UNIVERSIDADE FEDERAL DO PARANÁ RODRIGO BORTOLON

## QUEROINFO: SISTEMA INFORMATIVO E INTERATIVO SOBRE ENTRETENIMENTO E VIAGENS

**CURITIBA** 

2011

RODRIGO BORTOLON

## QUEROINFO: SISTEMA INFORMATIVO E INTERATIVO SOBRE ENTRETENIMENTO E VIAGENS

Monografia apresentada para a obtenção do título de Especialista em Engenharia de Software, no Curso de Especialização em Engenharia de Software, Setor de Educação Profissional e Tecnológica da Universidade Federal do Paraná.

Orientador: Professor Jaime Wojciechowski.

**CURITIBA** 

2011

# TERMO DE APROVAÇÃO

## RODRIGO BORTOLON

# O DESENVOLVIMENTO DE UM APLICATIVO WEB (SISTEMA **INFORMATIVO E INTERATIVO SOBRE ENTRETENIMENTO E VIAGENS)** UTILIZANDO O RATIONAL UNIFIED PROCESS COMO PROCESSO DE **ENGENHARIA DE SOFTWARE**

Monografia apresentada como requisito parcial para a obtenção da titulação de especialista, pelo Curso de Pós-Graduação Lato Sensu em Engenharia de Software, da Universidade Federal do Paraná, pela seguinte banca examinadora:

Orientador: Professof Jaime Wojciechowski Curitíba, 15 de dezembro de 2011

#### RESUMO

Este projeto foi elaborado com o objetivo principal de realizar o desenvolvimento de um software (para a empresa IBR, que atua no ramo de entretenimento e turismo) contendo informações a respeito de viagens (pontos turísticos) e locais (estabelecimentos) para frequentar/conhecer bem como a possibilidade de interatividade por parte dos clientes. Ou seja, possibilitar ao usuário cliente avaliar e inserir opinião para os estabelecimentos e pontos turísticos cadastrados no sistema inclusive realizar o compartilhamento de informação em redes sociais. Com base nestas informações, o sistema disponibilizará a informação do ranking das melhores entidades avaliadas. Estas informações bem como emissão de relatórios e demais funcionalidades administrativas do sistema serão extremamente importantes para direcionar a área de marketing e vendas referente ao grau de importância a ser destinado a determinados estabelecimentos e pontos turísticos no que diz respeito a novas oportunidades de negócio. Observou-se a utilização de ensinamentos específicos adquiridos nas disciplinas ministradas no curso de Especialização em Engenharia de Software - UFPR. O processo de desenvolvimento ocorreu com base na documentação produzida referente à metodologia RUP e principalmente com base na gestão do projeto. Gestão esta que contemplou o controle de atividades, responsabilidades, tempo e a elaboração de documento sobre riscos que poderiam ocorrer no andamento do projeto. Notou-se, na prática, o conceito de engenharia de software referente à especificação, análise e desenvolvimento visando a organização, produtividade e qualidade do produto final (software).

Palavras-chave: turismo, pesquisa, estabelecimento, ponto turístico, avaliação, opinião, metodologia, RUP.

#### ABSTRACT

This project was designed with the main objective of carrying out the development of a software for the company IBR, (that operates in the industry of entertainment and tourism) containing information about trips (tourist spots) and places (establishments) to visit / meet as well as have the possibility of interactivity by customers. In other words, make possible for the client user evaluate and add an opinion to establishments and tourist spots registered in the system also does the sharing of information on social networks. Based on this information, the system will provide information to the ranking of the best evaluated entities. This information as well as reporting and other administrative functions of the system will be extremely important to guide the area of marketing and sales referring to level of importance to be aimed to some establishments and tourist spots regarding to new business opportunities. There was the use of specific knowledge acquired in disciplines taught in the course of "Especialização em Engenharia de Software (UFPR)". The development process was based on the documentation produced regarding to the RUP methodology and based primarily on project management. Management which included the control of activities, responsibilities, time and elaboration of document about risks that could occur in the course of the project. It was noted, in practice, the concept of software engineering related to the specification, analysis and development aimed at the organization, productivity and final product quality (software).

Key-words: tourism, search, establishment, tourist spot, evaluation, opinion, methodology, RUP.

# LISTA DE ILUSTRAÇÕES

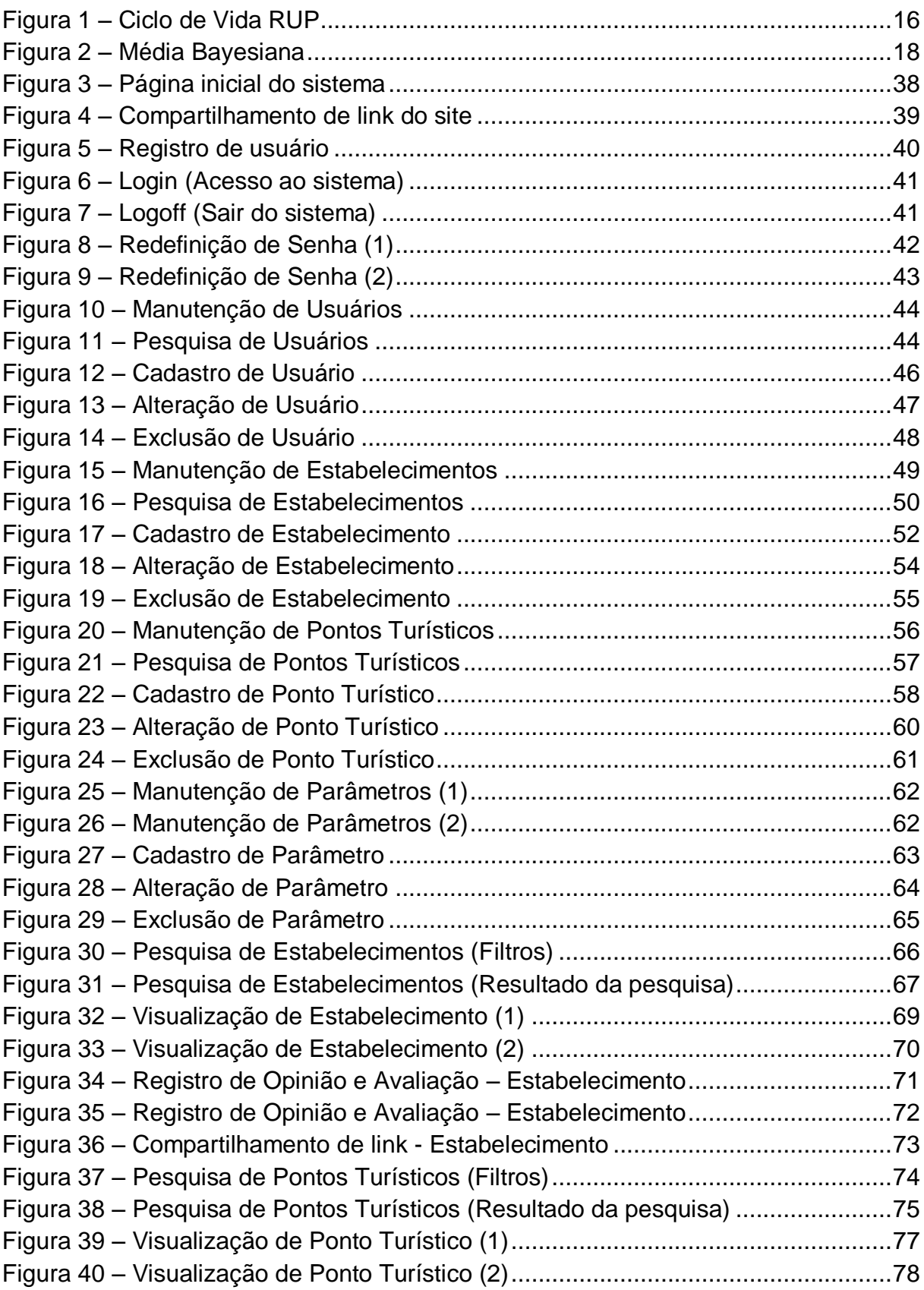

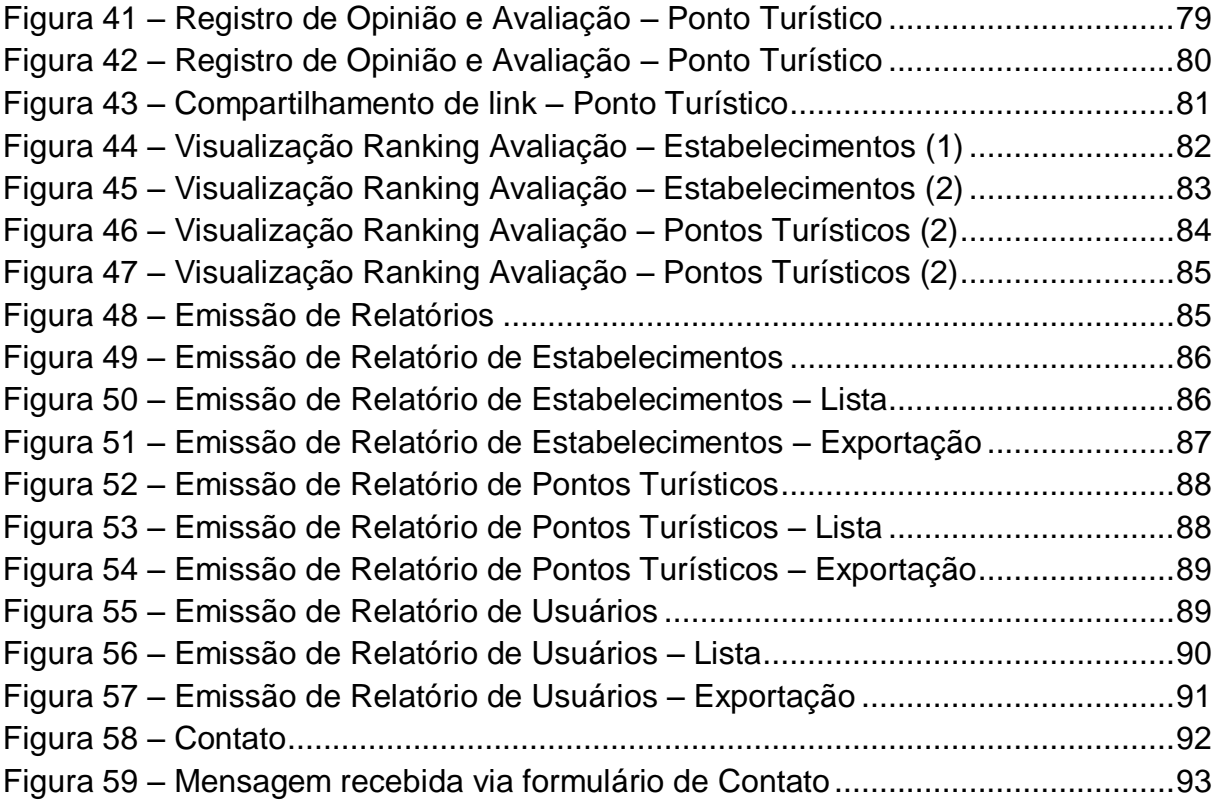

# **SUMÁRIO**

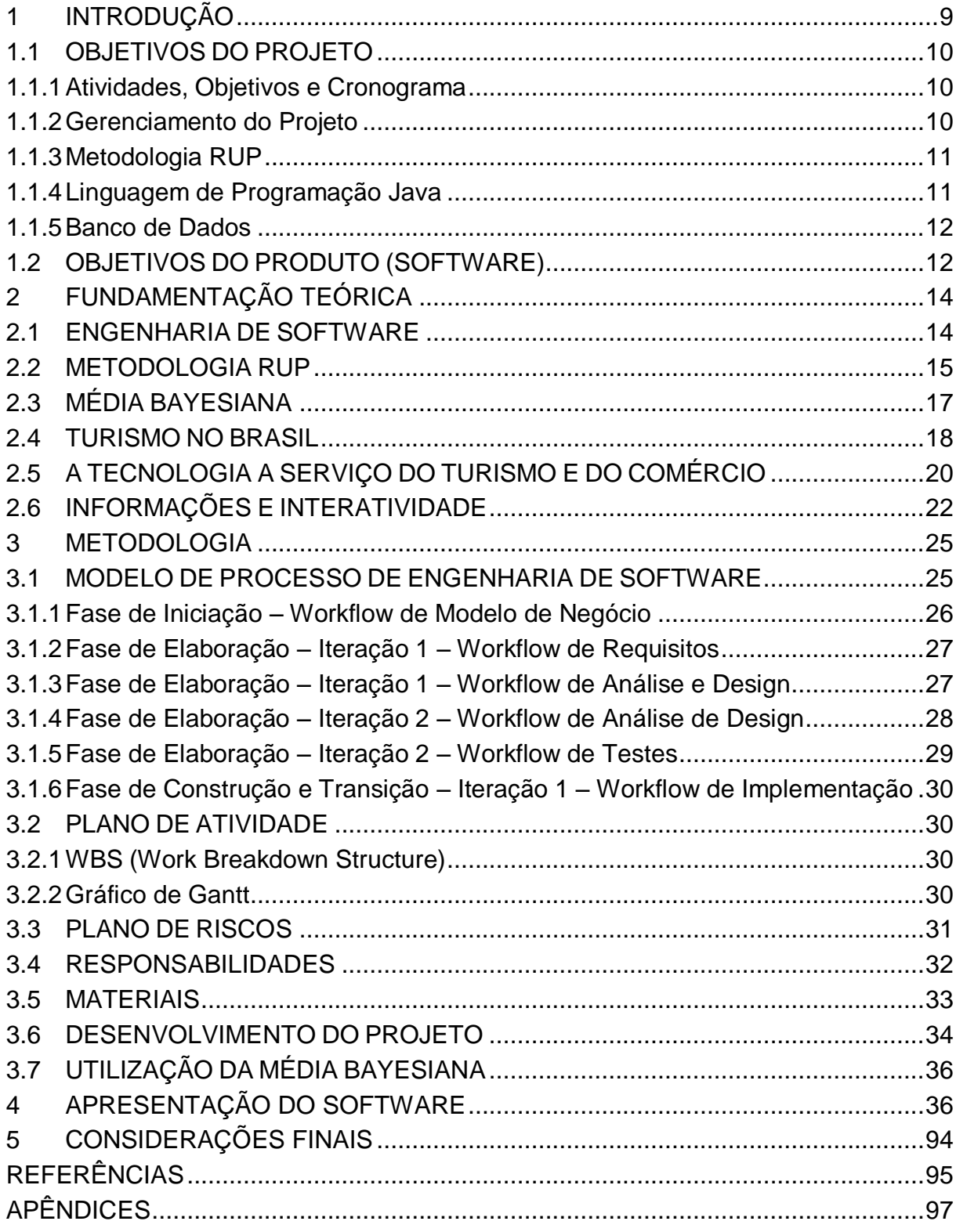

## <span id="page-8-0"></span>**1 INTRODUÇÃO**

No atual cenário globalizado em que o Brasil está inserido nota-se o aumento da utilização de novas tecnologias por parte das empresas com o intuito de oferecer produtos e/ou serviços aos seus clientes de forma rápida e prática. A utilização destas tecnologias (Internet, e-mail eletrônico e comércio eletrônico) revolucionou a forma de exposição e venda de produtos e serviços de uma maneira inovadora e corresponde a um importante diferencial para as empresas que as utilizam. Importante salientar que as empresas, além de oferecer os benefícios citados aos seus clientes, também ganham em rapidez, praticidade e inclusive no alto nível de abrangência de seu negócio quando disponibilizado na Internet seja em forma de um site informativo ou uma solução mais completa como um comércio eletrônico.

Observou-se que o turismo no Brasil, um dos pontos chave para o desenvolvimento deste projeto, popularizou-se nos meios eletrônicos principalmente no que diz respeito a sites na Internet para pesquisas sobre viagens e locais a frequentar/conhecer. A empresa IBR, que atua no ramo de entretenimento e turismo, relatou a sua necessidade de utilizar e disponibilizar aos seus clientes um sistema que envolva pesquisas mais abrangentes onde as pessoas possam trocar experiências de suas viagens ou visita a algum local seja ele um bar, restaurante ou ponto turístico. Atualmente a empresa IBR não possui um sistema que centralize as informações sobre estabelecimentos e pontos turísticos. O gerenciamento de informações é realizado de forma manual ocasionando lentidão na resposta ao cliente. A pesquisa de locais para repasse de informação aos clientes é realizada de forma manual, pelos funcionários, utilizando-se de sites de pesquisa na Internet. Além disso, a equipe de marketing não consegue focar na oferta de pacotes ou promoções, pois não dispõe da informação de locais mais frequentados, melhor avaliados pelos clientes. Outro ponto citado refere-se ao contato via e-mail eletrônico que não é padronizado. As mensagens recebidas não contém um padrão no recebimento e causam alto fluxo de envio e recebimento de mensagens para questionamento de dados adicionais do cliente. Além disso, a carência de relatórios com informações gerais dos clientes e relatórios com informações gerais e ranking de avaliação de entidades (estabelecimentos ou pontos turísticos).

### <span id="page-9-0"></span>1.1 OBJETIVOS DO PROJETO

Os tópicos relacionados a seguir representam os objetivos alcançados no desenvolvimento deste projeto. Observou-se a utilização de ensinamentos específicos adquiridos nas disciplinas ministradas no curso de Especialização em Engenharia de Software (UFPR).

## <span id="page-9-1"></span>1.1.1 Atividades, Objetivos e Cronograma

Para a elaboração das atividades gerais do projeto, objetivos e cronograma utilizou-se os fundamentos existentes na disciplina de Metodologia de Ensino Superior ministrada no curso de Especialização em Engenharia de Software (UFPR). Notou-se a semelhança entre os documentos do projeto com o documento de plano de ensino. Ou seja, em cada documento definiu-se a justificativa, o objetivo geral, datas e especificação no cronograma para controle e gestão do projeto.

#### <span id="page-9-2"></span>1.1.2 Gerenciamento do Projeto

Observou-se a utilização dos fundamentos existentes na disciplina de Gestão de Projetos ministrada no curso de Especialização em Engenharia de Software (UFPR) para o gerenciamento deste projeto. A definição de atividades e atribuição de datas para fixar um cronograma, construção do plano de riscos e de responsabilidades e demais documentos elaborados foi de extrema importância para o controle e gestão do projeto.

#### <span id="page-10-0"></span>1.1.3 Metodologia RUP

A utilização da metodologia RUP, descrita no tópico 3.2 Modelo de Processo de Engenharia de Software, baseou-se nos conhecimentos adquiridos na disciplina de Engenharia de Software ministrada no curso de Especialização em Engenharia de Software (UFPR). Observou-se na metodologia a utilização de análise orientada a objetos, o padrão UML e a importância da documentação para especificação de requisitos, controle de escopo e qualidade na entrega das atividades referentes a cada iteração/fase que é um dos conceitos da metodologia; a divisão de tarefas de forma iterativa e incremental.

## <span id="page-10-1"></span>1.1.4 Linguagem de Programação Java

Para o desenvolvimento da parte estrutural e lógica do sistema, com base na documentação existente no projeto, utilizou-se da linguagem de programação JAVA. Observou-se a utilização de conceitos e conhecimentos adquiridos na disciplina de Programação em JAVA Web ministrada no curso de Especialização em Engenharia de Software (UFPR). Os conceitos e o estudo de ferramentas para utilização em conjunto com a linguagem Java possibilitou a construção de um sistema baseado em linguagem orientada a objetos, estruturada em camadas (MVC). MVC é um padrão de arquitetura de software que permite a separação da parte lógica, parte visual e parte de controle. Este padrão traz grandes vantagens principalmente se necessário, por exemplo, a implementação de interface do sistema voltado a dispositivos móveis. Somente a camada de visualização ao cliente terá mudanças. As demais camadas referentes ao negócio e ao controle permanecerão da mesma forma. Observou-se então a dinamicidade e facilidade de manutenção que o padrão MVC proporcionou, aliado à linguagem de programação Java.

#### <span id="page-11-0"></span>1.1.5 Banco de Dados

Os conhecimentos adquiridos na disciplina de Tópicos de Banco de Dados ministrada no curso de Especialização em Engenharia de Software (UFPR) proporcionaram uma melhor visão para o desenvolvimento do banco de dados com base no modelo físico de dados (Apêndice P). Além do desenvolvimento, a utilização de técnicas para criar rotinas de armazenamento e recuperação de dados bem como rotinas específicas que demandaram conhecimento avançado em linguagem SQL, conhecimento este aprimorado na disciplina citada no início do parágrafo.

#### <span id="page-11-1"></span>1.2 OBJETIVOS DO PRODUTO (SOFTWARE)

O objetivo do produto (software a ser criado com base nos objetivos do projeto) corresponde ao desenvolvimento de um sistema, para a empresa IBR, contendo informações a respeito de pontos turísticos e locais para frequentar/conhecer e a possibilidade de interatividade por parte dos clientes. Ou seja, possibilitar ao usuário "cliente" avaliar/indicar e inserir opinião para os estabelecimentos e pontos turísticos cadastrados no sistema.

Caracterizam-se como objetivos específicos do software:

- Disponibilizar aos funcionários da empresa IBR e aos seus clientes uma ferramenta de pesquisa rápida referente a pontos turísticos e estabelecimentos de acordo com a região escolhida (Cidade/Estado);
- Possibilidade de avaliar/indicar e opinar sobre o ponto turístico ou estabelecimento;
- Proporcionar a visualização, na página inicial, dos pontos turísticos e estabelecimentos melhor avaliados (de acordo com a Cidade/Estado escolhida);
- Prover à empresa IBR, conforme citado no parágrafo anterior, informações valiosas (entidades melhor avaliadas) para direcionar a área de marketing e vendas referente ao grau de importância a ser destinado a determinados estabelecimentos e pontos turísticos no que diz respeito a novas oportunidades de negócio.

## <span id="page-13-0"></span>**2 FUNDAMENTAÇÃO TEÓRICA**

#### <span id="page-13-1"></span>2.1 ENGENHARIA DE SOFTWARE

A Engenharia de software é uma área do conhecimento da computação voltada para a especificação, desenvolvimento e manutenção de sistemas de software aplicando tecnologias e práticas de gerência de projetos e outras disciplinas, objetivando organização, produtividade e qualidade. Atualmente, essas tecnologias e práticas englobam linguagens de programação, banco de dados, ferramentas, plataformas, bibliotecas, padrões, processos e a questão da Qualidade de Software. (FALBO, 2005).

Segundo Pressman (1995, p. 31):

A engenharia de software é um rebento da engenharia de sistemas e de hardware. Ela abrange um conjunto de três elementos fundamentais – *métodos*, *ferramentas* e *procedimentos* – que possibilita ao gerente o controle do processo de desenvolvimento do software e oferece ao profissional uma base para a construção de software de alta qualidade produtivamente.

Os *métodos* de engenharia de software proporcionam os detalhes de "como fazer" para construir o software. Os métodos envolvem um amplo conjunto de tarefas que incluem: planejamento e estimativa de projeto, análise de requisitos de software e de sistemas, projeto da estrutura de dados, arquitetura de programa e algoritmo de processamento, codificação, teste e manutenção. Os métodos da engenharia de software muitas vezes introduzem uma notação gráfica ou orientada à linguagem especial e introduzem um conjunto de critérios para a qualidade do software.

As *ferramentas* de engenharia de software proporcionam apoio automatizado ou semi-automatizado aos métodos.

Os *procedimentos* da engenharia de software constituem o elo de ligação que mantém juntos os métodos e as ferramentas e possibilita o desenvolvimento racional e oportuno do software de computador. Os procedimentos definem a sequência em que os métodos serão aplicados, os produtos (deliverables), os controles que ajudam a assegurar a qualidade e a coordenar as mudanças, e os marcos de referência que possibilitam aos gerentes de software avaliar o progresso.

#### <span id="page-14-0"></span>2.2 METODOLOGIA RUP

Segundo Dantas (2008, p. 5):

O RUP é um conjunto de práticas coletadas de engenharia de software que são continuamente aprimoradas, com regularidade, para refletirem alterações nas práticas do segmento de mercado. Há três elementos centrais que definem o RUP: uma abordagem de desenvolvimento de software que é iterativa, centrada na arquitetura e direcionada a casos de uso; um processo de engenharia de software bem definido e estruturado; fornece uma estrutura de processo customizável. O propósito de uma fase no RUP não é dividir atividades por tipo(análise, implementação, etc). Isso já é obtido através do conceito de disciplina. O real objetivo de uma fase é fazer apenas o suficiente de uma atividade para atingir os objetivos da fase ao mesmo tempo em que atinge os milestones que a concluem. O que você precisa atingir em cada fase normalmente é guiado pelos riscos que a mesma representa.

De acordo com Marina Martinez (InfoEscola, 2010):

O Processo Unificado da Rational [conhecido](http://www.infoescola.com/engenharia-de-software/rup/) como RUP (Rational Unified Process), é um processo de [engenharia de software](http://www.infoescola.com/informatica/engenharia-de-software/) criado para apoiar o [desenvolvimento](http://www.infoescola.com/engenharia-de-software/rup/) orientado a objetos, fornecendo uma forma sistemática para se obter vantagens no uso da [UML.](http://www.infoescola.com/engenharia-de-software/uml/) Foi criado pela Rational Software Corporation e adquirido em fevereiro de 2003 pela IBM.

O principal objetivo do RUP é atender as necessidades dos usuários garantindo uma produção de software de alta qualidade que cumpra um cronograma e um orçamento previsíveis. Assim, o RUP mostra como o sistema será construído na fase de implementação, gerando o modelo do projeto e, opcionalmente, o modelo de análise que é utilizado para garantir a robustez. O RUP define perfeitamente quem é [responsável](http://www.infoescola.com/engenharia-de-software/rup/) pelo que, como as coisas deverão ser feitas e quando devem ser realizadas, descrevendo todas as metas de desenvolvimento especificamente para que sejam alcançadas.

O RUP organiza o desenvolvimento de software em quatro fases, onde são tratadas questões sobre planejamento, levantamento de requisitos, análise, implementação, teste e implantação do software. Cada fase tem um papel fundamental para que o objetivo seja cumprido, distribuídos entre vários profissionais como o Analista de sistema, Projetista, Projetista de testes, entre outros.

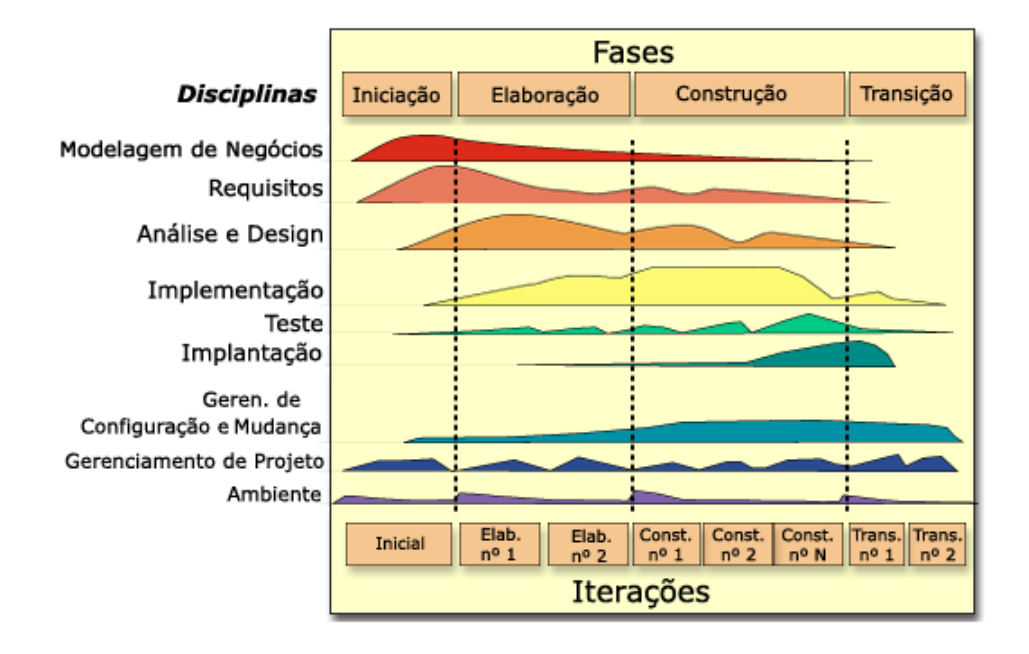

Figura 1 – Ciclo de Vida RUP Fonte – Jaime Wojciechowski/UFPR

De acordo com Martins (2007, p. 201 e 202), o RUP tem seis processos de engenharia e três processos de suporte. São eles:

> *Processos de Engenharia:* Modelagem do Negócio, Análise de Requisitos, Análise e Design, Implementação, Teste e Implantação; *Processos de Suporte:* Gerenciamento do Projeto, Gerenciamento de Configuração e Mudanças e Gerenciamento do Ambiente.

A seguir uma breve descrição das fases do RUP, conforme nos mostra Martins. (2007, p. 202).

> *Concepção:* nesta fase, o foco é chegar a um acordo com os stakeholders quanto à visão do sistema e aos objetivos e estimativas das demais fases do projeto.

> *Elaboração:* esta fase é um processo de engenharia, onde o foco está em especificar uma arquitetura robusta e confiável para o sistema fazer o planejamento para o restante do projeto. Para isso é necessário obter uma visão abrangente do sistema, como, escopo, funcionalidades principais e requisitos não funcionais.

> *Construção:* a fase de construção basicamente consiste num processo de manufatura, onde o foco está no gerenciamento de recursos e otimização do tempo, custos e qualidade.

*Transição:* a finalidade desta fase é refinar requisitos, especificações e transferir o produto para a comunidade de usuários.

Riscos evidenciados em cada fase do RUP, apresentados por Dantas (2008, p. 17):

> *Inception(Concepção):* o foco é o tratamento de riscos relacionados ao business case, ou seja, o projeto compensa financeiramente?

> *Elaboration:* foca principalmente nos riscos técnicos examinando a arquitetura e revendo o escopo ao passo que o requisito torna-se mais claro.

> *Construction:* volta-se para os riscos lógicos do projeto. É nessa fase que a equipe atinge seu maior número de recursos.

> *Transition*: trata o risco associado com a entrega do produto ao usuário final.

## <span id="page-16-0"></span>2.3 MÉDIA BAYESIANA

A Média Bayesiana é um método utilizado para estimar a média de uma determinada amostra de valores tomando como base a interpretação Bayesiana (matemático Thomas Bayes). Ao invés de estimar a média estritamente a partir do conjunto de dados disponíveis desta amostra, outras informações existentes relacionadas a esse conjunto de dados também podem ser incorporadas no cálculo de forma a minimizar o impacto de grandes desvios, ou para fazer valer um valor padrão quando o conjunto de dados é pequeno. Por exemplo, em um cálculo de uma pontuação de revisão média de um livro onde apenas duas opiniões estão disponíveis, ambas com a nota 10, a pontuação média normal seria 10. No entanto, como apenas duas opiniões estão disponíveis, 10 não pode representar a verdadeira média sendo que há outros livros a serem avaliados. O recomendável neste caso então é calcular o valor através da Média Bayesiana, acrescentando a pontuação média de revisão de todos os livros da loja.

A fórmula a seguir foi criada com base na estimativa de Bayes e é utilizada por diversas entidades para realizar o cálculo de média de um determinado conjunto de dados de forma a não prejudicar o resultado de classificações (ranking) e avaliações gerais. O site IMBD<sup>1</sup> utiliza esta fórmula para o cálculo do Ranking Top 250 dos melhores filmes avaliados pelo público.

> The formula for calculating the Top Rated 250 Titles gives a true Bavesian estimate: weighted rating (WR) =  $(v + (v+m)) \times R + (m + (v+m)) \times C$ where: •  $R =$  average for the movie (mean) = (Rating)  $\bullet$  v = number of votes for the movie = (votes) • m = minimum votes required to be listed in the Top 250 (currently 3000)  $\bullet$  C = the mean vote across the whole report (currently 6.9)

Figura 2 – Média Bayesiana Fonte – IMDB (http://www.imdb.com/chart/top)

## <span id="page-17-0"></span>2.4 TURISMO NO BRASIL

O Ministério do Turismo elaborou um documento denominado "Documento Referencial Turismo no Brasil 2011-2014". Este documento foi construído pelas principais entidades e do turismo nacional para apresentar uma avaliação sobre o dinamismo do setor dentro do ambiente econômico nacional e internacional e se antecipar aos principais desafios que a iniciativa pública e a privada terão para preparar o turismo brasileiro para a Copa do Mundo de 2014. A seguir, algumas considerações sobre o Turismo no Brasil, contidas neste documento:

 $^{\rm 1}$  O Internet Movie Database (também conhecido pela abreviação IMDb, traduzindo literalmente: Base de Dados de Filmes na Internet) é uma base de dados online de informação sobre estrelas da música, cinema, filmes, programas e comerciais para televisão e jogos de computador.

A partir do esforço empreendido pelo governo federal em parceria com a iniciativa privada, da prioridade dada ao setor e da implementação da Política Nacional de Turismo, a atividade vem alcançando números crescentes nos últimos anos.

Os resultados, medidos por meio de indicadores diretos e indiretos relacionados à geração de empregos, fluxos turísticos domésticos e entrada de divisas estrangeiras, registram os avanços do setor. (Ministério do Turismo - Documento Referencial Turismo no Brasil 2011-2014, p. 28)

Dentre os itens que favoreceram o crescimento do setor, destacam-se três principais citados a seguir:

> *Mercado de Trabalho – Geração de Emprego e Renda:* o Turismo é responsável pela geração de 6% a 8% do total de empregos no mundo. Além disto, é uma das atividades econômicas que demanda o menor investimento para a geração de trabalho.

> *Mercado Interno – Fluxos Turísticos Domésticos:* o aumento da renda média e do consumo das famílias e a emergência de uma nova classe média no Brasil constituem uma oportunidade ímpar de fortalecimento deste mercado e de reconhecimento do Turismo como importante fator de desenvolvimento econômico e social. No momento em que novos produtos entram, a cada dia, na pauta de consumo dos brasileiros, as viagens podem e devem ser incluídas neste rol, potencializando o consumo doméstico e aquecendo a economia.

> As informações relativas às viagens domésticas são aferidas por meio de pesquisa amostral domiciliar realizada sob encomenda do Ministério do Turismo.

> As viagens domésticas no Brasil vêm crescendo nos últimos anos. Os números apresentam uma expansão de 12,5% de 2005 a 2007, quando foram realizadas em torno de 156 milhões de viagens domésticas (nos domicílios com rendimento superior a 1 salário mínimo). Considerando a taxa de permanência média de 8,5 dias, conforme aferida pela pesquisa amostral domiciliar, foram gerados 1,33 bilhões de pernoites no ano de 2007, em todo o país. Ainda de acordo com a referida pesquisa, o gasto médio por dia realizado pelos turistas foi de R\$58,60 em 2007, o que permite estimar um montante de R\$ 9,14 bilhões mobilizados pelo mercado do Turismo doméstico no Brasil naquele ano.

> *Orçamento, Crédito e Investimentos: d*esde a criação do Ministério do Turismo e a reativação do Conselho Nacional de Turismo, em 2003, a atividade vem ganhando o devido reconhecimento como um importante vetor de desenvolvimento socioeconômico. Institucionalmente, isto se reflete na credibilidade que o Ministério do Turismo tem obtido na formulação e

implementação das políticas públicas para o setor, no âmbito de um processo aberto e democrático decorrente de uma proposta de gestão descentralizada.

*Copa do Mundo e Compromissos Assumidos: a escolha do Brasil para sediar a Copa do Mundo de 2014, assim como a Copa das Confederações em 2013, e a realização da Olimpíada no Rio de Janeiro em 2016 são grandes desafios e oportunidades excepcionais para o desenvolvimento do Turismo brasileiro.* (Ministério do Turismo - Documento Referencial Turismo no Brasil 2011-2014, p. 29)

## <span id="page-19-0"></span>2.5 A TECNOLOGIA A SERVIÇO DO TURISMO E DO COMÉRCIO

A pesquisa sobre pontos turísticos e estabelecimentos comerciais, sobretudo no Brasil, popularizou-se nos meios eletrônicos principalmente no que diz respeito a sites na Internet, comércio eletrônico, redes sociais. Observou-se, nos últimos anos crescimento significativo de negócios (turismo e comércio) utilizando-se dos recursos tecnológicos hoje existentes. Os tópicos a seguir contêm citações importantes para comprovar o que foi mencionado e para demonstrar detalhes adicionais sobre o tema vinculado a este projeto.

No que se refere à importância da tecnologia, em específico da Internet encontramos o seguinte:

> ...a tecnologia desempenha um papel cada vez mais importante para o setor, por isso deve ser sempre considerada no planejamento dos investimentos, de modo a garantir o oferecimento do máximo de conveniência para clientes e potenciais clientes, em todas as etapas de interação com a empresa. De acordo com Mendes Filho e Silva (2003), ferramentas tecnológicas permitem que os hotéis que as utilizam de forma eficaz melhorem a sua competitividade. Por essa razão, a ausência dessas tecnologias em um hotel pode determinar a sua sumária exclusão do mercado.

> Com o passar do tempo, as pessoas estão confiando mais na Internet como mídia para a intermediação de negócios e para a aquisição de produtos e serviços. Isso também ocorre com os serviços turísticos oferecidos pela web. Os turistas buscam na Internet as informações necessárias para

planejar suas viagens, ou mesmo para adquirir pacotes, fazer reservas de aluguel de carro ou de acomodação. (Revista BASE, 2009, p. 330)

O artigo artigo intitulado A Internet no Negócio de Turismo no Brasil: utilização e perspectivas, destaca a importância da Internet para o Turismo:

> Com o advento da Internet, que viabiliza o alcance direto e a comunicação bidirecional, o cliente pode planejar e programar a sua viagem para qualquer lugar do mundo sem sair de casa. Pode realizar reservas de passagens aéreas e hotéis, efetuar pagamentos, alugar veículos, verificar condições do tempo no destino, cotações de moedas, aprender sobre a história, geografia e cultura do local de destino e verificar a documentação requerida, ou seja, praticamente tudo que é necessário para uma viagem. O setor de turismo pode ser bastante beneficiado com o uso da Internet pois existe um potencial para diminuir consideravelmente seus custos de transação, utilizando-se, por exemplo, de sistemas que permitem a reserva automática, sem intervenção humana, como já é realizado em algumas grandes redes de hotéis e companhias aéreas. (VICENTIN & HOPPEN, 2003, p. 7)

A Internet é, atualmente, um dos meios de comunicação mais procurados no que diz respeito à publicidade. "A propaganda pela Internet redefine o significado da publicidade. Passa a ser algo dinâmico, multimídia, personalizado e interativo, capaz de atingir um público muito grande com um custo relativamente baixo". (TURBAN, WETHERBE & MCLEAN, 2002)

A Internet trouxe benefício significativo também para o comércio. Um conceito diferenciado denominado "comércio eletrônico", que conforme Albertin (2001), é a realização de toda a cadeia de valor dos processos de negócio num ambiente eletrônico, mediante a aplicação intensa das tecnologias de comunicação e de informação, atendendo aos objetivos de negócio.

Para Turban (2000), o comércio eletrônico traz benefícios tanto para os consumidores quanto para as empresas.

Benefícios para os consumidores:

- Possibilita verificar vários sites de venda, vinte e quatro horas por dia durante o ano todo, oferecendo mais opções de compra;
- Permite rápidas comparações de preços e produtos por meio do acesso simultâneo de diversos sites;
- Em alguns casos, quando o produto é digital, permite uma entrega rápida por meio da própria Internet;
- Facilita e promove a concorrência, o que pode resultar em reduções de preço e outros benefícios para o consumidor.

Benefícios para as empresas:

- Aumenta o seu mercado de atuação (de regional para internacional), podendo localizar fácil e rapidamente mais consumidores e fornecedores;
- Diminui os custos de transação na criação, venda e distribuição de serviços e com o processamento e armazenamento das informações;
- Possibilita a criação de negócios especializados através da reunião de parceiros em um meio operacional uniforme.

## <span id="page-21-0"></span>2.6 INFORMAÇÕES E INTERATIVIDADE

A Internet revolucionou o modo com que as pessoas realizam pesquisas e interagem entre si. O que antes era realizado por outros meios de forma trabalhosa e com dificuldade, devido a não disponibilizar informações completas sobre o assunto a pesquisar, hoje traz inúmeros benefícios. Os sites de busca, por exemplo, disponibilizam conteúdo imenso e rico em detalhes referentes a todo tipo de assunto inclusive ao tema abordado neste projeto sobre pontos turísticos e estabelecimentos comerciais. Observou-se a grande quantidade de aplicações disponíveis na Internet referente a pesquisas (globais ou específicas) inclusive com relação à interatividade. Interatividade esta que é possível constatar em qualquer tipo de site que esteja atualizado com as tendências atuais no que diz respeito às redes sociais. As redes sociais possibilitaram uma mudança na interatividade entre as pessoas referente ao compartilhamento de informações sobre um site, um sistema na web, uma notícia ou assunto específico. Notou-se o benefício desta interatividade tanto para as pessoas quanto para as empresas. Para as pessoas, a possibilidade de realizar pesquisas e opinar, avaliar determinado produto, local ou serviço. Inclusive verificar as avaliações e opiniões já realizadas para auxilio na tomada de decisão. Para as empresas, o resultado destas avaliações, opiniões e pesquisas auxilia no direcionamento da área de marketing e vendas referente à oferta de pacotes ou promoções para os produtos ou serviços que disponibiliza aos seus clientes.

Um exemplo de rede social, o Facebook, com mais de 750 milhões de usuários ativos e considerada a maior rede social do mundo na atualidade (segundo o site sobre tecnologia "TechTudo"), permite o recurso de compartilhamento de informações por meio de uma funcionalidade disponibilizada pela própria rede social para que os desenvolvedores utilizem nos sites e sistemas existentes na web. Desta forma, quando uma pessoa clica no botão disponibilizado para o compartilhamento da informação, é solicitado a ela realizar o login na rede social para efetivar o compartilhamento aos seus contatos.

Outro exemplo de rede social, o Foursquare, permite as pessoas indicar em que local estão (ponto turístico, estabelecimento, etc.) e procurar por seus amigos que estejam próximos a este local. Segundo o site sobre tecnologia "TechTudo", é uma rede social baseada na geolocalização onde seus usuários, pelos seus smartphones, fazem "check-in" (neste contexto, a entrada no local), opinam ou compartilham - inclusive em outras redes sociais - os locais em que estão. O serviço pode ser acessado tanto pelo site quanto pelo aplicativo de celular, que detecta, pelo GPS do telefone, a localização e mostra os locais nas proximidades. É um aplicativo com ideia inovadora, pois alia o recurso de geolocalização, como foi mencionado,

com o fato de disponibilizar, via aplicativos para celular, as avaliações e opiniões dos usuários sobre locais a frequentar/conhecer. Ou seja, o usuário não precisa estar em frente a um computador para saber informações sobre o local a conhecer ou que já conhece. Ele pode acessar estas informações diretamente do aplicativo, disponibilizado para smartphone. Uma forma prática e inovadora que alia redes sociais com o uso de dispositivos móveis (smartphones).

### <span id="page-24-0"></span>**3 METODOLOGIA**

Para o desenvolvimento do projeto, definiram-se as seguintes ações:

- Realização de reunião inicial com o cliente para o entendimento do escopo do projeto;
- Realização de reuniões periódicas para o levantamento de requisitos e ajustes necessários até o aceite da versão final;
- Realização da construção do modelo de negócios (regras de negócio, visão macro do projeto).
- Construção de elementos para a gestão do projeto:
	- o Definição das responsabilidades;
	- o Identificação de riscos;
	- o Estruturação das atividades bem como o tempo necessário para a realização de cada uma delas.

Observou-se que a definição de reuniões entre as duas partes, construção de documentos de negócio bem como a gestão do projeto formaram um conjunto indispensável e fundamental de ações realizadas para o correto direcionamento e andamento do projeto.

## <span id="page-24-1"></span>3.1 MODELO DE PROCESSO DE ENGENHARIA DE SOFTWARE

Utilizou-se neste projeto o modelo de processo de desenvolvimento de software RUP. Esta metodologia descreve um conjunto de atividades para transformar os requisitos do usuário em um software. Estas atividades são representadas por fases onde o principal ponto a ser observado é a divisão do trabalho de engenharia de software em pequenos projetos ou iterações. Ou seja, cada iteração resulta em um incremento no produto.

Os próximos tópicos correspondem a uma breve explanação sobre cada fase e iteração do RUP citadas no parágrafo anterior.

#### <span id="page-25-0"></span>3.1.1 Fase de Iniciação – Workflow de Modelo de Negócio

Na Fase de Iniciação – Workflow de Modelo de Negócio, os seguintes artefatos foram produzidos:

#### **Glossário de Negócios**

Localizado no Apêndice C, contém os termos gerais apresentados nos documentos do projeto. Termos Gerais e termos técnicos referentes ao desenvolvimento do sistema (parte técnica);

## **Solicitação dos Principais envolvidos**

Localizado no Apêndice D, contém as informações a respeito do perfil dos envolvidos, avaliação do problema, noções básicas sobre o ambiente do usuário, opiniões do analista sobre o problema bem como avaliações diversas a respeito do sistema a ser implementado;

#### **Documento de Visão**

Localizado no Apêndice E, contém as características de nível superior do sistema. Enfoca os recursos de que os envolvidos e usuários-alvo precisam e mostra por que essas necessidades existem;

#### **Regras de Negócio**

Localizado no Apêndice F, contém informações altamente importantes para o desenvolvimento do projeto de software. Reúne todas as regras negociais levantadas referentes às rotinas, metodologias de trabalho e necessidades do cliente, facilitando o aceso da equipe de desenvolvimento às características do projeto.

#### <span id="page-26-0"></span>3.1.2 Fase de Elaboração – Iteração 1 – Workflow de Requisitos

Na Fase de Elaboração – Iteração 1 – Workflow de Requisitos, os seguintes artefatos foram produzidos:

#### **Protótipo de Interfaces**

Localizado no Apêndice H, contém o esboço das telas do sistema;

### **Especificação de Caso de Uso**

Localizado no Apêndice I, compreende somente os casos de uso principais do sistema. Como citado no apêndice I, as especificações dos casos de uso principais estão localizadas no Apêndice M de forma a unificar a documentação e não causar problemas no entendimento tendo em vista a grande quantidade de casos de uso para o projeto em questão;

#### **Modelo de Objetos Negociais**

Localizado no Apêndice J, contém o diagrama de classes de negócio. Visão macro sem os atributos e métodos para cada classe.

<span id="page-26-1"></span>3.1.3 Fase de Elaboração – Iteração 1 – Workflow de Análise e Design

Na Fase de Elaboração – Iteração 2 – Workflow de Análise e Design, os seguintes artefatos foram produzidos:

#### **Casos de Uso Negociais**

Localizado no Apêndice K, compreende o diagrama e especificações detalhadas dos casos de uso. Como citado no apêndice K, as especificações estão localizadas no Apêndice M de forma a unificar a documentação e não causar problemas no entendimento tendo em vista a grande quantidade de casos de uso para o projeto em questão;

### **Modelo de Objetos**

Localizado no Apêndice L, trata-se de uma evolução do documento contido no Workflow de Requisitos – Modelo de Objetos Negociais (Apêndice J). O novo documento demonstra o diagrama de classes de negócio com os atributos para cada classe.

<span id="page-27-0"></span>3.1.4 Fase de Elaboração – Iteração 2 – Workflow de Análise de Design

Os documentos citados a seguir foram desenvolvidos com base na *UML - Unified Model Language* (Ver Apêndice C – Glossário de Negócios).

## **Casos de Uso Negociais (UML)**

Localizado no Apêndice M, compreende o diagrama e especificações detalhadas de todos os casos de uso do sistema;

#### **Diagrama de Sequência (UML)**

Localizado no Apêndice N, contém o Diagrama de Sequência para cada caso de uso especificado no documento de Casos de Uso Negociais localizado no Apêndice M;

## **Modelo de Objetos (UML)**

Localizado no Apêndice O, trata-se de uma evolução do documento contido no Workflow de Análise e Design – Modelo de Objetos Negociais (Apêndice L). O novo documento demonstra o diagrama de classes de negócio com os atributos e métodos para cada classe;

### **Modelo de Físico de Dados (UML)**

Localizado no Apêndice P, trata-se da especialização do documento anterior. É a reprodução do diagrama de classes de negócio em forma de modelo físico de dados, ou seja, a representação em forma de tabelas (banco de dados) para armazenamento de dados;

#### **Diagramas de Atividades (UML)**

Localizado no Apêndice Q, trata-se da representação dos casos de uso (Apêndice M) por meio de fluxos. Demonstra o fluxo de controle de uma atividade para outra conforme descrito em cada caso de uso.

<span id="page-28-0"></span>3.1.5 Fase de Elaboração – Iteração 2 – Workflow de Testes

Na Fase de Elaboração – Iteração 2 – Workflow de Testes foram elaborados dois artefatos:

## **Plano de Testes**

Localizado no Apêndice R, contém todas as informações necessárias ao planejamento e ao controle do esforço de teste;

#### **Casos de Teste**

Localizado no Apêndice S, contém a informação detalhada dos testes seguindo o que foi planejado no documento de Plano de Testes (Apêndice R);

#### **Log de Testes**

Localizado no Apêndice U, contém a informação detalhada referente ao resultado dos testes realizados segundo documento de Casos de Teste (Apêndice S).

<span id="page-29-0"></span>3.1.6 Fase de Construção e Transição – Iteração 1 – Workflow de Implementação

Esta fase compreende o processo de desenvolvimento do sistema (Apêndice T). Abrange a criação de classes, banco de dados e demais artefatos necessários para atender às especificações citadas nos documentos contidos neste projeto, principalmente o documento relacionado às regras de negócio do sistema.

## <span id="page-29-1"></span>3.2 PLANO DE ATIVIDADE

#### <span id="page-29-2"></span>3.2.1 WBS (Work Breakdown Structure)

Para este projeto, foi elaborada uma EAP (Estrutura Analítica de Projeto), ou comumente conhecida como WBS (Work Breakdown Structure). Trata-se de uma ferramenta de decomposição do trabalho de um projeto em partes menores, o que facilita o gerenciamento das atividades. Com a utilização da EAP, foi possível visualizar de forma mais clara todas as atividades e suas dependências, principalmente a demonstração das fases referentes à metodologia RUP.

O WBS está contido no APÊNDICE A deste documento.

#### <span id="page-29-3"></span>3.2.2 Gráfico de Gantt

O gráfico de Gantt é utilizado para demonstrar a sequência de atividades e quando cada uma está programada para ocorrer.

Com base no WBS citado no tópico anterior, foram definidas as atividades detalhadamente. A partir deste ponto, utilizou-se o software OpenProj. Neste software foram cadastradas todas as atividades com datas de início e fim e definidas as precedências. A partir deste detalhamento (atividades, precedências, datas início e fim) o software gerou, de forma automática o gráfico de Gantt.

Para este projeto, convencionou-se a seguinte regra: um dia de trabalho = 4,8 horas = aproximadamente 60%.

A convenção citada no parágrafo anterior deve-se ao fato de que o desenvolvimento do projeto foi realizado apenas por uma pessoa que dispunha do tempo mencionado. Pelo fato do desenvolvimento ser realizado apenas por uma pessoa, não foram identificadas atividades paralelas salvo em alguns casos no início do projeto. Sendo assim, o caminho crítico (atividades críticas e caminho por onde passam as atividades de maior duração) foi evidenciado a partir da fase do RUP denominada **"Elaboração Iteração 1"**.

A descrição detalhada das atividades e o gráfico de Gantt estão contidos no APÊNDICE B deste documento.

## <span id="page-30-0"></span>3.3 PLANO DE RISCOS

O plano de riscos foi elaborado de forma a avaliar o impacto e probabilidade de ocorrência dos riscos evidenciados. Destacou-se na tabela a seguir a ação a ser realizada para determinado risco em caso de ocorrência.

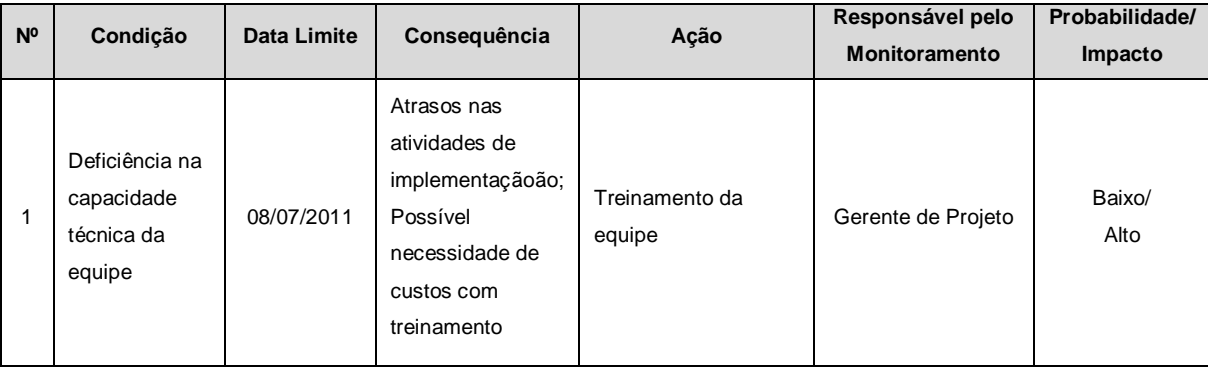

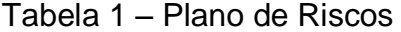

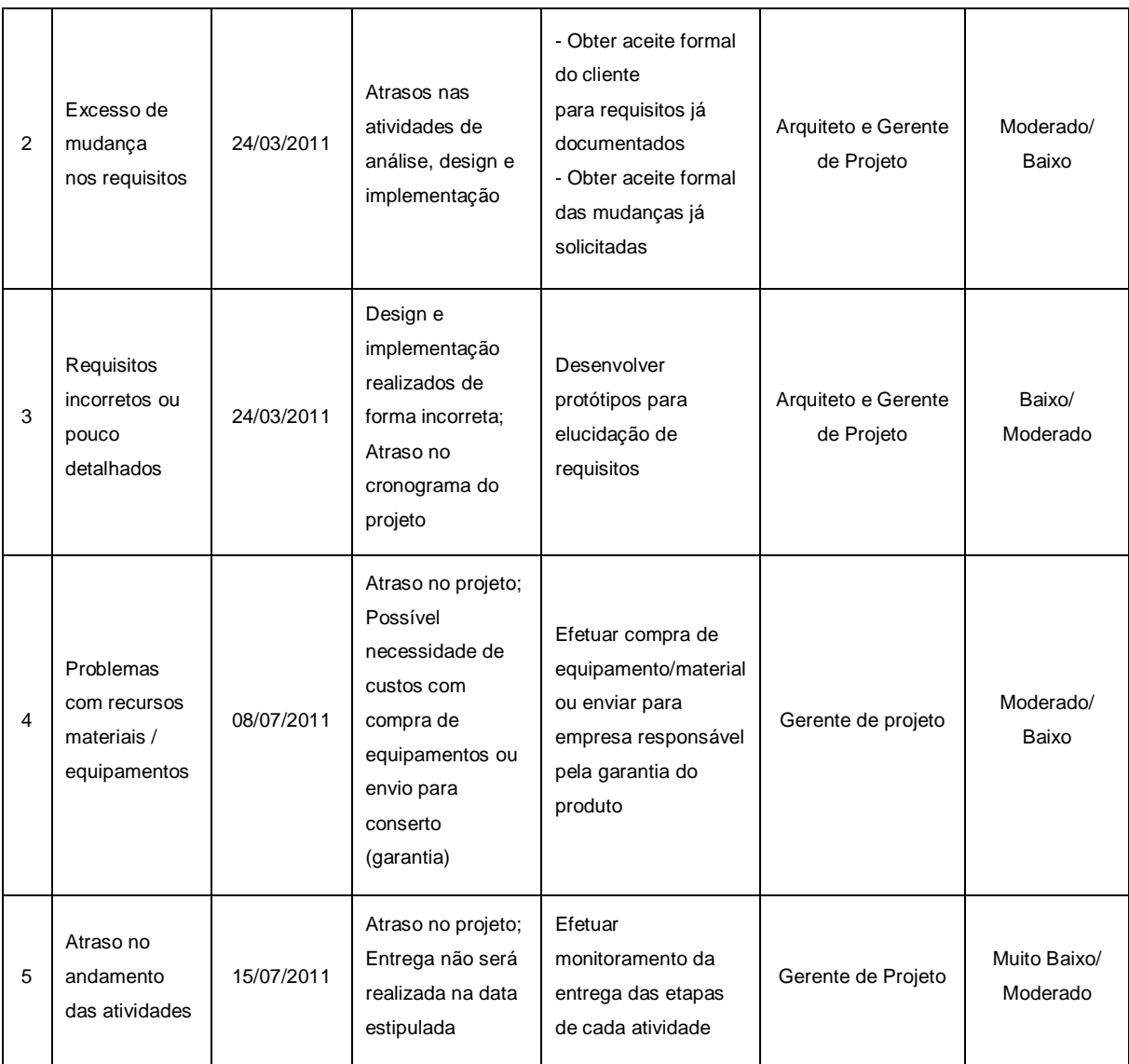

Fonte: O Autor (2011)

## <span id="page-31-0"></span>3.4 RESPONSABILIDADES

A tabela a seguir demonstra os envolvidos neste projeto bem como suas principais responsabilidades.

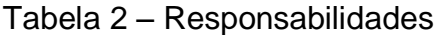

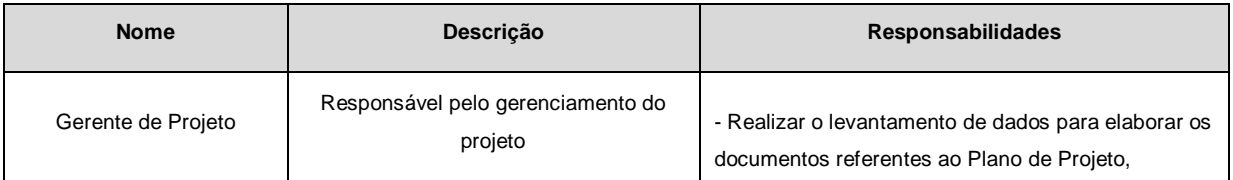

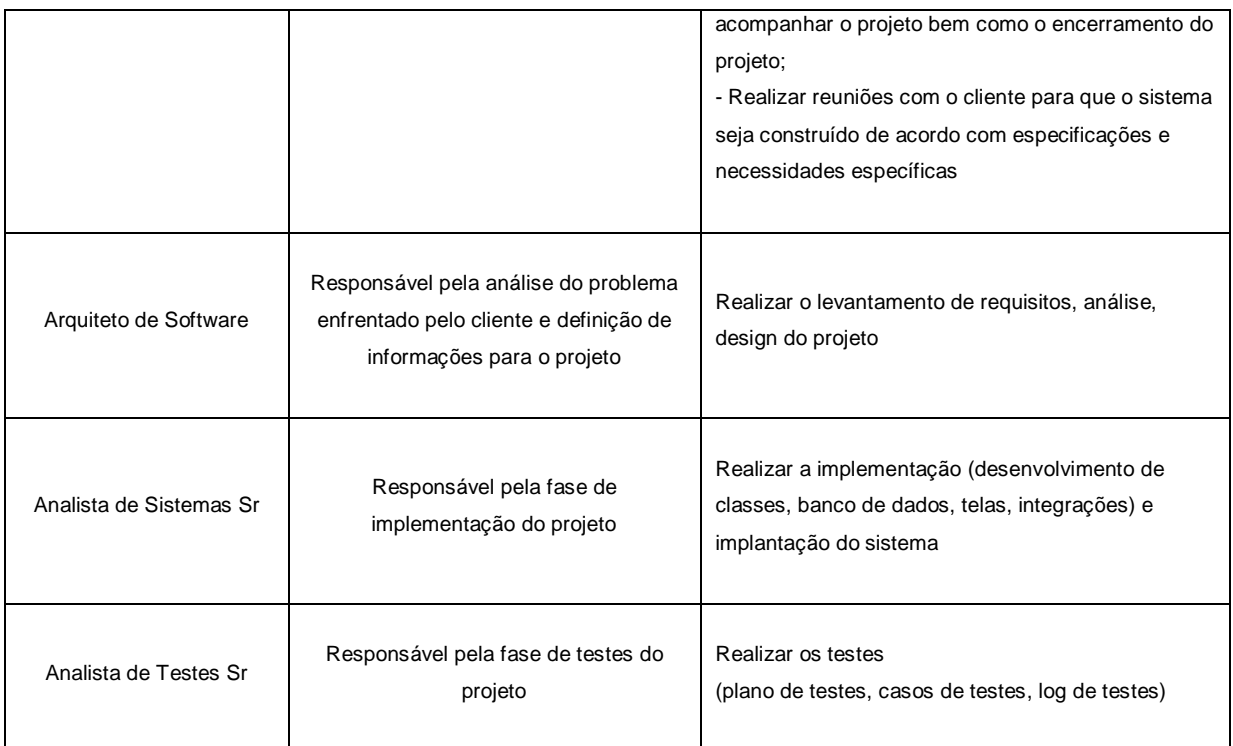

Fonte: O Autor (2011)

## <span id="page-32-0"></span>3.5 MATERIAIS

Para o desenvolvimento deste projeto, foram utilizados os seguintes recursos:

## **Hardware**

Um (1) Notebook contendo a configuração:

- 1 Processador Intel Core 2 Duo CPU T6600 2.20GHz;
- 4 GB Memória RAM;
- 250 GB dísco rígido

## **Software**

- **Sistema Operacional Windows 7 Home Premium 32 Bits;**
- **Microsoft Word 2007:** elaboração de documentos do projeto;
- **Microsoft Excel 2007:** elaboração de tabelas específicas e cálculos;
- **WBS Chart Pro:** elaboração do WBS do projeto;
- **PERT Chart:** inserção de datas para cada uma das atividades e como resultado, obteção do caminho crítico;
- **OpenProj:** ferramenta utilizada para gestão do projeto (cadastro de atividades, tempo início e fim, monitoramento de conclusão de atividades, gerar gráfico de Gantt);
- **Astah Community (Jude):** utilizado para gerar os diagramas e demais referências relacionadas à metodologia RUP;
- **Notepad++:** editar arquivos básicos bem como códigos fonte na linguagem de programação Java;
- **Eclipse:** ambiente integrado de desenvolvimento utilizado para realizar o desenvolvimento do projeto na linguagem de programação Java;
- **MySQL Server 5.1:** banco de dados;
- **MySQL Workbench 5.2.34:** utilitário editor para gerencimaneto e manutenção de banco de dados MySQL;
- **Apache Tomcat 7.0:** servidor Web;
- **Mozila Firefox 8.0:** browser web utilizado para acesso ao sistema;
- **Internet Explorer 9:** browser web utilizado para acesso ao sistema;
- **Google Chrome 15:** browser web utilizado para acesso ao sistema.

## <span id="page-33-0"></span>3.6 DESENVOLVIMENTO DO PROJETO

O processo de desenvolvimento ocorreu com base na documentação produzida referente à metodologia RUP e principalmente com base na gestão do projeto. Gestão esta que contemplou o controle de atividades, responsabilidades, tempo e a elaboração de documento sobre riscos que poderiam ocorrer no andamento do projeto. Conforme mencionado no tópico 3.3.2, o desenvolvimento do projeto foi realizado apenas por uma pessoa que dispunha do tempo de aproximadamente 5 horas por dia. Pelo fato do desenvolvimento ser realizado apenas por uma pessoa, notou-se a dificuldade no desenvolvimento do software relacionado à parte técnica. Neste caso o risco de número 1 (Deficiência na capacidade técnica da equipe) contido no Plano de Riscos, tópico 3.4, foi identificado. A ação de treinamento citada neste tópico foi substituída pelo estudo da ferramenta que o responsável pela atividade encontrou dificuldade. A ação tomada foi de extrema importância para a continuação das atividades e para que não houvesse atrasos no projeto. Apesar da dificuldade enfrentada na parte técnica e também na grande quantidade de documentos produzidos seguindo a metodologia RUP; com o auxilio do Plano de Atividade e Plano de Riscos, foi possível realizar a entrega das atividades no prazo estipulado conforme mencionado no APÊNDICE B onde consta o cronograma detalhado sobre o projeto.

Importante destacar a metodologia RUP adotada neste projeto, pois possibilitou a atribuição correta de responsabilidades e a divisão de tarefas de forma iterativa e incremental como definido na metodologia. Em cada iteração foi possível identificar e especificar os casos de uso, documentos e diagramas relevantes ao seu escopo para que fosse possível prosseguir para a próxima iteração. Desta forma, possibilitou o refinamento do produto no decorrer das sucessivas iterações.

Para o desenvolvimento do sistema utilizou-se a linguagem de programação JAVA aliada com frameworks de desenvolvimento voltados para interface gráfica Web. Como descrito no parágrafo anterior, notou-se a dificuldade na aplicação dos frameworks JSF e Primefaces utilizados em conjunto com a linguagem Java. O estudo aprofundado destes frameworks foi de suma importância para a utilização dos recursos existentes de forma a construir uma interface gráfica rica em detalhes ao usuário final do sistema. Optou-se, referente à questão de acesso aos dados (banco de dados), pela utilização do framework MyBatis. Este framework facilitou a comunicação entre a lógica de negócio e os dados existentes na base de dados tendo em vista o seu foco na persistência de dados.

## <span id="page-35-0"></span>3.7 UTILIZAÇÃO DA MÉDIA BAYESIANA

Conforme descrito no tópico 1.3 Objetivos do Produto, o sistema contará com a funcionalidade de avaliação de locais (estabelecimentos e pontos turísticos). A nota geral de um estabelecimento específico, por exemplo, deve ser calculada levando-se em consideração o número de avaliações, suas respectivas notas individuais e também os dados referentes aos demais estabelecimentos avaliados. Para este cálculo utilizou-se uma fórmula (Média Bayesiana), descrita no tópico 2.1.3 Média Bayesiana, que resulta em uma estimativa verdadeira Bayesiana. O principal objetivo desta fórmula é balancear o resultado levando em consideração principalmente o número de avaliações. Quanto menor o número de avaliações, menor será a média geral do estabelecimento. Ou seja, a nota geral do estabelecimento só será "empurrada para cima" caso um grande número de avaliações seja realizada. Além disso, o cálculo realizado em conjunto com todos os estabelecimentos já avaliados torna o resultado justo e não simplesmente a média individual para o estabelecimento avaliado. O mesmo pode ser aplicado aos pontos turísticos. O cálculo de nota geral está descrito detalhadamente no Apêndice F, anexo a este documento, que refere-se às "Regras de Negócio" do sistema. Neste apêndice há um tópico específico (**2.22 Cálculo de Nota Geral – Estabelecimentos e Pontos Turísticos**) que explica em detalhes como é realizado o cálculo para o estabelecimento/ponto turístico.

## <span id="page-35-1"></span>**4 APRESENTAÇÃO DO SOFTWARE**

O sistema QueroInfo é uma ferramenta que tem por objetivo disponibilizar informações a respeito de estabelecimentos e pontos turísticos de diversas cidades do Brasil.
A lista a seguir demonstra os recursos contidos no sistema:

- Registro de usuário para gravação de informações (avaliação/opinião);
- Cadastro de Usuários: manter cadastros de funcionários e clientes, efetuar emissão de relatórios;
- Cadastro de Estabelecimento;
- Cadastro de Pontos Turísticos;
- Cadastro de Parâmetros (configurações internas do sistema);
- Avaliação (avaliação e opinião);
- Compartilhamento de informações do estabelecimento ou ponto turístico;
- Entidades melhor avaliadas: mostrar as três entidades melhor avaliadas na página principal, de acordo com cidade e separadas por subentidades;
- Relatórios referentes às entidades e aos usuários (acesso somente aos funcionários);
- Contato por parte do cliente (dúvidas, sugestões, reclamações, elogios).

Os tópicos a seguir correspondem à representação dos recursos citados na lista anterior.

1. Página inicial do sistema

A página inicial do sistema contém 5 divisórias. A primeira consiste no menu de acesso e registro. A segunda refere-se à identificação do sistema. A terceira parte corresponde ao menu principal. A quarta divisória refere-se à informação geral dos três melhores estabelecimentos avaliados de acordo com cidade selecionada na lista de cidades. Por fim, a quinta divisória (Ver Figura 5) contém descrição do sistema e versão.

Os três melhores estabelecimentos e pontos turísticos são mostrados com detalhe de foto miniatura, nome da entidade bem como a quantidade de avaliações realizadas e nota geral. Tanto na foto quanto no nome do estabelecimento ou ponto turístico há um link para que seja possível visualizar detalhes e mais fotos. A cidade padrão ("Curitiba-PR"), selecionada ao acessar a página inicial do sistema, pode ser alterada pelo usuário no campo específico que contém as principais cidades existentes no Brasil.

A figura a seguir demonstra os detalhes mencionados.

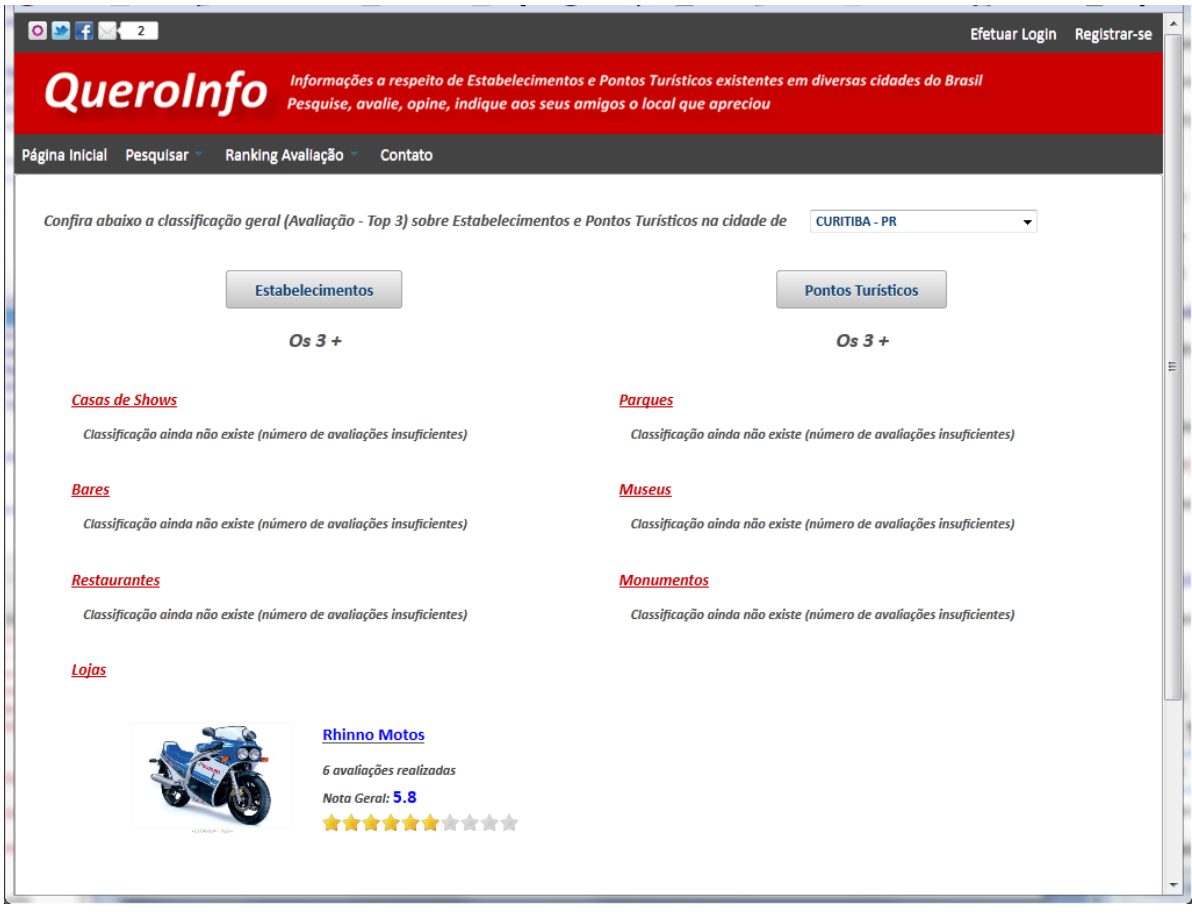

Figura 3 – Página inicial do sistema Fonte – O Autor (2011)

2. Compartilhamento de link do site

O compartilhamento de link do site pode ser realizado por meio dos ícones localizados no canto superior esquerdo da página inicial do sistema. Para compartilhar o link do site, o usuário deve clicar em um dos ícones e efetuar login na rede social selecionada.

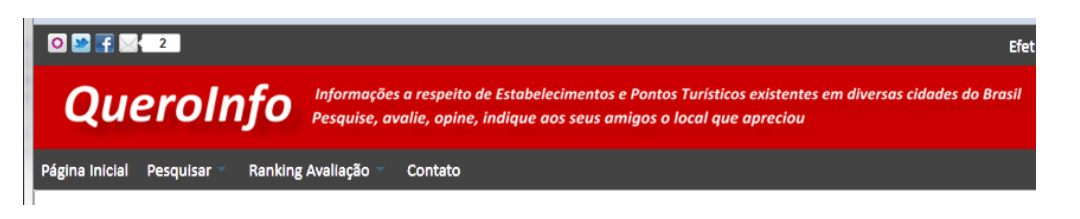

Figura 4 – Compartilhamento de link do site Fonte – O Autor (2011)

# 3. Registro de Usuário

Para realizar o registro no sistema, o usuário deve clicar no link "Registrarse" localizado na página inicial, canto superior direito.

Ao clicar no botão "Ok", o sistema realiza as validações necessárias quanto ao preenchimento obrigatório de campos e verifica se o e-mail digitado já existe. O campo e-mail corresponde à chave de acesso (login) do usuário no sistema. Após retorno de sucesso nas validações realizadas, o sistema gravará as informações do usuário e mostrará o formulário de login para que o novo usuário efetue o login no sistema.

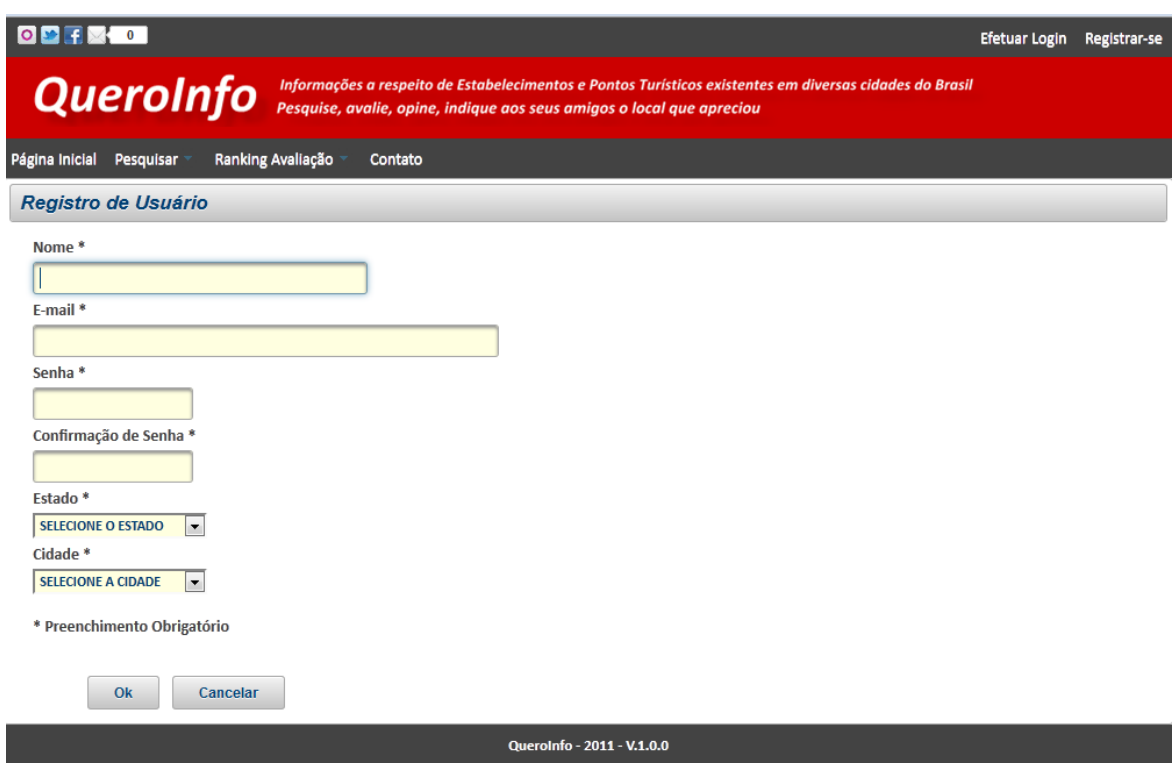

Figura 5 – Registro de usuário Fonte – O Autor (2011)

### 4. Login (Acesso ao sistema)

Para realizar o acesso ao sistema, o usuário deve clicar no link "Efetuar Login" localizado na página inicial, canto superior direito.

Ao clicar no botão "Ok", o sistema realiza as validações necessárias quanto ao preenchimento obrigatório de campos, verifica se o e-mail (login) informado existe e se a senha informada corresponde à senha do usuário em questão. Após retorno de sucesso nas validações realizadas, o sistema atualizará o menu principal de acordo com o perfil do usuário logado. O menu principal será atualizado com os menus "Manutenção" e "Relatórios" caso o usuário logado seja identificado como usuário tipo "Funcionário".

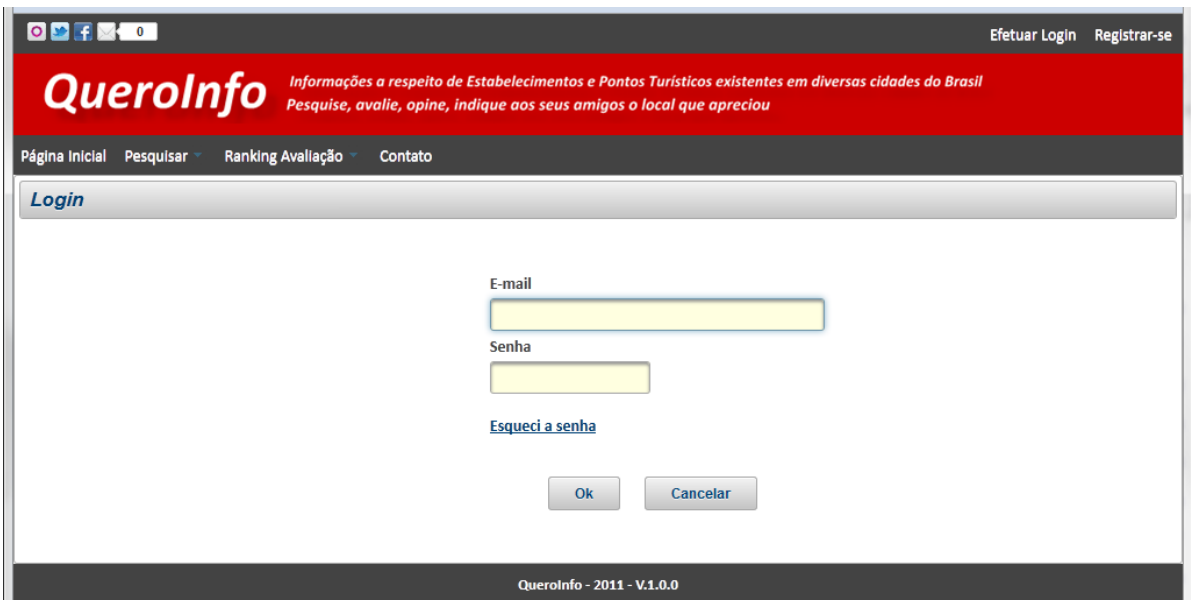

Figura 6 – Login (Acesso ao sistema) Fonte – O Autor  $(2011)$ 

5. Logoff (Sair do sistema)

Para realizar o logoff (sair do sistema), o usuário deve clicar no link "Sair" localizado na página inicial, canto superior direito.

Ao clicar no botão "Sair", o sistema removerá os dados da sessão do usuário logado e mostrará a página inicial do sistema.

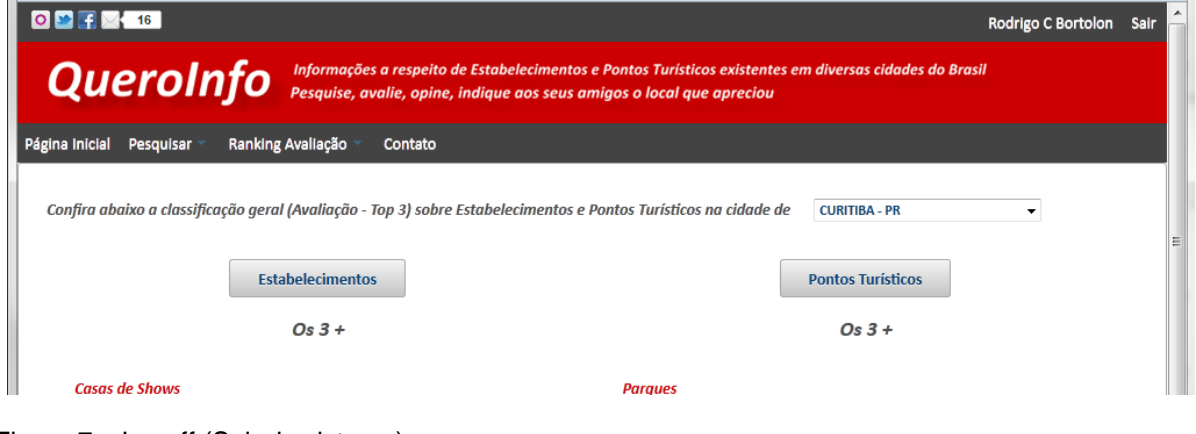

Figura 7 – Logoff (Sair do sistema) Fonte – O Autor (2011)

### 6. Redefinir Senha

Para realizar a redefinição de senha o usuário deve clicar no link "Esqueci a senha" localizado no formulário de login conforme ilustrado na Figura 5.

Ao clicar no link "Esqueci a senha" o sistema mostrará o formulário para que o usuário forneça o e-mail cadastrado.

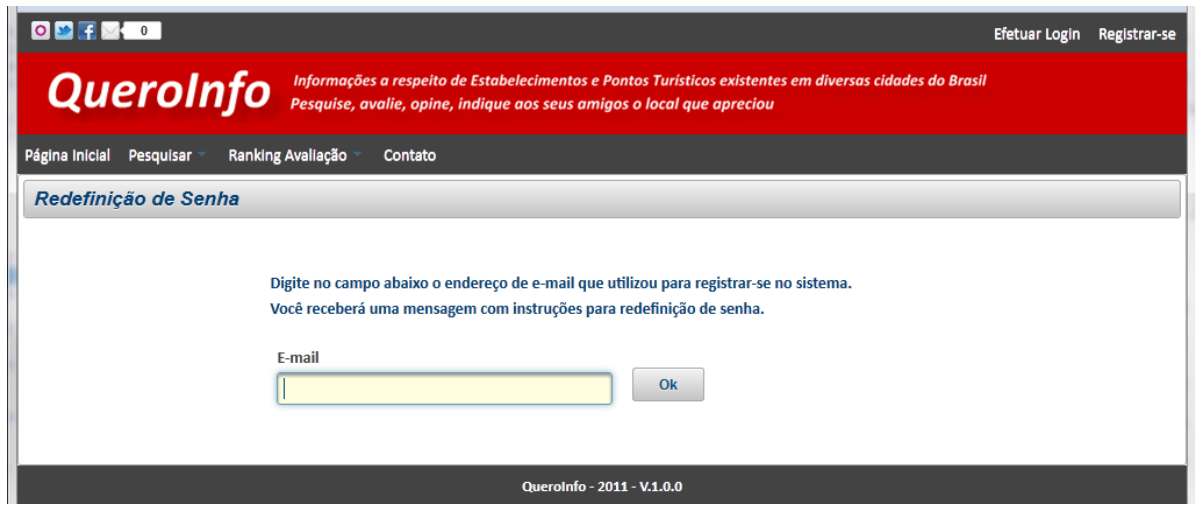

Ao preencher o e-mail e clicar no botão "Ok", o usuário receberá em seu email mensagem específica para continuar o processo de redefinição de senha. Nesta mensagem, deverá ser clicado em um link para que o sistema QueroInfo valide as informações do usuário e mostre o formulário para redefinição de senha conforme ilustrado a seguir.

Figura 8 – Redefinição de Senha (1) Fonte – O Autor  $(2011)$ 

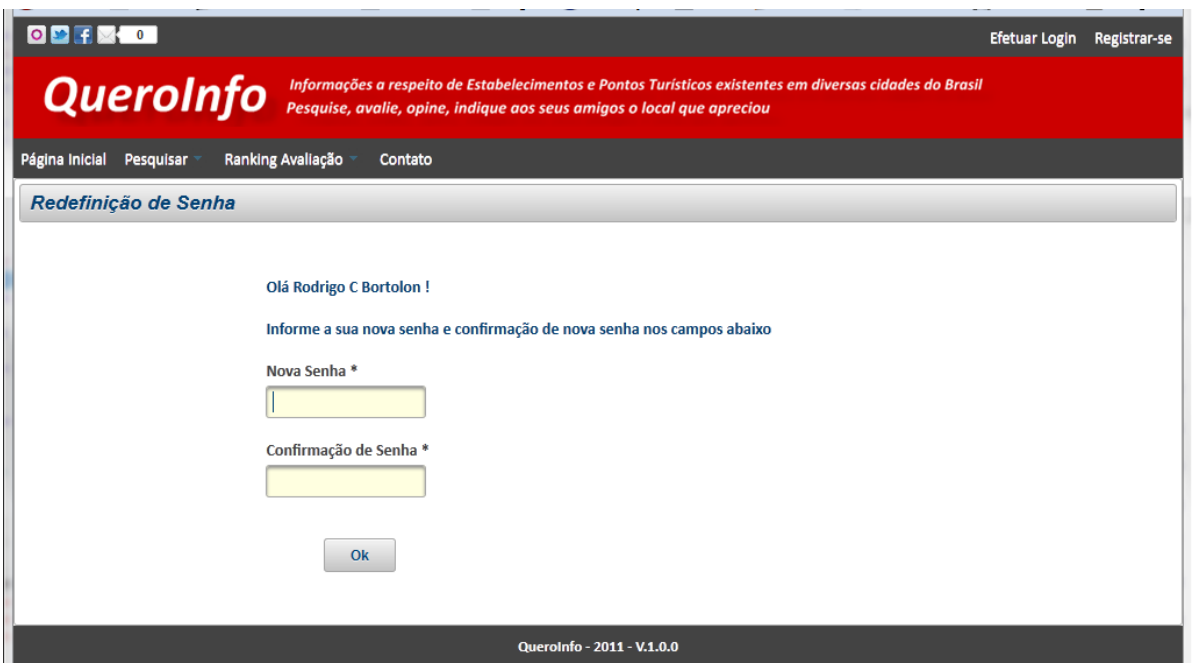

Figura 9 – Redefinição de Senha (2) Fonte – O Autor  $(2011)$ 

Ao clicar no botão "Ok", o sistema realiza a validação das informações e a gravação de nova senha. Após este processo o sistema mostrará o formulário de login para que o usuário efetue o login no sistema.

7. Manutenção de Usuários

A manutenção de usuários só pode ser realizada por usuários classificados como tipo de usuário "Funcionário". Estes usuários poderão realizar as rotinas de pesquisa, cadastro e alteração. Para realizar a exclusão de usuários é necessário possuir perfil de administrador.

O acesso à manutenção de usuários estará disponível no menu principal através do caminho "Manutenção > Usuários"

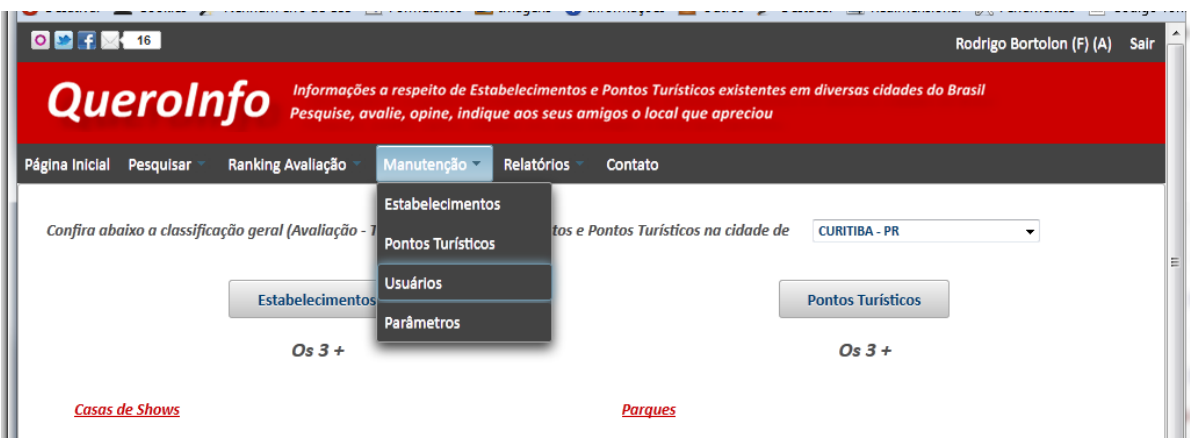

Figura 10 – Manutenção de Usuários Fonte – O Autor  $(2011)$ 

7.1 Pesquisa de Usuários

Ao acessar o menu de manutenção de usuários, o sistema demonstrará o filtro para pesquisa de usuários e logo abaixo demonstrará a lista geral de usuários.

| <b>QueroInfo</b>                               |           |                              | Informações a respeito de Estabelecimentos e Pontos Turísticos existentes em diversas cidades do Brasil<br>Pesquise, avalie, opine, indique aos seus amigos o local que apreciou |                              |                       |                  |                        |              |
|------------------------------------------------|-----------|------------------------------|----------------------------------------------------------------------------------------------------|------------------------------|-----------------------|------------------|------------------------|--------------|
| Página Inicial                                 | Pesquisar | Ranking Avaliação            | Manutenção<br><b>Relatórios</b>                                                                                                    | Contato                      |                       |                  |                        |              |
| <b>Manutenção de Usuários</b>                  |           |                              | <b>CÓDIGO</b>                                                                                                    | $\blacktriangledown$         |                       |                  |                        |              |
| <b>B</b> Novo Usuário                          |           |                              | Pesquisa                                                                                                    |                              |                       | <b>Pesquisar</b> | <b>⊘ Mostrar todos</b> |              |
|                                                |           |                              | Lista de Usuários<br>$\mathbb{H}^+$                                                                                                    | $2 \mid 3$<br>$\overline{1}$ | $10 - 7$              |                  |                        |              |
|                                                | Código    | Nome                         | 29 registro(s) encontrado(s)<br>$\blacktriangleright$<br>H.<br>Estado<br>Cidade<br>E-mail                                                                                        |                              | <b>Tipo Usuário</b>   | <b>Admin</b>     | <b>Status</b>          |              |
| $\mathcal{E}$<br>$\widehat{\mathbf{u}}$        | 29        | <b>Paulo Freitas</b>         | paulinho@gmail.com                                                                                                    | <b>CEARÁ</b>                 | <b>MARACANAU</b>      | <b>CLIENTE</b>   | <b>NAO</b>             | <b>ATIVO</b> |
| û<br>i.                                        | 16        | Joselito sem noção           | joselito@gmail.com                                                                                                    | <b>AMAZONAS</b>              | <b>PARINTINS</b>      | <b>CLIENTE</b>   | <b>NAO</b>             | <b>ATIVO</b> |
| $\rho^*$<br>û                                  | 17        | Deu certo                    | deucerto@hotmail.com                                                                                                    | <b>CEARÁ</b>                 | <b>FORTALEZA</b>      | <b>CLIENTE</b>   | <b>NAO</b>             | <b>ATIVO</b> |
| û<br>$\mathcal{O}^*$                           | 18        | <b>Odila Vicente Silva</b>   | odilavicente@teste.com.br                                                                                                    | <b>PARAÍBA</b>               | <b>PATOS</b>          | <b>CLIENTE</b>   | <b>NAO</b>             | <b>ATIVO</b> |
| $\boldsymbol{\rho}^*$<br>û                     | 19        | Janaina Soares Silva         | janaina@hotmail.com                                                                                                    | <b>CEARÁ</b>                 | <b>FORTALEZA</b>      | <b>CLIENTE</b>   | <b>NAO</b>             | <b>ATIVO</b> |
| $\mathcal{O}^{\ast}$<br>$\widehat{\mathbf{u}}$ | 21        | <b>William Silva Sauro</b>   | williamsauro@hotmail.com                                                                                                    | <b>SANTA CATARINA</b>        | <b>JARAGUÁ DO SUL</b> | <b>CLIENTE</b>   | <b>NAO</b>             | <b>ATIVO</b> |
| û<br>i.                                        | 22        | <b>Gisele Souza</b>          | gisouza@hotmail.com                                                                                                    | <b>MATO GROSSO DO S</b>      | <b>DOURADOS</b>       | <b>CLIENTE</b>   | <b>NAO</b>             | <b>ATIVO</b> |
| $\mathbf{z}^*$<br>û                            | 23        | <b>Jenoveva Menezes</b>      | jenoveva@hotmail.com                                                                                                    | <b>ALAGOAS</b>               | <b>MACEIÓ</b>         | <b>CLIENTE</b>   | <b>NAO</b>             | <b>ATIVO</b> |
| $\boldsymbol{\rho}^*$<br>û                     | 24        | <b>Thiago Pereira Santos</b> | thiagosantos@gmail.com                                                                                                    | <b>PERNAMBUCO</b>            | <b>RECIFE</b>         | <b>CLIENTE</b>   | <b>NAO</b>             | <b>ATIVO</b> |
| û<br>$\rho^*$                                  | 25        | <b>Patrik Camargo</b>        | patrik@gmail.com                                                                                                    | SÃO PAULO                    | <b>ASSIS</b>          | <b>CLIENTE</b>   | <b>NAO</b>             | <b>ATIVO</b> |
|                                                |           |                              | 29 registro(s) encontrado(s)<br>$14 -$                                                                                                    | $1 \mid 2 \mid 3$<br>$\prec$ | $10 -$<br>▶≻<br>H.    |                  |                        |              |

Figura 11 – Pesquisa de Usuários Fonte – O Autor (2011)

A pesquisa pode ser realizada a partir dos seguintes filtros:

- Código do usuário
- Nome
- Estado
- Cidade
- Tipo de Usuário (Cliente ou Funcionário)
- Perfil de Administrador (Sim ou Não)
- Status (Ativo ou Inativo)

O botão "Mostrar Todos" realiza a busca de todos os usuários registrados no sistema para mostrar a lista de usuários sem a utilização de nenhum filtro de pesquisa.

# 7.2 Cadastro de Usuário

Para realizar a inclusão de um novo usuário no sistema, é necessário acessar o formulário de pesquisa conforme demonstrado nos tópicos anteriores. Ao clicar no botão "Novo Usuário", no formulário de pesquisa, o sistema mostrará o formulário referente ao cadastro de usuário.

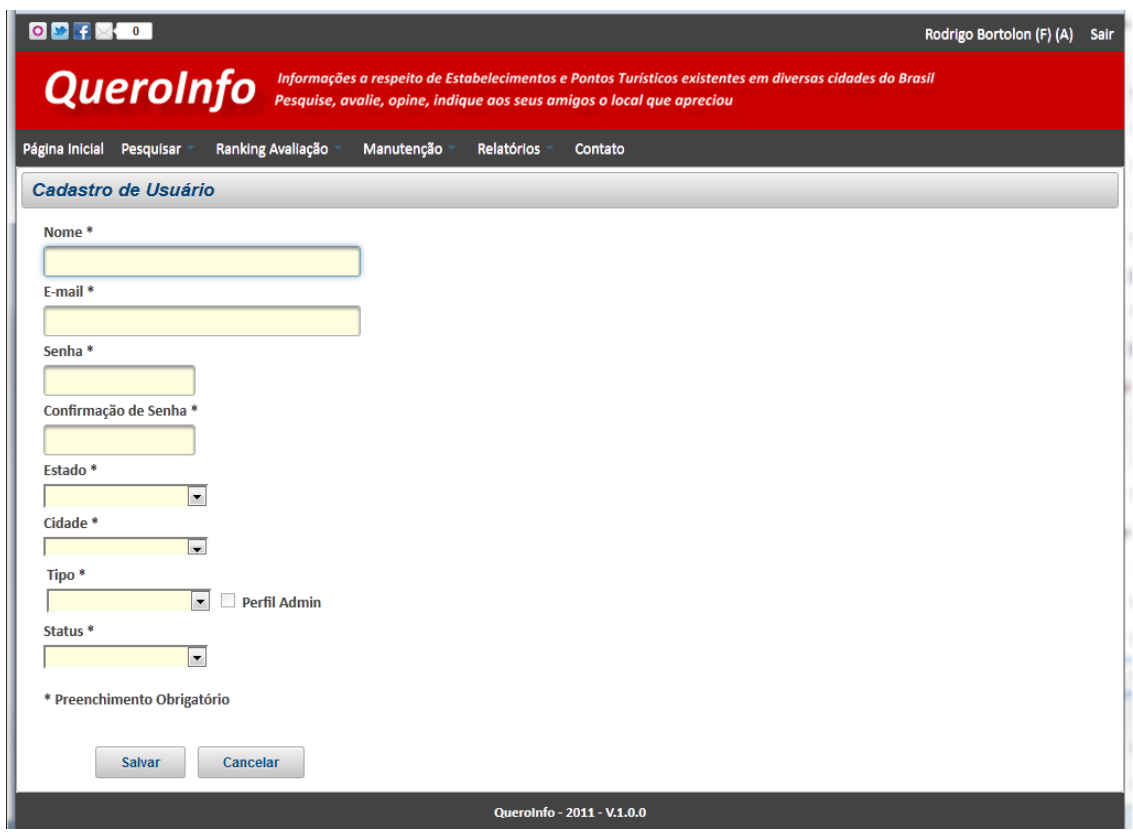

Ao clicar no botão "Salvar", o sistema realiza as validações necessárias quanto ao preenchimento obrigatório de campos e verifica se o e-mail digitado já existe. O campo e-mail corresponde à chave de acesso (login) do usuário no sistema. Portanto, caso o e-mail digitado já exista, será emitida mensagem de aviso. Ao selecionar, no campo "Tipo", a opção "Funcionário", o sistema permitirá selecionar o campo "Perfil Admin". Este informação identifica se o usuário possui a permissão de administrador no sistema. O funcionário com perfil de administrador estará apto a realizar a exclusão de dados no sistema (exclusão de usuários, parâmetros, estabelecimentos e pontos turísticos). Após retorno de sucesso nas validações realizadas, o sistema gravará as informações do usuário, mostrará o formulário de pesquisa de usuários e, logo abaixo, mostrará a lista de usuários atualizada.

7.3 Alteração de Usuário

Figura 12 – Cadastro de Usuário Fonte – O Autor (2011)

Para realizar a alteração de dados de um determinado usuário é necessário acessar o formulário de pesquisa conforme demonstrado nos tópicos anteriores e clicar no botão de edição ao lado do usuário que terá seus dados alterados.

O formulário de edição de dados do usuário será mostrado na tela com os dados do usuário selecionado.

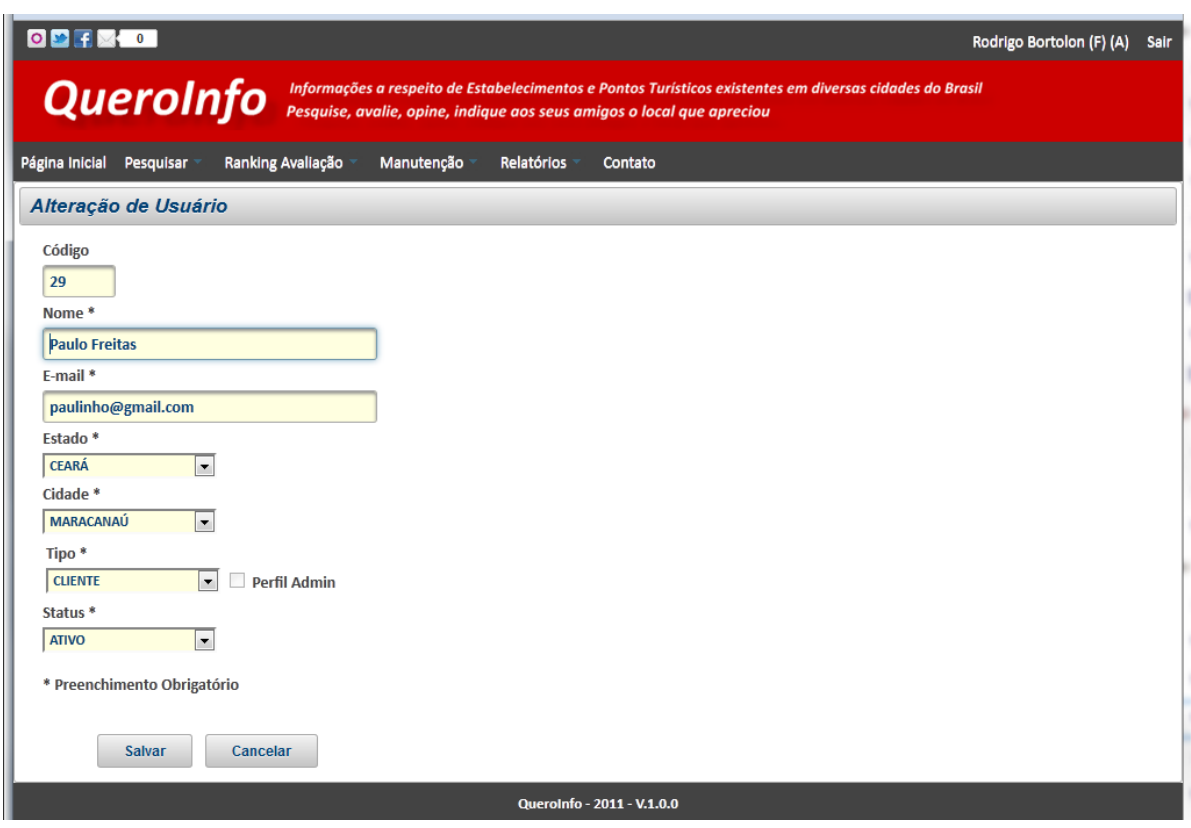

Figura 13 – Alteração de Usuário Fonte – O Autor  $(2011)$ 

Ao clicar no botão "Salvar", o sistema realiza as mesmas validações existentes para o processo de cadastro de novo usuário exceto a validação de email. Após retorno de sucesso nas validações realizadas, o sistema gravará as informações do usuário, mostrará o formulário de pesquisa de usuários e, logo abaixo, mostrará a lista de usuários atualizada.

### 7.4 Exclusão de Usuário

Para realizar a exclusão de um determinado usuário é necessário possuir perfil de administrador. O sistema habilitará os botões de exclusão (ao lado dos botões de edição) para o usuário que possuir perfil de administrador. Com o perfil descrito, o usuário deve acessar o formulário de pesquisa conforme demonstrado nos tópicos anteriores e clicar no botão de exclusão ao lado do usuário que será excluído. O sistema mostrará uma mensagem de aviso solicitando a confirmação de exclusão. Caso o usuário selecione a opção "Sim", o sistema realizará a exclusão do usuário e atualizará a lista de usuários localizada logo abaixo do formulário de pesquisa de usuários. Caso selecione a opção não, o sistema mostrará o formulário de pesquisa de usuários e, logo abaixo, mostrará a lista de usuários inalterada.

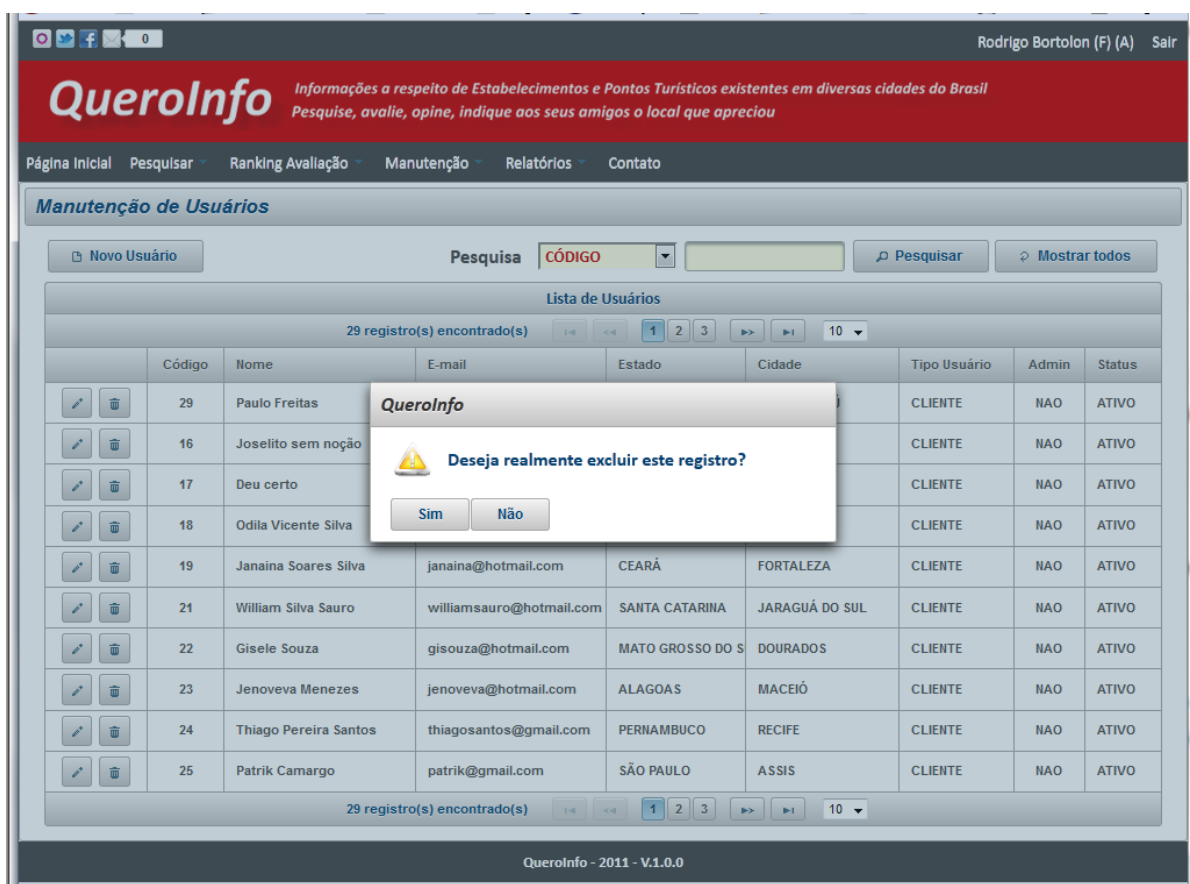

Figura 14 – Exclusão de Usuário Fonte – O Autor (2011)

### 8. Manutenção de Estabelecimentos

A manutenção de estabelecimentos só pode ser realizada por usuários classificados como tipo de usuário "Funcionário". Estes usuários poderão realizar as rotinas de pesquisa, cadastro e alteração. Para realizar a exclusão de estabelecimentos é necessário possuir perfil de administrador.

O acesso à manutenção de estabelecimentos estará disponível no menu principal através do caminho "Manutenção > Estabelecimentos"

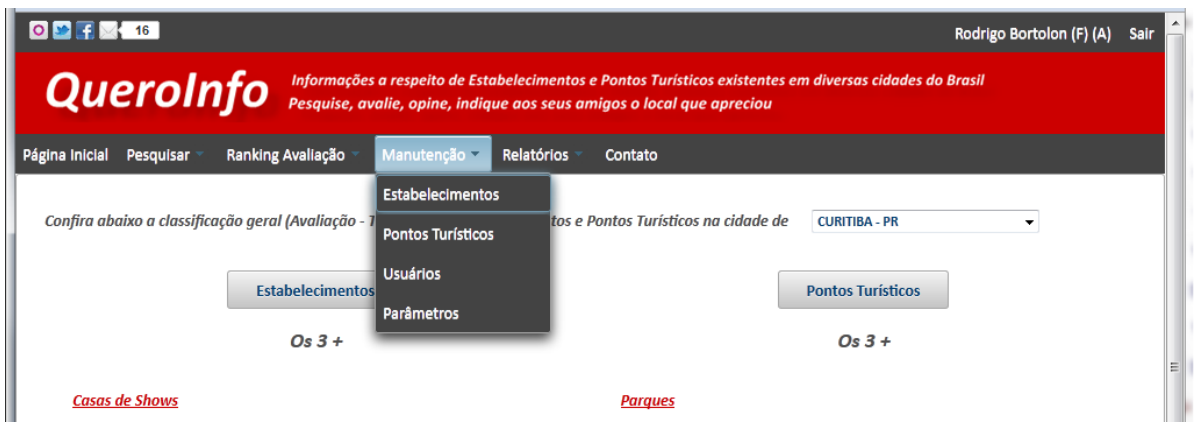

Figura 15 – Manutenção de Estabelecimentos Fonte – O Autor (2011)

### 8.1 Pesquisa de Estabelecimentos

Ao acessar o menu de manutenção de estabelecimentos, o sistema demonstrará o filtro para pesquisa de estabelecimentos e logo abaixo demonstrará a lista geral de estabelecimentos.

|                                                                                                    |              |                                |                                 |                                       |                                                 |                  | Rodrigo Bortolon (F) (A) | Sair          |  |  |  |
|----------------------------------------------------------------------------------------------------|--------------|--------------------------------|---------------------------------|---------------------------------------|-------------------------------------------------|------------------|--------------------------|---------------|--|--|--|
| <b>QueroInfo</b><br>Informações a respeito de Estabelecimentos e Pontos Turísticos existentes em diversas cidades do Brasil<br>Pesquise, avalie, opine, indique aos seus amigos o local que apreciou |              |                                |                                 |                                       |                                                 |                  |                          |               |  |  |  |
| Página Inicial                                                                                                    | Pesquisar    | Ranking Avaliação              | Manutenção<br><b>Relatórios</b> | Contato                               |                                                 |                  |                          |               |  |  |  |
| <b>B</b> Novo Estabelecimento                                                                                                    |              | Manutenção de Estabelecimentos | Pesquisa                        | <b>CÓDIGO</b><br>$\blacktriangledown$ |                                                 | <b>Pesquisar</b> | ○ Mostrar todos          |               |  |  |  |
|                                                                                                    |              |                                |                                 | Lista de Estabelecimentos             |                                                 |                  |                          |               |  |  |  |
|                                                                                                    |              |                                | 12 registro(s) encontrado(s)    | $\vert$ 1<br>$-14$ $-44$              | $\overline{2}$<br>$\rightarrow$<br>$\mathbf{H}$ | $10 -$           |                          |               |  |  |  |
|                                                                                                    | Código       | <b>CNPJ</b>                    | Nome                            | <b>Telefone</b>                       | Estado                                          | Cidade           | <b>Tipo</b>              | <b>Status</b> |  |  |  |
| $\rho^*$<br>$\widehat{\mathbf{w}}$                                                                                                    | 19           | 12.472.676/0032-63             | teste ew                        | (41) 3255-5484                        | <b>PARANA</b>                                   | <b>CURITIBA</b>  | Bar                      | <b>ATIVO</b>  |  |  |  |
| $\boldsymbol{\rho}^*$<br>û                                                                                                    | $\mathbf{1}$ | 26.952.440/0194-02             | <b>Bar Doce Lar</b>             | (41) 3256-2698                        | PARANÁ                                          | <b>CURITIBA</b>  | Bar                      | <b>ATIVO</b>  |  |  |  |
| $\rho^*$<br><b>û</b>                                                                                                    | 20           | 66.076.056/0238-55             | <b>Victoria Villa</b>           | (41) 3365-5050                        | <b>PARANÁ</b>                                   | <b>CURITIBA</b>  | Casa de Show             | <b>ATIVO</b>  |  |  |  |
| $\mathcal{O}^{\dagger}$<br>û                                                                                                    | 6            | 37.410.026/0115-86             | <b>Backstage Country Bar</b>    | (41) 2569-8575                        | PARANÁ                                          | <b>CURITIBA</b>  | Casa de Show             | <b>ATIVO</b>  |  |  |  |
| $\mathcal{O}^*$<br>û                                                                                                    | 16           | 45.302.869/0192-29             | <b>Hold'em Country</b>          | (41) 3027-6719                        | PARANÁ                                          | <b>CURITIBA</b>  | Casa de Show             | <b>ATIVO</b>  |  |  |  |
| $\mathcal{L}^*$<br>û                                                                                                    | 10           | 21.761.601/0006-00             | <b>Yamaha Motos</b>             | (41) 3259-6847                        | <b>PARANA</b>                                   | <b>CURITIBA</b>  | Loja                     | <b>ATIVO</b>  |  |  |  |
| <b>O</b><br>$\rho^*$                                                                                                    | 8            | 61.873.980/0300-39             | <b>Rhinno Motos</b>             | (41) 3256-6985                        | <b>PARANÁ</b>                                   | <b>CURITIBA</b>  | Loja                     | <b>ATIVO</b>  |  |  |  |
| $\mathcal{P}^*$<br><b>O</b>                                                                                                    | 15           | 48.868.885/0267-23             | <b>Top Computer</b>             | (41) 3013-1919                        | PARANÁ                                          | <b>CURITIBA</b>  | Loja                     | <b>ATIVO</b>  |  |  |  |
| $\mathcal{O}^{\dagger}$<br>û                                                                                                    | 14           | 58.505.082/0247-14             | Servopa Matriz                  | (41) 3330-2001                        | PARANÁ                                          | <b>CURITIBA</b>  | Loja                     | <b>ATIVO</b>  |  |  |  |
| $\boldsymbol{\rho}^*$<br>û                                                                                                    | 18           | 46.241.323/0189-72             | <b>Grill Brasil</b>             | (41) 3016-8423                        | PARANÁ                                          | <b>CURITIBA</b>  | <b>Restaurante</b>       | <b>ATIVO</b>  |  |  |  |
|                                                                                                    |              |                                | 12 registro(s) encontrado(s)    | $\vert$ 1<br>$14 - 44$                | $\overline{2}$<br>ы.<br>$\rightarrow$           | $10 - 7$         |                          |               |  |  |  |
|                                                                                                    |              |                                |                                 | QueroInfo - 2011 - V.1.0.0            |                                                 |                  |                          |               |  |  |  |

Figura 16 – Pesquisa de Estabelecimentos Fonte – O Autor (2011)

A pesquisa pode ser realizada a partir dos seguintes filtros:

- Código do estabelecimento
- Nome
- CNPJ
- Estado
- Cidade
- Tipo de Estabelecimento
	- o Bar
	- o Casa de Shows
	- o Hotel
	- o Loja
	- o Pousada
	- o Restaurante

Status (Ativo ou Inativo)

O botão "Mostrar Todos" realiza a busca de todos os estabelecimentos registrados no sistema para mostrar a lista de estabelecimentos sem a utilização de nenhum filtro de pesquisa.

# 8.2 Cadastro de Estabelecimento

Para realizar a inclusão de um novo estabelecimento no sistema, é necessário acessar o formulário de pesquisa conforme demonstrado nos tópicos anteriores. Ao clicar no botão "Novo Estabelecimento", no formulário de pesquisa, o sistema mostrará o formulário referente ao cadastro de estabelecimento.

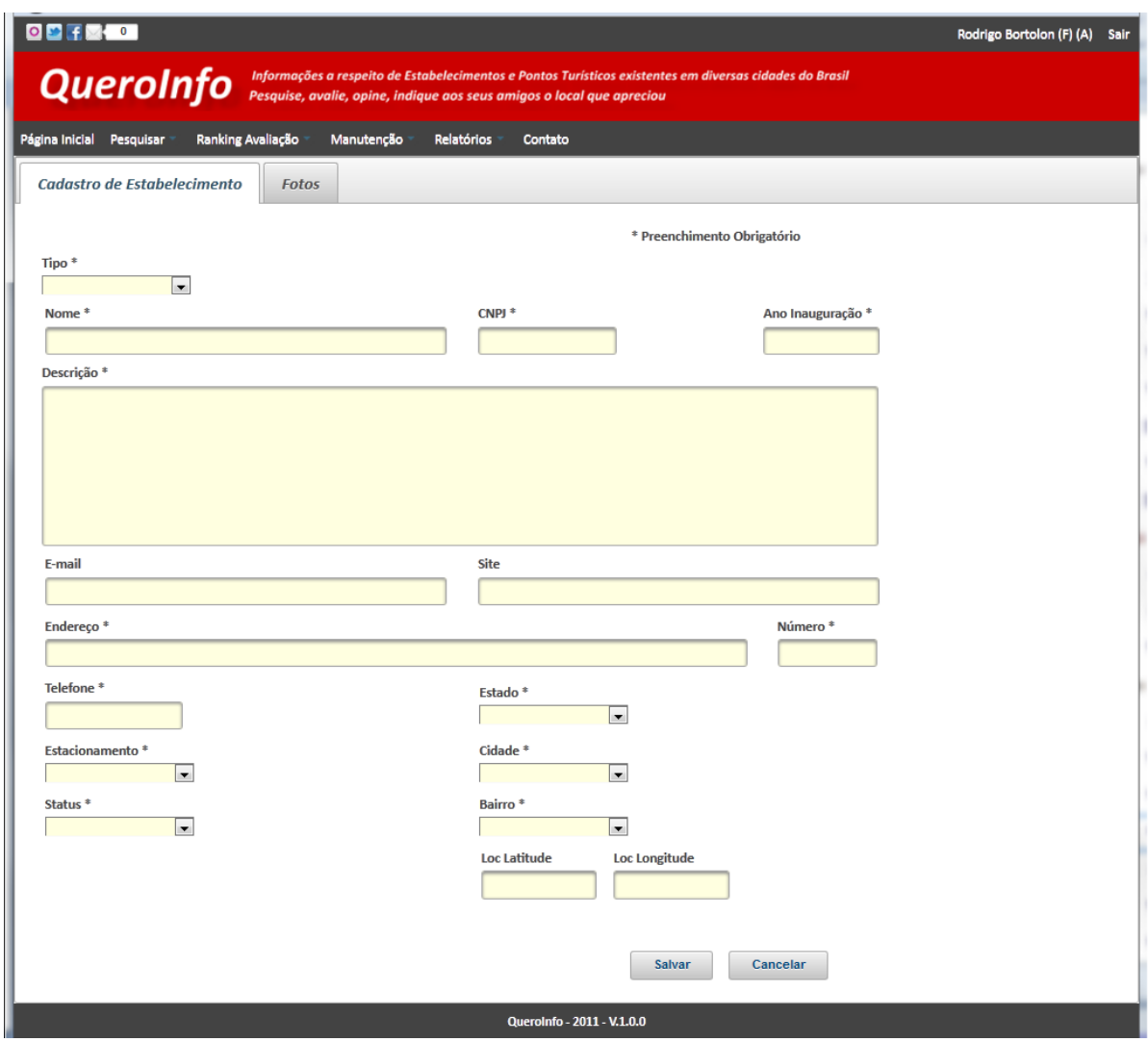

Figura 17 – Cadastro de Estabelecimento Fonte – O Autor (2011)

O cadastro de estabelecimento possibilita a inclusão de uma foto principal e seis fotos secundárias. A inclusão deve ser realizada clicando-se na aba "Fotos" ao lado da aba "Cadastro de Estabelecimento". Além da inclusão de fotos, o cadastro de estabelecimento disponibiliza os campos de latitude e longitude. Estes campos podem ser preenchidos para que seja mostrado, na visualização de estabelecimento, o mapa de localização em conjunto com as fotos e demais informações do estabelecimento.

Ao clicar no botão "Salvar", o sistema realiza as validações necessárias quanto ao preenchimento obrigatório de campos, verifica se o CNPJ já existe e verifica se o e-mail digitado já existe. O campo CNPJ é o campo chave para não

permitir duplicidade de estabelecimentos no sistema. Portanto, caso o CNPJ digitado já exista, será emitida mensagem de aviso. O mesmo comportamento é observado para o campo de e-mail. Após retorno de sucesso nas validações realizadas, o sistema gravará as informações do estabelecimento, mostrará o formulário de pesquisa de estabelecimentos e, logo abaixo, mostrará a lista de estabelecimentos atualizada.

8.3 Alteração de Estabelecimento

Para realizar a alteração de dados de um determinado estabelecimento é necessário acessar o formulário de pesquisa conforme demonstrado nos tópicos anteriores e clicar no botão de edição ao lado do estabelecimento que terá seus dados alterados.

O formulário de edição de dados do estabelecimento será mostrado na tela com os dados do estabelecimento selecionado.

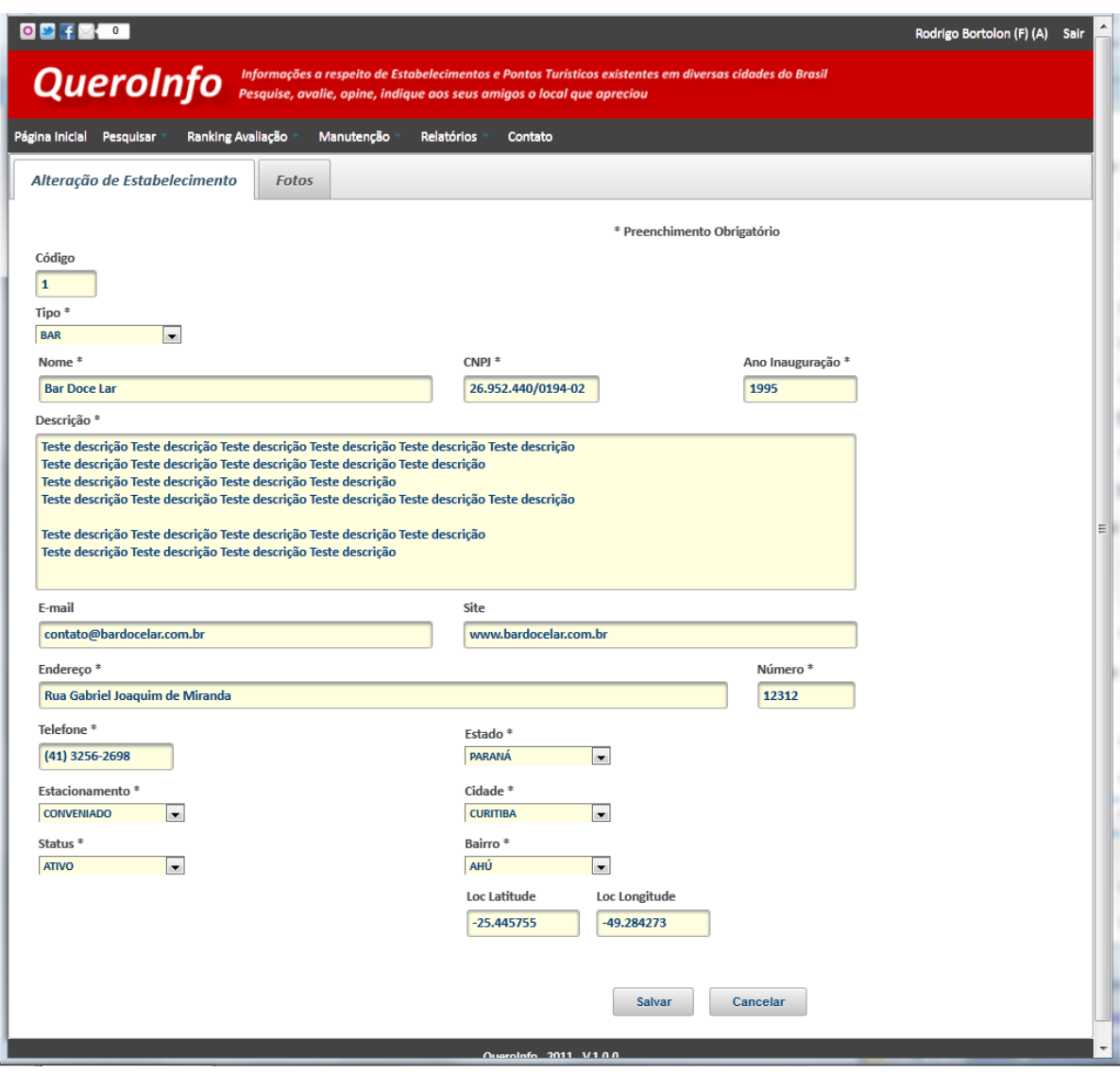

Figura 18 – Alteração de Estabelecimento Fonte – O Autor  $(2011)$ 

O sistema realiza as mesmas validações existentes para o processo de cadastro de novo estabelecimento exceto a validação de e-mail e CNPJ. Após retorno de sucesso nas validações realizadas, o sistema gravará as informações do estabelecimento, mostrará o formulário de pesquisa de estabelecimentos e, logo abaixo, mostrará a lista de estabelecimentos atualizada.

#### 8.4 Exclusão de Estabelecimento

Para realizar a exclusão de um determinado estabelecimento é necessário possuir perfil de administrador. O sistema habilitará os botões de exclusão (ao lado dos botões de edição) para o usuário que possuir perfil de administrador. Com o perfil descrito, o usuário deve acessar o formulário de pesquisa conforme demonstrado nos tópicos anteriores e clicar no botão de exclusão ao lado do estabelecimento que será excluído. O sistema mostrará uma mensagem de aviso solicitando a confirmação de exclusão. Caso o usuário selecione a opção "Sim", o sistema realizará a exclusão do estabelecimento e atualizará a lista de estabelecimentos localizada logo abaixo do formulário de pesquisa de estabelecimentos. Caso selecione a opção não, o sistema mostrará o formulário de pesquisa de estabelecimentos e, logo abaixo, mostrará a lista de estabelecimentos inalterada.

|                                                                                                    |                      |                                |                                                        |                                                                    |                                            |                    | Rodrigo Bortolon (F) (A) | <b>Sair</b>   |  |  |  |  |
|----------------------------------------------------------------------------------------------------|----------------------|--------------------------------|--------------------------------------------------------|--------------------------------------------------------------------|--------------------------------------------|--------------------|--------------------------|---------------|--|--|--|--|
| Informações a respeito de Estabelecimentos e Pontos Turísticos existentes em diversas cidades do Brasil<br><b>QueroInfo</b><br>Pesquise, avalie, opine, indique aos seus amigos o local que apreciou |                      |                                |                                                        |                                                                    |                                            |                    |                          |               |  |  |  |  |
| Página Inicial                                                                                                    | Pesquisar            | Ranking Avaliação              | Manutenção<br>Relatórios                               | Contato                                                            |                                            |                    |                          |               |  |  |  |  |
|                                                                                                    |                      | Manutenção de Estabelecimentos |                                                        |                                                                    |                                            |                    |                          |               |  |  |  |  |
| <b>B</b> Novo Estabelecimento                                                                                                    |                      |                                | Pesquisa                                               | <b>CÓDIGO</b><br>$\blacktriangledown$                              |                                            | <b>Pesquisar</b>   | ○ Mostrar todos          |               |  |  |  |  |
|                                                                                                    |                      |                                |                                                        | Lista de Estabelecimentos                                          |                                            |                    |                          |               |  |  |  |  |
|                                                                                                    |                      |                                | 12 registro(s) encontrado(s)                           | $\overline{1}$<br>$1 - 1$<br>$-44$                                 | $\vert$ 2<br>$\rightarrow$<br>$\mathbf{H}$ | $10 -$             |                          |               |  |  |  |  |
|                                                                                                    | Código               | <b>CNPJ</b>                    | <b>Nome</b>                                            | <b>Telefone</b>                                                    | <b>Estado</b>                              | Cidade             | <b>Tipo</b>              | <b>Status</b> |  |  |  |  |
| û<br>$\mathcal{S}^{\prime}$                                                                                                    | 19                   | 12.472.676/0032-63             | teste ew                                               | (41) 3255-5484                                                     | <b>PARANÁ</b>                              | <b>CURITIBA</b>    | Bar                      | <b>ATIVO</b>  |  |  |  |  |
| û                                                                                                    | $\blacktriangleleft$ | 26.952.440/0194-02             | <b>Bar Doce Lar</b>                                    | (41) 3256-2698                                                     | PARANÁ                                     | <b>CURITIBA</b>    | Bar                      | <b>ATIVO</b>  |  |  |  |  |
| 亩                                                                                                    | 20                   | 66.076.056/0238-55             | Automatic Automa                                       | <b>LAAN SOCK FOED</b>                                              | $^{\sim}$ 'RITIBA                          | Casa de Shows      | <b>ATIVO</b>             |               |  |  |  |  |
| û                                                                                                    | 6                    | 37.410.026/0115-86             | QueroInfo<br>RITIBA<br>Casa de Shows<br><b>ATIVO</b>   |                                                                    |                                            |                    |                          |               |  |  |  |  |
| û                                                                                                    | 16                   | 45.302.869/0192-29             |                                                        | Deseja realmente excluir este registro?<br>RITIBA<br>Casa de Shows |                                            |                    |                          |               |  |  |  |  |
| 亩<br>$\mathcal{P}^{\dagger}$                                                                                                    | 10                   | 21.761.601/0006-00             | <b>Não</b><br><b>Sim</b>                               |                                                                    |                                            | <b>RITIBA</b>      | Loia                     | <b>ATIVO</b>  |  |  |  |  |
| 亩                                                                                                    | 8                    | 61.873.980/0300-39             | <b>Rhinno Motos</b>                                    | (41) 3256-6985                                                     | <b>PARANA</b>                              | <b>CURITIBA</b>    | Loja                     | <b>ATIVO</b>  |  |  |  |  |
| û                                                                                                    | 15                   | 48.868.885/0267-23             | <b>Top Computer</b>                                    | (41) 3013-1919                                                     | PARANÁ                                     | <b>CURITIBA</b>    | Loja                     | <b>ATIVO</b>  |  |  |  |  |
| û<br>i.                                                                                                    | 14                   | 58.505.082/0247-14             | Servopa Matriz                                         | (41) 3330-2001                                                     | <b>PARANÁ</b>                              | <b>CURITIBA</b>    | Loja                     | <b>ATIVO</b>  |  |  |  |  |
| û<br>$\mathcal{E}$                                                                                                    | 18                   | 46.241.323/0189-72             | (41) 3016-8423<br><b>PARANA</b><br><b>Grill Brasil</b> |                                                                    | <b>CURITIBA</b>                            | <b>Restaurante</b> | <b>ATIVO</b>             |               |  |  |  |  |
|                                                                                                    |                      |                                | 12 registro(s) encontrado(s)                           | $1 - 1$<br>$-44$                                                   | $1$ 2<br><b>HI</b><br><b>D</b>             | $10 - 7$           |                          |               |  |  |  |  |
|                                                                                                    |                      |                                |                                                        | QueroInfo - 2011 - V.1.0.0                                         |                                            |                    |                          |               |  |  |  |  |

Figura 19 – Exclusão de Estabelecimento Fonte – O Autor (2011)

## 9. Manutenção de Pontos Turísticos

A manutenção de pontos turísticos só pode ser realizada por usuários classificados como tipo de usuário "Funcionário". Estes usuários poderão realizar as rotinas de pesquisa, cadastro e alteração. Para realizar a exclusão de pontos turísticos é necessário possuir perfil de administrador.

O acesso à manutenção de pontos turísticos estará disponível no menu principal através do caminho "Manutenção > Pontos Turísticos"

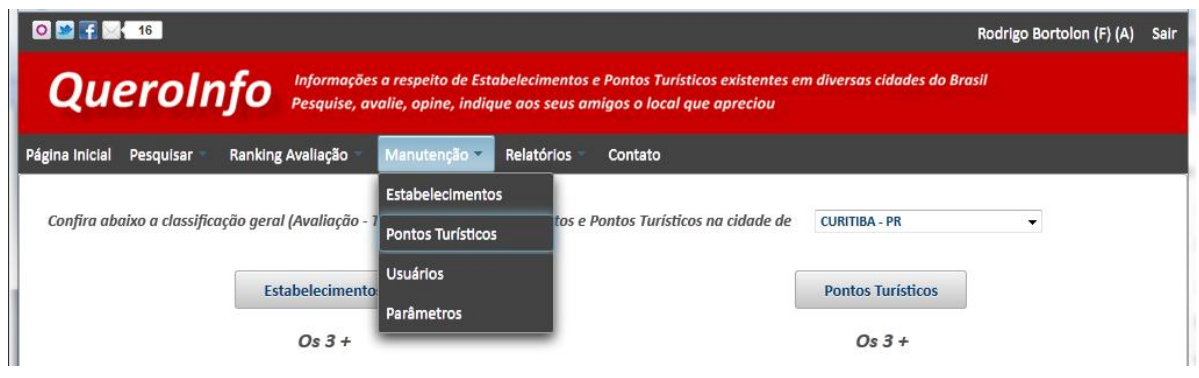

Figura 20 – Manutenção de Pontos Turísticos Fonte – O Autor (2011)

# 9.1 Pesquisa de Pontos Turísticos

Ao acessar o menu de manutenção de pontos turísticos, o sistema demonstrará o filtro para pesquisa de pontos turísticos e logo abaixo demonstrará a lista geral de pontos turísticos.

|                                                                                                    |                                                                                                    |                   |            |                |         |                 | Rodrigo Bortolon (F) (A) | Sair          |  |  |  |  |
|----------------------------------------------------------------------------------------------------|----------------------------------------------------------------------------------------------------|-------------------|------------|----------------|---------|-----------------|--------------------------|---------------|--|--|--|--|
| Informações a respeito de Estabelecimentos e Pontos Turísticos existentes em diversas cidades do Brasil<br><b>QueroInfo</b><br>Pesquise, avalie, opine, indique aos seus amigos o local que apreciou |                                                                                                    |                   |            |                |         |                 |                          |               |  |  |  |  |
| Página Inicial                                                                                                    | Pesquisar                                                                                                    | Ranking Avaliação | Manutenção | Relatórios     | Contato |                 |                          |               |  |  |  |  |
| Manutenção de Pontos Turísticos                                                                                                    |                                                                                                    |                   |            |                |         |                 |                          |               |  |  |  |  |
|                                                                                                    | <b>B</b> Novo Ponto Turístico<br><b>CÓDIGO</b><br>$\blacktriangledown$<br>2 Mostrar todos<br>D Pesquisar<br>Pesquisa |                   |            |                |         |                 |                          |               |  |  |  |  |
| Lista de Pontos Turísticos                                                                                                    |                                                                                                    |                   |            |                |         |                 |                          |               |  |  |  |  |
| $10 -$<br>1 registro(s) encontrado(s)<br>$\mathbb{R}^n$ . The $\mathbb{R}^n$<br>$\blacktriangleleft$<br>$1 - 1$<br>$\prec$                                                                           |                                                                                                    |                   |            |                |         |                 |                          |               |  |  |  |  |
|                                                                                                    | Código                                                                                                    | <b>Nome</b>       | Telefone   |                | Estado  | Cidade          | <b>Tipo</b>              | <b>Status</b> |  |  |  |  |
| $\rho^*$<br>面                                                                                                    | 13                                                                                                    | <b>Bariqui</b>    |            | (41) 3256-2588 | PARANÁ  | <b>CURITIBA</b> | Parque                   | <b>ATIVO</b>  |  |  |  |  |
|                                                                                                    | $10 -$<br>1 registro(s) encontrado(s)<br>$\Rightarrow$ $\Rightarrow$ $\Rightarrow$ 1<br>$14 - 34$                    |                   |            |                |         |                 |                          |               |  |  |  |  |
| QueroInfo - 2011 - V.1.0.0                                                                                                    |                                                                                                    |                   |            |                |         |                 |                          |               |  |  |  |  |

Figura 21 – Pesquisa de Pontos Turísticos Fonte – O Autor (2011)

A pesquisa pode ser realizada a partir dos seguintes filtros:

- Código do ponto turístico
- Nome
- Estado
- Cidade
- Tipo de Ponto Turístico
	- o Monumento
	- o Museu
	- o Parque
- Status (Ativo ou Inativo)

O botão "Mostrar Todos" realiza a busca de todos os pontos turísticos registrados no sistema para mostrar a lista de pontos turísticos sem a utilização de nenhum filtro de pesquisa.

9.2 Cadastro de Ponto Turístico

Para realizar a inclusão de um novo ponto turístico no sistema, é necessário acessar o formulário de pesquisa conforme demonstrado nos tópicos anteriores. Ao clicar no botão "Novo Ponto Turístico", no formulário de pesquisa, o sistema mostrará o formulário referente ao cadastro de ponto turístico.

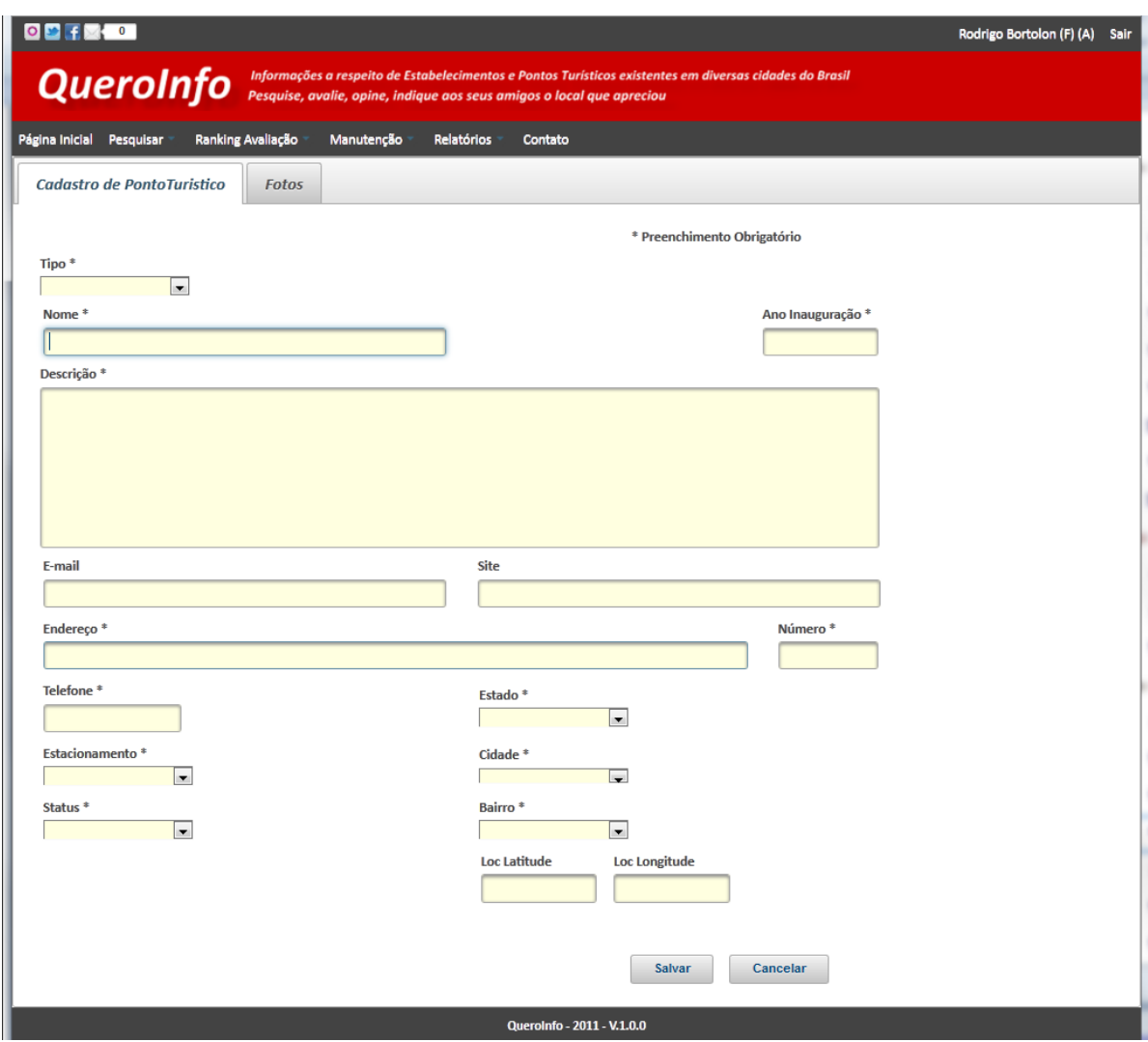

Figura 22 – Cadastro de Ponto Turístico Fonte – O Autor (2011)

O cadastro de ponto turístico possibilita a inclusão de uma foto principal e seis fotos secundárias. A inclusão deve ser realizada clicando-se na aba "Fotos" ao lado da aba "Cadastro de Ponto Turístico". Além da inclusão de fotos, o cadastro de ponto turístico disponibiliza os campos de latitude e longitude. Estes campos podem ser preenchidos para que seja mostrado, na visualização de ponto turístico, o mapa de localização em conjunto com as fotos e demais informações do ponto turístico.

Ao clicar no botão "Salvar", o sistema realiza as validações necessárias quanto ao preenchimento obrigatório de campos e realiza verificação de campos Nome e Cidade. Estes campos são campos chave para não permitir duplicidade de pontos turísticos no sistema. Portanto, caso estas informações já existam, será emitida mensagem de aviso. O mesmo comportamento é observado para o campo de e-mail. Após retorno de sucesso nas validações realizadas, o sistema gravará as informações do ponto turístico, mostrará o formulário de pesquisa de pontos turísticos e, logo abaixo, mostrará a lista de pontos turísticos atualizada.

#### 9.3 Alteração de Ponto Turístico

Para realizar a alteração de dados de um determinado ponto turístico é necessário acessar o formulário de pesquisa conforme demonstrado nos tópicos anteriores e clicar no botão de edição ao lado do ponto turístico que terá seus dados alterados.

O formulário de edição de dados do ponto turístico será mostrado na tela com os dados do ponto turístico selecionado.

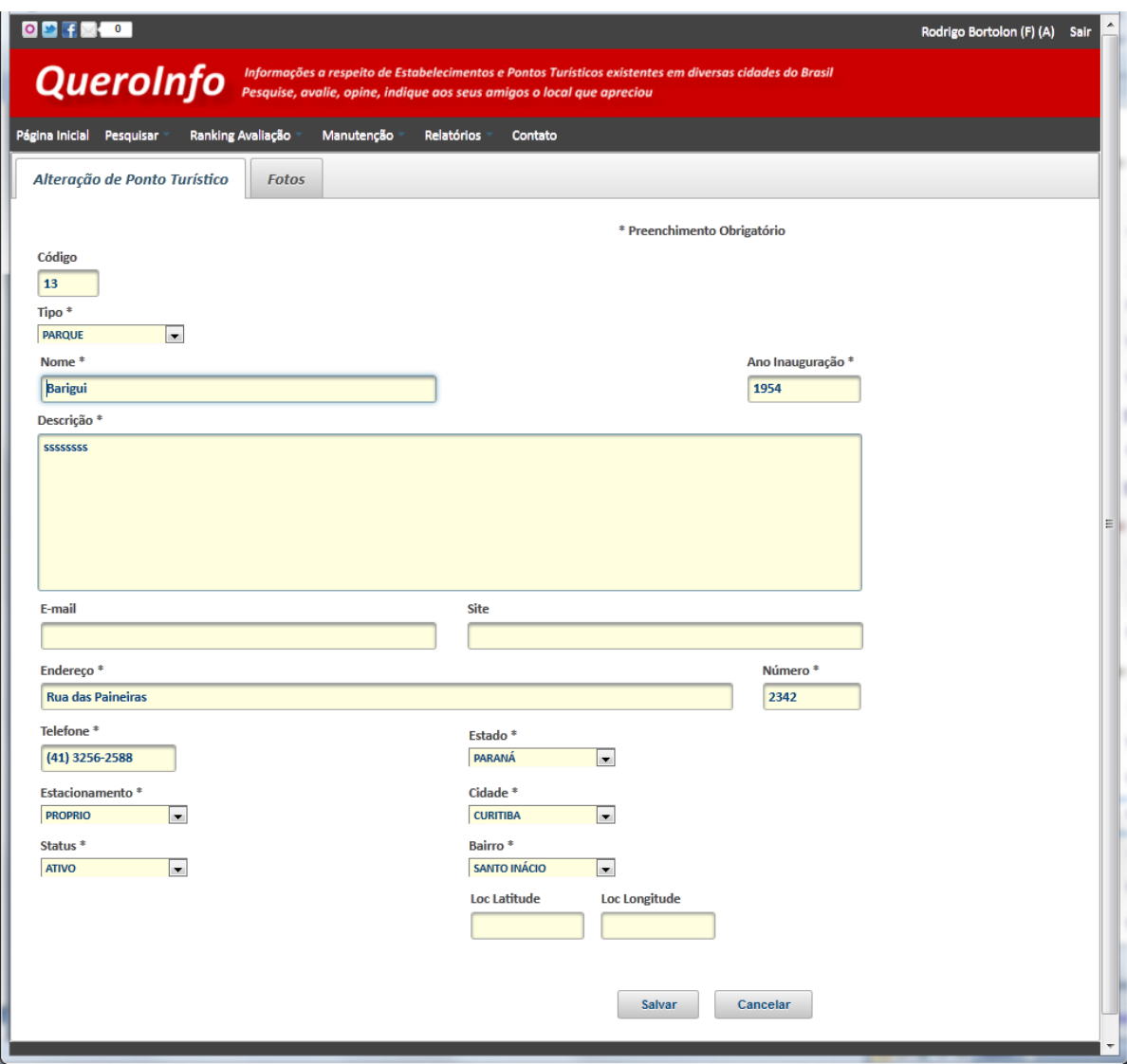

Figura 23 – Alteração de Ponto Turístico Fonte – O Autor (2011)

O sistema realiza as mesmas validações existentes para o processo de cadastro de novo ponto turístico exceto a validação de e-mail. Após retorno de sucesso nas validações realizadas, o sistema gravará as informações do ponto turístico, mostrará o formulário de pesquisa de pontos turísticos e, logo abaixo, mostrará a lista de pontos turísticos atualizada.

9.4 Exclusão de Ponto Turístico

Para realizar a exclusão de um determinado ponto turístico é necessário possuir perfil de administrador. O sistema habilitará os botões de exclusão (ao lado

dos botões de edição) para o usuário que possuir perfil de administrador. Com o perfil descrito, o usuário deve acessar o formulário de pesquisa conforme demonstrado nos tópicos anteriores e clicar no botão de exclusão ao lado do ponto turístico que será excluído. O sistema mostrará uma mensagem de aviso solicitando a confirmação de exclusão. Caso o usuário selecione a opção "Sim", o sistema realizará a exclusão do ponto turístico e atualizará a lista de pontos turísticos localizada logo abaixo do formulário de pesquisa de pontos turísticos. Caso selecione a opção não, o sistema mostrará o formulário de pesquisa de pontos turísticos e, logo abaixo, mostrará a lista de pontos turísticos inalterada.

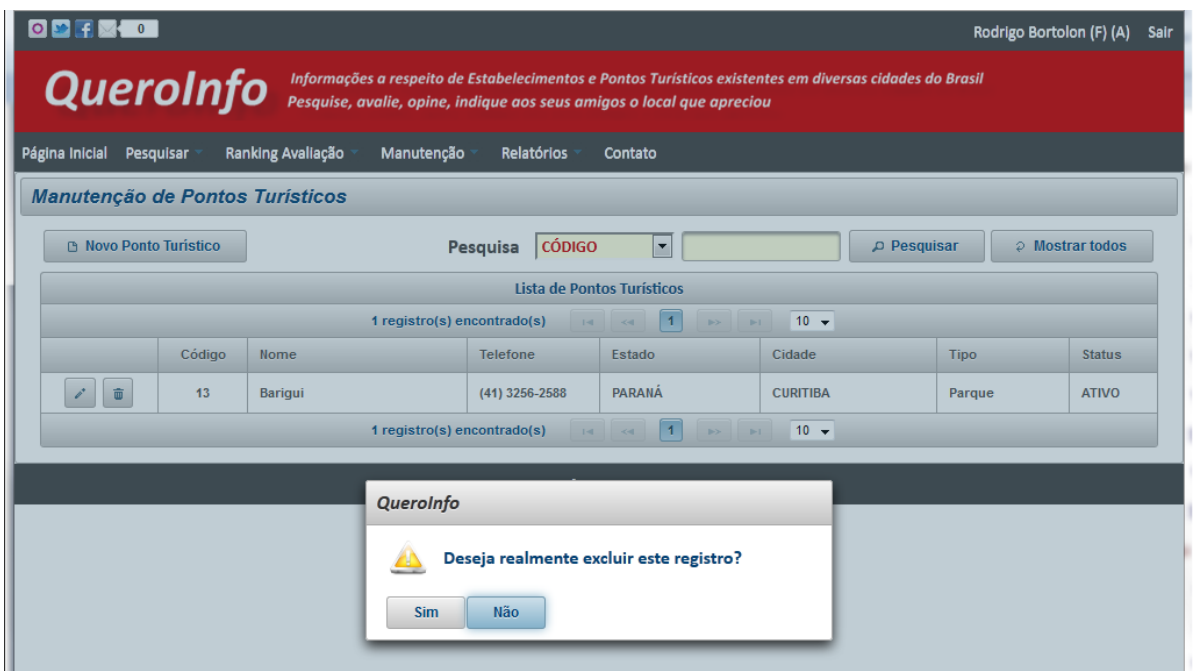

Figura 24 – Exclusão de Ponto Turístico Fonte – O Autor (2011)

#### 10. Manutenção de Parâmetros

Os parâmetros são utilizados pelo sistema em funcionalidades específicas como, por exemplo, o envio de mensagem de contato. Informações de configurações para envio são parametrizadas para que estas permaneçam dinâmicas e possam ser alteradas sem a necessidade de gerar nova versão do sistema em caso de alteração, por exemplo, de configuração de e-mail do administrador que será responsável por receber as mensagens de contato.

A manutenção de parâmetros só pode ser realizada por usuários classificados como tipo de usuário "Funcionário". Estes usuários poderão realizar as rotinas de cadastro e alteração. Para realizar a exclusão de parâmetros é necessário possuir perfil de administrador.

O acesso à manutenção de parâmetros estará disponível no menu principal através do caminho "Manutenção > Parâmetros"

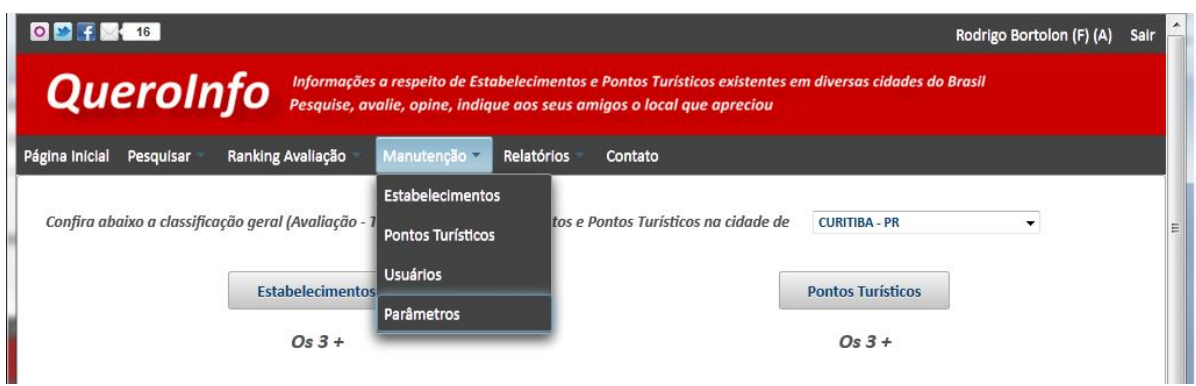

Figura 25 – Manutenção de Parâmetros (1) Fonte – O Autor (2011)

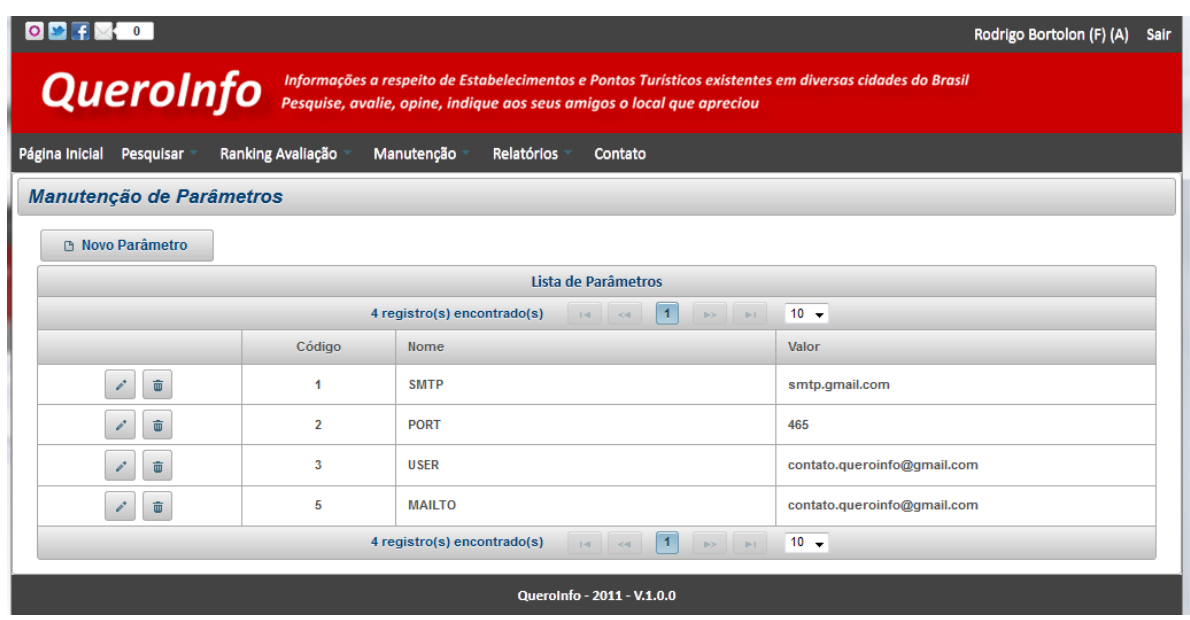

Figura 26 – Manutenção de Parâmetros (2) Fonte – O Autor (2011)

#### 10.1 Cadastro de Parâmetro

Para realizar a inclusão de um novo parâmetro no sistema, é necessário acessar o formulário de manutenção conforme demonstrado no tópico anterior. Ao clicar no botão "Novo Parâmetro", no formulário de manutenção, o sistema mostrará o formulário referente ao cadastro de parâmetro.

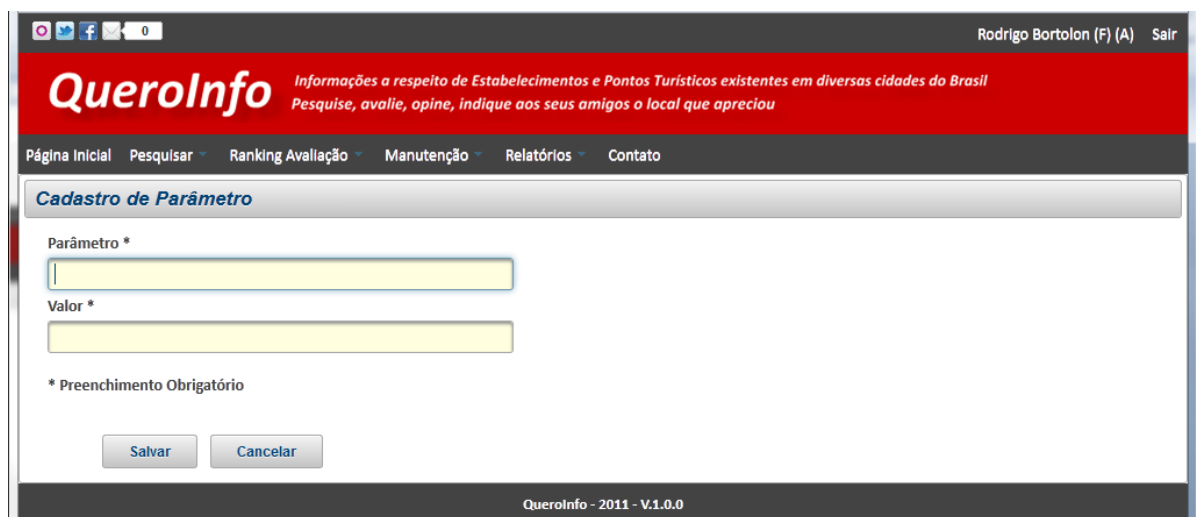

Ao clicar no botão "Salvar", o sistema realiza as validações necessárias quanto ao preenchimento obrigatório de campos e realiza verificação de campo parâmetro. Este campo é o campo chave para não permitir duplicidade de parâmetros no sistema. Portanto, caso esta informação já exista, será emitida mensagem de aviso. Após retorno de sucesso nas validações realizadas, o sistema gravará as informações do parâmetro, mostrará o formulário de manutenção de parâmetros com a lista de parâmetros atualizada.

10.2 Alteração de Parâmetro

Para realizar a alteração de dados de um determinado parâmetro é necessário acessar o formulário de manutenção conforme demonstrado nos tópicos

Figura 27 – Cadastro de Parâmetro Fonte – O Autor (2011)

anteriores e clicar no botão de edição ao lado do parâmetro que terá seus dados alterados.

O formulário de edição de dados do parâmetro será mostrado na tela com os dados do parâmetro selecionado.

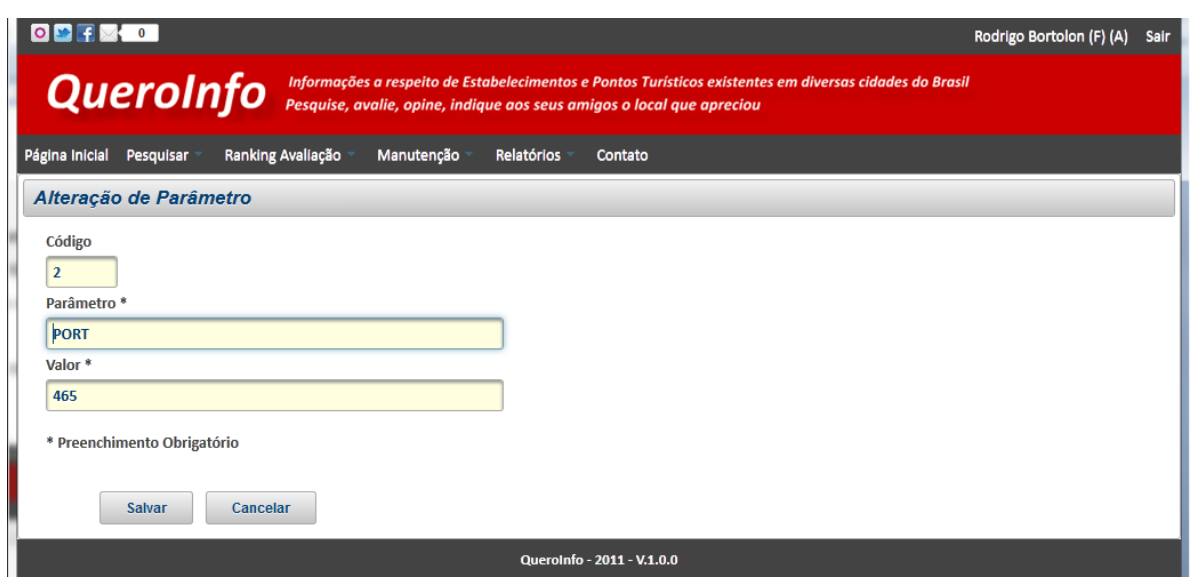

O sistema realiza as mesmas validações existentes para o processo de cadastro de novo parâmetro. Após retorno de sucesso nas validações realizadas, o sistema gravará as informações do parâmetro e mostrará o formulário de manutenção de parâmetros com a lista de parâmetros atualizada.

10.3 Exclusão de Parâmetro

Para realizar a exclusão de um determinado parâmetro é necessário possuir perfil de administrador. O sistema habilitará os botões de exclusão (ao lado dos botões de edição) para o usuário que possuir perfil de administrador. Com o perfil descrito, o usuário deve acessar o formulário de manutenção conforme demonstrado nos tópicos anteriores e clicar no botão de exclusão ao lado do parâmetro que será excluído. O sistema mostrará uma mensagem de aviso solicitando a confirmação de

Figura 28 – Alteração de Parâmetro Fonte – O Autor (2011)

exclusão. Caso o usuário selecione a opção "Sim", o sistema realizará a exclusão do parâmetro e atualizará a lista de parâmetros localizada no formulário de manutenção de parâmetros. Caso selecione a opção não, o sistema mostrará o formulário de manutenção de parâmetros com a lista de parâmetros inalterada.

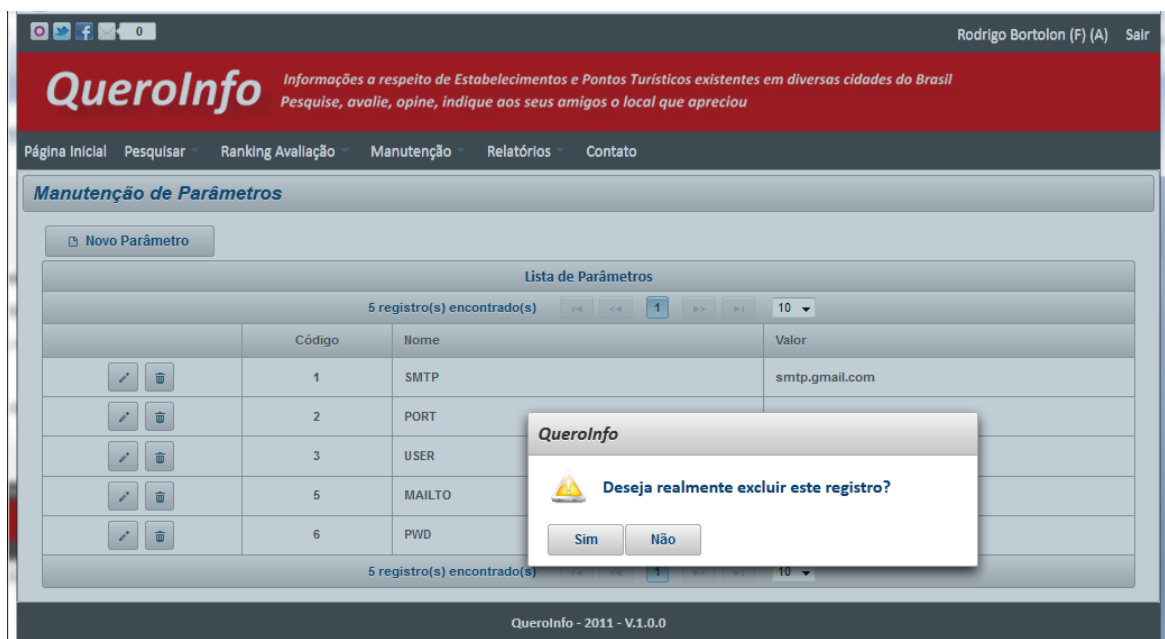

Figura 29 – Exclusão de Parâmetro Fonte – O Autor (2011)

### 11. Pesquisa de Estabelecimentos

A pesquisa de estabelecimentos possibilita ao usuário do sistema, inclusive a usuários não registrados no sistema, realizar a busca de estabelecimentos de acordo com filtros disponíveis no formulário de pesquisa. Não há a necessidade de efetuar login no sistema para efetuar o processo de pesquisa.

O acesso à pesquisa de estabelecimentos é disponibilizado para todos os usuários, sem restrição, no menu principal através do caminho "Pesquisar > Estabelecimentos".

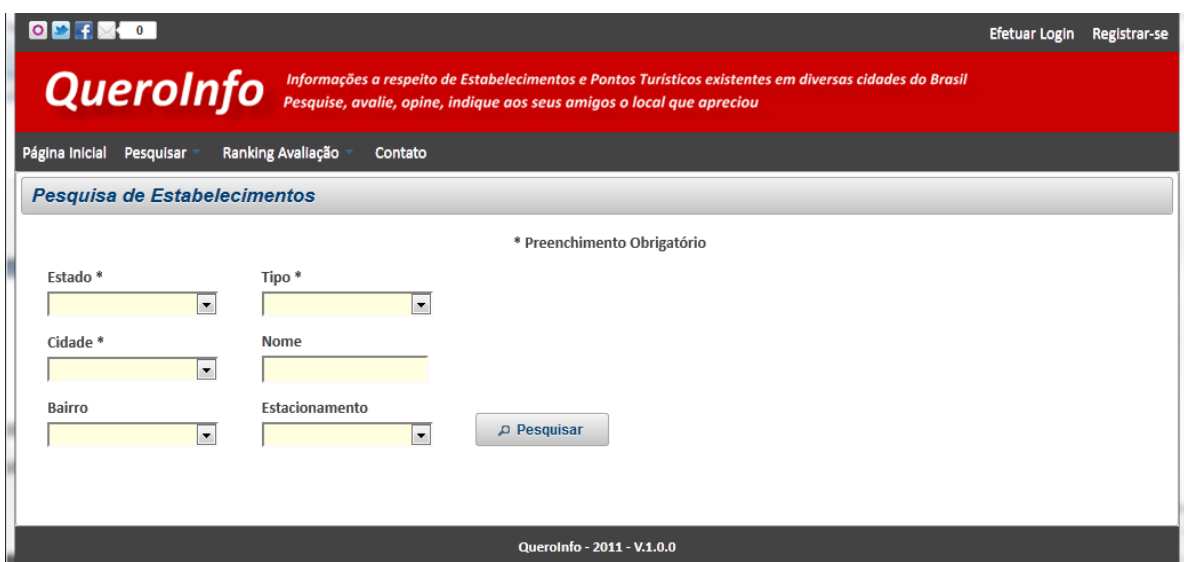

Figura 30 – Pesquisa de Estabelecimentos (Filtros) Fonte – O Autor (2011)

Ao clicar no botão "Pesquisar", o sistema realiza a validação de preenchimento de campos obrigatórios. Após validação realizada com sucesso, mostra abaixo do filtro de pesquisa a lista de estabelecimentos encontrados, ordenada de forma decrescente por nota geral (ranking avaliação). Esta lista conterá a foto miniatura do estabelecimento, nome do estabelecimento, breve descrição e nota geral (ranking de avaliação). A consulta detalhada de informações específicas do estabelecimento (próximo tópico - Visualização de Estabelecimento) pode ser realizada clicando na foto miniatura ou no nome do estabelecimento.

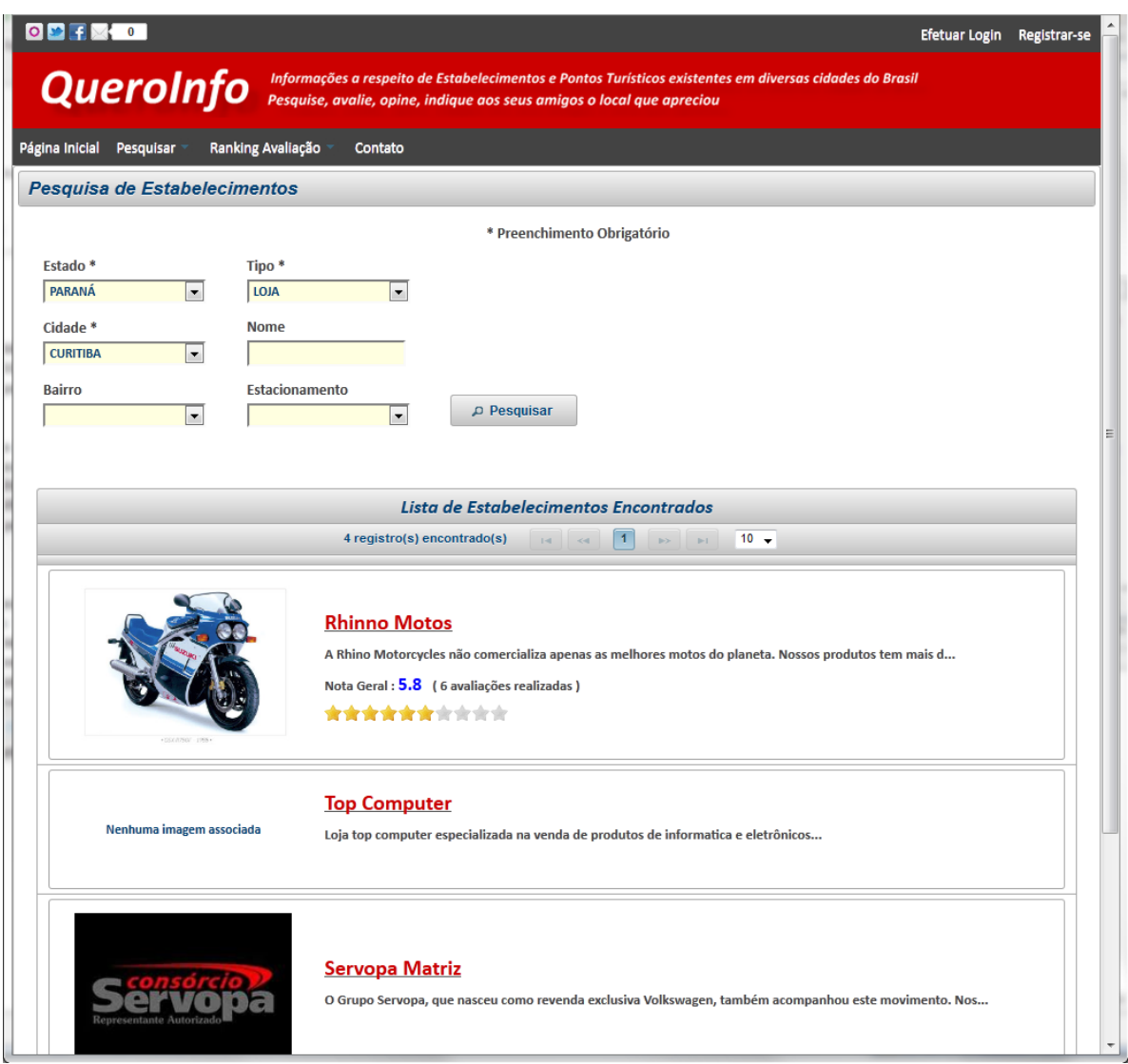

Figura 31 – Pesquisa de Estabelecimentos (Resultado da pesquisa) Fonte – O Autor (2011)

12. Visualização de Estabelecimento

A visualização de estabelecimento possibilita ao usuário do sistema, inclusive a usuários não registrados no sistema, realizar a visualização de dados de estabelecimento específico. Não há a necessidade de efetuar login no sistema para efetuar o processo de pesquisa.

A visualização de estabelecimento pode ser realizada através da página inicial (top 3 melhor avaliados), por meio da pesquisa de estabelecimentos, por meio de acesso à consulta de ranking de avaliação de estabelecimentos e caso o usuário clique em link que foi compartilhado por meio do recurso de compartilhamento existente no sistema.

O formulário de visualização de estabelecimento mostra a foto principal e ao lado os detalhes sobre o nome do estabelecimento, tipo de estabelecimento, nota geral e quantidade de avaliações realizadas. O botão "Avalie" que é utilizado para realizar a avaliação do estabelecimento estará ativo para todos os usuários exceto para o usuário tipo "funcionário", pois este não pode efetuar avaliação de entidades. Ao lado do botão para avaliação estão localizados os botões referentes ao compartilhamento de informação do estabelecimento. Todos os usuários podem, sem exceção, realizar o compartilhamento de informação. Após as informações citadas, é mostrado o álbum de fotos secundárias. Logo após, o sistema mostra detalhes de endereço e informações adicionais para contato. Além disso, caso as informações de latitude e longitude tenham sido cadastradas, será possível visualizar o mapa de localização do estabelecimento. Por fim o sistema mostra a lista de opiniões e avaliações realizadas por usuários que já possuem registro no sistema. O formulário de avaliação só estará visível caso o usuário esteja registrado no sistema e esteja logado. Desta forma será possível visualizar o formulário logo abaixo da lista de opiniões e avaliações.

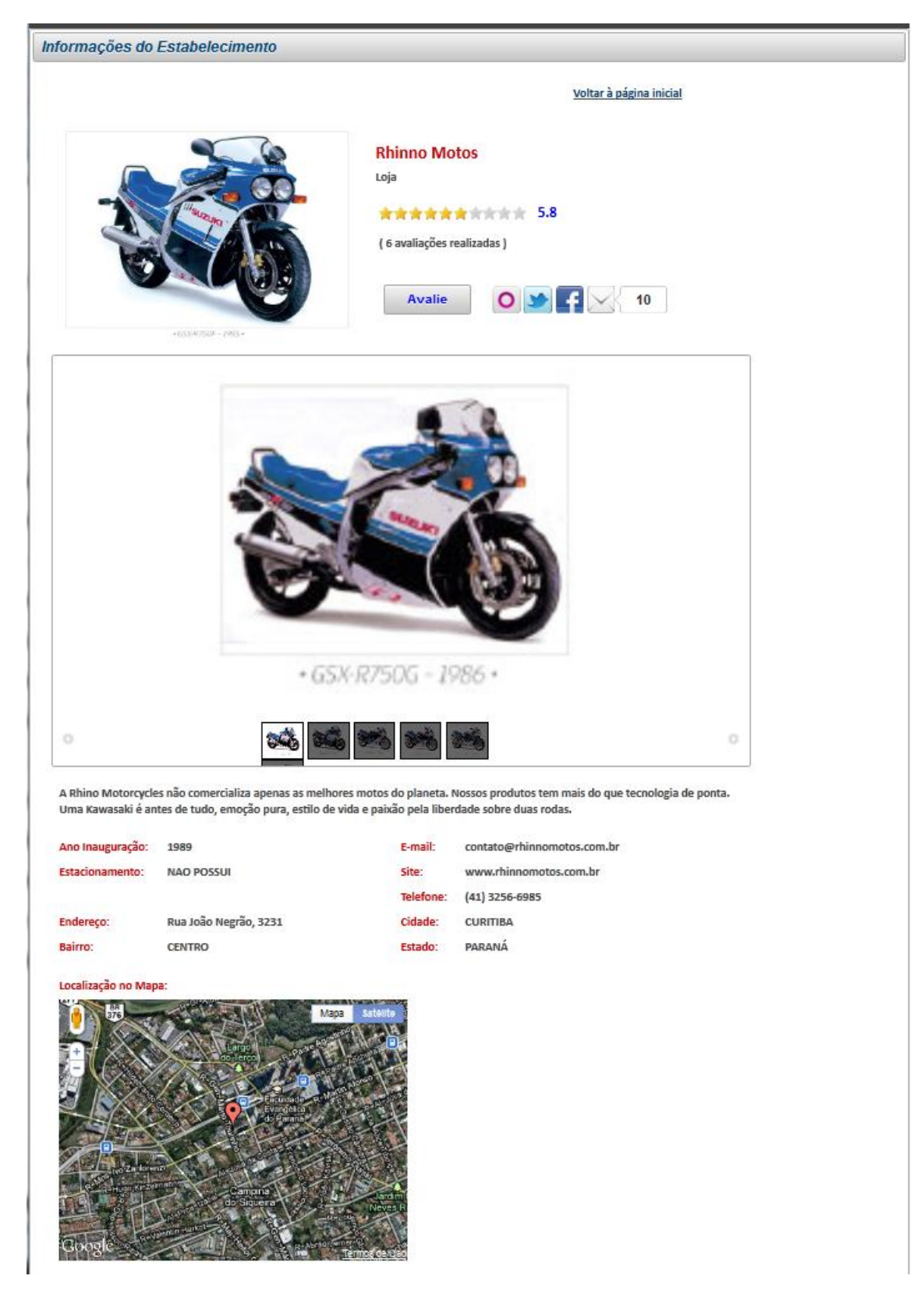

Figura 32 – Visualização de Estabelecimento (1) Fonte – O Autor (2011)

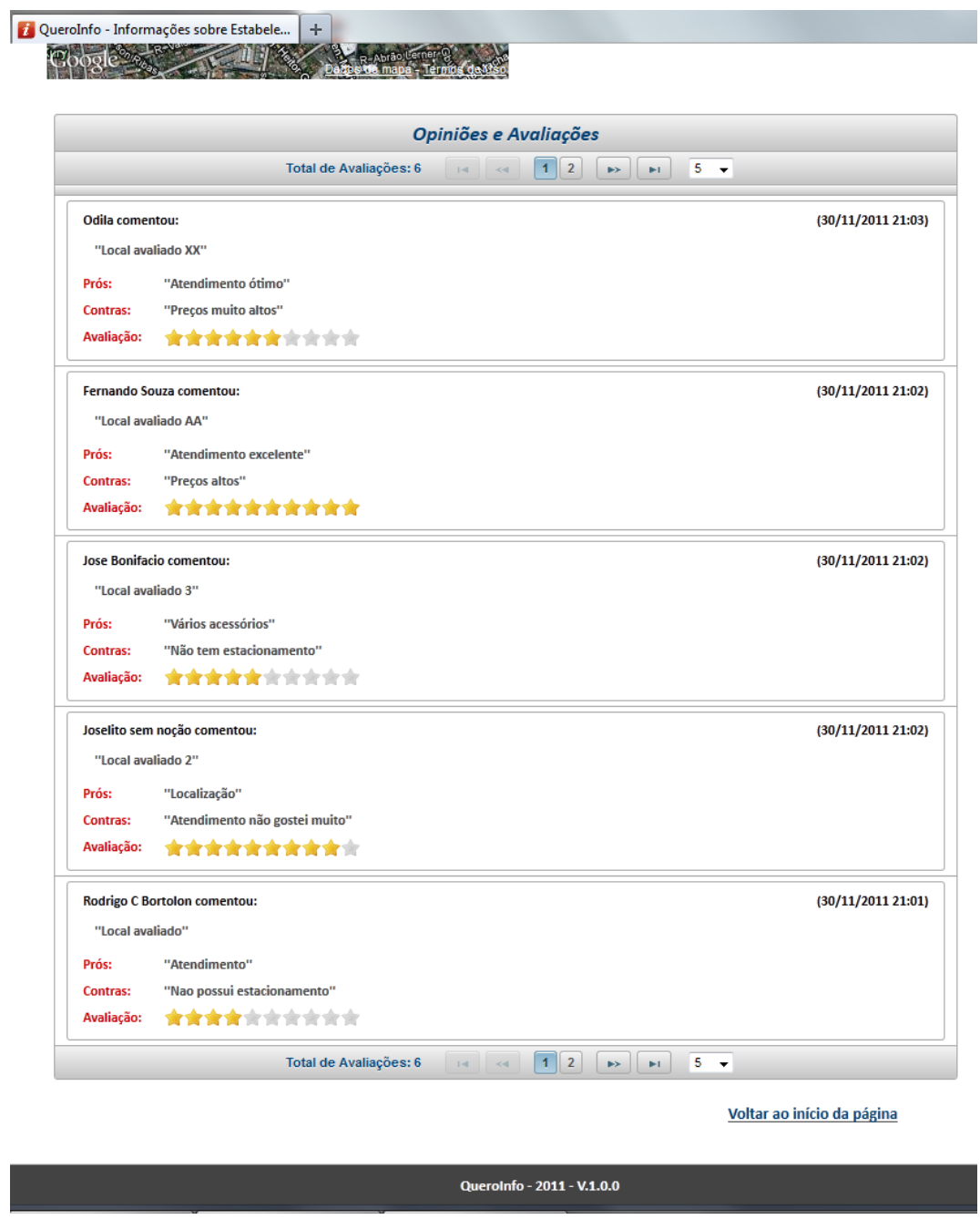

Figura 33 – Visualização de Estabelecimento (2) Fonte – O Autor (2011)

# 13. Registro de Opinião e Avaliação – Estabelecimento

O registro de opinião e avaliação é disponibilizado aos usuários que possuem registro no sistema. Para iniciar o processo de avaliação, o usuário deve clicar no botão "Avalie" no topo do formulário de visualização de estabelecimento.

Caso o usuário já esteja logado, o formulário de registro será mostrado. Caso o usuário não esteja logado ou não possua registro, o sistema mostrará na tela dois formulários de escolha para preenchimento. O primeiro refere-se ao formulário de registro e o segundo refere-se ao formulário de login. Ou seja, o usuário poderá escolher entre realizar o registro (caso ainda não possua) ou efetuar o login caso já possua registro no sistema. O sistema possui a rotina específica para que, após gravar informações do registro (no primeiro formulário), realize o processo de login do usuário de forma automática e mostre o formulário para inicio de registro de opinião e avaliação. O segundo formulário contém as rotinas para o processo de login com rotina específica para também mostrar o formulário de registro de opinião e avaliação após clicar no botão "Ok".

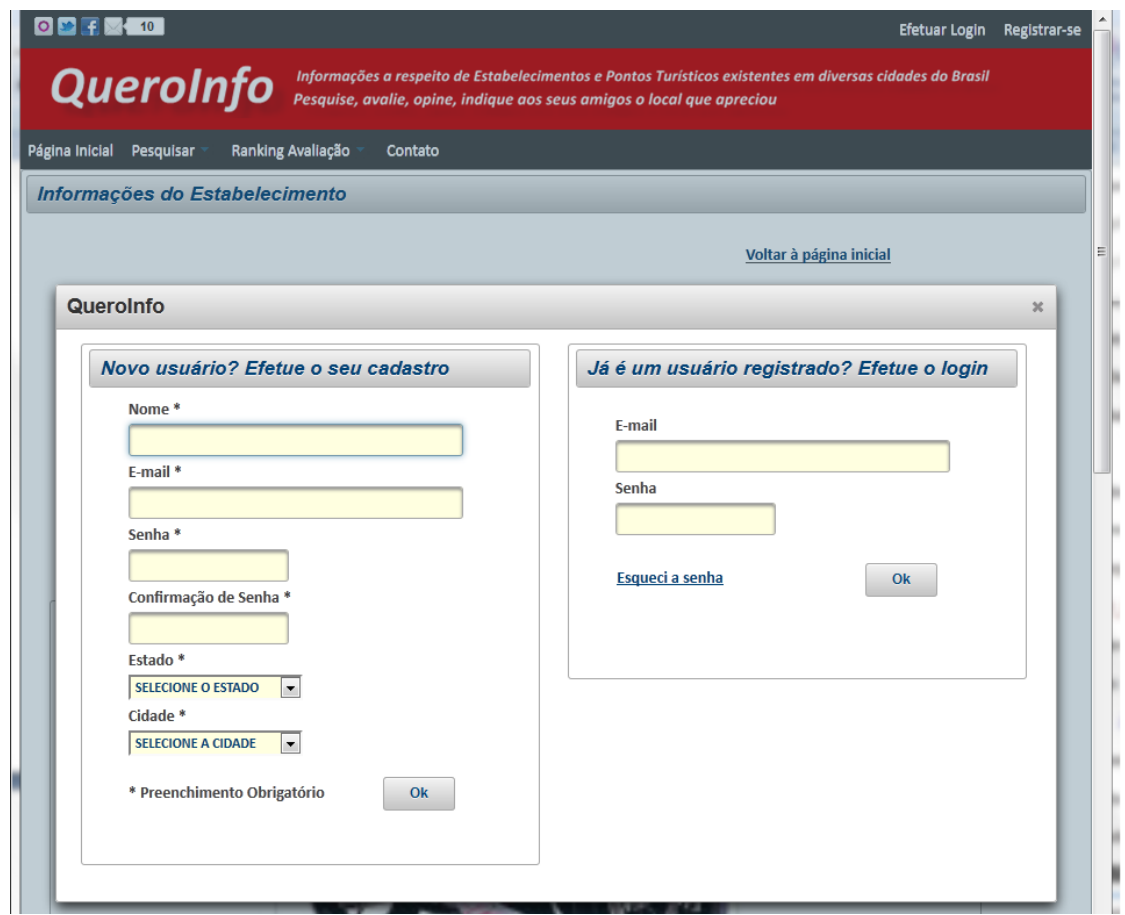

Figura 34 – Registro de Opinião e Avaliação – Estabelecimento Usuário não logado ou sem registro no sistema Fonte – O Autor (2011)

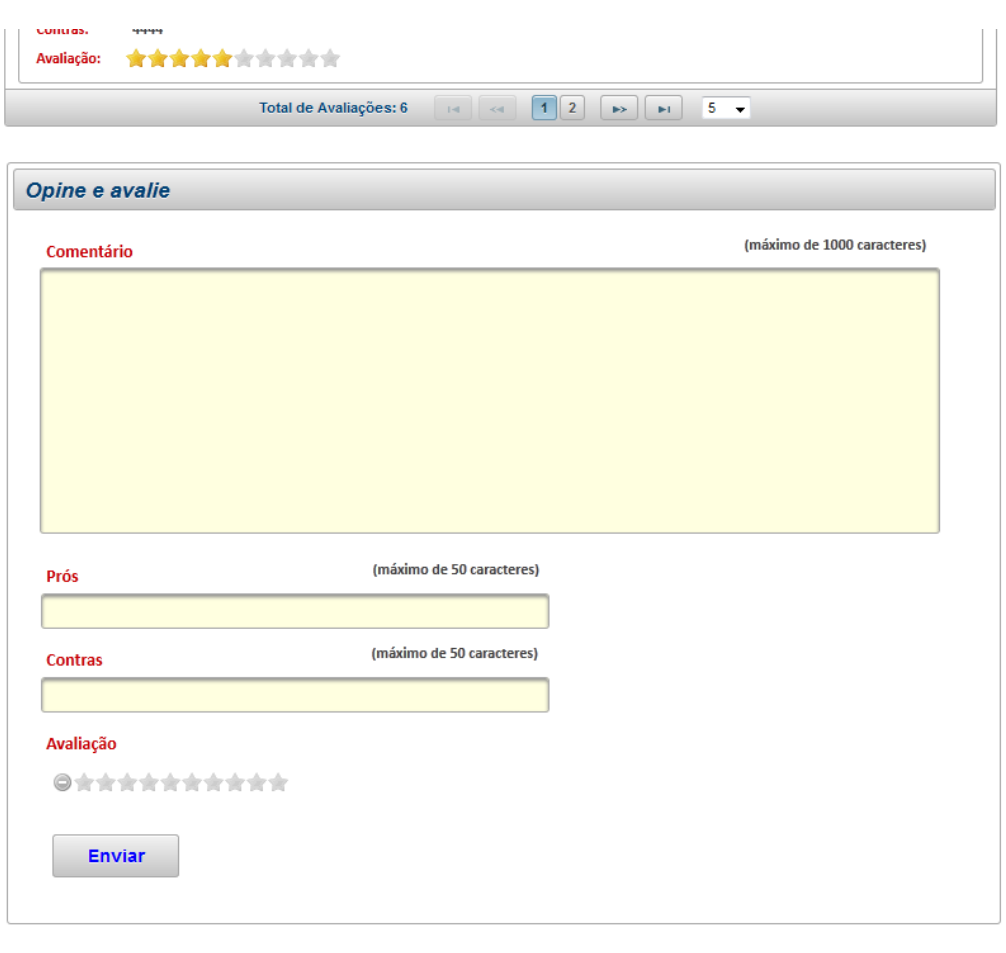

Voltar ao início da página

Figura 35 – Registro de Opinião e Avaliação – Estabelecimento Usuário logado no sistema Fonte – O Autor (2011)

O usuário deve preencher os atributos "Comentário", "Prós", "Contras" e avaliar o estabelecimento selecionando notas de 1 a 10. As notas estão representadas por estrelas e serão destacadas após a seleção.

QueroInfo - 2011 - V.1.0.0

Após clicar no botão "Enviar", o sistema realiza a validação de preenchimento de campos obrigatórios (todos são obrigatórios), inicia o processo de gravação de avaliação e cálculo de nota geral. Finalizado o processo de gravação de avaliação o sistema atualiza a lista de opiniões e avaliações para o estabelecimento recentemente avaliado.
O processo de registro de avaliação, por parte do sistema, consiste em gravar as informações da avaliação e do usuário que realizou o registro. Após este passo, o sistema realizará o cálculo de nota geral para o estabelecimento avaliado. Porém este cálculo só será realizado caso existam cinco (5) ou mais avaliações já realizadas para o estabelecimento avaliado. O cálculo de nota geral para estabelecimentos está descrito detalhadamente no Apêndice F, anexo a este documento, que refere-se às "Regras de Negócio" do sistema. Neste apêndice há um tópico específico (**2.22 Cálculo de Nota Geral – Estabelecimentos e Pontos Turísticos**) que explica em detalhes como é realizado o cálculo de nota geral para o estabelecimento.

## 14. Compartilhamento de link – Estabelecimento

O compartilhamento de link do estabelecimento pode ser realizado por meio dos ícones localizados ao lado do botão de avaliação contido no formulário de visualização de estabelecimento. Todos os usuários podem, sem exceção, realizar o compartilhamento de informação. Para compartilhar o link do estabelecimento, o usuário deve clicar em um dos ícones e efetuar login na rede social selecionada.

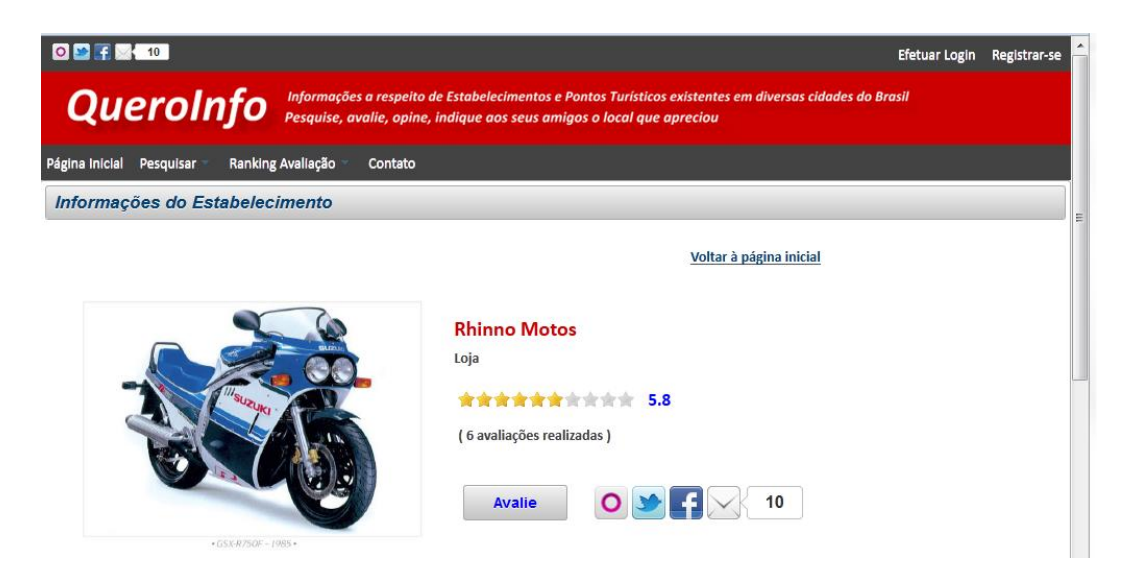

Figura 36 – Compartilhamento de link - Estabelecimento Fonte – O Autor (2011)

#### 15. Pesquisa de Pontos Turísticos

A pesquisa de pontos turísticos possibilita ao usuário do sistema, inclusive a usuários não registrados no sistema, realizar a busca de pontos turísticos de acordo com filtros disponíveis no formulário de pesquisa. Não há a necessidade de efetuar login no sistema para efetuar o processo de pesquisa.

O acesso à pesquisa de pontos turísticos é disponibilizado para todos os usuários, sem restrição, no menu principal através do caminho "Pesquisar > Pontos Turísticos".

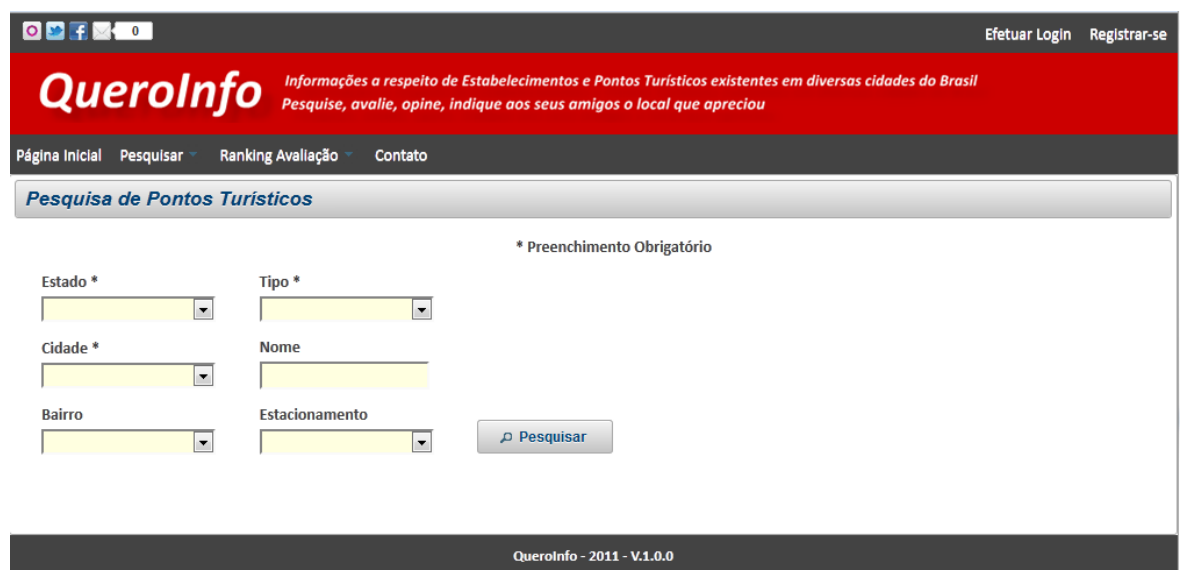

Figura 37 – Pesquisa de Pontos Turísticos (Filtros) Fonte – O Autor (2011)

Ao clicar no botão "Pesquisar", o sistema realiza a validação de preenchimento de campos obrigatórios. Após validação realizada com sucesso, mostra abaixo do filtro de pesquisa a lista de pontos turísticos encontrados, ordenada de forma decrescente por nota geral (ranking avaliação). Esta lista conterá a foto miniatura do ponto turístico, nome do ponto turístico, breve descrição e nota geral (ranking de avaliação). A consulta detalhada de informações específicas do ponto turístico (próximo tópico - Visualização de Ponto Turístico) pode ser realizada clicando na foto miniatura ou no nome do ponto turístico.

A figura a seguir demonstra o resultado da pesquisa por pontos turísticos. A informação de nota geral não está visível, pois para este ponto turístico o cálculo de nota geral não foi realizado. Ou seja, o número de avaliações realizadas não alcançou o valor mínimo estipulado em cinco (5).

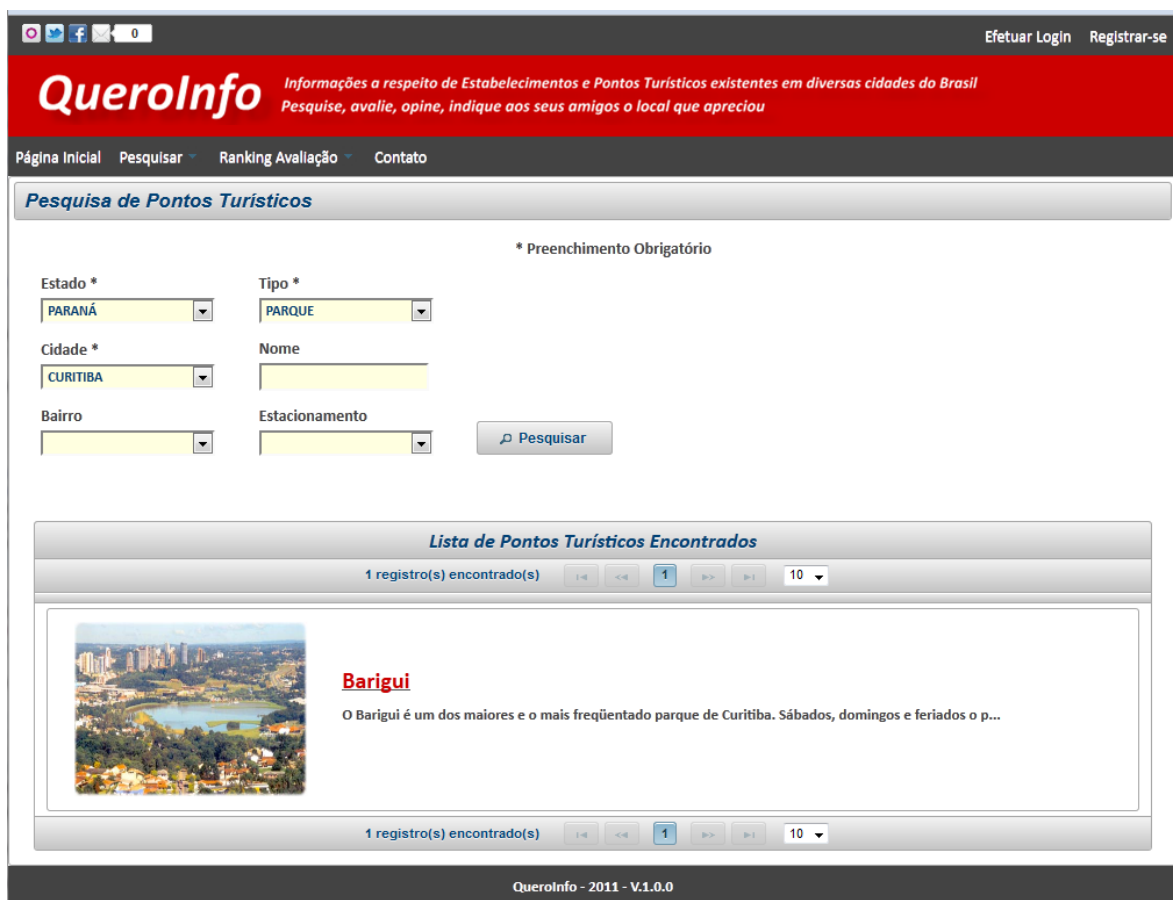

Figura 38 – Pesquisa de Pontos Turísticos (Resultado da pesquisa) Fonte – O Autor (2011)

## 16. Visualização de Ponto Turístico

A visualização de ponto turístico possibilita ao usuário do sistema, inclusive a usuários não registrados no sistema, realizar a visualização de dados de ponto turístico específico. Não há a necessidade de efetuar login no sistema para efetuar o processo de pesquisa.

A visualização de ponto turístico pode ser realizada através da página inicial (top 3 melhor avaliados), por meio da pesquisa de pontos turísticos, por meio de acesso à consulta de ranking de avaliação de pontos turísticos e caso o usuário clique em link que foi compartilhado por meio do recurso de compartilhamento existente no sistema.

O formulário de visualização de ponto turístico mostra a foto principal e ao lado os detalhes sobre o nome do ponto turístico, tipo de ponto turístico, nota geral e quantidade de avaliações realizadas. O botão "Avalie" que é utilizado para realizar a avaliação do ponto turístico estará ativo para todos os usuários exceto para o usuário tipo "funcionário", pois este não pode efetuar avaliação de entidades. Ao lado do botão para avaliação estão localizados os botões referentes ao compartilhamento de informação do ponto turístico. Todos os usuários podem, sem exceção, realizar o compartilhamento de informação. Após as informações citadas, é mostrado o álbum de fotos secundárias. Logo após, o sistema mostra detalhes de endereço e informações adicionais para contato. Além disso, caso as informações de latitude e longitude tenham sido cadastradas, será possível visualizar o mapa de localização do ponto turístico. Por fim o sistema mostra a lista de opiniões e avaliações realizadas por usuários que já possuem registro no sistema. O formulário de avaliação só estará visível caso o usuário esteja registrado no sistema e esteja logado. Desta forma será possível visualizar o formulário logo abaixo da lista de opiniões e avaliações.

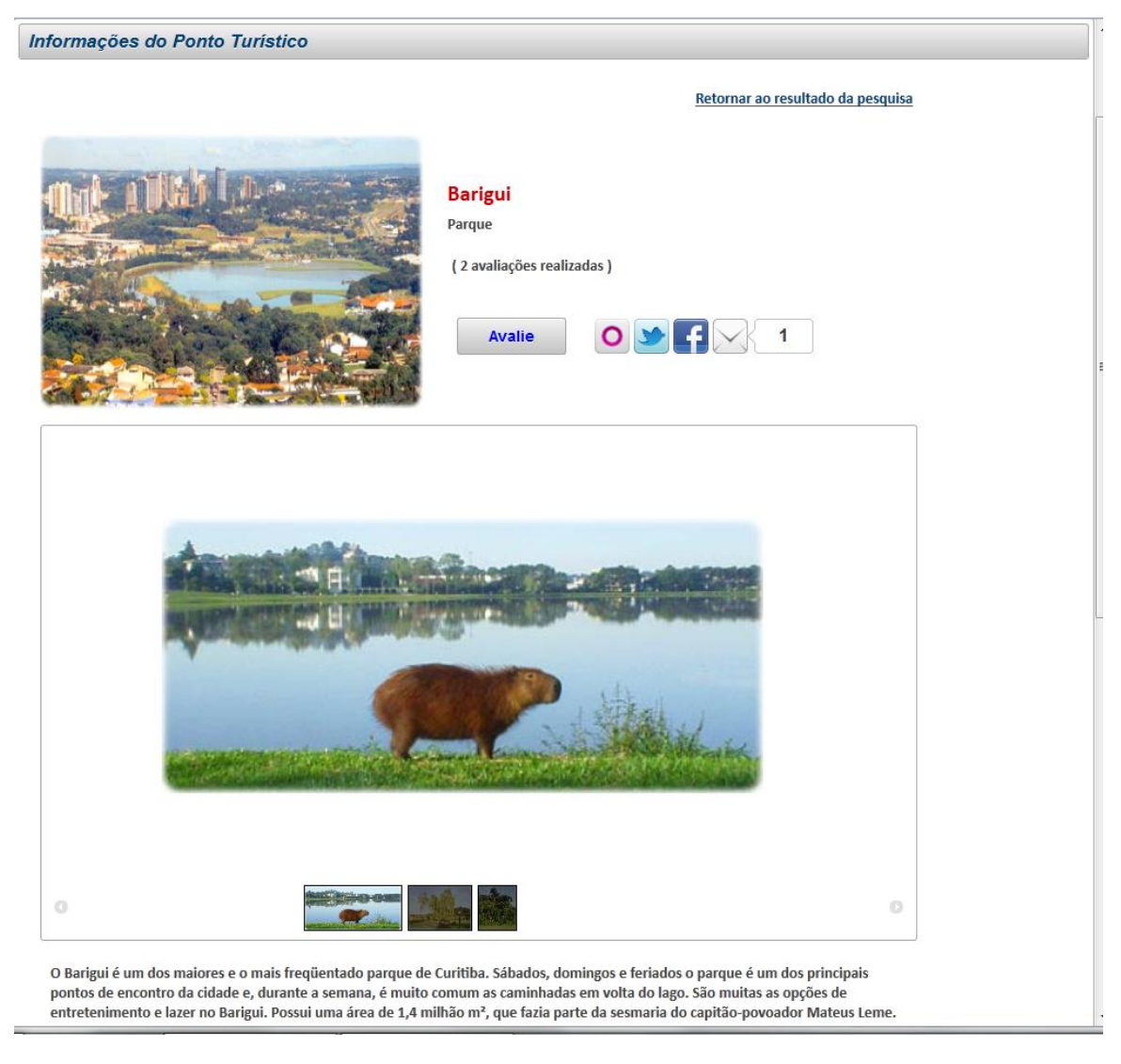

Figura 39 – Visualização de Ponto Turístico (1) Fonte – O Autor (2011)

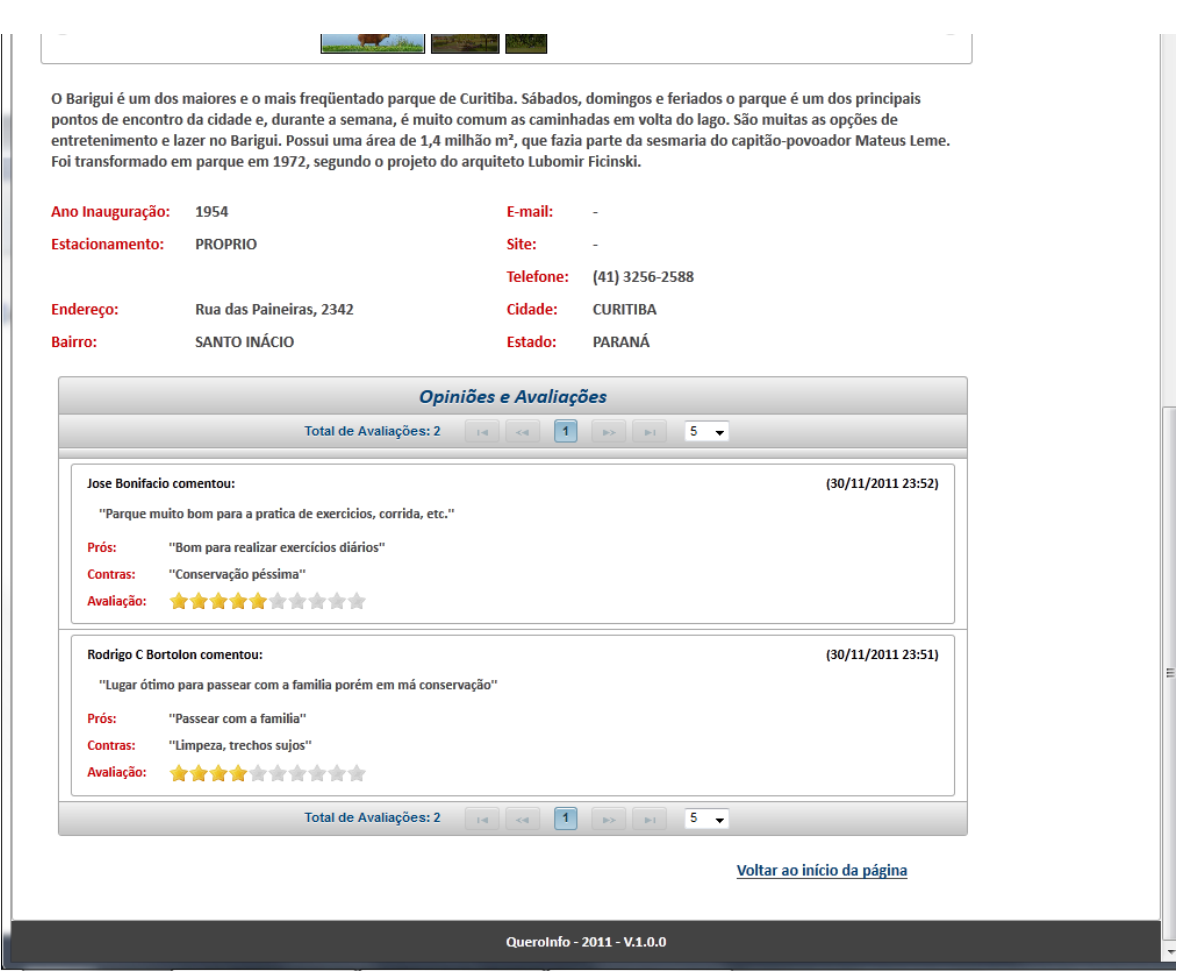

Figura 40 – Visualização de Ponto Turístico (2) Fonte – O Autor  $(2011)$ 

## 17. Registro de Opinião e Avaliação – Ponto Turístico

O registro de opinião e avaliação é disponibilizado aos usuários que possuem registro no sistema. Para iniciar o processo de avaliação, o usuário deve clicar no botão "Avalie" no topo do formulário de visualização de ponto turístico. Caso o usuário já esteja logado, o formulário de registro será mostrado. Caso o usuário não esteja logado ou não possua registro, o sistema mostrará na tela dois formulários de escolha para preenchimento. O primeiro refere-se ao formulário de registro e o segundo refere-se ao formulário de login. Ou seja, o usuário poderá escolher entre realizar o registro (caso ainda não possua) ou efetuar o login caso já possua registro no sistema. O sistema possui a rotina específica para que, após

gravar informações do registro (no primeiro formulário), realize o processo de login do usuário de forma automática e mostre o formulário para inicio de registro de opinião e avaliação. O segundo formulário contém as rotinas para o processo de login com rotina específica para também mostrar o formulário de registro de opinião e avaliação após clicar no botão "Ok".

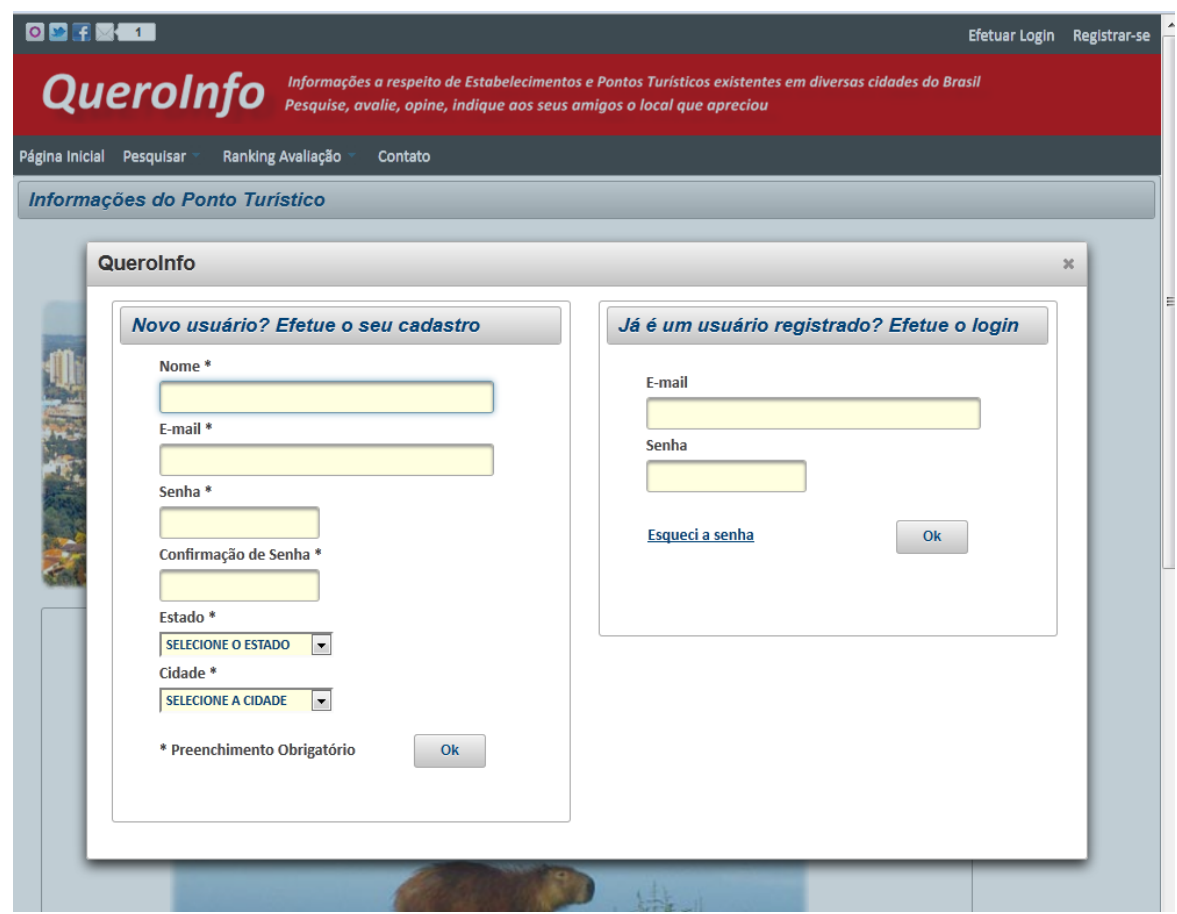

Figura 41 – Registro de Opinião e Avaliação – Ponto Turístico Usuário não logado ou sem registro no sistema Fonte – O Autor (2011)

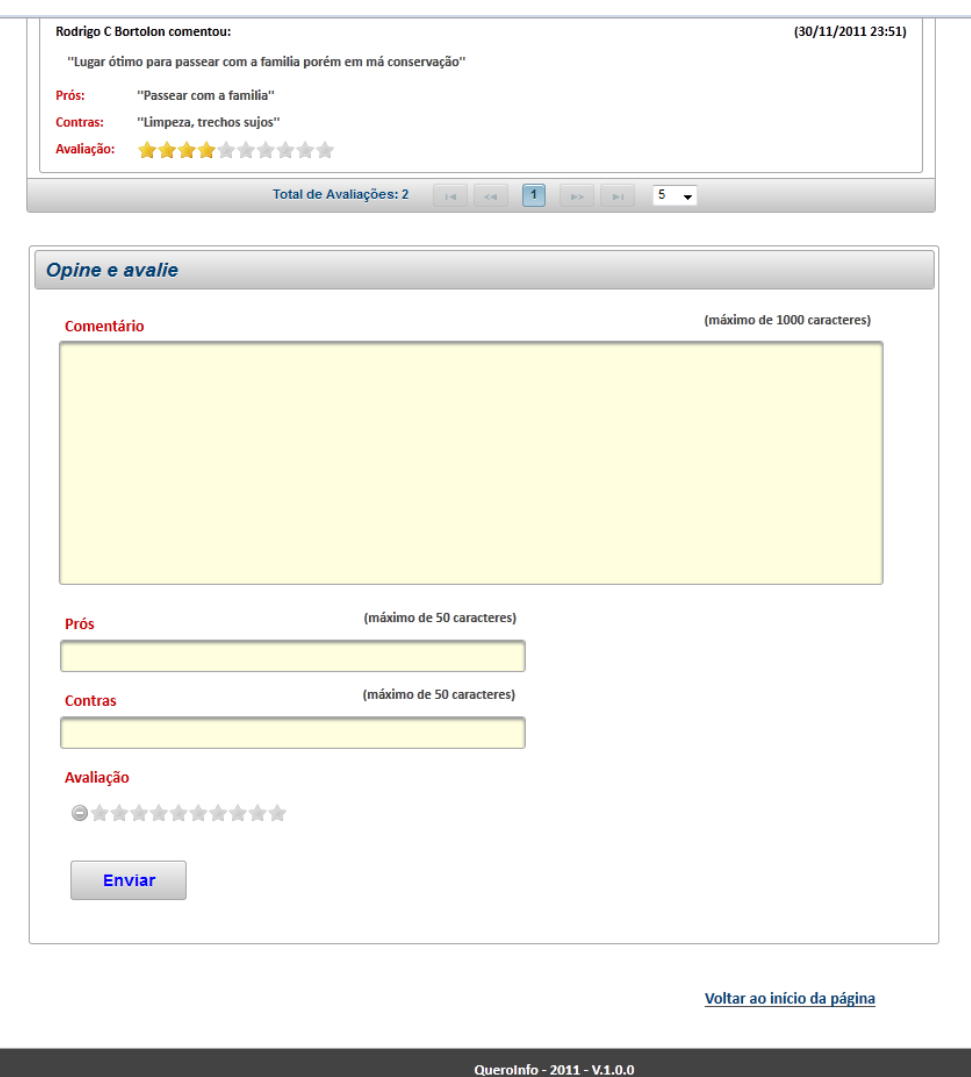

Figura 42 – Registro de Opinião e Avaliação – Ponto Turístico Usuário logado no sistema Fonte – O Autor (2011)

O usuário deve preencher os atributos "Comentário", "Prós", "Contras" e avaliar o ponto turístico selecionando notas de 1 a 10. As notas estão representadas por estrelas e serão destacadas após a seleção.

Após clicar no botão "Enviar", o sistema realiza a validação de preenchimento de campos obrigatórios (todos são obrigatórios), inicia o processo de gravação de avaliação e cálculo de nota geral. Finalizado o processo de gravação de avaliação o sistema atualiza a lista de opiniões e avaliações para o ponto turístico recentemente avaliado.

O processo de registro de avaliação, por parte do sistema, consiste em gravar as informações da avaliação e do usuário que realizou o registro. Após este passo, o sistema realizará o cálculo de nota geral para o ponto turístico avaliado. Porém este cálculo só será realizado caso existam cinco (5) ou mais avaliações já realizadas para o ponto turístico avaliado. O cálculo de nota geral para pontos turísticos está descrito detalhadamente no Apêndice F, anexo a este documento, que refere-se às "Regras de Negócio" do sistema. Neste apêndice há um tópico específico (**2.22 Cálculo de Nota Geral – Estabelecimentos e Pontos Turísticos**) que explica em detalhes como é realizado o cálculo de nota geral para o ponto turístico.

18. Compartilhamento de link – Ponto Turístico

O compartilhamento de link do ponto turístico pode ser realizado por meio dos ícones localizados ao lado do botão de avaliação contido no formulário de visualização de ponto turístico. Todos os usuários podem, sem exceção, realizar o compartilhamento de informação. Para compartilhar o link do ponto turístico, o usuário deve clicar em um dos ícones e efetuar login na rede social selecionada.

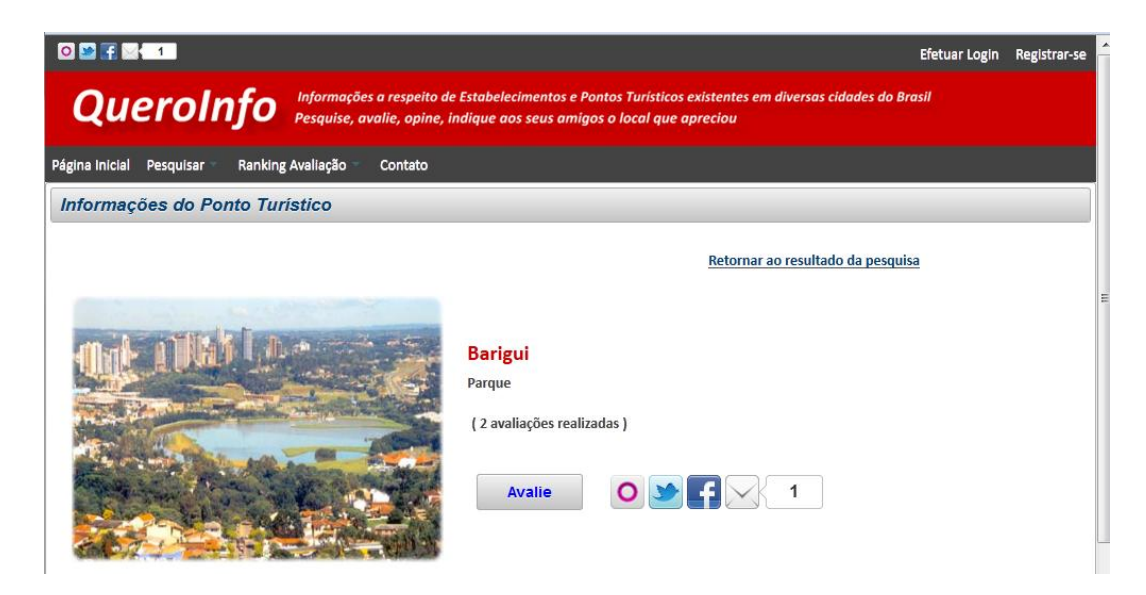

Figura 43 – Compartilhamento de link – Ponto Turístico Fonte – O Autor (2011)

#### 19. Visualização de Ranking Avaliação – Estabelecimentos

Esta rotina possibilita ao usuário do sistema, inclusive a usuários não registrados no sistema, realizar a visualização do ranking de avaliação geral dos estabelecimentos de acordo com filtros disponíveis no formulário de pesquisa. Não há a necessidade de efetuar login no sistema para efetuar o processo de pesquisa e visualização.

O acesso à visualização de ranking de avaliação de estabelecimentos é disponibilizado para todos os usuários, sem restrição, no menu principal através do caminho "Ranking Avaliação > Estabelecimentos".

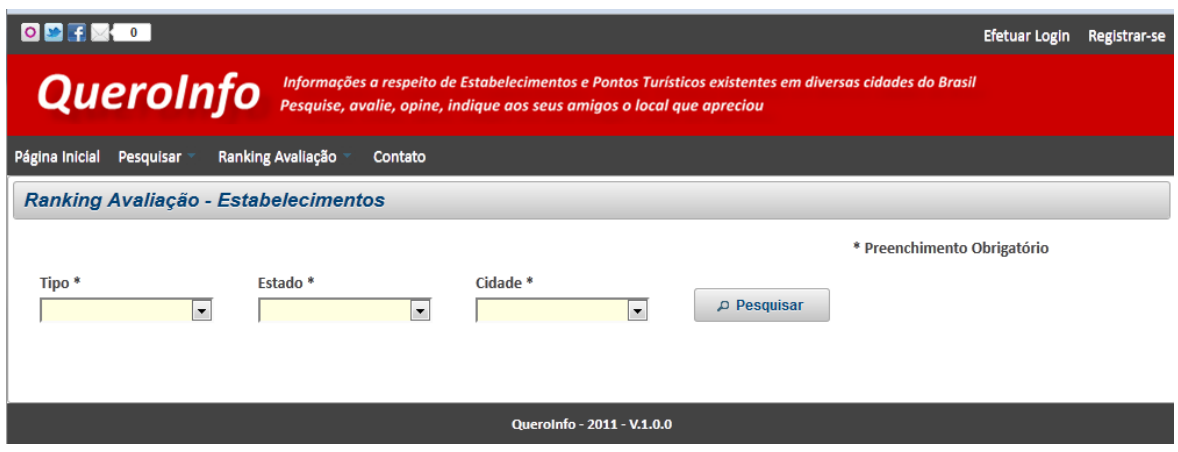

Figura 44 – Visualização Ranking Avaliação – Estabelecimentos (1) Fonte – O Autor (2011)

Ao clicar no botão "Pesquisar", o sistema realiza a validação de preenchimento de campos obrigatórios. Após validação realizada com sucesso, mostra abaixo do filtro de pesquisa a lista de estabelecimentos encontrados, ordenada de forma decrescente por nota geral (ranking avaliação). Esta lista conterá a posição do estabelecimento no ranking geral, nome do estabelecimento, estado e cidade bem como a nota geral. A consulta detalhada de informações específicas do estabelecimento (Visualização de Estabelecimento) pode ser realizada clicando no botão "Ver Info" ao lado do registro do estabelecimento desejado.

A lista de resultados só mostrará os estabelecimentos que já contém avaliação calculada. Ou seja, todos os demais estabelecimentos que ainda não possuem avaliações suficientes para realização do cálculo de nota geral serão desconsiderados no momento da realização da pesquisa.

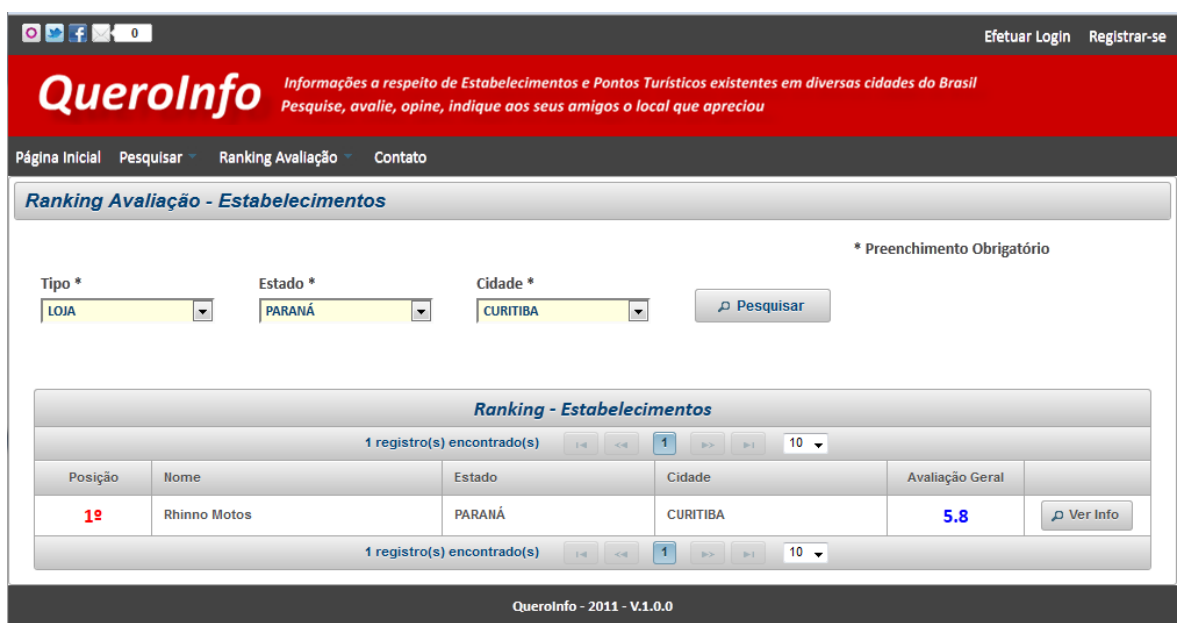

Figura 45 – Visualização Ranking Avaliação – Estabelecimentos (2) Fonte – O Autor (2011)

20. Visualização de Ranking Avaliação – Pontos Turísticos

Esta rotina possibilita ao usuário do sistema, inclusive a usuários não registrados no sistema, realizar a visualização do ranking de avaliação geral dos pontos turísticos de acordo com filtros disponíveis no formulário de pesquisa. Não há a necessidade de efetuar login no sistema para efetuar o processo de pesquisa e visualização.

O acesso à visualização de ranking de avaliação de pontos turísticos é disponibilizado para todos os usuários, sem restrição, no menu principal através do caminho "Ranking Avaliação > Pontos Turísticos".

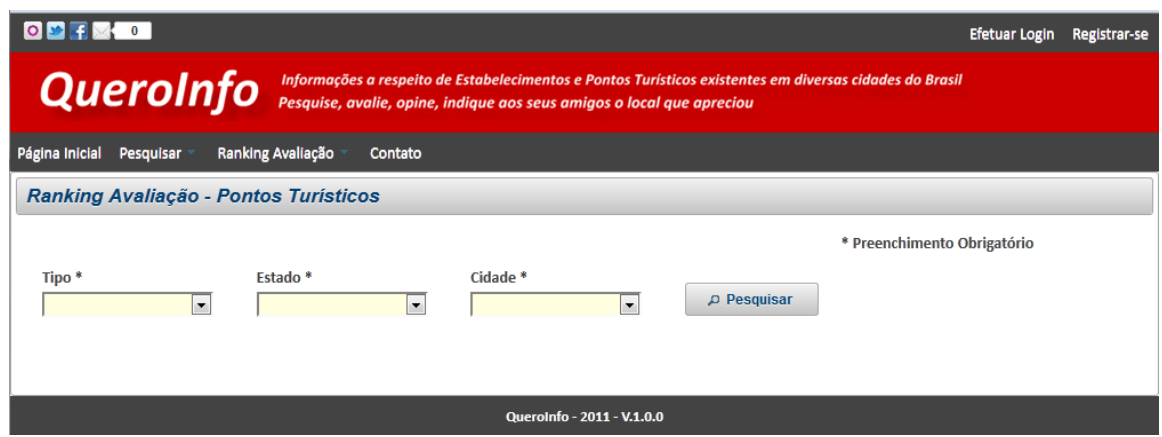

Figura 46 – Visualização Ranking Avaliação – Pontos Turísticos (2) Fonte – O Autor (2011)

Ao clicar no botão "Pesquisar", o sistema realiza a validação de preenchimento de campos obrigatórios. Após validação realizada com sucesso, mostra abaixo do filtro de pesquisa a lista de pontos turísticos encontrados, ordenada de forma decrescente por nota geral (ranking avaliação). Esta lista conterá a posição do ponto turístico no ranking geral, nome do ponto turístico, estado e cidade bem como a nota geral. A consulta detalhada de informações específicas do ponto turístico (Visualização de Ponto Turístico) pode ser realizada clicando no botão "Ver Info" ao lado do registro do ponto turístico desejado.

A lista de resultados só mostrará os pontos turísticos que já contém avaliação calculada. Ou seja, todos os demais pontos turísticos que ainda não possuem avaliações suficientes para realização do cálculo de nota geral serão desconsiderados no momento da realização da pesquisa.

A figura a seguir demonstra um caso onde não há nenhum ponto turístico com nota atribuída de acordo com o filtro selecionado.

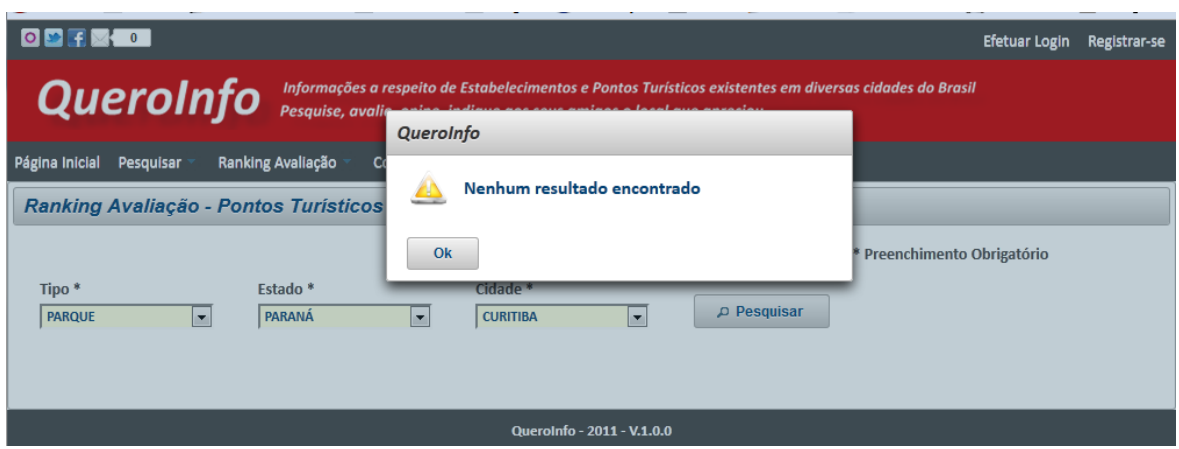

Figura 47 – Visualização Ranking Avaliação – Pontos Turísticos (2) Fonte – O Autor  $(2011)$ 

21. Emissão de Relatórios

O acesso ao módulo de relatórios é restrito aos usuários classificados como tipo "Funcionários". Disponibiliza informações a respeito de entidades (estabelecimentos ou pontos turísticos) e usuários. Possibilita a exportação de dados para arquivo Microsoft Excel com informações pertinentes a pesquisa realizada.

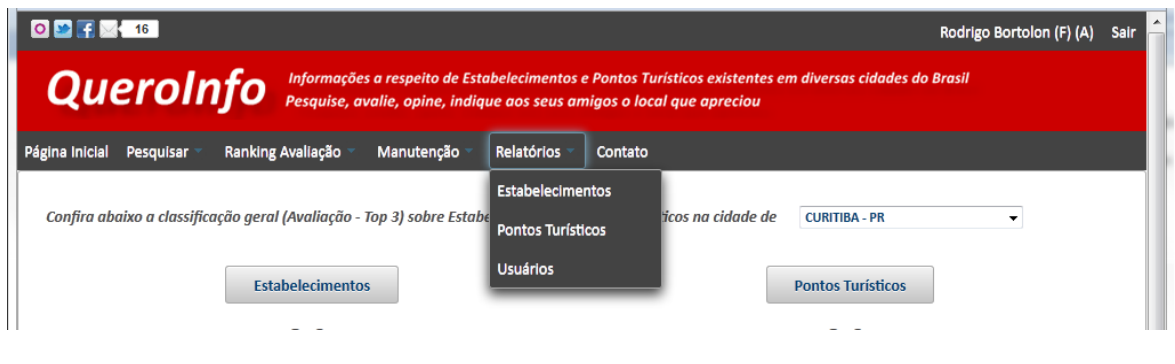

Figura 48 – Emissão de Relatórios Fonte – O Autor (2011)

## 21.1 Emissão de Relatório de Estabelecimentos

O acesso à emissão de relatório de estabelecimentos é disponibilizado ao usuário tipo "Funcionário" no menu principal através do caminho "Relatórios > Estabelecimento".

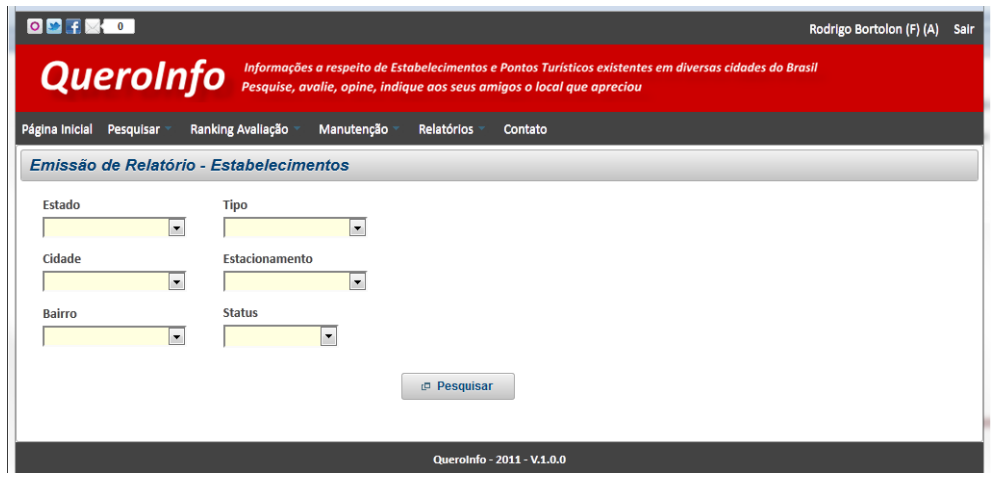

Figura 49 – Emissão de Relatório de Estabelecimentos Fonte – O Autor (2011)

Ao clicar no botão "Pesquisar", o sistema realiza a pesquisa de dados conforme filtro realizado e mostra a lista de estabelecimentos encontrados, ordenada de forma decrescente por nota geral (ranking avaliação). Esta lista conterá todos os dados referentes aos estabelecimentos. Caso não seja preenchido nenhum campo no filtro de pesquisa, todos os estabelecimentos serão listados.

|                |                                                                                                    |                            |                              |                                |                   |                                       |                 |                                                   |                            |                                |                                     |                                         |                         |                            |                          |                           | Rodrigo Bortokon (F) (A) Sai |                               |
|----------------|----------------------------------------------------------------------------------------------------|----------------------------|------------------------------|--------------------------------|-------------------|---------------------------------------|-----------------|---------------------------------------------------|----------------------------|--------------------------------|-------------------------------------|-----------------------------------------|-------------------------|----------------------------|--------------------------|---------------------------|------------------------------|-------------------------------|
|                | Informações a respeito de Estabelecimentos e Pontos Turísticos existentes em diversas cidades do Brasil<br>QueroInfo |                            |                              |                                |                   |                                       |                 |                                                   |                            |                                |                                     |                                         |                         |                            |                          |                           |                              |                               |
|                | Pesquise, avalie, opine, indique aos seus amigos o local que apreciou                                                |                            |                              |                                |                   |                                       |                 |                                                   |                            |                                |                                     |                                         |                         |                            |                          |                           |                              |                               |
|                | <b>Ranking Availação</b><br>Manutenção<br>Relatórios Contato<br>Página Inicial Pesquisar                             |                            |                              |                                |                   |                                       |                 |                                                   |                            |                                |                                     |                                         |                         |                            |                          |                           |                              |                               |
|                | Emissão de Relatório - Estabelecimentos                                                                              |                            |                              |                                |                   |                                       |                 |                                                   |                            |                                |                                     |                                         |                         |                            |                          |                           |                              |                               |
| Estado         | Tipo                                                                                                    |                            |                              |                                |                   |                                       |                 |                                                   |                            |                                |                                     |                                         |                         |                            |                          |                           |                              |                               |
|                | $\overline{}$                                                                                                    | $\overline{a}$             |                              |                                |                   |                                       |                 |                                                   |                            |                                |                                     |                                         |                         |                            |                          |                           |                              |                               |
| Cidade         |                                                                                                    | Estacionamento             |                              |                                |                   |                                       |                 |                                                   |                            |                                |                                     |                                         |                         |                            |                          |                           |                              |                               |
|                | l.                                                                                                    | $\overline{\phantom{0}}$   |                              |                                |                   |                                       |                 |                                                   |                            |                                |                                     |                                         |                         |                            |                          |                           |                              |                               |
| Bairro         |                                                                                                    | <b>Status</b>              |                              |                                |                   |                                       |                 |                                                   |                            |                                |                                     |                                         |                         |                            |                          |                           |                              |                               |
|                | $\overline{\phantom{a}}$                                                                                             | $\overline{r}$             |                              |                                |                   |                                       |                 |                                                   |                            |                                |                                     |                                         |                         |                            |                          |                           |                              |                               |
|                |                                                                                                    |                            |                              |                                |                   |                                       |                 |                                                   |                            |                                |                                     |                                         |                         |                            |                          |                           |                              |                               |
|                |                                                                                                    |                            | Pesquisar                    | in Exportar dedos              |                   |                                       |                 |                                                   |                            |                                |                                     |                                         |                         |                            |                          |                           |                              |                               |
|                |                                                                                                    |                            |                              |                                |                   |                                       |                 |                                                   |                            |                                |                                     |                                         |                         |                            |                          |                           |                              |                               |
|                |                                                                                                    |                            |                              |                                |                   |                                       |                 | Lista de Estabelecimentos Encontrados             |                            |                                |                                     |                                         |                         |                            |                          |                           |                              |                               |
|                |                                                                                                    |                            |                              |                                |                   |                                       |                 | 12 registro(s) encontrado(s)<br><b>DELLI CALL</b> | $12$ $\rightarrow$ $10$    |                                |                                     |                                         |                         |                            |                          |                           |                              |                               |
| Código         | Nome.<br><b>Rhinno Motos</b>                                                                                         | CNPJ<br>01.873.900/0300-09 | Tipo Estabelecimento<br>Lota | Total Availações<br>$\epsilon$ | Nota Geral<br>5.8 | Descrição<br>A Rhino Motorcycles 1989 | Ano inauguração | E-mail<br>contato@rhinnomotos.com.br              | Telefone<br>(41) 3250-0985 | Site:<br>ww.rhinnomotos.com.br | Estacionamento<br><b>NAO POSSUI</b> | Endersco.<br>Rus João Negrão, 3231      | <b>Bairro</b><br>CENTRO | Cidade.<br><b>CURITIBA</b> | Estado.<br><b>PARANA</b> | Latitude.<br>$-25.437171$ | Longitude<br>$-49.307803$    | <b>Status</b><br><b>ATIVO</b> |
| 20             | <b>Victoria Villa</b>                                                                                                | 66.076.056/0230-55         | Casa de Shows                | ×                              |                   | Inaugurada em marçi 2007              |                 | contato2@victoriacab.com.br                       | (41) 3365-5050             | www.victoriscwb.com.br         | <b>PROPRIO</b>                      | Avenida Victor Ferreira do Amaral, 2291 | <b>TARUMA</b>           | <b>CURITIBA</b>            | <b>PARANA</b>            | $-25.429636$              | $-43.216513$                 | <b>ATIVO</b>                  |
| 15             | tacts on                                                                                                    | 12.472.676/0032-03         | Bar                          | $\bullet$                      |                   | Testa 123                             | 1555            |                                                   | (41) 3255-5484             |                                | NAO POSSUI                          | Tosto wonroor, 234                      | <b>BAIRRO ALTO</b>      | <b>CURITIBA</b>            | <b>PARANA</b>            |                           |                              | <b>ATIVO</b>                  |
| 10             | <b>Grill Brasil</b>                                                                                                  | 46.241.323/0109-72         | Restaurante                  | ×                              |                   | A churrascaria que vi 1996            |                 | contato@grillbrasil.com.br                        | (41) 3016-8423             | ww.grillbrasil.com.br          | <b>NAO POSSUE</b>                   | Rus Arlon Niepce da Silva, 167          | <b>PORTÃO</b>           | <b>CURITIBA</b>            | <b>PLRANA</b>            | $-25.463331$              | $-49.292351$                 | <b>ATMO</b>                   |
| <sub>10</sub>  | <b>Hold'em Country</b>                                                                                               | 45.302.809/0192-29         | Casa de Shows                |                                |                   | O Hold'em Country E 2011              |                 | contato@holdemcountrscom.br                       | (41) 3027-0719             | www.holdemoountrycom.br        | CONVENIADO                          | R. Bispo Dom José, 2090                 | <b>BATEL</b>            | <b>CURITIBA</b>            | <b>PARANA</b>            | $-25.444515$              | -49.292672                   | <b>ATIVO</b>                  |
| 15             | <b>Top Computer</b>                                                                                                  | 45.065.005/0267-23         | Loja                         | $\sim$                         |                   | Loja top computer el 1954             |                 | atendimento@topcomputer.com.br                    | (41) 3013-1919             | www.fopcomputer.com.br         | <b>PROPRIO</b>                      | Rua Prefeito Angelo Lopes, 440          | <b>CRISTORE</b>         | <b>CURITIBA</b>            | <b>PLRANA</b>            | -25.451076                | $-45.243573$                 | <b>ATIVO</b>                  |
| $^{14}$        | <b>Servopa Matriz</b>                                                                                                | 58.505.003/0247-14         | Lota                         | $\bullet$                      |                   | O Grupo šervopa, gu 1580              |                 | contato@servoos.com.br                            | 4411 5538-2001             | WW.66tV008.com.br              | <b>PROPRIO</b>                      | Rua Rocketeller, 1113                   | REBOUÇAS                | <b>CURITIBA</b>            | <b>PARANA</b>            | -25.447109                | -49.261154                   | <b>ATIVO</b>                  |
| $\overline{1}$ | <b>Yamsha Motos</b>                                                                                                  | 21.761.6010006-00          | Lola                         |                                |                   | Lola de motos Yamal 1999              |                 | contato@yamahamotos.com.br                        | (41) 3250-6847             | www.samahamotos.com.br         | <b>PROPRIO</b>                      | Rus Desembargador Westphalen, 2458      | <b>PAROLIN</b>          | <b>CURTINA</b>             | <b>PLRANA</b>            |                           |                              | <b>ATMO</b>                   |
|                | Lells Tratoria                                                                                                    | 22.831.080/0027-34         | Restaurante                  |                                |                   | teste teste teste teste 1988          |                 | contato@ielistratoria.com.br                      | (41) 3265-9658             |                                | <b>PROPRIO</b>                      | Rua Brigadeiro Franco, 123              | <b>BATEL</b>            | <b>CURITIBA</b>            | <b>PARANA</b>            |                           |                              | <b>ATIVO</b>                  |
|                | <b>Backstage Country Bar</b>                                                                                         | 37.410.026/0115-06         | Casa de Shows                | $\sim$                         |                   | <b>Backstage tests Back 2007</b>      |                 | contato@backstagecountrybar.com.br                | (41) 2563-8575             |                                | CONVENIADO                          | Rua Nossa Sra, de Fátima, 123           | <b>BATEL</b>            | <b>CURITIDA</b>            | <b>PLRANA</b>            |                           |                              | ATMO                          |
|                |                                                                                                    |                            |                              |                                |                   |                                       |                 | 12 registro(s) encontrado(s)                      |                            | $T$ 2 $\rightarrow$ $T$ 10     |                                     |                                         |                         |                            |                          |                           |                              |                               |
|                |                                                                                                    |                            |                              |                                |                   |                                       |                 |                                                   |                            |                                |                                     |                                         |                         |                            |                          |                           |                              |                               |
|                |                                                                                                    |                            |                              |                                |                   |                                       |                 | Querolefo - 2011 - V.1.0.0                        |                            |                                |                                     |                                         |                         |                            |                          |                           |                              |                               |

Figura 50 – Emissão de Relatório de Estabelecimentos – Lista Fonte – O Autor (2011)

A exportação da lista é realizada por meio do botão "Exportar Dados" que será mostrado ao lado do botão "Pesquisar". Ao clicar no botão citado, o sistema deve gerar uma planilha contendo os dados dos estabelecimentos conforme mostrado na lista de resultados.

|                |                                    | $9 - 0 - 0$                                         |                                          | Estabelecimentos.xls [Somente leitura] [Modo de Compatibilidade] - Microsoft Excel               |                                           |           |                                                                                     |                                                                      | х<br>▣<br>$\Box$                                                                                                    |
|----------------|------------------------------------|-----------------------------------------------------|------------------------------------------|--------------------------------------------------------------------------------------------------|-------------------------------------------|-----------|-------------------------------------------------------------------------------------|----------------------------------------------------------------------|----------------------------------------------------------------------------------------------------|
|                | Início                             | <b>Inserir</b>                                      | Lavout da Página<br>Fórmulas             | Revisão<br>Dados                                                                                 | Exibicão                                  |           |                                                                                     |                                                                      | $\Box$<br>$\circ$                                                                                                   |
|                | ¥<br>G,<br>Colar<br>Área de Tran 5 | Arial<br>$-10$<br>$N$ $I$<br>Ħ<br><b>S</b><br>Fonte | $A^A$<br>$\equiv$<br>$\mathbf{A}$<br>Tsi | 帚<br>$\frac{30}{2}$<br>$\equiv$<br>$\equiv$<br>$\frac{1}{2}$<br>青春青年街<br>Alinhamento<br><b>B</b> | Geral<br>專<br>$% 000 \div 0.00$<br>Número | <b>15</b> | Formatação Condicional ~<br>Formatar como Tabela ~<br>Estilos de Célula *<br>Estilo | $\frac{1}{n}$ a Inserir $\tau$<br>Excluir *<br>Formatar *<br>Células | $\Sigma$ -<br>$\overline{3}$<br>Classificar<br>Localizar e<br>$\mathcal{Q}^+$<br>e Filtrar * Selecionar *<br>Edição |
|                | <b>B4</b>                          | $\cdot$                                             | $f_x$<br>teste ew                        |                                                                                                  |                                           |           |                                                                                     |                                                                      |                                                                                                    |
|                | A                                  | B.                                                  | C                                        | D                                                                                                | Е                                         | F         |                                                                                     |                                                                      |                                                                                                    |
|                | Código Nome                        |                                                     | <b>CNPJ</b>                              | <b>Tipo Estabelecimento</b>                                                                      | Total Avaliações Nota Geral Descrição     |           |                                                                                     |                                                                      |                                                                                                    |
| $\overline{2}$ | 18                                 | <b>Rhinno Motos</b>                                 | 61.873.980/0300-39 Loja                  |                                                                                                  |                                           | 5.8       |                                                                                     |                                                                      | A Rhino Motorcycles não comercializa apenas as melhores moto                                                        |
|                | 20                                 | Victoria Villa                                      | 66 076 056/0238-55                       | Casa de Shows                                                                                    |                                           |           |                                                                                     |                                                                      | Inaugurada em março de 2007, em pouco tempo a casa tornou-so                                                        |
|                | 19                                 | teste ew                                            | 12.472.676/0032-63 Bar                   |                                                                                                  |                                           |           | Teste 123                                                                           |                                                                      |                                                                                                    |
| 5              | 18                                 | <b>Grill Brasil</b>                                 | 46.241.323/0189-72 Restaurante           |                                                                                                  |                                           |           |                                                                                     |                                                                      | A churrascaria que virou um marco em Curitiba. O Grill Brasil ofere                                                 |
| 6              | 16                                 | Hold'em Country                                     | 45.302.869/0192-29 Casa de Shows         |                                                                                                  |                                           |           |                                                                                     |                                                                      | O Hold'em Country Bar foi inaugurado no dia 22 de fevereiro de 20                                                   |
|                | 15                                 | <b>Top Computer</b>                                 | 48.868.885/0267-23 Loia                  |                                                                                                  |                                           |           |                                                                                     |                                                                      | Loja top computer especializada na venda de produtos de informa                                                     |
| 8              | 14                                 | Servopa Matriz                                      | 58.505.082/0247-14 Loia                  |                                                                                                  |                                           |           |                                                                                     |                                                                      | O Grupo Servopa, que nasceu como revenda exclusiva Volkswag                                                         |
| 9              | 10                                 | Yamaha Motos                                        | 21.761.601/0006-00 Loja                  |                                                                                                  |                                           |           | Loja de motos Yamaha e demais                                                       |                                                                      |                                                                                                    |
| 10             | h                                  | Lelis Tratoria                                      | 22.831.686/0027-34                       | Restaurante                                                                                      |                                           |           |                                                                                     |                                                                      |                                                                                                    |
| 11             | 6                                  | Backstage Country Bar                               | 37.410.026/0115-86                       | Casa de Shows                                                                                    |                                           |           |                                                                                     |                                                                      | Backstage teste Backstage testeBackstage testeBackstage test                                                        |
| 12             | ß                                  | Madalosso                                           | 81.051.803/0073-41 Restaurante           |                                                                                                  |                                           |           |                                                                                     |                                                                      | Restaurante madalosso tttttRestaurante madalosso tttttRestaural                                                     |
| 13             |                                    | <b>Bar Doce Lar</b>                                 | 26.952.440/0194-02 Bar                   |                                                                                                  | 'n                                        |           |                                                                                     |                                                                      | Teste descrição Teste descrição Teste descrição Teste descrição                                                     |
| 14             |                                    |                                                     |                                          |                                                                                                  |                                           |           |                                                                                     |                                                                      |                                                                                                    |

Figura 51 – Emissão de Relatório de Estabelecimentos – Exportação Fonte – O Autor (2011)

## 21.2 Emissão de Relatório de Pontos Turísticos

O acesso à emissão de relatório de pontos turísticos é disponibilizado ao usuário tipo "Funcionário" no menu principal através do caminho "Relatórios > Pontos Turísticos".

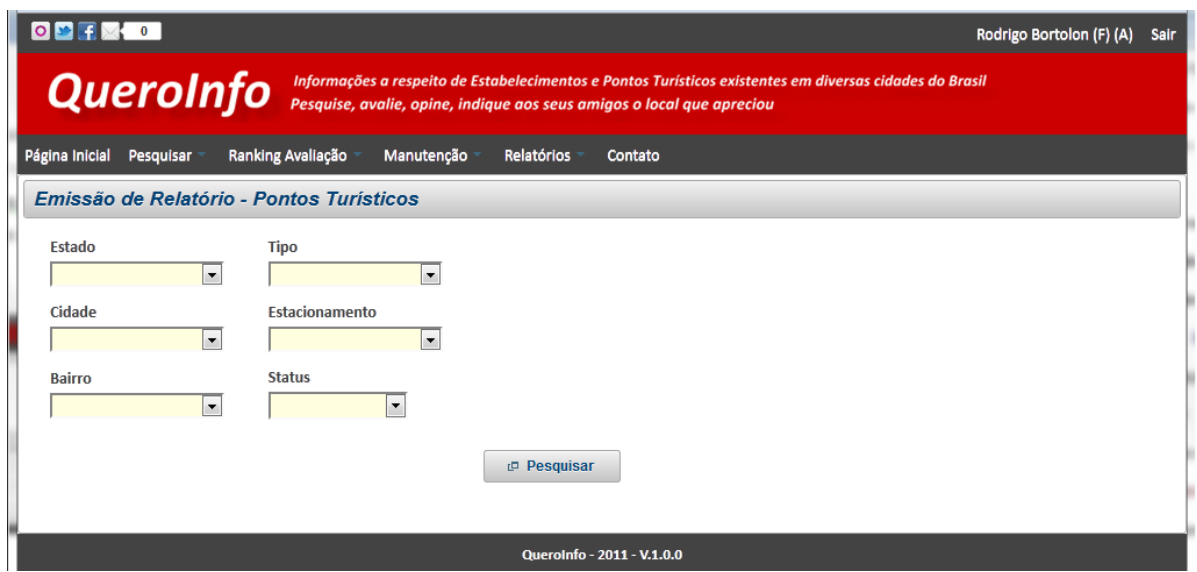

Figura 52 – Emissão de Relatório de Pontos Turísticos Fonte – O Autor (2011)

Ao clicar no botão "Pesquisar", o sistema realiza a pesquisa de dados conforme filtro realizado e mostra a lista de pontos turísticos encontrados, ordenada de forma decrescente por nota geral (ranking avaliação). Esta lista conterá todos os dados referentes aos pontos turísticos. Caso não seja preenchido nenhum campo no filtro de pesquisa, todos os pontos turísticos serão listados.

|             | <b>OD FE 0</b><br>Rodrigo Bortokon (F) (A) Sair                                                                      |                          |                      |                   |            |                              |                 |                                        |                         |                          |                   |                                         |                    |                 |               |              |              |               |
|-------------|----------------------------------------------------------------------------------------------------|--------------------------|----------------------|-------------------|------------|------------------------------|-----------------|----------------------------------------|-------------------------|--------------------------|-------------------|-----------------------------------------|--------------------|-----------------|---------------|--------------|--------------|---------------|
|             | Informações a respeito de Estabelecimentos e Pontos Turísticos existentes em diversas cidades do Brasil<br>QueroInfo |                          |                      |                   |            |                              |                 |                                        |                         |                          |                   |                                         |                    |                 |               |              |              |               |
|             | Pesquise, avalle, opine, indique aos seus amigos o local que apreciou                                                |                          |                      |                   |            |                              |                 |                                        |                         |                          |                   |                                         |                    |                 |               |              |              |               |
|             | <b>Relatórios Contato</b><br>Ranking Availação<br>Manutancilo<br>Página Inicial Pesquisar                            |                          |                      |                   |            |                              |                 |                                        |                         |                          |                   |                                         |                    |                 |               |              |              |               |
|             | Emissão de Relatório - Estabelecimentos                                                                              |                          |                      |                   |            |                              |                 |                                        |                         |                          |                   |                                         |                    |                 |               |              |              |               |
|             |                                                                                                    |                          |                      |                   |            |                              |                 |                                        |                         |                          |                   |                                         |                    |                 |               |              |              |               |
| Estado      | Tipo                                                                                                    |                          |                      |                   |            |                              |                 |                                        |                         |                          |                   |                                         |                    |                 |               |              |              |               |
|             | ⋤                                                                                                    | ÷                        |                      |                   |            |                              |                 |                                        |                         |                          |                   |                                         |                    |                 |               |              |              |               |
| Cidade      |                                                                                                    | Estacionamento           |                      |                   |            |                              |                 |                                        |                         |                          |                   |                                         |                    |                 |               |              |              |               |
|             | ≂                                                                                                    | $\overline{\phantom{a}}$ |                      |                   |            |                              |                 |                                        |                         |                          |                   |                                         |                    |                 |               |              |              |               |
| Bairro      | Status                                                                                                    |                          |                      |                   |            |                              |                 |                                        |                         |                          |                   |                                         |                    |                 |               |              |              |               |
|             | $\overline{\phantom{0}}$                                                                                             | $\overline{r}$           |                      |                   |            |                              |                 |                                        |                         |                          |                   |                                         |                    |                 |               |              |              |               |
|             |                                                                                                    |                          |                      |                   |            |                              |                 |                                        |                         |                          |                   |                                         |                    |                 |               |              |              |               |
|             |                                                                                                    |                          | <b>Perquisar</b>     | in Exporter dedos |            |                              |                 |                                        |                         |                          |                   |                                         |                    |                 |               |              |              |               |
|             |                                                                                                    |                          |                      |                   |            |                              |                 |                                        |                         |                          |                   |                                         |                    |                 |               |              |              |               |
|             |                                                                                                    |                          |                      |                   |            |                              |                 | Lista de Estabelecimentos Encontrados  |                         |                          |                   |                                         |                    |                 |               |              |              |               |
|             |                                                                                                    |                          |                      |                   |            |                              |                 | 12 registro(s) encontrado(s)<br>$-100$ | $12$ $\rightarrow$ $12$ |                          |                   |                                         |                    |                 |               |              |              |               |
| Código      | Nome                                                                                                    | CNPJ                     | Tipo Estabelecimento | Total Availações  | Nota Geral | Descrição                    | Ano inauguração | E-mail                                 | Telefone                | ste.                     | Estacionamento    | Endersco.                               | Baltro.            | Cidade.         | Estado.       | Latitude.    | Longitude.   | <b>Status</b> |
| $\mathbf x$ | <b>Rhinno Motor</b>                                                                                                  | 01.873.900/0300-39       | Lola                 | c                 | 5.8        | A Rhino Motorcycles 1989     |                 | contato@rhinnomotos.com.br             | (41) 3250-0985          | ww.rhinnomotos.com.br    | <b>NAO POSSUI</b> | Rus João Negrão, 3231                   | <b>CENTRO</b>      | <b>CURITIBA</b> | <b>PARANA</b> | -25.457171   | $-49.307803$ | <b>ATIVO</b>  |
| 20          | <b>Victoria Villa</b>                                                                                                | 66.076.056/0230-55       | Casa de Shows        | $\bullet$         |            | Inaugurada em marçi 2007     |                 | contato2@victoriacab.com.br            | (41) 3365-5050          | www.victoriscwb.com.br   | <b>PROPRIO</b>    | Avenida Victor Ferreira do Amaral, 2231 | <b>TARUMA</b>      | <b>CURITIDA</b> | <b>PARANA</b> | $-25.429630$ | $-43.216513$ | <b>ATIVO</b>  |
| 15          | tacts on                                                                                                    | 12.472.676/0032-63       | Bar                  | $\bullet$         |            | <b>Testa 123</b>             | 1955            |                                        | (41) 3255-5484          |                          | <b>NAO POSSUI</b> | Teste wearner, 234                      | <b>BAIRRO ALTO</b> | <b>CURITIBA</b> | <b>PARANA</b> |              |              | <b>ATIVO</b>  |
| 18          | <b>Grill Readi</b>                                                                                                   | 46.241.323/0109-72       | Restaurante          | $\bullet$         |            | A churrascaria que vi 1996   |                 | contato@grillbrasil.com.br             | (41) 3016-8423          | ww.grillbrasil.com.br    | NAO POSSUI        | Rus Arion Niepce da Silva, 167          | <b>PORTÃO</b>      | <b>CURITIBA</b> | <b>PARANA</b> | -25 469391   | $-49.292351$ | <b>ATIVO</b>  |
| 16          | <b>Hold'ern Country</b>                                                                                              | 45.302.809/0192-29       | Casa de Shows        |                   |            | O Hold'em Country E 2011     |                 | contato@holdemcountrscom.br            | 4411 3027-6719          | www.holdemcountry.com.br | CONVENIADO        | R. Bispo Dom José, 2090                 | <b>BATEL</b>       | <b>CURITIBA</b> | <b>PARANA</b> | -25.444519   | -49.292672   | <b>ATIVO</b>  |
| 15          | <b>Top Computer</b>                                                                                                  | 45.065.005/0267-23       | Loja                 | $\bullet$         |            | Loja top computer el 1954    |                 | atendmento@topcomputer.com.br          | (41) 3013-1919          | www.fopcomputer.com.br   | <b>PROPRIO</b>    | Rus Prefeito Angelo Lopes, 440          | <b>CRISTO RE</b>   | <b>CURITIBA</b> | <b>PLRANA</b> | -25.431076   | $-45.243573$ | <b>ATMO</b>   |
| 14          | Servopa Matriz                                                                                                    | 58.505.003/0247-14       | Lots                 | $\bullet$         |            | O Grupo šervopa, gu 1980     |                 | contato@servoos.com.br                 | (41) 3338-2001          | WW.68fV008.com.br        | <b>PROPRIO</b>    | Rua Rockefeller, 1113                   | <b>REBOUCAS</b>    | <b>CURITIBA</b> | <b>PARANA</b> | $-25.447109$ | 49.201154    | <b>ATIVO</b>  |
| 10          | <b>Yamaha Motos</b>                                                                                                  | 21.761.6010006-00        | Lola                 |                   |            | Lola de motos Yamal 1999     |                 | contato@yamahamotos.com.br             | (41) 3250-6847          | www.samahamotos.com.br   | <b>PROPRIO</b>    | Rus Desembargador Westphalen, 2458      | <b>PAROLIN</b>     | <b>CURITIRA</b> | <b>PLRANA</b> |              |              | <b>ATMO</b>   |
|             | <b>Leils Tratoria</b>                                                                                                | 22.831.080/0027-34       | Restaurante          |                   |            | teste teste teste teste 1988 |                 | contato@lelistratoria.com.br           | (41) 3205-9058          |                          | <b>PROPRIO</b>    | Rua Brigadeiro Franco, 123              | <b>BATEL</b>       | <b>CURITIBA</b> | <b>PARANA</b> |              |              | <b>ATIVO</b>  |
|             | <b>Backstage Country Bar</b>                                                                                         | 37.410.026/0115-06       | Casa de Shows        | $\bullet$         |            | Backstage teste Back 2007    |                 | contato@backstagecountrybar.com.br     | (41) 2563-8575          |                          | CONVENIGDO        | Rus Nossa Sra, de Fátima, 123           | <b>BATEL</b>       | <b>CURITIDA</b> | <b>PLRANA</b> |              |              | <b>ATIVO</b>  |
|             | $T$ 2 $\sim$ $\sim$ 10<br>12 registro(s) encontrado(s)                                                               |                          |                      |                   |            |                              |                 |                                        |                         |                          |                   |                                         |                    |                 |               |              |              |               |
|             |                                                                                                    |                          |                      |                   |            |                              |                 |                                        |                         |                          |                   |                                         |                    |                 |               |              |              |               |

Figura 53 – Emissão de Relatório de Pontos Turísticos – Lista Fonte – O Autor (2011)

A exportação da lista é realizada por meio do botão "Exportar Dados" que será mostrado ao lado do botão "Pesquisar". Ao clicar no botão citado, o sistema deve gerar uma planilha contendo os dados dos pontos turísticos conforme mostrado na lista de resultados.

| Ch                         | х<br>▣<br>$-9 - 0 - 0.$<br>$\Box$<br>Estabelecimentos.xls [Somente leitura] [Modo de Compatibilidade] - Microsoft Excel |                                                                  |                                                                                          |                                       |     |                                                                               |                                                           |                                                                                   |  |  |  |  |  |
|----------------------------|----------------------------------------------------------------------------------------------------|------------------------------------------------------------------|------------------------------------------------------------------------------------------|---------------------------------------|-----|-------------------------------------------------------------------------------|-----------------------------------------------------------|-----------------------------------------------------------------------------------|--|--|--|--|--|
|                            | Início<br><b>Inserir</b>                                                                                                | Lavout da Página<br>Fórmulas                                     | Revisão<br>Dados                                                                         | Exibicão                              |     |                                                                               |                                                           | $\Box$                                                                            |  |  |  |  |  |
| Colar                      | ¥<br>Arial<br>$N$ $I$<br>$\mathbf{s}$<br>Í                                                                              | $A^A$<br>$-10$<br>$\sim$<br>$\Box \cdot \Diamond \cdot A$<br>П9. | F<br>$\equiv \equiv r$<br>$\frac{30}{2} -$<br>$\equiv$<br>$\frac{1}{2}$<br>相相<br>青青<br>E | Geral<br>93<br>$\%$                   |     | Fel Formatação Condicional *<br>Formatar como Tabela ~<br>Estilos de Célula v | $\frac{1}{n}$ a Inserir $\tau$<br>Excluir *<br>Formatar * | Σ<br>$\overline{.}$<br>Classificar<br>Localizar e<br>0+<br>e Filtrar * Selecionar |  |  |  |  |  |
| Área de Tran <sup>Is</sup> |                                                                                                    | Fonte                                                            | Alinhamento<br>Tür.                                                                      | Número                                | п.  | Estilo                                                                        | Células                                                   | Edição                                                                            |  |  |  |  |  |
|                            | <b>B4</b><br>$\overline{\phantom{a}}$                                                                                   | $f_x$<br>teste ew                                                |                                                                                          |                                       |     |                                                                               |                                                           |                                                                                   |  |  |  |  |  |
| A                          | B                                                                                                    | C                                                                | D                                                                                        | F                                     | F   |                                                                               |                                                           |                                                                                   |  |  |  |  |  |
|                            | Código Nome                                                                                                    | <b>CNPJ</b>                                                      | <b>Tipo Estabelecimento</b>                                                              | Total Avaliações Nota Geral Descrição |     |                                                                               |                                                           |                                                                                   |  |  |  |  |  |
| ľ8<br>$\overline{2}$       | <b>Rhinno Motos</b>                                                                                                    | 61.873.980/0300-39 Loja                                          |                                                                                          |                                       | 5.8 |                                                                               |                                                           | A Rhino Motorcycles não comercializa apenas as melhores moto                      |  |  |  |  |  |
| 20<br>3                    | <b>Victoria Villa</b>                                                                                                   | 66.076.056/0238-55 Casa de Shows                                 |                                                                                          |                                       |     |                                                                               |                                                           | Inaugurada em março de 2007, em pouco tempo a casa tornou-si                      |  |  |  |  |  |
| 19                         | teste ew                                                                                                    | 12.472.676/0032-63 Bar                                           |                                                                                          |                                       |     | Teste 123                                                                     |                                                           |                                                                                   |  |  |  |  |  |
| 18                         | <b>Grill Brasil</b>                                                                                                    | 46.241.323/0189-72 Restaurante                                   |                                                                                          |                                       |     |                                                                               |                                                           | A churrascaria que virou um marco em Curitiba.O Grill Brasil ofere                |  |  |  |  |  |
| 16                         | Hold'em Country                                                                                                    | 45.302.869/0192-29 Casa de Shows                                 |                                                                                          |                                       |     |                                                                               |                                                           | O Hold'em Country Bar foi inaugurado no dia 22 de fevereiro de 20                 |  |  |  |  |  |
| 15                         | <b>Top Computer</b>                                                                                                    | 48.868.885/0267-23 Loia                                          |                                                                                          |                                       |     |                                                                               |                                                           | Loja top computer especializada na venda de produtos de informa                   |  |  |  |  |  |
| 14<br>8                    | Servopa Matriz                                                                                                    | 58.505.082/0247-14 Loia                                          |                                                                                          |                                       |     |                                                                               |                                                           | O Grupo Servopa, que nasceu como revenda exclusiva Volkswag                       |  |  |  |  |  |
| 10<br>9                    | Yamaha Motos                                                                                                    | 21.761.601/0006-00 Loia                                          |                                                                                          |                                       |     | Loja de motos Yamaha e demais                                                 |                                                           |                                                                                   |  |  |  |  |  |
| 10 <sup>7</sup>            | Lelis Tratoria                                                                                                    | 22.831.686/0027-34 Restaurante                                   |                                                                                          |                                       |     |                                                                               |                                                           |                                                                                   |  |  |  |  |  |
| 6<br>11                    | Backstage Country Bar                                                                                                   | 37.410.026/0115-86 Casa de Shows                                 |                                                                                          |                                       |     |                                                                               |                                                           | Backstage teste Backstage testeBackstage testeBackstage test                      |  |  |  |  |  |
| B<br>12                    | Madalosso                                                                                                    | 81.051.803/0073-41 Restaurante                                   |                                                                                          |                                       |     |                                                                               |                                                           | Restaurante madalosso tttttRestaurante madalosso tttttRestaural                   |  |  |  |  |  |
| м<br>13                    | <b>Bar Doce Lar</b>                                                                                                    | 26.952.440/0194-02 Bar                                           |                                                                                          |                                       |     |                                                                               |                                                           | Teste descrição Teste descrição Teste descrição Teste descrição                   |  |  |  |  |  |
| 14                         |                                                                                                    |                                                                  |                                                                                          |                                       |     |                                                                               |                                                           |                                                                                   |  |  |  |  |  |

Figura 54 – Emissão de Relatório de Pontos Turísticos – Exportação Fonte – O Autor (2011)

## 21.3 Emissão de Relatório de Usuários

O acesso à emissão de relatório de usuários é disponibilizado ao usuário tipo "Funcionário" no menu principal através do caminho "Relatórios > Usuários".

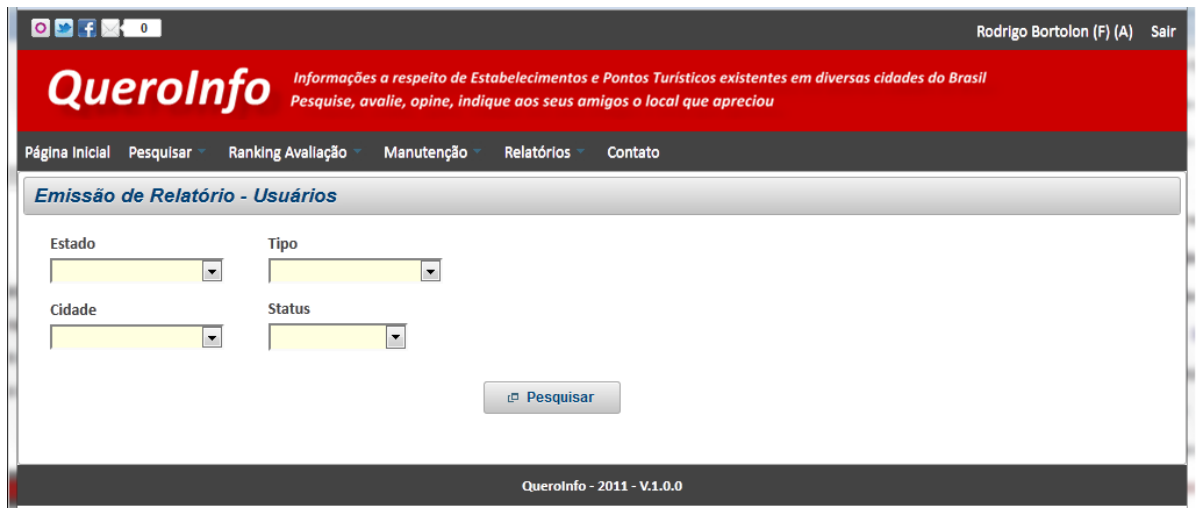

Figura 55 – Emissão de Relatório de Usuários Fonte – O Autor (2011)

Ao clicar no botão "Pesquisar", o sistema realiza a pesquisa de dados conforme filtro realizado e mostra a lista de usuários encontrados, ordenada pelo código do usuário. Esta lista conterá todos os dados referentes aos usuários. Caso

não seja preenchido nenhum campo no filtro de pesquisa, todos os usuários serão listados.

| $\begin{array}{ c c c c c c }\hline \textbf{O} & \textbf{F} & \textbf{F} & \textbf{O} \ \hline \textbf{F} & \textbf{F} & \textbf{O} & \textbf{F} \ \hline \end{array}$                               |                                                                        |                                                                 |                                                    |                                       |                     | Rodrigo Bortolon (F) (A) | Sair          |  |  |  |  |  |  |
|----------------------------------------------------------------------------------------------------|------------------------------------------------------------------------|-----------------------------------------------------------------|----------------------------------------------------|---------------------------------------|---------------------|--------------------------|---------------|--|--|--|--|--|--|
| Informações a respeito de Estabelecimentos e Pontos Turísticos existentes em diversas cidades do Brasil<br><b>QueroInfo</b><br>Pesquise, avalie, opine, indique aos seus amigos o local que apreciou |                                                                        |                                                                 |                                                    |                                       |                     |                          |               |  |  |  |  |  |  |
| Página Inicial                                                                                                    | Ranking Avaliação<br>Pesquisar                                         | Manutenção<br>Relatórios                                        | Contato                                            |                                       |                     |                          |               |  |  |  |  |  |  |
|                                                                                                    | Emissão de Relatório - Usuários                                        |                                                                 |                                                    |                                       |                     |                          |               |  |  |  |  |  |  |
| Estado<br>Cidade                                                                                                    | <b>Tipo</b><br>$\blacksquare$<br><b>Status</b><br>$\blacktriangledown$ | $\vert \cdot \vert$<br>$\blacktriangledown$<br><b>Pesquisar</b> |                                                    | <b>B</b> Exportar dados               |                     |                          |               |  |  |  |  |  |  |
|                                                                                                    |                                                                        | 29 registro(s) encontrado(s)<br>$14 - 44$                       | Lista de Usuarios Encontrados<br>$1 \mid 2 \mid 3$ | $10 -$<br>$\blacktriangleright$<br>H. |                     |                          |               |  |  |  |  |  |  |
| Código                                                                                                    | <b>Nome</b>                                                            | E-mail                                                          | Cidade                                             | Estado                                | <b>Tipo Usuário</b> | <b>Perfil Admin</b>      | <b>Status</b> |  |  |  |  |  |  |
| $\blacktriangleleft$                                                                                                    | <b>Julio Rodrigues</b>                                                 | juliorod@hotmail.com                                            | <b>CURITIBA</b>                                    | PARANÁ                                | <b>FUNCIONARIO</b>  | <b>SIM</b>               | <b>ATIVO</b>  |  |  |  |  |  |  |
| $\overline{2}$                                                                                                    | <b>Rodrigo Bortolon</b>                                                | rodrigo@teste.com.br                                            | <b>CURITIBA</b>                                    | PARANÁ                                | <b>FUNCIONARIO</b>  | <b>NAO</b>               | <b>ATIVO</b>  |  |  |  |  |  |  |
| 3                                                                                                    | Sonia Maria Orácia                                                     | soniamaria@yahoo.com.br                                         | PARANÁ<br><b>CURITIBA</b>                          |                                       | <b>CLIENTE</b>      | <b>NAO</b>               | <b>ATIVO</b>  |  |  |  |  |  |  |
| 4                                                                                                    | <b>Rodrigo Bortolon</b>                                                | igobortolon@gmail.com                                           | <b>CURITIBA</b>                                    | PARANÁ                                | <b>FUNCIONARIO</b>  | <b>SIM</b>               | <b>ATIVO</b>  |  |  |  |  |  |  |
| 5                                                                                                    | <b>Rodrigo C Bortolon</b>                                              | rodrigobortolon@hotmail.com                                     | <b>CURITIBA</b>                                    | PARANÁ                                | <b>CLIENTE</b>      | <b>NAO</b>               | <b>ATIVO</b>  |  |  |  |  |  |  |
| 6                                                                                                    | Juliana Correia de Menezes da Silva                                    | juliana@hotmail.com                                             | SÃO LUÍS                                           | <b>MARANHÃO</b>                       | <b>CLIENTE</b>      | <b>NAO</b>               | <b>ATIVO</b>  |  |  |  |  |  |  |
| $\overline{7}$                                                                                                    | Elio da Costa                                                          | eliocosta@hotmail.com                                           | <b>JARAGUÁ DO SUL</b>                              | <b>SANTA CATARINA</b>                 | <b>CLIENTE</b>      | <b>NAO</b>               | <b>ATIVO</b>  |  |  |  |  |  |  |
| 8                                                                                                    | <b>Hugo Boss</b>                                                       | hugo@hotmail.com                                                | <b>BELO HORIZONTE</b>                              | <b>MINAS GERAIS</b>                   | <b>CLIENTE</b>      | <b>NAO</b>               | <b>ATIVO</b>  |  |  |  |  |  |  |
| 9                                                                                                    | <b>Jair Junior</b>                                                     | jair@yahoo.com.br                                               | <b>JOÃO PESSOA</b>                                 | <b>PARAÍBA</b>                        | <b>CLIENTE</b>      | <b>NAO</b>               | <b>ATIVO</b>  |  |  |  |  |  |  |
| 10                                                                                                    | <b>Gildo Ribeiro</b>                                                   | gildoribeiro@hotmail.com                                        | <b>FOZ DO IGUAÇU</b>                               | PARANÁ                                | <b>FUNCIONARIO</b>  | <b>SIM</b>               | <b>ATIVO</b>  |  |  |  |  |  |  |
|                                                                                                    |                                                                        | 29 registro(s) encontrado(s)<br>$14 - 34$                       |                                                    | $10 -$<br>BX.<br>H.                   |                     |                          |               |  |  |  |  |  |  |
|                                                                                                    |                                                                        |                                                                 | QueroInfo - 2011 - V.1.0.0                         |                                       |                     |                          |               |  |  |  |  |  |  |

Figura 56 – Emissão de Relatório de Usuários – Lista Fonte – O Autor (2011)

A exportação da lista é realizada por meio do botão "Exportar Dados" que será mostrado ao lado do botão "Pesquisar". Ao clicar no botão citado, o sistema deve gerar uma planilha contendo os dados dos usuários conforme mostrado na lista de resultados.

| $\Box$<br>$\mathbf{x}$<br>$\qquad \qquad \Box$<br>$-9.042$<br>Usuarios.xls [Somente leitura] [Modo de Compatibilidade] - Microsoft Excel<br>$\overline{\phantom{a}}$<br><b>ga</b> |                                                                   |                                            |                                              |                                                        |                           |                                                                        |                   |  |  |  |  |
|----------------------------------------------------------------------------------------------------|-------------------------------------------------------------------|--------------------------------------------|----------------------------------------------|--------------------------------------------------------|---------------------------|------------------------------------------------------------------------|-------------------|--|--|--|--|
|                                                                                                    | Início<br>Layout da Página<br>Inserir                             | Fórmulas<br>Dados<br>Revisão               | Exibição                                     |                                                        |                           |                                                                        | 面<br>$\propto$    |  |  |  |  |
|                                                                                                    | $\frac{1}{2}$<br>$A^A$<br>$-10$<br>Arial<br>œ                     | 帚<br>$\frac{1}{2}$<br>$\equiv$<br>$\equiv$ | Geral                                        | Fel Formatação Condicional *<br>Formatar como Tabela ~ | 음력 Inserir *<br>Excluir * | $\Sigma$ -<br>Ã<br>$\overline{ \Phi }$ +                               |                   |  |  |  |  |
| Colar                                                                                                    | $\mathcal{D}$ - $\mathbf{A}$<br>围<br>$N$ $I$<br>$\mathbf{s}$<br>Í | 量<br>亖<br>植<br>臺<br>抽<br>钜                 | $\frac{1}{60}$ $\frac{1}{60}$<br>똃-<br>% 000 | Estilos de Célula ~                                    | Formatar *                | Classificar Localizar e<br>$\mathcal{Q}^+$<br>e Filtrar * Selecionar * |                   |  |  |  |  |
| Área de Tran <sup>[5]</sup>                                                                                                    | Ts.<br>Fonte                                                      | $\overline{\mathbb{F}_2}$<br>Alinhamento   | Fa.<br>Número                                | Estilo                                                 | Células                   | Edicão                                                                 |                   |  |  |  |  |
|                                                                                                    | $f_x$<br>$\mathbf{r}$ (a)<br>Nome<br><b>B1</b>                    |                                            |                                              |                                                        |                           |                                                                        | ¥                 |  |  |  |  |
| $\overline{A}$                                                                                                    | B                                                                 | C.                                         | D                                            | E                                                      | F                         | G<br>н                                                                 |                   |  |  |  |  |
| Código Nome<br>$\overline{1}$                                                                                                    |                                                                   | E-mail                                     | Cidade                                       | Estado                                                 | <b>Tipo Usuário</b>       | Perfil Admin Status                                                    |                   |  |  |  |  |
| $\overline{2}$<br>м                                                                                                    | <b>Julio Rodrigues</b>                                            | juliorod@hotmail.com                       | <b>CURITIBA</b>                              | <b>PARANÁ</b>                                          | <b>FUNCIONARIO</b>        | <b>SIM</b><br><b>ATIVO</b>                                             |                   |  |  |  |  |
| 3<br>$\overline{2}$                                                                                                    | <b>Rodrigo Bortolon</b>                                           | rodrigo@teste.com.br                       | <b>CURITIBA</b>                              | PARANÁ                                                 | <b>FUNCIONARIO NAO</b>    | <b>ATIVO</b>                                                           |                   |  |  |  |  |
| 3<br>$\overline{4}$                                                                                                    | Sonia Maria Orácia                                                | soniamaria@yahoo.com.br                    | <b>CURITIBA</b>                              | PARANÁ                                                 | <b>CLIENTE</b>            | <b>NAO</b><br><b>ATIVO</b>                                             |                   |  |  |  |  |
| $\overline{5}$<br>и                                                                                                    | <b>Rodrigo Bortolon</b>                                           | igobortolon@gmail.com                      | <b>CURITIBA</b>                              | PARANÁ                                                 | <b>FUNCIONARIO</b>        | <b>SIM</b><br><b>ATIVO</b>                                             |                   |  |  |  |  |
| $6\phantom{a}$<br>5                                                                                                    | Rodrigo C Bortolon                                                | rodrigobortolon@hotmail.com CURITIBA       |                                              | <b>PARANÁ</b>                                          | <b>CLIENTE</b>            | <b>NAO</b><br><b>ATIVO</b>                                             |                   |  |  |  |  |
| $6\overline{6}$<br>$\overline{7}$                                                                                                    | Juliana Correia de Menezes da Silva                               | juliana@hotmail.com                        | SÃO LUÍS                                     | <b>MARANHÃO</b>                                        | <b>CLIENTE</b>            | <b>NAO</b><br><b>ATIVO</b>                                             |                   |  |  |  |  |
| $\overline{8}$<br>r,                                                                                                    | Elio da Costa                                                     | eliocosta@hotmail.com                      | <b>JARAGUÁ DO SUL</b>                        | <b>SANTA CATARINA</b>                                  | <b>CLIENTE</b>            | <b>ATIVO</b><br><b>NAO</b>                                             |                   |  |  |  |  |
| 9<br>8                                                                                                    | <b>Hugo Boss</b>                                                  | hugo@hotmail.com                           | <b>BELO HORIZONTE</b>                        | <b>MINAS GERAIS</b>                                    | <b>CLIENTE</b>            | <b>NAO</b><br><b>ATIVO</b>                                             |                   |  |  |  |  |
| 10<br>l'9                                                                                                    | Jair Junior                                                       | jair@yahoo.com.br                          | <b>JOÃO PESSOA</b>                           | <b>PARAÍBA</b>                                         | <b>CLIENTE</b>            | <b>NAO</b><br><b>ATIVO</b>                                             |                   |  |  |  |  |
| 11<br>-10                                                                                                    | Gildo Ribeiro                                                     | gildoribeiro@hotmail.com                   | FOZ DO IGUAÇU                                | PARANÁ                                                 | <b>FUNCIONARIO</b>        | <b>SIM</b><br><b>ATIVO</b>                                             |                   |  |  |  |  |
| 11<br>12                                                                                                    | Odila                                                             | odila@hotmail.com                          | SÃO LUÍS                                     | <b>MARANHÃO</b>                                        | <b>CLIENTE</b>            | <b>ATIVO</b><br><b>NAO</b>                                             |                   |  |  |  |  |
| 13<br>12                                                                                                    | <b>Joelmir Beting</b>                                             | joelmir@hotmail.com                        | <b>SERRA</b>                                 | <b>ESPÍRITO SANTO</b>                                  | <b>CLIENTE</b>            | <b>ATIVO</b><br><b>NAO</b>                                             |                   |  |  |  |  |
| 14<br>13                                                                                                    | josefa menezes                                                    | josefa@gmail.com                           | <b>CAMPO LARGO</b>                           | PARANÁ                                                 | <b>CLIENTE</b>            | <b>ATIVO</b><br><b>NAO</b>                                             |                   |  |  |  |  |
| 14<br>15                                                                                                    | Fernando Souza                                                    | fernando@hotmail.com                       | <b>ARAPIRACA</b>                             | ALAGOAS                                                | <b>CLIENTE</b>            | <b>NAO</b><br><b>ATIVO</b>                                             |                   |  |  |  |  |
| 16<br>15                                                                                                    | Jose Bonifacio                                                    | joseboni@gmail.com                         | <b>JUAZEIRO DO NORTE</b>                     | <b>CEARÁ</b>                                           | <b>CLIENTE</b>            | <b>NAO</b><br><b>ATIVO</b>                                             |                   |  |  |  |  |
| 17 16                                                                                                    | Joselito sem noção                                                | joselito@gmail.com                         | <b>PARINTINS</b>                             | <b>AMAZONAS</b>                                        | <b>CLIENTE</b>            | <b>NAO</b><br><b>ATIVO</b>                                             |                   |  |  |  |  |
| 717<br>18                                                                                                    | Deu certo                                                         | deucerto@hotmail.com                       | <b>FORTALEZA</b>                             | <b>CEARÁ</b>                                           | <b>CLIENTE</b>            | <b>NAO</b><br><b>ATIVO</b>                                             |                   |  |  |  |  |
| 18<br>19                                                                                                    | Odila Vicente Silva                                               | odilavicente@teste.com.br                  | <b>PATOS</b>                                 | <b>PARAÍBA</b>                                         | <b>CLIENTE</b>            | <b>NAO</b><br><b>ATIVO</b>                                             |                   |  |  |  |  |
| 20<br>19                                                                                                    | Janaina Soares Silva                                              | janaina@hotmail.com                        | <b>FORTALEZA</b>                             | <b>CEARÁ</b>                                           | <b>CLIENTE</b>            | <b>NAO</b><br><b>ATIVO</b>                                             |                   |  |  |  |  |
| 20<br>21                                                                                                    | Pedro Paulo                                                       | pedropaulo@gmail.com                       | <b>VILA VELHA</b>                            | <b>ESPÍRITO SANTO</b>                                  | <b>FUNCIONARIO</b>        | <b>SIM</b><br><b>ATIVO</b>                                             |                   |  |  |  |  |
| 22<br>21                                                                                                    | <b>William Silva Sauro</b>                                        | williamsauro@hotmail.com                   | <b>JARAGUÁ DO SUL</b>                        | <b>SANTA CATARINA</b>                                  | <b>CLIENTE</b>            | <b>NAO</b><br><b>ATIVO</b>                                             |                   |  |  |  |  |
| $\overline{23}$<br>22                                                                                                    | Gisele Souza                                                      | gisouza@hotmail.com                        | <b>DOURADOS</b>                              | MATO GROSSO DO SUL                                     | <b>CLIENTE</b>            | <b>ATIVO</b><br><b>NAO</b>                                             |                   |  |  |  |  |
| 23<br>24                                                                                                    | Jenoveva Menezes                                                  | jenoveva@hotmail.com                       | <b>MACEIÓ</b>                                | <b>ALAGOAS</b>                                         | <b>CLIENTE</b>            | <b>NAO</b><br><b>ATIVO</b>                                             |                   |  |  |  |  |
| 24<br>25                                                                                                    | <b>Thiago Pereira Santos</b>                                      | thiagosantos@gmail.com                     | <b>RECIFE</b>                                | <b>PERNAMBUCO</b>                                      | <b>CLIENTE</b>            | <b>ATIVO</b><br><b>NAO</b>                                             |                   |  |  |  |  |
| 26 25                                                                                                    | Patrik Camargo                                                    | patrik@gmail.com                           | <b>ASSIS</b>                                 | <b>SÃO PAULO</b>                                       | <b>CLIENTE</b>            | <b>NAO</b><br><b>ATIVO</b>                                             |                   |  |  |  |  |
| $-5$<br>$H$ $H$ $H$                                                                                                    | Sheet0                                                            |                                            | <b>BIA BRANAA</b>                            | $\overline{a}$                                         |                           | <b>Allendard</b>                                                       |                   |  |  |  |  |
| Pronto                                                                                                    |                                                                   |                                            |                                              |                                                        | Ⅲ Ⅲ 100% ←                | $\overline{0}$                                                         | $\bigoplus$<br>шł |  |  |  |  |
|                                                                                                    |                                                                   |                                            |                                              |                                                        |                           |                                                                        |                   |  |  |  |  |

Figura 57 – Emissão de Relatório de Usuários – Exportação Fonte – O Autor (2011)

## 22. Contato

O formulário de contato permite ao usuário enviar mensagens para o administrador do sistema. Estas mensagens são classificadas como: dúvida, elogio, reclamação ou sugestão. Não há a necessidade de possuir registro no sistema para utilizar o formulário de contato. Porém, caso o usuário esteja logado, ao acessar o formulário, as informações de nome e e-mail serão preenchidas automaticamente com as informações específicas.

O acesso ao formulário é disponibilizado ao usuário no menu principal através do caminho "Contato".

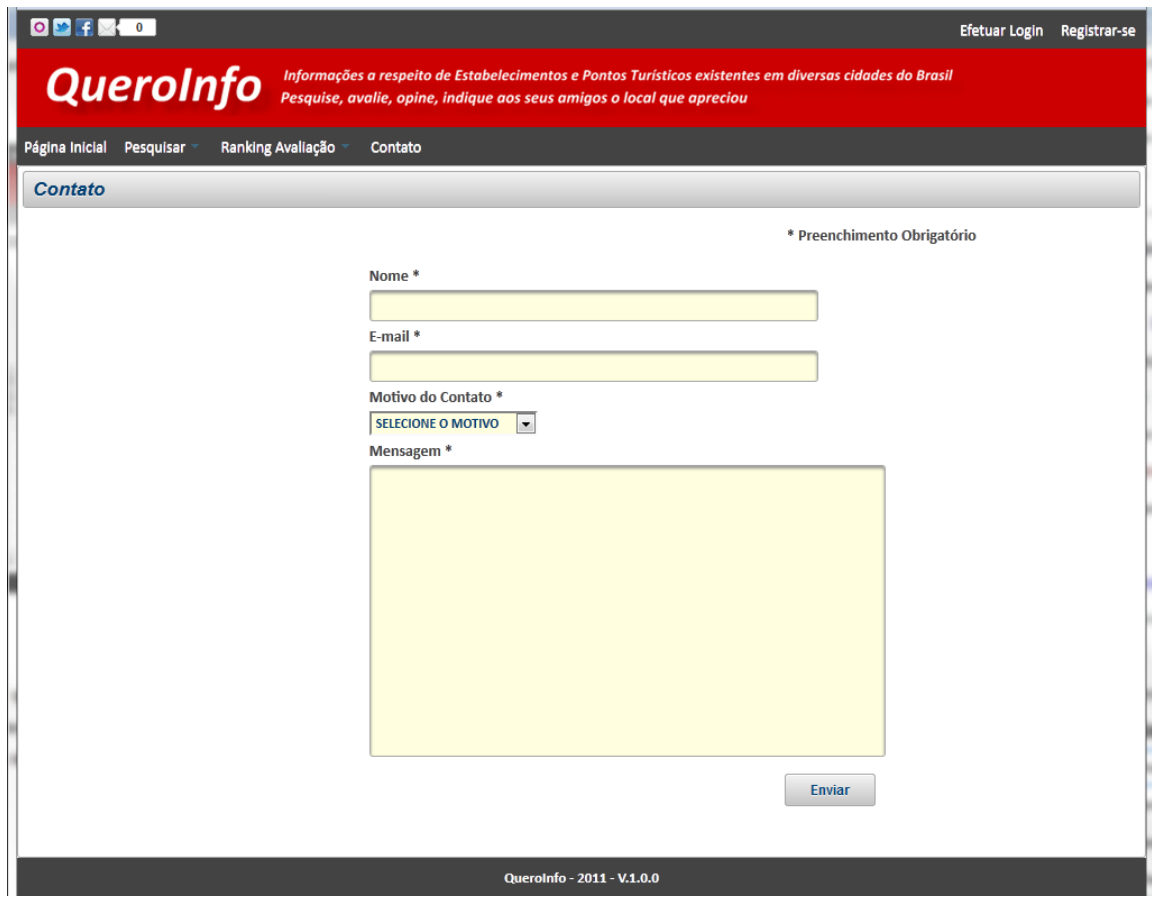

Figura 58 – Contato Fonte – O Autor (2011)

Ao clicar no botão "Enviar", o sistema realiza a validação de preenchimento de campos obrigatórios. Após validação realizada com sucesso, realiza o envio das informações ao endereço de e-mail (contato.queroinfo@gmail.com) cadastrado nos parâmetros do sistema.

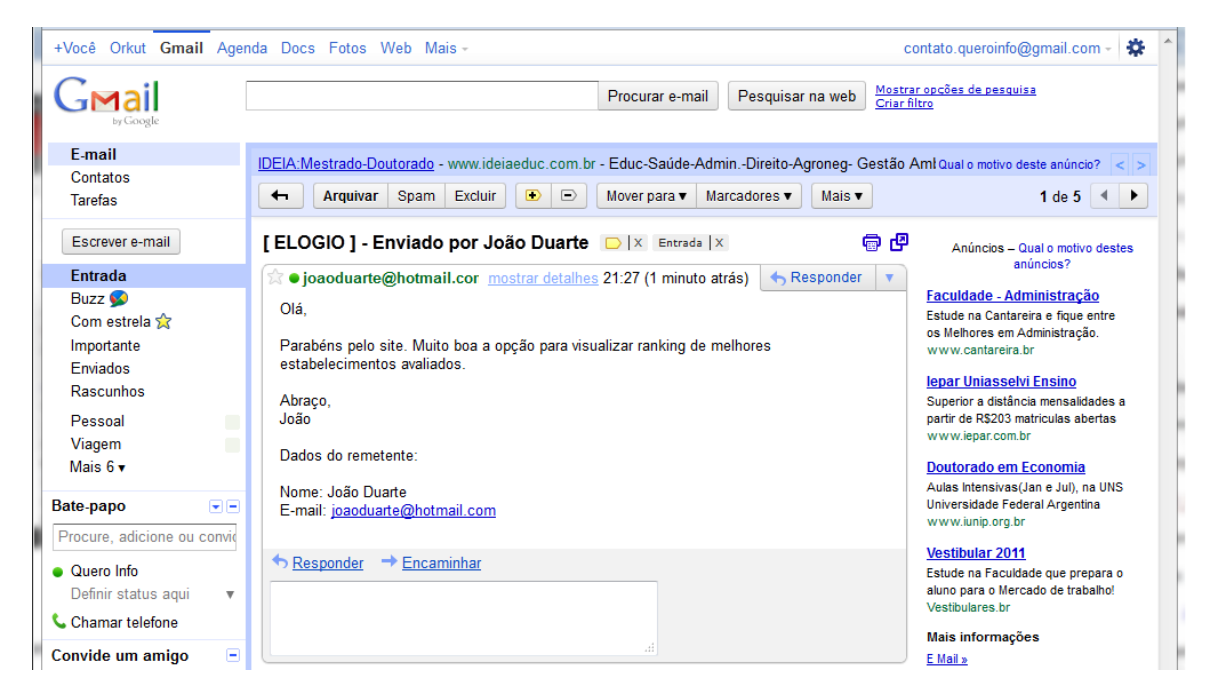

Figura 59 – Mensagem recebida via formulário de Contato Fonte – O Autor (2011)

### **5 CONSIDERAÇÕES FINAIS**

Os conhecimentos adquiridos no curso de Especialização em Engenharia de Software (UFPR) foram seguidos de forma a realizar a criação deste projeto tendo como principais focos a Gestão e o uso da metodologia RUP.

A definição de atividades, implementação de um cronograma e a elaboração de documentos sobre riscos tiveram papel fundamental para o controle e acompanhamento do projeto.

A metodologia RUP representou a maior parte de documentos contidos neste projeto e demandou esforço considerável bem como a implementação do software. Percebeu-se a importância da documentação para especificação de requisitos, divisão de tarefas, controle de escopo e qualidade na finalização de cada atividade contida nas iterações/fases da metodologia.

O uso de padrões de desenvolvimento como a utilização de arquitetura em camadas e adoção de ferramentas específicas aliadas à linguagem de programação Java resultaram em um produto dinâmico no que diz respeito à portabilidade e manutenção. Ou seja, o software pode ser facilmente adaptado para dispositivos móveis (smartphones) mudando somente uma das camadas que representa a visualização (view) no sistema.

Sobretudo, notou-se, na prática, o conceito de Engenharia de Software referente à especificação, análise e desenvolvimento visando a organização, produtividade e qualidade do produto final (software em questão).

## **REFERÊNCIAS**

ABRAMCZUK, C.; BALBINOT, Z. ; MACADAR, M. A. ;GRAEML, A. R. A Internet e a Internacionalização de Pequenos Negócios (PMES) do Setor de Turismo no Brasil. **BASE – Revista de Administração e Contabilidade da Unisinos,** Curitiba, v.6, novembro/dezembro 2009. Disponível em: <http://www.base.unisinos.br/pdf/79.pdf>. Acesso em 07/12/2011.

ALBERTIN, A. **Administração de informática**: Funções e Fatores Críticos de Sucesso. 2. ed. São Paulo: Editora Atlas, 2001.

DANTAS, F. **Study Guide - IBM Rational Unified Process – RUP 2003**. Disponível em: <http://www.fernandodantas.com.br/2008/02/resumo-livro-rational-unifiedprocess.html>. Acesso em: 21/05/2011.

FALBO, R. de A. **Engenharia de Software – notas de aula**. UFES, 2005. Disponível em: < http://www.inf.ufes.br/~falbo/download/aulas/es-g/2005- 1/NotasDeAula.pdf>. Acesso em: 17/05/2011.

FERRARI, F. A. **Crie Banco de Dados em MySQL**. São Paulo: Digerati Books, 2007.

GUEDES, G T. A. **UML – uma abordagem prática**. 3. ed. São Paulo: Novatec, 2008.

**IMDB - The Internet Movie Database – Estimativa Bayesiana.** Disponível em: <http://www.imdb.com/chart/top>. Acesso em: 02/12/2011.

KEELING, R. **Gestão de Projetos: uma abordagem global**. São Paulo: Saraiva, 2006.

KROLL, P. ; KRUCHTEN, P. **The Rational Unified Process Made Easy: a practitioner's guide to the RUP**. Canadá: Addison-Wesley Professional, 2003.

MARTINEZ, M – InfoEscola. **RUP**. Disponível em: <http://www.infoescola.com/engenharia-de-software/rup>. Acesso em: 20/05/2011.

MARTINS, J C. C. **Gerenciando projetos de desenvolvimento de software com PMI, RUP e UML**. 4. ed. Rio de Janeiro: Brasport, 2007.

Ministério do Turismo. **Documento Referencial Turismo no Brasil 2011-2014**. Disponível em:

<http://www.turismo.gov.br/export/sites/default/turismo/o\_ministerio/publicacoes/dow nloads\_publicacoes/Documento\_Referencial\_Turismo\_no\_Brasil\_2011-2014.pdf>. Acesso em: 27/11/2011.

PRESSMAN, R. S. **Engenharia de Software**. Tradução: SANTOS, J. C. B. São Paulo: Makron Books, 1995.

**PRIMEFACES – Biblioteca de componentes JSF**. Disponível em: <http://www.primefaces.org>. Acesso: 02/08/2011 a 06/10/2011 (durante toda a fase de construção do software).

**Techtudo – Assuntos diversos sobre tecnologia**. Disponível em: [<http://www.techtudo.com.br>](http://www.techtudo.com.br/tudo-sobre/foursquare.html) Acesso em: 01/12/2011.

TURBAN, E. **Eletronic Comerce – a managerial perspective**. New Jersey: Prentice-Hall, 2000.

TURBAN, E. , [WETHERBE,](http://www.google.com.br/search?hl=pt-BR&tbo=p&tbm=bks&q=inauthor:%22JAMES+C.+WETHERBE%22&source=gbs_metadata_r&cad=6) J. [MCLEAN,](http://www.google.com.br/search?hl=pt-BR&tbo=p&tbm=bks&q=inauthor:%22EPHRAIM+MCLEAN%22&source=gbs_metadata_r&cad=6) E. **Tecnologia da Informação para Gestão**. 3. ed. Porto Alegre: Bookman, 2002.

VICENTIN, I. C. HOPPEN, N. A Internet no negócio de turismo no Brasil: utilização e perspectivas. **REAd (Revista Eletrônica de Administração)**,v. 9, n. 1 ed. 31, jan/fev 2003. Disponível em: [<http://www.read.adm.ufrgs.br/edicoes/pdf/artigo\\_271.pdf](http://www.read.adm.ufrgs.br/edicoes/pdf/artigo_271.pdf)>. Acesso em: 28/11/2011.

**WikiAnswers – Estimativa Bayesiana.** Disponível em: <http://wiki.answers.com/Q/What\_does\_true\_Bayesian\_estimate\_mean\_in\_connecti on\_with\_the\_IMDb\_Top\_250\_ratings>. Acesso em: 02/12/2011.

**Wikipedia – Bayesian Average.** Disponível em: <http://en.wikipedia.org/wiki/Bayesian\_average>. Acesso em: 02/12/2011.

WOJCIECHOWSKI, J. **EES RUP Aula 1.ppt**. mar. 2010.Comunicação verbal.

XAVIER, C. M. **Como criar uma WBS**. Disponível em: <http://www.infox25.com.br/wpcontent/uploads/2007/06/como-criar-uma-wbsmagno.pdf>. Acesso em: 19/05/2011.

ZAMBON, G.; SEKLER. M. **Beginning JSP, JSF and Tomcat web development: from novice to Professional**. New York: Apress, 2007.

## **APÊNDICES**

## **APÊNDICE A – WBS (Work Breakdown Structure)**

Este apêndice demonstra o diagrama que representa a EAP - Estrutura Analítica de Projeto ou, do termo em inglês, WBS (Work Breakdown Structure).

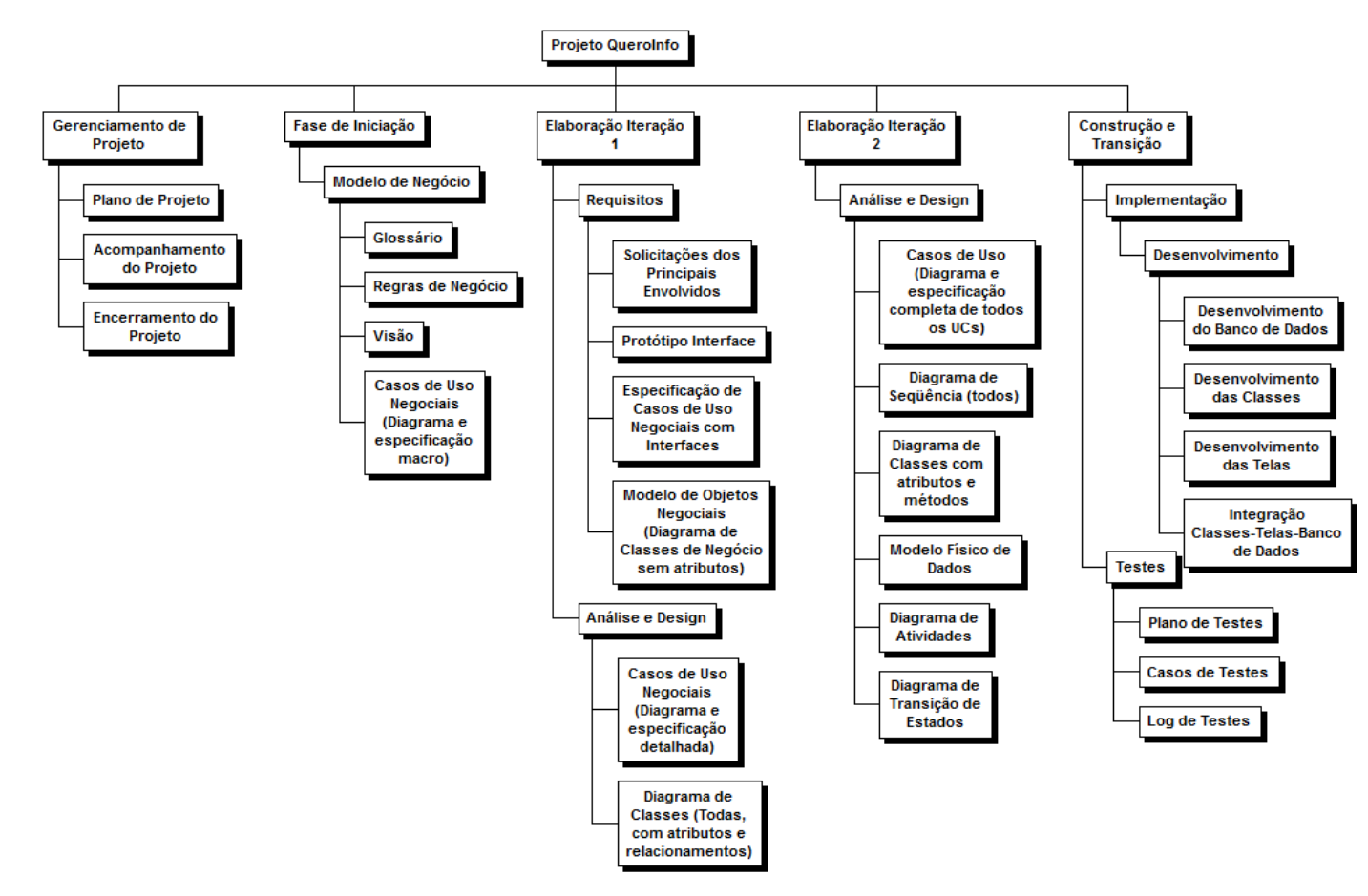

Este apêndice demonstra o cronograma de atividades do projeto bem como o gráfico de Gantt.

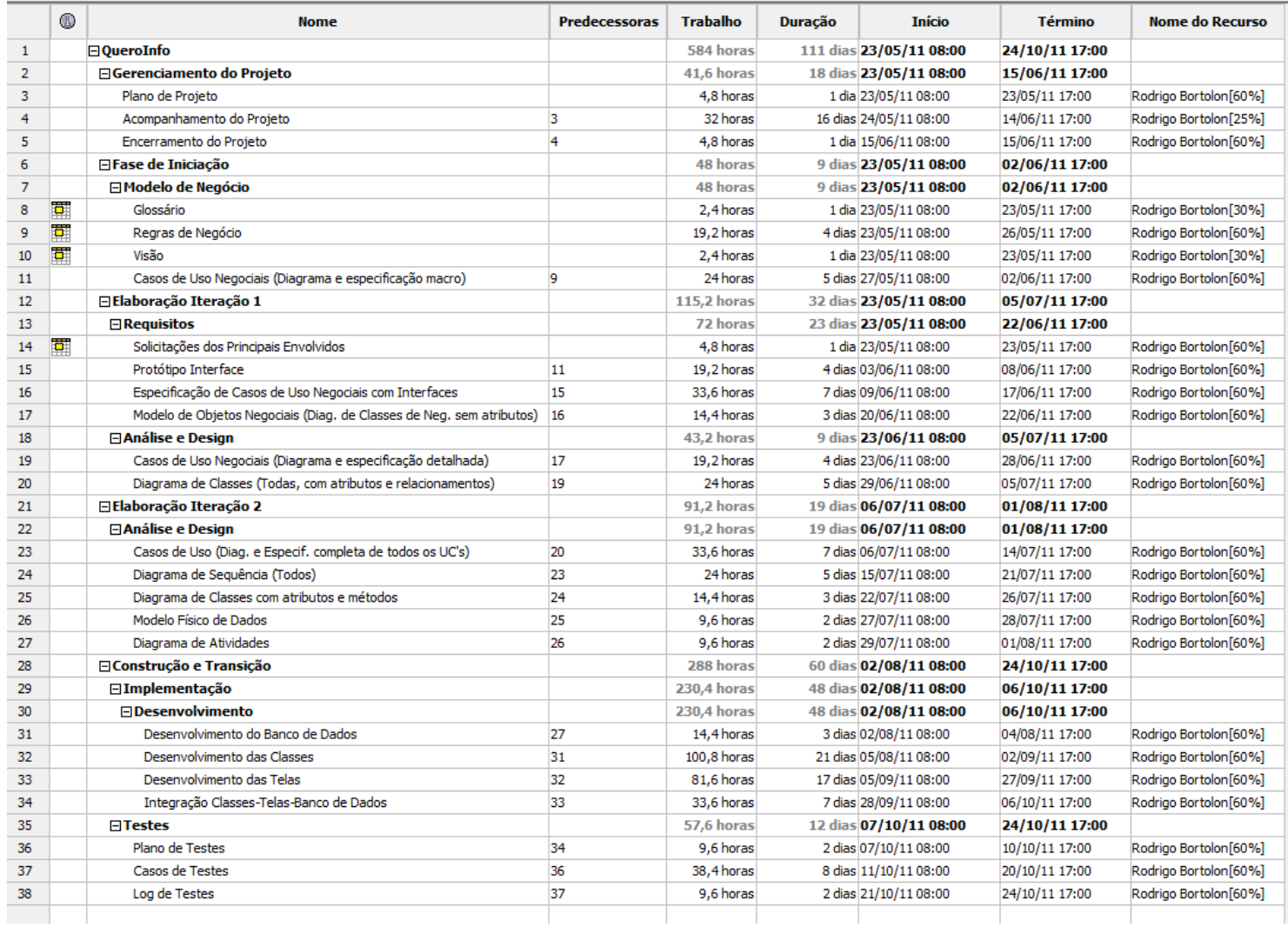

**Gerenciamento de projeto:** 23/05/2011 – 15/06/2011

**Fase de Iniciação:** 23/05/2011 – 02/06/2011

**Elaboração Iteração 1:** 23/05/2011 – 05/07/2011

**Elaboração Iteração 2:** 06/07/2011 – 01/08/2011

**Gráfico de Gantt (Parte 1)**

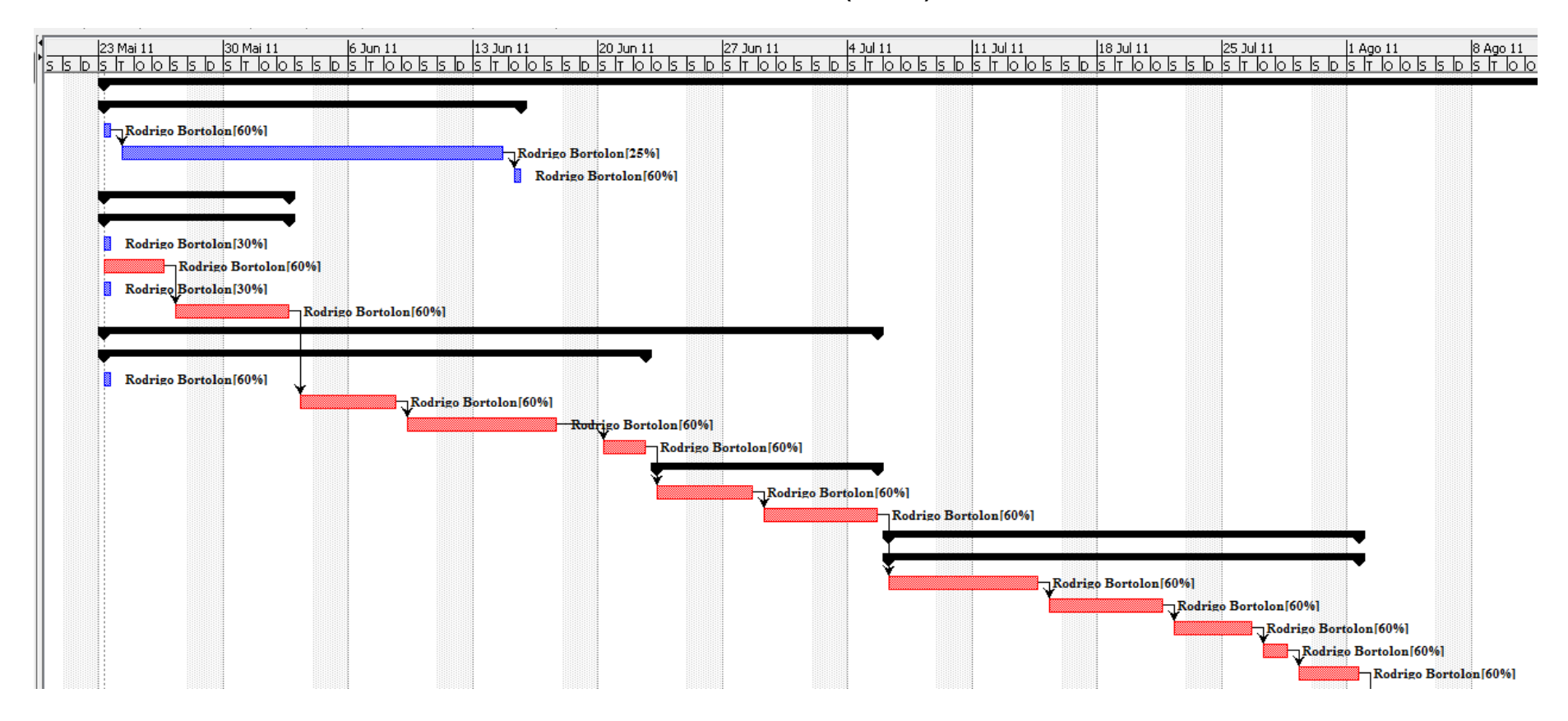

## **Construção e Transição:** 02/08/2011 – 24/10/2011

## **Gráfico de Gantt (Parte 2)**

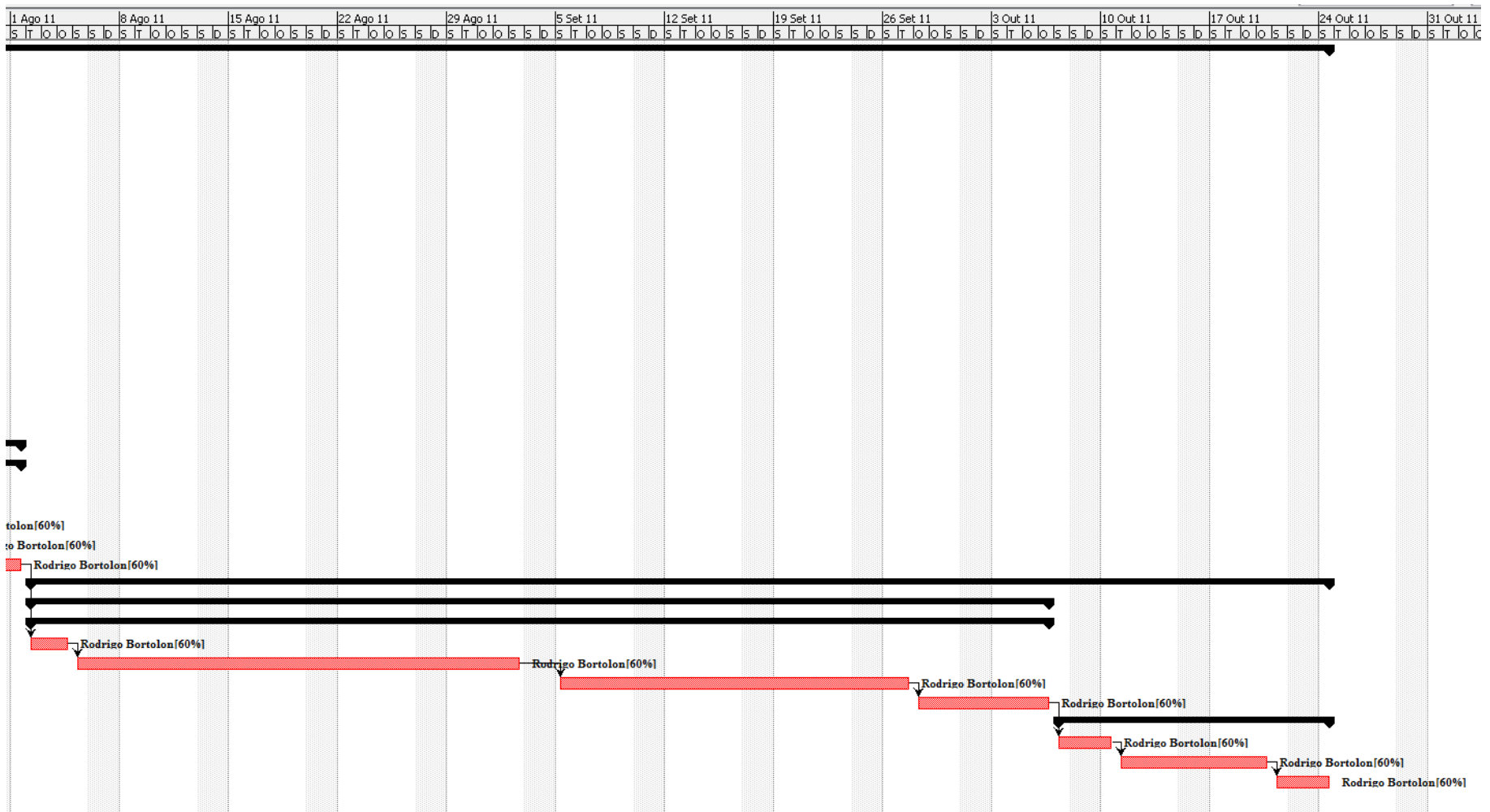

## **APÊNDICE C**

# **FASE DE INICIAÇÃO – WORKFLOW MODELO DE NEGÓCIO**

## **GLOSSÁRIO DE NEGÓCIOS**

## **Histórico da Revisão**

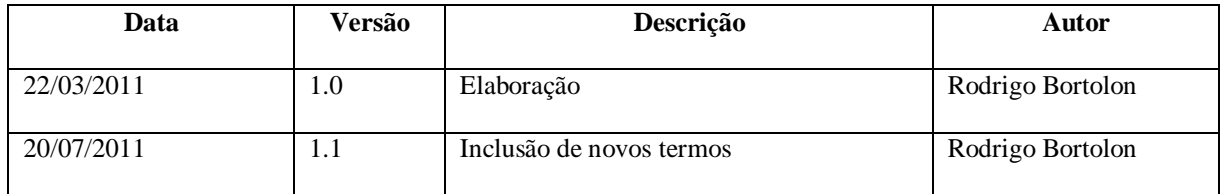

### **1. Introdução**

Este documento tem como propósito definir os temos gerais que serão apresentados nos documentos do projeto QueroInfo e que possam gerar dúvidas quanto ao seu entendimento.

### **2. Finalidade**

A finalidade desse documento é explicar o significado de certas denominações que são comumente usadas no campo de trabalho.

### **3. Visão Geral**

Como não existe uma demanda de termos de negócio muito grande para esse projeto, esse glossário tratará os termos sem divisão em grupos.

### **4. Definições**

## **Termos relacionados à área de tecnologia da informação**

#### **UML - Unified Modeling Language**

A Unified Modeling Language (UML) é uma linguagem de modelagem não proprietária. A UML permite que desenvolvedores visualizem os produtos de seus trabalhos em diagramas padronizados.

**RUP**

O RUP, abreviação de Rational Unified Process (ou Processo Unificado Racional), é um processo proprietário de Engenharia de software criado pela Rational Software Corporation, adquirida pela IBM. É uma modelo de desenvolvimento de software que usa a abordagem da [orientação a objetos](http://pt.wikipedia.org/wiki/Programa%C3%A7%C3%A3o_orientada_a_objetos) em sua concepção e é projetado e documentado utilizando a notação [UML](http://pt.wikipedia.org/wiki/UML) (Unified Modeling Language) para ilustrar os processos em ação.

## **Casos de Uso**

Um [caso de uso](http://pt.wikipedia.org/wiki/Caso_de_uso) representa uma unidade discreta da interação entre um usuário (humano ou máquina) e o sistema. Um caso de uso é uma unidade de um trabalho significante. Por exemplo: o "login para o sistema", "registrar no sistema" e "criar pedidos" são todos casos de uso. Cada caso de uso tem uma descrição da funcionalidade que irá ser construída no sistema proposto. Um caso de uso pode "usar" outra funcionalidade de caso de uso ou "estender" outro caso de uso com seu próprio comportamento.

Casos de uso são tipicamente relacionados a "atores". Um ator é um humano ou entidade máquina que interage com o sistema para executar um significante trabalho.

#### **Diagrama de caso de uso**

O diagrama de caso de uso descreve a funcionalidade proposta para um novo sistema, que será projetado.

#### **Web**

Refere-se à rede que conecta computadores por todo mundo, a World Wide Web (WWW).

#### **Browser (ou navegador)**

Aplicativo utilizado para realizar o acesso (navegação) às páginas da Internet. Exemplos: Mozila Firefox, Internet Explorer, Google Chrome, Opera.

### **URL (Uniform Resource Locator)**

Em português "Localizador Padrão de Recursos", corresponde ao endereço de acesso à determinada página existente na Internet.

### **Linguagem HTML**

Acrônimo para a expressão inglesa "HyperText Markup Language", que significa "Linguagem de Marcação de Hipertexto", é uma linguagem de marcação utilizada para produzir páginas na Web.

#### **Linguagem JAVA**

Trata-se de uma linguagem de programação e uma plataforma de computação lançada pela Sun Microsystems em 1995. É a tecnologia que capacita muitos programas da mais alta qualidade, como utilitários, jogos e aplicativos corporativos, entre muitos outros, por exemplo. O Java é executado em mais de 850 milhões de computadores pessoais e em bilhões de dispositivos em todo o mundo, inclusive telefones celulares e dispositivos de televisão.

#### **MVC (desenvolvimento em camadas)**

Model-View-Controller (MVC) é um padrão de [arquitetura de software](http://pt.wikipedia.org/wiki/Arquitetura_de_software) que visa a separar a [lógica de negócio](http://pt.wikipedia.org/wiki/L%C3%B3gica_de_neg%C3%B3cio) da [lógica de apresentação,](http://pt.wikipedia.org/wiki/Interface_do_utilizador) permitindo o [desenvolvimento, teste e](http://pt.wikipedia.org/wiki/Desenvolvimento_de_software)  [manutenção](http://pt.wikipedia.org/wiki/Desenvolvimento_de_software) isolado de ambos.

#### **Framework**

É uma abstração que une códigos comuns entre vários projetos de software provendo uma funcionalidade genérica. Um framework pode atingir uma funcionalidade específica, por configuração, durante a programação de uma aplicação.

#### **JSF – Java Server Faces**

Framework para desenvolver aplicações web de forma ágil. Representa uma série de componentes visuais estilizados e rotinas para o processo dos eventos existentes nestes componentes.

#### **Primefaces**

É um conjunto de componentes customizados (mais de 100) que utilizam o framework JSF como base. Estes componentes são utilizados para o desenvolvimento de páginas web com riqueza de detalhes e funcionalidades.

### **Banco de Dados**

Representa uma coleção de dados inter-relacionados (banco de dados relacional) e organizados seguindo padrões de forma que facilitem o armazenamento, gerenciamento e a posterior recuperação de dados.

### **Linguagem SQL**

Linguagem de Consulta Estruturada ou SQL(Structured Query Language) é uma linguagem de pesquisa declarativa para banco de dados relacional.

## **MySQL**

É um sistema de gerenciamento de banco de dados (SGBD), que utiliza a linguagem SQL (Linguagem de Consulta Estruturada, do inglês Structured Query Language) como interface.

#### **Login**

É um conjunto de caracteres solicitado para os usuários que por algum motivo necessitam acessar algum sistema computacional.

Efetuar Login ou ligar-se é a ação necessária para acessar um sistema computacional restrito inserindo uma identificação, podendo esta ser ou não única para cada usuário, e a senha relacionada a ela. Uma vez logado, o usuário passa a ser identificado no sistema, sendo restringido ou permitido a acessar recursos do sistema.

#### **Logoff**

Refere-se ao termino do uso de um sistema computacional, removendo a senha do usuário e informações que foram registradas quando da realização do Login.

#### **E-mail (Correio Eletrônico)**

Um método que permite compor, enviar e receber mensagens através de sistemas eletrônicos de comunicação. Porém, utiliza-se (ainda que de forma errônea) como sendo sinônimo do "endereço eletrônico de e-mail". Exemplo de "endereço eletrônico de e-mail": xxx@hotmail.com.

#### **Comércio Eletrônico (termo em inglês e-commerce)**

É a forma de oferta de produtos e serviços que empresas disponibilizam aos seus clientes utilizando-se do recurso da Internet. O cliente acessa, por meio da utilização da Internet, o site de comércio eletrônico da empresa e pode realizar a compra do produto sem a necessidade de dirigir-se até a loja. Muitas vezes a loja física não existe. Somente o sistema (comércio eletrônico) onde é possível escolher os produtos e serviços, realizar o pagamento

por diversos meios (cartão de crédito, boleto bancário) e receber o produto no endereço mencionado no cadastro a ser realizado.

### **Rede Social**

Relações entre os indivíduos na comunicação por computador, em específico utilizando-se da Internet. O que também pode ser chamado de interação social, cujo objetivo é buscar conectar pessoas e proporcionar a comunicação e, portanto, utilizar laços sociais.

#### **Smartphone**

Smartphone é um telefone celular com funcionalidades estendidas por meio de programas executados no seu Sistema Operacional. Numa tradução livre, do inglês "smartphone" - "telefone inteligente". Usualmente um smartphone possui características mínimas de hardware, sendo as principais: conexão por bluetooth, conexão sem fio (Wi-Fi), capacidade de sincronização dos dados com um computador pessoal e câmera para fotos e vídeos. São celulares que, em sua grande maioria, possuem plataforma aberta para se instalar vários tipos de programas de acordo com o tipo de uso (Facebook, Foursquare, G-Mail, Hotmail, etc.).

### **Termos específicos relacionados ao projeto**

#### **IBR**

Empresa localizada na cidade de Curitiba-PR, cliente deste projeto, que atua no ramo de entretenimento e turismo.

#### **QI ou QueroInfo**

Representa o nome do sistema: "QueroInfo – Sistema informativo e interativo sobre Entretenimento e Viagens".

#### **Entidade**

Caracteriza-se por um dos 2 itens de pesquisa no sistema: Estabelecimento ou Ponto Turístico.

### **Estabelecimentos**

Entende-se por estabelecimentos: restaurantes, bares, hotéis, pousadas, casas de shows, lojas.

### **Pontos Turísticos**

Entende-se por Pontos Turísticos: museus, parques, monumentos.

### **Subentidade**

Subentidade caracteriza-se por ser uma derivação de uma entidade, seja ela um estabelecimento ou um ponto turístico.

Por exemplo, para a Entidade "Estabelecimento", as subentidades podem ser listadas como:

- Casa de Shows
- Restaurante
- Bar
- Hotéis

## **APÊNDICE D**

## **FASE DE INICIAÇÃO – WORKFLOW MODELO DE NEGÓCIO**

## **SOLICITAÇÃO DOS PRINCIPAIS ENVOLVIDOS**

## **Histórico da Revisão**

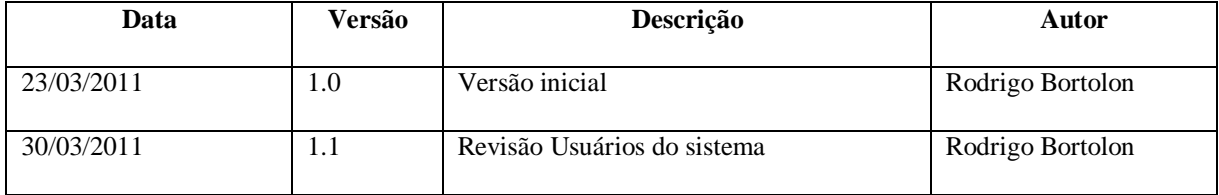

## **1. Introdução**

Este documento contém informações a respeito das solicitações dos principais envolvidos.

## **1.1 Finalidade**

A finalidade deste documento é fornecer informações a respeito do perfil dos envolvidos, avaliação do problema, noções básicas sobre o ambiente do usuário, opiniões do analista sobre o problema bem como avaliações diversas a respeito do sistema a ser implementado.

## **1.2 Escopo**

De posse das informações contidas neste documento será possível atingir o objetivo de implementação do sistema com a maior eficácia possível atendendo todos os requisitos necessários e solicitados pelo cliente.

## **1.3 Referências**

- Glossário;
- Documento de Visão

## **1.4 Visão Geral**

O sistema QueroInfo – Sistema informativo e interativo sobre Entretenimento e Viagens tem por objetivo disponibilizar ferramentas para a empresa IBR que atua no ramo de entretenimento e turismo.

## **2. Estabelecimento do Perfil dos Envolvidos e Usuários**

## **Envolvidos**

- Nome: Rodrigo Bortolon;
- Cargo: Gerente de Projeto, Arquiteto de Sistemas OO, Analista de Sistemas Sênior, Analista de Testes Sênior;
- Quais são suas principais responsabilidades?
	- o Realizar todo o processo de levantamento de requisitos, análise, design, testes, implementação e implantação bem como reuniões com o cliente para que o sistema seja construído de acordo com especificações e necessidades específicas;
- Como o sucesso é medido?
	- o Pela avaliação do cliente na entrega parcial de documentos (prazo e conteúdo da documentação) e pela eficácia na implantação e usabilidade do sistema;
- Oue problemas interferem no seu sucesso?

o A inexistência de software específico para prover resultados para o sistema. Documentação específica que o cliente solicitou e não foi entregue. Problemas na implantação do sistema, funcionalidades do sistema não condizentes com a documentação.

## **Usuário**

- Nome: Juliana Famotto Sevilha, Roberto Augustus Trupiev e clientes/futuros clientes da empresa;
- Empresa / Setor: IBR Entretenimento e Turismo;
- Cargo: Funcionários da empresa IBR;
- Quais são suas principais responsabilidades?
	- o Realizar pesquisas constantes sobre estabelecimentos e pontos turísticos para prover informações aos clientes da empresa.
- Como o sucesso é medido?
	- o Pela evolução das vendas de pacotes turísticos e entretenimento;
- Que problemas interferem no seu sucesso?
	- o A inexistência de software específico para prover resultados aos clientes da empresa.

## **3. Avaliação do Problema**

- Para que problemas do sistema QueroInfo você necessita de boas soluções?
	- o Não há informações unificadas a respeito de pontos turísticos e estabelecimentos;
	- o Lentidão na busca de dados;
	- o Não há informações a respeito dos pontos turísticos e estabelecimentos mais pesquisados, melhores avaliações;
- Por que estes problemas existem?
	- o Não há um sistema para o controle de informações e interatividade com os clientes e futuros clientes da empresa;
- Como é possível solucioná-lo agora?
	- o Implementando o sistema QueroInfo de forma a atender as necessidades do cliente;
- Como você gostaria de solucioná-lo?
o Através do esforço em conjunto da equipe deste projeto (empresa e cliente).

# **4. Noções Básicas sobre o Ambiente do Usuário**

- Ouem são os usuários?
	- o Funcionários da empresa IBR e clientes/futuros clientes da empresa.
- Qual é a sua formação educacional?
	- o Nível superior completo, pós-graduação. Clientes (indefinido)
- Quais são seus conhecimentos de computador?
	- o Nível intermediário, avançado
- Os usuários estão familiarizados com esse tipo de aplicativo?
	- o Sim, os usuários tem experiência com aplicativos plataforma Web
- Que plataformas estão sendo usadas?
	- o Sistema Operacional Windows
- Quais são suas expectativas em relação à usabilidade do produto?
	- o O sistema deve ser desenvolvido de tal forma a ter como ponto favorável a usabilidade. Facil utilização e também fácil entendimento por meio de menus interativos e dicas/tutoriais.

# **5. Recapitulação para fins de Entendimento**

- Seguem itens em destaque referente aos problemas enfrentados pelo envolvido
	- o Não há unificação de informações sobre estabelecimentos e pontos turísticos
	- o Lentidão na busca de dados
	- o Não há informações a respeito dos pontos turísticos e estabelecimentos mais pesquisados, melhores avaliações
- Isso representa os problemas que você está enfrentando em sua solução existente?
	- o Sim
- Que outros problemas (se houver) você está enfrentando?
	- o Devido a lentidão no processo de pesquisa/resposta a respeito de pontos turísticos e estabelecimentos, o cliente fica insatisfeito, o que gera uma imagem ruim para a empresa e possivelmente a perda do cliente.
- **6. Opiniões do Analista**

Os problemas enfrentados pelo envolvido são causados pela falta de uma ferramenta que visa a unificação de informações a respeito de pontos turísticos e estabelecimentos. Com a unificação de informações, o funcionário poderá consultar as informações de forma rápida e o cliente/futuro cliente poderá, via interface Web, consultar e interagir postando sua avaliação, opinião e até mesmo indicando o local.

# **7. Avaliação de Solução Proposta**

A solução proposta é classificada com status de alto nível e a justificativa para isso reside no fato que os recursos utilizados para este projeto estão em constante atualização (recursos humanos) e também ao fato de que a empresa dispõe de capital financeiro para realizar este projeto sem a necessidade de solicitar ao cliente, por meio de contrato, valor estipulado, salvo em raras exceções.

# **8. Avaliação da Oportunidade**

- Quem necessita desse aplicativo em sua organização?
	- o Os funcionários da empresa IBR
- Dentre esses tipos de usuários, quantos utilizariam o aplicativo?
	- o 1 ou n usuários (funcionários da empresa e clientes/futuros clientes através do acesso ao sistema via Web)
- Como você avaliaria uma solução eficaz?
	- o Uma solução que atenda às necessidades do cliente de forma a simplificar a unificação de informações a respeito dos estabelecimentos e pontos turísticos bem como agilizar o tempo de resposta em pesquisas solicitadas pelo cliente

### **9. Avaliação da Confiabilidade, do Desempenho e das Necessidades de Suporte**

- Quais são as suas expectativas em relação à confiabilidade?
	- o O produto deve ser altamente confiável tendo em vista o status de alto nível como citado no tópico 7
- Quais são as suas expectativas em relação ao desempenho?
	- o O desempenho deve atender as expecativas do cliente tendo em vista que o tempo de resposta/atendimento deve ser o menor possível
- Ouais são os requisitos de segurança?
	- o O sistema deve possuir rotina de backup e a periodicidade deve ser alinhada com o cliente, porém aconselha-se o backup diário. O acesso ao sistema é realizado com login e senha.
- Quais são os requisitos de instalação e de configuração?
	- o Configuração mínima: processador Pentium 4, 512 MB de RAM, monitor 15', mouse, teclado, placa de rede
- Quais são os requisitos especiais de licenciamento?
	- o Uma licença para cada login(acesso) a ser utilizado
- Como o software será distribuído?
	- o Software será distribuído em servidor a ser definido em comum acordo com empresa contratada e empresa contratante

# **10. Resumo do Analista**

- Não há unificação de dados a respeito de pontos turísticos e estabelecimentos;
- Lentidão no processo de pesquisa e retorno ao cliente;
- Não há informações a respeito dos pontos turísticos e estabelecimentos mais pesquisados, melhores avaliações

### **11. Conclusão**

Levantamento de informações quanto aos principais envolvidos foi finalizado, porém, caso seja necessário, será realizado reunião complementar.

# **APÊNDICE E**

# **FASE DE INICIAÇÃO – WORKFLOW MODELO DE NEGÓCIO**

# **VISÃO**

#### **Histórico da Revisão**

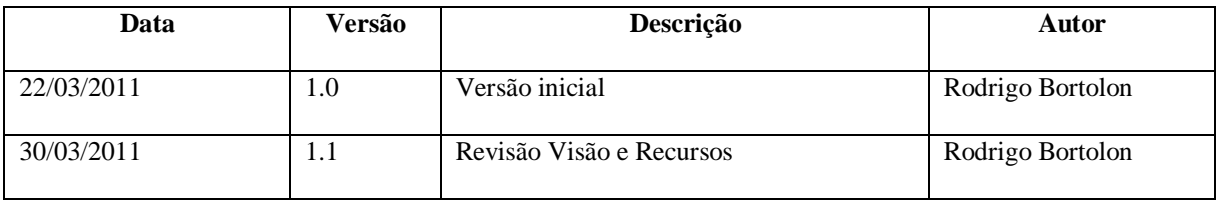

### **1. Introdução**

A finalidade deste documento é demonstrar as características de nível superior do Sistema QueroInfo – Sistema informativo e interativo sobre Entretenimento e Viagens.

Enfoca os recursos de que os envolvidos e usuários-alvo precisam e mostra por que essas necessidades existem.

# **2. Posicionamento**

# **2.1 Descrição do Problema**

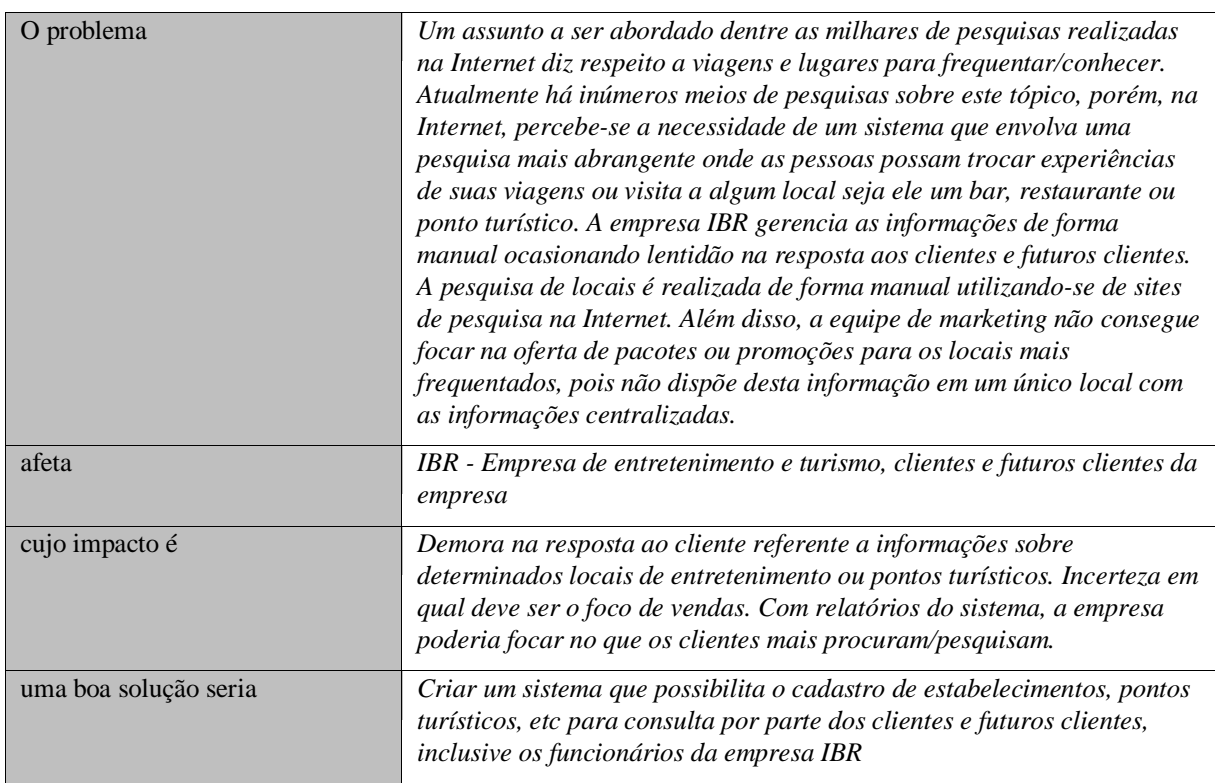

# **2.2 Sentença de Posição do Produto**

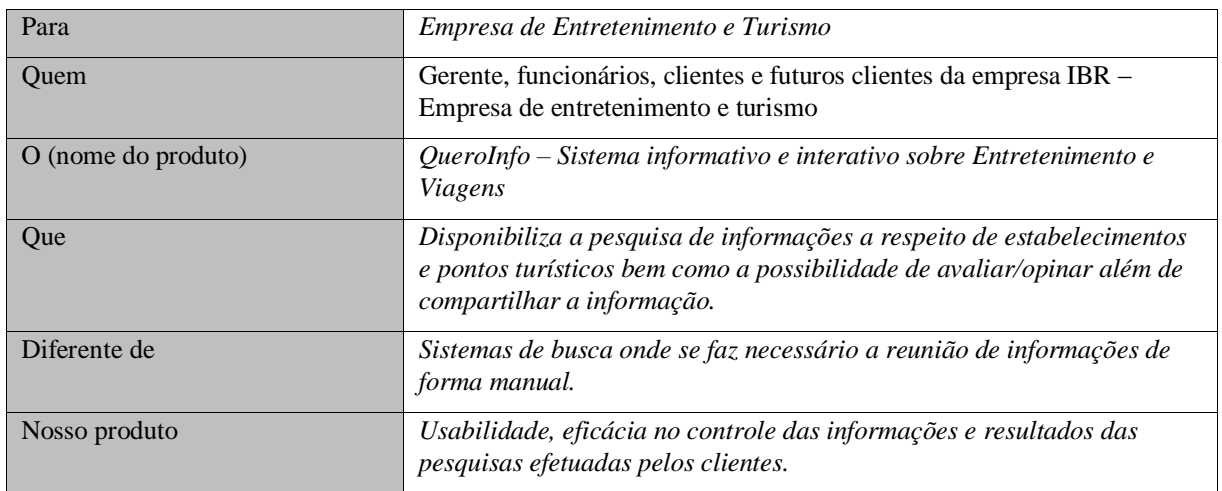

# **3. Descrições dos Envolvidos e Usuários**

Esta seção fornece um perfil dos envolvidos e dos usuários que integram o projeto, e dos principais problemas que, de acordo com o ponto de vista deles, poderão ser abordados pela solução proposta.

# **3.1 Resumo dos Envolvidos**

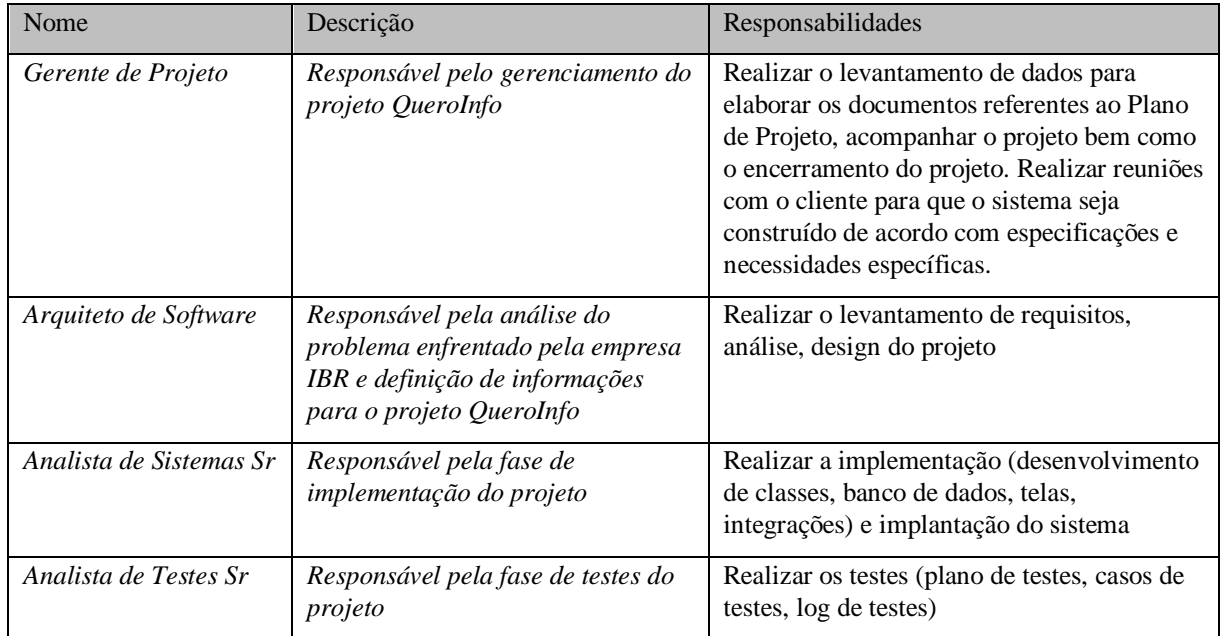

# **3.2 Resumo dos Usuários**

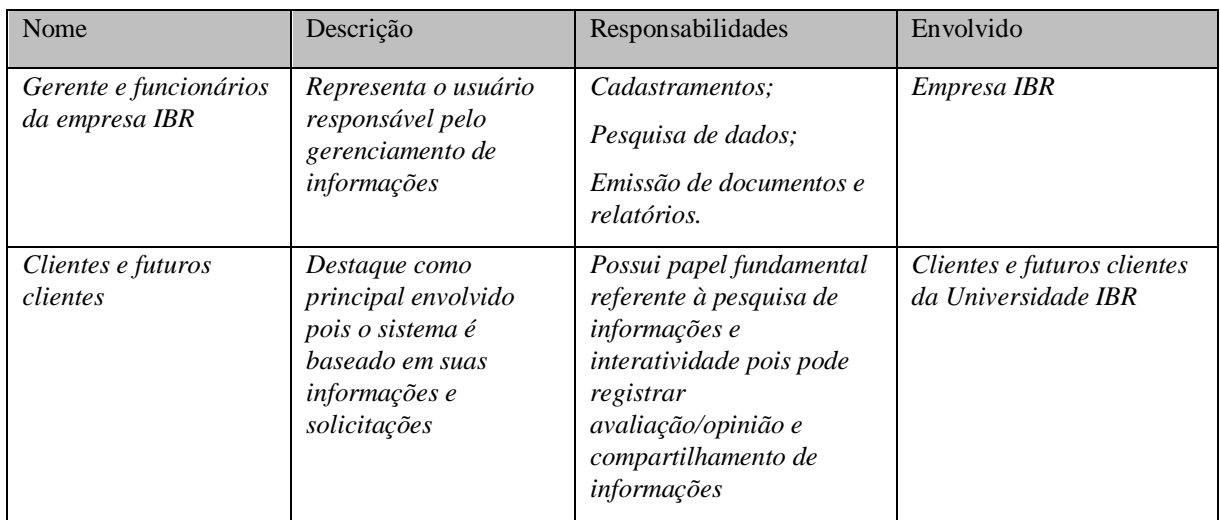

# **3.3 Ambiente do Usuário**

O ambiente de trabalho do usuário-alvo pode ser classificado como sendo o escritório da empresa IBR e também o local onde o cliente ou futuro cliente da empresa acessa o sistema para coletar ou fornecer informações. O número de pessoas para execução da tarefa de gerenciamento (cadastro e emissão de relatórios) pode ser variável ou não se limitando a apenas um (1) usuário. Ou seja, o sistema é considerado multiusuário.

A duração de um ciclo de tarefas não leva mais do que 5 minutos. As tarefas que exigem tempo maior são o cadastramento de estabelecimento e de ponto turístico devido à grande quantidade de informações e inclusive as fotos (primária e fotos secundárias).

O sistema será disponibilizado para uso por meio de plataforma Web (desenvolvido em linguagem Java). Ou seja, o sistema não precisará ser instalado em cada máquina, pois estará locado no servidor. Elimina-se a partir desta informação o suporte no que se refere à instalação do sistema.

Atualmente o gerenciamento de informações é realizado sem o intermédio de sistema computacional. O processo é realizado manualmente.

#### **3.4 Resumo das Principais Necessidades dos Envolvidos ou Usuários**

**Causas do problema:** o gerenciamento de informações é controlado de forma manual ocasionando lentidão na resposta aos clientes e futuros clientes da empresa IBR.

**Como está sendo resolvido no momento:** tentativa de reunir principais sites de pesquisa e arquivos padronizados para preenchimento de acordo com o tipo de pesquisa (estabelecimentos, pontos turísticos).

**Soluções que o usuário precisa:** o usuário necessita de um sistema que contenha opções para realizar cadastramento de informações e permita ao cliente ou futuro cliente da empresa realizar avaliações/opiniões e compartilhar informações sobre estabelecimentos e pontos turísticos.

#### **3.5 Alternativas e Concorrência**

O envolvido considera a possibilidade de compra de produto do concorrente. Destaca como pontos fortes o valor final do produto (15% menor que o sistema QueroInfo). Como ponto fraco destaca-se que o produto do concorrente é falho no quesito usabilidade (difícil entendimento de telas e processos) e complexidade desnecessária ao efetuar pesquisas e avaliações.

### **4. Visão Geral do Produto**

O Sistema QueroInfo oferece os recursos de:

Registro de usuário para gravação de informações (avaliação/opinião);

- Cadastro de Usuários: manter cadastros de funcionários e clientes, efetuar emissão de relatórios;
- Cadastro de Estabelecimento:
- Cadastro de Pontos Turísticos;
- Cadastro de Parâmetros (configurações internas do sistema);
- Avaliação (avaliação e opinião);
- Compartilhamento de informações do estabelecimento ou ponto turístico;
- Entidades melhor avaliadas: mostrar as 3 entidades melhor avaliadas na página principal, de acordo com cidade e separadas por subentidades;
- Relatórios referentes às entidades e aos usuários (acesso somente aos funcionários);
- Contato por parte do cliente (dúvidas, sugestões, reclamações, elogios).

#### **4.1 Perspectiva do Produto**

O sistema QueroInfo é totalmente auto-suficiente e não necessita de outros aplicativos para o pleno funcionamento, exceto pelo recurso de compartilhamento. O recurso de compartilhamento compreende na disponibilização de link de redes sociais que serão acessadas através de plugin específico. Este serviço, que é gratuito, deve estar on-line intermitentemente para que o compartilhamento de informações através de redes sociais seja realizado com sucesso.

#### **4.2 Suposições e Dependências**

Qualquer alteração no escopo do projeto deve estar compreendida no documento de visão. Este documento pode sofrer alterações de acordo com as necessidades do negócio ou solicitações do envolvido.

O sistema QueroInfo tem como tecnologia de desenvolvimento a linguagem Java para Web. Ou seja, não depende de sistema operacional específico.

#### **5. Recursos do Produto**

Os recursos do produto compreendem o registro de usuário, cadastro de usuários (funcionários), cadastro de estabelecimentos e pontos turísticos, cadastro de parâmetros. Também a possibilidade de avaliação/opinião e compartilhamento de informações.

O cadastro de estabelecimentos e pontos turísticos é o foco principal para que sejam realizados os demais processos e controles do sistema.

O registro de usuário deve ser realizado antes de efetuar a avaliação do estabelecimento ou ponto turístico. Já o compartilhamento de informações não necessita que o usuário seja registrado e logado no sistema como é o caso da avaliação. Exemplificando: Para registrar a avaliação à respeito do restaurante XYZ, o usuário (cliente ou futuro cliente da empresa IBR) deve realizar login no sistema ou efetuar registro caso ainda não possua login.

Além das funcionalidades citadas, há a possibilidade de emitir relatórios (acesso somente aos funcionários) referentes aos estabelecimentos e usuários.

O sistema disponibilizará, na tela principal, informações das duas entidades (estabelecimentos e pontos turísticos) melhor avaliadas de acordo com cidade selecionada e divisão por subentidades. Por exemplo, a entidade Estabelecimento possui as subentidades Bar, Restaurante, Hotéis. De acordo com a seleção de cidade, em um campo de seleção, o sistema deve mostrar as entidades e subentidades com o resultado das avaliações realizadas pelos usuários.

# **APÊNDICE F**

# **FASE DE INICIAÇÃO – WORKFLOW MODELO DE NEGÓCIO**

# **REGRAS DE NEGÓCIO**

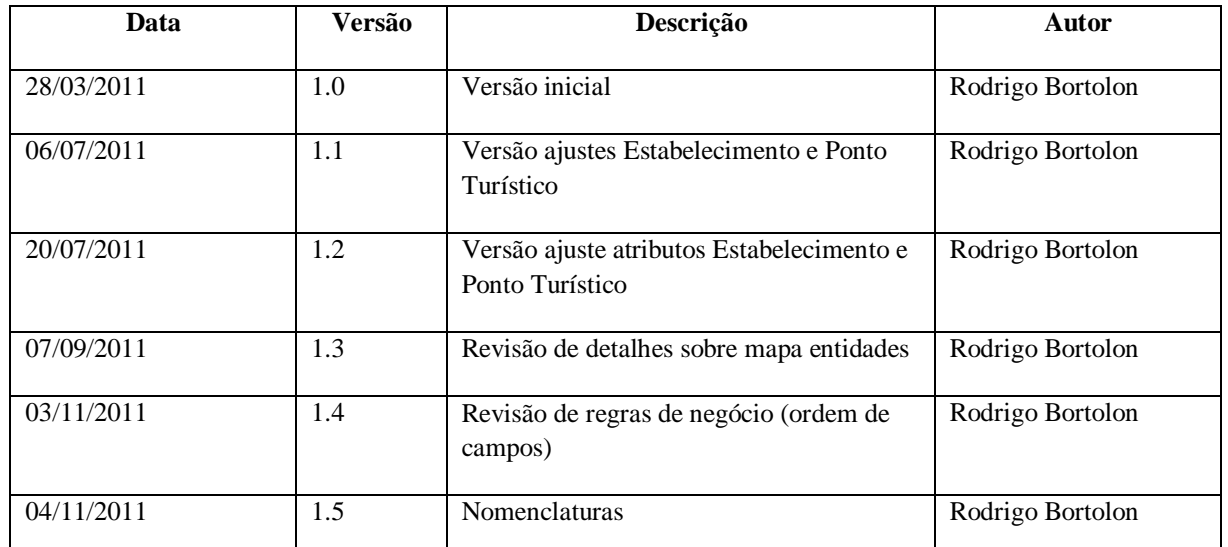

#### **Histórico da Revisão**

#### **1. Introdução**

As regras de negócio são informações altamente importantes para o desenvolvimento de um projeto de software. Sendo assim, devem ser criadas e analisadas logo no início. O conjunto dessas regras será encontrado neste documento, tendo como função centralizá-las para facilitar seu acesso e entendimento.

#### **1.1 Finalidade**

Este documento tem por finalidade reunir todas as regras negociais levantadas referentes às rotinas, metodologias de trabalho e necessidades do cliente, facilitando o aceso da equipe de desenvolvimento às características do projeto.

#### **1.2 Escopo**

Este documento contém as regras de negócio identificadas em relação ao negócio do cliente. Tais regras estarão descritas no decorrer do documento. As regras estão associadas ao projeto para o desenvolvimento de um sistema informativo e interativo sobre entretenimento e viagens. Todas as atividades e tarefas subsequentes tomarão como base este documento bem como as regras nele dispostas, afetando assim todo o desenvolvimento do projeto, desde a modelagem, passando pela codificação e por fim na parte dos testes.

# **1.3 Referências**

- Glossário;
- Documento de Visão;

#### **1.4 Visão Geral**

O sistema QueroInfo – Sistema informativo e interativo sobre Entretenimento e Viagens tem por objetivo disponibilizar ferramentas para a empresa IBR que atua no ramo de entretenimento e turismo.

#### **2. Definições**

O sistema QueroInfo deverá permitir à empresa IBR realizar o cadastramento e pesquisas de pontos turísticos e estabelecimentos. A pesquisa poderá ser realizada pelos funcionários e inclusive os clientes/futuros clientes da empresa. Além disso, os clientes poderão avaliar/opinar sobre o estabelecimento ou ponto turístico e compartilhar informações através de redes sociais.

#### **2.1 Estrutura principal e Página inicial (Classificação Geral - Ranking Top 3)**

Regras de negócio referentes à estrutura do sistema (menus e áreas em comum) e à página inicial que contém informações sobre os 3 melhores estabelecimentos e pontos turísticos segundo avaliação de usuários (Ranking – Top 3).

1. A estrutura do sistema QueroInfo deve conter 5 áreas horizontais que serão descritas a seguir;

- 2. A primeira área, localizada na região superior deve conter um link para redes sociais. Este link deve estar alinhado à esquerda (mais detalhes no tópico 2.2 Compartilhamento de Link do Site). No canto direito, devem constar dois links referentes ao Login e Cadastro. O primeiro link deve ter como nome a palavra "Login" e o segundo link deve ter como nome a palavra "Cadastre-se";
- 3. A segunda área compreende a região onde deve constar o logotipo e descrição do sistema. O logotipo deve constar com o nome do sistema "QueroInfo" e a descrição deve constar ao lado com as seguintes frases: "Informações sobre Estabelecimentos e Pontos Turísticos existentes em diversas cidades do Brasil" e "Pesquise, avalie, opine, compartilhe com seus amigos o local que apreciou". A seguir, exemplo de como deve ser realizado a utilização da logo e descrição;

#### Informações sobre Estabelecimentos e Pontos Turísticos existentes em diversas cidades do Brasil QueroInfo Pesquise, avalie, opine, compartilhe com seus amigos o local que apreciou

Figura 1 – Logotipo e descrição do sistema

- 4. A terceira área deve conter o menu do sistema que deve ser composto pelos seguintes itens:
	- **Página Inicial -** A página inicial corresponde à página que demonstra a Classificação Geral – Ranking Top 3 de estabelecimentos e pontos turísticos
	- **Pesquisar**
		- o Estabelecimentos (submenu visível ao acessar menu superior)
		- o Pontos Turísticos (submenu visível ao acessar menu superior)

#### **Ranking Avaliação**

- o Estabelecimentos (submenu visível ao acessar menu superior)
- o Pontos Turísticos (submenu visível ao acessar menu superior)

### **Manutenção**

- o Estabelecimentos (submenu visível ao acessar menu superior)
- o Pontos Turísticos (submenu visível ao acessar menu superior)
- o Usuários (submenu visível ao acessar menu superior)
- o Parâmetros (submenu visível ao acessar menu superior)

#### **Relatórios**

- o Estabelecimentos (submenu visível ao acessar menu superior)
- o Pontos Turísticos (submenu visível ao acessar menu superior)
- o Usuários (submenu visível ao acessar menu superior)
- **Contato**
- 5. Os dois últimos menus nomeados como "Manutenção" e "Relatórios" só devem estar visíveis caso o usuário logado for do tipo "Funcionário";
- 6. A quarta área, que corresponde à página inicial e servirá de modelo para demais processos, deve conter informações sobre os 3 melhores estabelecimentos e pontos turísticos de cada cidade segundo avaliação realizada pelos usuários. Será possível alterar a cidade/Estado para mostrar o resultado das avaliações (Top3) às entidades (estabelecimentos e pontos turísticos) existentes nela. Carregar os dados, inicialmente, com a cidade padrão "Curitiba-PR" onde se localiza a empresa "IBR". O campo localidade deve ter a informação de "Cidade – Estado" concatenada. Devem ser listadas todas as cidades do Brasil;
- 7. A seguinte frase deve estar contida na parte superior desta área: "Confira abaixo a classificação geral (Avaliação - Top 3) sobre Estabelecimentos e Pontos Turísticos na cidade de " <nome cidade estado>. O atributo <nome cidade estado> corresponde à lista de cidades/estados para que seja possível a troca de localidade;
- 8. Logo abaixo da frase sobre a localidade, devem constar duas regiões. Região da esquerda que refere-se aos estabelecimentos e região da direita que refere-se aos pontos turísticos. Cada região deve conter o título respectivo que, ao ser clicado, abre o formulário de pesquisa de entidade (estabelecimento ou ponto turístico);
- 9. Abaixo do título/link das entidades, deve constar o resultado das avaliações separado por entidade e subentidades. Ou seja, a entidade estabelecimento deve ter a separação por "Bares", "Restaurantes", "Hotéis" e demais subentidades existentes. Da mesma maneira, realizar o processo para Pontos Turísticos onde suas subentidades podem ser classificadas como "Parques", "Museus", "Monumentos";
- 10. Para cada entidade, mostrar a miniatura de foto. Ao lado da miniatura, mostrar nome da entidade, quantidade de avaliações realizadas, avaliação geral (Nota). A miniatura da foto e o nome da entidade devem conter o link para a visualização detalhada da entidade (estabelecimento ou ponto turístico);
- 11. A quinta área deve conter informações a respeito do sistema. Nomenclatura do sistema, versão e informações referentes à direitos autorais;

#### **2.2 Compartilhamento de Link do Site**

O sistema deve conter o recurso que possibilita ao usuário compartilhar o link do site por meio do formulário principal do sistema (topo da página). Com a utilização deste recurso, é possível realizar o compartilhamento do link em diversas redes sociais a escolha do usuário.

- 1. O recurso específico a ser instalado deve ser um plugin (conteúdo JavaScript) gratuito que pode ser obtido no endereço [www.addthis.com.](http://www.addthis.com/) Este recurso possibilita o vínculo de dados entre o link contido na barra de endereço do browser e a rede social selecionada pelo usuário. O vínculo é realizado automaticamente pelo plugin;
- 2. Customizar plugin no próprio endereço citado anteriormente para que apareçam os seguintes ícones ordenados: Facebook, Orkut, Twitter, E-mail;
- 3. O plugin (conteúdo JavaScript), contendo o resultado da customização, deve ser inserido na parte superior esquerda do sistema, topo da página;
- 4. Tanto usuários do tipo "Cliente" quando usuários do tipo "Funcionário" poderão realizar o compartilhamento de link do site;

5. Para realizar o compartilhamento de link do site, o usuário não precisa estar logado no sistema. Basta clicar em um dos links existentes conforme descrito na regra 2. Ao clicar em um dos links, o recurso instalado terá a função de efetuar o compartilhamento da informação através da URL contida no endereço do browser e também a funcionalidade para envio de mensagem caso o usuário opte por este tipo de compartilhamento de informação;

#### **2.3 Registro de usuário**

Regras de negócio referentes ao registro de usuário no sistema.

Ação realizada pelos usuários, tipo "Cliente", que desejam registrar a avaliação e opinião sobre determinado estabelecimento ou ponto turístico.

- 1. Para realizar o registro no sistema, o usuário deve clicar no link "Cadastre-se" localizado na parte superior direita do sistema;
- 2. A tela em questão deve possuir os atributos necessários para realizar o registro e deve conter também os botões "Ok" e "Cancelar";
- 3. O usuário tem a opção de cancelar o processo de registro por meio do botão "Cancelar". Ao clicar no botão "Cancelar", o sistema deve mostrar a página inicial;
- 4. Ao realizar o registro do usuário, este deve ser diferenciado como tipo "Cliente" e não deve possuir permissão de "Administrador";
- 5. O registro deve ser efetuado mediante informações a seguir:

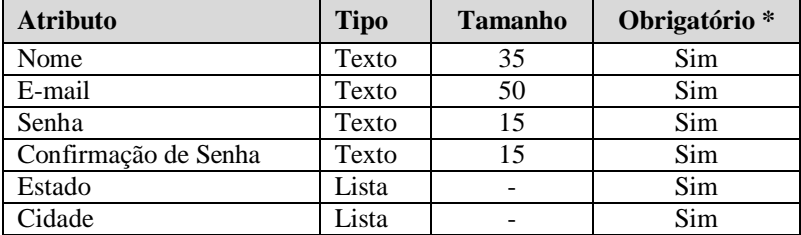

\* Preenchimento obrigatório

Mensagem padrão para os atributos cujo preenchimento é obrigatório: **"Campo <nome\_campo> não foi preenchido"**.

# **Nome**

- Preenchimento obrigatório;
- Pode ser repetido, ou seja, pode existir mais de um usuário com o mesmo nome. A chave para distinguir usuários é o atributo e-mail.

# **E-mail**

- Preenchimento obrigatório;
- Verificar se está no formato válido;
- Chave única para não existir duplicidade de usuários no sistema. Ou seja, caso seja realizado a tentativa de cadastrar um e-mail já cadastrado, o sistema deve emitir aviso de e-mail já cadastrado;
- Deve ser utilizado para que o usuário efetue o login no sistema, ou seja, o e-mail será o login do usuário.

# **Senha e Confirmação de Senha**

- Preenchimento obrigatório;
- Os atributos "Senha" e "Confirmação de Senha" devem conter máscara do tipo senha para omitir caracteres digitados;
- O atributo "Confirmação de Senha" deve coincidir com o atributo "Senha".

# **Estado**

- Preenchimento obrigatório;
- Deve ser do tipo lista, seleção de somente um item e conter todos os estados existentes no Brasil;
- Ao selecionar um item na listas de estados, o atributo cidade deve ser filtrado de acordo com estado selecionado.

# **Cidade**

- Preenchimento obrigatório;
- Deve ser do tipo lista, seleção de somente um item e conter todas as cidades existentes no Brasil.
- 6. Ao finalizar processo com sucesso, o sistema deve emitir mensagem **"Usuário registrado com sucesso"**, fechar o formulário de registro e mostrar o formulário de login para que o usuário efetue o login.

### **2.4 Login**

Regras de negócio referentes ao login (acesso) no sistema.

Ação realizada pelos usuários no processo de avaliação/opinião e também para o funcionário/administrador do sistema referente à manutenção de usuários, estabelecimentos e pontos turísticos bem como a emissão de relatórios.

- 1. Para realizar login no sistema, o usuário deve clicar no link "Login" localizado na parte superior direita do sistema;
- 2. O formulário de login deve possuir os atributos necessários para realizar o login, botão "Ok" e "Cancelar" e também um link para o processo de redefinição de senha. O usuário poderá clicar no link denominado "Esqueci a senha" e o sistema mostrará o formulário referente ao processo citado;
- 3. O usuário tem a opção de cancelar o login por meio do botão "Cancelar". Ao clicar no botão "Cancelar", o sistema deve mostrar a página inicial;
- 4. O login deve ser efetuado mediante informações a seguir:

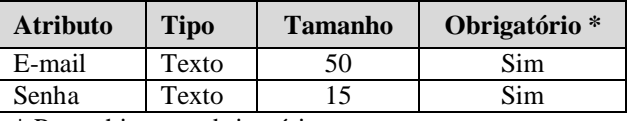

\* Preenchimento obrigatório

Mensagem padrão para os atributos cujo preenchimento é obrigatório: **"Campo <nome\_campo> não foi preenchido"**.

- 5. Ao realizar o login, o sistema deve:
- 6.1. Verificar os atributos e-mail e senha. Caso o e-mail ou senha estejam incorretos, deve mostrar mensagem padrão **"E-mail ou senha inválidos. Por favor, tente novamente"**;
- 6.2. Alterar o link "Login" (topo da página, lado direito) para o nome do usuário logado;
- 6.3. Alterar o link "Cadastre-se" (topo da página, lado direito) para o link "Sair";
- 6.4. Verificar o tipo de usuário. Se for do tipo "Funcionário":
- 6.4.1. Inserir ao lado do nome o indicativo (F) para informação de que trata-se de um usuário do tipo "Funcionário";
- 6.4.2. Mostrar menu específico "Manutenção" e "Relatórios" caso o usuário for do tipo "Funcionário";
- 6.5. Se possuir perfil de administrador:
- 6.5.1. Deve inserir ao lado do indicativo (F) o indicativo (A) para informação de que trata-se de um usuário do tipo "Funcionário" e com perfil de "Administrador";
- 6.6. Gravar as informações do usuário na sessão (que ficará ativa durante a navegação ou até que o usuário feche o sistema);
- 6.7. Se todas as condições forem atendidas com sucesso, deve fechar o formulário de login e mostrar a página inicial com as regras acima definidas;
- 6. Se o usuário for do tipo "Cliente", não deve mostrar indicativo. Somente inserir o nome do usuário.

#### **2.5 Registro / Login**

As regras de negócio a seguir referem-se ao processo de registro ou login no sistema realizados em um único formulário. Este processo é utilizado quando o usuário necessita realizar a avaliação de um estabelecimento ou ponto turístico.

- 1. O formulário deve ser criada baseando-se nas telas de registro e login;
- 2. O formulário de registro deve ficar do lado esquerdo e o formulário de login, do lado direito:
- 3. Deverá conter as mesmas informações descritas referente ao processo de registro no sistema e login no sistema;
- 4. Serão utilizadas para que o usuário escolha, no momento de iniciar o processo de avaliação, se deseja realizar o registro no sistema (caso ainda não possua) ou se deseja fazer o login (já possui acesso);
- 5. No cabeçalho do formulário de registro, inserir texto **"Novo usuário? Efetue o seu cadastro"**. No cabeçalho do formulário de login, inserir texto **"Já é um usuário registrado? Efetue o seu login"**;
- 6. Ao realizar o registro no sistema ou login, o formulário será fechado e o sistema deve habilitar o processo de avaliação de estabelecimento ou ponto turístico (Ver tópico **2.14 Registro de Avaliação / Opinião sobre o Estabelecimento** ou tópico **2.19 Registro de Avaliação / Opinião sobre o Ponto Turístico**).

### **2.6 Logoff**

Regras de negócio referentes ao logoff ou ao processo de saída do sistema.

- 1. Para realizar logoff no sistema, o usuário deve estar logado no sistema;
- 2. O usuário deve clicar no link "Sair" localizado na parte superior direita do sistema;
- 3. O sistema deve retornar os links "Login" e "Cadastre-se" no canto superior direito do formulário;
- 4. O sistema deve retornar o menu principal ao seu estado inicial (suprimir os menus específicos "Manutenção" e "Relatórios");
- 5. O sistema deve abrir/recarregar a página inicial;
- 6. O sistema deve remover da sessão os dados do usuário logado.

#### **2.7 Redefinição Senha**

Regras de negócio referentes à redefinição de senha no sistema.

- 1. O usuário deve clicar no link "Login" localizado na parte superior direita do sistema. O sistema deverá mostrar o formulário de "Login" com um link denominado "Esqueci a Senha". O usuário deve clicar no link "Esqueci a Senha";
- 2. O sistema deverá mostrar o formulário para informação de e-mail registrado. O formulário deve conter as seguintes informações:
	- o **Texto informativo** "Digite o seu endereço de e-mail no campo abaixo. Você receberá uma mensagem com instruções sobre como proceder"
	- o **Atributo E-mail** O atributo deve obedecer as mesmas regras referentes ao processo de registro de usuário (validação de e-mail, tamanho máximo de caracteres). O atributo E-mail é obrigatório.
	- o **Botão "Ok" –** Envio de informações para o e-mail informado
- 3. Ao preencher o campo e-mail e clicar no botão "Ok" o sistema deve consistir o email informado para verificar se consta como usuário registrado. Caso não conste como usuário registrado, deve mostrar mensagem **"E-mail informado não está registrado no sistema"**. Caso o sistema encontre o e-mail informado, deve ser realizado o envio de mensagem para o endereço com link para redefinição de senha;
- 4. Ao enviar mensagem, deve gravar (na base de dados) no registro do usuário um identificador único para a troca de senha;
- 5. O link enviado ao usuário deverá conter a informação do usuário (código do usuário e um identificador único que deve ser comparado, ao acionar o link, com o identificador gerado no momento do envio da mensagem. Exemplo a seguir:

#### **Link:**

[3423](http://www.queroinfo.com/redefSenha.jsf?idUser=2564&hashCode=234283943229343423)

[http://www.queroinfo.com/redefSenha.jsf?idUser=2564&hashCode=23428394322934](http://www.queroinfo.com/redefSenha.jsf?idUser=2564&hashCode=234283943229343423)

126

### **Atributos:**

Código do usuário = idUsuario =  $2564$ Identificador único = hashCode = 234283943229343423

A seguir o título e conteúdo da mensagem a ser enviada ao usuário referente ao processo de redefinição de senha

**Título/Assunto:** "QueroInfo – Redefinição de Senha

# **Conteúdo:**

"Olá <nomeDoUsuário>,

Esta é uma mensagem automática que o site QueroInfo enviou a você referente à sua solicitação para redefinição de senha.

Utilize o link abaixo para completar o processo. Será solicitado a você a definição de uma nova senha.

[http://www.queroinfo.com/redefSenha.jsf?idUser=2564&hashCode=23428394322934](http://www.queroinfo.com/redefSenha.jsf?idUser=2564&hashCode=234283943229343423) [3423](http://www.queroinfo.com/redefSenha.jsf?idUser=2564&hashCode=234283943229343423)

Atenciosamente,

OueroInfo"

- 6. O usuário deverá acessar o e-mail informado no formulário e clicar no link que foi enviado pelo sistema conforme descrito na regra anterior. O sistema deve verificar as informações a partir do link acionado. Verificar se o identificador único e código de usuário constam na base de dados conforme o primeiro passo descrito na regra 4. Se identificação estiver incorreta, o sistema deve mostrar página de aviso com a descrição **"Acesso não autorizado"**. Caso a informação de usuário e identificador único estejam corretas, o sistema deve mostrar ao usuário o formulário de redefinição de senha;
- 7. O formulário de redefinição de senha deve conter os atributos a seguir:

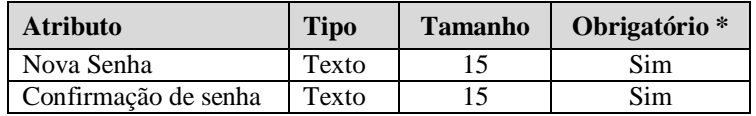

\* Preenchimento obrigatório

Mensagem padrão para os atributos cujo preenchimento é obrigatório: **"Campo <nome\_campo> não foi preenchido"**.

- 8. Os atributos "Nova senha" e "Confirmação de senha" devem coincidir;
- 9. O usuário clica no botão "Ok" e o sistema deve verificar se as senhas estão iguais. Deve gravar a nova senha do usuário no sistema e mostrar a mensagem **"Senha alterada com sucesso"**. Logo após, o sistema deve fechar o formulário de redefinição de senha e mostrar o formulário de Login para que o usuário efetue o login.

#### **2.8 Manutenção de Usuários**

Regras de negócio referentes à manutenção de usuários no sistema.

A manutenção refere-se ao processo de pesquisa, cadastramento, alteração e exclusão de usuário.

- 1. Somente os usuários tipo "Funcionário" podem realizar a manutenção de usuários;
- 2. Para o processo de exclusão de usuários, além de "funcionário", o usuário deve possuir perfil de "administrador";
- 3. O acesso à manutenção de usuários é realizado por meio do menu principal **Manutenção > Usuários**. Este menu só estará visível para o usuário tipo "Funcionário".

#### **2.8.1 Pesquisa de Usuários**

Regras de negócio referentes à pesquisa de usuários no sistema.

1. Ao acessar a opção do menu Manutenção > Usuários, o sistema deverá abrir o formulário de pesquisa de usuários;

- 2. O formulário de pesquisa de usuários deverá conter os atributos para pesquisa conforme será visto a seguir. Deve conter os botões "Novo Usuário", "Pesquisar", "Mostrar Todos" e logo abaixo a lista de usuários paginada (com total de registros) e com dois botões de ação ao lado de cada registro. Os botões correspondem ao processo de alteração e exclusão. Sendo assim, deverão constar como "Editar" e "Excluir". Este último somente habilitado para o usuário "Funcionário" e com perfil de administrador;
- 3. A lista de usuários deve se mostrada com a ordenação por "Tipo de Usuário";

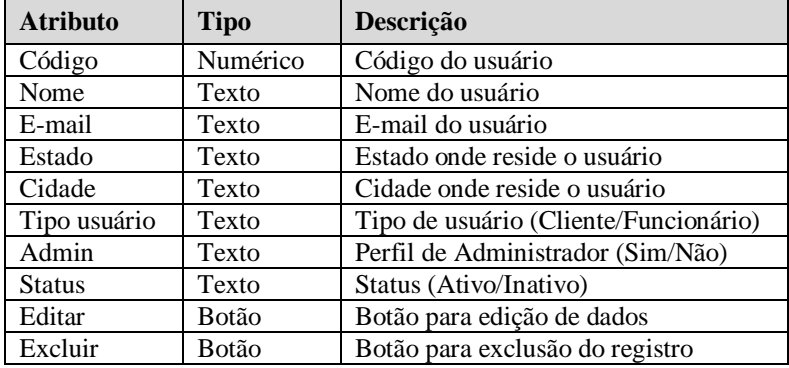

4. A lista de usuários deve conter as seguintes informações:

5. Referente ao filtro de informações, o funcionário poderá realizar o filtro por um dos itens a seguir (Lista tipo de pesquisa):

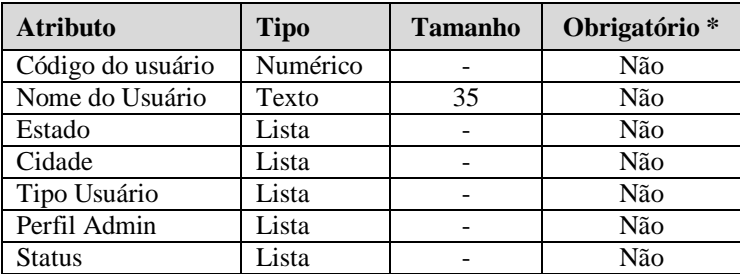

\* Preenchimento obrigatório

### **Código do usuário**

- Preenchimento não obrigatório;
- Seleção padrão;
- Código do usuário no sistema;
- Permitir a entrada de somente números.

# **Nome do usuário**

- Preenchimento não obrigatório;
- Nome do usuário no sistema;
- Pode ser preenchido com o nome completo do usuário ou como parte do nome do usuário;
- O sistema deve possuir a lógica para procurar parte do nome do usuário.

# **Estado**

- Preenchimento não obrigatório
- A lista Estado deve conter os estados existentes no Brasil

# **Cidade**

- Preenchimento não obrigatório
- A lista Cidade deve conter as cidades existentes no Brasil

# **Tipo Usuário**

- Preenchimento não obrigatório;
- A lista Tipo usuário deve conter os itens:
	- o Cliente
	- o Funcionário

# **Perfil Admin**

- Preenchimento não obrigatório;
- A lista Perfil Admin deve conter os itens:
	- o Sim
	- o Não

# **Status**

- Preenchimento não obrigatório;
- A lista Status deve conter os itens:
	- o Ativo
	- o Inativo
- 6. O resultado da pesquisa deve ser paginado e ordenado pelo atributo "Tipo Usuário";
- 7. Caso a pesquisa não retorne nenhum resultado, o sistema deve mostrar a mensagem **"Nenhum registro encontrado"**;

8. Caso não seja preenchido nenhum atributo ou o usuário clicar no botão "Mostrar Todos", todos os usuários serão listados.

# **2.8.2 Cadastro de Usuário**

Regras de negócio referentes ao cadastro de usuário no sistema.

- 1. O formulário de cadastro de usuário só pode ser acessada mediante o acesso primário do formulário de pesquisa de usuários. Acessar a opção do menu Manutenção > Usuários. Ao abrir o formulário de pesquisa de usuários, o funcionário deve clicar no botão "Novo Usuário";
- 2. O formulário em questão deve possuir os atributos necessários para realizar o cadastro do usuário e deve conter também os botões "Salvar" e "Cancelar";
- 3. O usuário tem a opção de cancelar o processo de cadastro por meio do botão "Cancelar". Ao clicar no botão "Cancelar", o sistema deve mostrar o formulário de pesquisa de usuários;

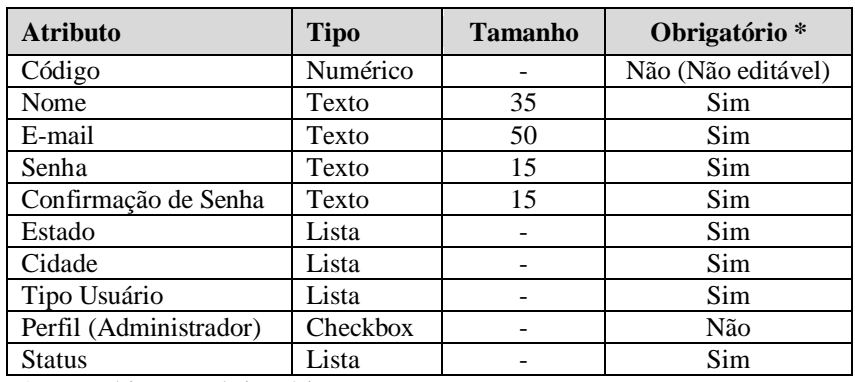

4. O funcionário deve preencher as informações a seguir:

\* Preenchimento obrigatório

Mensagem padrão para os atributos cujo preenchimento é obrigatório: **"Campo <nome\_campo> não foi preenchido"**.

### **Código**

 Não deve ser editável e será utilizado para mostrar o código do usuário no processo de alteração de dados. Este código será gerado automaticamente pelo sistema ao cadastrar um novo usuário.

# **Nome**

- Preenchimento obrigatório;
- Pode ser repetido, ou seja, pode existir mais de um usuário com o mesmo nome. A chave para distinguir usuários é o atributo e-mail.

# **E-mail**

- Preenchimento obrigatório;
- Verificar se está no formato válido;
- Chave única para não existir duplicidade de usuários no sistema. Ou seja, caso seja realizado a tentativa de cadastrar um e-mail já cadastrado, o sistema deve emitir aviso de e-mail já cadastrado;
- Deve ser utilizado para que o usuário efetue o login no sistema, ou seja, o e-mail será o login do usuário.

# **Senha e Confirmação de Senha**

- Preenchimento obrigatório;
- Os atributos "Senha" e "Confirmação de Senha" devem conter máscara do tipo senha para omitir caracteres digitados;
- O atributo "Confirmação de Senha" deve coincidir com o atributo "Senha".

### **Estado**

- Preenchimento obrigatório;
- Deve ser do tipo lista, seleção de somente um item e conter todos os estados existentes no Brasil;
- Ao selecionar um item na listas de estados, o atributo cidade deve ser filtrado de acordo com estado selecionado.

### **Cidade**

- Preenchimento obrigatório;
- Deve ser do tipo lista, seleção de somente um item e conter todas as cidades existentes no Brasil.

### **Tipo Usuário**

- Preenchimento obrigatório;
- Deve ser do tipo lista, seleção de somente um item e conter as opções:
- o Cliente
- o Funcionário
- Caso a opção "Funcionário" seja escolhida, habilitar opção (seleção) para marcação "Administrador".
- A opção "Cliente" não deve habilitar a marcação da opção "Administrador". Ou seja, quando selecionado, a opção deve estar desabilitada.
- O "Administrador" herda as permissões do funcionário (inclusão, alteração e pesquisa) inclusive a permissão específica de exclusão. Somente o "Administrador" tem o perfil para exclusão de dados do sistema.

#### **Status**

- Preenchimento obrigatório;
- Deve ser do tipo lista, seleção de somente um item e conter as opções:
	- o Ativo : usuário ativo no sistema
	- o Inativo: usuário inativo no sistema
- A definição de status "Inativo" bloqueia o login no sistema. Ou seja, um usuário que estiver com o status "Inativo" não poderá realizar acesso ao sistema. A mensagem descritiva deve constar como **"Usuário inativo no sistema. Utilize a opção 'Contato' para maiores informações"**.
- 5. Ao finalizar processo com sucesso, o sistema deve emitir mensagem **"Usuário cadastrado com sucesso"**, fechar o formulário de cadastro e mostrar o formulário de pesquisa de usuários.

#### **2.8.3 Alteração de Usuário**

Regras de negócio referentes ao processo de alteração de usuário no sistema.

1. O formulário de alteração de usuário só pode ser acessada mediante o acesso primário do formulário de pesquisa de usuários. Ao abrir o formulário de pesquisa de usuários, o funcionário deve clicar no botão "Editar" ao lado do registro que deseja editar os dados;

- 2. As alterações devem seguir as mesmas regras mencionadas no processo de cadastro de usuário, citado no tópico anterior, exceto pela mudança de mensagem em caso de sucesso no processo. O sistema deve emitir a mensagem **"Usuário alterado com sucesso"**, fechar o formulário de alteração de usuário e mostrar o formulário de pesquisa de usuários;
- 3. A alteração de status do usuário para "Inativo" não deve disparar eventos para atualização de nota geral das entidades. O resultado deve ser mantido e o status "Inativo" representará simplesmente a impossibilidade de login no sistema por parte do usuário em questão.

#### **2.8.4 Exclusão de Usuário**

Regras de negócio referentes ao processo de exclusão de usuário no sistema.

- 1. A exclusão de usuário só pode ser realizada pelo usuário do tipo "Funcionário" e com perfil de administrador. Ao abrir o formulário de pesquisa de usuários, o funcionário deve clicar no botão "Excluir" ao lado do registro que deseja excluir;
- 2. Após realizar o processo de exclusão, deve buscar as avaliações realizadas por este usuário (gravar identificação antes da exclusão), e excluí-las. Logo após, deve recalcular o resultado de avaliação geral para a entidade relacionada (estabelecimento ou ponto turístico). Por exemplo, se o usuário registrou a avaliação para o bar X que fica na cidade Y, o sistema deve recalcular a avaliação geral de todos os bares referentes à cidade Y (Ver tópico **2.22 Cálculo de Nota Geral – Estabelecimentos e Pontos Turísticos**);
- 3. Ao fim do processo, o sistema deve emitir a mensagem **"Usuário excluído com sucesso"** e mostrar o formulário de pesquisa de usuários atualizada.

#### **2.9 Manutenção de Estabelecimentos**

Regras de negócio referentes à manutenção de estabelecimentos no sistema.

A manutenção refere-se ao processo de pesquisa, cadastramento, alteração e exclusão de estabelecimento.

- 1. Somente os usuários tipo "Funcionário" podem realizar a manutenção de estabelecimentos;
- 2. Para o processo de exclusão de estabelecimentos, além de "funcionário", o usuário deve possuir perfil de "administrador";
- 3. O acesso à manutenção de estabelecimentos é realizado por meio do menu principal **Manutenção > Estabelecimentos**. Este menu só estará visível para o usuário tipo "Funcionário".

#### **2.9.1 Pesquisa de Estabelecimentos**

Regras de negócio referentes à pesquisa de estabelecimentos no sistema.

- 1. Ao acessar a opção do menu Manutenção > Estabelecimentos, o sistema deverá abrir o formulário de pesquisa de estabelecimentos;
- 2. O formulário de pesquisa de estabelecimentos deverá conter os atributos para pesquisa conforme será visto a seguir. Deve conter os botões "Novo Estabelecimento", "Pesquisar", "Mostrar Todos" e logo abaixo a lista de estabelecimentos paginada (com total de registros) e com dois botões de ação ao lado de cada registro. Os botões correspondem ao processo de alteração e exclusão. Sendo assim, deverão constar como "Editar" e "Excluir". Este último somente habilitado para o usuário "Funcionário" e com perfil de administrador;
- 3. A lista de estabelecimentos deve se mostrada com a ordenação por "Tipo de Estabelecimento";
- 4. A lista de estabelecimentos deve conter as seguintes informações:

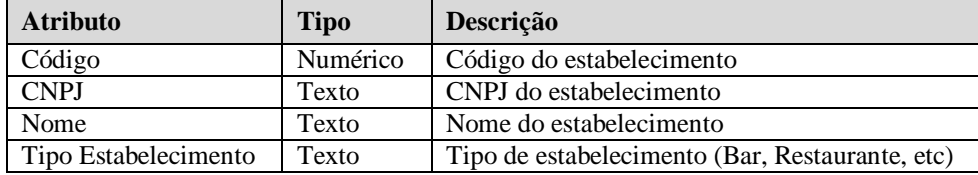

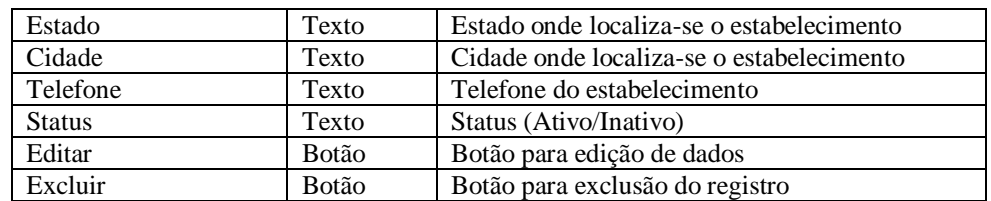

5. Referente ao filtro de informações, o funcionário poderá realizar o filtro por um dos itens a seguir (Lista tipo de pesquisa):

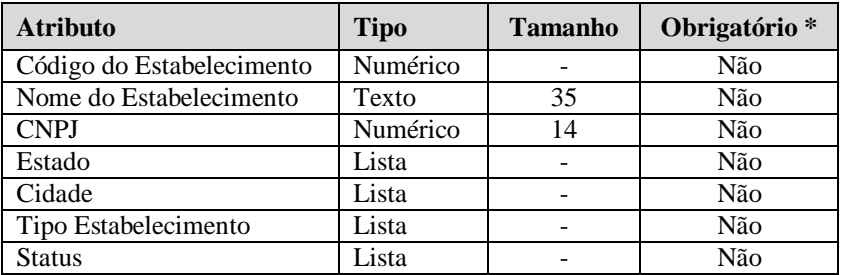

\* Preenchimento obrigatório

### **Código do Estabelecimento**

- Preenchimento não obrigatório;
- Seleção padrão;
- Código do estabelecimento no sistema;
- Permitir a entrada de somente números.

#### **Nome do Estabelecimento**

- Preenchimento não obrigatório;
- Nome do estabelecimento no sistema;
- Pode ser preenchido com o nome completo do estabelecimento ou como parte do nome do estabelecimento;
- O sistema deve possuir a lógica para procurar parte do nome do estabelecimento.

# **CNPJ**

 Deve conter exatamente 14 dígitos, permitir somente números e máscara no formato a seguir XX.XXX.XXX/XXXX-XX;

### **Estado**

- Preenchimento obrigatório;
- Deve ser do tipo lista, seleção de somente um item e conter todos os estados existentes no Brasil;

 Ao selecionar um item na listas de estados, o atributo cidade deve ser filtrado de acordo com estado selecionado.

# **Cidade**

- Preenchimento obrigatório;
- Deve ser do tipo lista, seleção de somente um item e conter todas as cidades existentes no Brasil.

### **Tipo Estabelecimento**

A lista Tipo Estabelecimento deve conter os itens:

- Casa de Shows
- Bar
- Restaurante
- Hotel
- Pousada
- Loja

### **Status**

- Preenchimento não obrigatório;
- A lista Status deve conter os itens:
	- o Ativo
	- o Inativo
- 6. O resultado da pesquisa deve ser paginado e ordenado por "Tipo Estabelecimento";
- 7. Caso a pesquisa não retorne nenhum resultado, o sistema deve mostrar a mensagem **"Nenhum registro encontrado"**;
- 8. Caso não seja preenchido nenhum atributo, todos os estabelecimentos serão listados.

# **2.9.2 Cadastro de Estabelecimento**

Regras de negócio referentes ao cadastro de estabelecimento no sistema.

- 1. O formulário de cadastro de estabelecimento só pode ser acessada mediante o acesso primário do formulário de pesquisa de estabelecimentos. Acessar a opção do menu Manutenção > Estabelecimentos. Ao abrir o formulário de pesquisa de estabelecimentos, o funcionário deve clicar no botão "Novo Estabelecimento";
- 2. O formulário em questão deve possuir os atributos necessários para realizar o cadastro do estabelecimento e deve conter também os botões "Salvar" e "Cancelar";
- 3. O formulário deve ser dividida em duas abas. Uma referente ao cadastro de informações e a outra para a foto principal e fotos secundárias;
- 4. O usuário tem a opção de cancelar o processo de cadastro por meio do botão "Cancelar". Ao clicar no botão "Cancelar", o sistema deve mostrar o formulário de pesquisa de estabelecimentos;

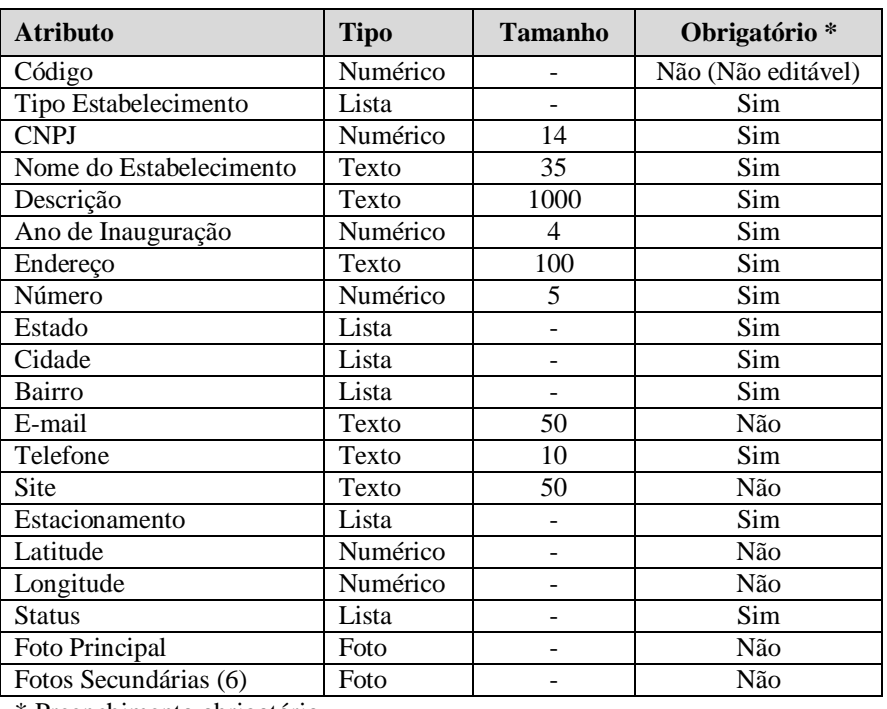

5. O funcionário deve preencher os campos a seguir:

\* Preenchimento obrigatório

Mensagem padrão para os atributos cujo preenchimento é obrigatório: **"Campo <nome\_campo> não foi preenchido"**.

# **Código**

 Não deve ser editável e será utilizado para mostrar o código do estabelecimento no processo de alteração de dados. Este código será gerado automaticamente pelo sistema ao cadastrar um novo estabelecimento.

# **Tipo de Estabelecimento**

- Preenchimento obrigatório;
- Deve ser do tipo lista, seleção de somente um item e conter as opções:
	- o Casa de Shows
	- o Bar
	- o Restaurante
	- o Hotel
	- o Pousada
	- o Loja

# **CNPJ**

- Preenchimento obrigatório;
- Deve conter exatamente 14 dígitos, permitir somente números e máscara no formato a seguir XX.XXX.XXX/XXXX-XX;
- Este campo é a chave única para não existir duplicidade de estabelecimentos no sistema. Ou seja, caso o funcionário realize a tentativa de cadastrar um CNPJ de um estabelecimento já cadastrado, o sistema deve emitir aviso a seguir **"Estabelecimento (CNPJ) já cadastrado no sistema"**.

### **Nome**

- Preenchimento obrigatório;
- Deve conter o nome do estabelecimento. Não há restrição quanto a nomes duplicados tendo em vista que a validação será realizada no atributo CNPJ

### **Descrição**

- Preenchimento obrigatório;
- Deve conter a descrição do estabelecimento.

### **Ano de Inauguração**

- Preenchimento obrigatório;
- Deve conter validação para entrada de somente números.
- Não deve permitir a gravação de informação caso o ano for maior que o ano atual.

 Deve conter validação para o tamanho exato de 4 caracteres, ou seja, deve ser digitado o ano no formato "XXXX" ou como exemplo: 1985.

# **Endereço**

- Preenchimento obrigatório;
- O atributo deve conter o endereço do estabelecimento.

### **Número**

- Preenchimento obrigatório;
- Deve conter o número complemento para o endereço do estabelecimento;
- Deve conter validação para entrada de somente números.

### **Estado**

- Preenchimento obrigatório;
- Deve ser do tipo lista, seleção de somente um item e conter todos os estados existentes no Brasil;
- Ao selecionar um item na listas de estados, o campo cidade deve ser filtrado de acordo com estado selecionado.

### **Cidade**

- Preenchimento obrigatório;
- Deve ser do tipo lista, seleção de somente um item e conter todas as cidades existentes no Brasil;
- Ao preencher atributo "Cidade", o atributo "Bairro" deve ser filtrado de acordo com Cidade selecionada.

# **Bairro**

- Preenchimento obrigatório;
- Deve ser do tipo lista, seleção de somente um item e conter todas os bairros existentes no Brasil.

### **E-mail**

- Preenchimento não obrigatório;
- Deve conter o e-mail do estabelecimento;
- Preenchimento não obrigatório;
- Verificar se atributo contém e-mail (formato válido);
- Caso o funcionário realize a tentativa de cadastrar um e-mail já cadastrado, o sistema deve emitir aviso a seguir **"E-mail já cadastrado. Por favor, escolha outro endereço de e-mail"**.

# **Telefone**

- Preenchimento obrigatório;
- Deve conter exatamente 10 caracteres, ou seja, deve ser digitado somente números para preencher o formato especificado (99)9999-9999.

# **Site**

- Preenchimento não obrigatório;
- Deve conter o endereço do site do estabelecimento (exemplo www.estabelecimentoxyz.com.br);

# **Estacionamento**

- Preenchimento obrigatório;
- Deve ser do tipo lista e deve possuir as seguintes opções
	- o Próprio
	- o Conveniado
	- o Não Possui

# **Latitude e Longitude**

- Preenchimento não obrigatório;
- Os atributos "Latitude" e "Longitude" devem ser validados quanto à inserção de somente números, ponto e sinal negativo conforme formato exemplo a seguir
	- o Latitude (37.771008)
	- o Longitude (-122.41175)

# **Status**

- Preenchimento obrigatório;
- Deve ser do tipo lista, seleção de somente um item e conter as opções:
	- o Ativo : estabelecimento ativo no sistema
	- o Inativo: estabelecimento inativo no sistema
- A definição de status "Inativo" faz com que o estabelecimento não esteja disponível para pesquisa na pesquisa de estabelecimentos (realizada pelo usuário e não refere-se à manutenção > pesquisa de estabelecimentos).
- No caso de cadastramento de estabelecimento já inativo, não há a necessidade de calcular o resultado das avaliações, porém no processo de alteração (se for alterado para "inativo") ou exclusão, o cálculo deve ser realizado.

# **Foto Principal e Fotos Secundárias**

Preenchimento não obrigatório (para foto principal e secundárias);

- O atributo "Foto Principal" estará localizado na aba Fotos. A foto poderá ser selecionada clicando no botão "Selecionar". Após a seleção realizada, a foto deve ser mostrada logo ao lado do botão citado;
- O atributo "Fotos Secundárias" estará localizado na aba Fotos abaixo da Foto Principal. O funcionário poderá inserir 6 fotos e estas devem se mostradas (miniatura) acima do botão "Selecionar" correspondente a cada uma das fotos.
- Caso o usuário deixe marcada a opção **"Excluir Foto"** (atributo seleção), a foto não será gravada.
- Limitar tamanho de upload de fotos para o máximo de 1000Kb (cada foto)
- Aceitar somente os formatos jpg, png ou gif;
- 6. Ao finalizar processo com sucesso, o sistema deve emitir mensagem **"Estabelecimento cadastrado com sucesso"**, fechar o formulário de cadastro e mostrar o formulário de pesquisa de estabelecimentos.

### **2.9.3 Alteração de Estabelecimento**

Regras de negócio referentes ao processo de alteração de estabelecimento no sistema.

- 1. O formulário de alteração de estabelecimento só pode ser acessada mediante o acesso primário do formulário de pesquisa de estabelecimentos. Ao abrir o formulário de pesquisa de estabelecimentos, o funcionário deve clicar no botão "Editar" ao lado do registro que deseja editar os dados;
- 2. As alterações devem seguir as mesmas regras mencionadas no processo de cadastro de estabelecimento, citado no tópico anterior, exceto pela mudança de mensagem em caso de sucesso no processo. O sistema deve emitir a mensagem **"Estabelecimento alterado com sucesso"**, fechar o formulário de alteração de estabelecimento e mostrar o formulário de pesquisa de estabelecimentos;
- 3. Deve ser possível, na aba de fotos, marcar a foto para exclusão (atributo seleção "Excluir Foto"). Tanto a foto principal quanto as fotos secundárias. Ao clicar no botão "Salvar", as informações serão alteradas e a foto marcada para exclusão será excluída;

4. Caso a informação de status seja alterada de "Ativo" para "Inativo", o sistema deve verificar se o estabelecimento já foi avaliado. Se sim, após salvar os dados, recalcular (excluindo este estabelecimento do cálculo) o resultado de avaliação geral de todos os estabelecimentos do mesmo tipo do estabelecimento alterado e que localizam-se na mesma cidade. Por exemplo, se o funcionário alterou para "inativo" um estabelecimento do tipo "Bar" e que fica na cidade Y, o sistema deve recalcular a avaliação geral de todos os bares referentes à cidade Y (Ver tópico **2.22 Cálculo de Nota Geral – Estabelecimentos e Pontos Turísticos**).

#### **2.9.4 Exclusão de Estabelecimento**

Regras de negócio referentes ao processo de exclusão de estabelecimento no sistema.

- 1. A exclusão de estabelecimento só pode ser realizada pelo usuário do tipo "Funcionário" e com perfil de administrador. Ao abrir o formulário de pesquisa de estabelecimentos, o funcionário deve clicar no botão "Excluir" ao lado do registro que deseja excluir:
- 2. Após realizar o processo de exclusão, deve buscar as avaliações realizadas para este estabelecimento (gravar identificação antes da exclusão), e excluí-las. Logo após, deve recalcular o resultado de avaliação geral de todos os estabelecimentos do mesmo tipo do estabelecimento alterado e que localizam-se na mesma cidade. Por exemplo, se o funcionário excluiu um estabelecimento do tipo "Bar" e que fica na cidade Y, o sistema deve recalcular a avaliação geral de todos os bares referentes à cidade Y (Ver tópico **2.22 Cálculo de Nota Geral – Estabelecimentos e Pontos Turísticos**);
- 3. Ao fim do processo, o sistema deve emitir a mensagem **"Estabelecimento excluído com sucesso"** e mostrar o formulário de pesquisa de estabelecimentos atualizada.

#### **2.10 Manutenção de Pontos Turísticos**

Regras de negócio referentes à manutenção de pontos turísticos no sistema.

A manutenção refere-se ao processo de pesquisa, cadastramento, alteração e exclusão de ponto turístico.

- 1. Somente os usuários tipo "Funcionário" podem realizar a manutenção de pontos turísticos;
- 2. Para o processo de exclusão de pontos turísticos, além de "funcionário", o usuário deve possuir perfil de "administrador";
- 3. O acesso à manutenção de pontos turísticos é realizado por meio do menu principal **Manutenção > Pontos Turísticos**. Este menu só estará visível para o usuário tipo "Funcionário".

# **2.10.1 Pesquisa de Pontos Turísticos**

Regras de negócio referentes à pesquisa de pontos turísticos no sistema.

- 1. Ao acessar a opção do menu Manutenção > Pontos Turísticos, o sistema deverá abrir o formulário de pesquisa de Pontos Turísticos;
- 2. O formulário de pesquisa de pontos turísticos deverá conter os atributos para pesquisa conforme será visto a seguir. Deve conter os botões "Novo Ponto Turístico", "Pesquisar", "Mostrar Todos" e logo abaixo a lista de pontos turísticos paginada (com total de registros) e com dois botões de ação ao lado de cada registro. Os botões correspondem ao processo de alteração e exclusão. Sendo assim, deverão constar como "Editar" e "Excluir". Este último somente habilitado para o usuário "Funcionário" e com perfil de administrador;
- 3. A lista de pontos turísticos deve se mostrada com a ordenação por "Tipo de Ponto Turístico";
- 4. A lista de pontos turísticos deve conter as seguintes informações:

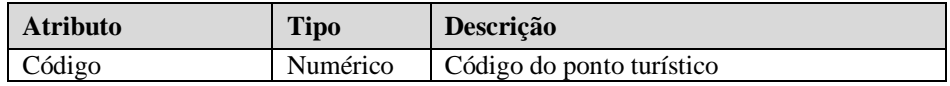
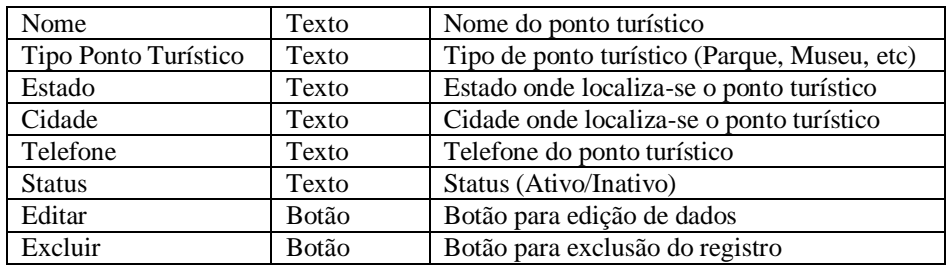

5. Referente ao filtro de informações, o funcionário poderá realizar o filtro por um dos itens a seguir (Lista tipo de pesquisa):

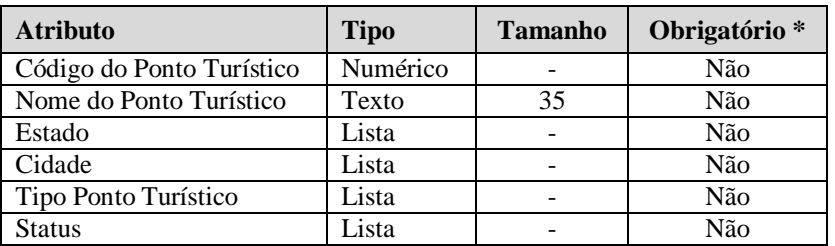

\* Preenchimento obrigatório

## **Código do Ponto Turístico**

- Preenchimento não obrigatório;
- Seleção Padrão;
- Código do ponto turístico no sistema;
- Permitir a entrada de somente números.

### **Nome do Ponto Turístico**

- Preenchimento não obrigatório;
- Nome do ponto turístico no sistema;
- Pode ser preenchido com o nome completo do ponto turístico ou como parte do nome do ponto turístico;
- O sistema deve possuir a lógica para procurar parte do nome do ponto turístico.

#### **Estado**

- Preenchimento obrigatório;
- Deve ser do tipo lista, seleção de somente um item e conter todos os estados existentes no Brasil;
- Ao selecionar um item na listas de estados, o atributo cidade deve ser filtrado de acordo com estado selecionado.

#### **Cidade**

- Preenchimento obrigatório;
- Deve ser do tipo lista, seleção de somente um item e conter todas as cidades existentes no Brasil.

## **Tipo Ponto Turístico**

A lista Tipo Ponto Turístico deve conter os itens:

- Parque
- Museu
- Monumento

## **Status**

- Preenchimento não obrigatório;
- A lista Status deve conter os itens:
	- o Ativo
	- o Inativo
- 6. O resultado da pesquisa deve ser paginado e ordenado pelo atributo "Tipo de Ponto Turístico";
- 7. Caso a pesquisa não retorne nenhum resultado, o sistema deve mostrar a mensagem **"Nenhum registro encontrado"**;
- 8. Caso não seja preenchido nenhum atributo, todos os pontos turísticos serão listados.

## **2.10.2 Cadastro de Ponto Turístico**

Regras de negócio referentes ao cadastro de ponto turístico no sistema.

- 1. O formulário de cadastro de ponto turístico só pode ser acessada mediante o acesso primário do formulário de pesquisa de pontos turísticos. Acessar a opção do menu Manutenção > Pontos Turísticos. Ao abrir o formulário de pesquisa de pontos turísticos, o funcionário deve clicar no botão "Novo Ponto Turístico";
- 2. O formulário em questão deve possuir os atributos necessários para realizar o cadastro do ponto turístico e deve conter também os botões "Salvar" e "Cancelar";
- 3. O formulário deve ser dividida em duas abas. Uma referente ao cadastro de informações e a outra para a foto principal e fotos secundárias;
- 4. O usuário tem a opção de cancelar o processo de cadastro por meio do botão "Cancelar". Ao clicar no botão "Cancelar", o sistema deve mostrar o formulário de pesquisa de pontos turísticos;

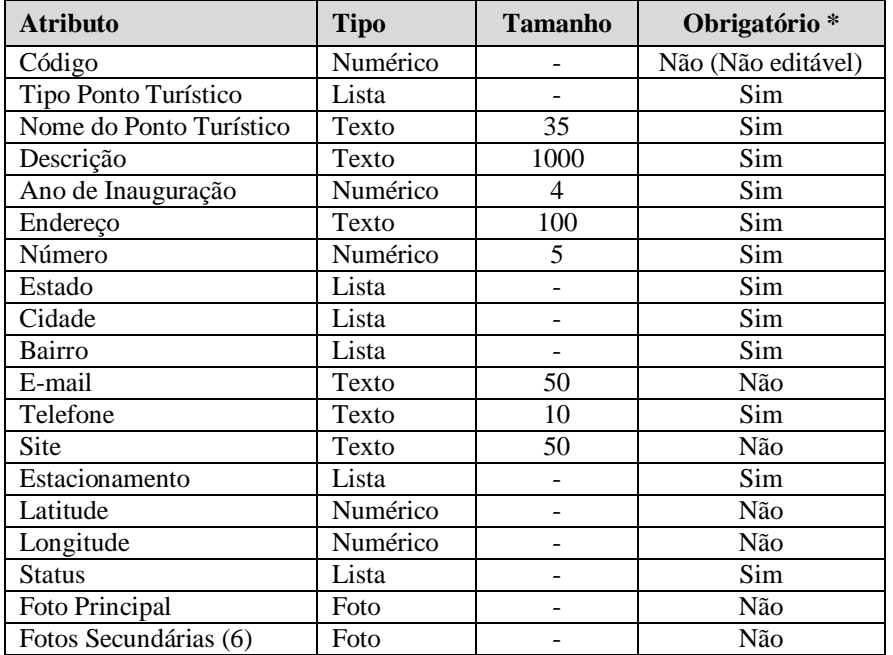

5. O funcionário deve preencher os campos a seguir:

\* Preenchimento obrigatório

Mensagem padrão para os atributos cujo preenchimento é obrigatório: **"Campo <nome\_campo> não foi preenchido"**.

## **Código**

 Não deve ser editável e será utilizado para mostrar o código do ponto turístico no processo de alteração de dados. Este código será gerado automaticamente pelo sistema ao cadastrar um novo do ponto turístico.

## **Tipo de Ponto Turístico**

- Preenchimento obrigatório;
- Deve ser do tipo lista, seleção de somente um item e conter as opções:
	- o Parque
- o Museu
- o Monumento

## **Nome**

- Preenchimento obrigatório;
- Este atributo em conjunto com o atributo Cidade devem ser verificados para não existir duplicidade de pontos turísticos no sistema. Ou seja, caso o funcionário realize a tentativa de cadastrar um nome de ponto turístico já cadastrado para determinada cidade, o sistema deve emitir aviso a seguir **"Ponto Turístico já cadastrado para a cidade selecionada"**;
- Sendo assim, é possível que existam pontos turísticos com o mesmo nome, mas nunca para a mesma cidade.

## **Descrição**

- Preenchimento obrigatório;
- Deve conter a descrição do ponto turístico.

## **Ano de Inauguração**

- Preenchimento obrigatório;
- Deve conter validação para entrada de somente números.
- Não deve permitir a gravação de informação caso o ano for maior que o ano atual.
- Deve conter validação para o tamanho exato de 4 caracteres, ou seja, deve ser digitado o ano no formato "XXXX" ou como exemplo: 1985.

## **Endereço**

- Preenchimento obrigatório;
- O atributo deve conter o endereço do ponto turístico.

## **Número**

- Preenchimento obrigatório;
- Deve conter o número complemento para o endereço do ponto turístico;
- Deve conter validação para entrada de somente números.

#### **Estado**

- Preenchimento obrigatório;
- Deve ser do tipo lista, seleção de somente um item e conter todos os estados existentes no Brasil;
- Ao selecionar um item na listas de estados, o campo cidade deve ser filtrado de acordo com estado selecionado.

# **Cidade**

- Preenchimento obrigatório;
- Deve ser do tipo lista, seleção de somente um item e conter todas as cidades existentes no Brasil;
- Ao preencher atributo "Cidade", o atributo "Bairro" deve ser filtrado de acordo com Cidade selecionada.
- Este atributo em conjunto com o atributo Nome devem ser verificados para não existir duplicidade de pontos turísticos no sistema. Ou seja, caso o funcionário realize a tentativa de cadastrar um nome de ponto turístico já cadastrado para determinada cidade, o sistema deve emitir aviso a seguir **"Ponto Turístico já cadastrado para a cidade selecionada"**.

## **Bairro**

- Preenchimento obrigatório;
- Deve ser do tipo lista, seleção de somente um item e conter todas os bairros existentes no Brasil.

## **E-mail**

- Preenchimento não obrigatório;
- Deve conter o e-mail do ponto turístico;
- Preenchimento não obrigatório;
- Verificar se atributo contém e-mail (formato válido);
- Caso o funcionário realize a tentativa de cadastrar um e-mail já cadastrado, o sistema deve emitir aviso a seguir **"E-mail já cadastrado. Por favor, escolha outro endereço de e-mail"**.

## **Telefone**

- Preenchimento obrigatório;
- Deve conter exatamente 10 caracteres, ou seja, deve ser digitado somente números para preencher o formato especificado (99)9999-9999.

## **Site**

- Preenchimento não obrigatório;
- Deve conter o endereço do site do ponto turístico (exemplo www.pontoturisticoabc.com.br);

#### **Estacionamento**

• Preenchimento obrigatório;

- Deve ser do tipo lista e deve possuir as seguintes opções
	- o Próprio
	- o Conveniado
	- o Não Possui

# **Latitude e Longitude**

- Preenchimento não obrigatório;
- Os atributos "Latitude" e "Longitude" devem ser validados quanto à inserção de somente números, ponto e sinal negativo conforme formato exemplo a seguir
	- o Latitude (37.771008)
	- o Longitude (-122.41175)

## **Status**

- Preenchimento obrigatório;
- Deve ser do tipo lista, seleção de somente um item e conter as opções:
	- o Ativo : ponto turístico ativo no sistema
	- o Inativo: ponto turístico inativo no sistema
- A definição de status "Inativo" faz com que o ponto turístico não esteja disponível para pesquisa na pesquisa de pontos turísticos (realizada pelo usuário e não referese à manutenção > pesquisa de pontos turísticos).
- No caso de cadastramento de ponto turístico já inativo, não há a necessidade de calcular o resultado das avaliações, porém no processo de alteração (se for alterado para "inativo") ou exclusão, o cálculo deve ser realizado.

# **Foto Principal e Fotos Secundárias**

- Preenchimento não obrigatório (para foto principal e secundárias);
- O atributo "Foto Principal" estará localizado na aba Fotos. A foto poderá ser selecionada clicando no botão "Selecionar". Após a seleção realizada, a foto deve ser mostrada logo ao lado do botão citado;
- O atributo "Fotos Secundárias" estará localizado na aba Fotos abaixo da Foto Principal. O funcionário poderá inserir 6 fotos e estas devem se mostradas (miniatura) acima do botão "Selecionar" correspondente a cada uma das fotos.
- Caso o usuário deixe marcada a opção **"Excluir Foto"** (atributo seleção), a foto não será gravada.
- Limitar tamanho de upload de fotos para o máximo de 1000Kb (cada foto)
- Aceitar somente os formatos jpg, png ou gif;

6. Ao finalizar processo com sucesso, o sistema deve emitir mensagem **"Ponto Turístico cadastrado com sucesso"**, fechar o formulário de cadastro e mostrar o formulário de pesquisa de pontos turísticos.

#### **2.10.3 Alteração de Ponto Turístico**

Regras de negócio referentes ao processo de alteração de ponto turístico no sistema.

- 1. O formulário de alteração de ponto turístico só pode ser acessada mediante o acesso primário do formulário de pesquisa de pontos turísticos. Ao abrir o formulário de pesquisa de pontos turísticos, o funcionário deve clicar no botão "Editar" ao lado do registro que deseja editar os dados;
- 2. As alterações devem seguir as mesmas regras mencionadas no processo de cadastro de ponto turístico, citado no tópico anterior, exceto pela mudança de mensagem em caso de sucesso no processo. O sistema deve emitir a mensagem **"Ponto Turístico alterado com sucesso"**, fechar o formulário de alteração de ponto turístico e mostrar o formulário de pesquisa de pontos turísticos;
- 3. Deve ser possível, na aba de fotos, marcar a foto para exclusão (atributo seleção "Excluir Foto"). Tanto a foto principal quanto as fotos secundárias. Ao clicar no botão "Salvar", as informações serão alteradas e a foto marcada para exclusão será excluída;
- 5. Caso a informação de status seja alterada de "Ativo" para "Inativo", o sistema deve verificar se o ponto turístico já foi avaliado. Se sim, após salvar os dados, recalcular (excluindo este ponto turístico do cálculo) o resultado de avaliação geral de todos os pontos turísticos do mesmo tipo do ponto turístico alterado e que localizam-se na mesma cidade. Por exemplo, se o funcionário alterou para "inativo" um ponto turístico do tipo "Parque" e que fica na cidade Y, o sistema deve recalcular a avaliação geral de todos os parques referentes à cidade Y (Ver tópico **2.22 Cálculo de Nota Geral – Estabelecimentos e Pontos Turísticos**).

#### **2.10.4 Exclusão de Ponto Turístico**

Regras de negócio referentes ao processo de exclusão de ponto turístico no sistema.

- 1. A exclusão de ponto turístico só pode ser realizada pelo usuário do tipo "Funcionário" e com perfil de administrador. Ao abrir o formulário de pesquisa de pontos turísticos, o funcionário deve clicar no botão "Excluir" ao lado do registro que deseja excluir;
- 2. Após realizar o processo de exclusão, deve buscar as avaliações realizadas para este ponto turístico (gravar identificação antes da exclusão), e excluí-las. Logo após, deve recalcular o resultado de avaliação geral de todos os pontos turísticos do mesmo tipo do ponto turístico alterado e que localizam-se na mesma cidade. Por exemplo, se o funcionário excluiu um ponto turístico do tipo "Parque" e que fica na cidade Y, o sistema deve recalcular a avaliação geral de todos os parques referentes à cidade Y (Ver tópico **2.22 Cálculo de Nota Geral – Estabelecimentos e Pontos Turísticos**);
- 3. Ao fim do processo, o sistema deve emitir a mensagem **"Ponto Turístico excluído com sucesso"** e mostrar o formulário de pesquisa de pontos turísticos atualizada.

#### **2.11 Manutenção de Parâmetros**

Regras de negócio referentes à manutenção de parâmetros.

A manutenção refere-se ao processo de cadastramento, alteração e exclusão de parâmetros. Não há a necessidade de realizar o processo de pesquisa de parâmetros tendo em vista que há poucos parâmetros a serem configurados no sistema.

Os parâmetros serão utilizados em determinadas rotinas no sistema como, por exemplo, utilização de e-mail parametrizado para envio de e-mail na rotina de contato (Ver tópico **2.24 Contato**).

- 1. Somente os usuários tipo "Funcionário" e com perfil de "Administrador" podem realizar a manutenção de parâmetros (visualização de parâmetros, cadastro, alteração e exclusão);
- 2. O acesso à manutenção de usuários é realizado por meio do menu principal **Manutenção > Parâmetros**. Este menu só estará visível para o usuário tipo "Funcionário" e com perfil "Administrador".
- 3. O formulário de manutenção de parâmetros deverá conter o botão "Novo Parâmetro" e logo abaixo a lista de parâmetros com dois botões de ação ao lado de cada registro. Os botões correspondem ao processo de alteração e exclusão. Sendo assim, deverão constar como "Editar" e "Excluir";
- 4. A lista de parâmetros deve conter as seguintes informações:

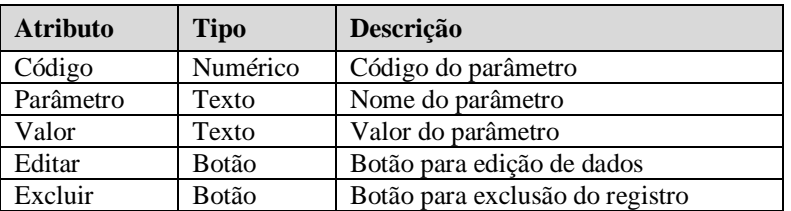

## **2.11.1 Cadastro de Parâmetro**

Regras de negócio referentes ao cadastro de parâmetro no sistema.

- 1. O formulário de cadastro de parâmetro só pode ser acessada mediante o acesso primário do formulário de manutenção de parâmetros. Acessar a opção do menu Manutenção > Parâmetros. Ao abrir o formulário de manutenção de parâmetros, o funcionário (com perfil de administrador) deve clicar no botão "Novo Parâmetro";
- 2. O formulário em questão deve possuir os atributos necessários para realizar o cadastro do parâmetro e deve conter também os botões "Salvar" e "Cancelar";
- 3. O usuário tem a opção de cancelar o processo de cadastro por meio do botão "Cancelar". Ao clicar no botão "Cancelar", o sistema deve mostrar o formulário de manutenção de parâmetros;
- 4. O funcionário deve preencher as informações a seguir:

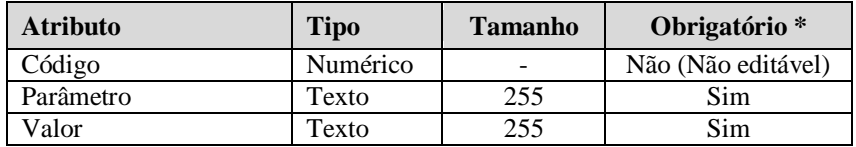

\* Preenchimento obrigatório

Mensagem padrão para os atributos cujo preenchimento é obrigatório: **"Campo <nome\_campo> não foi preenchido"**.

## **Código**

 Não deve ser editável e será utilizado para mostrar o código do parâmetro no processo de alteração de dados. Este código será gerado automaticamente pelo sistema ao cadastrar um novo parâmetro.

## **Parâmetro**

- Preenchimento obrigatório;
- Não pode ser duplicado no sistema. Ou seja, verificar a duplicidade e emitir aviso caso já exista.

## **Valor**

- Preenchimento obrigatório;
- Deve conter o valor do parâmetro.
- 5. Ao finalizar processo com sucesso, o sistema deve emitir mensagem **"Parâmetro cadastrado com sucesso"**, fechar o formulário de cadastro e mostrar o formulário de manutenção de parâmetros.

## **2.11.2 Alteração de Parâmetro**

Regras de negócio referentes ao processo de alteração de parâmetro no sistema.

- 1. O formulário de alteração de parâmetro só pode ser acessada mediante o acesso primário do formulário de manutenção de parâmetros. Ao abrir o formulário de manutenção de parâmetros, o funcionário deve clicar no botão "Editar" ao lado do registro que deseja editar os dados;
- 2. As alterações devem seguir as mesmas regras mencionadas no processo de cadastro de parâmetro, citado no tópico anterior, exceto pela mudança de mensagem em caso de sucesso no processo. O sistema deve emitir a mensagem **"Parâmetro alterado com sucesso"**, fechar o formulário de alteração de parâmetro e mostrar o formulário de manutenção de parâmetros.

## **2.11.3 Exclusão de Parâmetro**

Regras de negócio referentes ao processo de exclusão de parâmetro no sistema.

- 1. Ao abrir o formulário de manutenção de parâmetros, o funcionário deve clicar no botão "Excluir" ao lado do registro que deseja excluir;
- 2. Ao clicar no botão "Excluir", o sistema deve excluir o parâmetro e ao fim do processo deve emitir a mensagem **"Parâmetro excluído com sucesso"**. Logo após, deve mostrar o formulário de manutenção de parâmetros atualizada.

## **2.12 Pesquisa de Estabelecimentos**

Regras de negócio referentes à pesquisa de estabelecimentos (usuário tipo "Cliente") no sistema.

- 1. Ao acessar a opção do menu Pesquisar > Estabelecimentos, o sistema deverá abrir o formulário de pesquisa de estabelecimentos;
- 2. O formulário de pesquisa de estabelecimentos deverá conter os atributos a seguir para filtro de dados:

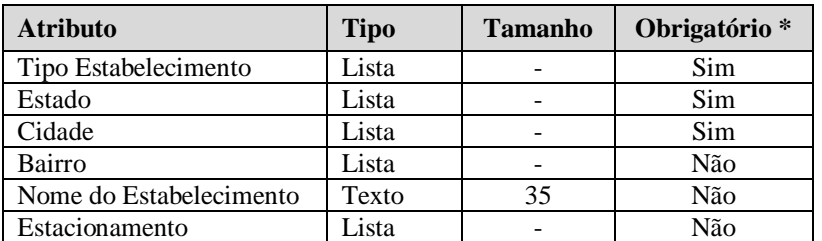

\* Preenchimento obrigatório

#### **Tipo Estabelecimento**

- Preenchimento obrigatório;
- A lista Tipo Estabelecimento deve conter os itens:
	- o Casa de Shows
	- o Bar
	- o Restaurante
- o Hotel
- o Pousada
- o Loja

## **Estado**

- Preenchimento obrigatório;
- Ao selecionar um item na listas de estados, o atributo cidade deve ser filtrado de acordo com estado selecionado.

# **Cidade**

- Preenchimento obrigatório;
- Ao selecionar um item na listas de cidades, o atributo bairro deve ser filtrado de acordo com a cidade selecionada.

## **Bairro**

- Preenchimento obrigatório;
- Deve ser do tipo lista, seleção de somente um item e conter todas os bairros existentes no Brasil.

# **Nome do Estabelecimento**

- Preenchimento não obrigatório;
- Pode ser preenchido com o nome completo do estabelecimento ou como parte do nome do estabelecimento;
- O sistema deve possuir a lógica para procurar parte do nome do estabelecimento.

# **Estacionamento**

- Preenchimento não obrigatório
- A lista Estacionamento deve conter os itens:
	- o Próprio
	- o Conveniado
	- o Não Possui
- 3. O resultado da pesquisa de estabelecimentos deve ser mostrado logo abaixo do filtro de pesquisa. Deve ser paginado e deve ser ordenado pela nota de avaliação. Ordem decrescente. Listar somente os resultados de estabelecimentos com status **"Ativo"**. Os registros de cada estabelecimento devem ser mostrados com informações a seguir:
- Foto principal ao lado esquerdo (Miniatura);
- Ao lado da foto, mostrar:
	- o Nome do estabelecimento <link no nome para que seja possível acessar a informação completa do estabelecimento>. O link pode ser adicionado à foto miniatura da mesma forma;
	- o Breve descrição sobre o estabelecimento;
	- o Nota geral de avaliação e ao lado a quantidade de avaliações realizadas
- 4. Caso a pesquisa não retorne nenhum resultado, o sistema deve mostrar a mensagem **"Nenhum registro encontrado"**.

## **2.13 Informativo sobre o Estabelecimento**

A visualização de informações sobre estabelecimento específico poderá ser acessada por meio do formulário de pesquisa de estabelecimentos ou acessada por meio de link compartilhado em uma rede social (Ver tópico **2.15 Compartilhamento de Link – Estabelecimento**).

- 1. O formulário de visualização de estabelecimento deve conter um link localizado na parte direita superior com o texto **"Retornar ao resultado da pesquisa"**. Este link terá a função de retorno à página de resultados da pesquisa de estabelecimentos. Caso o usuário acesse o formulário de visualização por meio de link compartilhado, o texto deve ser mostrado da seguinte maneira: **"Pesquisar estabelecimentos"**. Este link deve retornar à página de pesquisa de estabelecimentos, porém sem o resultado da pesquisa;
- 2. A foto principal do estabelecimento (em tamanho normal) deve estar localizada do lado esquerdo do formulário de visualização;
- 3. Ao lado direito da foto principal, mostrar as informações a seguir:
	- Nome do Estabelecimento mostrar somente o valor do atributo sem o texto informativo **"Nome do Estabelecimento"**;
	- Abaixo do nome, mostrar informação de Tipo do Estabelecimento mostrar somente o valor do atributo sem o texto informativo **"Tipo do Estabelecimento"**;
- Abaixo do Tipo de Estabelecimento, mostrar informação de avaliação geral do Estabelecimento:
	- o Demonstrado por meio de ícones no formato de estrela (10 estrelas) e ao lado a nota geral. Exemplo: (9 das 10 estrelas destacadas em outra cor) **9.0**;
- Abaixo do informativo sobre avaliação, mostrar o número total de avaliações realizadas. Exemplo: **(23 avaliações realizadas)**;
- Botão **"Avalie"** Utilizado para o processo de avaliação do Estabelecimento;
- Ao lado do botão **"Avalie"**, mostrar plugin que será utilizado para o compartilhamento da informação sobre o Estabelecimento (Ver tópico **2.15 Compartilhamento de Link – Estabelecimento**);
- 4. Mostrar álbum de fotos secundárias (6 fotos secundárias) onde uma delas já estará aberta e visível e as demais estarão logo abaixo em tamanho miniatura para seleção por parte do usuário;
- 5. Logo abaixo do álbum de fotos secundárias, mostrar a descrição sobre o estabelecimento – mostrar somente a descrição sem o texto **"Descrição"**;
- 6. Mostrar demais informações sobre o estabelecimento na seguinte ordem:

## **Lado esquerdo da tela**

- o **Ano de Inauguração** Mostrar texto informativo e valor do atributo;
- o **Estacionamento** Mostrar texto informativo e valor do atributo;
- o **Endereço** Mostrar texto informativo e valor do atributo;
- o **Bairro** Mostrar texto informativo e valor do atributo;
- o Texto informativo **"Localização no mapa"**:
	- o Deve mostrar o mapa (logo abaixo do texto **"Localização no mapa"**) contendo localização do estabelecimento. Caso os atributos Latitude e Longitude estejam sem valor, não mostrar informação de localização;
- **Lado direito da tela** (atributos alinhados horizontalmente aos atributos já citados anteriormente)
	- o **E-mail** Mostrar texto informativo e valor do atributo;
	- o **Site** Mostrar texto informativo e valor do atributo;
	- o **Telefone** Mostrar texto informativo e valor do atributo;
	- o **Estado** Mostrar texto informativo e valor do atributo;
	- o **Cidade** Mostrar texto informativo e valor do atributo;
- 7. Abaixo das informações gerais sobre o estabelecimento, mostrar texto informativo **"Opiniões e Avaliações"**. As opiniões e avaliações deverão ser mostradas de forma paginada. Ou seja, será possível visualizar todas as avaliações realizadas para o estabelecimento clicando-se em números no início ou no fim do trecho que mostra 5 opiniões (5 opiniões por página). A paginação, ao ser acionada, atualiza somente o quadro de descrição das opiniões/avaliações dos usuários, portanto o formulário de visualização do estabelecimento não será carregado novamente;
- 8. Cada opinião/avaliação registrada deve ser separada por um quadro. Este quadro deve representar a moldura com informações da opinião/avaliação;
- 9. As informações a seguir devem constar para cada registro de opinião/avaliação:
	- **Nome do usuário que comentou a avaliação** Sem texto informativo "Nome do usuário" e alinhado à esquerda. Exemplo: **"Adriano dos Santos comentou"**;
	- **Data do registro de opinião/avaliação** Sem texto informativo "Data do registro" e alinhado horizontalmente com o atributo anterior e alinhado verticalmente à direita. Exemplo: **"(07/06/2011 22:23)"**;
	- **Descrição da opinião do usuário** mostrar somente o valor do atributo sem o texto informativo **"Opinião do Usuário"**;
	- **Prós** Pontos fortes do estabelecimento. Mostrar texto informativo e valor do atributo;
	- **Contras** Pontos fracos do estabelecimento. Mostrar texto informativo e valor do atributo;
- **Mostrar texto informativo "Avaliação"** e ao lado a avaliação registrada pelo usuário representada por 10 estrelas e destacadas somente o número de estrelas correspondente à nota que foi registrada. Exemplo: se o usuário registrou nota 8, deve destacar 8 estrelas;
- 10. Ao final da amostragem das opiniões, mostrar somente o formulário de opinião/avaliação (Ver tópico **2.14 Registro de Avaliação / Opinião sobre o Estabelecimento**) caso o usuário esteja logado no sistema ou inicie o processo de avaliação por meio do botão **"Avalie"**.

#### **2.14 Registro de Avaliação / Opinião sobre o Estabelecimento**

Regras de negócio referentes ao registro de avaliação / opinião que o usuário efetua sobre um determinado estabelecimento.

- 1. Somente o usuário tipo "Cliente" pode registrar a avaliação / opinião sobre determinado estabelecimento. O botão não deve estar visível caso o usuário tipo "Funcionário" visualize a entidade;
- 2. Para registrar a avaliação / opinião sobre o estabelecimento, o usuário precisa acessar o formulário de pesquisa e selecionar um estabelecimento para avaliação ou ter clicado em um link (rede social) que contém como destino a visualização do estabelecimento desejado (Ver tópico **2.13 Informativo sobre o Estabelecimento**);
- 3. O usuário só poderá realizar o registro de avaliação caso estiver logado no sistema ou efetue o registro por meio do processo de registro de usuário (Ver tópico **2.3 Registro de usuário**);
- 4. Para iniciar o processo de registro de avaliação / opinião, o usuário deve clicar em um botão denominado **"Avalie"**, no formulário de informativo sobre o estabelecimento;

5. O formulário de avaliação / opinião deve surgir abaixo da lista de opiniões com título "Opine e Avalie". Deve conter, além das informações para preenchimento, o botão "Enviar" habilitado. Neste ponto o usuário deverá preencher as informações a seguir:

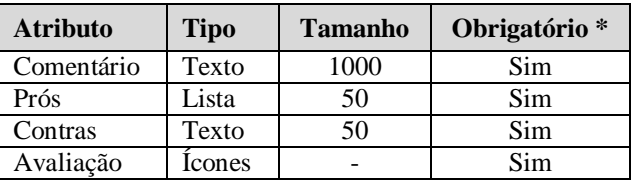

\* Preenchimento obrigatório

Mensagem padrão para os atributos cujo preenchimento é obrigatório: **"Campo <nome\_campo> não foi preenchido"**.

## **Comentário**

- Preenchimento obrigatório;
- Deve conter o comentário/opinião do usuário sobre o estabelecimento

### **Prós**

- Preenchimento obrigatório;
- Este atributo deve ser preenchido com uma breve descrição (limitada a 50 caracteres) dos pontos fortes do estabelecimento (prós)

## **Contras**

- Preenchimento obrigatório;
- Este atributo deve ser preenchido com uma breve descrição(limitada a 50 caracteres) dos pontos fracos do estabelecimento (contras).

## **Avaliação**

- Preenchimento obrigatório;
- **Mostrar texto informativo "Avaliação"** e logo abaixo, mostrar notas representadas por 10 estrelas;
- O usuário deve clicar em uma das estrelas 1 a 10.
- 6. Após o preenchimento das informações e o clique no botão "Enviar" o sistema deve consistir os campos para verificação de preenchimentos obrigatórios e se todas as condições forem atendidas com sucesso, deve realizar as seguintes rotinas:

#### 6.1. Gravação de dados

O sistema deve gravar os dados a seguir:

- Data de Registro (data e hora em que foi realizado o registro da avaliação/comentário)
- Dados da Avaliação (atributos informados anteriormente)
- Vínculo ao usuário que efetuou o registro da avaliação

A finalidade para gravar o vínculo do usuário à avaliação realizada diz respeito à exibição da avaliação em conjunto com a opinião na visualização de informações sobre o estabelecimento.

#### 6.2. Cálculo de nota geral do estabelecimento

Após realizar a gravação dos dados, o cálculo de nota geral deve ser realizado. Este cálculo será de extrema importância, pois terá como resultado a nota geral do estabelecimento utilizada para o ranking tanto na página inicial do sistema quanto no ranking de avaliação (lista dos melhores estabelecimentos).

O cálculo engloba a entidade avaliada e também todas as entidades que são do mesmo tipo e que localizam-se na mesma cidade. Ou seja, as avaliações são separadas por tipo de entidade, subentidade e por cidades. Uma entidade pode ser um Estabelecimento ou Ponto Turístico. Uma subentidade de Estabelecimento pode ser do tipo "Bar" e uma subentidade de Ponto Turístico pode ser do tipo "Parque".

O processo de cálculo para obter a nota geral do estabelecimento está descrito no tópico 2.22 Cálculo de Nota Geral – Estabelecimentos e Pontos Turísticos.

7. Caso o usuário queira avaliar novamente o mesmo estabelecimento que já avaliou, a avaliação que está gravada será atualizada para a nova avaliação a ser realizada. Após a atualização, atentar para a realização de novo cálculo de nota geral do estabelecimento tendo em vista que o usuário inseriu nota de avaliação que pode ser diferente da nota registrada anteriormente.

#### **2.15 Compartilhamento de Link – Estabelecimento**

O sistema deve conter o recurso que possibilita ao usuário compartilhar o link do estabelecimento por meio do formulário de visualização de estabelecimento. Com a utilização

deste recurso, é possível realizar o compartilhamento do link específico em diversas redes sociais a escolha do usuário.

- 1. O recurso específico a ser instalado deve ser um plugin (conteúdo JavaScript) gratuito que pode ser obtido no endereço [www.addthis.com.](http://www.addthis.com/) Este recurso possibilita o vínculo de dados entre o link contido na barra de endereço do browser e a rede social selecionada pelo usuário. O vínculo é realizado automaticamente pelo plugin;
- 2. Customizar plugin no próprio endereço citado anteriormente para que apareçam os seguintes ícones ordenados: Facebook, Orkut, Twitter, E-mail;
- 3. Instalar o plugin,contendo o resultado da customização, no formulário de visualização de estabelecimento ao lado do botão "Avalie" conforme descrito no tópico **2.13 Informativo sobre o Estabelecimento**;
- 4. A barra de endereço do browser deve conter, ao visualizar determinado estabelecimento, o link específico que ao ser vinculado à determinada rede social, possibilita aos usuários acessar diretamente o formulário de visualização deste estabelecimento sem a necessidade de acesso à tela de pesquisa de estabelecimento;
- 5. Tanto usuários do tipo "Cliente" quando usuários do tipo "Funcionário" poderão realizar o compartilhamento de link sobre o estabelecimento;
- 6. Para realizar o compartilhamento, o usuário não precisa estar logado no sistema. Basta clicar em um dos links existentes ao lado do botão "Avalie" conforme descrito na regra 2. Ao clicar em um dos links, o recurso instalado terá a função de efetuar o compartilhamento da informação através da URL contida na barra de endereço do browser ou envio de mensagem caso o usuário opte por este tipo de compartilhamento de informação.

#### **2.16 Ranking Avaliação - Estabelecimentos**

Regras de negócio referentes à visualização do ranking de avaliação – estabelecimentos.

O usuário poderá visualizar a lista de estabelecimentos de determinado estado/cidade classificados pela nota geral de avaliação.

- 1. Ao acessar a opção do menu Ranking Avaliação > Estabelecimentos, o sistema deverá abrir o formulário referente à visualização do ranking de avaliação – estabelecimentos;
- 2. O Ranking de Avaliação demonstra o resultado de acordo com uma subentidade de estabelecimento e de acordo com o estado e cidade selecionada. Ou seja, a avaliação tem como definição o cálculo de notas gerais levando-se em consideração a subentidade (Exemplo: "Restaurante") e estado/cidade;
- 3. Além do botão "Pesquisar", o formulário deverá conter os atributos a seguir para filtro de dados:

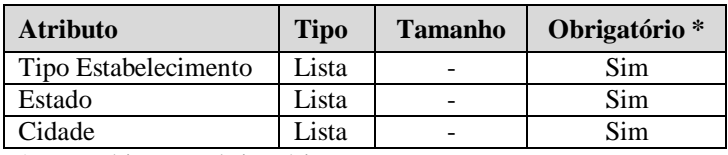

\* Preenchimento obrigatório

## **Tipo Estabelecimento**

- Preenchimento obrigatório;
- A lista Tipo Estabelecimento deve conter os itens:
	- o Casa de Shows
	- o Bar
	- o Restaurante
	- o Hotel
	- o Pousada
	- o Loja

## **Estado**

- Preenchimento obrigatório;
- Ao selecionar um item na listas de estados, o atributo cidade deve ser filtrado de acordo com estado selecionado.

## **Cidade**

- Preenchimento obrigatório;
- 4. O resultado deve ser uma lista a ser mostrada logo abaixo do filtro. Deve ser paginada (com total de registros) e ordenada por ordem decrescente de nota geral (avaliação). Deve conter um botão de ação ao lado de cada registro. O botão corresponde ao processo de visualização dos dados do estabelecimento. Sendo assim, deverá constar como "Ver Info". Listar somente os resultados de estabelecimentos com status **"Ativo"**. Os registros de cada estabelecimento devem ser mostrados com informações a seguir:

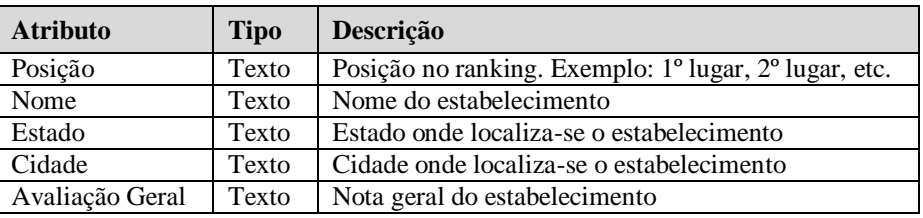

5. Caso a pesquisa não retorne nenhum resultado, o sistema deve mostrar a mensagem **"Nenhum registro encontrado"**.

## **2.17 Pesquisa de Pontos Turísticos**

Regras de negócio referentes à pesquisa de pontos turísticos (usuário tipo "Cliente") no sistema.

- 1. Ao acessar a opção do menu Pesquisar > Pontos Turísticos, o sistema deverá abrir o formulário de pesquisa de pontos turísticos;
- 2. O formulário de pesquisa de pontos turísticos deverá conter os atributos a seguir para filtro de dados:

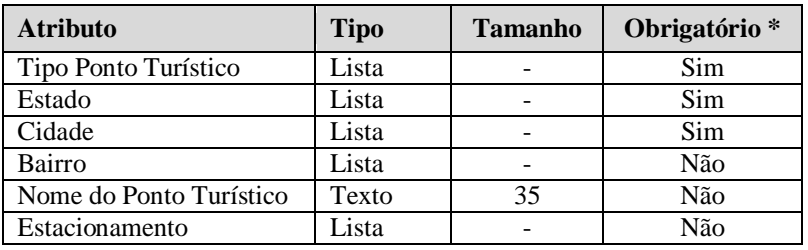

\* Preenchimento obrigatório

# **Tipo Ponto Turístico**

- Preenchimento obrigatório;
- A lista Tipo Ponto turístico deve conter os itens:
	- o Parque
	- o Museu
	- o Monumento

# **Estado**

- Preenchimento obrigatório;
- Ao selecionar um item na listas de estados, o atributo cidade deve ser filtrado de acordo com estado selecionado.

# **Cidade**

- Preenchimento obrigatório;
- Ao selecionar um item na listas de cidades, o atributo bairro deve ser filtrado de acordo com a cidade selecionada.

# **Bairro**

- Preenchimento não obrigatório;
- Deve conter o bairro onde localiza-se o ponto turístico

# **Nome do Ponto Turístico**

- Preenchimento não obrigatório;
- Pode ser preenchida com o nome completo do ponto turístico ou como parte do nome do ponto turístico;
- O sistema deve conter a lógica para procurar parte do nome do ponto turístico.

# **Estacionamento**

- Preenchimento não obrigatório
- A lista Estacionamento deve conter os itens:
	- o Próprio
	- o Conveniado
	- o Não Possui
- 3. O resultado da pesquisa de pontos turísticos deve ser mostrado logo abaixo do filtro de pesquisa. Deve ser paginado e deve ser ordenado pela nota de avaliação. Ordem decrescente. Listar somente os resultados de pontos turísticos com status **"Ativo"**. Os registros de cada ponto turístico devem ser mostrados com informações a seguir:
- Foto principal ao lado esquerdo (Miniatura);
- Ao lado da foto, mostrar:
	- o Nome do ponto turístico <link no nome para que seja possível acessar a informação completa do ponto turístico >. O link pode ser adicionado à foto miniatura da mesma forma;
	- o Breve descrição sobre o ponto turístico;
	- o Nota geral de avaliação e ao lado a quantidade de avaliações realizadas
- 4. Caso a pesquisa não retorne nenhum resultado, o sistema deve mostrar a mensagem **"Nenhum registro encontrado"**;

# **2.18 Informativo sobre o Ponto Turístico**

A visualização de informações sobre ponto turístico específico poderá ser acessada por meio do formulário de pesquisa de pontos turísticos ou acessada por meio de link compartilhado em uma rede social (Ver tópico **2.20 Compartilhamento Link – Ponto Turístico**).

- 1. O formulário de visualização de ponto turístico deve conter um link localizado na parte direita superior com o texto **"Retornar ao resultado da pesquisa"**. Este link terá a função de retorno à página de resultados da pesquisa de pontos turísticos. Caso o usuário acesse o formulário de visualização por meio de link compartilhado, o texto deve ser mostrado da seguinte maneira: **"Pesquisar pontos turísticos"**. Este link deve retornar à página de pesquisa de pontos turísticos, porém sem o resultado da pesquisa;
- 2. A foto principal do ponto turístico (em tamanho normal) deve estar localizada do lado esquerdo do formulário de visualização;
- 3. Ao lado direito da foto principal, mostrar as informações a seguir:
	- Nome do Ponto Turístico mostrar somente o valor do atributo sem o texto informativo **"Nome do Ponto Turístico"**;
- Abaixo do nome, mostrar informação de Tipo do Ponto Turístico mostrar somente o valor do atributo sem o texto informativo **"Tipo do Ponto Turístico"**;
- Abaixo do Tipo de Ponto Turístico, mostrar informação de avaliação geral do Ponto Turístico:
	- o Demonstrado por meio de ícones no formato de estrela (10 estrelas) e ao lado a nota geral. Exemplo: (9 das 10 estrelas destacadas em outra cor) **9.0** ;
- Abaixo do informativo sobre avaliação, mostrar o número total de avaliações realizadas. Exemplo: **(23 avaliações realizadas)**;
- Botão **"Avalie"** Utilizado para o processo de avaliação do Ponto Turístico;
- Ao lado do botão **"Avalie"**, mostrar plugin que será utilizado para o compartilhamento da informação sobre o Ponto Turístico (**2.20 Compartilhamento Link – Ponto Turístico**);
- 4. Mostrar álbum de fotos secundárias (6 fotos secundárias) onde uma delas já estará aberta e visível e as demais estarão logo abaixo em tamanho miniatura para seleção por parte do usuário;
- 5. Logo abaixo do álbum de fotos secundárias, mostrar a descrição sobre o ponto turístico – mostrar somente a descrição sem o texto **"Descrição"**;
- 6. Mostrar demais informações sobre o ponto turístico na seguinte ordem:
	- **Lado esquerdo da tela**
		- o **Ano de Inauguração** Mostrar texto informativo e valor do atributo;
		- o **Estacionamento** Mostrar texto informativo e valor do atributo;
		- o **Endereço** Mostrar texto informativo e valor do atributo;
		- o **Bairro** Mostrar texto informativo e valor do atributo;
		- o Texto informativo **"Localização no mapa"**:
			- o Deve mostrar o mapa (logo abaixo do texto **"Localização no mapa"**) contendo localização do ponto turístico. Caso os atributos Latitude e Longitude estejam sem valor, não mostrar informação de localização;
- **Lado direito da tela** (atributos alinhados horizontalmente aos atributos já citados anteriormente)
	- o **E-mail** Mostrar texto informativo e valor do atributo;
	- o **Site** Mostrar texto informativo e valor do atributo;
	- o **Telefone** Mostrar texto informativo e valor do atributo;
	- o **Estado** Mostrar texto informativo e valor do atributo;
	- o **Cidade** Mostrar texto informativo e valor do atributo;
- 7. Abaixo das informações gerais sobre o ponto turístico, mostrar texto informativo **"Opiniões e Avaliações"**. As opiniões e avaliações deverão ser mostradas de forma paginada. Ou seja, será possível visualizar todas as avaliações realizadas para o ponto turístico clicando-se em números no início ou no fim do trecho que mostra 5 opiniões (5 opiniões por página). A paginação, ao ser acionada, atualiza somente o quadro de descrição das opiniões/avaliações dos usuários, portanto o formulário de visualização do ponto turístico não será carregado novamente;
- 8. Cada opinião/avaliação registrada deve ser separada por um quadro. Este quadro deve representar a moldura com informações da opinião/avaliação;
- 9. As informações a seguir devem constar para cada registro de opinião/avaliação:
	- **Nome do usuário que comentou a avaliação** Sem texto informativo "Nome do usuário" e alinhado à esquerda. Exemplo: **"Adriano dos Santos comentou"**;
	- **Data do registro de opinião/avaliação** Sem texto informativo "Data do registro" e alinhado horizontalmente com o atributo anterior e alinhado verticalmente à direita. Exemplo: **"(07/06/2011 22:23)"**;
	- **Descrição da opinião do usuário** mostrar somente o valor do atributo sem o texto informativo **"Opinião do Usuário"**;
	- **Prós** Mostrar texto informativo e valor do atributo;
	- **Contras** Mostrar texto informativo e valor do atributo;
- **Mostrar texto informativo "Avaliação"** e ao lado a avaliação registrada pelo usuário representada por 10 estrelas e destacadas somente o número de estrelas correspondente à nota que foi registrada. Exemplo: se o usuário registrou nota 8, deve destacar 8 estrelas;
- 10. Ao final da amostragem das opiniões, mostrar somente o formulário de opinião/avaliação (Ver tópico **2.19 Registro de Avaliação / Opinião sobre o Ponto Turístico**) caso o usuário esteja logado no sistema ou inicie o processo de avaliação por meio do botão **"Avalie"**.

### **2.19 Registro de Avaliação / Opinião sobre o Ponto Turístico**

Regras de negócio referentes ao registro de avaliação / opinião que o usuário efetua sobre um determinado ponto turístico.

- 1. Somente o usuário tipo "Cliente" pode registrar a avaliação / opinião sobre determinado ponto turístico. O botão não deve estar visível caso o usuário tipo "Funcionário" visualize a entidade;
- 2. Para registrar a avaliação / opinião sobre o ponto turístico, o usuário precisa acessar o formulário de pesquisa e selecionar um ponto turístico para avaliação ou ter clicado em um link (rede social) que contém como destino a visualização do ponto turístico desejado (Ver tópico **2.18 Informativo sobre o Ponto Turístico**);
- 3. O usuário só poderá realizar o registro de avaliação caso estiver logado no sistema ou efetue o registro por meio do processo de registro (Ver tópico **2.3 Registro de usuário**);
- 4. Para iniciar o processo de registro de avaliação / opinião, o usuário deve clicar em um botão denominado **"Avalie"**, no formulário de informativo sobre o ponto turístico;

5. O formulário de avaliação / opinião deve surgir abaixo da lista de opiniões com título "Opine e Avalie". Deve conter, além das informações para preenchimento, o botão "Enviar" habilitado. Neste ponto o usuário deverá preencher as informações a seguir:

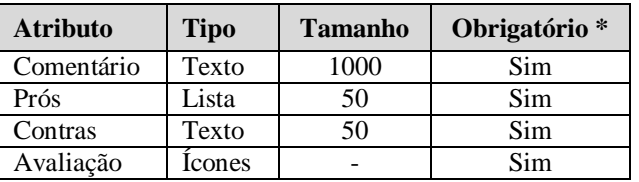

\* Preenchimento obrigatório

Mensagem padrão para os atributos cujo preenchimento é obrigatório: **"Campo <nome\_campo> não foi preenchido"**.

## **Comentário**

- Preenchimento obrigatório;
- Deve conter o comentário/opinião do usuário sobre o ponto turístico

### **Prós**

- Preenchimento obrigatório;
- Este atributo deve ser preenchido com uma breve descrição (limitada a 50 caracteres) dos pontos fortes do ponto turístico (prós)

## **Contras**

- Preenchimento obrigatório;
- Este atributo deve ser preenchido com uma breve descrição(limitada a 50 caracteres) dos pontos fracos do ponto turístico (contras).

## **Avaliação**

- Preenchimento obrigatório;
- **Mostrar texto informativo "Avaliação"** e logo abaixo, mostrar notas representadas por 10 estrelas;
- O usuário deve clicar em uma das estrelas 1 a 10 e ao lado das estrelas deve ser mostrada a nota selecionada. Exemplo: caso o usuário selecione a terceira estrela, o sistema deve mostrar ao lado da décima estrela o indicativo 1 / 10.

6. Após o preenchimento das informações e o clique no botão "Enviar" o sistema deve consistir os campos para verificação de preenchimentos obrigatórios e se todas as condições forem atendidas com sucesso, deve realizar as seguintes rotinas:

#### 6.1. Gravação de dados

O sistema deve gravar os dados a seguir:

- Data de Registro (data e hora em que foi realizado o registro da avaliação/comentário)
- Dados da Avaliação (atributos informados anteriormente)
- Vínculo ao usuário que efetuou o registro da avaliação

A finalidade para gravar o vínculo do usuário à avaliação realizada diz respeito à exibição da avaliação em conjunto com a opinião na visualização de informações sobre o ponto turístico.

#### 6.2. Cálculo de nota geral do ponto turístico

Após realizar a gravação dos dados, o cálculo de nota geral deve ser realizado. Este cálculo será de extrema importância, pois terá como resultado a nota geral do ponto turístico utilizada para o ranking tanto na página inicial do sistema quanto no ranking de avaliação (lista dos melhores ponto turístico).

O cálculo engloba a entidade avaliada e também todas as entidades que são do mesmo tipo e que localizam-se na mesma cidade. Ou seja, as avaliações são separadas por tipo de entidade, subentidade e por cidades. Uma entidade pode ser um Estabelecimento ou Ponto Turístico. Uma subentidade de Estabelecimento pode ser do tipo "Bar" e uma subentidade de Ponto Turístico pode ser do tipo "Parque".

O processo de cálculo para obter a nota geral do estabelecimento está descrito no tópico 2.22 Cálculo de Nota Geral – Estabelecimentos e Pontos Turísticos.

7. Caso o usuário queira avaliar novamente o mesmo ponto turístico que já avaliou, a avaliação que está gravada será atualizada para a nova avaliação a ser realizada. Após a atualização, atentar para a realização de novo cálculo de nota geral do ponto turístico tendo em vista que o usuário inseriu nota de avaliação que pode ser diferente da nota registrada anteriormente.

#### **2.20 Compartilhamento Link – Ponto Turístico**

O sistema deve conter o recurso que possibilita ao usuário compartilhar o link do ponto turístico por meio do formulário de visualização de ponto turístico. Com a utilização deste recurso, é possível realizar o compartilhamento do link específico em diversas redes sociais a escolha do usuário.

- 1. O recurso específico a ser instalado deve ser um plugin (conteúdo JavaScript) gratuito que pode ser obtido no endereço [www.addthis.com.](http://www.addthis.com/) Este recurso possibilita o vínculo de dados entre o link contido na barra de endereço do browser e a rede social selecionada pelo usuário. O vínculo é realizado automaticamente pelo plugin;
- 2. Customizar plugin no próprio endereço citado anteriormente para que apareçam os seguintes ícones ordenados: Facebook, Orkut, Twitter, E-mail;
- 3. Instalar o plugin,contendo o resultado da customização, no formulário de visualização de ponto turístico ao lado do botão "Avalie" conforme descrito no tópico **2.18 Informativo sobre o Ponto Turístico**;
- 4. A barra de endereço do browser deve conter, ao visualizar determinado ponto turístico, o link específico que ao ser vinculado à determinada rede social, possibilita aos usuários acessar diretamente o formulário de visualização deste ponto turístico sem a necessidade de acesso à tela de pesquisa de ponto turístico;
- 5. Tanto usuários do tipo "Cliente" quando usuários do tipo "Funcionário" poderão realizar o compartilhamento de link sobre o ponto turístico;
- 6. Para realizar o compartilhamento, o usuário não precisa estar logado no sistema. Basta clicar em um dos links existentes ao lado do botão "Avalie" conforme descrito na regra 2. Ao clicar em um dos links, o recurso instalado terá a função de efetuar o compartilhamento da informação através da URL contida na barra de endereço do browser ou envio de mensagem caso o usuário opte por este tipo de compartilhamento de informação.

### **2.21 Ranking Avaliação – Pontos Turísticos**

Regras de negócio referentes à visualização do ranking de avaliação – pontos turísticos.

O usuário poderá consultar a lista de pontos turísticos de determinado estado/cidade classificados pela nota geral de avaliação.

- 1. Ao acessar a opção do menu Ranking Avaliação > Pontos Turísticos, o sistema deverá abrir o formulário referente à visualização do ranking de avaliação – pontos turísticos;
- 2. O Ranking de Avaliação demonstra o resultado de acordo com uma subentidade de ponto turístico e de acordo com o estado e cidade selecionada. Ou seja, a avaliação tem como definição o cálculo de notas gerais levando-se em consideração a subentidade (Exemplo: "Museu") e estado/cidade;
- 3. Além do botão "Pesquisar", o formulário deverá conter os atributos a seguir para filtro de dados:

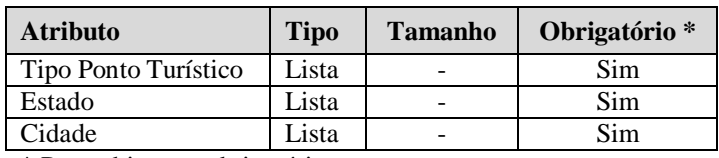

\* Preenchimento obrigatório

## **Tipo Ponto Turístico**

- Preenchimento obrigatório:
- A lista Tipo Ponto Turístico deve conter os itens:
	- o Parque
	- o Museu
	- o Monumento

## **Estado**

- Preenchimento obrigatório;
- Ao selecionar um item na listas de estados, o atributo cidade deve ser filtrado de acordo com estado selecionado.

## **Cidade**

- Preenchimento obrigatório;
- 4. O resultado deve ser uma lista a ser mostrada logo abaixo do filtro. Deve ser paginada (com total de registros) e ordenada por ordem decrescente de nota geral (avaliação). Deve conter um botão de ação ao lado de cada registro. O botão corresponde ao processo de visualização dos dados do ponto turístico. Sendo assim, deverá constar como "Ver Info". Listar somente os resultados de pontos turísticos com status **"Ativo"**. Os registros de cada ponto turístico devem ser mostrados com informações a seguir:

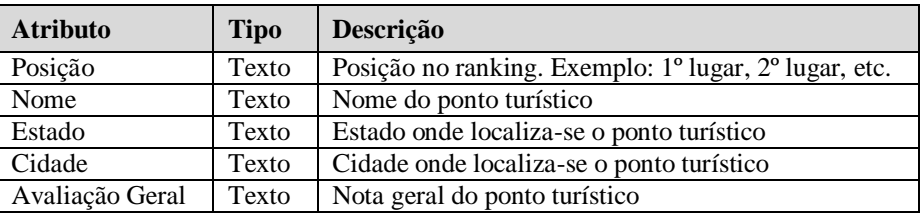

5. Caso a pesquisa não retorne nenhum resultado, o sistema deve mostrar a mensagem **"Nenhum registro encontrado"**.

## **2.22 Cálculo de Nota Geral – Estabelecimentos e Pontos Turísticos**

Regras de negócio para o cálculo de nota geral de estabelecimentos e pontos turísticos.

O cálculo de nota geral para o estabelecimento ou ponto turístico só será realizado caso existam 5 ou mais avaliações já realizadas.

Exemplo para o cálculo de nota geral:

O usuário avaliou o **estabelecimento "A"** localizado na cidade de **"Curitiba"**. O tipo deste estabelecimento correspondente é **"Bar"**. Sendo assim, o cálculo deve ser realizado para todos os estabelecimentos do tipo **"Bar"** e para a cidade de **"Curitiba"**.

Atentar para o fato de que somente os Estabelecimentos e Pontos Turísticos com status **"Ativo"** devem ser considerados. Não considerar as entidades com status **"Inativo"**.

A fórmula, a ser utilizada, para calcular a nota geral foi baseada na "Inferência Bayesiana". Esta fórmula é utilizada por diversas entidades para realizar o cálculo de média de um determinado conjunto de dados sem prejudicar o resultado. O site IMBD utiliza esta fórmula para o cálculo do Ranking Top 250 dos melhores filmes avaliados pelo público. Para maiores detalhes, ver tópico **2.1.3 Média Bayesiana** contido no documento principal do projeto.

### **Fórmula:**

Média Bayesiana (MB) = (v / (v + m)) \* R + (m / (v + m)) \* C

Onde:

v = número de avaliações do estabelecimento

 $R =$  média (soma das avaliações do estabelecimento dividido pelo número de avaliações do estabelecimento)

m = parâmetro fixado em 5 que representa o número mínimo de avaliações necessárias para manter justa a classificação

 $C =$  (soma das avaliações de todos os estabelecimentos<sup>\*</sup> dividido pelo número de avaliações destes estabelecimentos\*)

\* (no exemplo) considerar somente os estabelecimentos da cidade "Curitiba" e do tipo "Bar".

#### **2.23 Relatórios**

O módulo de relatórios é de uso específico do funcionário da empresa IBR. Ou seja, somente os usuários classificados como "Funcionários" poderão ter acesso ao módulo de relatórios. O módulo deve prover informações a respeito de entidades (estabelecimentos ou pontos turísticos) e usuários.

Este módulo deve possibilitar a exportação de dados para arquivo Microsoft Excel com informações pertinentes a pesquisa realizada.

#### **2.23.1 Relatório de Estabelecimentos**

O relatório de estabelecimentos compreende a exportação de arquivo contendo a listas de estabelecimentos existentes no sistema.

- 1. Ao acessar a opção do menu Relatórios > Estabelecimentos, o sistema deverá abrir o formulário de relatório de estabelecimentos;
- 2. O formulário de relatório de estabelecimentos deverá conter os atributos para pesquisa conforme será visto a seguir, e deverá conter o botão "Pesquisar";

3. A seguir, os atributos para filtro de dados:

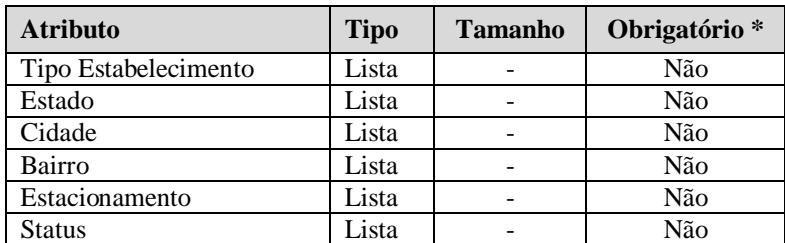

\* Preenchimento obrigatório

# **Tipo de Estabelecimento**

- Deve ser do tipo lista, seleção de somente um item e conter as opções:
	- o Casa de Shows
	- o Bar
	- o Restaurante
	- o Hotel
	- o Pousada
	- o Loja

## **Estado**

- Deve ser do tipo lista, seleção de somente um item e conter todos os estados existentes no Brasil;
- Ao selecionar um item na listas de estados, o campo cidade deve ser filtrado de acordo com estado selecionado.

## **Cidade**

- Deve ser do tipo lista, seleção de somente um item e conter todas as cidades existentes no Brasil;
- Ao preencher atributo "Cidade", o atributo "Bairro" deve ser filtrado de acordo com Cidade selecionada.

## **Bairro**

 Deve ser do tipo lista, seleção de somente um item e conter todas os bairros existentes no Brasil.

## **Estacionamento**

- Deve ser do tipo lista e deve possuir as seguintes opções
	- o Próprio
- o Conveniado
- o Não Possui

### **Status**

- Deve ser do tipo lista, seleção de somente um item e conter as opções:
	- o Ativo : estabelecimento ativo no sistema
	- o Inativo: estabelecimento inativo no sistema
- 4. O resultado da pesquisa deverá ser uma lista visível na tela. A listagem deverá conter as seguintes informações, ordenadas de forma crescente pelo atributo tipo estabelecimento:

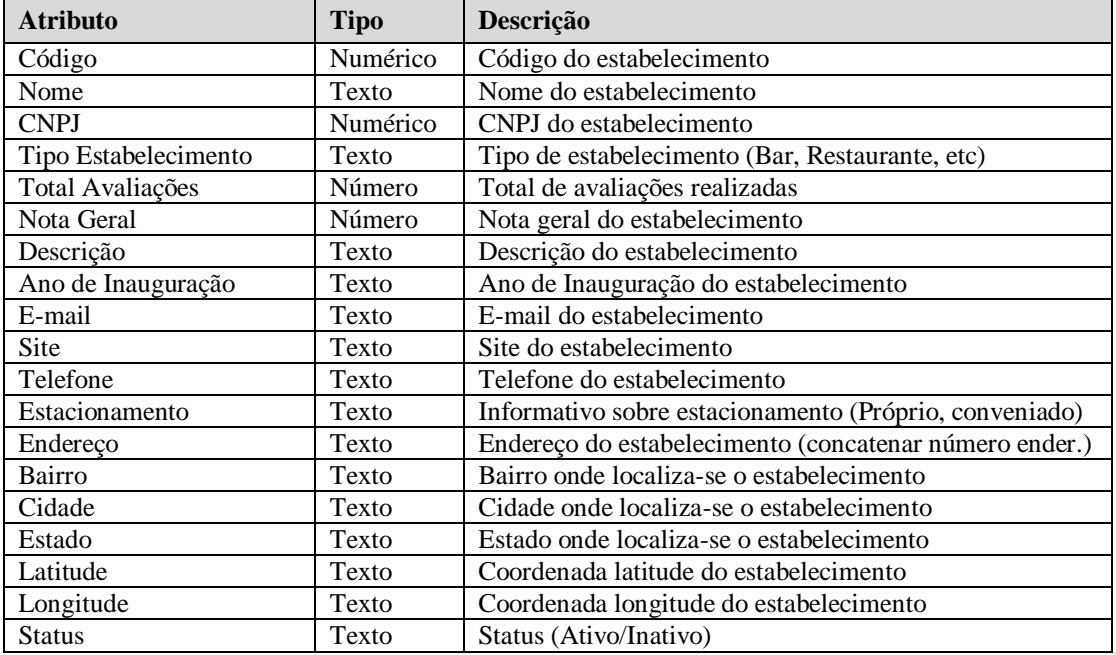

- 5. A exportação poderá ser realizada por meio do botão "Exportar Dados". Após clicar no botão, a lista será exportada em formato Microsoft Excel (.xls).
- 6. Caso nenhum atributo seja preenchido, todos os estabelecimentos contidos no sistema serão recuperados para gerar o relatório (ativos/inativos).

### **2.23.2 Relatório de Pontos Turísticos**

O relatório de pontos turísticos compreende a exportação de arquivo contendo a listas de pontos turísticos existentes no sistema.

- 1. Ao acessar a opção do menu Relatórios > Pontos Turísticos, o sistema deverá abrir o formulário de relatório de pontos turísticos;
- 2. O formulário de relatório de pontos turísticos deverá conter os atributos para pesquisa conforme será visto a seguir, e deverá conter o botão "Pesquisar";
- 3. A seguir, os atributos para filtro de dados:

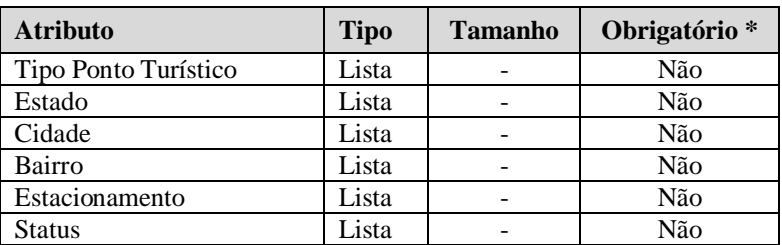

\* Preenchimento obrigatório

# **Tipo de Ponto Turístico**

- Deve ser do tipo lista, seleção de somente um item e conter as opções:
	- o Parque
	- o Museu
	- o Monumento

## **Nome**

Deve conter o nome do ponto turístico.

## **Estado**

- Deve ser do tipo lista, seleção de somente um item e conter todos os estados existentes no Brasil;
- Ao selecionar um item na listas de estados, o campo cidade deve ser filtrado de acordo com estado selecionado.

# **Cidade**

- Deve ser do tipo lista, seleção de somente um item e conter todas as cidades existentes no Brasil;
- Ao preencher atributo "Cidade", o atributo "Bairro" deve ser filtrado de acordo com Cidade selecionada.

# **Bairro**

 Deve ser do tipo lista, seleção de somente um item e conter todas os bairros existentes no Brasil.

### **Estacionamento**

- Deve ser do tipo lista e deve possuir as seguintes opções
	- o Próprio
	- o Conveniado
	- o Não Possui

#### **Status**

- Deve ser do tipo lista, seleção de somente um item e conter as opções:
	- o Ativo : ponto turístico ativo no sistema
	- o Inativo: ponto turístico inativo no sistema
- 4. O resultado da pesquisa deverá ser uma lista visível na tela. A listagem deverá conter as seguintes informações, ordenadas de forma crescente pelo atributo tipo ponto turístico:

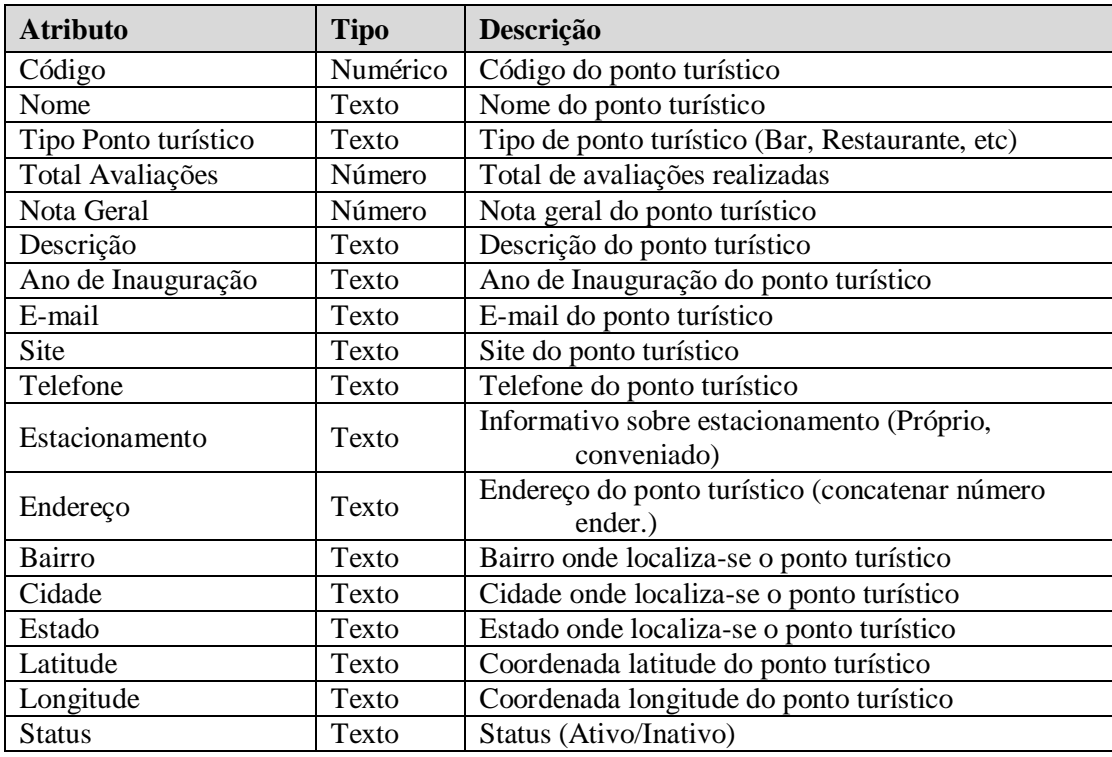

5. A exportação poderá ser realizada por meio do botão "Exportar Dados". Após clicar no botão, a lista será exportada em formato Microsoft Excel (.xls).
6. Caso nenhum atributo seja preenchido, todos os pontos turísticos contidos no sistema serão recuperados para gerar o relatório (ativos/inativos).

#### **2.23.3 Relatório de Usuários**

O relatório de usuários compreende a exportação de arquivo contendo a listas de usuários existentes no sistema.

- 1. Ao acessar a opção do menu Relatórios > Usuários, o sistema deverá abrir o formulário de relatório de usuários;
- 2. O formulário de relatório de usuários deverá conter os atributos para pesquisa conforme será visto a seguir, e deverá conter o botão "Pesquisar";
- 3. A seguir, os atributos para filtro de dados:

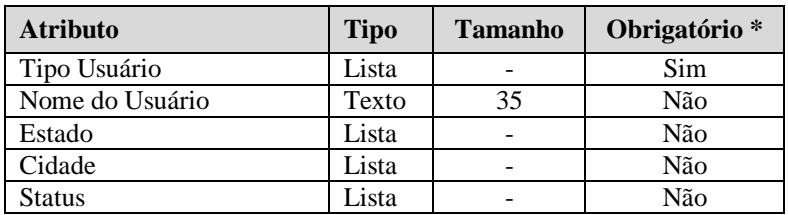

\* Preenchimento obrigatório

### **Tipo de Usuário**

- Deve ser do tipo lista, seleção de somente um item e conter as opções:
	- o Cliente
	- o Funcionário
	- o Funcionário/Administrador (usuário tipo "Funcionário" com perfil de administrador)

#### **Nome**

Deve conter o nome do usuário.

#### **Estado**

- Deve ser do tipo lista, seleção de somente um item e conter todos os estados existentes no Brasil;
- Ao selecionar um item na listas de estados, o campo cidade deve ser filtrado de acordo com estado selecionado.

### **Cidade**

- Deve ser do tipo lista, seleção de somente um item e conter todas as cidades existentes no Brasil;
- Ao preencher atributo "Cidade", o atributo "Bairro" deve ser filtrado de acordo com Cidade selecionada.

### **Status**

- Deve ser do tipo lista, seleção de somente um item e conter as opções:
	- o Ativo : usuário ativo no sistema
	- o Inativo: usuário inativo no sistema
- 4. O resultado da pesquisa deverá ser uma lista visível na tela. A listagem deverá conter as seguintes informações, ordenadas de forma crescente pelo atributo tipo usuário:

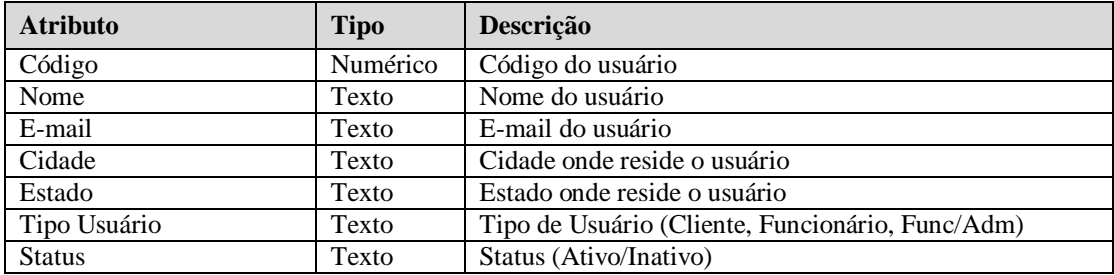

- 5. A exportação poderá ser realizada por meio do botão "Exportar Dados". Após clicar no botão, a lista será exportada em formato Microsoft Excel (.xls).
- 6. Caso nenhum atributo seja preenchido, todos os usuário contidos no sistema serão recuperados para gerar o relatório (ativos/inativos).

#### **2.24 Contato**

Regras de negócio referente ao envio de mensagens específicas por parte do usuário tipo "Cliente".

- 1. O acesso à tela de contato é realizado por meio do menu principal, opção **Contato**.
- 2. O formulário de contato deve possuir os atributos necessários para realizar o envio de mensagem ao endereço previamente cadastrado no sistema. Deve conter também o botão "Enviar";

3. O usuário deve preencher as informações a seguir:

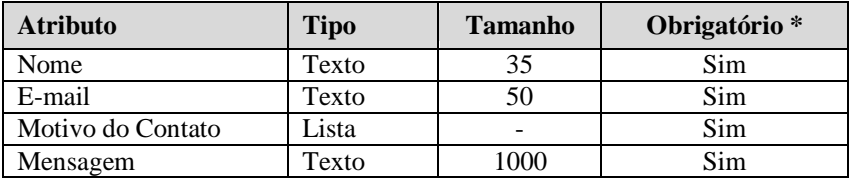

\* Preenchimento obrigatório

Mensagem padrão para os atributos cujo preenchimento é obrigatório: **"Campo <nome\_campo> não foi preenchido"**.

### **Nome**

- Preenchimento obrigatório;
- Deve ser preenchido automaticamente caso o usuário esteja logado no sistema. Porém não bloquear para edição. Esta ação é realizada visando facilitar o envio da mensagem sem que o usuário logado precise digitar seus dados sendo que o sistema já possui estas informações;

#### **E-mail**

- Preenchimento obrigatório;
- Verificar se está no formato válido;
- Deve ser preenchido automaticamente caso o usuário esteja logado no sistema. Porém não bloquear para edição. Esta ação é realizada visando facilitar o envio da mensagem sem que o usuário logado precise digitar seus dados sendo que o sistema já possui estas informações;

### **Tipo Usuário**

- Preenchimento obrigatório;
- Deve ser do tipo lista, seleção de somente um item e conter as opções:
	- o Elogio
	- o Dúvida
	- o Reclamação
	- o Sugestão

### **Mensagem**

• Preenchimento obrigatório.

- 4. Ao finalizar processo com sucesso, o sistema deve emitir mensagem **"Mensagem enviada com sucesso"** e mostrar a página inicial do sistema;
- 5. O sistema deve utilizar recurso de envio de mensagem para que a mensagem seja direcionada a um endereço eletrônico (e-mail) parametrizado no sistema;
- 6. O endereço eletrônico (e-mail) para recebimento das mensagens deve ser configurado através da opção **"Parâmetros"** localizada no menu principal **Manutenção > Parâmetros** (Ver tópico **2.11 Manutenção de Parâmetros**).

### **APÊNDICE G**

# **FASE DE INICIAÇÃO – WORKFLOW MODELO DE NEGÓCIO**

# **CASOS DE USO NEGOCIAIS**

#### **Histórico da Revisão**

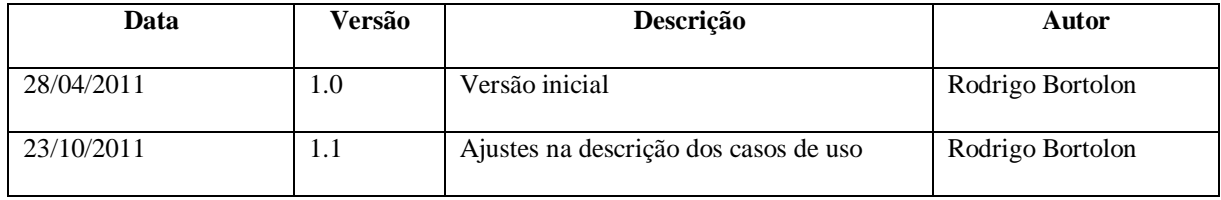

#### **1. Introdução**

Este documento tem como propósito demonstrar os casos de uso negociais nível primário, ou seja, a visão macro dos casos de uso.

#### **2. Finalidade**

A finalidade desse documento é mostrar o diagrama visão macro do sistema bem como realizar uma breve descrição sobre os casos de uso negociais.

#### **2. Casos de Uso**

### **2.1 Diagrama de Casos de Uso (Visão Macro)**

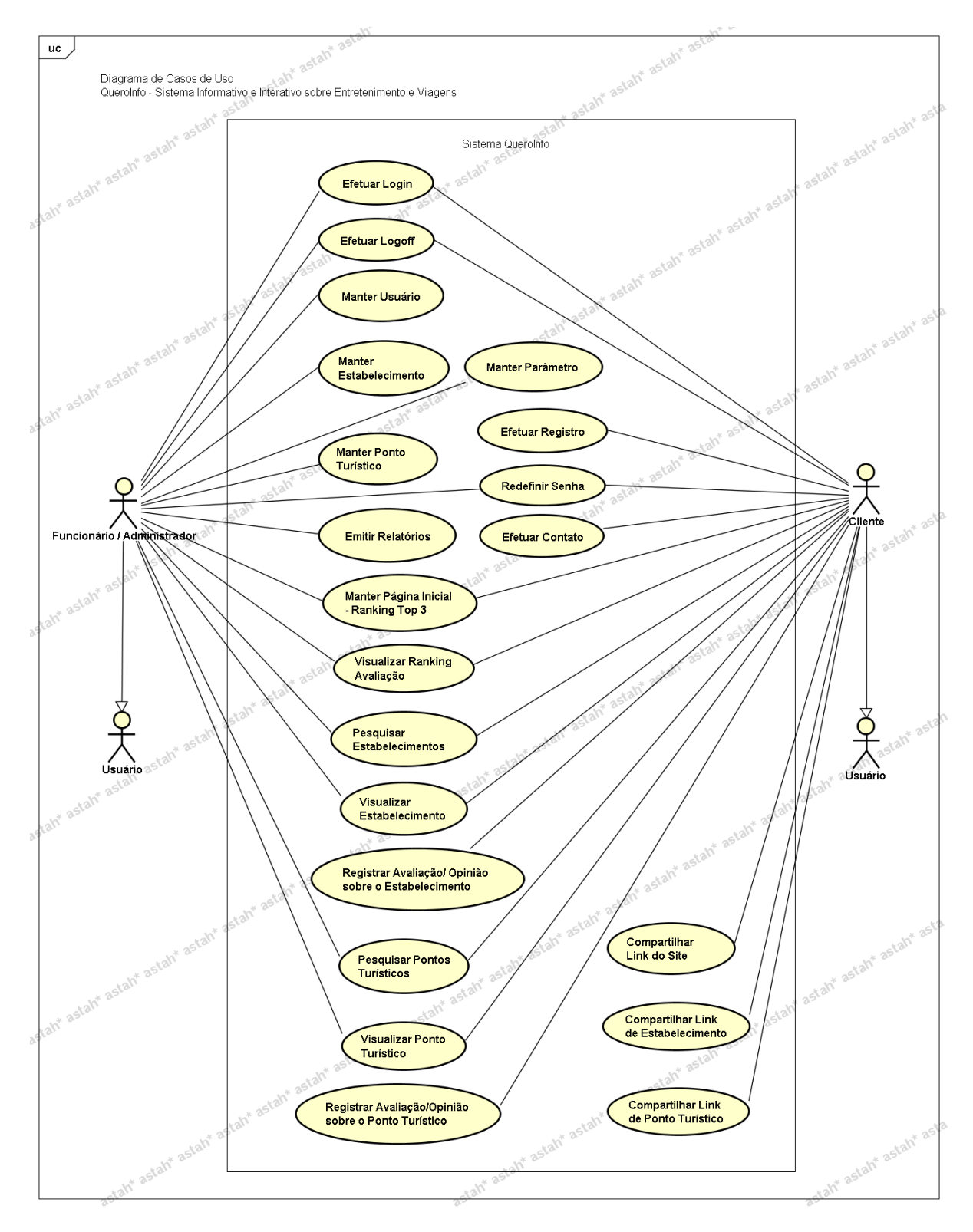

Figura 1 – Diagrama de Casos de Uso – Visão Macro

#### **2.2 Descrição macro dos Casos de Uso**

Neste tópico são listados os casos de uso e descrição macro das funcionalidades.

#### **UC001 – Manter Página Inicial – Ranking Top 3**

Este caso de uso demonstra o processo de visualização de informações a respeito das entidades com melhor avaliação, em específico, os 3 primeiros lugares. A visualização referese às entidades de acordo com a cidade selecionada na página inicial do sistema.

#### **UC002 – Compartilhar Link do Site**

Este caso de uso demonstra o processo de compartilhar o link (endereço) do site (sistema "QueroInfo").

#### **UC003 – Efetuar Registro**

Este caso de uso demonstra o processo de registro de usuário no sistema.

#### **UC004 – Efetuar Login**

Este caso de uso demonstra o processo de login/acesso ao sistema.

#### **UC005 – Efetuar Registro\_Login**

Este caso de uso demonstra o processo de login ou registro utilizados para habilitar o processo de avaliação/opinião.

#### **UC006 – Efetuar Logoff**

Este caso de uso demonstra o processo de logoff do sistema ou o processo de "saída" do sistema.

#### **UC007 – Redefinir Senha**

Este caso de uso demonstra o processo de redefinição de senha indicado ao usuário seja ele do tipo "Funcionário" ou "Cliente".

#### **UC008 – Manutenção Usuário**

Este caso de uso demonstra o processo de manutenção de usuários no sistema. Manutenção esta que compreende as rotinas de pesquisa, cadastro, alteração e exclusão.

#### **UC009 – Manutenção Estabelecimento**

Este caso de uso demonstra o processo de manutenção de estabelecimentos no sistema. Manutenção esta que compreende as rotinas de pesquisa, cadastro, alteração e exclusão.

#### **UC010 – Manutenção Ponto Turístico**

Este caso de uso demonstra o processo de manutenção de pontos turísticos no sistema. Manutenção esta que compreende as rotinas de pesquisa, cadastro, alteração e exclusão.

#### **UC011 – Manutenção Parâmetro**

Este caso de uso demonstra o processo de manutenção de parâmetros no sistema. Manutenção esta que compreende as rotinas de pesquisa, cadastro, alteração e exclusão.

#### **UC012 – Pesquisar Estabelecimentos**

Este caso de uso demonstra o processo de pesquisa de estabelecimentos no sistema.

#### **UC013 – Visualizar Estabelecimento**

Este caso de uso demonstra o processo de visualização de estabelecimento de acordo com seleção no resultado da pesquisa de estabelecimentos.

#### **UC014 – Registrar Avaliação Opinião - Estabelecimento**

Este caso de uso demonstra o processo de avaliação e registro de opinião referente ao estabelecimento selecionado.

#### **UC015 – Compartilhar Link - Estabelecimento**

Este caso de uso demonstra o processo de compartilhar o link do estabelecimento, visualizado no formulário de Visualização de Estabelecimento.

#### **UC016 – Pesquisar Pontos Turísticos**

Este caso de uso demonstra o processo de pesquisa de pontos turísticos no sistema.

#### **UC017 – Visualizar Ponto Turístico**

Este caso de uso demonstra o processo de visualização de ponto turístico de acordo com seleção no resultado da pesquisa de pontos turísticos.

#### **UC018 – Registrar Avaliação Opinião - Ponto Turístico**

Este caso de uso demonstra o processo de avaliação e registro de opinião referente ao ponto turístico selecionado.

#### **UC019 – Compartilhar Link – Ponto Turístico**

Este caso de uso demonstra o processo de compartilhar o link do ponto turístico, visualizado no formulário de Visualização de Ponto Turístico.

#### **UC020 – Visualizar Ranking Avaliação**

Este caso de uso demonstra o processo de visualização de ranking de avaliação de estabelecimentos e pontos turísticos baseados nas avaliações realizadas pelos usuários.

#### **UC021 – Emitir Relatórios**

Este caso de uso demonstra o processo de emissão de relatório de estabelecimentos, de pontos turísticos e de usuários.

### **UC022 – Efetuar Contato**

Este caso de uso demonstra o processo de envio de mensagem de contato entre o usuário e o administrador do sistema.

# **APÊNDICE H**

# **FASE DE ELABORAÇÃO – ITERAÇÃO 1 – WORKFLOW DE REQUISITOS PROTÓTIPO DE INTERFACES**

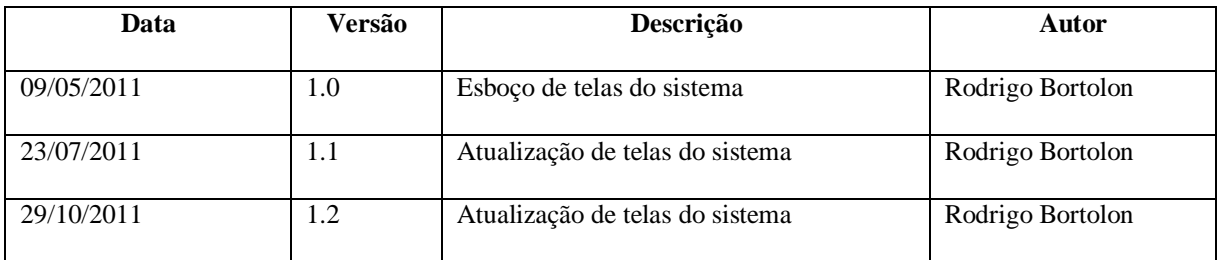

#### **Histórico da Revisão**

#### **1. Introdução**

O documento de protótipo de interface tem importância fundamental, pois em conjunto com as regras de negócio melhora a visão do que foi definido e mantém de forma mais clara como deverá ser realizado o desenvolvimento do sistema principalmente no que diz respeito à usabilidade por parte do usuário.

#### **2. Finalidade**

A finalidade desse documento é demonstrar o esboço dos formulários do sistema e todas as informações que os usuários poderão acessar de acordo com o seu perfil.

### **3. Protótipo de Interfaces**

#### **3. 1 Tela inicial**

Página inicial – Usuário não logado.

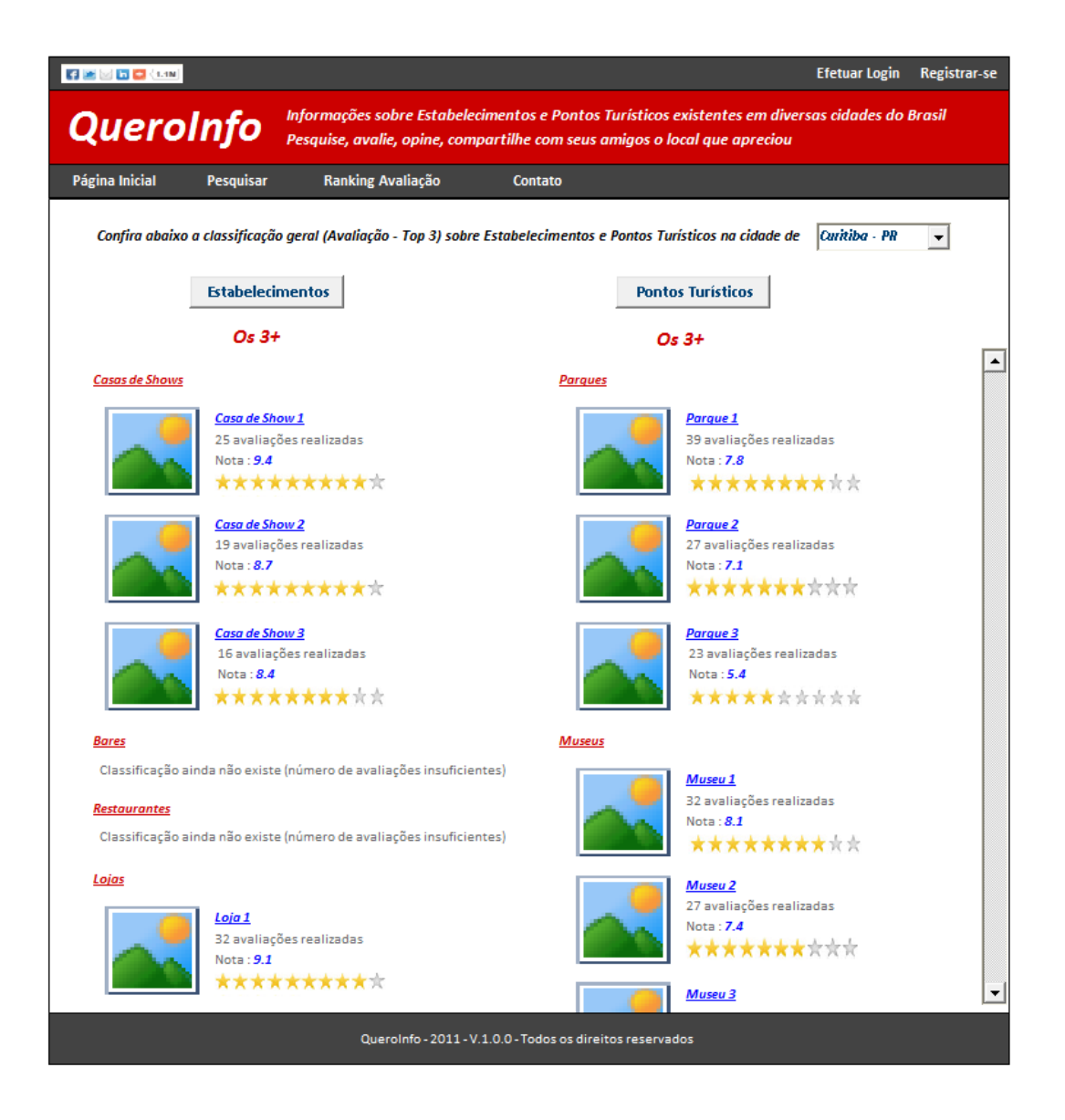

Página Inicial – Usuário logado (funcionário e administrador).

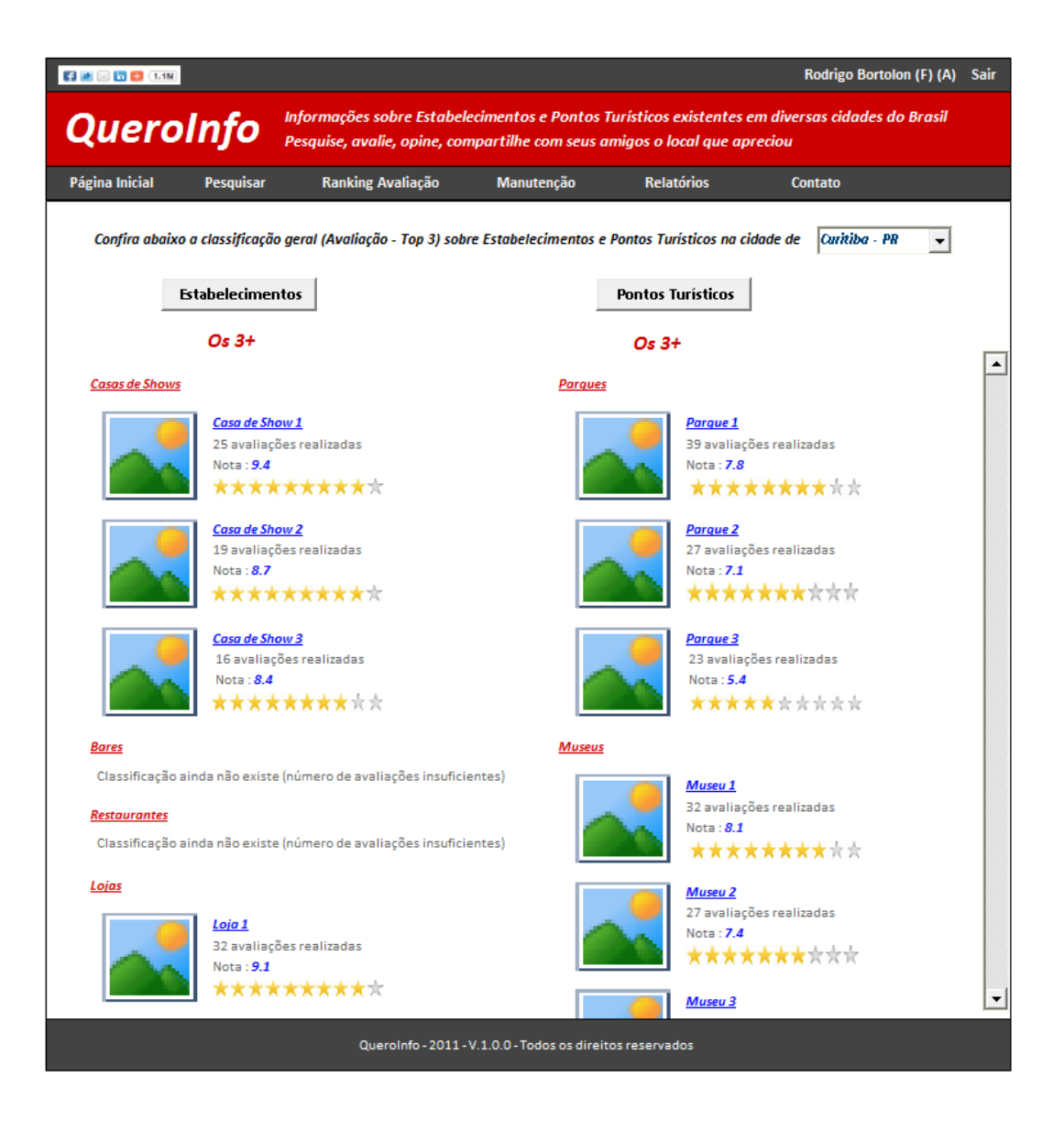

### **3.2 Compartilhar Link do Site**

Plugin AddThis localizado no canto superior esquerdo.

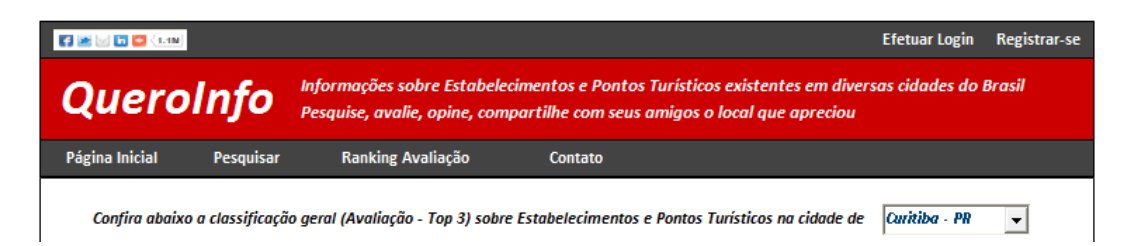

### **3.3 Efetuar Registro**

Formulário de registro de usuário.

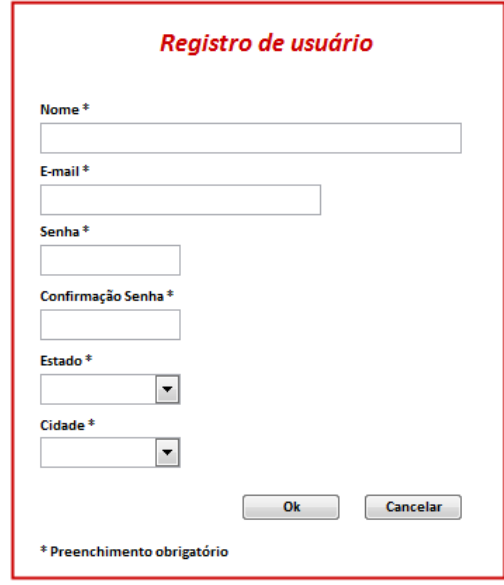

#### **3.4 Efetuar Login**

Formulário utilizado para efetuar o login no sistema.

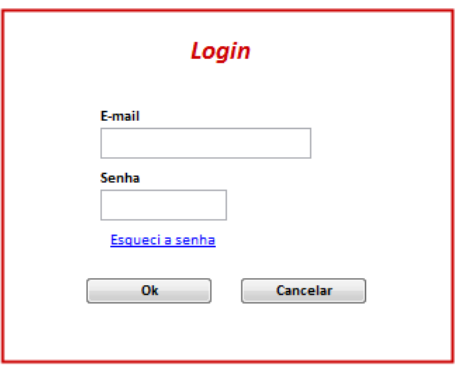

# **3.5 Efetuar Registro / Login**

Interface utilizada para o caso de avaliação e opinião para estabelecimentos e pontos turísticos. Ao clicar no botão "Avalie" (interface "Visualizar Estabelecimento" ou "Visualizar Ponto Turístico"), caso o usuário não esteja logado, o formulário a seguir deve ser mostrado.

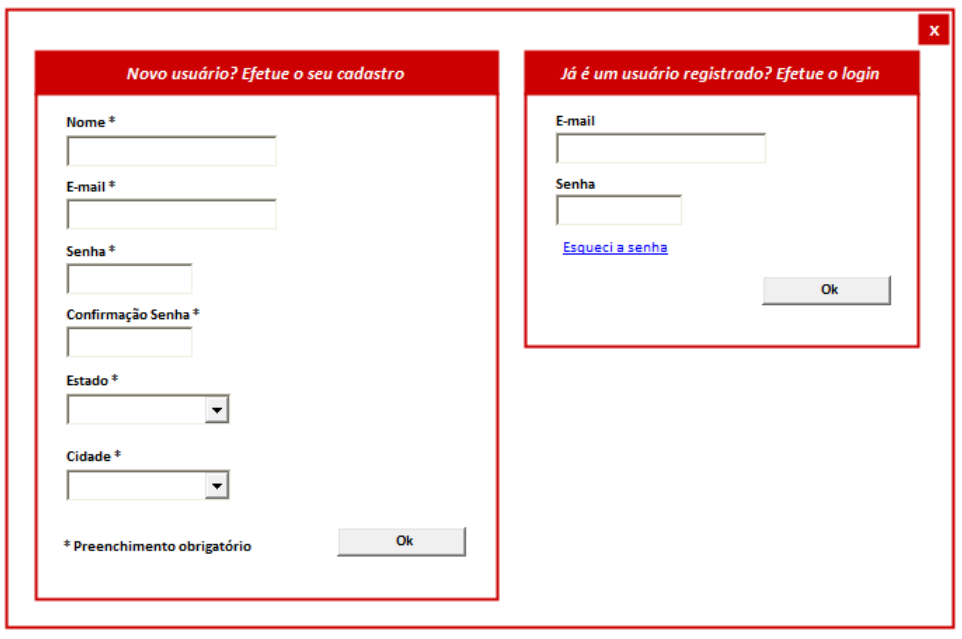

#### **3.6 Efetuar Logoff**

Página inicial do sistema com o usuário logado, tipo "Funcionário" e perfil de "Administrador". Para efetuar logoff, o usuário deve clicar no link "Sair".

O logoff serve tanto para os usuários tipo "Funcionário" quanto para usuários tipo "Cliente". Ou seja, o processo é o mesmo.

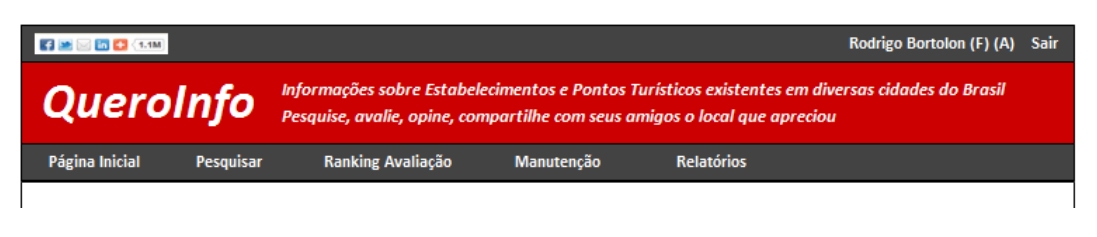

Página inicial – ao realizar logoff por meio do link "Sair".

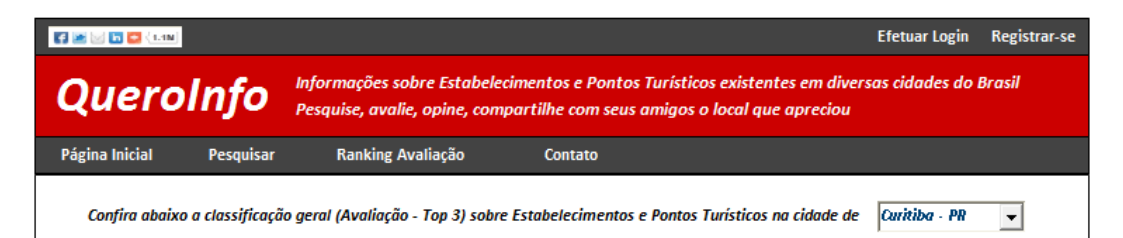

### **3.7 Redefinir Senha**

O processo de redefinição de senha inicia-se com o formulário onde o usuário deve indicar seu endereço eletrônico (e-mail) para envio de informações a respeito de redefinição de senha.

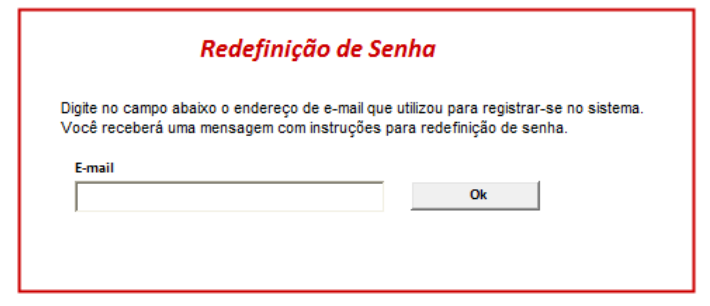

O formulário a seguir só será utilizado quando o usuário acessar seu e-mail e clicar no link que redireciona para o processo de redefinição de senha. Por meio de verificação de login e identificador único, o acesso a este formulário é liberado para o processo final de redefinição de senha.

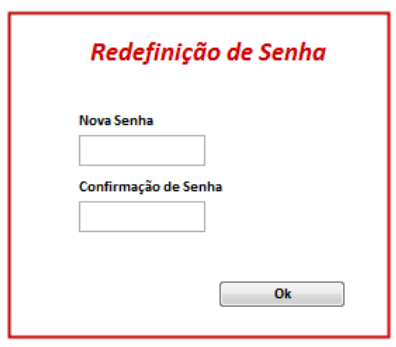

#### **3.8 Manutenção Usuários**

Interfaces referentes à manutenção de usuários no sistema.

#### **3.8.1 Pesquisa de Usuários**

Formulário utilizado para efetuar a pesquisa de usuários no sistema.

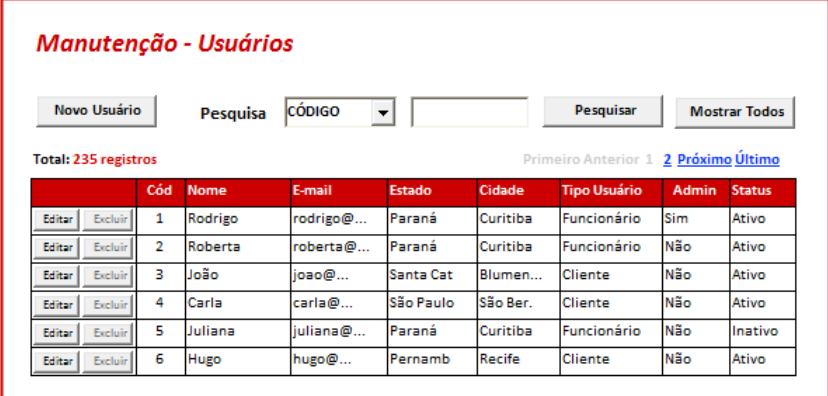

#### **3.8.2 Cadastro de Usuário**

Formulário utilizado para efetuar o cadastro de usuários no sistema.

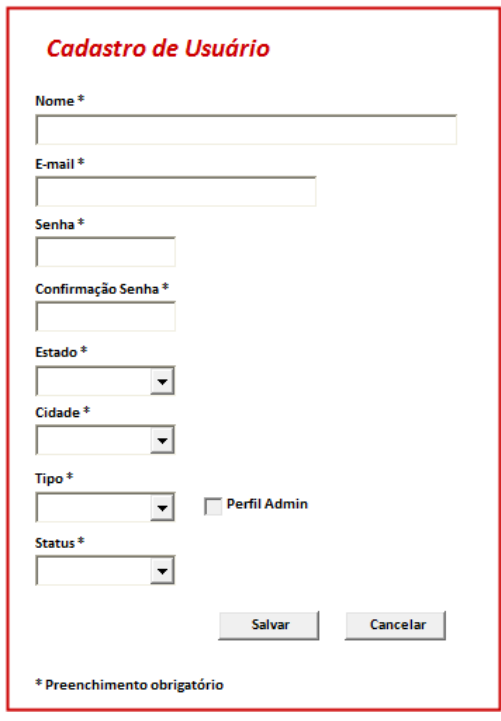

### **3.8.3 Alteração de Usuário**

Formulário utilizado para efetuar a alteração de usuários no sistema.

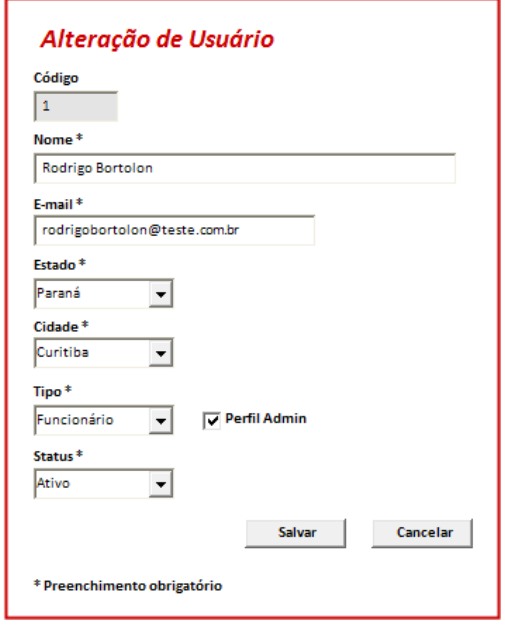

### **3.8.4 Exclusão de usuário**

Formulário utilizado para efetuar a exclusão de usuários no sistema.

Condição para exclusão: usuário tipo "Funcionário" e com perfil de "Administrador".

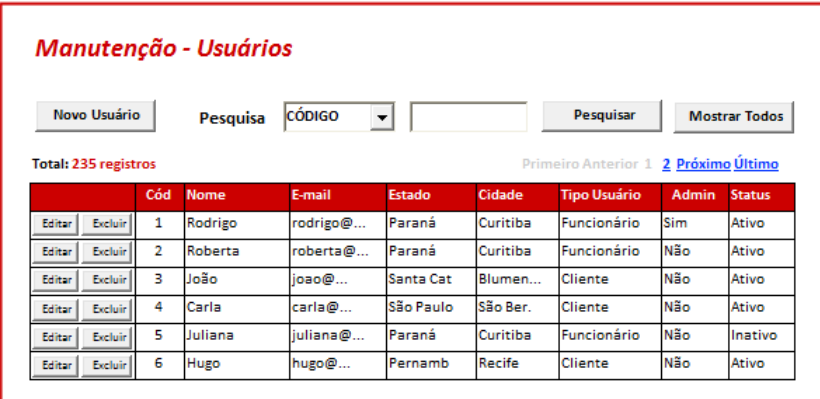

### **3.9 Manutenção Estabelecimentos**

Interfaces referentes à manutenção de estabelecimentos no sistema.

#### **3.9.1 Pesquisa de Estabelecimentos**

Formulário utilizado para efetuar a pesquisa de estabelecimentos (manutenção) no sistema.

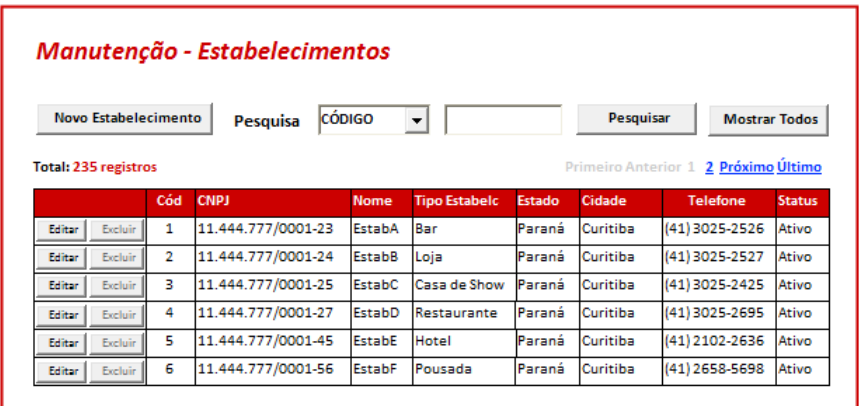

### **3.9.2 Cadastro de Estabelecimento**

Aba referente ao cadastro de dados do estabelecimento.

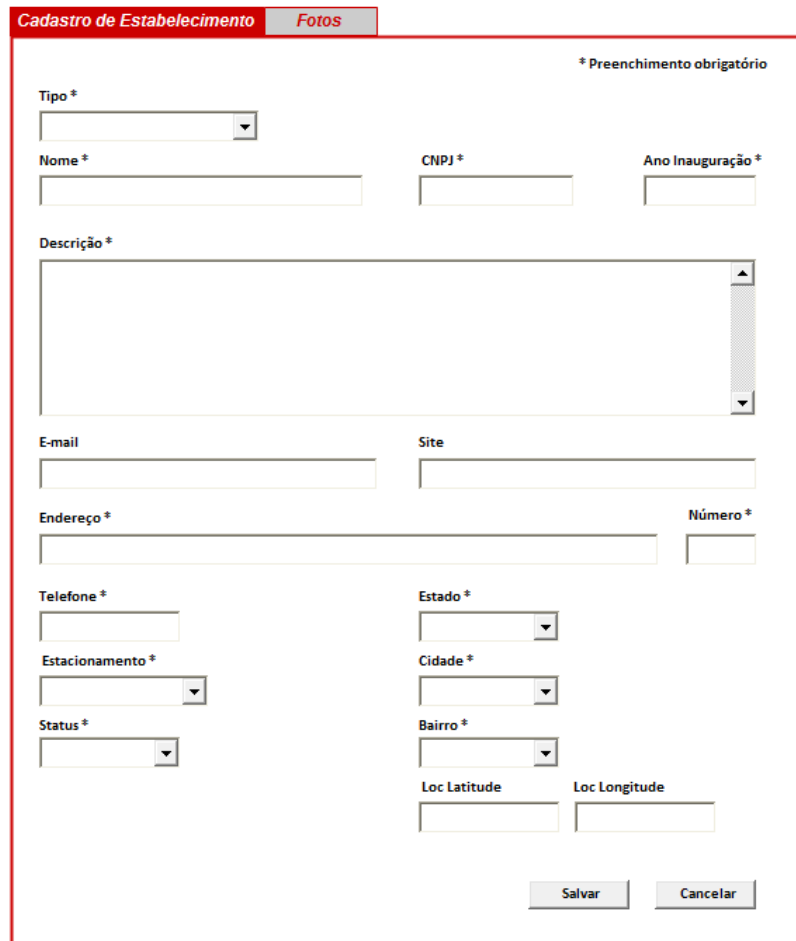

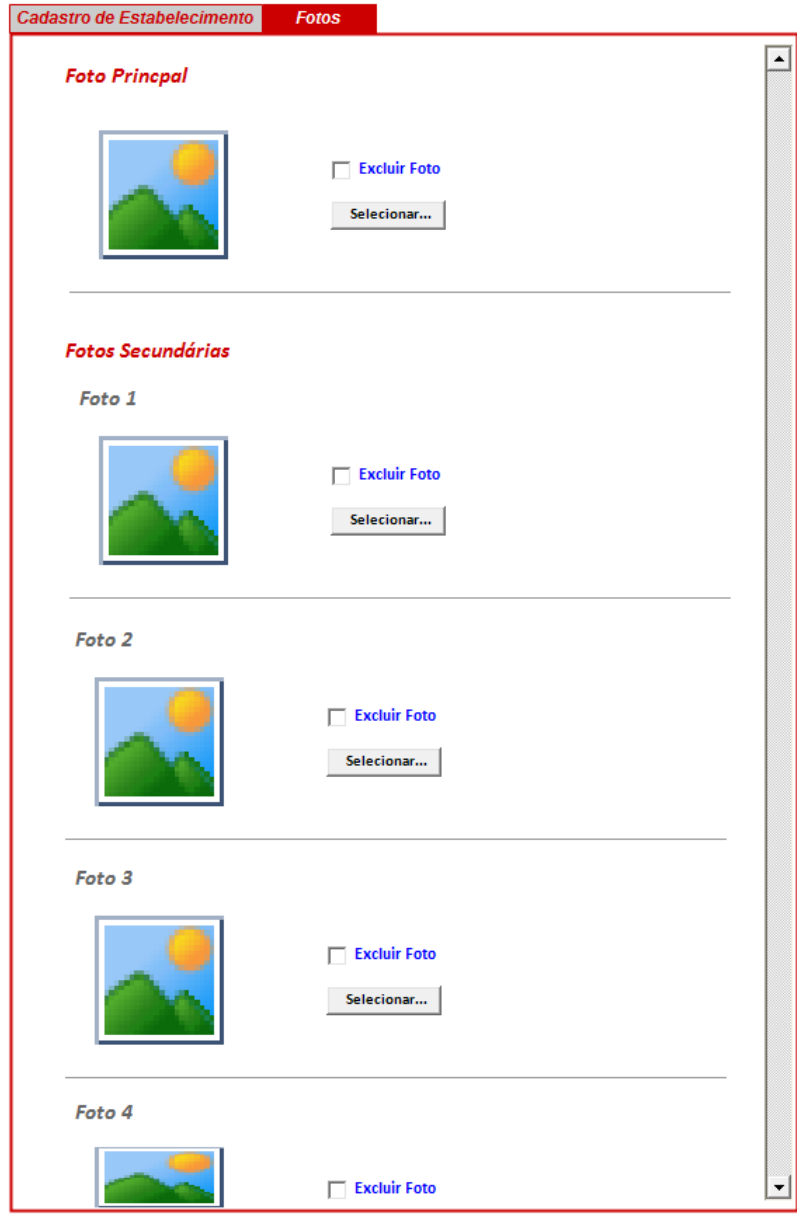

Aba referente à inserção de fotos do estabelecimento.

# **3.9.3 Alteração de Estabelecimento**

Aba referente à alteração de dados do estabelecimento.

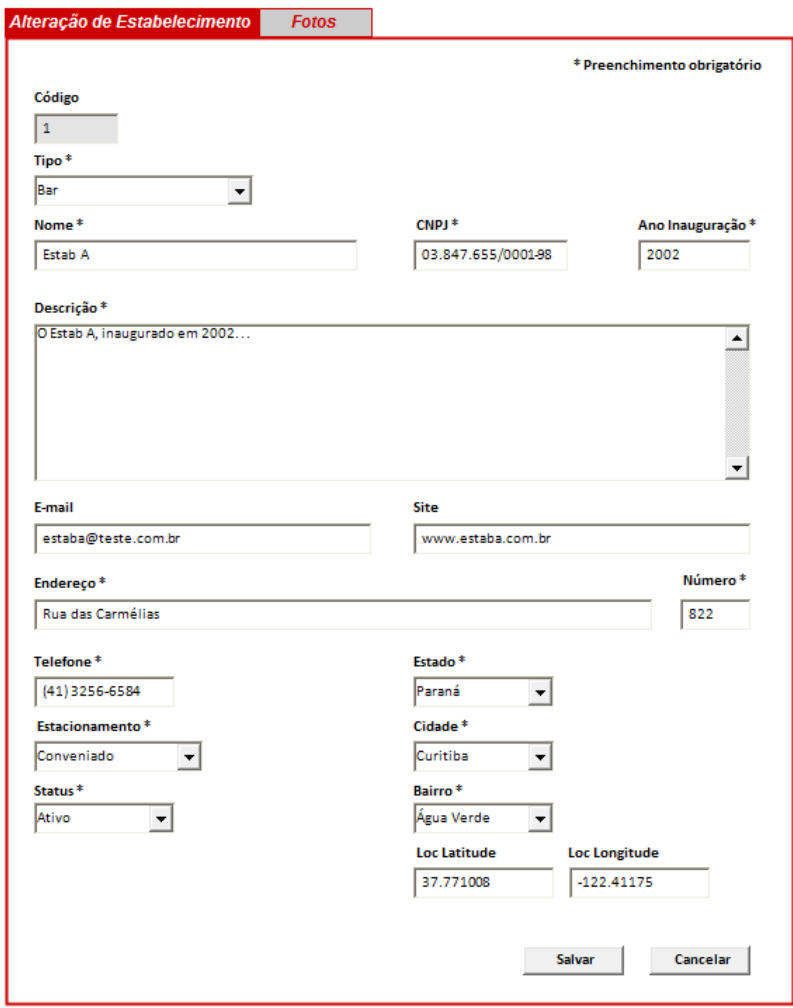

Aba referente à alteração de fotos do estabelecimento.

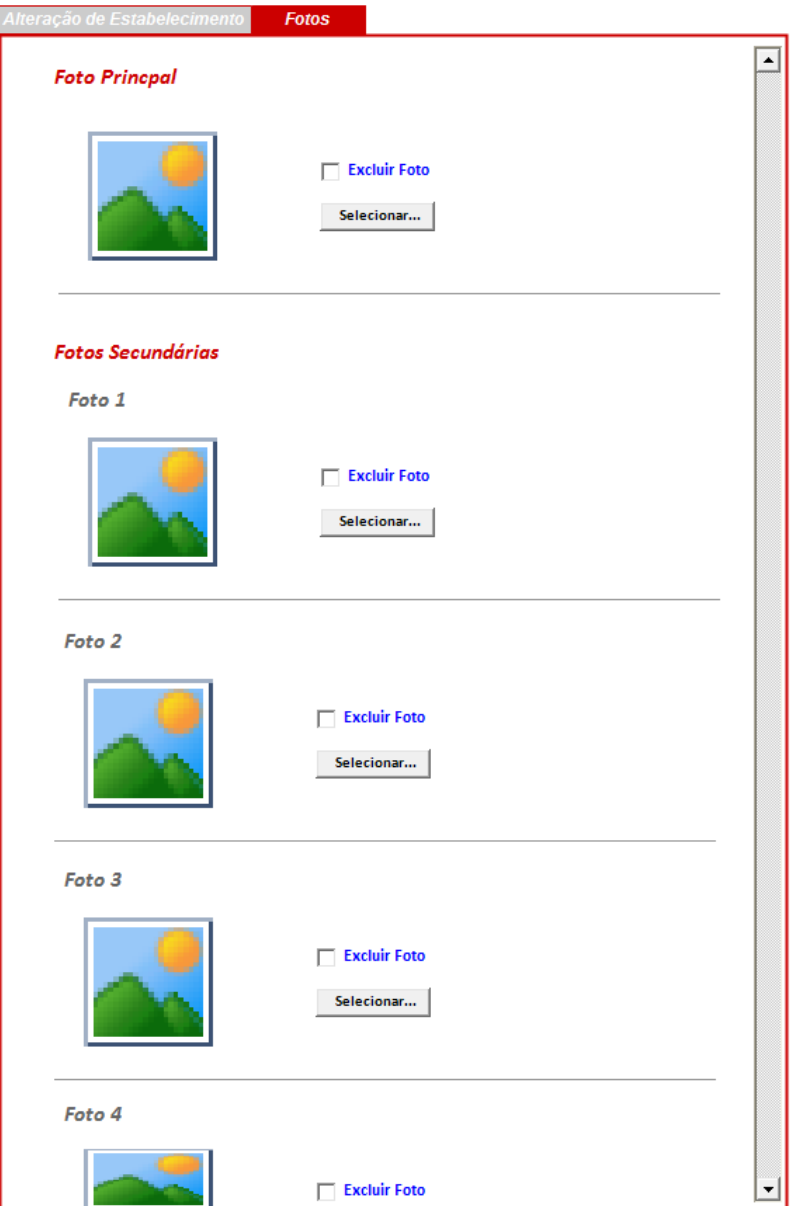

#### **3.9.4 Exclusão de Estabelecimento**

Formulário utilizado para efetuar a exclusão de estabelecimento no sistema.

Condição para exclusão: usuário tipo "Funcionário" e com perfil de "Administrador".

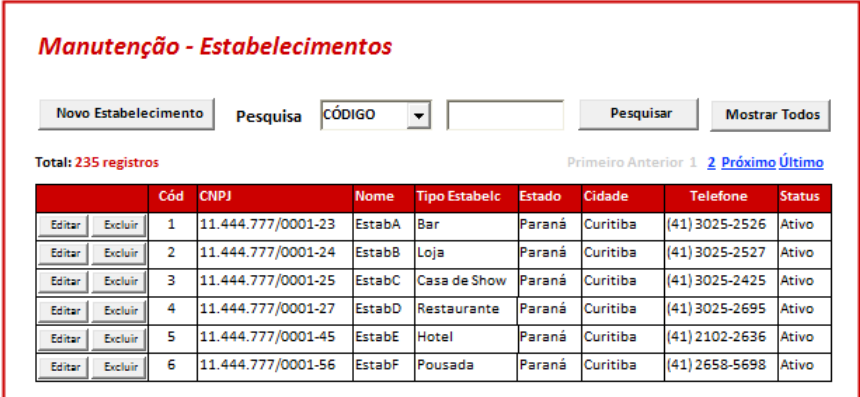

### **3.10 Manutenção Pontos Turísticos**

Interfaces referentes à manutenção de pontos turísticos no sistema.

#### **3.10.1 Pesquisa de Ponto Turístico**

Formulário utilizado para efetuar a pesquisa de pontos turísticos (manutenção) no sistema.

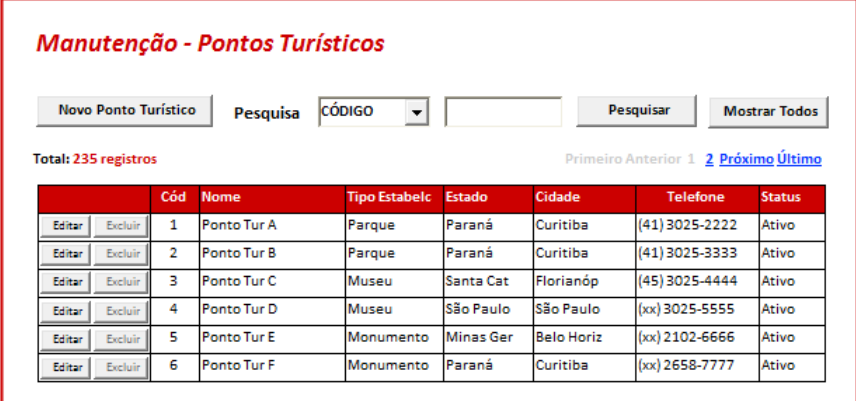

### **3.10.2 Cadastro de Ponto Turístico**

Aba referente ao cadastro de dados do ponto turístico.

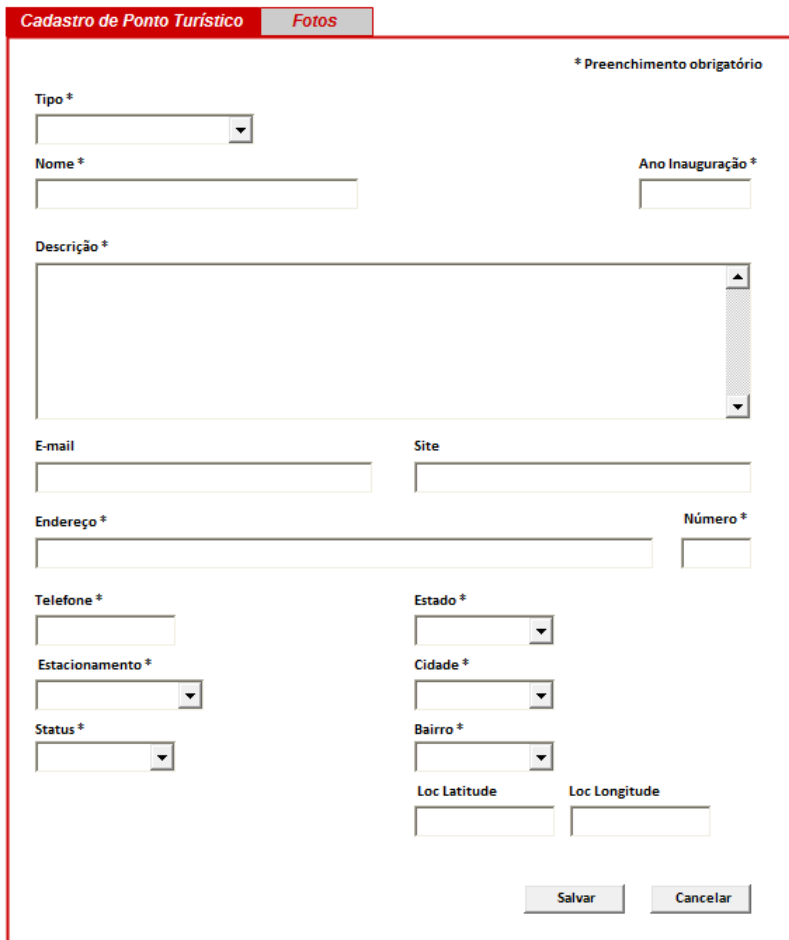

Aba referente ao cadastro de fotos do ponto turístico.

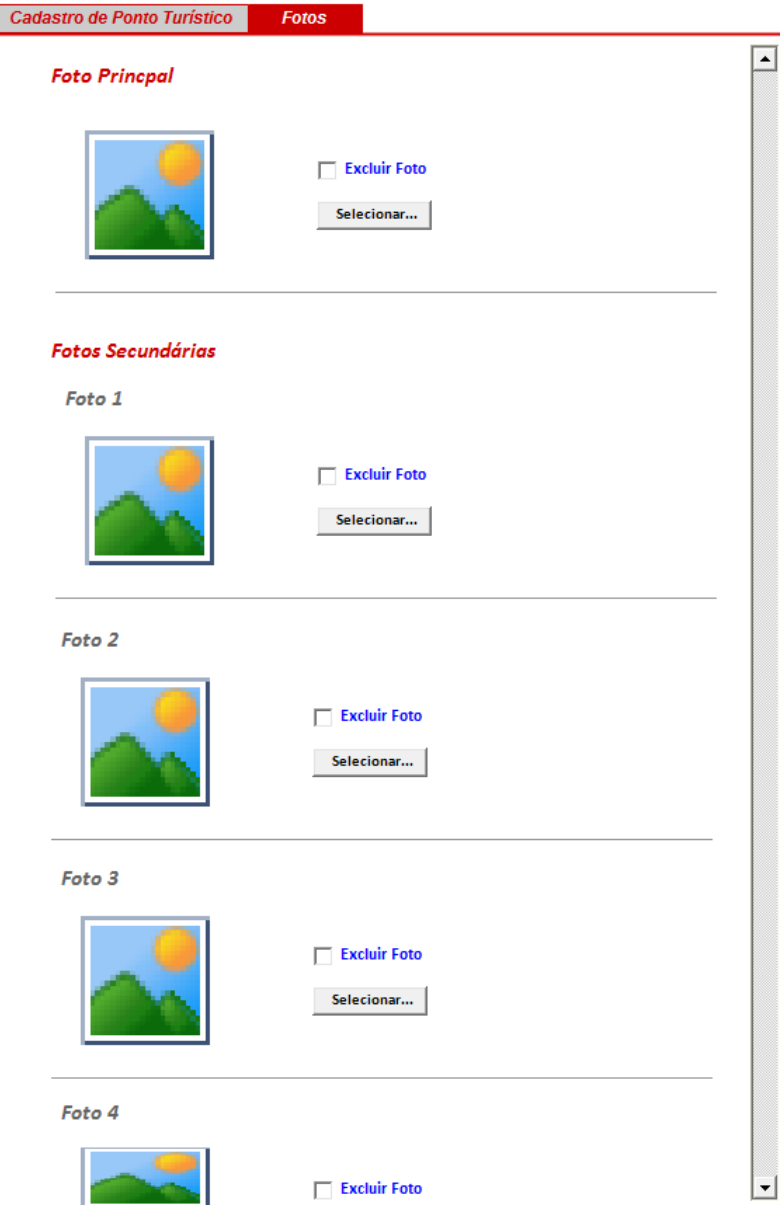

# **3.10.3 Alteração de Ponto Turístico**

Aba referente à alteração de dados do ponto turístico.

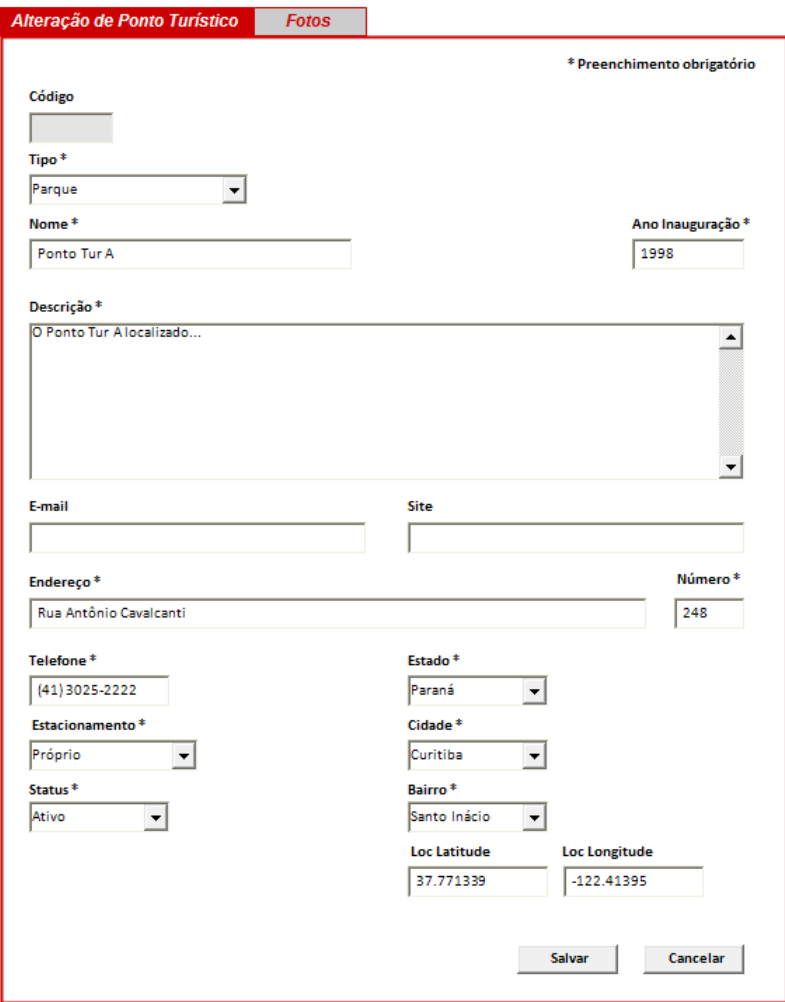

Aba referente à alteração de fotos do ponto turístico.

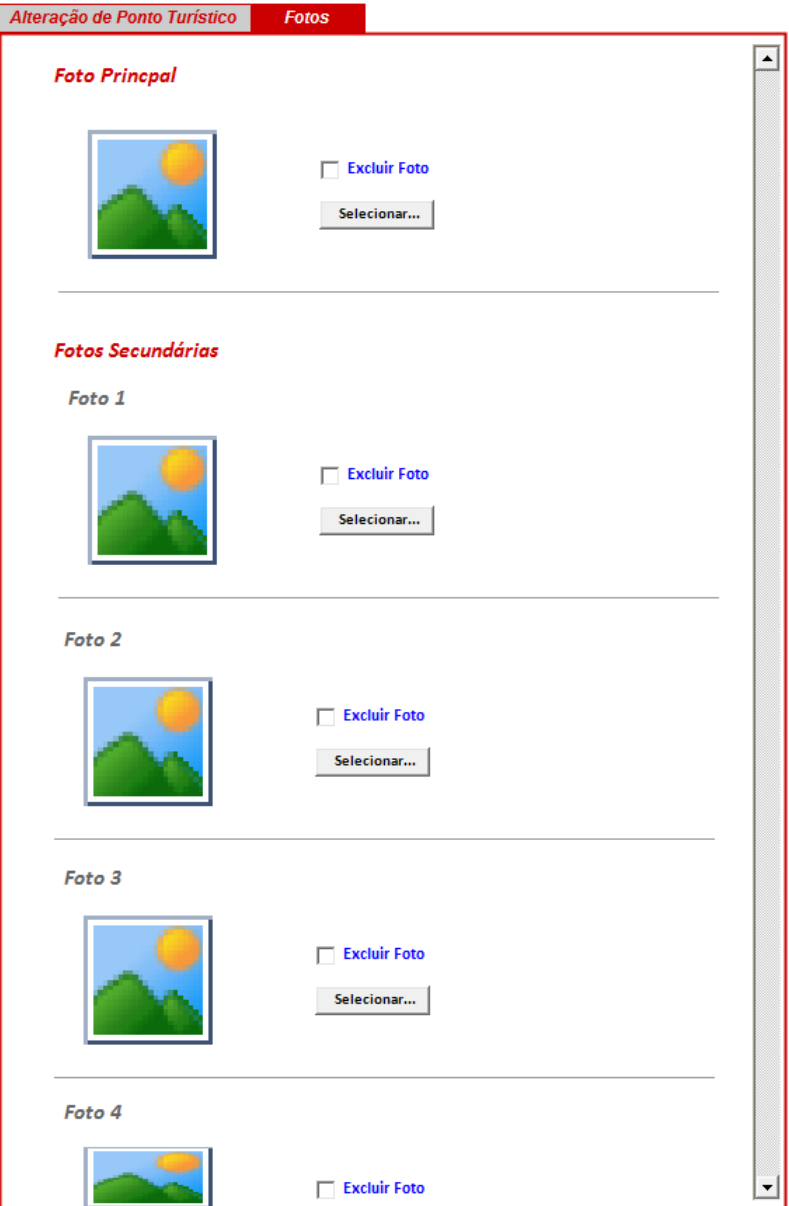

#### **3.10.4 Exclusão de Ponto Turístico**

Formulário utilizado para efetuar a exclusão de ponto turístico no sistema.

Condição para exclusão: usuário tipo "Funcionário" e com perfil de "Administrador".

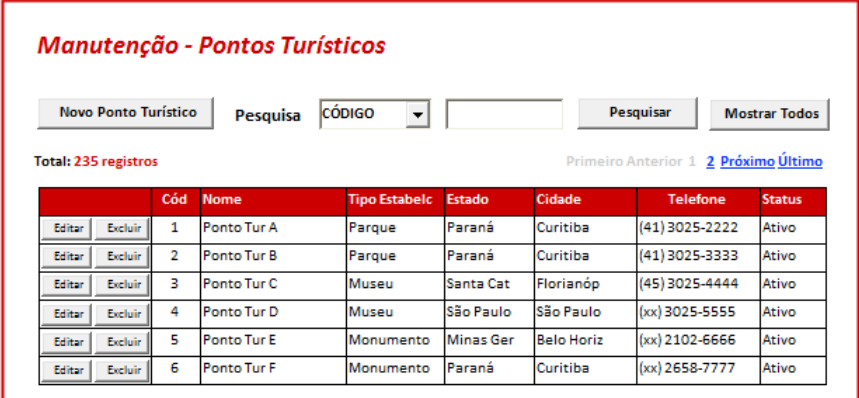

### **3.11 Manutenção Parâmetros**

Interfaces referentes à manutenção de parâmetros no sistema.

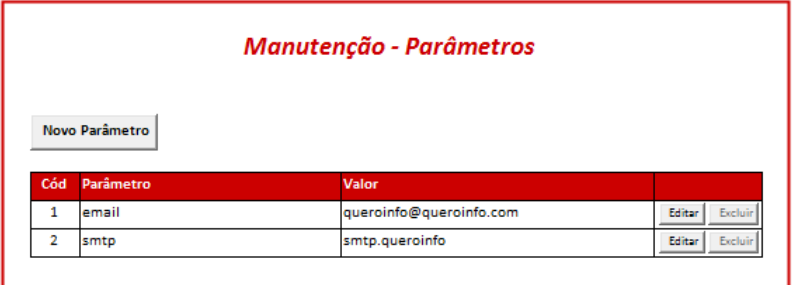

### **3.11.1 Cadastrar Parâmetro**

Formulário utilizado para efetuar o cadastro de parâmetros no sistema.

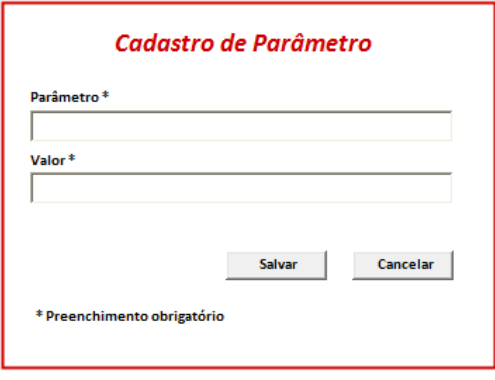

# **3.11.2 Alterar Parâmetro**

Formulário utilizado para efetuar a alteração de parâmetros no sistema.

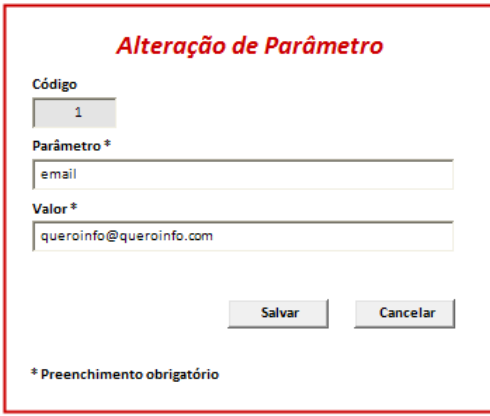

### **3.11.3 Excluir Parâmetro**

Formulário utilizado para efetuar a exclusão de parâmetros no sistema.

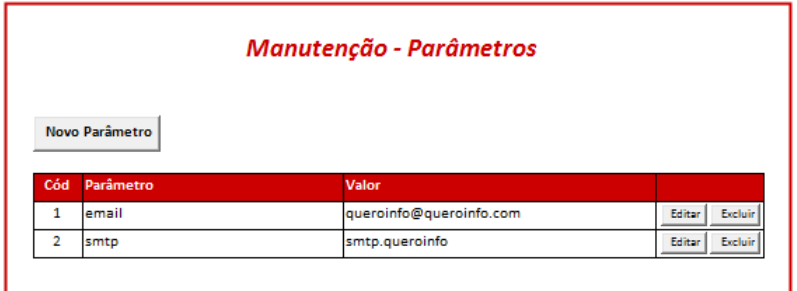

# **3.12 Pesquisar Estabelecimentos**

Formulário utilizado para efetuar a pesquisa de estabelecimentos no sistema.

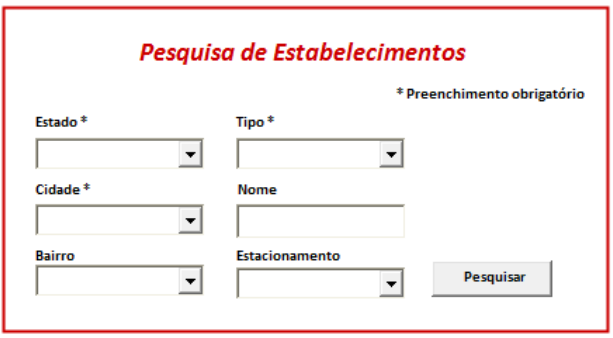

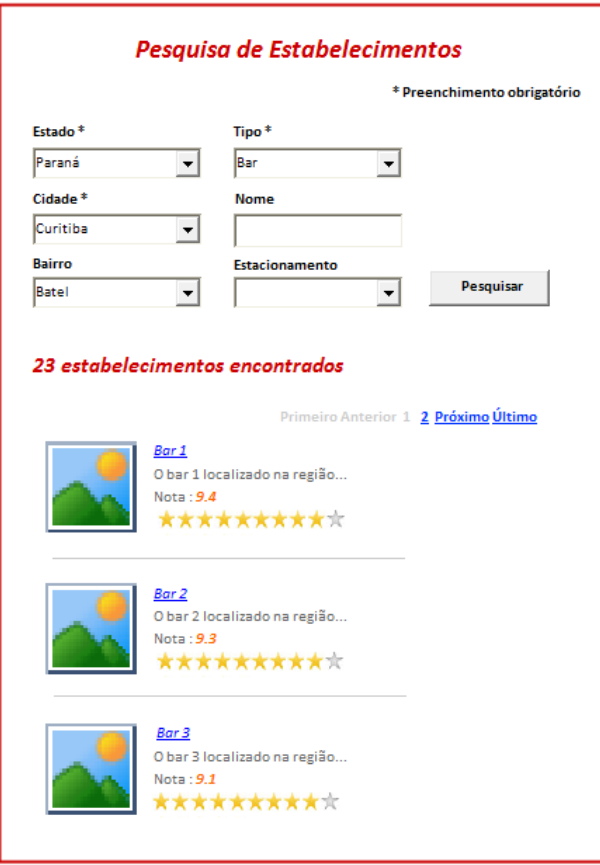

# **3.13 Visualizar Estabelecimento**

Formulário utilizado para realizar a visualização de dados do estabelecimento.

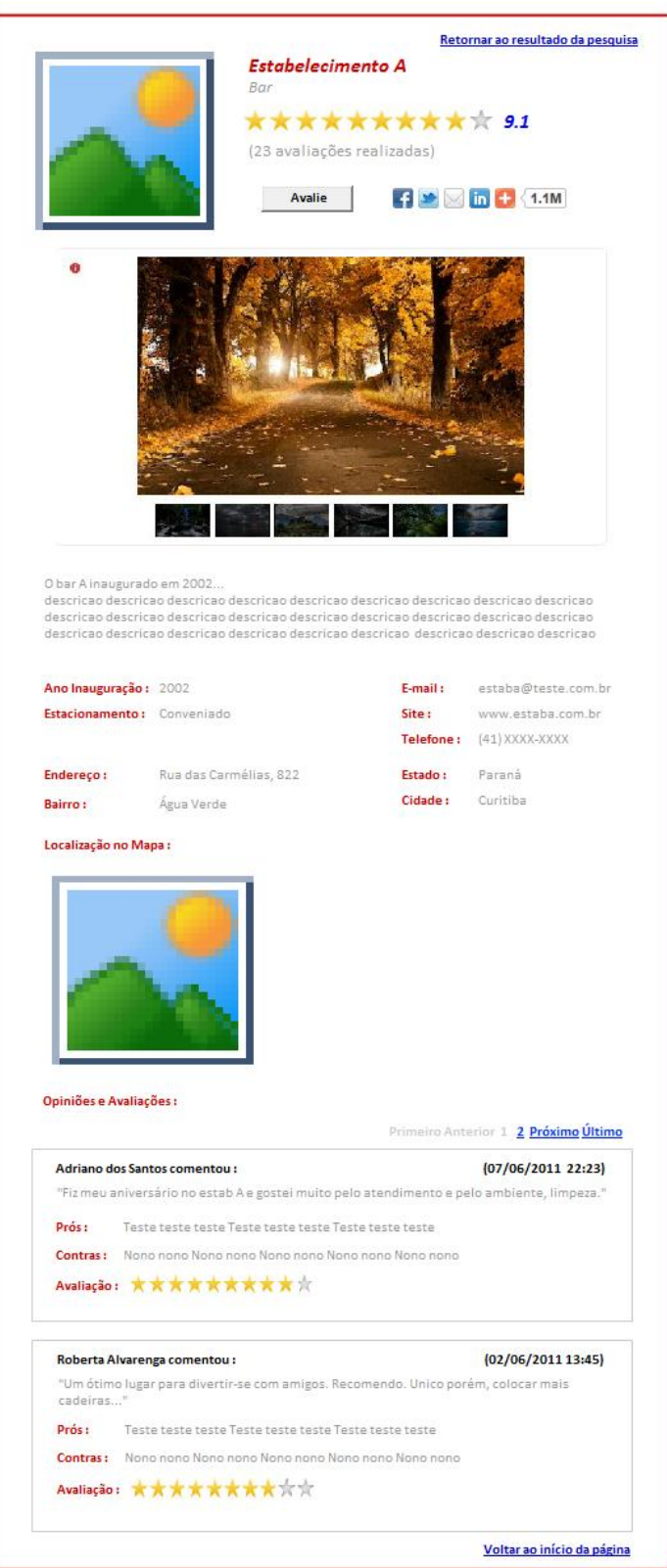

# **3.14 Registrar Avaliação e Opinião sobre o Estabelecimento**

Formulário "Opine e Avalie" somente visível caso o usuário já esteja logado ou efetue o login / registro por meio da interface "Efetuar Registro/Login".

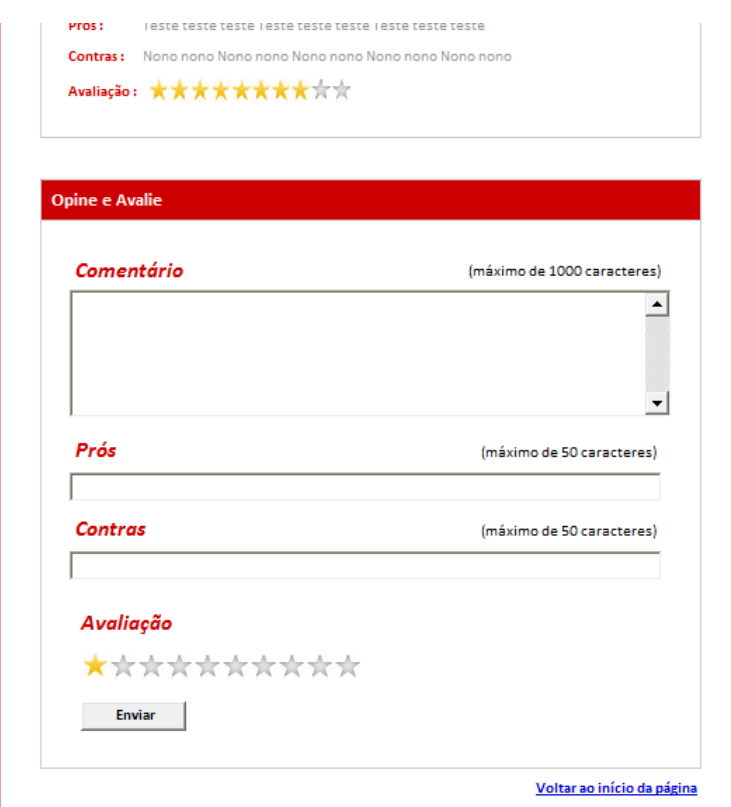

### **3.15 Compartilhar link do Estabelecimento**

Formulário de visualização de estabelecimento que contém os ícones necessários para efetuar o compartilhamento de link do estabelecimento.

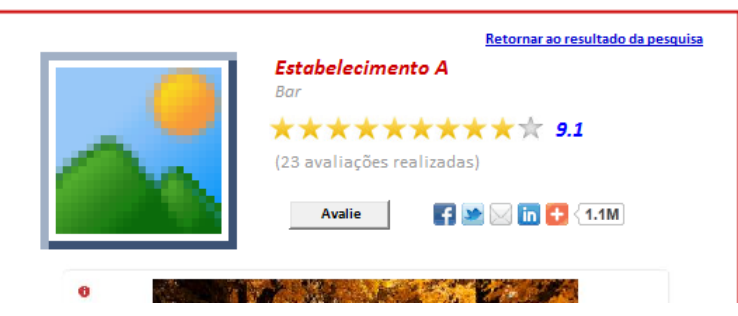

### **3.16 Pesquisar Pontos Turísticos**

Formulário utilizado para efetuar a pesquisa de pontos turísticos no sistema.

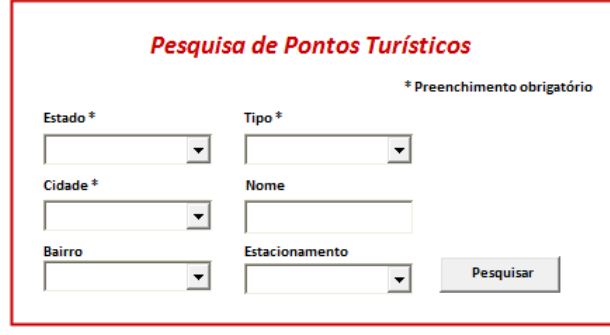

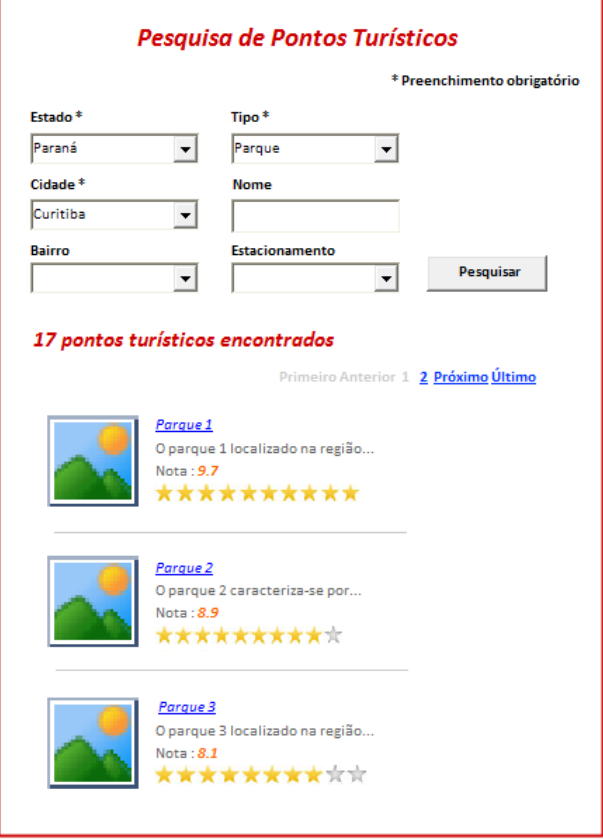

### **3.17 Visualizar Ponto Turístico**

Formulário utilizado para realizar a visualização de dados do ponto turístico.

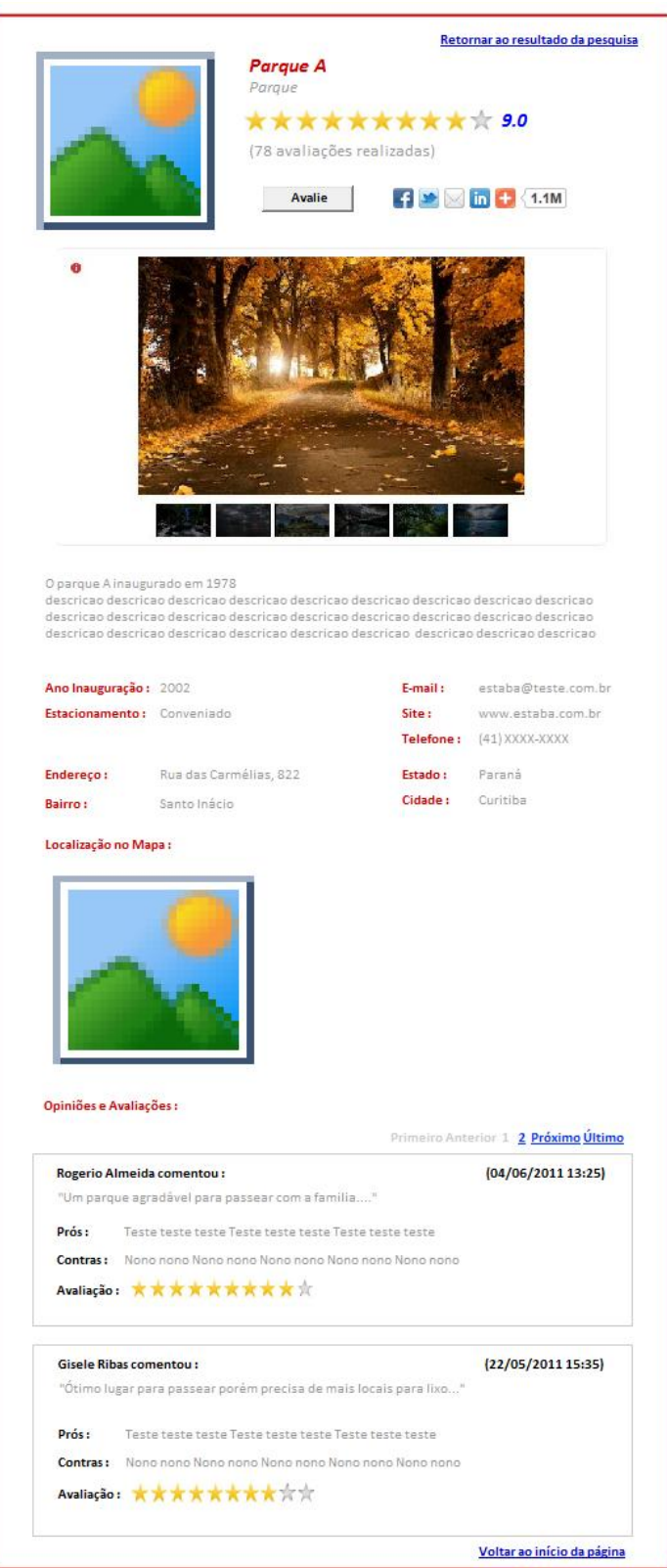

# **3.18 Registrar Avaliação e Opinião sobre o Ponto Turístico**

Formulário "Opine e Avalie" somente visível caso o usuário já esteja logado ou efetue o login / registro por meio da interface "Efetuar Registro/Login".

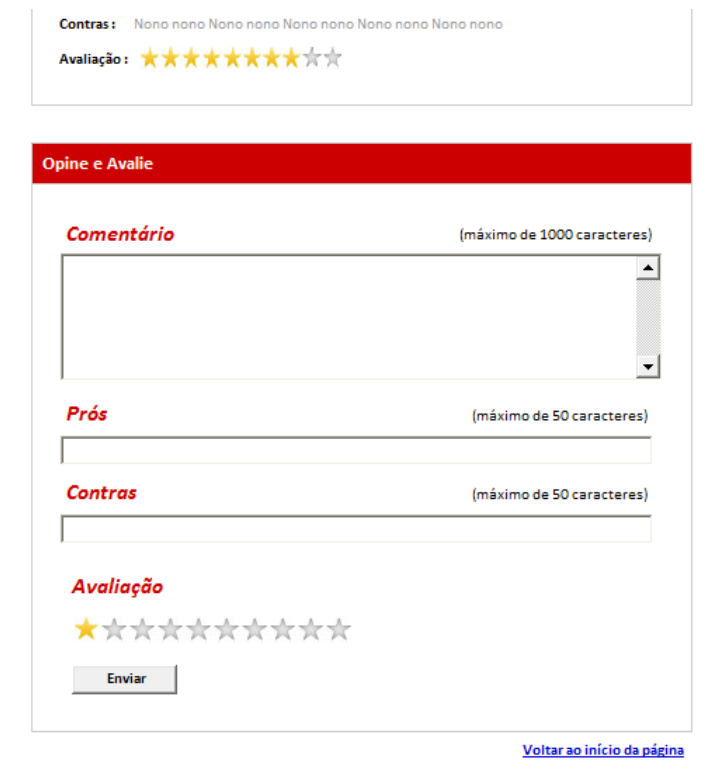

#### **3.19 Compartilhar link do Ponto Turístico**

Formulário de visualização de estabelecimento que contém os ícones necessários para efetuar o compartilhamento de link do estabelecimento.

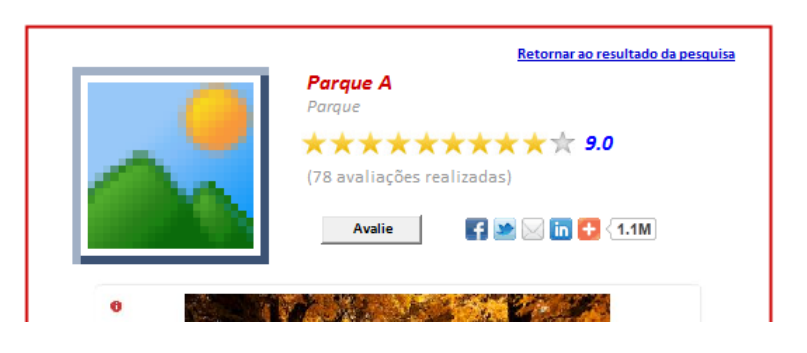

#### **3.20 Visualizar Ranking Avaliação**

Formulários de visualização de ranking das melhores notas de avaliação de estabelecimentos e pontos turísticos.

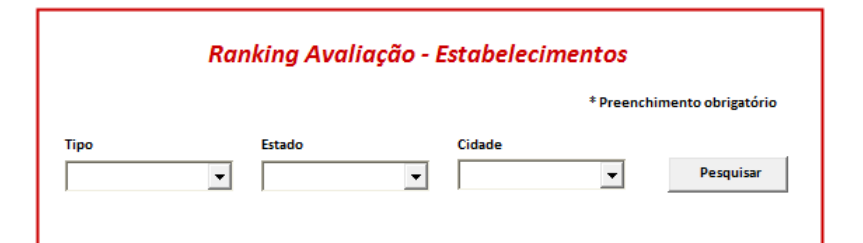

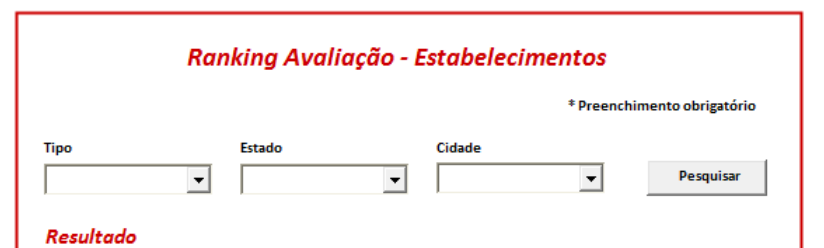

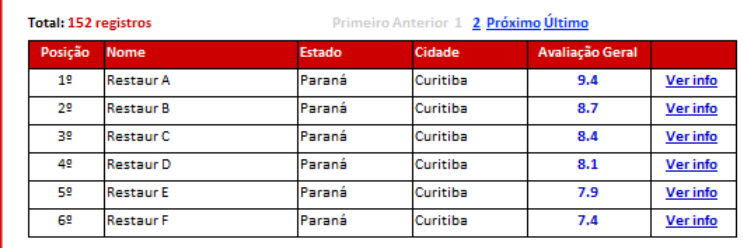

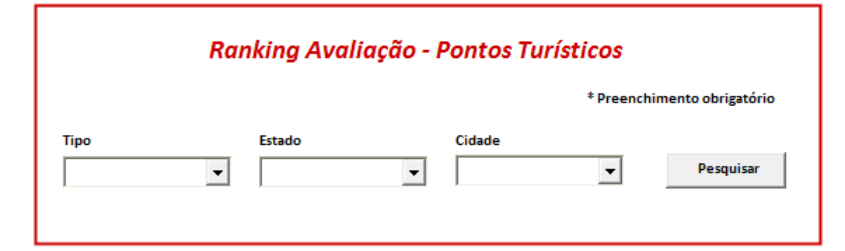

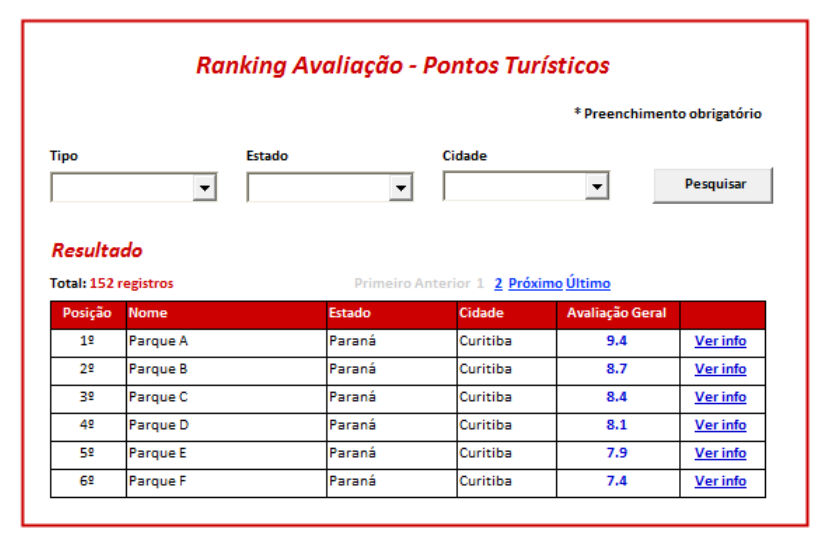

#### **3.21 Emitir Relatório – Estabelecimentos**

Formulário para emissão de relatório de estabelecimentos.

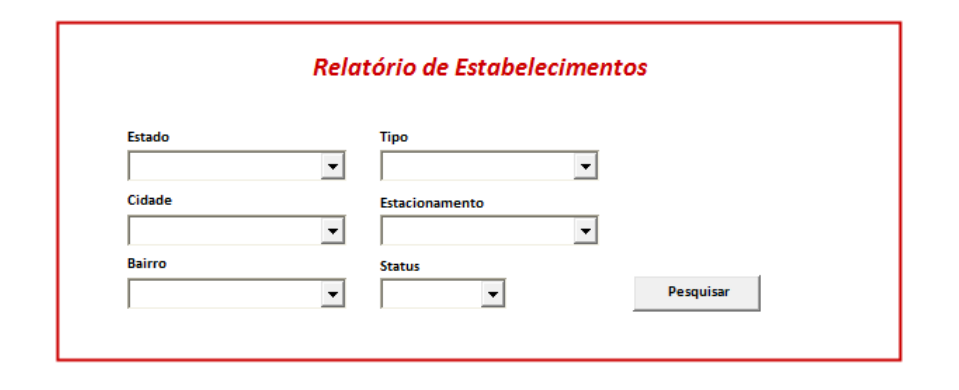

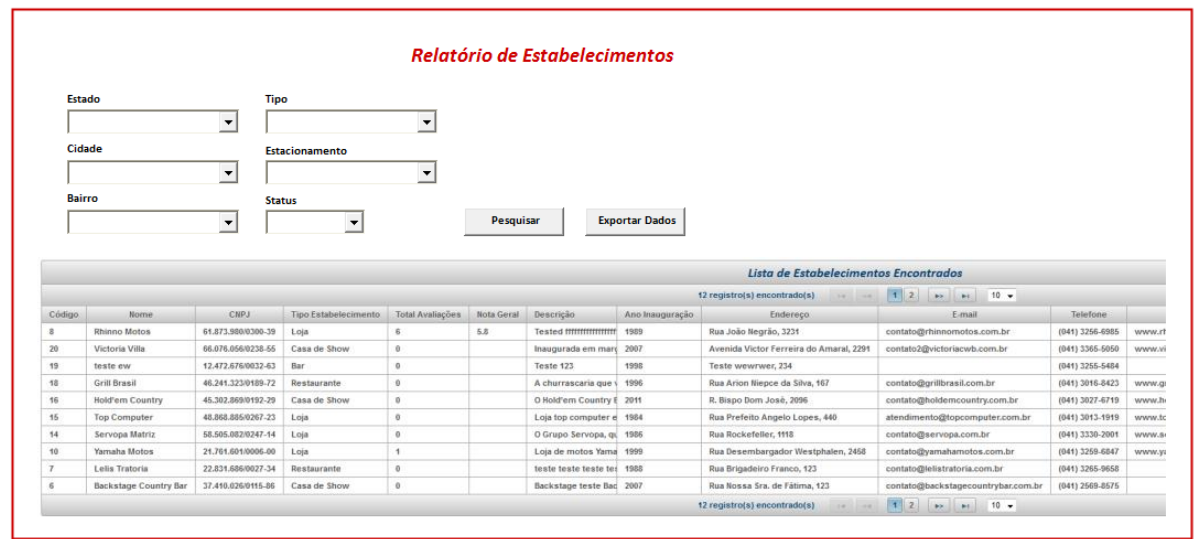

# **3.22 Emitir Relatório – Pontos Turísticos**

Formulário para emissão de relatório de pontos turísticos.

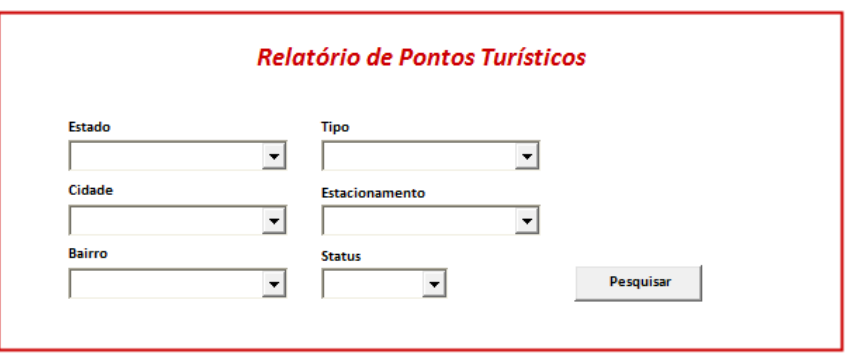

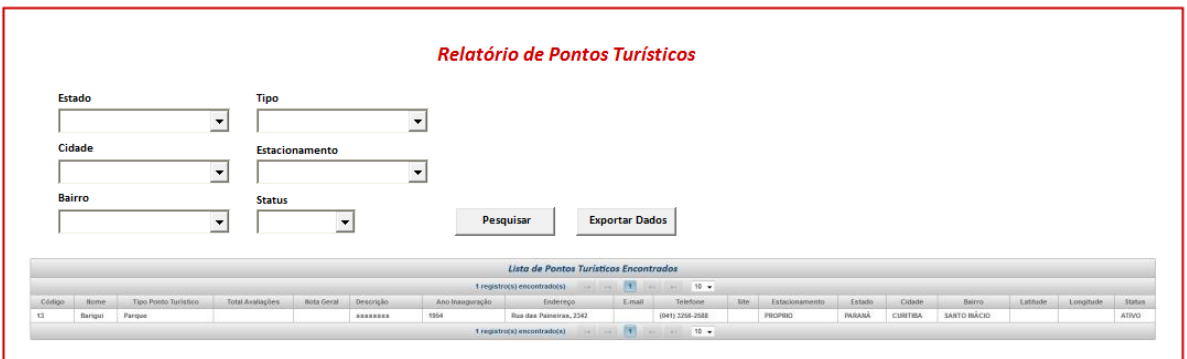

# **3.23 Emitir Relatório – Usuários**

Formulário para emissão de relatório de usuários.

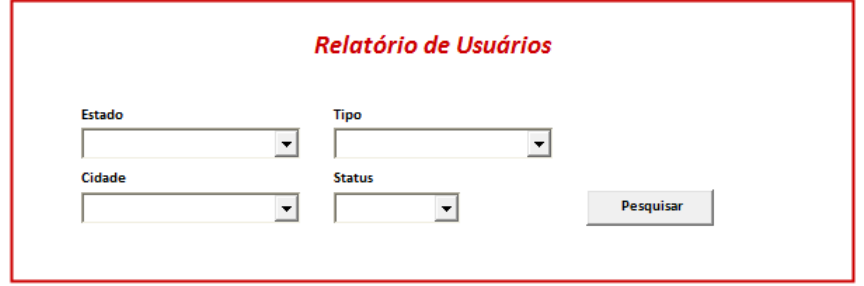

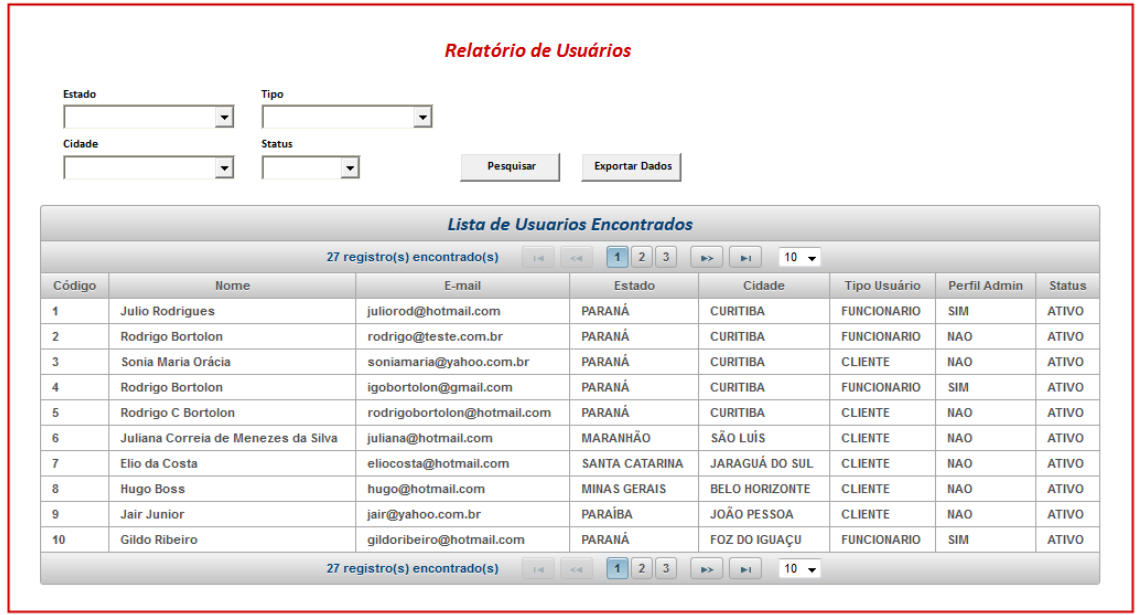

#### **3.24 Efetuar Contato**

Formulário para possibilitar o contato entre o usuário e o administrador do sistema (fale conosco).

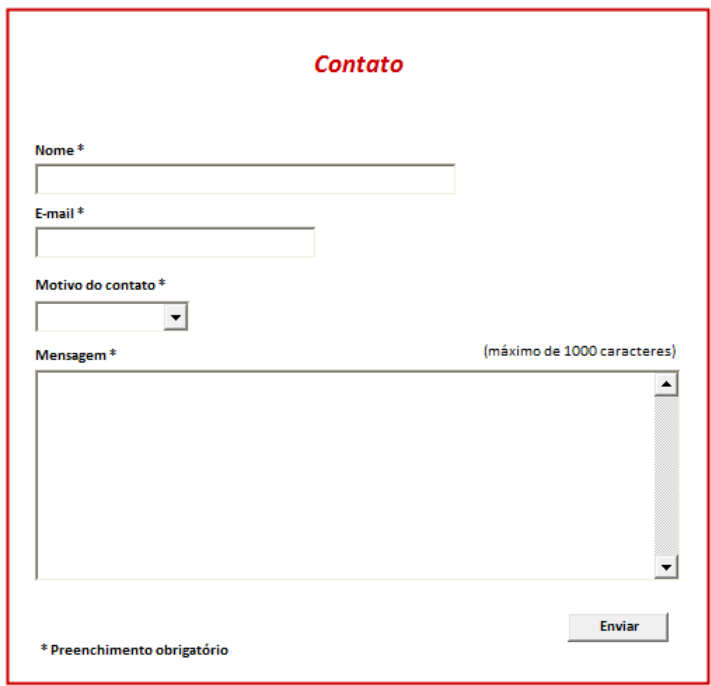

# **APÊNDICE I**

# **FASE DE ELABORAÇÃO – ITERAÇÃO 1 – WORKFLOW DE REQUISITOS**

# **ESPECIFICAÇÃO DE CASO DE USO**

As especificações dos casos de uso principais estão localizadas no **Apêndice M** de forma a unificar a documentação e não causar problemas no entendimento tendo em vista a grande quantidade de casos de uso para o projeto em questão.
# **APÊNDICE J**

# **FASE DE ELABORAÇÃO – ITERAÇÃO 1 – WORKFLOW DE REQUISITOS**

## **MODELO DE OBJETOS NEGOCIAIS**

Este apêndice demonstra o diagrama de classes de negócio com o relacionamento entre as classes, porém sem os atributos e métodos correspondentes.

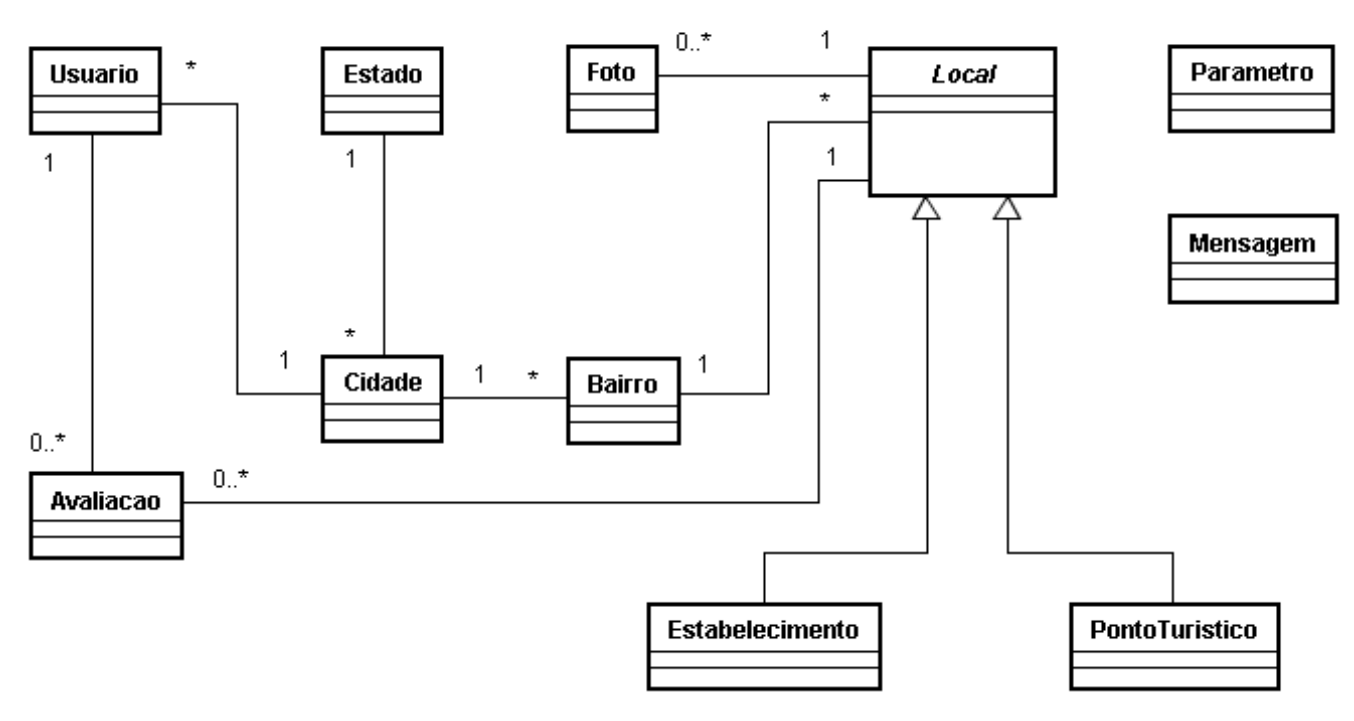

Projeto QueroInfo - Diagrama de Classes de Negócio

# **APÊNDICE K**

# **FASE DE ELABORAÇÃO – ITERAÇÃO 1 – WORKFLOW DE ANÁLISE E DESIGN CASOS DE USO NEGOCIAIS**

As especificações dos casos de uso e diagramas de cada caso de uso estão localizadas no **Apêndice M** de forma a unificar a documentação e não causar problemas no entendimento tendo em vista a grande quantidade de casos de uso para o projeto em questão.

# **APÊNDICE L**

# **FASE DE ELABORAÇÃO – ITERAÇÃO 1 – WORKFLOW DE ANÁLISE E DESIGN**

#### **MODELO DE OBJETOS NEGOCIAIS**

Este apêndice demonstra o diagrama de classes de negócio, assim como demonstrado no APÊNDICE J, com o incremento de informação relacionado aos atributos correspondentes a cada classe.

Projeto QueroInfo - Diagrama de Classes de Negócio com atributos

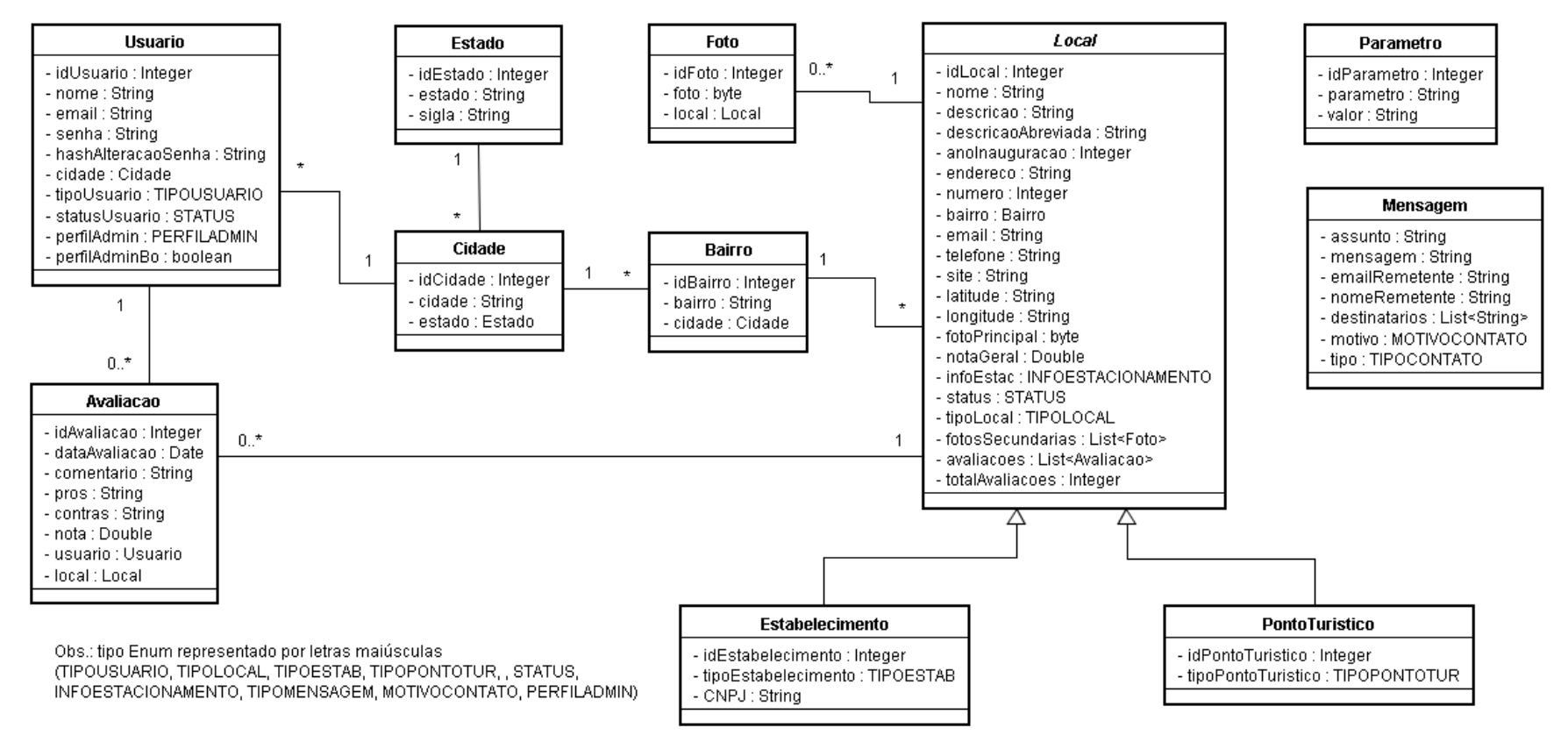

# **APÊNDICE M**

# **FASE DE ELABORAÇÃO – ITERAÇÃO 2 – WORKFLOW DE ANÁLISE E DESIGN**

## **CASOS DE USO (UML)**

Este apêndice demonstra a especificação detalhada de todos os casos de uso do sistema e, para cada especificação, a ilustração do diagrama do caso de uso correspondente.

## **UC001 – Manter Página Inicial – Ranking Top 3**

#### **Controle do Documento**

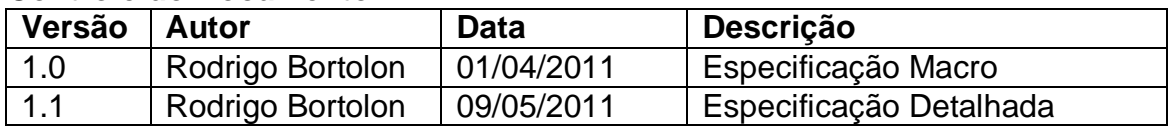

## **Descrição**

Este caso de uso demonstra o processo de visualização de informações a respeito das entidades com melhor avaliação, em específico, os 3 primeiros lugares. A visualização refere-se às entidades de acordo com a cidade selecionada na página inicial do sistema.

#### **Pré-condições**

Não há pré-condições

#### **Pós-condições**

Após o fim normal deste caso de uso o sistema deve mostrar as informações a respeito das entidades com melhor avaliação de acordo com a cidade selecionada.

#### **Ator Primário**

Usuário do sistema.

#### **Fluxo de Eventos Principal**

- 1. O sistema mostra a página inicial com os dados conforme seleção padrão de cidade/estado **(DV1)**.
- 2. O usuário seleciona uma cidade na página inicial do sistema **(DV1)(DV2)(R1)(A1)(A2)(A3)(A4)(A5)**.
- 3. O sistema mostra os dados pertinentes às entidades de acordo com a cidade selecionada **(R4).**
- 4. O caso de uso é finalizado.

#### **Fluxos Alternativos**

**A1.** Menu de opções:

- 1. O usuário seleciona uma das opções no menu de opções **(DV1)**.
- 2. O sistema apresenta na página o formulário de acordo com seleção no menu.
- 3. O caso de uso é finalizado.
- **A2.** Link "Login" pressionado:
	- 1. O sistema chama o **UC004 – Efetuar Login**.
	- 2. O caso de uso é finalizado.
- **A3.** Link "Cadastre-se" pressionado:
	- 1. O sistema chama o **UC003 – Efetuar Registro**.
- **A4.** Caso o usuário esteja logado, link "Sair" pressionado (DV2):
	- 1. O sistema chama o **UC006 – Efetuar Logoff**.
- **A5.** Link de compartilhamento do site pressionado (DV1):
	- 1. O sistema chama o **UC002 – Compartilhar Link do Site**.

## **Regras de Negócio**

**R1.** As informações de cidade e estado devem ser utilizadas para mostrar as informações contidas na página inicial do sistema. Sendo assim, deve ser realizada a ligação entre cidades correspondentes aos estados para amostragem no campo de seleção "Alterar localidade" **(DV1)**.

**R2.** Não é necessário estar logado no sistema para visualizar informações e filtrar localidade.

**R3.** A localidade padrão, ao acessar o sistema, deve ser definida como Curitiba – PR **(DV1)**

**R4.** As informações devem ser separadas por subentidades. Ou seja, para os estabelecimentos, separar, por exemplo, por Bares, Restaurantes, etc., e mostrar 3 primeiros lugares de acordo com avaliação realizada pelos usuários.

**R5.** A página inicial deve conter o link referente ao compartilhamento em redes sociais à escolha do usuário (Ver caso de uso específico **UC002 - Compartilhar Link do Site**). Este link pode ser um plugin a ser instalado como exemplo, plugin addThis. O link deve estar localizado na parte superior esquerda, página inicial do sistema **(DV1)**.

**R6.** Caso o usuário estiver logado no sistema, a página inicial deve mostrar seu nome no local do link "Login" e mostrar o link "Sair" no local do link "Cadastre-se".

**R7.** O sistema deve mostrar ao lado do nome a identificação do tipo de usuário. Esta identificação só servirá para o tipo de usuário funcionário. Para usuário do tipo cliente, não deve mostrar identificação. A identificação para o usuário deve ser realizada da seguinte maneira: se o usuário estiver classificado como funcionário (não administrador) deve mostrar identificação "(F)". Se o usuário estiver classificado como funcionário e possuir perfil de administrador deve mostrar identificação "(F) (A)". **(DV2)**.

**R8.** O menu principal do sistema deve conter a seguinte hierarquia:

- **Página Inicial**  A página inicial corresponde à página que demonstra a Classificação Geral – Ranking Top 3 de estabelecimentos e pontos turísticos
- **Pesquisar**
	- o Estabelecimentos (submenu visível ao acessar menu superior)
	- o Pontos Turísticos (submenu visível ao acessar menu superior)
- **Ranking Avaliação**
	- o Estabelecimentos (submenu visível ao acessar menu superior)
	- o Pontos Turísticos (submenu visível ao acessar menu superior)
- **Manutenção**
	- o Estabelecimentos (submenu visível ao acessar menu superior)
	- o Pontos Turísticos (submenu visível ao acessar menu superior)
	- o Usuários (submenu visível ao acessar menu superior)
	- o Endereço de Contato (submenu visível ao acessar menu superior)

#### **Relatórios**

- o Estabelecimentos (submenu visível ao acessar menu superior)
- o Pontos Turísticos (submenu visível ao acessar menu superior)
- o Usuários (submenu visível ao acessar menu superior)

Os 2 últimos menus nomeados como **"Manutenção"** e **"Relatórios"** só devem estar visíveis caso o usuário logado for do tipo "Funcionário" **(DV2)**.

#### **Cenários**

#### **Data View**

**DV1 -** Página Inicial do sistema (usuário não logado)

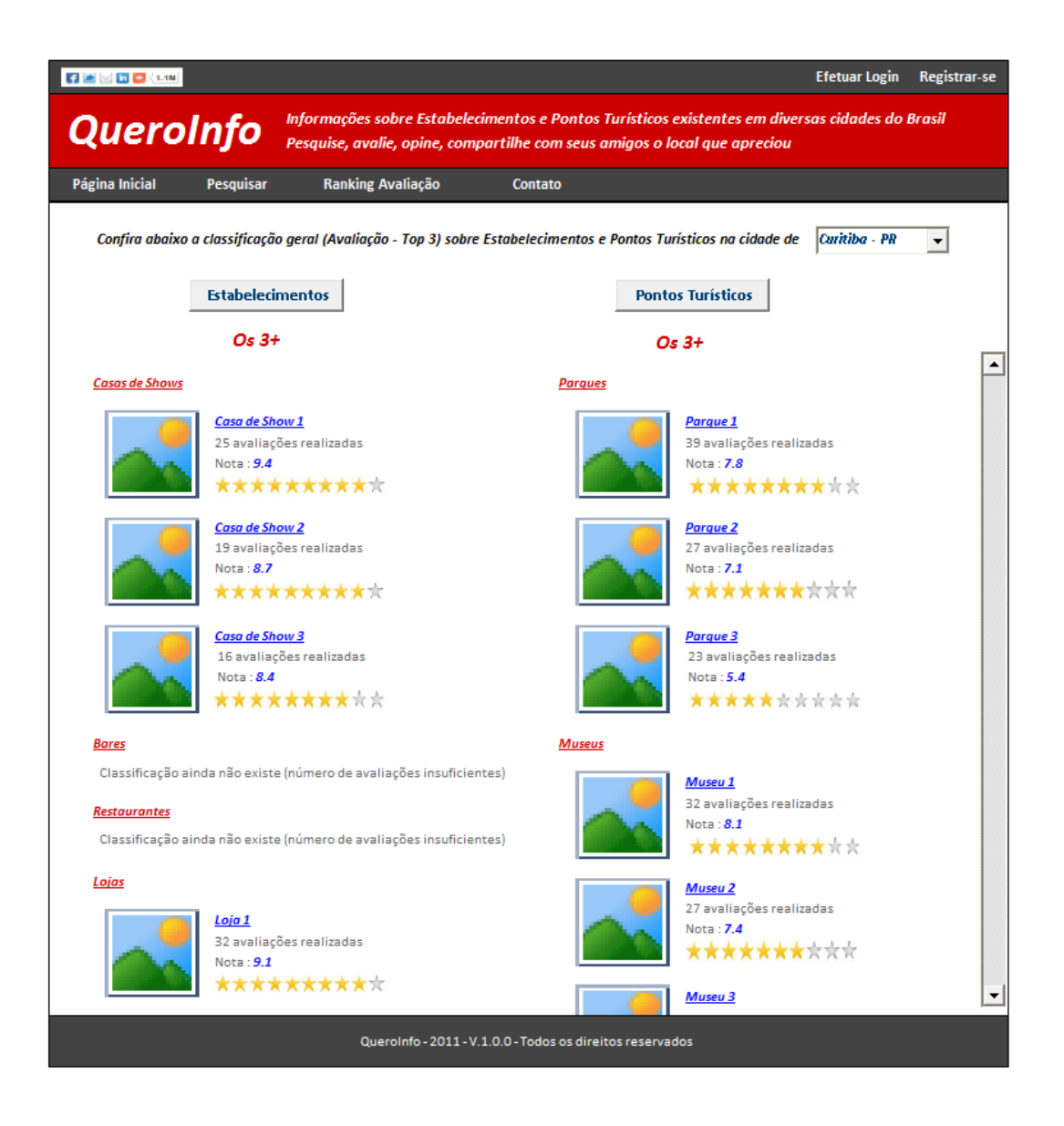

**DV2 -** Página Inicial do sistema (usuário do tipo "Funcionário" logado)

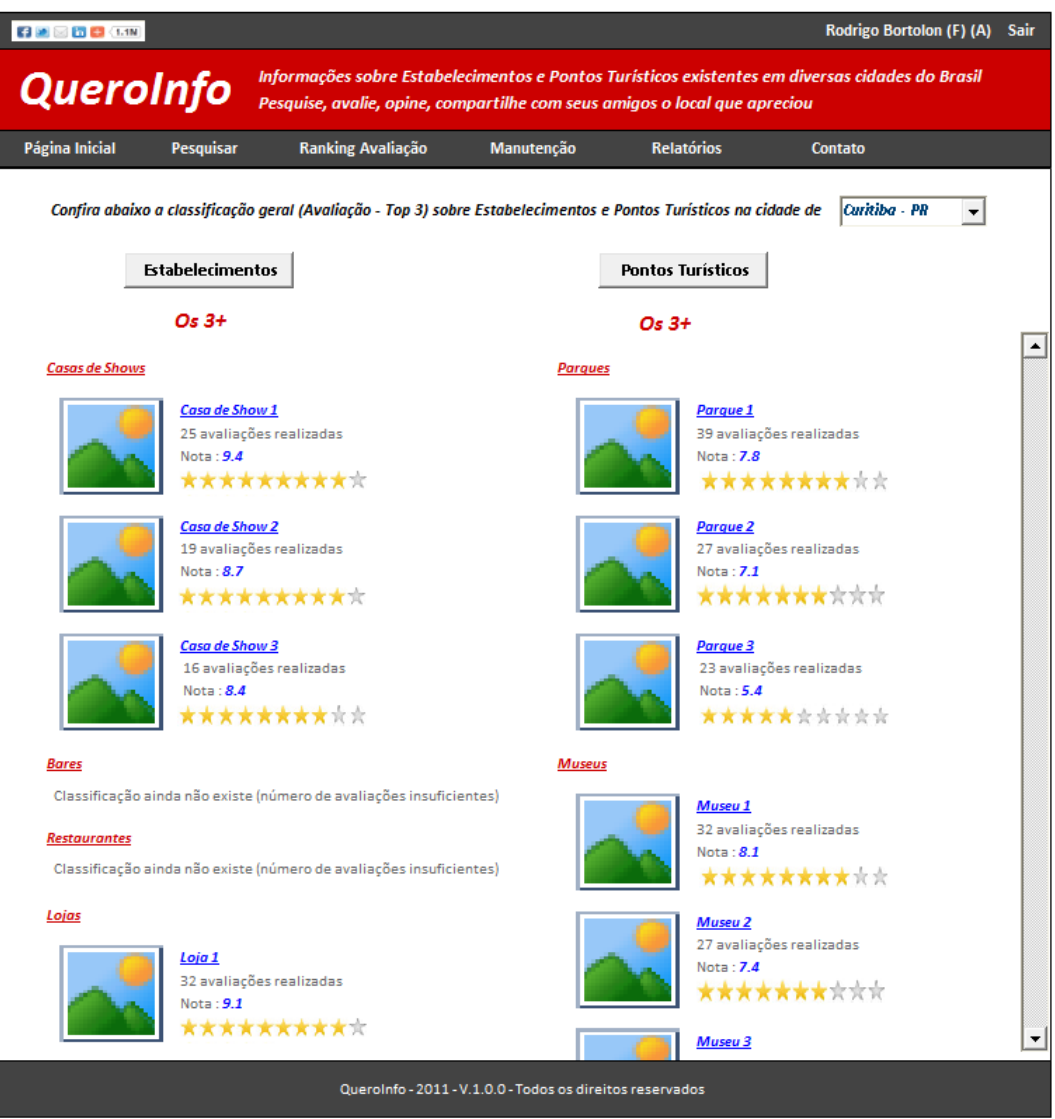

**Diagrama do Caso de Uso**

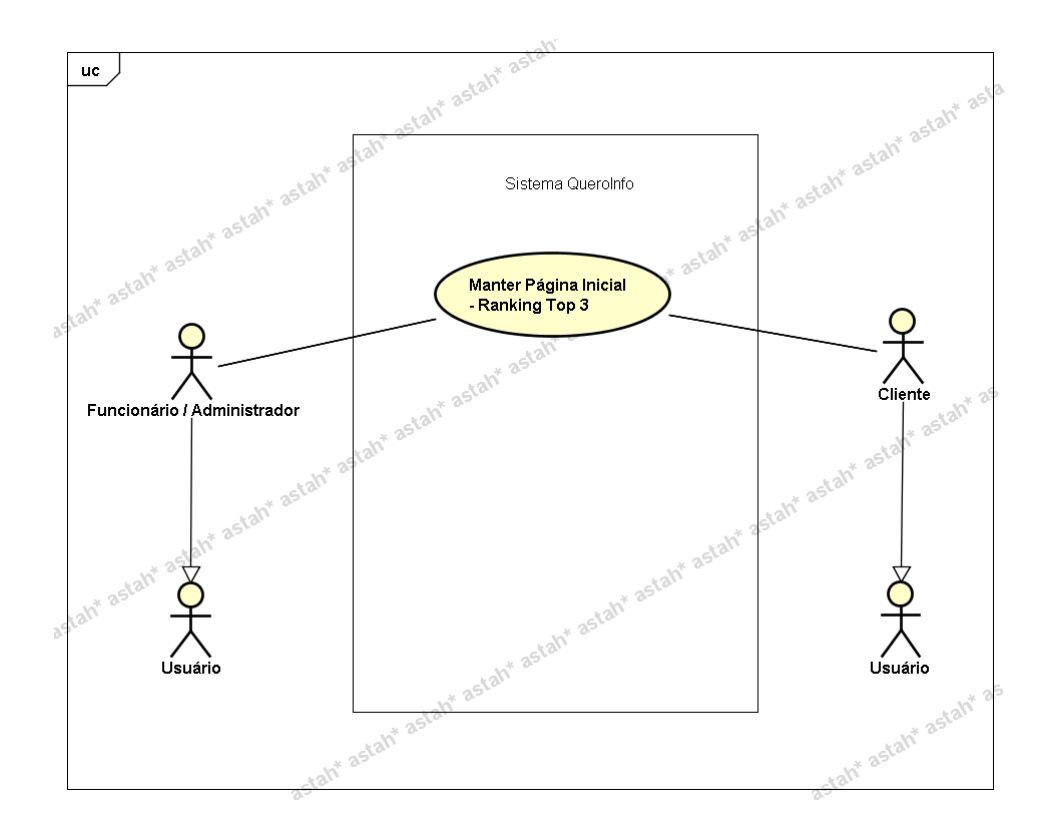

**UC002 – Compartilhar Link do Site**

#### **Controle do Documento**

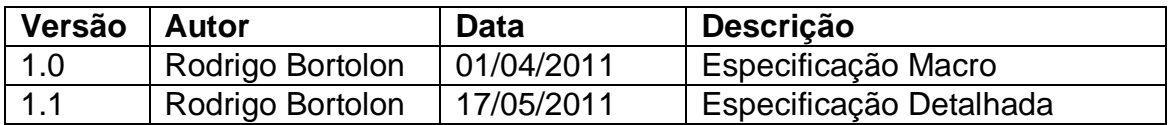

#### **Descrição**

Este caso de uso demonstra o processo de compartilhar o link do site / sistema "QueroInfo".

#### **Pré-condições**

Serviço AddThis (externo ao sistema) disponível para possibilitar o compartilhamento de informação.

#### **Pós-condições**

Após o fim normal deste caso de uso o sistema deve ter compartilhado com sucesso o link do site / sistema QueroInfo.

#### **Ator Primário**

Usuário do sistema (tipo "Cliente" ou tipo "Funcionário").

#### **Fluxo de Eventos Principal**

- 1. O sistema apresenta a página inicial **(DV1)**.
- 2. O usuário clica em um dos links (referente a uma rede social ou link para envio de e-mail) de compartilhamento (plugin AddThis) contidos no canto superior esquerdo da tela **(A1)(A2)(A3)(A4)(E1)(R1)**.
- 3. O usuário efetua o login na rede social desejada para registrar o processo de compartilhamento **(DV2)** ou preenche os dados para envio a um amigo **(DV3)**.
- 4. O plugin AddThis realiza o compartilhamento ou envio da mensagem**(E2)(R2)**.
- 5. O plugin realiza o incremento de quantidade de compartilhamento realizado em um campo localizado ao lado do ícone das redes sociais.
- 6. O caso de uso é finalizado.

# **Fluxos Alternativos**

**A1.** Menu de opções:

- 1. O usuário seleciona uma das opções no menu de opções **(DV1)**.
- 2. O sistema apresenta na tela o formulário de acordo com seleção no menu.
- 3. O caso de uso é finalizado.
- **A2.** Link "Login" pressionado:
	- 1. O sistema chama o **UC004 – Efetuar Login**.
	- 2. O caso de uso é finalizado.
- **A3.** Link "Cadastre-se" pressionado:
	- 1. O sistema chama o **UC003 – Efetuar Registro**.
- **A4.** Caso o usuário esteja logado, link "Sair" pressionado (DV2):
	- 1. O sistema chama o **UC006 – Efetuar Logoff**.

# **Fluxos de Exceção**

**E1.** O link não abre o site solicitado:

- 1. O usuário clica em um dos links para compartilhamento.
- 2. O site AddThis não redireciona para o link selecionado e gera erro ao usuário **"Sistema Indisponível"**.
- 3. O Use Case é reiniciado.

**E2.** Erro ao enviar mensagem:

- 1. O usuário clica no link para envio de mensagem através do plugin AddThis.
- 2. O usuário preenche as informações porém o plugin AddThis não envia a mensagem e transmite o erro **"Erro ao enviar mensagem"**.
- 3. O Use Case é reiniciado.

# **Regras de Negócio**

<span id="page-225-0"></span>**R1.** O plugin **"AddThis"** (conteúdo JavaScript que pode ser obtido no endereço www.addthis.com) deve ser utilizado para que seja possível o compartilhamento da informação. Deve ser instalado na região superior esquerda do sistema e sempre estará visível assim como a descrição do sistema e menu.

**R2.** O plugin **"AddThis"** tem a função de efetuar o compartilhamento da informação através da URL contida na barra de endereço do browser ou envio de mensagem caso o usuário opte por este tipo de compartilhamento de informação (DV3).

## **Cenários**

## **Data View**

**DV1 -** Página Inicial com o link (localizado no canto superior esquerdo) para compartilhamento.

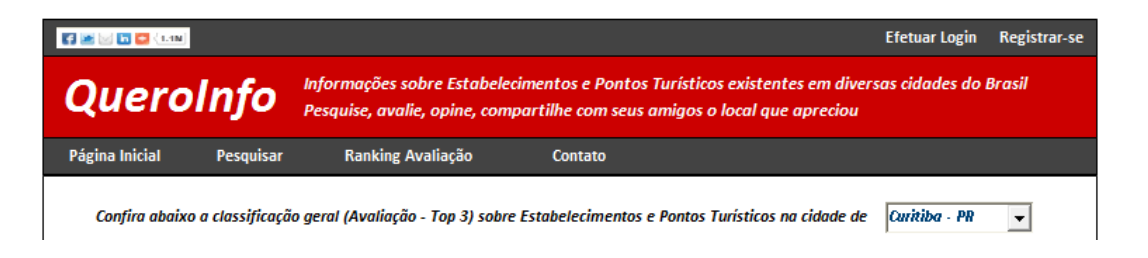

**DV2 -** Compartilhamento através de uma rede social (Exemplo: Facebook)

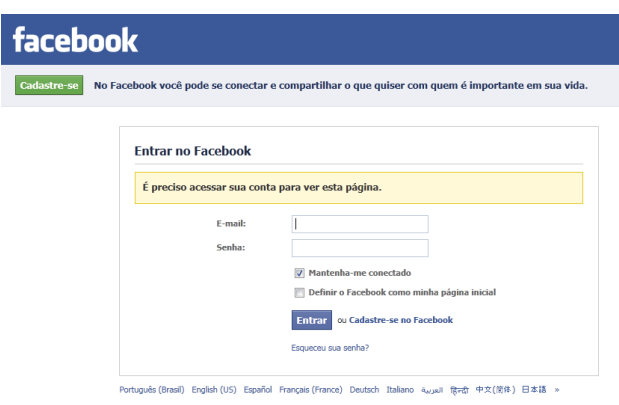

**DV3 -** Compartilhamento através de envio de mensagem (função do plugin AddThis)

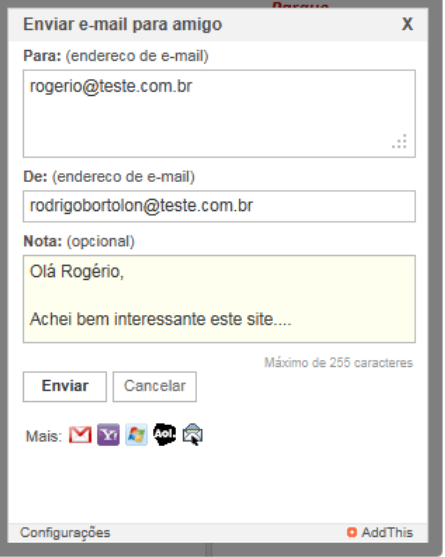

#### **Diagrama do Caso de Uso**

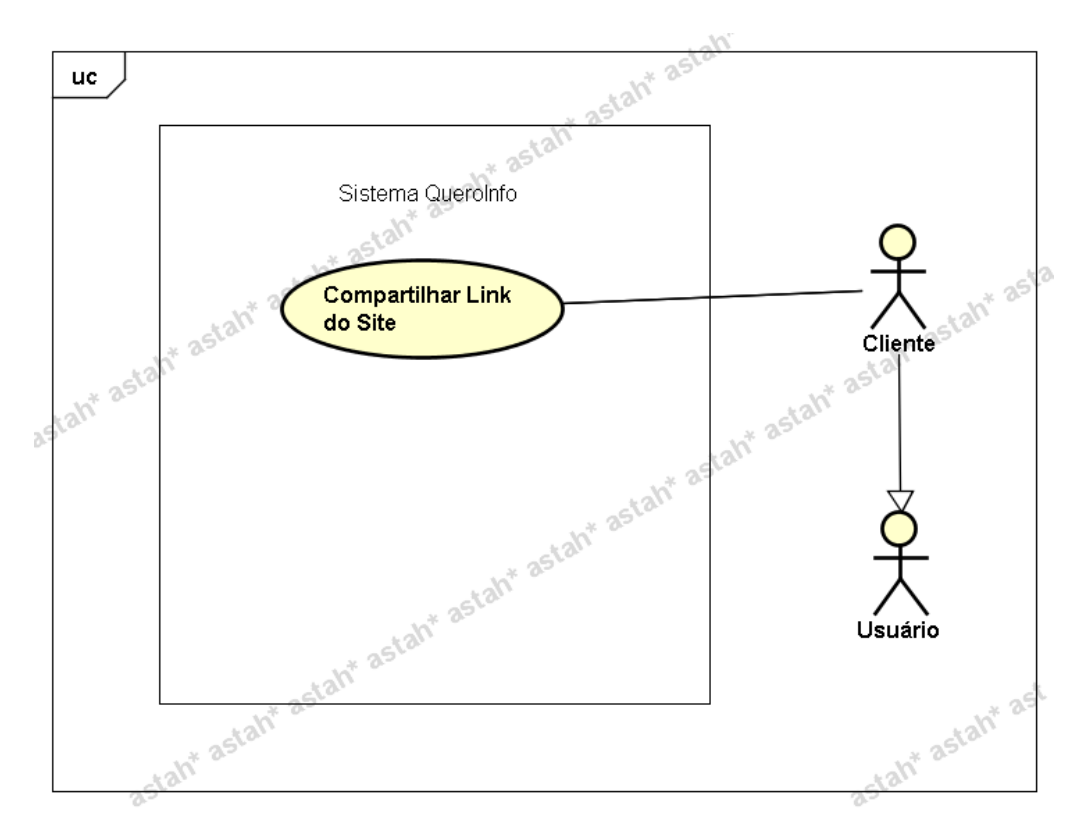

**UC003 – Efetuar Registro**

#### **Controle do Documento**

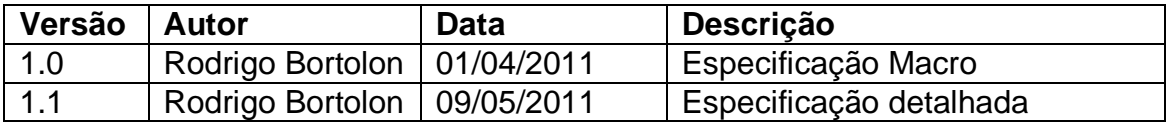

#### **Descrição**

Este caso de uso demonstra o processo de registro de usuário no sistema. É indicado ao usuário que deseja realizar o processo de avaliação/opinião/indicação. Para efetuar tal processo, é necessário registrar-se no sistema, caso ainda não esteja registrado.

#### **Pré-condições**

O usuário não possui acesso/registro no sistema.

#### **Pós-condições**

Após o fim normal deste caso de uso o sistema deve:

1. Salvar os dados do registro do usuário;

2. Mostrar página de login para que o usuário efetue o login no sistema (Ver **UC004 – Efetuar Login**).

## **Ator Primário**

Usuário do Sistema (tipo "Cliente")

## **Fluxo de Eventos Principal**

- 1. O sistema apresenta o formulário de registro **(DV1)**.
- 2. O usuário preenche os campos a seguir **(A1)**:
	- Nome **(R1)**
	- E-mail **(R2)**
	- Senha **(R3)**
	- Confirmação de Senha **(R3)**
	- Estado **(R4)**
	- Cidade **(R5)**
- 3. O usuário clica no botão "Ok" **(A1)**.
- 4. O sistema verifica os dados **(E1)(E2)(E3)(E4)**.
- 5. O sistema salva os dados **(R5).**
- 6. O sistema exibe a mensagem "Usuário Registrado com Sucesso".
- 7. O usuário clica no botão "Ok".
- 8. O sistema aponta a página de login para que o usuário efetue o login no sistema (Ver **UC004 – Efetuar Login**).
- 9. O caso de uso é finalizado.

# **Fluxos Alternativos**

**A1.** Botão "Cancelar" pressionado:

- 1. O sistema apresenta a página inicial do sistema **(DV2)**.
- 2. O caso de uso é finalizado.

# **Fluxos de Exceção**

**E1.** Os campos não estão preenchidos:

- 1. O sistema consiste os campos **[\(R6](#page-225-0))**.
- 2. O sistema retorna a mensagem **"Os campos <n> são obrigatórios"**, onde n representa um ou n campos não preenchidos, concatenados para serem mostrados na mesma mensagem.
- 3. O Use Case é reiniciado.
- **E2.** E-mail já existente (pesquisa de usuário).
	- 1. O sistema pesquisa a existência de usuário (**R2**).
	- 2. O sistema retorna a mensagem **"E-mail já cadastrado no sistema"**.
	- 3. O Use Case é reiniciado.
- **E3.** Campo e-mail com formato inválido.
	- 1. O sistema consiste o campo e-mail (**R2**).
	- 2. O sistema retorna a mensagem **"Campo E-mail – Formato inválido. Exemplo formato válido: abcde@teste.com.br"**.
	- 3. O Use Case é reiniciado.
- **E4.** Campo "Senha" e "Confirmação de Senha" não coincidem.
- 1. O sistema consiste os campos "Senha" e "Confirmação de Senha" (**R3**).
- 2. O sistema retorna a mensagem **"Os campos 'Senha' e 'Confirmação de Senha' não coincidem"**
- 3. O Use Case é reiniciado.

# **Regras de Negócio**

**R1.** O campo "Nome" deve conter limitação de caracteres. Máximo de 35 caracteres.

## **R2.**

1) O campo "E-mail" deve conter limitação de caracteres. Máximo de 50 caracteres; 2) Verificar se campo contém e-mail (formato válido);

3) Este campo é a chave única para não existir duplicidade de usuários no sistema. Ou seja, caso seja realizado a tentativa de cadastrar um e-mail já cadastrado, o

sistema deve emitir aviso a seguir **"E-mail já cadastrado no sistema"**;

4) O campo "E-mail" deve ser utilizado para que o usuário efetue o login no sistema, ou seja, o e-mail será o login do usuário.

## **R3.**

1) O campo "Senha" e "Confirmação de Senha" devem conter limitação de caracteres. Máximo de 15 caracteres;

2) O campo "Senha" e "Confirmação de Senha" devem conter máscara do tipo senha para omitir caracteres digitados;

3) O campo "Confirmação de Senha" deve coincidir com o campo "Senha"

# **R4.**

1) O campo "Estado" deve ser do tipo lista e conter todos os Estados existentes no Brasil;

2) Ao preencher campo "Estado", o campo "Cidade" deve ser filtrado de acordo com Estado selecionado.

**R5.** O campo "Cidade" deve ser do tipo lista e conter todas as cidades existentes no Brasil interligadas com os Estados conforme regra anterior;

**R5.** Ao realizar registro de usuário, este deve ser classificado, na base de dados, como **"Cliente"** e não deve possuir permissão de **"Administrador"**.

**R6.** Todos os campos devem ser preenchidos.

## **Cenários**

**Data View**

**DV1 -** Formulário de Registro.

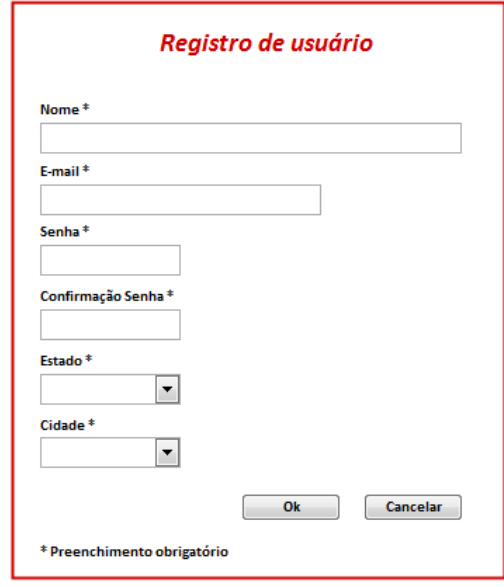

**DV2** – Página inicial do sistema

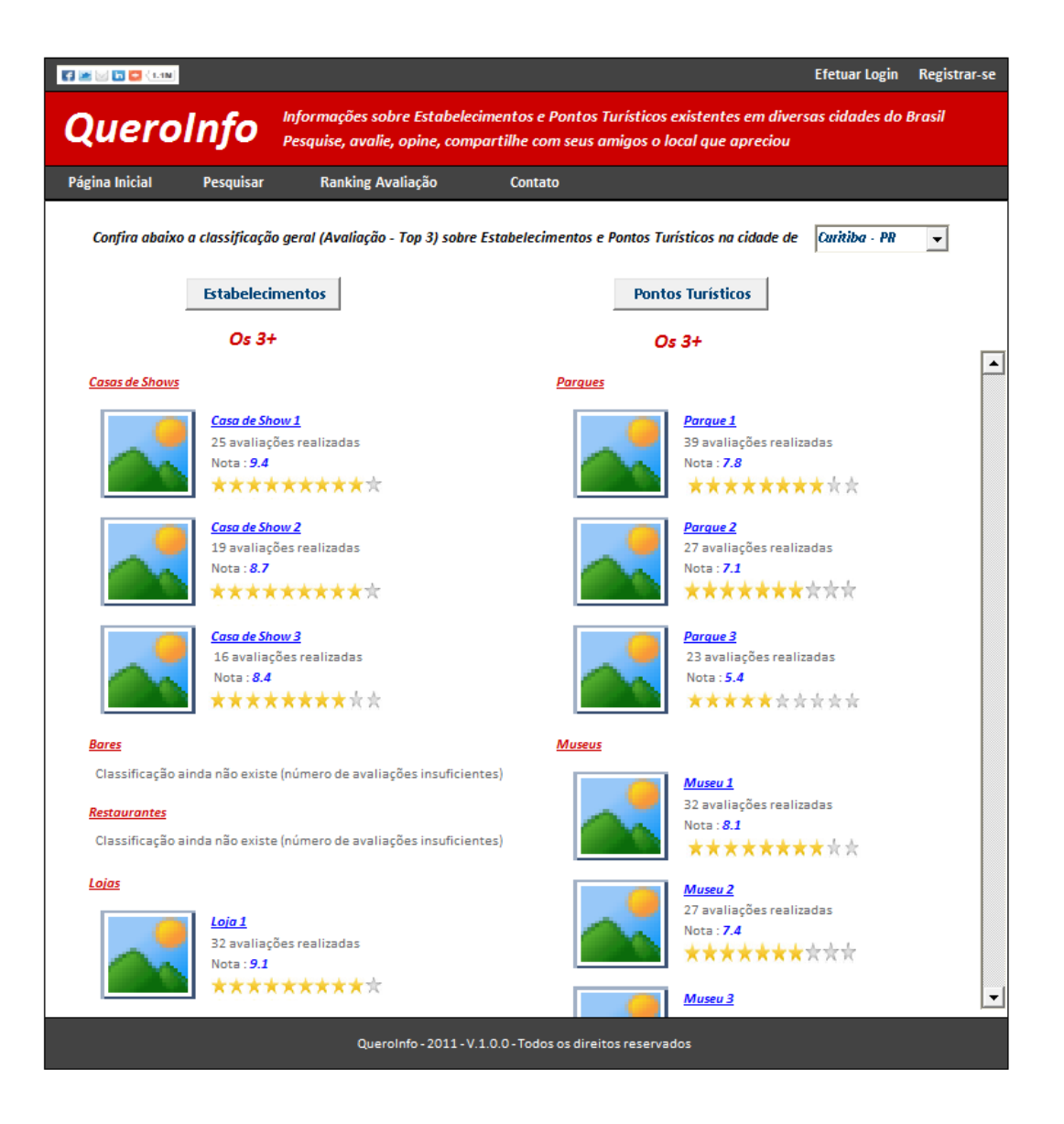

**Diagrama do Caso de Uso**

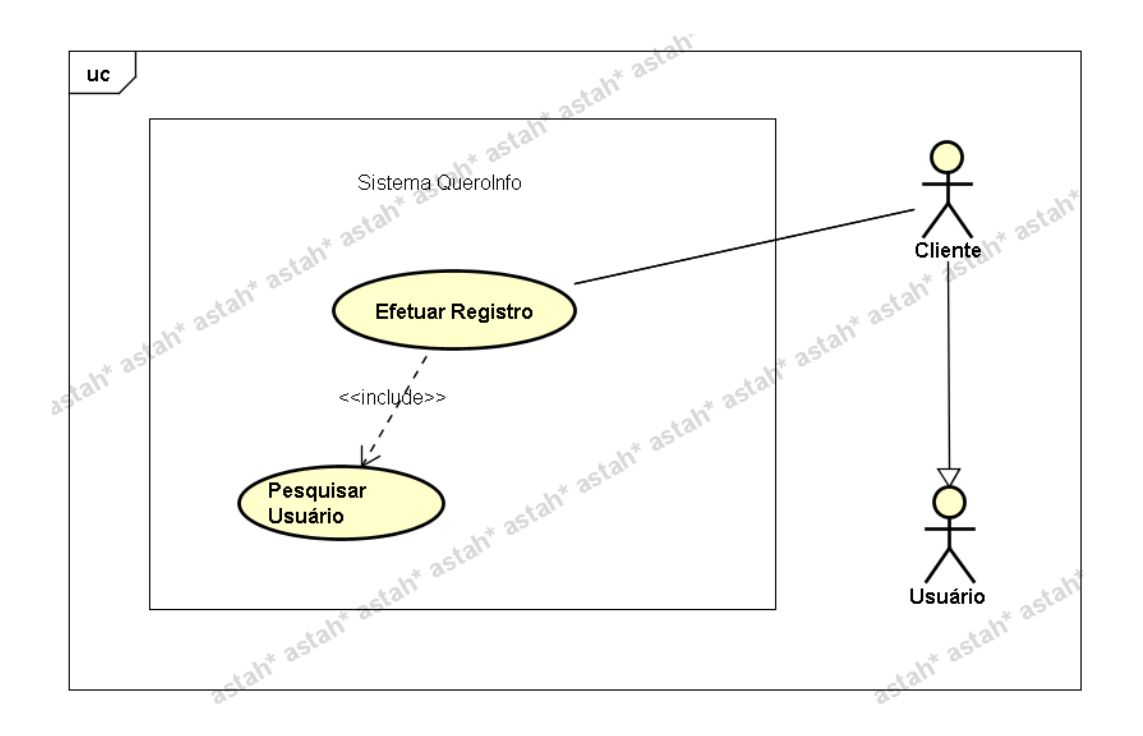

**UC004 – Efetuar Login**

#### **Controle do Documento**

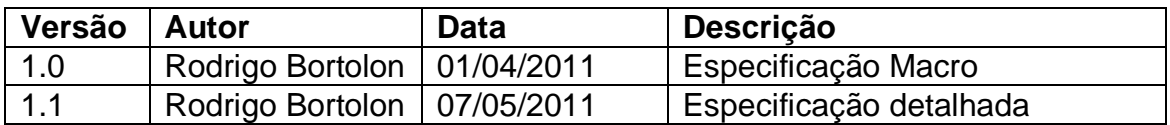

#### **Descrição**

Este caso de uso demonstra o processo de login/acesso ao sistema. É indicado ao usuário no processo de avaliação/opinião e também para o funcionário/administrador do sistema referente à manutenção de usuários, estabelecimentos e pontos turísticos bem como a emissão de relatórios.

#### **Pré-condições**

O usuário deve possuir registro no sistema.

#### **Pós-condições**

Após o fim normal deste caso de uso o sistema deve:

- 1. Salvar os dados do login na sessão do usuário;
- 2. Mostrar página principal com menu específico de acordo com permissões do usuário;
- 3. Substituir link **"Efetuar Login"**, no canto superior direito do sistema, pelo nome do usuário com indicações específicas;
- 4. Trocar link **"Registrar-se"** pelo link **"Sair"**.

## **Ator Primário**

Usuário do Sistema (tipo **"Funcionário"** ou tipo **"Cliente"**).

## **Fluxo de Eventos Principal**

- 1. O sistema apresenta o formulário de login **(DV1)**.
- 2. O usuário preenche os campos E-mail e Senha **(R1)(R2)(A1)(A2)**.
- 3. O usuário clica no botão "Ok".
- 4. O sistema verifica e valida os dados de login (e-mail) e senha **(R3)(R4)(R5) (E1)(E2)(E3)**.
- 5. O sistema efetiva o login com os dados do usuário.
- 6. O sistema apresenta a página principal do sistema **(R6)(R7)(R8)(DV2)(A3)**.
- 7. O caso de uso é finalizado.

# **Fluxos Alternativos**

**A1.** Botão "Cancelar" pressionado:

- 1. O sistema apresenta a página principal do sistema **(DV3)**.
- 2. O caso de uso é finalizado.
- **A2:** Link "Esqueci a senha" pressionado.
	- 1. O sistema redireciona o usuário para o processo de redefinição de senha (Ver **UC007 – Redefinir Senha**).
	- 2. O caso de uso é finalizado.
- **A3:** Tipo do Login fornecido é de usuário "Funcionário".
	- 1. O sistema checa o tipo de usuário (**R7**).
	- 2. O sistema apresenta a página principal do sistema de forma diferenciada**(DV3).**
	- 3. O caso de uso é finalizado.

# **Fluxos de Exceção**

**E1.** Os campos não estão preenchidos:

- 1. O sistema consiste os campos **[\(R2](#page-225-0))**.
- 2. O sistema retorna a mensagem **"Os campos <n> são obrigatórios"**, onde n representa um ou n campos não preenchidos, concatenados para serem mostrados na mesma mensagem.
- 3. O Use Case é reiniciado.
- **E2.** Campo e-mail com formato inválido **[\(R3](#page-225-0))**.
	- 1. O sistema consiste o campo e-mail.
	- 2. O sistema retorna a mensagem **"Campo E-mail – Formato inválido. Exemplo formato válido: abcde@teste.com.br"**.
	- 3. O Use Case é reiniciado.
- **E3.** Dados inválidos.
	- 1. O sistema pesquisa na base de dados os campos preenchidos.
	- 2. O sistema retorna a mensagem **"E-mail ou senha inválidos"**.
	- 3. O Use Case é reiniciado.

## **Regras de Negócio**

**R1.** O campo e-mail corresponde ao login do usuário.

**R2.** Os campos E-mail e Senha são obrigatórios.

#### **R3.**

1) O campo "E-mail" deve conter limitação de caracteres. Máximo de 50 caracteres; 2) Verificar se campo contém e-mail (formato válido);

#### **R4.**

1) O campo "Senha" deve conter limitação de caracteres. Máximo de 15 caracteres; 2) O campo "Senha" deve conter máscara do tipo senha para omitir caracteres digitados;

**R5.** Caso o e-mail esteja correto e somente senha esteja incorreta, não mostrar mensagem de somente senha incorreta. Mostrar em todos os casos (e-mail incorreto/senha incorreta) a mensagem a seguir **"E-mail ou senha inválidos"**.

**R6.** Substituir o link **"Efetuar Login"**, no canto superior direito do sistema, pelo nome do usuário, e, caso o tipo de usuário for **"Funcionário"**, mostrar siglas. Exemplo: usuário **"Rodrigo Bortolon (F) (A)"** onde F corresponde à sigla do tipo de usuário (Funcionário) e A indica que possui perfil de administrador. Se não possuir, mostrar somente **(F)**. Trocar o link **"Registrar-se"** pelo link **"Sair"**.

**R7.** Caso usuário seja identificado como **usuário "Funcionário"** mostrar menus específicos **"Manutenção"** e **"Relatórios"** para manutenção de entidades, usuários e emissão de relatórios.

**R8.** Criar sessão contendo os dados do usuário. O tempo para inativar a sessão deve ser configurado em 30 minutos. A sessão será destruída em caso de logoff no sistema ou em caso de saída alternativa (fechar o sistema ou tempo de inatividade).

## **Cenários**

#### **Data View**

**DV1 -** Formulário de Login.

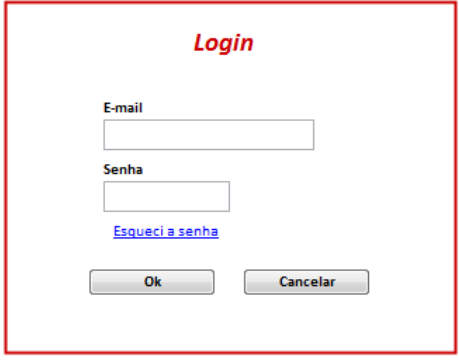

**DV2** – Página inicial do sistema

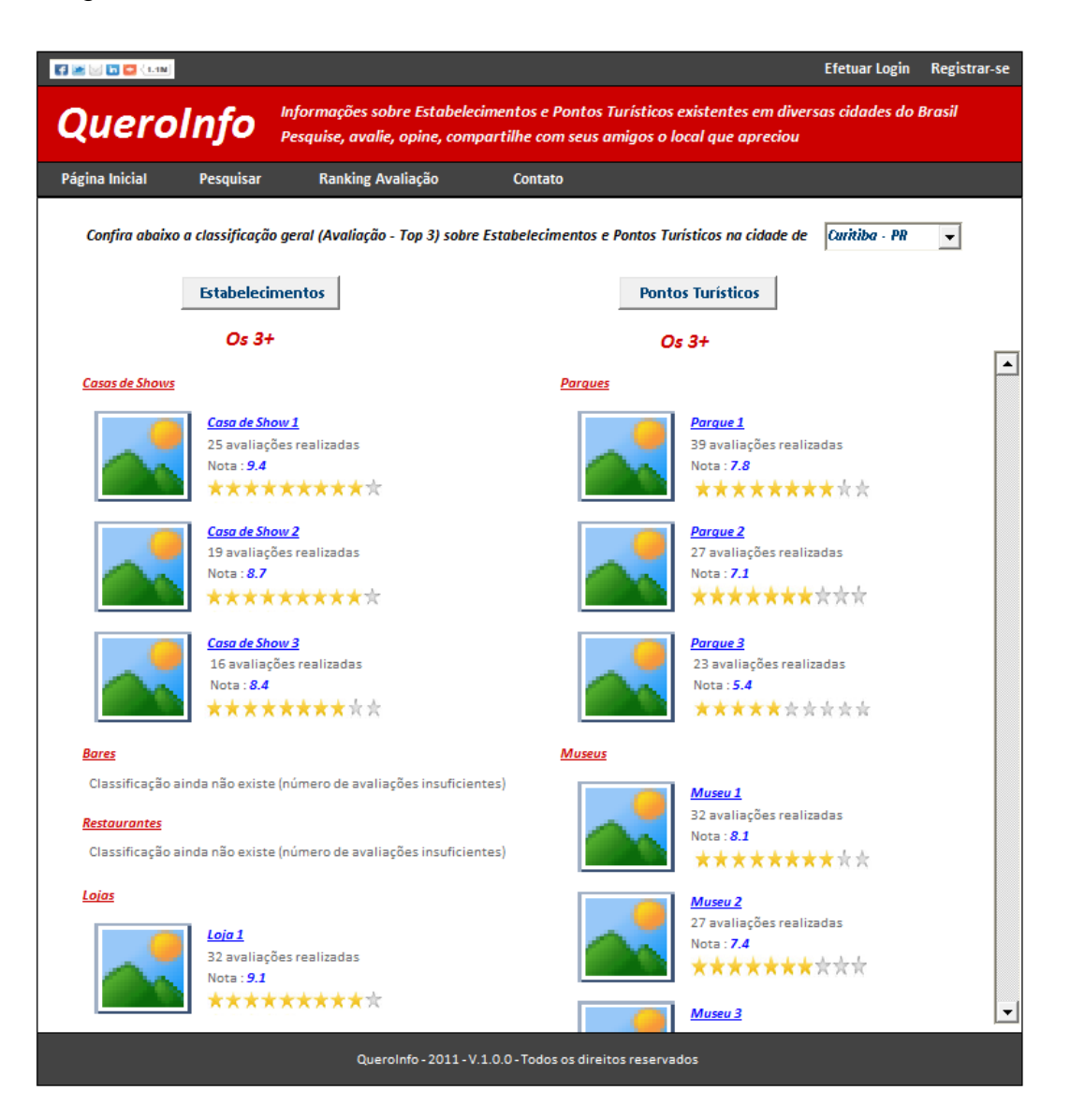

**DV3** – Página principal com perfil funcionário

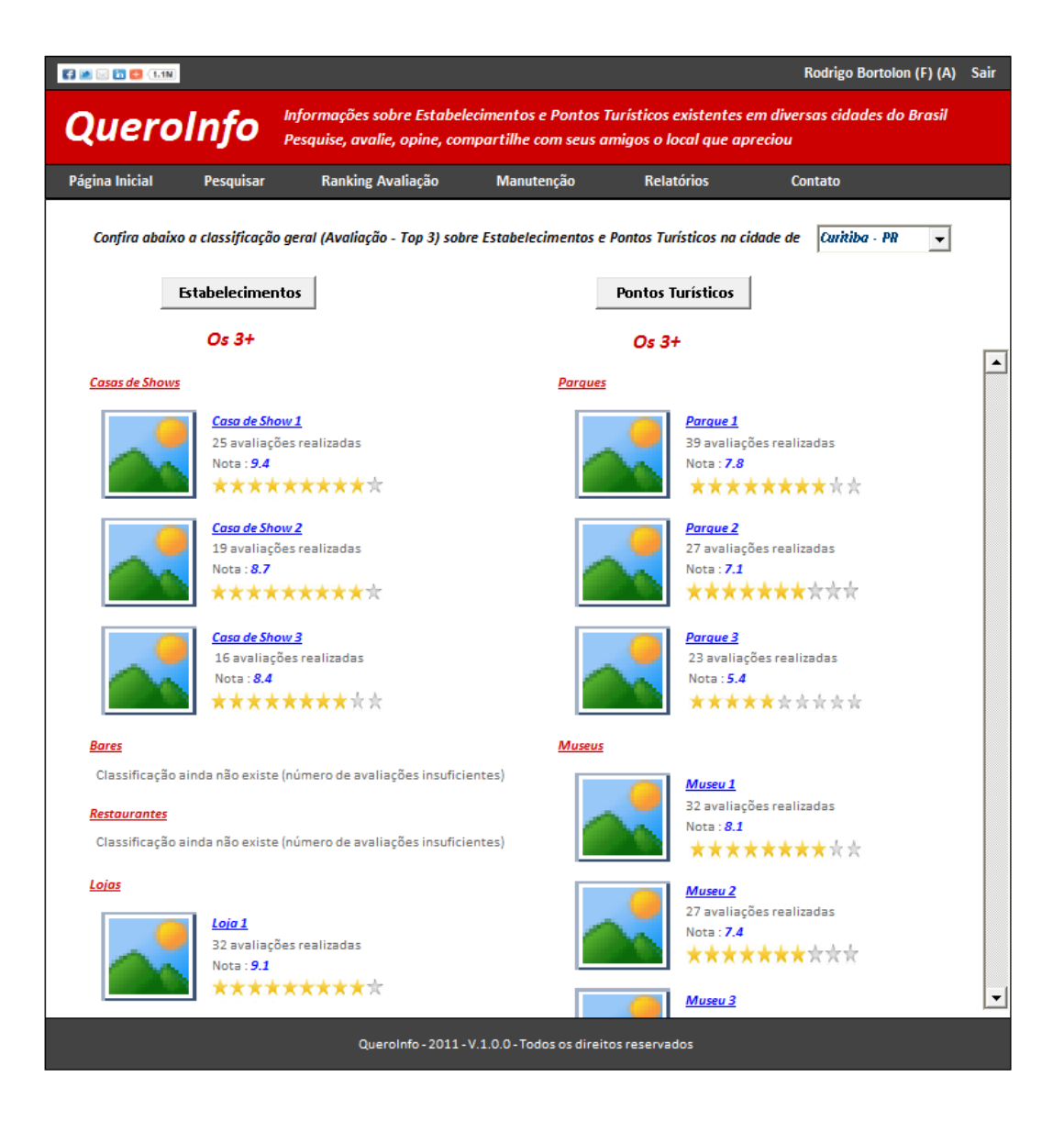

**Diagrama do Caso de Uso**

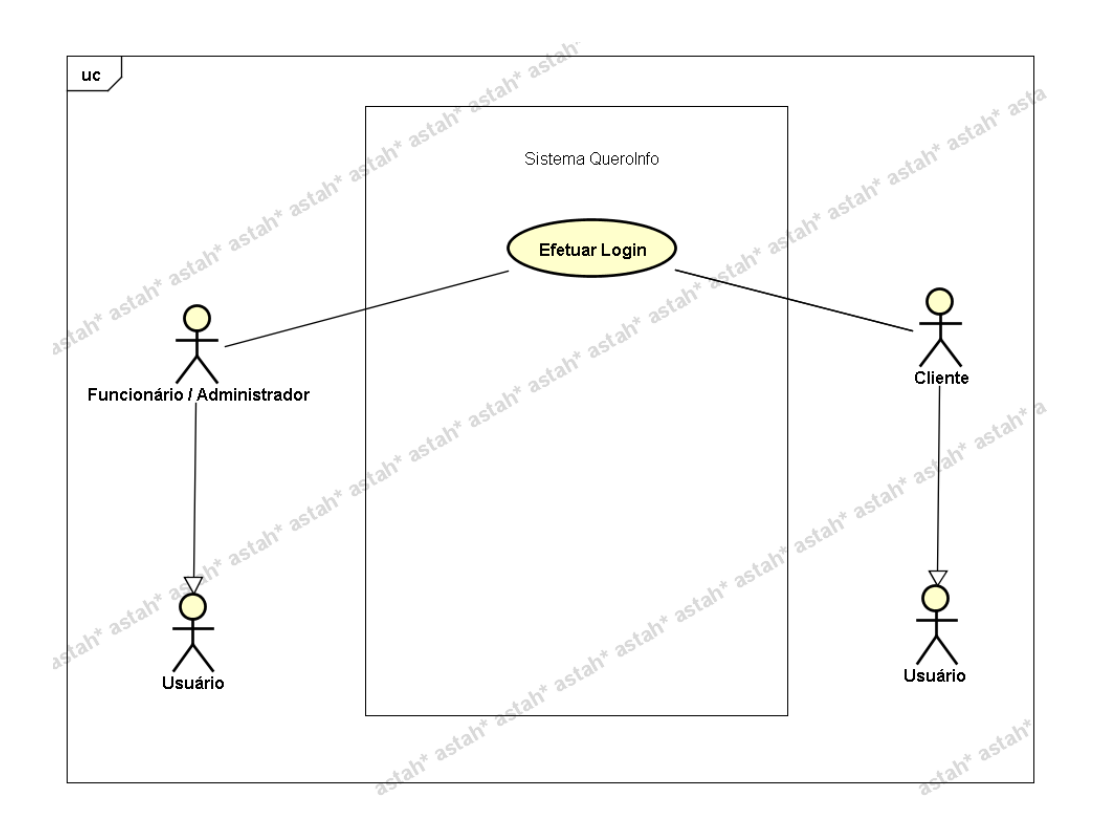

**UC005 – Efetuar Registro / Login**

#### **Controle do Documento**

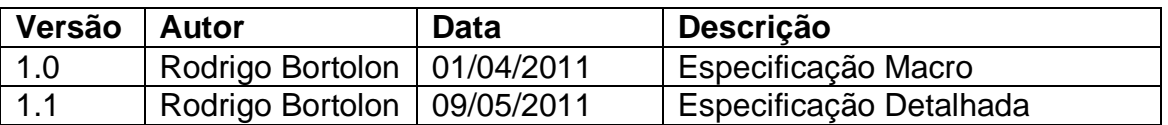

## **Descrição**

Este caso de uso demonstra o processo de login ou registro utilizados para habilitar o processo de avaliação/opinião. Este caso de uso é acionado ao clicar no botão **"Avalie"** nas informações gerais do Estabelecimento ou Ponto Turístico. Trata-se da composição do **UC003 – Efetuar Registro** e **UC004 – Efetuar Login**.

## **Pré-condições**

Este caso de uso pode iniciar somente se:

1. O sistema tiver executado o caso de uso **UC013 - Visualizar Estabelecimento** ou **UC017 - Visualizar Ponto Turístico**.

2. O usuário não estiver logado no sistema.

## **Pós-condições**

Após o fim normal deste caso de uso o sistema deve:

1. Salvar os dados do login na sessão do usuário;

- 2. Mostrar página principal com menu específico de acordo com permissões do usuário;
- 3. Substituir link **"Efetuar Login"**, no canto superior direito do sistema, pelo nome do usuário com indicações específicas;
- 4. Trocar link **"Registrar-se"** pelo link **"Sair"**;
- 5. Mostrar formulário para registro de opinião e avaliação.

#### **Ator Primário**

Usuário do Sistema (tipo **"Cliente"**).

#### **Fluxo de Eventos Principal**

- 1. O sistema mostra o formulário composto pelas informações dos dois casos de uso: **UC003 – Efetuar Registro** e **UC004 – Efetuar Login**. **(DV1)(A1)**
- 2. Ativar caso de uso específico de acordo com ação do usuário:
	- Registro **UC003 – Efetuar Registro**
	- Login **UC004 – Efetuar Login**
- 3. Após registro ou login, o sistema mostra o formulário de informações gerais **(DV2) (R1)**.
- 4. O caso de uso é finalizado.

#### **Fluxos Alternativos**

**A1.** Botão ("X" – Fechar formulário) pressionado:

- 1. O sistema apresenta a aba de informações gerais do Estabelecimento ou Ponto Turístico sem mostrar o formulário de opinião e avaliação.
- 2. O caso de uso é finalizado.

#### **Fluxos de Exceção**

Seguir fluxos de exceção dos casos de uso a seguir:

**UC003 – Efetuar Registro UC004 – Efetuar Login**

#### **Regras de Negócio**

**R1.** Após efetuar login ou registro no sistema, o formulário de informações gerais do Estabelecimento ou do Ponto Turístico deve mostrar, logo abaixo da lista de opiniões dos usuários, o formulário referente ao registro de opinião e avaliação **(DV2)**.

#### **Cenários**

**Data View**

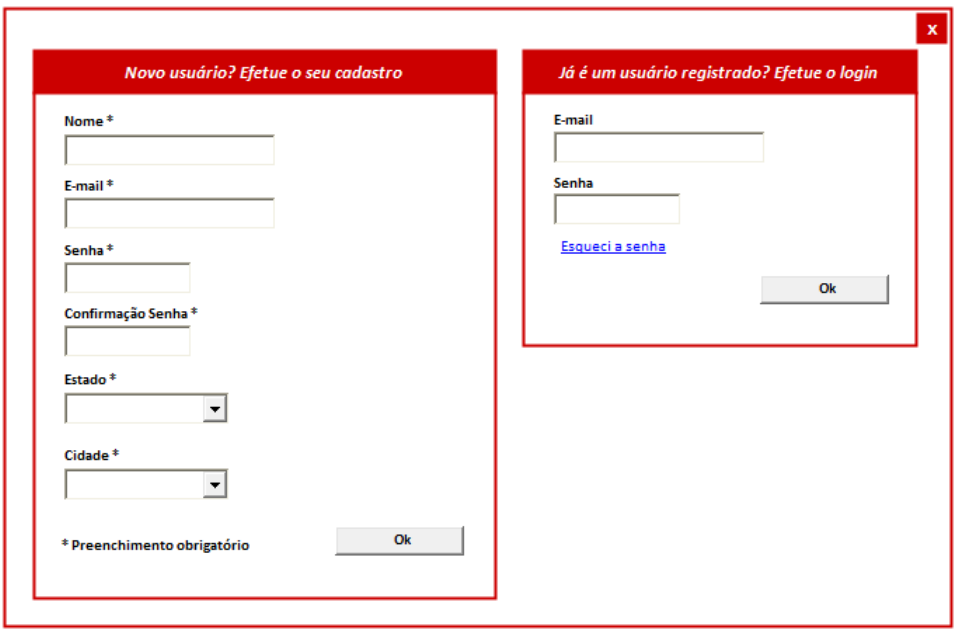

**DV2 –** Informações Gerais (Estabelecimento) – Formulário de Avaliação/Opinião.

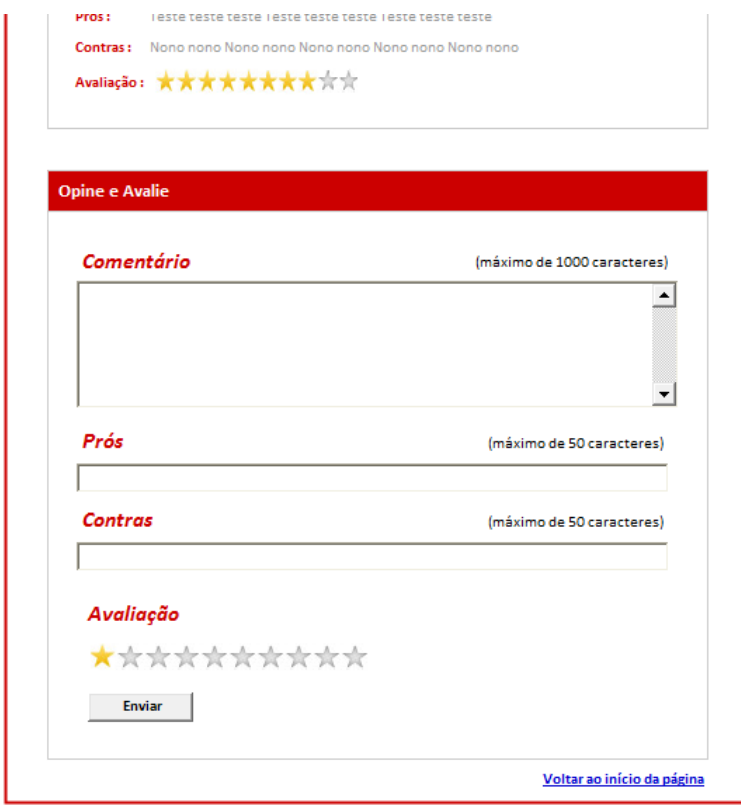

**DV1** – Formulário composto pelos formulários Efetuar Login / Registro

# Diagrama Efetuar Registro

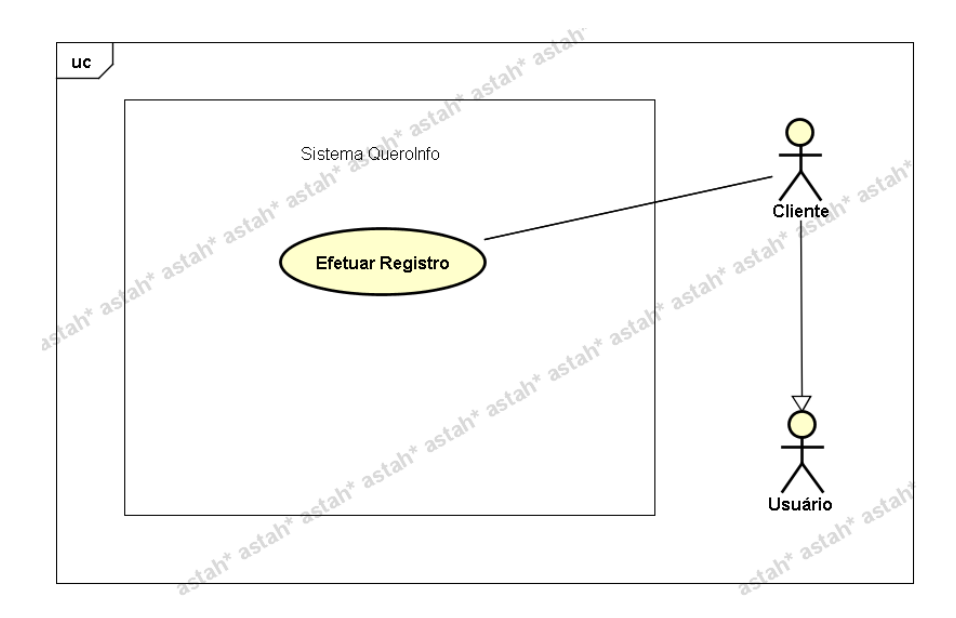

# Diagrama Efetuar Login

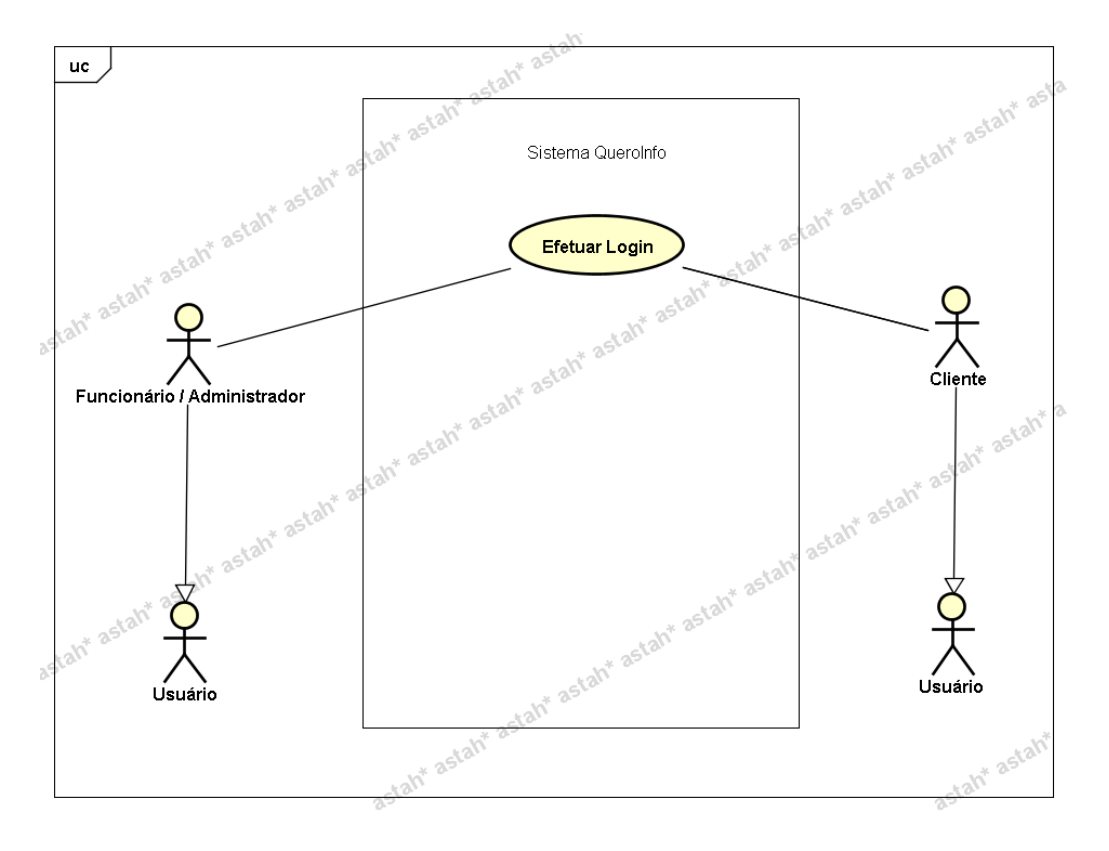

# **UC006 – Efetuar Logoff**

## **Controle do Documento**

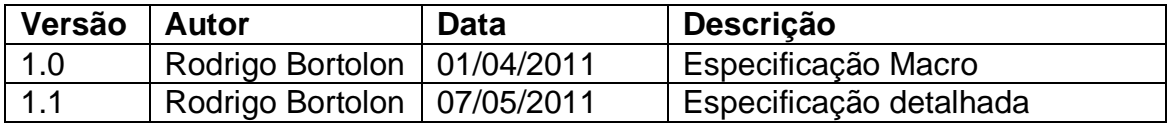

## **Descrição**

Este caso de uso demonstra o processo de logoff do sistema ou o processo de "saída" do sistema. É indicado somente nos casos em que o usuário já estas logado no sistema, seja ele usuário do tipo **"Funcionário"** ou do tipo **"Cliente"**.

#### **Pré-condições**

O usuário deve estar logado no sistema.

## **Pós-condições**

Após o fim normal deste caso de uso o sistema deve:

- 1. Remover sessão referente ao usuário logado;
- 2. Mostrar página principal com menu padrão;
- 3. Substituir o nome do usuário logado (no canto superior direito do sistema) pelo link **"Login"**;
- 4. Trocar link **"Sair"** pelo link **"Registrar-se"**

## **Ator Primário**

Usuário do Sistema (tipo **"Funcionário"** ou tipo **"Cliente"**)

#### **Fluxo de Eventos Principal**

- 1. O usuário clica no link **"Sair"** localizado no canto superior direito **(A1)(A2)(DV1)**.
- 2. O sistema remove a sessão do usuário e redireciona para a página principal com menu padrão e troca de informações dos links**(R1)(R2)(DV2)**.
- 3. O caso de uso é finalizado.

## **Fluxos Alternativos**

**A1.** Menu de opções:

- 1. O usuário seleciona uma das opções no menu de opções **(DV1)**.
- 2. O sistema apresenta na tela o formulário de acordo com seleção no menu.
- 3. O caso de uso é finalizado.
- **A2.** Link de compartilhamento do site pressionado (DV1):
	- 1. O sistema chama o **UC002 – Compartilhar Link do Site**.

## **Regras de Negócio**

**R1.** A sessão, que contém os dados do usuário logado, é removida.

**R2.** O nome do usuário é substituído pelo link **"Efetuar Login"** e o link **"Sair"** é substituído pelo link **"Registrar-se"**.

## **Cenários**

## **Data View**

**DV1 –** Tela principal com a informação do usuário logado.

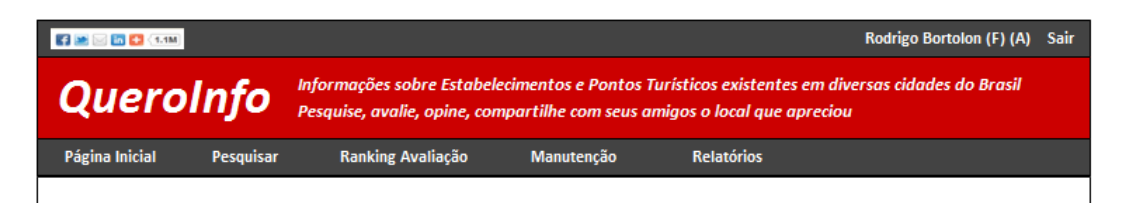

# **DV2** – Tela principal (usuário não logado)

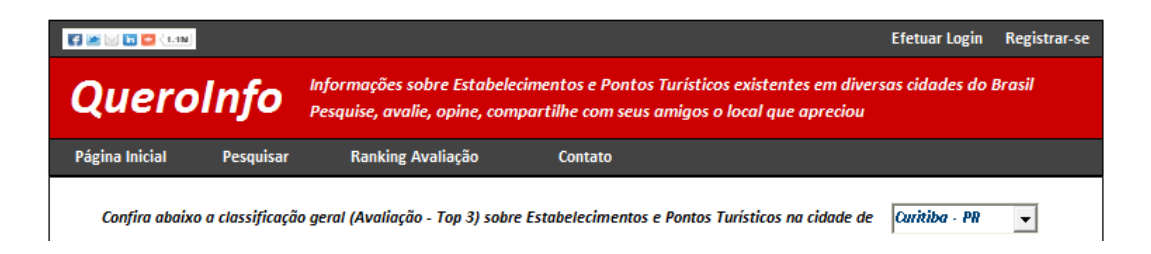

# **Diagrama do Caso de Uso**

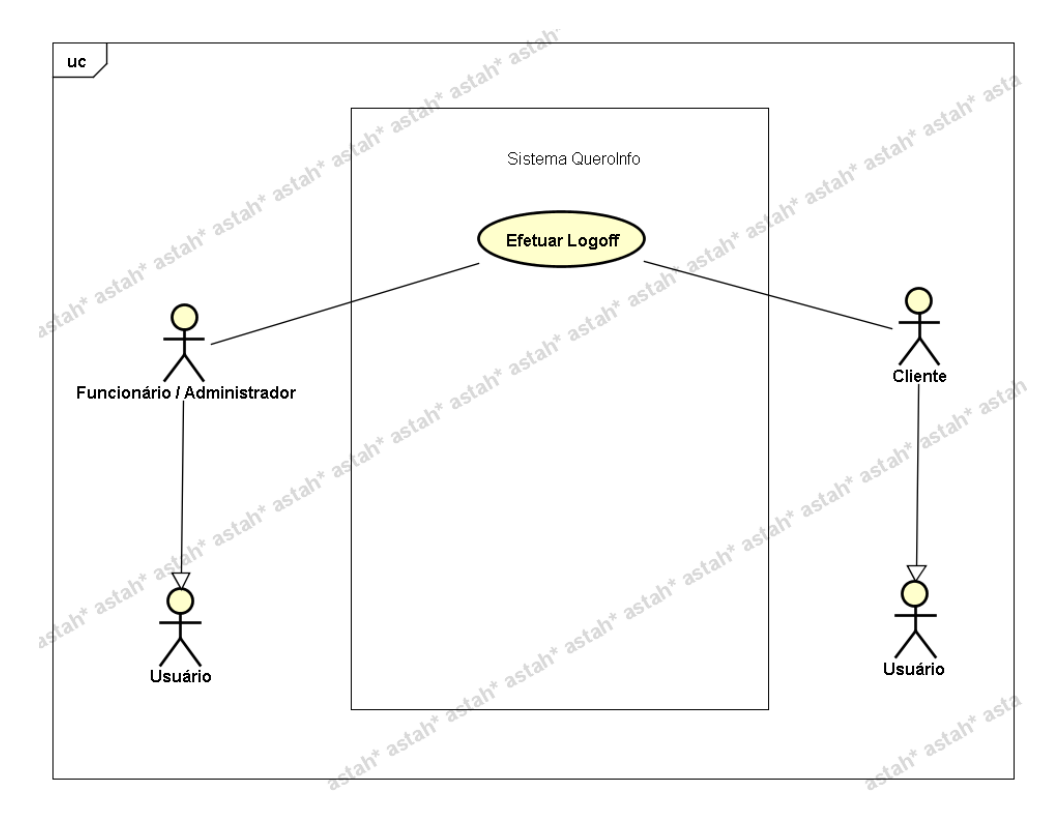

## **UC007 – Redefinir Senha**

#### **Controle do Documento**

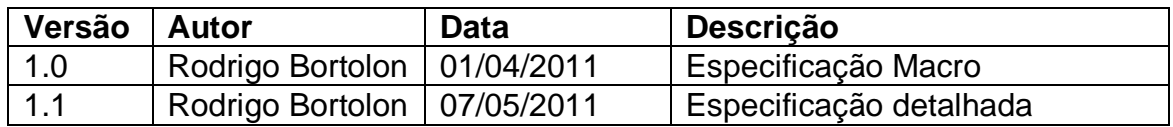

#### **Descrição**

Este caso de uso demonstra o processo de redefinição de senha indicado ao usuário seja ele do tipo **"Funcionário"** ou **"Cliente"**.

#### **Pré-condições**

O usuário deve possuir registro no sistema e possuir a informação do e-mail que utilizou para registrar-se no sistema.

#### **Pós-condições**

Após o fim normal deste caso de uso o sistema deve:

- 1. Permitir que o usuário realize a alteração de sua senha através de link enviado ao e-mail indicado;
- 2. Trocar a senha do usuário no sistema e mostrar a página de login para o acesso ao sistema.

#### **Ator Primário**

Usuário do Sistema (tipo **"Funcionário"** ou tipo **"Cliente"**)

#### **Fluxo de Eventos Principal**

- 1. O sistema apresenta o formulário de login **(DV1)**.
- 2. O usuário clica no link **"Esqueci a senha"**.
- 3. O sistema mostra o formulário para informação de e-mail registrado **(DV2)**.
- 4. O usuário preenche o campo e-mail e clica no botão "Ok" **(R1)**.
- 5. O sistema verifica os dados **(E1)(E2)(E3)**.
- 6. O sistema envia mensagem para o e-mail informado.
- 7. O sistema apresenta a mensagem **"Mensagem enviada com sucesso para o e-mail informado"**.
- 8. O sistema mostra a página principal **(DV3)**.
- 9. O usuário clica no link que foi enviado pelo sistema **(R2)**;
- 10.O sistema abre a página referente ao processo de redefinição de senha **(DV4)**.
- 11.O usuário digita a nova senha e confirmação de nova senha **(E4)(E5)(R2)**
- 12.O sistema mostra a mensagem **"Senha alterada com sucesso"**.
- 13.O sistema mostra o formulário de login (ver **UC004 – Efetuar Login**).
- 14.O caso de uso é finalizado.

#### **Fluxos de Exceção**

- **E1.** O campo e-mail não foi preenchido **(DV2)**:
	- 1. O sistema consiste o campo **"E-mail" (R1)**.
	- 2. O sistema retorna a mensagem **"O campo e-mail deve ser preenchido"**.
	- 3. O Use Case é reiniciado.
- **E2.** Campo e-mail com formato inválido.
	- 1. O sistema consiste o campo e-mail (**R1**).
	- 2. O sistema retorna a mensagem **"Campo E-mail – Formato inválido. Exemplo formato válido: abcde@teste.com.br"**.
	- 3. O Use Case é reiniciado.
- **E3.** E-mail inválido.
	- 1. O sistema pesquisa o usuário por meio da informação de e-mail (**R2**).
	- 2. O sistema retorna a mensagem "**E-mail informado não está registrado no sistema"**.
	- 3. O Use Case é reiniciado.
- **E4.** Os campos não estão preenchidos **(DV4)**:
	- 1. O sistema consiste os campos **[\(R3](#page-225-0))**.
	- 2. O sistema retorna a mensagem **"Os campos <n> são obrigatórios"**, onde n representa um ou n campos não preenchidos, concatenados para serem mostrados na mesma mensagem.
	- 3. O Use Case é reiniciado.

# **E5.** Campo **"Nova Senha"** e **"Confirmação de Senha"** não coincidem **(DV5)**.

- 1. O sistema consiste os campos "Nova Senha" e "Confirmação de Senha" (**R3**).
- 2. O sistema retorna a mensagem **"Os campos 'Senha' e 'Confirmação de Senha' não coincidem"**
- 3. O Use Case é reiniciado.

# **Regras de Negócio**

**R1.** Campo **"E-mail"** deve ser preenchido (obrigatório) **(DV2)**.

# **R2.**

O sistema deve consistir o e-mail informado para verificar se consta como usuário registrado. Caso não conste como usuário registrado, deve mostrar mensagem ao usuário **"E-mail informado não está registrado no sistema"**.

Caso o sistema encontre o e-mail informado, deve ser realizado o envio de mensagem para o endereço com link para redefinição de senha. Ao enviar mensagem, deve gravar (na base de dados) no registro do usuário um identificador único para a troca de senha.

O link enviado ao usuário deverá conter a informação do usuário (código do usuário e um identificador único que deve ser comparado, ao acionar o link, com o identificador gerado no momento do envio da mensagem. Exemplo a seguir:

# **Link:**

http://www.queroinfo.com/redefSenha.jsf?idUser=2564&hashCode=23428394 3229343423

Código do usuário = idUsuario = 2564 Identificador único = hashCode = 234283943229343423

A seguir o título e conteúdo da mensagem a ser enviada ao usuário referente ao processo de redefinição de senha

**Título/Assunto:** "Redefinição de Senha"

## **Conteúdo:**

"Olá <nomeDoUsuário>,

Esta é uma mensagem automática que o site QueroInfo enviou a você referente à sua solicitação para redefinição de senha.

Utilize o link abaixo para completar o processo. Será solicitado a você a definição de uma nova senha.

[http://www.queroinfo.com/resetSenha.jsf?idUser=2564&hashCode=23428394](http://www.queroinfo.com/redefSenha.jsf?idUser=2564&hashCode=234283943229343423) [3229343423](http://www.queroinfo.com/redefSenha.jsf?idUser=2564&hashCode=234283943229343423)

Atenciosamente,

QueroInfo"

**R3.** Campos **"Nova Senha"** e **"Confirmação de Senha" (DV3)** são obrigatórios.

**Cenários**

**Data View**

**DV1 -** Formulário de Login.

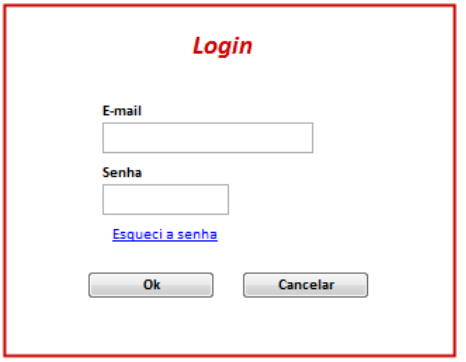

**DV2** – Formulário Redefinição de Senha – Informativo de e-mail registrado

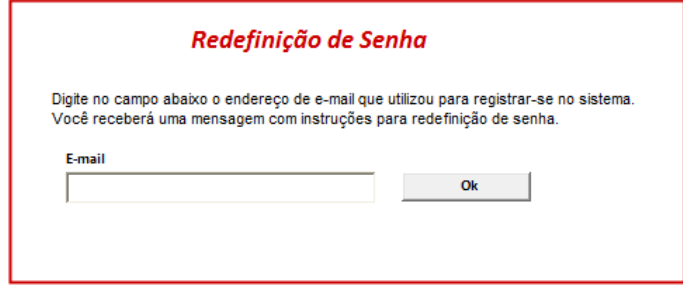

**DV3** – Página Inicial do Sistema

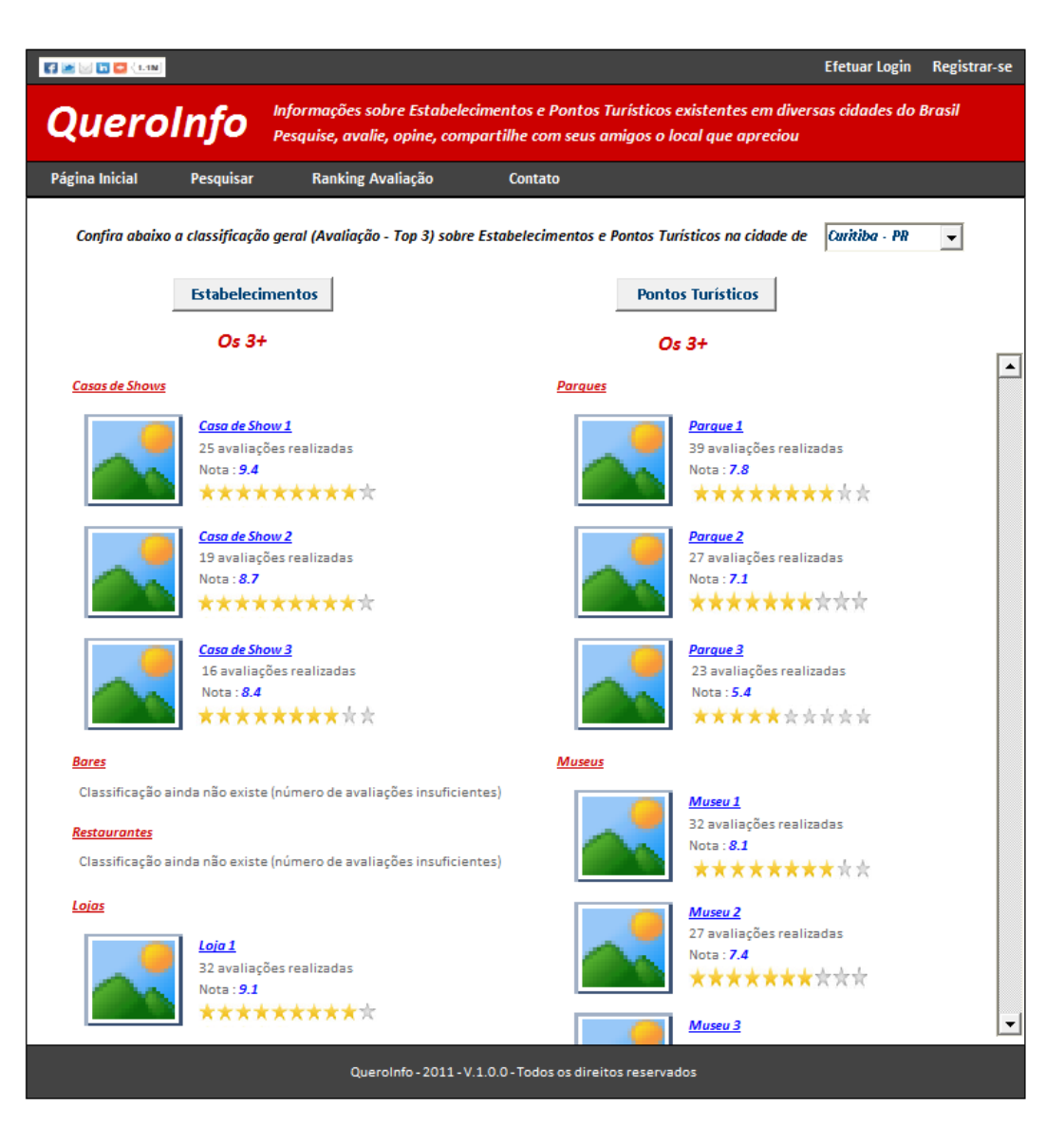

**DV4** – Formulário para Redefinição de senha

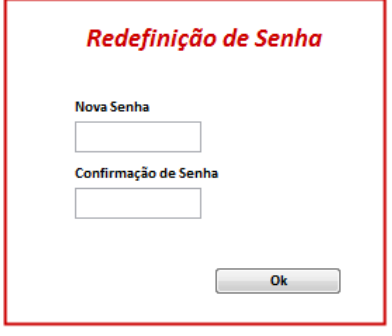

**Diagrama do Caso de Uso**

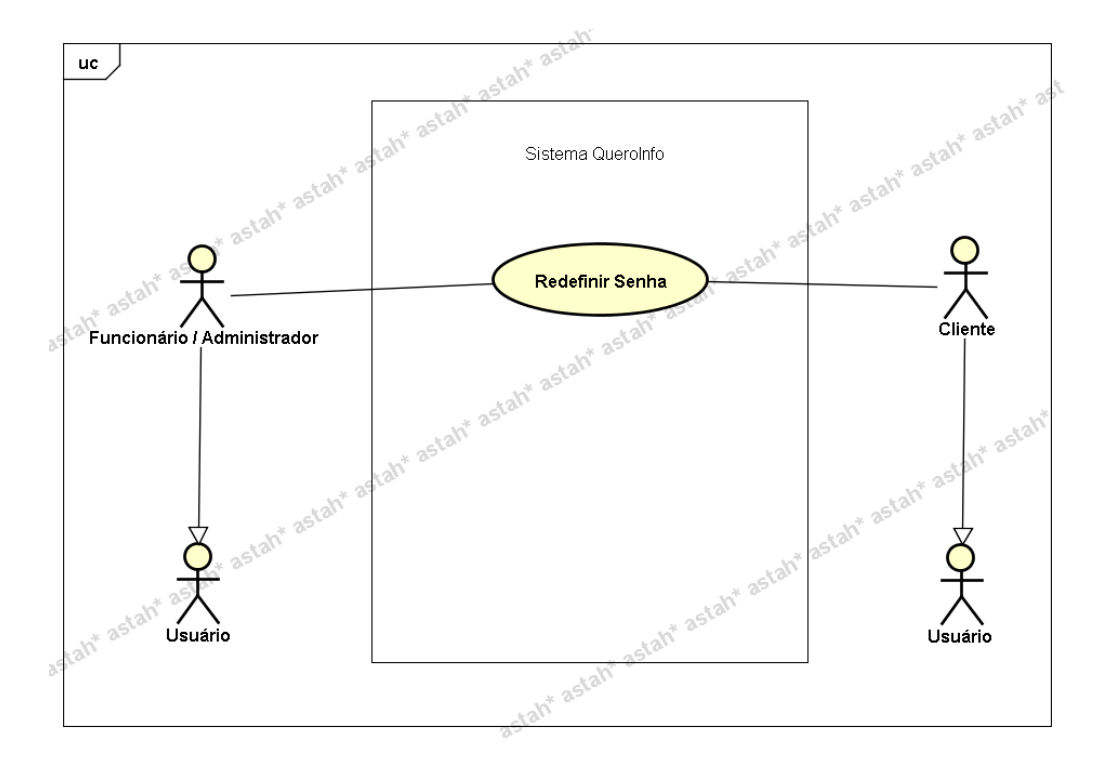

## **UC008.1 Manutenção - Pesquisar Usuário**

# **Controle do Documento**

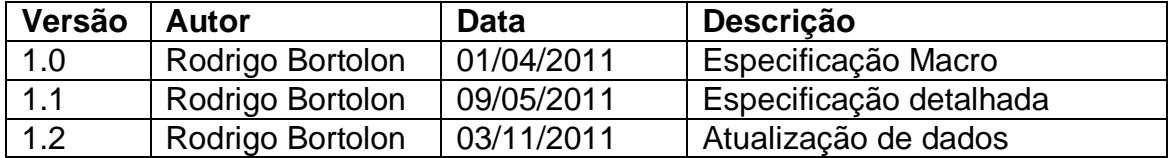

# **Descrição**

Este caso de uso demonstra o processo de pesquisa de usuários no sistema.

# **Pré-condições**

Este caso de uso pode iniciar somente se:

- 1. O sistema tiver executado o **UC004 – Efetuar Login**.
- 2. Tipo de usuário "Funcionário".

## **Pós-condições**

Após o fim normal deste caso de uso o sistema deve mostrar o resultado da pesquisa realizada.

## **Ator Primário**

Funcionário/Administrador do sistema.

## **Fluxo de Eventos Principal**

- 1. O sistema apresenta o formulário de pesquisa de usuário **(DV1)** que contém logo abaixo a lista de usuários **(R1)**.
- 2. O funcionário seleciona o tipo de pesquisa **(R2)(A1)(A2)(A3)(A4)**:
	- Código (Valor padrão já selecionado)
	- Nome
	- Estado
	- Cidade
	- **•** Tipo Usuário
	- Perfil Admin
	- Status
- 3. O funcionário preenche o campo pesquisa conforme filtro selecionado **(R3)(R4)(R5)(R6)(R7)(R8)(R9)**.
- 4. O funcionário clica no botão "Pesquisar" **(A1)(A2)(A3)(A4)**.
- 5. O sistema mostra o resultado da pesquisa **(E1).**
- 6. O caso de uso é finalizado.

# **Fluxos Alternativos**

- **A1.** Botão "Novo Usuário" pressionado:
	- 1. O sistema chama o **UC008.2 Manutenção - Cadastrar Usuário**.
	- 2. O caso de uso é finalizado.
- **A2.** Botão "Mostrar Todos" pressionado:
	- 1. O sistema mostra todos os usuários.
	- 2. O caso de uso é finalizado.
- **A3.** Botão "Editar" (ao lado de um registro da lista de usuários) pressionado:
	- 1. O sistema chama o **UC008.3 Manutenção - Alterar Usuário**.
	- 2. O caso de uso é finalizado.
- **A4.** Botão "Excluir" (ao lado de um registro da lista de usuários) pressionado:
	- 1. O sistema chama o **UC008.4 Manutenção - Excluir Usuário.**
	- 2. O caso de uso é finalizado.

# **Fluxos de Exceção**

**E1.** A pesquisa não retorna nenhum resultado:

- 1. O sistema realiza a busca de usuários de acordo com filtros especificados.
- 2. O sistema retorna a mensagem **"Nenhum registro encontrado"**.
- 3. O Use Case é reiniciado.

## **Regras de Negócio**

**R1.** A lista de usuários deve se mostrada com a ordenação por "Tipo de Usuário".

**R2.** Caso não seja preenchido nenhum atributo, todos os usuários serão listados.

**R3.** Filtro "Código" selecionado. Campo de pesquisa deve conter somente valores numéricos;

**R4.** Filtro "Nome" selecionado. Campo de pesquisa deve conter limitação de caracteres. Máximo de 35 caracteres.

**R5.** Filtro "Estado" selecionado. Campo de pesquisa deve conter lista de estados.

**R6.** Filtro "Cidade" selecionado. Campo de pesquisa deve conter lista de cidades.

**R7.** Filtro "Tipo Usuário" selecionado. Campo de pesquisa deve conter lista com valores a seguir: "Funcionário" e "Cliente".

**R8.** Filtro "Perfil Admin" selecionado. Campo de pesquisa deve conter lista com valores a seguir: "Sim" e "Não"

**R9.** Filtro "Status" selecionado. Campo de pesquisa deve conter lista com valores a seguir: "Ativo" e "Inativo".

## **Cenários**

**Data View**

**DV1 -** Formulário de Pesquisa de Usuário

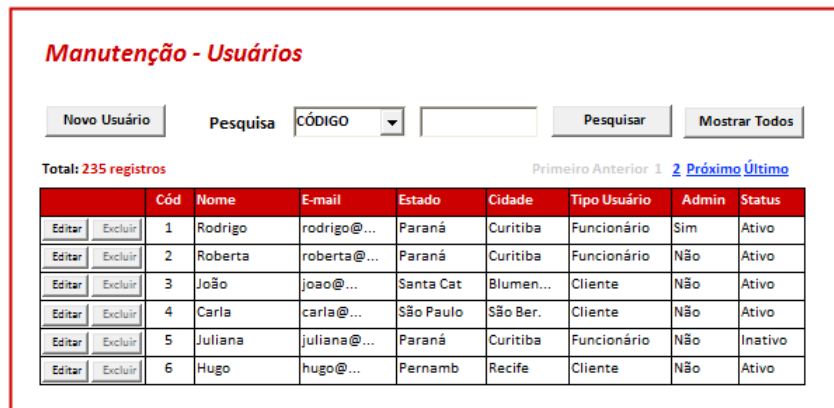

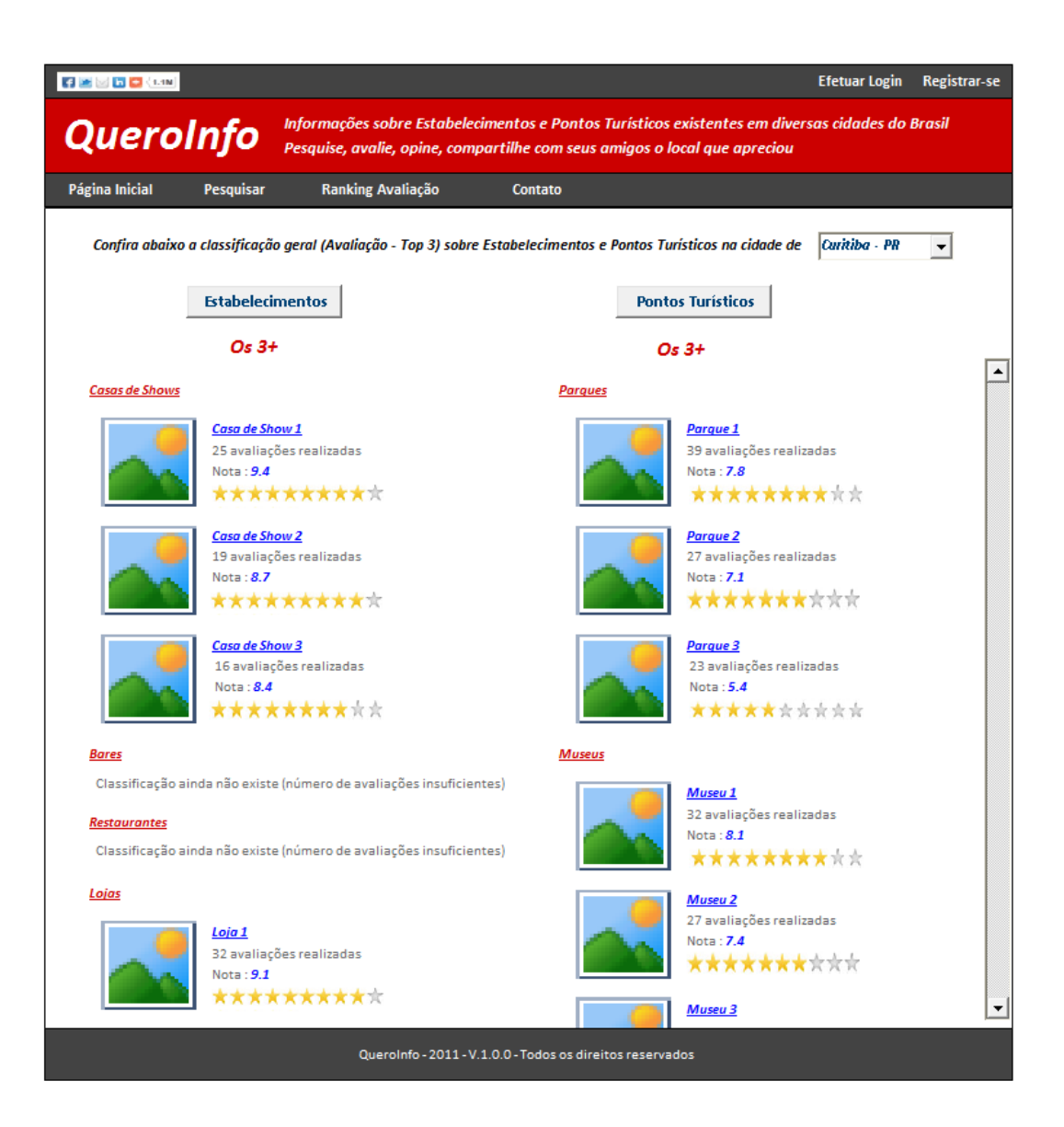

**Diagrama do Caso de Uso**

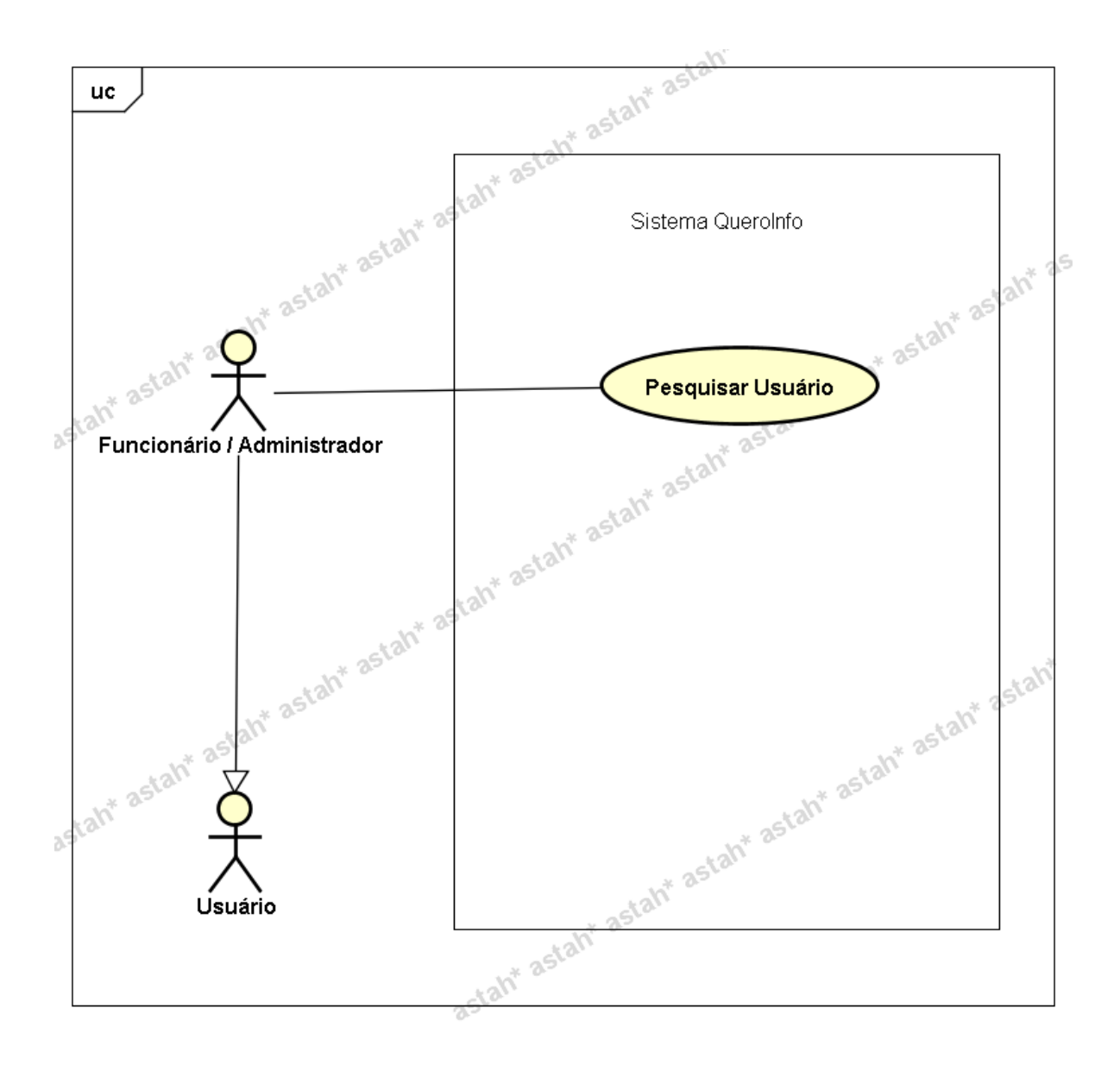

**UC008.2 Manutenção - Cadastrar Usuário**

#### **Controle do Documento**

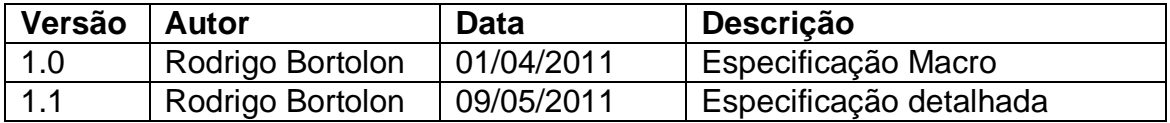

# **Descrição**

Este caso de uso demonstra o processo de cadastro de usuários no sistema.

## **Pré-condições**

Este caso de uso pode iniciar somente se: O sistema tiver executado o UC004 – Efetuar Login. Tipo de usuário "Funcionário".
## **Pós-condições**

Após o fim normal deste caso de uso o sistema deve salvar os dados do usuário no sistema.

## **Ator Primário**

Funcionário/Administrador do sistema.

## **Fluxo de Eventos Principal**

- 1. No formulário de pesquisa de usuários, o usuário clica no botão "Novo Usuário" **(DV1)**.
- 2. O sistema apresenta o formulário de cadastro de usuário **(DV2)**.
- 3. O funcionário preenche os campos a seguir **(A1)**:
	- Nome **(R1)**
	- E-mail (Login) **(R2)**
	- Senha **(R3)**
	- Confirmação de Senha **(R3)**
	- Estado **(R4)**
	- Cidade **(R5)**
	- Tipo Usuário **(R6)**
	- Perfil **"Administrador" (R7)**
	- Status **(R8)**
- 4. O funcionário clica no botão "Salvar" **(A1)**.
- 5. O sistema verifica os dados **(E1)(E2)(E3)(E4).**
- 6. O sistema salva os dados**.**
- 7. O sistema exibe a mensagem "Usuário Cadastrado com Sucesso".
- 8. O funcionário clica no botão "Ok".
- 9. O sistema limpa os campos do formulário de cadastro.
- 10.O caso de uso é finalizado.

# **Fluxos Alternativos**

**A1.** Botão "Cancelar" pressionado:

- 1. O sistema apresenta o formulário de pesquisa de usuários **(DV2)**.
- 2. O caso de uso é finalizado.

# **Fluxos de Exceção**

**E1.** Os campos não estão preenchidos:

- 1. O sistema consiste os campos **[\(R9](#page-225-0))**.
- 2. O sistema retorna a mensagem **"Os campos <n> são obrigatórios"**, onde n representa um ou n campos não preenchidos, concatenados para serem mostrados na mesma mensagem.
- 3. O Use Case é reiniciado.
- **E2.** E-mail já existente.
	- 1. O sistema pesquisa o usuário por meio do campo e-mail (**R2**).
	- 2. O sistema retorna a mensagem **"E-mail já cadastrado no sistema"**.
	- 3. O Use Case é reiniciado.

**E3.** Campo e-mail com formato inválido.

- 1. O sistema consiste o campo e-mail (**R2**).
- 2. O sistema retorna a mensagem **"Campo E-mail – Formato inválido. Exemplo formato válido: abcde@teste.com.br"**.
- 3. O Use Case é reiniciado.

**E4.** Campo "Senha" e "Confirmação de Senha" não coincidem.

- 1. O sistema consiste os campos "Senha" e "Confirmação de Senha" (**R3**).
- 2. O sistema retorna a mensagem **"Os campos 'Senha' e 'Confirmação de Senha' não coincidem"**
- 3. O Use Case é reiniciado.

## **Regras de Negócio**

**R1.** O campo "Nome" deve conter limitação de caracteres. Máximo de 35 caracteres.

### **R2.**

1) O campo "E-mail" deve conter limitação de caracteres. Máximo de 50 caracteres;

2) Verificar se campo contém e-mail (formato válido);

3) Este campo é a chave única para não existir duplicidade de usuários no sistema. Ou seja, caso o funcionário realize a tentativa de cadastrar um e-mail já cadastrado, o sistema deve emitir aviso a seguir **"E-mail já cadastrado. Por favor, escolha** 

#### **outro endereço de e-mail"**;

4) O campo "E-mail" deve ser utilizado para que o usuário efetue o login no sistema, ou seja, o e-mail será o login do usuário.

### **R3.**

1) O campo "Senha" e "Confirmação de Senha" devem conter limitação de caracteres. Máximo de 15 caracteres;

2) O campo "Senha" e "Confirmação de Senha" devem conter máscara do tipo senha para omitir caracteres digitados;

3) O campo "Confirmação de Senha" deve coincidir com o campo "Senha"

## **R4.**

1) O campo "Estado" deve ser do tipo lista e conter todos os Estados existentes no Brasil;

2) Ao preencher campo "Estado", o campo "Cidade" deve ser filtrado de acordo com Estado selecionado.

**R5.** O campo "Cidade" deve ser do tipo lista e conter todas as cidades existentes no Brasil interligadas com os Estados conforme regra anterior;

**R6.** O campo tipo de usuário deve ser do tipo lista e possuir as opções (**Cliente**/**Funcionário**).

### **R7.**

1) Caso a opção "Funcionário" seja escolhida conforme descrito na regra anterior, habilitar opção (seleção) para marcação **"Administrador"**.

2) A opção **"Cliente"** não deve habilitar a marcação da opção **"Administrador"**. Ou seja, quando selecionado, a opção deve estar desabilitada.

3) O **"Administrador"** herda as permissões do funcionário (inclusão, alteração e pesquisa) inclusive a permissão específica de exclusão. Somente o **"Administrador"** tem o perfil para exclusão de dados do sistema. **(DV3)**

**R8.** O campo Status deve ser do tipo lista e possuir as opções (**Ativo**/**Inativo**).

**R9.** Todos os campos devem ser preenchidos, exceto o campo **"Administrador"**.

**R10.** O campo código deve estar desabilitado e mostra o código do usuário nos casos em que ocorre o processo de alteração de dados.

#### **Cenários**

## **Data View**

#### **DV1 -** Formulário de Pesquisa de Usuário

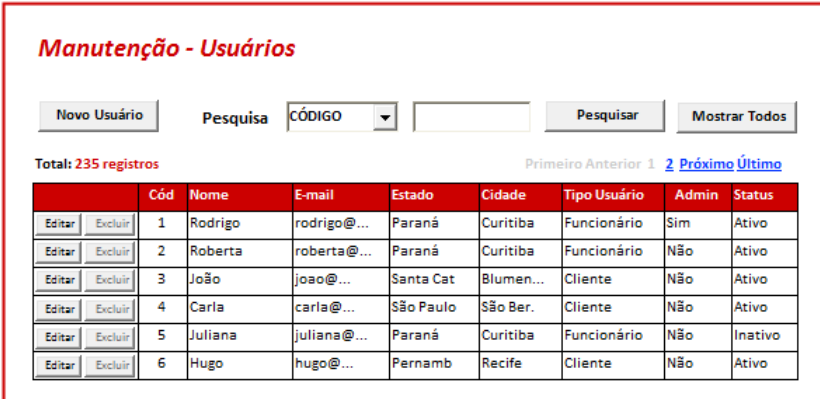

**DV2** – Formulário de Cadastro de Usuário

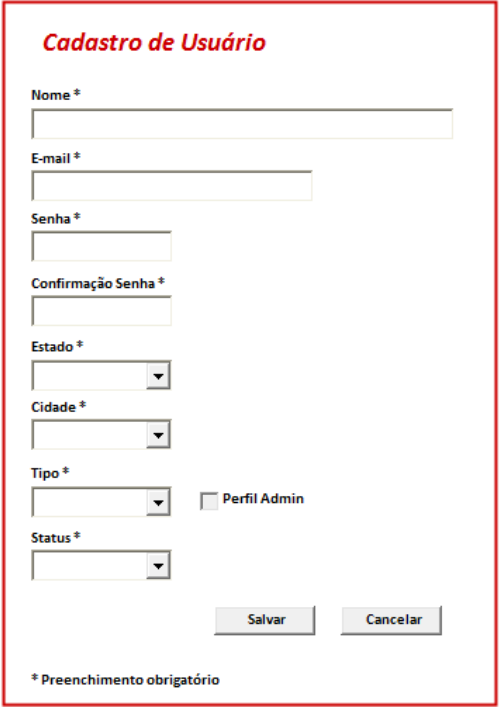

**DV3** – Formulário de Cadastro de Usuário (tipo funcionário selecionado)

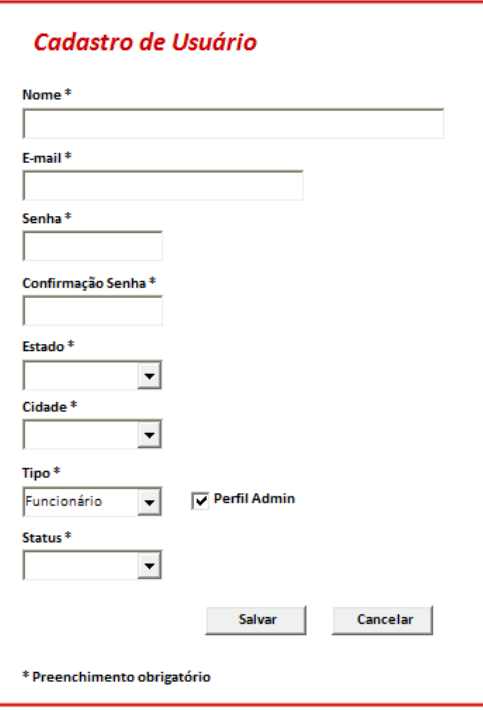

**Diagrama do Caso de Uso**

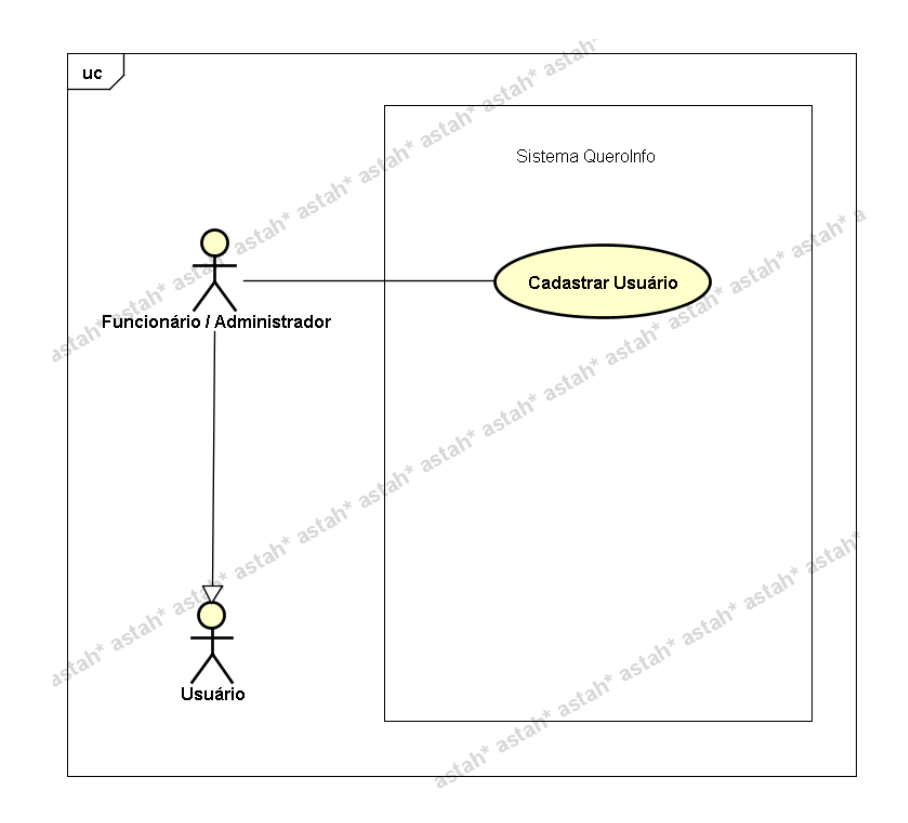

#### **UC008.3 Manutenção - Alterar Usuário**

#### **Controle do Documento**

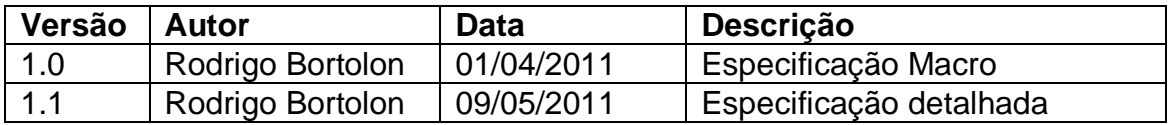

#### **Descrição**

Este caso de uso demonstra o processo de alteração de usuários no sistema.

### **Pré-condições**

Este caso de uso pode iniciar somente se:

- 1. O sistema tiver executado o UC004 Efetuar Login.
- 2. Tipo de usuário "Funcionário".

#### **Pós-condições**

Após o fim normal deste caso de uso o sistema deve alterar os dados do usuário no sistema.

### **Ator Primário**

Funcionário/Administrador do sistema.

## **Fluxo de Eventos Principal**

- 1. O sistema mostra o formulário de pesquisa de usuários **(DV1)**.
- 2. O funcionário clica no botão "Editar" ao lado do usuário a ser alterado, no formulário de pesquisa de usuários **(DV1)**.
- 3. O sistema apresenta o formulário de alteração de usuário **(DV2)**.
- 4. O funcionário preenche os campos a seguir **(A1)**:
	- Nome **(R1)**
	- E-mail (Login) **(R2)**
	- Senha **(R3)**
	- Confirmação de Senha **(R3)**
	- Estado **(R4)**
	- Cidade **(R5)**
	- Tipo Usuário **(R6)**
	- Perfil **"Administrador" (R7)**
	- Status **(R8)**
- 5. O funcionário clica no botão "Salvar" **(A1)**.
- 6. O sistema verifica os dados **(E1)(E2)(E3)(E4).**
- 7. O sistema salva os dados**.**
- 8. O sistema exibe a mensagem "Usuário Cadastrado com Sucesso".
- 9. O funcionário clica no botão "Ok".
- 10.O sistema mostra o formulário de pesquisa de usuários.
- 11.O caso de uso é finalizado.

# **Fluxos Alternativos**

**A1.** Botão "Cancelar" pressionado:

- 1. O sistema apresenta o formulário de pesquisa de usuários **(DV1)**.
- 2. O caso de uso é finalizado.

# **Fluxos de Exceção**

**E1.** Os campos não estão preenchidos:

- 1. O sistema consiste os campos **[\(R9](#page-225-0))**.
- 2. O sistema retorna a mensagem **"Os campos <n> são obrigatórios"**, onde n representa um ou n campos não preenchidos, concatenados para serem mostrados na mesma mensagem.
- 3. O Use Case é reiniciado.
- **E2.** E-mail já existente.
	- 1. O sistema pesquisa o usuário por meio do campo e-mail (**R2**).
	- 2. O sistema retorna a mensagem **"E-mail já cadastrado no sistema"**.
	- 3. O Use Case é reiniciado.
- **E3.** Campo e-mail com formato inválido.
	- 1. O sistema consiste o campo e-mail (**R2**).
	- 2. O sistema retorna a mensagem **"Campo E-mail – Formato inválido. Exemplo formato válido: abcde@teste.com.br"**.
	- 3. O Use Case é reiniciado.

**E4.** Campo "Senha" e "Confirmação de Senha" não coincidem.

1. O sistema consiste os campos "Senha" e "Confirmação de Senha" (**R3**).

- 2. O sistema retorna a mensagem **"Os campos 'Senha' e 'Confirmação de Senha' não coincidem"**
- 3. O Use Case é reiniciado.

# **Regras de Negócio**

**R1.** O campo "Nome" deve conter limitação de caracteres. Máximo de 35 caracteres.

## **R2.**

1) O campo "E-mail" deve conter limitação de caracteres. Máximo de 50 caracteres; 2) Verificar se campo contém e-mail (formato válido);

3) Este campo é a chave única para não existir duplicidade de usuários no sistema. Ou seja, caso o funcionário realize a tentativa de cadastrar um e-mail já cadastrado, o sistema deve emitir aviso a seguir **"E-mail já cadastrado. Por favor, escolha outro endereço de e-mail"**;

4) O campo "E-mail" deve ser utilizado para que o usuário efetue o login no sistema, ou seja, o e-mail será o login do usuário.

# **R3.**

1) O campo "Senha" e "Confirmação de Senha" devem conter limitação de caracteres. Máximo de 15 caracteres;

2) O campo "Senha" e "Confirmação de Senha" devem conter máscara do tipo senha para omitir caracteres digitados;

3) O campo "Confirmação de Senha" deve coincidir com o campo "Senha"

## **R4.**

1) O campo "Estado" deve ser do tipo lista e conter todos os Estados existentes no Brasil;

2) Ao preencher campo "Estado", o campo "Cidade" deve ser filtrado de acordo com Estado selecionado.

**R5.** O campo "Cidade" deve ser do tipo lista e conter todas as cidades existentes no Brasil interligadas com os Estados conforme regra anterior;

**R6.** O campo tipo de usuário deve ser do tipo lista e possuir as opções (**Cliente**/**Funcionário**).

## **R7.**

1) Caso a opção "Funcionário" seja escolhida conforme descrito na regra anterior, habilitar opção (seleção) para marcação **"Administrador"**.

2) A opção **"Cliente"** não deve habilitar a marcação da opção **"Administrador"**. Ou seja, quando selecionado, a opção deve estar desabilitada.

3) O **"Administrador"** herda as permissões do funcionário (inclusão, alteração e pesquisa) inclusive a permissão específica de exclusão. Somente o **"Administrador"** tem o perfil para exclusão de dados do sistema.

**R8.** O campo Status deve ser do tipo lista e possuir as opções (**Ativo**/**Inativo**).

**R9.** Todos os campos devem ser preenchidos.

# **Cenários**

## **Data View**

**DV1 -** Formulário de Pesquisa de Usuário

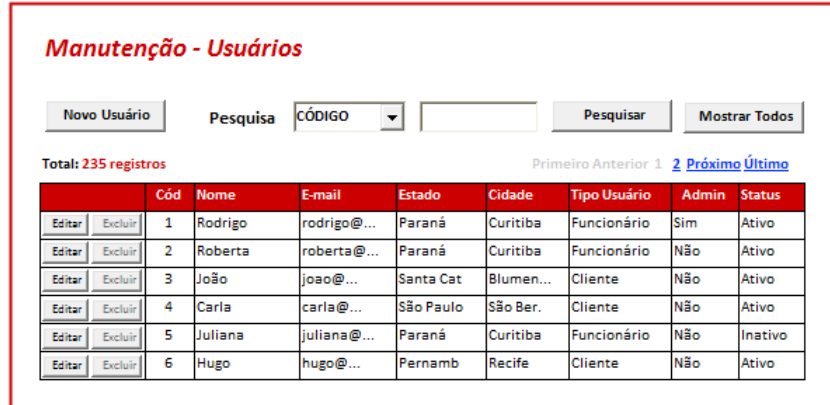

**DV2 -** Formulário de Alteração de Usuário

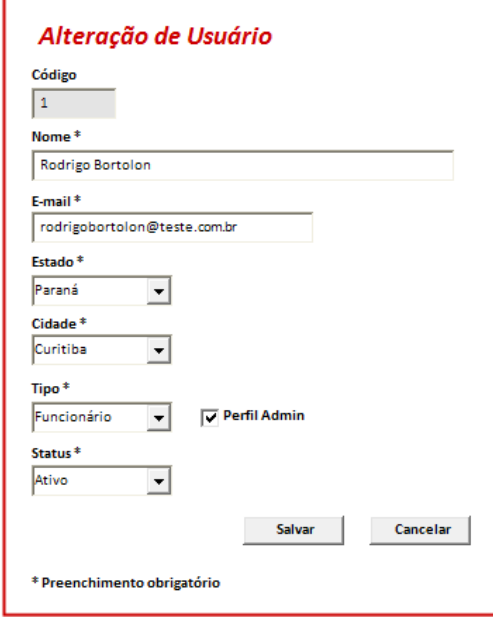

**Diagrama do Caso de Uso**

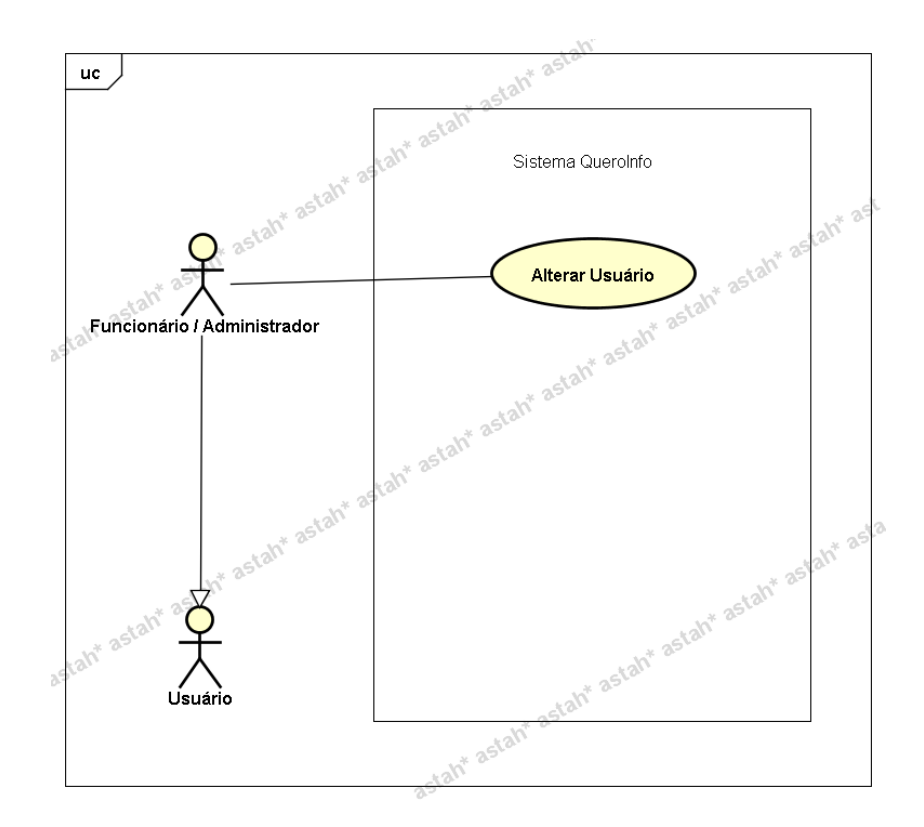

### **UC008.4 Manutenção - Excluir Usuário**

#### **Controle do Documento**

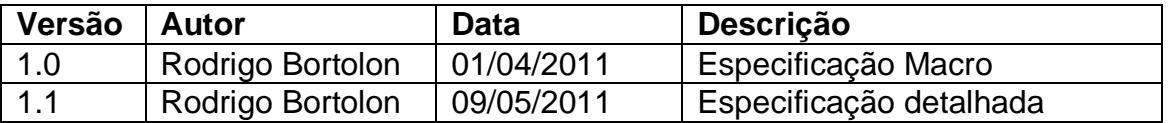

#### **Descrição**

Este caso de uso demonstra o processo de exclusão de usuários no sistema.

#### **Pré-condições**

Este caso de uso pode iniciar somente se:

- 1. O sistema tiver executado o UC004 Efetuar Login.
- 2. Tipo de usuário "Funcionário" e perfil de "Administrador".

#### **Pós-condições**

Após o fim normal deste caso de uso o sistema deve excluir os dados do usuário no sistema.

#### **Ator Primário**

Funcionário/Administrador do sistema.

### **Fluxo de Eventos Principal**

- 1. O sistema mostra o formulário de pesquisa de usuários **(DV1)**.
- 2. O funcionário clica no botão "Excluir" ao lado do usuário a ser excluído, no formulário de pesquisa de usuários **(DV1)(R1)(A1)(A2)(A3)**.
- 3. O sistema apresenta mensagem de confirmação de exclusão.
- 4. O funcionário clica no botão "Sim" **(A4)**.
- 5. O sistema exclui o usuário **(R2)**.
- 6. O sistema exclui as avaliações vinculadas ao usuário **(R2)**.
- 7. O sistema recalcula a nota geral dos estabelecimentos **(A5)(R2)**.
- 8. O sistema exibe a mensagem "Usuário Excluído com Sucesso".
- 9. A lista de usuários é atualizada **(R3)**.
- 10.O caso de uso é finalizado.

### **Fluxos Alternativos**

- **A1.** Botão "Cadastrar" pressionado:
	- 1. O sistema chama o **UC002.1 Manutenção - Cadastrar Usuário**.
	- 2. O caso de uso é finalizado.
- **A2.** Filtros de pesquisa preenchidos e/ou Botão "Pesquisar" pressionado:
	- 1. O sistema chama o **UC002.2 Manutenção - Pesquisar Usuário**.
	- 2. O caso de uso é finalizado.
- **A3.** Botão "Editar" (ao lado de um registro da lista de usuários) pressionado:
	- 1. O sistema chama o **UC002.3 Manutenção - Alterar Usuário.**
	- 2. O caso de uso é finalizado.
- **A4.** Botão "Não" (na mensagem de exclusão de usuários) pressionado:
	- 1. O sistema apresenta o formulário de pesquisa de usuários **(DV1)**.
	- 2. O caso de uso é finalizado.
- **A5.** Caso o sistema identifique que a avaliação refere-se a um Ponto Turístico:
	- 1. O sistema recalcula a nota geral dos pontos turísticos **(R2)**.

## **Regras de Negócio**

**R1.** Os botões "Excluir" ao lado de cada registro de usuário só estarão habilitados caso o funcionário possuir perfil de administrador. Somente o funcionário com perfil de administrador pode excluir usuários.

**R2.** Após realizar o processo de exclusão, deve buscar as avaliações realizadas por este usuário (gravar identificação antes da exclusão), e excluí-las. Logo após, deve recalcular o resultado de avaliação geral para a entidade relacionada. Por exemplo, se o usuário registrou a avaliação para o bar X que fica na cidade Y, o sistema deve recalcular a avaliação geral de todos os bares referentes à cidade Y. Importante lembrar, conforme descrito no exemplo, que a avaliação geral é realizada tendo como parâmetro principal a cidade/estado.

A fórmula para calcular a nota geral para cada um dos estabelecimentos / pontos turísticos deve ser realizada conforme consta no documento de **Regra de Negócios**.

**R3.** O sistema recarrega a listas de usuários, no formulário de pesquisa de usuários (DV1).

# **Cenários**

### **Data View**

**DV1 -** Formulário de Pesquisa de Usuários.

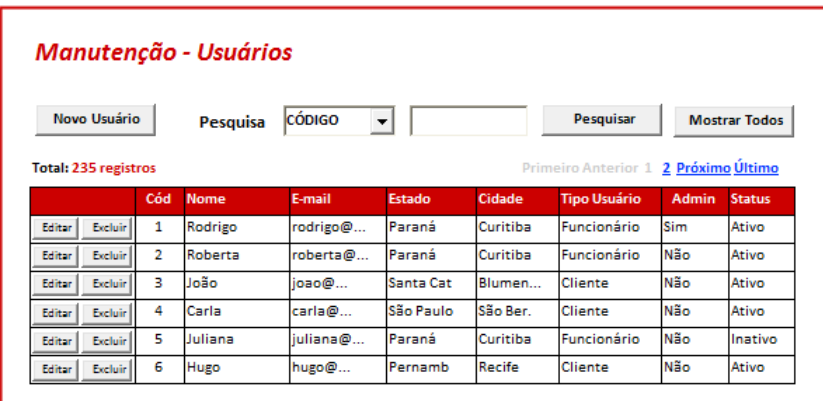

**Diagrama do Caso de Uso**

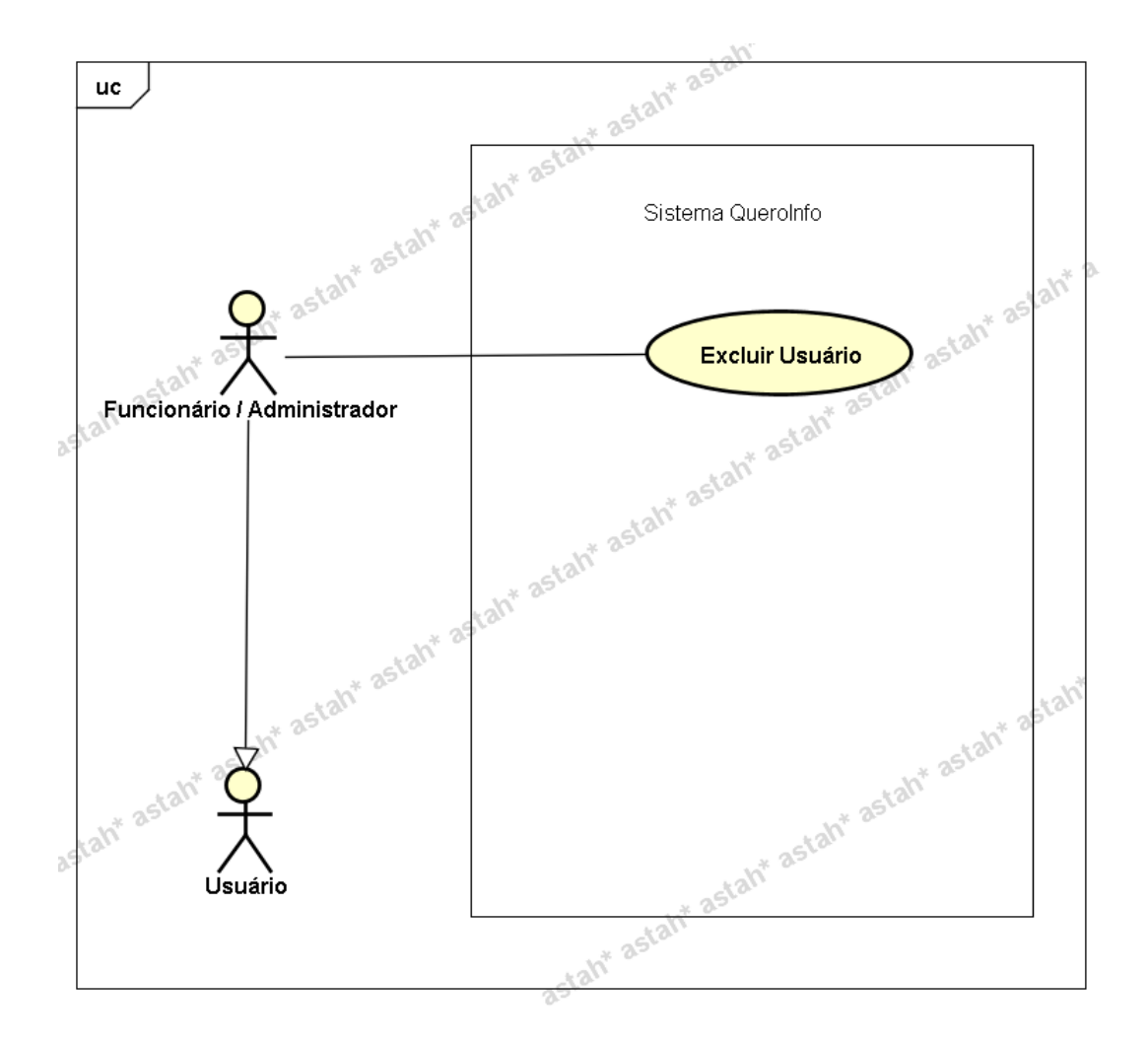

### **UC009.1 Manutenção - Pesquisar Estabelecimento**

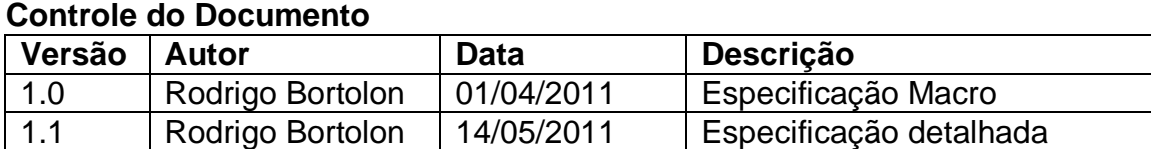

### **Descrição**

Este caso de uso demonstra o processo de pesquisa de estabelecimentos no sistema.

#### **Pré-condições**

Este caso de uso pode iniciar somente se:

- 1. O sistema tiver executado o UC004 Efetuar Login.
- 2. Tipo de usuário "Funcionário".

### **Pós-condições**

Após o fim normal deste caso de uso o sistema deve mostrar o resultado da pesquisa realizada.

## **Ator Primário**

Funcionário/Administrador do sistema.

## **Fluxo de Eventos Principal**

- 1. O sistema apresenta o formulário de pesquisa de estabelecimento **(DV1)** que contém, logo abaixo, a lista de estabelecimentos **(R1)**.
- 2. O funcionário seleciona o tipo de pesquisa **(R2)(A1)(A2)(A3)(A4)**:
	- Código
	- Nome
	- CNPJ
	- Estado
	- Cidade
	- Tipo
	- Status
- 3. O funcionário preenche o campo pesquisa conforme filtro selecionado **(R3)(R4)(R5)(R6)(R7)(R8)(R9)**.
- 4. O sistema mostra o resultado da pesquisa **(E1)**.
- 5. O caso de uso é finalizado.

# **Fluxos Alternativos**

**A1.** Botão "Novo Estabelecimento" pressionado:

- 1. O sistema chama o **UC009.1 Manutenção - Cadastrar Estabelecimento**.
- 2. O caso de uso é finalizado.
- **A2.** Botão "Mostrar Todos" pressionado:
	- 1. O sistema mostra todos os estabelecimentos.
	- 2. O caso de uso é finalizado.

**A3.** Botão "Editar" (ao lado de um registro da lista de estabelecimentos) pressionado:

- 1. O sistema chama o **UC009.3 Manutenção - Alterar Estabelecimento**.
- 2. O caso de uso é finalizado.

**A4.** Botão "Excluir" (ao lado de um registro da lista de estabelecimentos) pressionado:

- 1. O sistema chama o **UC009.4 Manutenção - Excluir Estabelecimento.**
- 2. O caso de uso é finalizado.

# **Fluxos de Exceção**

**E1.** A pesquisa não retorna nenhum resultado:

- 1. O sistema realiza a busca de estabelecimentos de acordo com filtros especificados.
- 2. O sistema retorna a mensagem **"Nenhum registro encontrado"**.
- 3. O Use Case é reiniciado.

## **Regras de Negócio**

**R1.** A lista de estabelecimentos deve se mostrada com a ordenação por "Tipo de Estabelecimento".

**R2.** Caso não seja preenchido nenhum atributo, todos os estabelecimentos serão listados.

**R3.** Filtro "Código" selecionado. Campo de pesquisa deve conter deve permitir somente valores numéricos

**R4.** Filtro "Nome" selecionado. Campo de pesquisa deve conter limitação de caracteres. Máximo de 35 caracteres.

**R5.** Filtro "CNPJ" selecionado. Campo de pesquisa deve ser preenchido com 14 dígitos, permitir somente números e máscara no formato a seguir XX.XXX.XXX/XXXX-XX.

**R6.** Filtro "Estado" selecionado. Campo de pesquisa deve conter lista de estados.

**R7.** Filtro "Cidade" selecionado. Campo de pesquisa deve conter lista de cidades.

**R8.** Filtro "Tipo Estabelecimento" selecionado. Campo de pesquisa deve conter lista com valores a seguir:

- Casa de Shows
- $\bullet$  Bar
- Restaurante
- Hotel
- Pousada
- Loja

**R9.** Filtro "Status" selecionado. Campo de pesquisa deve conter lista com os valores a seguir:

- Ativo
- $\bullet$  Inativo

### **Cenários**

#### **Data View**

**DV1 -** Formulário de Pesquisa de Estabelecimento.

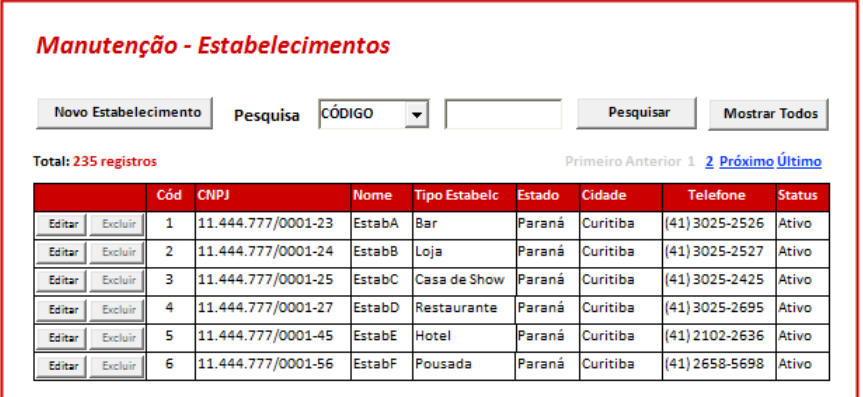

## **Diagrama do Caso de Uso**

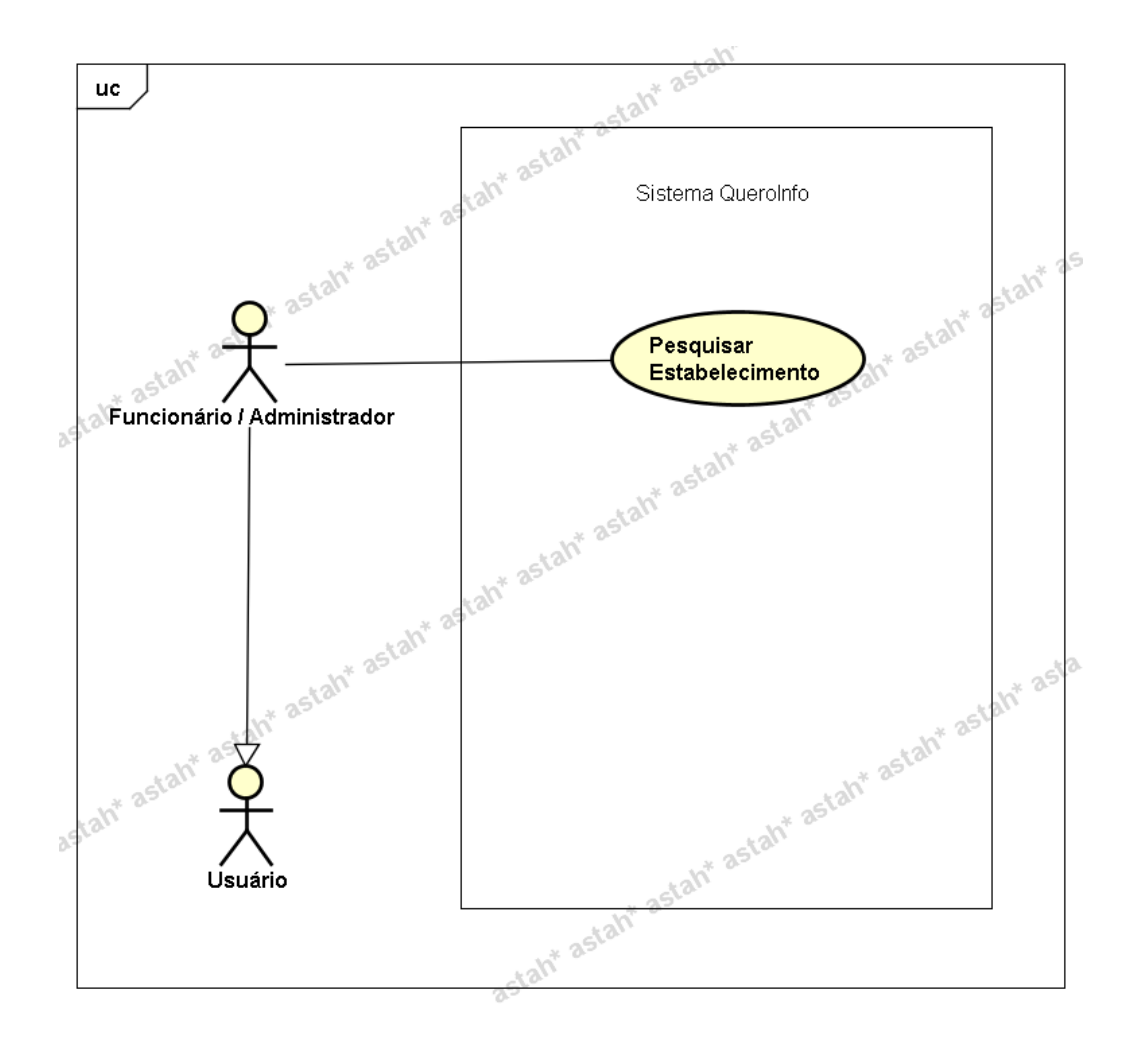

# **UC009.2 Manutenção - Cadastrar Estabelecimento**

### **Controle do Documento**

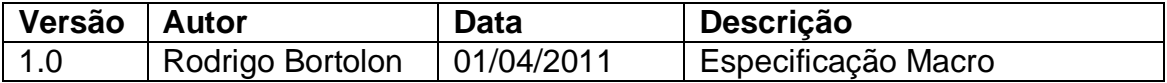

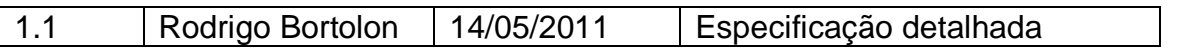

### **Descrição**

Este caso de uso demonstra o processo de cadastro de estabelecimentos no sistema.

### **Pré-condições**

Este caso de uso pode iniciar somente se:

- 1. O sistema tiver executado o **UC004 – Efetuar Login**.
- 2. Tipo de usuário "Funcionário".

### **Pós-condições**

Após o fim normal deste caso de uso o sistema deve salvar os dados do estabelecimento no sistema.

### **Ator Primário**

Funcionário/Administrador do sistema.

### **Fluxo de Eventos Principal**

- 1. O sistema mostra o formulário de pesquisa de estabelecimentos **(DV1)**.
- 2. O funcionário clica no botão "Novo Estabelecimento" no formulário de pesquisa de estabelecimentos **(DV1)**.
- 3. O sistema apresenta o formulário de cadastro de estabelecimento **(DV2)**.
- 4. O funcionário preenche as informações a seguir:
	- Tipo Estabelecimento **(R1)**
	- CNPJ **(R2)**
	- Nome do estabelecimento **(R3)**
	- Descrição **(R4)**
	- Ano de Inauguração **(R5)**
	- Endereço (Rua) **(R6)**
	- Número **(R7)**
	- Estado **(R8)**
	- Cidade **(R9)**
	- Bairro **(R10)**
	- E-mail **(R11)**
	- Telefone **(R12)**
	- Site **(R13)**
	- Estacionamento **(R14)**
	- Latitude **(R15)**
	- Longitude **(R15)**
	- Status **(R16)**
	- Foto Principal **(R17)(DV3)**
	- Fotos secundárias **(R18)(DV3)**
- 5. O funcionário clica no botão "Salvar" **(A1)(R20)(R21)**.
- 6. O sistema verifica os dados **(E1)(E2)(E3)(E4)(E5)**.
- 7. O sistema salva os dados**.**
- 8. O sistema exibe a mensagem "Estabelecimento Cadastrado com Sucesso".
- 9. O funcionário clica no botão "Ok".
- 10.O sistema limpa os campos do formulário de cadastro.
- 11.O caso de uso é finalizado.

## **Fluxos Alternativos**

**A1.** Botão "Cancelar" pressionado:

- 1. O sistema apresenta o formulário de pesquisa de estabelecimentos **(DV1)**.
- 2. O caso de uso é finalizado.

## **Fluxos de Exceção**

**E1.** Os campos não estão preenchidos:

- 1. O sistema consiste os campos **[\(R19\)](#page-225-0)**.
- 2. O sistema retorna a mensagem **"Os campos <n> são obrigatórios"**, onde n representa um ou n campos não preenchidos, concatenados para serem mostrados na mesma mensagem.
- 3. O Use Case é reiniciado.
- **E2.** CNPJ já existente.
	- 1. O sistema pesquisa o estabelecimento por meio do campo "CNPJ" (**R2**).
	- 2. O sistema retorna a mensagem **"Estabelecimento (CNPJ) já cadastrado no sistema"**.
	- 3. O Use Case é reiniciado.
- **E3.** Ano de Inauguração no formato incorreto.
	- 1. O sistema consiste o campo "Ano de Inauguração" (**R5**).
	- 2. O sistema retorna a mensagem **"Ano de Inauguração não pode ser maior que o ano atual"**.
	- 3. O Use Case é reiniciado.
- **E4.** E-mail já existente.
	- 1. O sistema consiste o campo "E-mail" (**R11**).
	- 2. O sistema retorna a mensagem **"E-mail já cadastrado no sistema"**.
	- 3. O Use Case é reiniciado.
- **E5.** Telefone no formato incorreto.
	- 1. O sistema consiste o campo "Telefone" (**R12**).
	- 2. O sistema retorna a mensagem **"Campo Telefone está no formato incorreto. Formato válido exemplo: (99)9999-9999"**.
	- 3. O Use Case é reiniciado.

# **Regras de Negócio**

**R1.** O campo "Tipo de Estabelecimento" deve ser do tipo lista e deve possuir as opções

- Casa de Shows
- Bar
- Restaurante
- Hotel
- Pousada
- Loja

## **R2.**

1) O campo CNPJ deve conter 14 dígitos, permitir somente números e máscara no formato a seguir XX.XXX.XXX/XXXX-XX.

2) Este campo é a chave única para não existir duplicidade de estabelecimentos no sistema. Ou seja, caso o funcionário realize a tentativa de cadastrar um CNPJ de um estabelecimento já cadastrado, o sistema deve emitir aviso a seguir **"Estabelecimento (CNPJ) já cadastrado no sistema"**.

3) Este campo deve ser validado segundo regra de validação de CNPJ. Caso a validação aponte erro, deve mostrar aviso a seguir : **"CNPJ inválido"**.

**R3.** O campo "Nome do Estabelecimento" deve conter limitação de caracteres. Máximo de 35 caracteres.

**R4.** O campo "Descrição" deve conter limitação de caracteres. Máximo de 1000 caracteres.

## **R5.**

1) O campo "Ano de Inauguração" deve conter limitação de caracteres. Tamanho exato de 4 caracteres, ou seja, deve ser digitado o ano no formato "XXXX" ou como exemplo: 1985.

2) O campo deve conter validação para entrada de somente números. Não deve permitir a gravação de informações caso o ano for maior que o ano atual.

**R6.** O campo "Endereço" deve conter limitação de caracteres. Tamanho máximo de 100 caracteres.

# **R7.**

1) O campo "Número" deve conter limitação de caracteres. Tamanho máximo de 5 caracteres;

2) O campo "Número" deve conter validação para entrada de somente números.

**R8.** 

1) O campo "Estado" deve ser do tipo lista e conter todos os Estados existentes no Brasil;

2) Ao preencher campo "Estado", o campo "Cidade" deve ser filtrado de acordo com Estado selecionado.

## **R9.**

1) O campo "Cidade" deve ser do tipo lista e conter todas as cidades existentes no Brasil interligadas com os Estados conforme regra anterior;

2) Ao preencher campo "Cidade", o campo "Bairro" deve ser filtrado de acordo com Cidade selecionada.

**R10.** O campo "Bairro" deve ser do tipo lista e conter todos os bairros existentes no Brasil interligados com as Cidades conforme regra anterior;

# **R11.**

1) O campo "E-mail" deve conter limitação de caracteres. Máximo de 50 caracteres; 2) Verificar se campo contém e-mail (formato válido). Caso formato não seja válido, emitir aviso a seguir: **"E-mail inválido. Exemplo formato válido: abcde@teste.com.br"**;

3) Caso o funcionário realize a tentativa de cadastrar um e-mail já cadastrado, o sistema deve emitir aviso a seguir **"E-mail já cadastrado no sistema"**;

4) Campo não obrigatório

# **R12.**

1) O campo "Telefone" deve conter limitação de caracteres. Tamanho exato de 10 caracteres, ou seja, deve ser digitado o telefone no formato especificado abaixo sem os caracteres de separação (digitar somente os números);

2) O campo deve conter máscara no seguinte formato: (99)9999-9999.

# **R13.**

1) O campo "Site" deve conter limitação de caracteres. Máximo de

50 caracteres;

2) Campo não obrigatório

**R14.** O campo "Estacionamento" deve ser do tipo lista e deve possuir as seguintes opções

- Próprio
- Conveniado
- Não Possui

**R15.** Os campos "Latitude" e "Longitude" devem ser validados quanto à inserção de somente números, ponto e sinal negativo conforme formato exemplo a seguir

- Latitude **(37.771008)**
- Longitude **(-122.41175)**

**R16.** O campo "Status" deve ser do tipo lista e deve possuir as opções

- Ativo
- Inativo

# **R17.**

1) O campo "Foto Principal" estará localizado na aba Fotos (Ver **DV3**). A foto poderá ser selecionada clicando no botão "Selecionar". Após a seleção realizada, a foto deve ser mostrada logo ao lado do botão citado.

2) Limitar tamanho de upload de fotos para o máximo de 1000Kb (cada foto)

- 3) Aceitar somente os formatos jpg, png ou gif
- 4) Caso o usuário deixe marcada a opção Excluir Foto, a foto não será gravada.

# **R18.**

1) O campo "Fotos Secundárias" estará localizado na aba Fotos abaixo da Foto Principal (Ver **DV3**). O funcionário poderá inserir 6 fotos e estas devem se mostradas (miniatura) acima do botão "Selecionar" correspondente a cada uma das fotos.

2) Limitar tamanho de upload de fotos para o máximo de 1000Kb (cada foto)

3) Aceitar somente os formatos jpg, png ou gif

4) Caso o usuário deixe marcada a opção Excluir Foto, a foto não será gravada.

**R19.** Os campos abaixo são de preenchimento obrigatório

- Tipo Estabelecimento
- CNPJ
- Nome do estabelecimento
- Descrição
- Ano de Inauguração
- Endereço (Rua)
- Número
- Estado
- Cidade
- Bairro
- Telefone
- Estacionamento
- Status

**R20.** O campo código deve estar desabilitado e mostra o código do estabelecimento nos casos em que ocorre o processo de alteração de dados.

**R21.** Tanto a aba de Informações quanto a aba Fotos contém os botões "Salvar" e "Cancelar" e o comportamento é o mesmo para as 2 abas. Ou seja, a validação deve ser realizada para as 2 abas. Por exemplo, caso o usuário clique no botão "Salvar" na aba "Fotos", o sistema realizará todos os passos para a aba "Cadastro de Estabelecimento" como se ele tivesse clicado no botão "Salvar" na aba citada.

#### **Cenários**

### **Data View**

**DV1 -** Formulário de Pesquisa de Estabelecimento

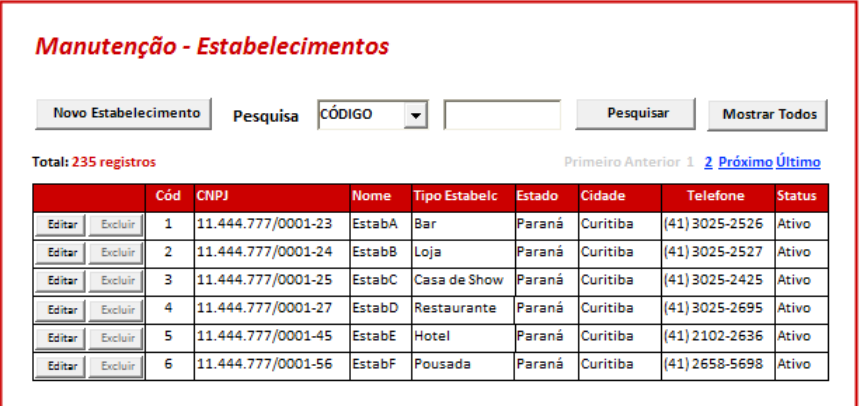

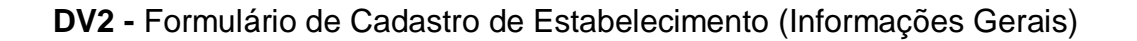

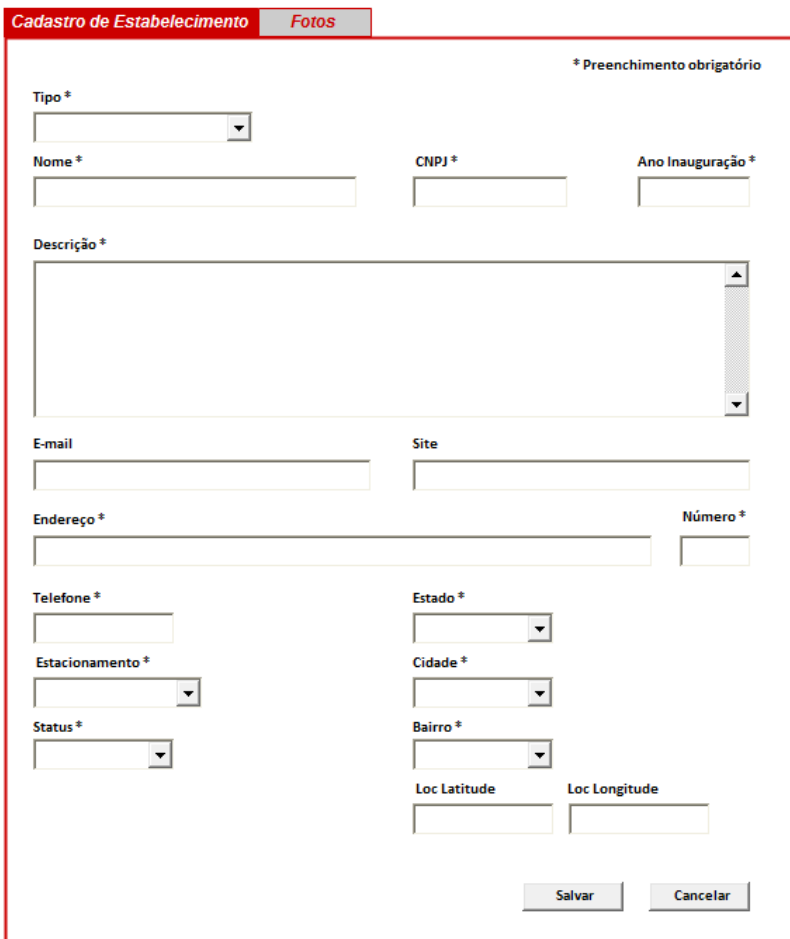

**DV3 -** Formulário de Cadastro de Estabelecimento (Fotos)

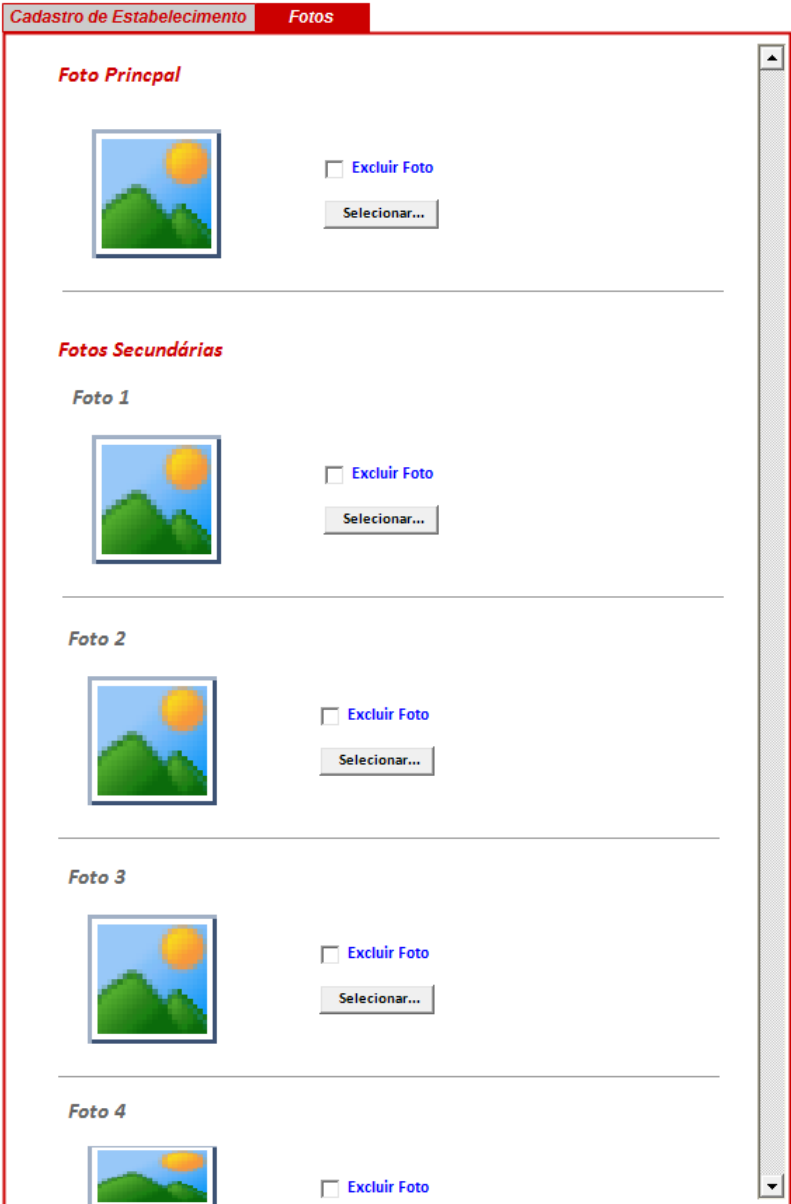

# **Diagrama do Caso de Uso**

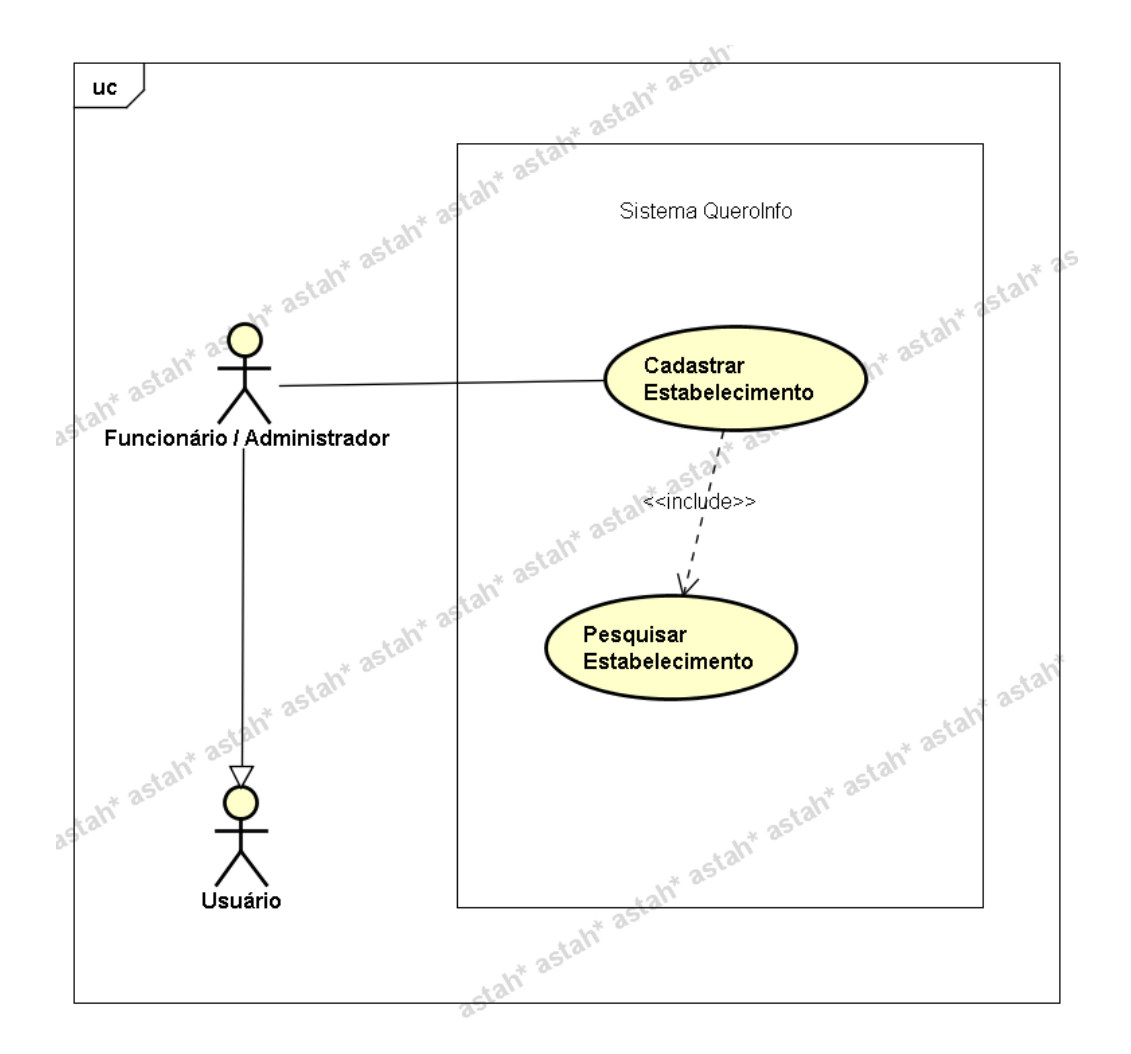

### **UC009.3 Manutenção - Alterar Estabelecimento**

#### **Controle do Documento**

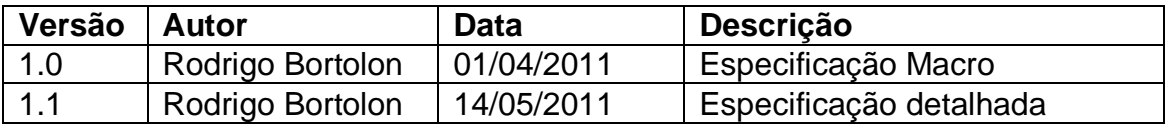

### **Descrição**

Este caso de uso demonstra o processo de alteração de estabelecimentos no sistema.

#### **Pré-condições**

Este caso de uso pode iniciar somente se:

- 1. O sistema tiver executado o UC004 Efetuar Login.
- 2. Tipo de usuário "Funcionário".

#### **Pós-condições**

Após o fim normal deste caso de uso o sistema deve alterar os dados do estabelecimento no sistema.

## **Ator Primário**

Funcionário/Administrador do sistema.

## **Fluxo de Eventos Principal**

- 1. O sistema mostra o formulário de pesquisa de estabelecimentos **(DV1)**.
- 2. O funcionário clica no botão "Editar" ao lado do estabelecimento a ser alterado, no formulário de pesquisa de estabelecimentos **(DV1)**.
- 3. O sistema apresenta o formulário de alteração de estabelecimento **(DV2)**.
- 4. O funcionário preenche as informações a seguir:
	- Tipo Estabelecimento **(R1)**
	- CNPJ **(R2)**
	- Nome do estabelecimento **(R3)**
	- Descrição **(R4)**
	- Ano de Inauguração **(R5)**
	- Endereço (Rua) **(R6)**
	- Número **(R7)**
	- Estado **(R8)**
	- Cidade **(R9)**
	- Bairro **(R10)**
	- E-mail **(R11)**
	- Telefone **(R12)**
	- Site **(R13)**
	- Estacionamento **(R14)**
	- Tipos de cartões aceitos **(R15)**
	- Latitude **(R16)**
	- Longitude **(R16)**
	- Status **(R17)**
	- Foto Principal **(R18)(DV3)**
	- Fotos secundárias **(R19)(DV3)**
- 5. O funcionário clica no botão "Salvar" **(A1)(R20)(R21)**.
- 6. O sistema verifica os dados **(E1)(E2)(E3)(E4)(E5).**
- 7. O sistema salva os dados**.**
- 8. O sistema exibe a mensagem "Estabelecimento Alterado com Sucesso".
- 9. O funcionário clica no botão "Ok".
- 10.O sistema mostra o formulário de pesquisa de estabelecimentos.
- 11.O caso de uso é finalizado.

# **Fluxos Alternativos**

**A1.** Botão "Cancelar" pressionado:

- 1. O sistema apresenta o formulário de pesquisa de estabelecimentos **(DV1)**.
- 2. O caso de uso é finalizado.

## **Fluxos de Exceção**

**E1.** Os campos não estão preenchidos:

- 1. O sistema consiste os campos **[\(R1](#page-225-0)9)**.
- 2. O sistema retorna a mensagem **"Os campos <n> são obrigatórios"**, onde n representa um ou n campos não preenchidos, concatenados para serem mostrados na mesma mensagem.
- 3. O Use Case é reiniciado.
- **E2.** CNPJ já existente.
	- 1. O sistema pesquisa o estabelecimento por meio do campo "CNPJ" (**R2**).
	- 2. O sistema retorna a mensagem **"Estabelecimento (CNPJ) já cadastrado no sistema"**.
	- 3. O Use Case é reiniciado.
- **E3.** Ano de Inauguração no formato incorreto.
	- 1. O sistema consiste o campo "Ano de Inauguração" (**R5**).
	- 2. O sistema retorna a mensagem **"Ano de Inauguração está no formato incorreto. Formato válido Ex.: 1985"**.
	- 3. O Use Case é reiniciado.
- **E4.** E-mail já existente.
	- 1. O sistema consiste o campo "E-mail" (**R11**).
	- 2. O sistema retorna a mensagem **"E-mail já cadastrado no sistema"**.
	- 3. O Use Case é reiniciado.
- **E5.** Telefone no formato incorreto.
	- 1. O sistema consiste o campo "Telefone" (**R12**).
	- 2. O sistema retorna a mensagem **"Campo Telefone está no formato incorreto. Formato válido exemplo: (99)9999-9999"**.
	- 3. O Use Case é reiniciado.

## **Regras de Negócio**

**R1.** O campo "Tipo de Estabelecimento" deve ser do tipo lista e deve possuir as opções

- Casa de Shows
- $\bullet$  Bar
- Restaurante
- Hotel
- Pousada
- Loja

## **R2.**

1) O campo CNPJ deve conter 14 dígitos, permitir somente números e máscara no formato a seguir XX.XXX.XXX/XXXX-XX. Deve realizar

2) Este campo é a chave única para não existir duplicidade de estabelecimentos no sistema. Ou seja, caso o funcionário realize a tentativa de cadastrar um CNPJ de um estabelecimento já cadastrado, o sistema deve emitir aviso a seguir **"Estabelecimento (CNPJ) já cadastrado no sistema"**.

**R3.** O campo "Nome do Estabelecimento" deve conter limitação de caracteres. Máximo de 35 caracteres.

**R4.** O campo "Descrição" deve conter limitação de caracteres. Máximo de 1000 caracteres.

## **R5.**

1) O campo "Ano de Abertura" deve conter limitação de caracteres. Tamanho exato de 4 caracteres, ou seja, deve ser digitado o ano no formato "XXXX" ou como exemplo: 1985.

2) O campo deve conter validação para entrada de somente números. Não deve permitir a entrada de ano maior que o ano atual.

**R6.** O campo "Endereço" deve conter limitação de caracteres. Tamanho máximo de 100 caracteres.

## **R7.**

1) O campo "Número" deve conter limitação de caracteres. Tamanho máximo de 5 caracteres;

2) O campo "Número" deve conter validação para entrada de somente números.

## **R8.**

1) O campo "Estado" deve ser do tipo lista e conter todos os Estados existentes no Brasil;

2) Ao preencher campo "Estado", o campo "Cidade" deve ser filtrado de acordo com Estado selecionado.

## **R9.**

1) O campo "Cidade" deve ser do tipo lista e conter todas as cidades existentes no Brasil interligadas com os Estados conforme regra anterior;

2) Ao preencher campo "Cidade", o campo "Bairro" deve ser filtrado de acordo com Cidade selecionada.

**R10.** O campo "Bairro" deve ser do tipo lista e conter todos os bairros existentes no Brasil interligados com as Cidades conforme regra anterior;

# **R11.**

1) O campo "E-mail" deve conter limitação de caracteres. Máximo de 50 caracteres; 2) Verificar se campo contém e-mail (formato válido). Caso formato não seja válido, emitir aviso a seguir: **"E-mail inválido. Exemplo formato válido: abcde@teste.com.br"**;

3) Caso o funcionário realize a tentativa de cadastrar um e-mail já cadastrado, o sistema deve emitir aviso a seguir **"E-mail já cadastrado no sistema"**; 4) Campo não obrigatório

## **R12.**

1) O campo "Telefone" deve conter limitação de caracteres. Tamanho exato de 10 caracteres, ou seja, deve ser digitado o telefone no formato especificado abaixo sem os caracteres de separação (digitar somente os números);

2) O campo deve conter máscara no seguinte formato: (99)9999-9999.

## **R13.**

1) O campo "Site" deve conter limitação de caracteres. Máximo de 50 caracteres;

2) Campo não obrigatório

**R14.** O campo "Estacionamento" deve ser do tipo lista e deve possuir as seguintes opções

- Próprio
- Conveniado
- Não Possui

**R15.** Os campos "Latitude" e "Longitude" devem ser validados quanto à inserção de somente números, ponto e sinal negativo conforme formato exemplo a seguir

- Latitude **(37.771008)**
- Longitude **(-122.41175)**

**R16.** O campo "Status" deve ser do tipo lista e deve possuir as opções

- Ativo
- Inativo

# **R17.**

1) O campo "Foto Principal" estará localizado na aba Fotos (Ver **DV3**). A foto poderá ser selecionada clicando no botão "Selecionar". Após a seleção realizada, a foto deve ser mostrada logo ao lado do botão citado.

2) Limitar tamanho de upload de fotos para o máximo de 1000Kb (cada foto)

- 3) Aceitar somente os formatos jpg, png ou gif
- 4) Caso o usuário deixe marcada a opção Excluir Foto, a foto não será gravada.

# **R18.**

1) O campo "Fotos Secundárias" estará localizado na aba Fotos abaixo da Foto Principal (Ver **DV3**). O funcionário poderá inserir 6 fotos e estas devem se mostradas (miniatura) acima do botão "Selecionar" correspondente a cada uma das fotos.

2) Limitar tamanho de upload de fotos para o máximo de 1000Kb (cada foto)

3) Aceitar somente os formatos jpg, png ou gif

4) Caso o usuário deixe marcada a opção Excluir Foto, a foto não será gravada.

**R19.** Os campos abaixo são de preenchimento obrigatório

- Tipo Estabelecimento
- Nome do estabelecimento
- Descrição
- Ano de Inauguração
- Endereço (Rua)
- Número
- Estado
- Cidade
- Bairro
- Telefone
- Estacionamento
- **•** Status

**R20.** O campo código deve estar desabilitado e mostra o código do estabelecimento nos casos em que ocorre o processo de alteração de dados.

**R21.** Tanto a aba de Informações quanto a aba Fotos contém os botões "Salvar" e "Cancelar" e o comportamento é o mesmo para as 2 abas. Ou seja, a validação deve ser realizada para as 2 abas. Por exemplo, caso o usuário clique no botão "Salvar" na aba "Fotos", o sistema realizará todos os passos para a aba "Cadastro de Estabelecimento" como se ele tivesse clicado no botão "Salvar" na aba citada.

### **Cenários**

#### **Data View**

**DV1 -** Formulário de Pesquisa de Estabelecimento

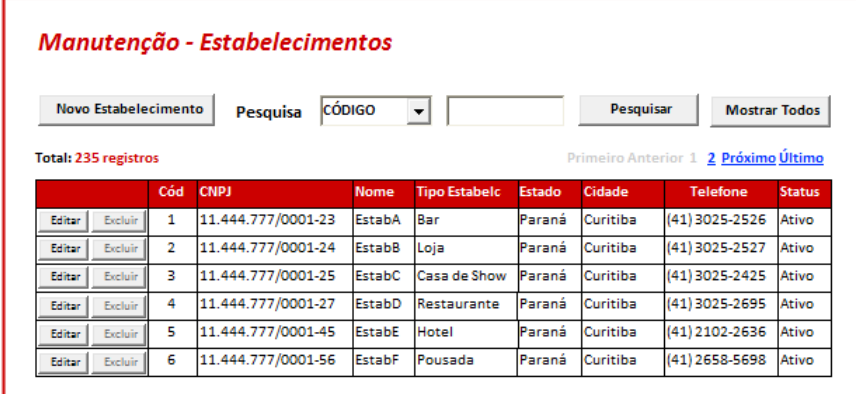

**DV2 -** Formulário de Alteração de Estabelecimento

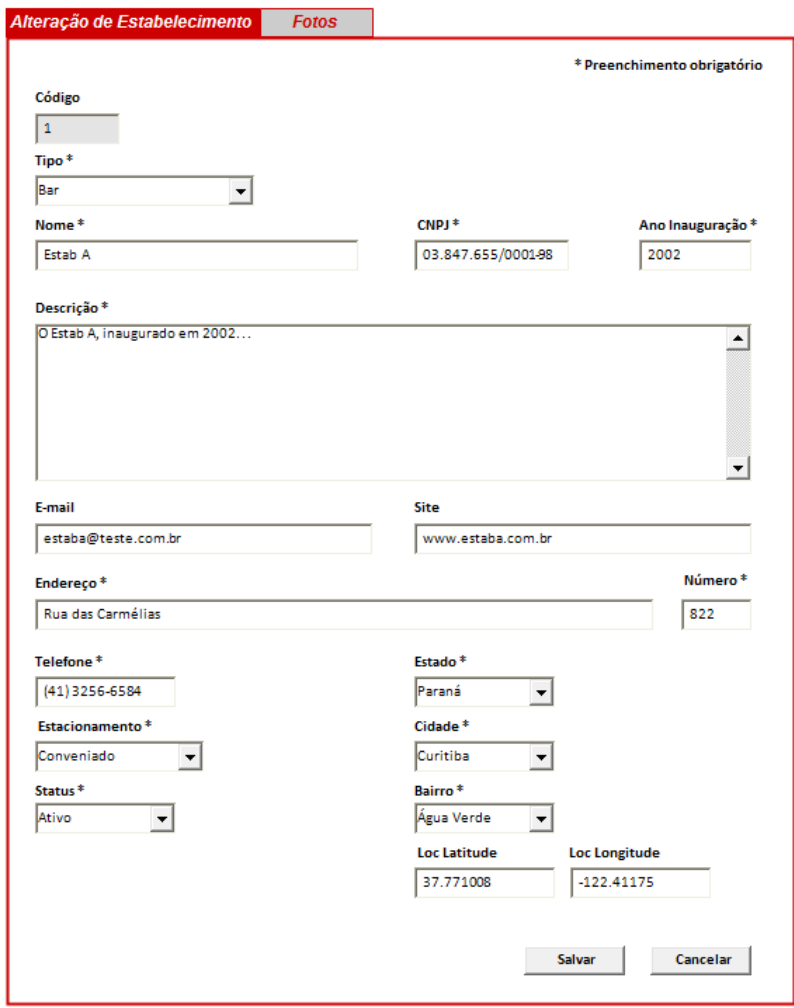

**DV3 -** Formulário de Alteração de Estabelecimento (Fotos)

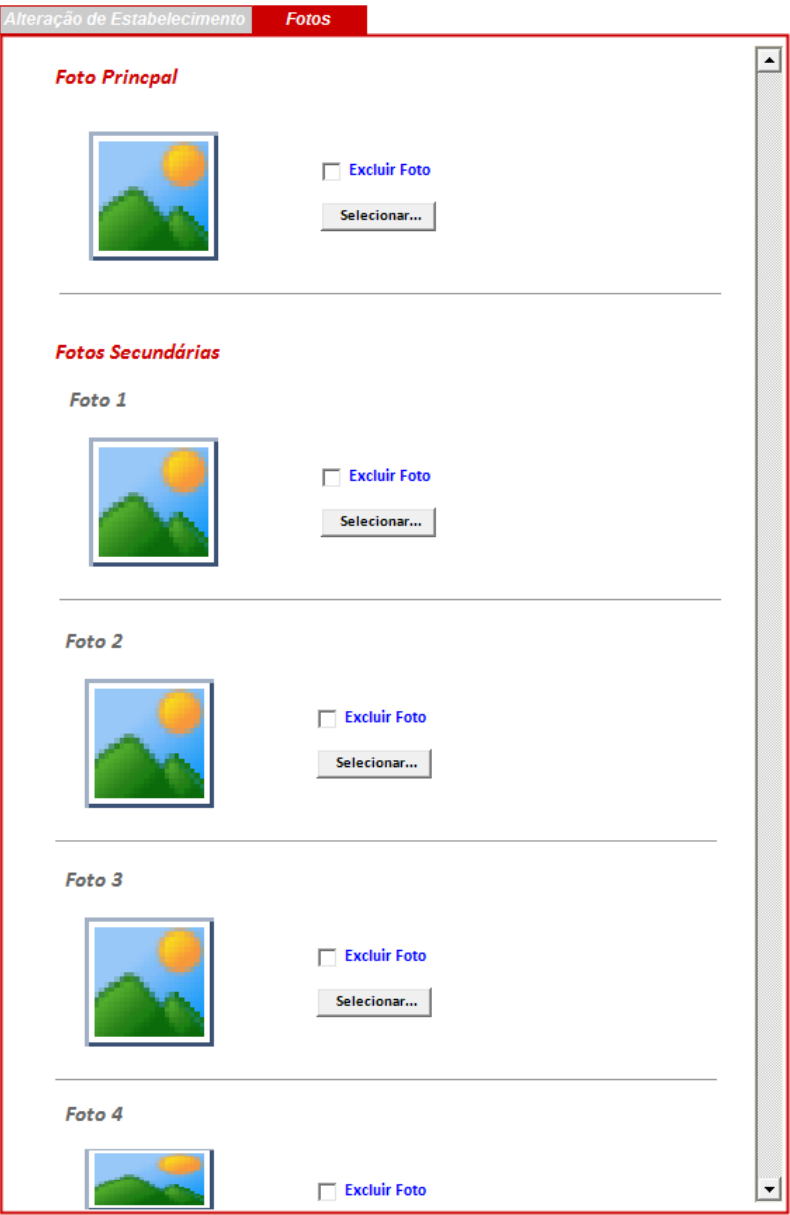

**Diagrama do Caso de Uso**

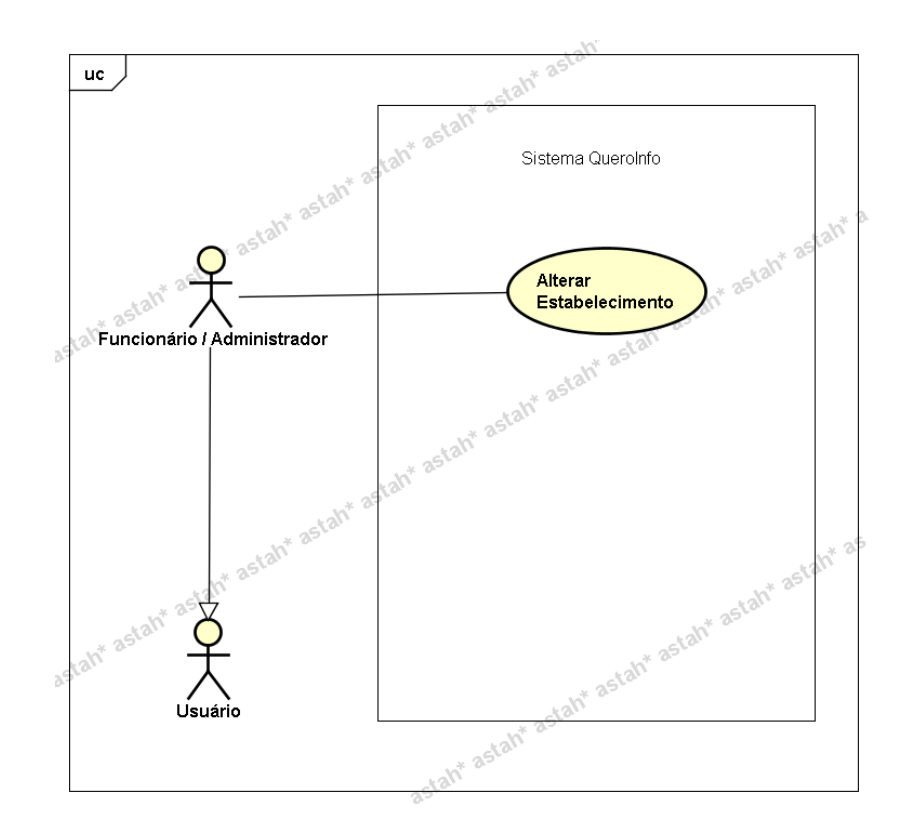

#### **UC009.4 Manutenção - Excluir Estabelecimento**

#### **Controle do Documento**

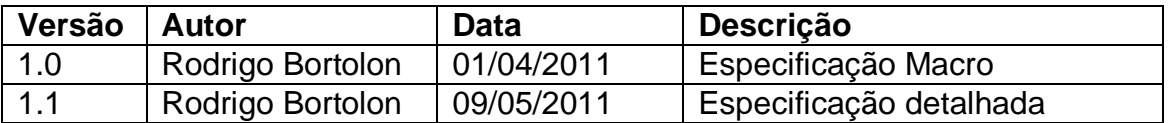

### **Descrição**

Este caso de uso demonstra o processo de exclusão de estabelecimentos no sistema.

#### **Pré-condições**

Este caso de uso pode iniciar somente se:

- 1. O sistema tiver executado o UC004 Efetuar Login.
- 2. Tipo de usuário "Funcionário" e perfil de "Administrador".

#### **Pós-condições**

Após o fim normal deste caso de uso o sistema deve excluir o estabelecimento do sistema.

#### **Ator Primário**

Funcionário/Administrador do sistema.

## **Fluxo de Eventos Principal**

- 1. O sistema mostra o formulário de pesquisa de estabelecimentos **(DV1)**.
- 2. O funcionário clica no botão "Excluir" ao lado do estabelecimento a ser excluído, no formulário de pesquisa de estabelecimentos **(DV1)(R1)(A1)(A2)(A3)**.
- 3. O sistema apresenta mensagem de confirmação de exclusão.
- 4. O funcionário clica no botão "Sim" **(A4)**.
- 5. O sistema exclui o estabelecimento **(R2)**.
- 6. O sistema exclui as avaliações vinculadas ao estabelecimento **(R2)**.
- 7. O sistema recalcula a nota geral dos estabelecimentos **(R2)**.
- 8. O sistema exibe a mensagem "Estabelecimento Excluído com Sucesso".
- 9. A lista de estabelecimentos é atualizada **(R3)**.
- 10.O caso de uso é finalizado.

# **Fluxos Alternativos**

- **A1.** Botão "Cadastrar" pressionado:
	- 1. O sistema chama o **UC009.1 Manutenção - Cadastrar Estabelecimento**.
	- 2. O caso de uso é finalizado.
- **A2.** Filtros de pesquisa preenchidos e/ou Botão "Pesquisar" pressionado:
	- 1. O sistema chama o **UC009.2 Manutenção - Pesquisar Estabelecimento**.
	- 2. O caso de uso é finalizado.
- **A3.** Botão "Editar" (ao lado de um registro da lista de estabelecimento) pressionado:
	- 1. O sistema chama o **UC009.3 Manutenção - Alterar Estabelecimento.**
	- 2. O caso de uso é finalizado.
- **A4.** Botão "Não" (na mensagem de exclusão de estabelecimento) pressionado:
	- 1. O sistema apresenta o formulário de pesquisa de estabelecimentos **(DV1)**.
		- 2. O caso de uso é finalizado.

# **Regras de Negócio**

**R1.** Os botões "Excluir" ao lado de cada registro de estabelecimento só estarão habilitados caso o funcionário possuir perfil de administrador. Somente o funcionário com perfil de administrador pode excluir estabelecimentos.

**R2.** Após realizar o processo de exclusão, deve buscar as avaliações vinculadas ao estabelecimento (gravar identificação antes da exclusão), e excluí-las. Logo após, deve recalcular o resultado de avaliação geral para os estabelecimentos. Por exemplo, se o usuário registrou a avaliação para o bar X que fica na cidade Y, o sistema deve recalcular a avaliação geral de todos os bares referentes à cidade Y. Importante lembrar, conforme descrito no exemplo, que a avaliação geral é realizada tendo como parâmetro principal a cidade/estado.

A fórmula para calcular a nota geral para cada um dos estabelecimentos deve ser realizada conforme consta no documento de **Regra de Negócios**.

**R3.** O sistema recarrega a listas de estabelecimentos, no formulário de pesquisa de estabelecimentos**(DV1)**.

### **Cenários**

#### **Data View**

**DV1 -** Formulário de Pesquisa de Estabelecimentos

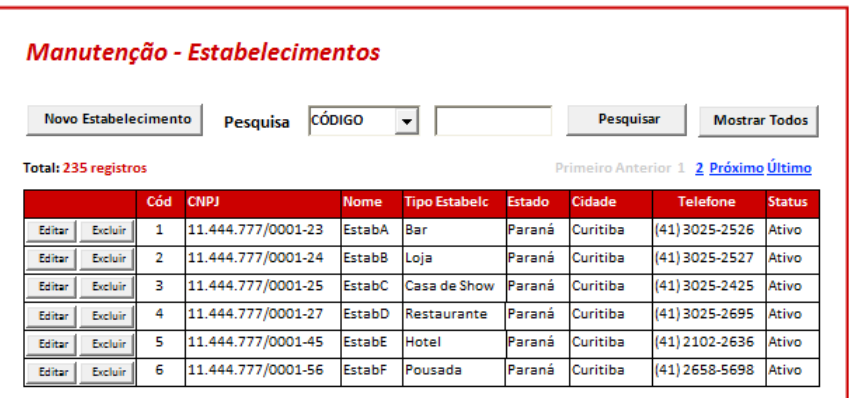

# **Diagrama do Caso de Uso**

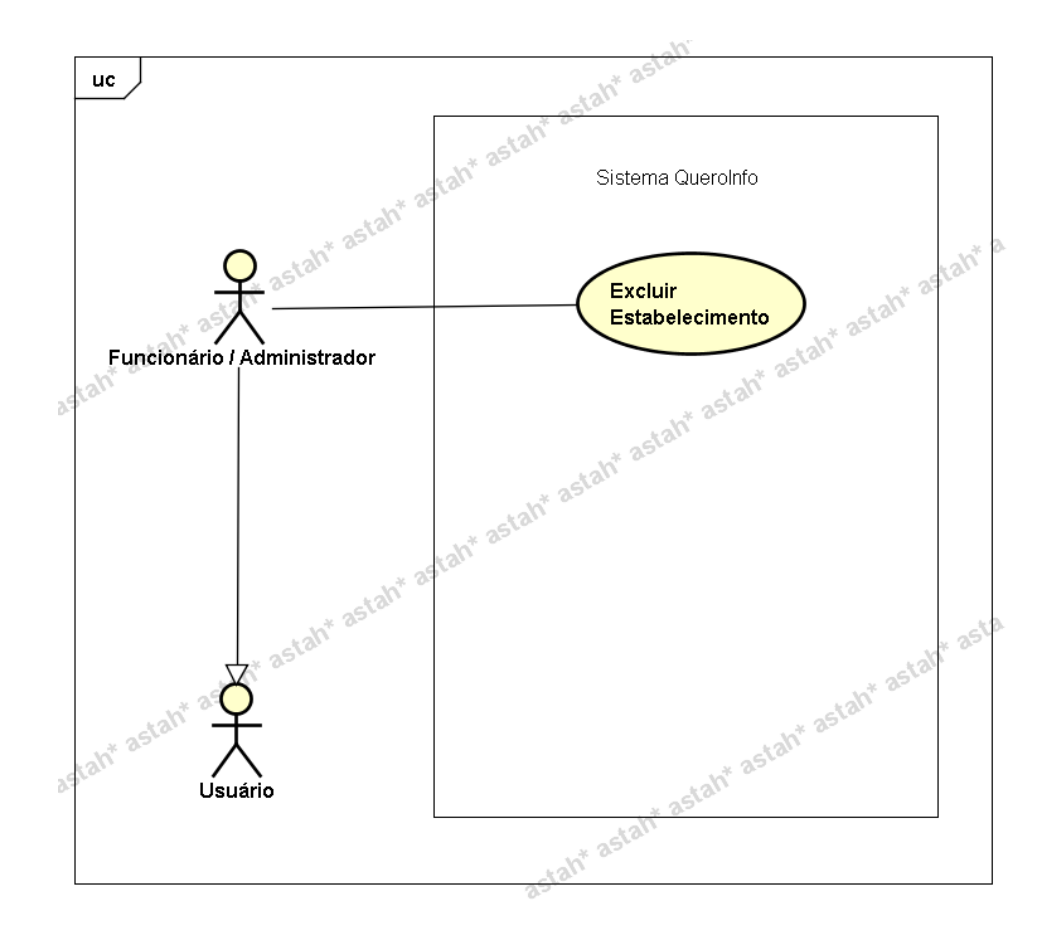

## **UC010.1 Manutenção - Pesquisar Ponto Turístico**

### **Controle do Documento**

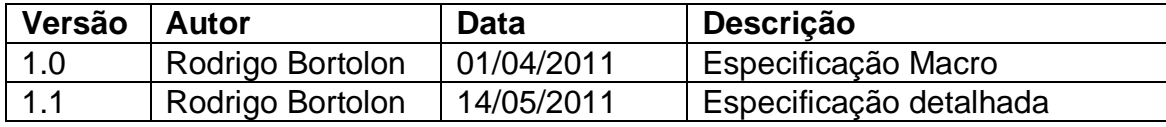

## **Descrição**

Este caso de uso demonstra o processo de pesquisa de pontos turísticos no sistema.

### **Pré-condições**

Este caso de uso pode iniciar somente se:

- 1. O sistema tiver executado o UC004 Efetuar Login.
- 2. Tipo de usuário "Funcionário".

## **Pós-condições**

Após o fim normal deste caso de uso o sistema deve mostrar o resultado da pesquisa realizada.

## **Ator Primário**

Funcionário/Administrador do sistema.

## **Fluxo de Eventos Principal**

- 1. O sistema apresenta o formulário de pesquisa de ponto turístico **(DV1)** que contém, logo abaixo, a lista de pontos turísticos **(R1)**.
- 2. O funcionário seleciona o tipo de pesquisa **(R2)(A1)(A2)(A3)(A4)**:
	- Código
	- Nome
	- Estado
	- Cidade
	- Tipo
	- Status
- 3. O funcionário preenche o campo pesquisa conforme filtro selecionado **(R3)(R4)(R5)(R6)(R7)(R8)**.
- 4. O sistema mostra o resultado da pesquisa **(E1).**
- 5. O caso de uso é finalizado.

## **Fluxos Alternativos**

**A1.** Botão "Cadastrar" pressionado:

- 1. O sistema chama o **UC010.1 Manutenção - Cadastrar Ponto Turístico**.
- 2. O caso de uso é finalizado.

**A2.** Botão "Mostrar Todos" pressionado:

- 1. O sistema mostra todos os pontos turísticos.
- 2. O caso de uso é finalizado.
- **A3.** Botão "Editar" (ao lado de um registro da lista de pontos turísticos) pressionado:
	- 1. O sistema chama o **UC010.3 Manutenção - Alterar Ponto Turístico**.
	- 2. O caso de uso é finalizado.

**A4.** Botão "Excluir" (ao lado de um registro da lista de pontos turísticos) pressionado:

- 1. O sistema chama o **UC010.4 Manutenção - Excluir Ponto Turístico.**
- 2. O caso de uso é finalizado.

## **Fluxos de Exceção**

**E1.** A pesquisa não retorna nenhum resultado:

- 1. O sistema realiza a busca de pontos turísticos de acordo com filtros especificados.
- 2. O sistema retorna a mensagem **"Nenhum registro encontrado"**.
- 3. O Use Case é reiniciado.

## **Regras de Negócio**

**R1.** A lista de pontos turísticos deve se mostrada com a ordenação por "Tipos de Pontos Turísticos".

**R2.** Caso não seja preenchido nenhum atributo, todos os pontos turísticos serão listados.

**R3.** Filtro "Código" selecionado. Campo de pesquisa deve conter deve permitir somente valores numéricos

**R4.** Filtro "Nome" selecionado. Campo de pesquisa deve conter limitação de caracteres. Máximo de 35 caracteres.

**R5.** Filtro "Estado" selecionado. Campo de pesquisa deve conter lista de estados.

**R6.** Filtro "Cidade" selecionado. Campo de pesquisa deve conter lista de cidades.

**R7.** Filtro "Tipo Ponto Turístico" selecionado. Campo de pesquisa deve conter lista com valores a seguir:

- Parque
- Museu
- Monumento

**R8.** Filtro "Status" selecionado. Campo de pesquisa deve conter lista com os valores a seguir:

- Ativo
- $\bullet$  Inativo

## **Cenários**

#### **Data View**

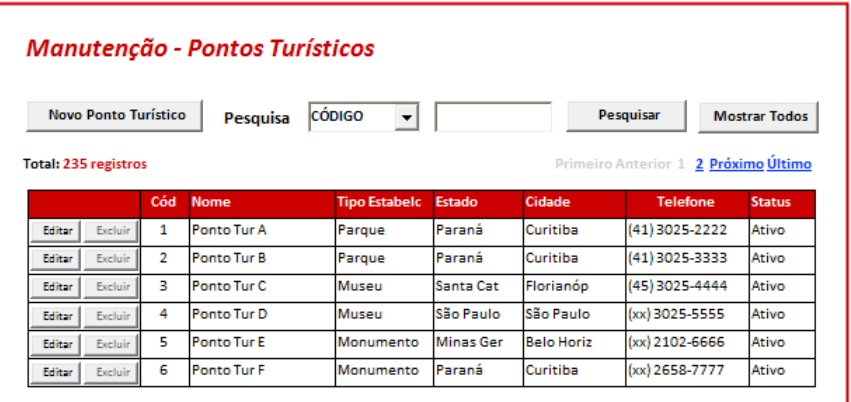

**DV1 -** Formulário de Pesquisa de Ponto Turístico.

## **Diagrama do Caso de Uso**

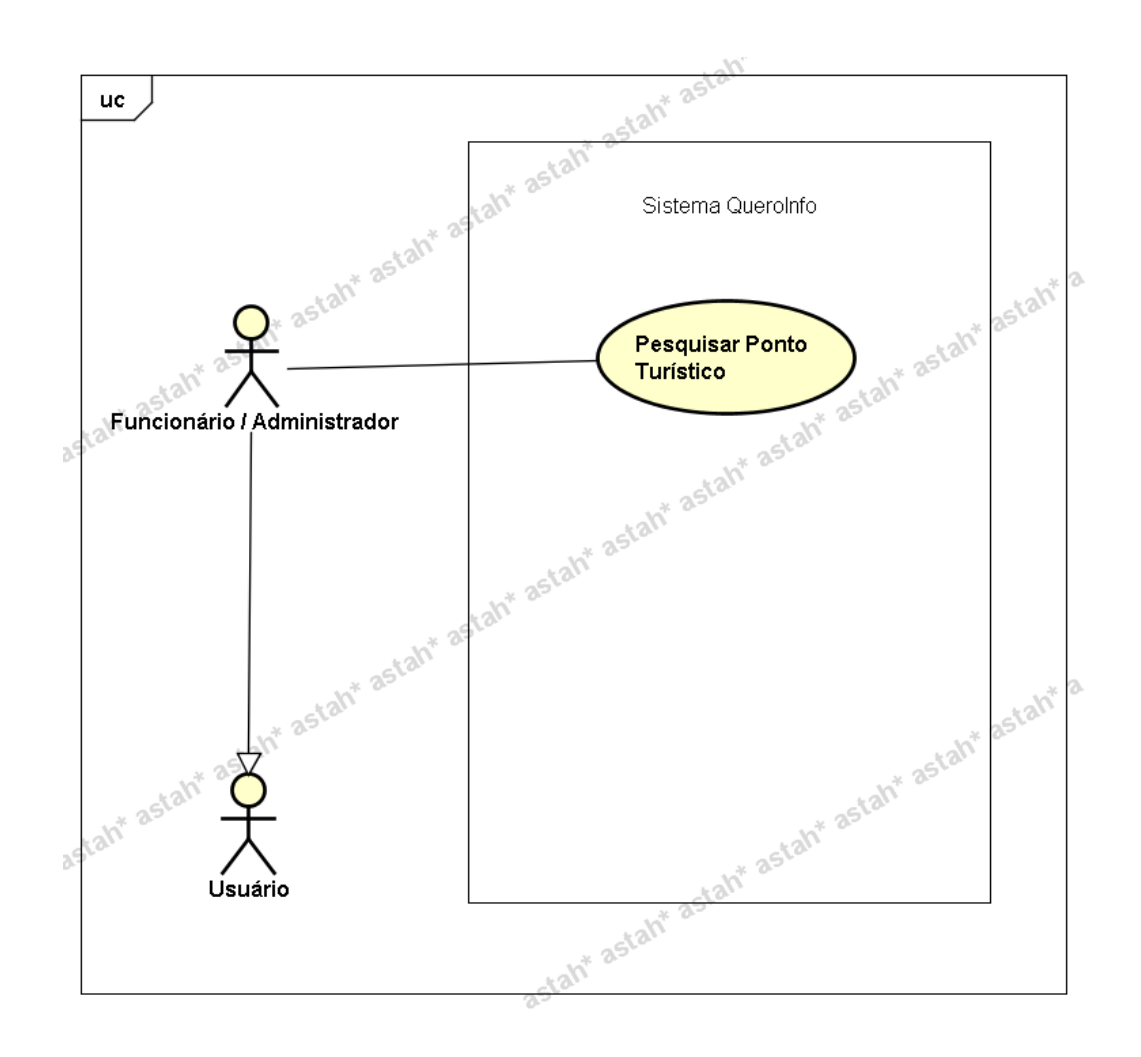

## **UC010.2 Manutenção - Cadastrar Ponto Turístico**
#### **Controle do Documento**

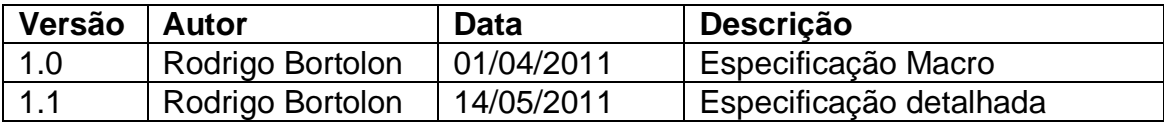

### **Descrição**

Este caso de uso demonstra o processo de cadastro de pontos turísticos no sistema.

### **Pré-condições**

Este caso de uso pode iniciar somente se:

- 1. O sistema tiver executado o UC004 Efetuar Login.
- 2. Tipo de usuário "Funcionário".

### **Pós-condições**

Após o fim normal deste caso de uso o sistema deve salvar os dados do ponto turístico no sistema.

### **Ator Primário**

Funcionário/Administrador do sistema.

### **Fluxo de Eventos Principal**

- 1. O funcionário clica no botão "Novo Ponto Turístico".
- 2. O sistema apresenta o formulário de cadastro de ponto turístico **(DV1)**.
- 3. O funcionário preenche as informações a seguir:
	- Tipo **(R1)**
	- Nome **(R2)**
	- Descrição **(R3)**
	- Ano de Inauguração **(R4)**
	- Endereço (Rua) **(R5)**
	- Número **(R6)**
	- Estado **(R7)**
	- Cidade **(R8)**
	- Bairro **(R9)**
	- E-mail **(R10)**
	- Telefone **(R11)**
	- Site **(R12)**
	- Estacionamento **(R13)**
	- Latitude **(R14)**
	- Longitude **(R14)**
	- Status **(R15)**
	- Foto Principal **(R16)(DV3)**
	- Fotos secundárias **(R17)(DV3)**
- 4. O funcionário clica no botão "Salvar" **(A1)**.
- 5. O sistema verifica os dados **(E1)(E2)**.
- 6. O sistema salva os dados**.**
- 7. O sistema exibe a mensagem **"Ponto Turístico Cadastrado com Sucesso"**.
- 8. O funcionário clica no botão "Ok".
- 9. O sistema limpa os campos do formulário de cadastro.
- 10.O caso de uso é finalizado.

# **Fluxos Alternativos**

**A1.** Botão "Cancelar" pressionado:

- 1. O sistema apresenta o formulário de pesquisa de pontos turísticos **(DV2)**.
- 2. O caso de uso é finalizado.

# **Fluxos de Exceção**

**E1.** Os campos não estão preenchidos:

- 1. O sistema consiste os campos **[\(R18\)](#page-225-0)**.
- 2. O sistema retorna a mensagem **"Os campos <n> são obrigatórios"**, onde n representa um ou n campos não preenchidos, concatenados para serem mostrados na mesma mensagem.
- 3. O Use Case é reiniciado.
- **E2.** Ponto Turístico já existente na cidade selecionada.
	- 1. O sistema pesquisa o ponto turístico por meio dos campos "Nome do Ponto Turístico" e "Cidade" (**R2**).
	- 2. O sistema retorna a mensagem **"Ponto Turístico já cadastrado para esta cidade"**.
	- 3. O Use Case é reiniciado.
- **E3.** Ano de Inauguração no formato incorreto.
	- 1. O sistema consiste o campo "Ano de Inauguração" (**R4**).
	- 2. O sistema retorna a mensagem **"Ano de Inauguração está no formato incorreto. Formato válido Ex.: 1985"**.
	- 3. O Use Case é reiniciado.
- **E4.** E-mail já existente.
	- 1. O sistema consiste o campo "E-mail" (**R10**).
	- 2. O sistema retorna a mensagem **"E-mail já cadastrado no sistema"**.
	- 3. O Use Case é reiniciado.
- **E5.** Telefone no formato incorreto.
	- 1. O sistema consiste o campo "Telefone" (**R11**).
	- 2. O sistema retorna a mensagem **"Campo Telefone está no formato incorreto. Formato válido exemplo: (99)9999-9999"**.
	- 3. O Use Case é reiniciado.

# **Regras de Negócio**

**R1.** O campo "Tipo" deve ser do tipo lista e deve possuir as opções

- Parque
- Museu

• Monumento

### **R2.**

1) O campo "Nome do Ponto Turístico" deve conter limitação de caracteres. Máximo de 35 caracteres.

2) Este campo em conjunto com o campo "Cidade" devem ser verificados para não existir duplicidade de pontos turísticos no sistema. Ou seja, caso o funcionário realize a tentativa de cadastrar um nome de ponto turístico já cadastrado para determinada cidade, o sistema deve emitir aviso a seguir **"Ponto Turístico já cadastrado para a cidade selecionada"**.

**R3.** O campo "Descrição" deve conter limitação de caracteres. Máximo de 1000 caracteres.

### **R4.**

1) O campo "Ano de Inauguração" deve conter limitação de caracteres. Tamanho exato de 4 caracteres, ou seja, deve ser digitado o ano no formato "XXXX" ou como exemplo: 1985.

2) O campo deve conter validação para entrada de somente números. Não deve permitir a entrada de ano maior que o ano atual.

**R5.** O campo "Endereço" deve conter limitação de caracteres. Tamanho máximo de 100 caracteres.

**R6.**

1) O campo "Número" deve conter limitação de caracteres. Tamanho máximo de 5 caracteres;

2) O campo "Número" deve conter validação para entrada de somente números.

# **R7.**

1) O campo "Estado" deve ser do tipo lista e conter todos os Estados existentes no Brasil;

2) Ao preencher campo "Estado", o campo "Cidade" deve ser filtrado de acordo com Estado selecionado.

### **R8.**

1) O campo "Cidade" deve ser do tipo lista e conter todas as cidades existentes no Brasil interligadas com os Estados conforme regra anterior;

2) Ao preencher campo "Cidade", o campo "Bairro" deve ser filtrado de acordo com Cidade selecionada.

**R9.** O campo "Bairro" deve ser do tipo lista e conter todos os bairros existentes no Brasil interligados com as Cidades conforme regra anterior;

# **R10.**

1) O campo "E-mail" deve conter limitação de caracteres. Máximo de 50 caracteres; 2) Verificar se campo contém e-mail (formato válido). Caso formato não seja válido, emitir aviso a seguir: **"E-mail inválido. Exemplo formato válido: abcde@teste.com.br"**;

3) Caso o funcionário realize a tentativa de cadastrar um e-mail já cadastrado, o sistema deve emitir aviso a seguir **"E-mail já cadastrado no sistema"**; 4) Campo não obrigatório

# **R11.**

1) O campo "Telefone" deve conter limitação de caracteres. Tamanho exato de 10 caracteres, ou seja, deve ser digitado o telefone no formato especificado abaixo sem os caracteres de separação (digitar somente os números);

2) O campo deve conter máscara no seguinte formato: (99)9999-9999.

# **R12.**

1) O campo "Site" deve conter limitação de caracteres. Máximo de

50 caracteres;

2) Campo não obrigatório

**R13.** O campo "Estacionamento" deve ser do tipo lista e deve possuir as seguintes opções

- Próprio
- Conveniado
- Não Possui

**R14.** Os campos "Latitude" e "Longitude" devem ser validados quanto à inserção de somente números, ponto e sinal negativo conforme formato exemplo a seguir

- Latitude **(37.771008)**
- Longitude **(-122.41175)**

**R15.** O campo "Status" deve ser do tipo lista e deve possuir as opções

- Ativo
- $\bullet$  Inativo

# **R16.**

1) O campo "Foto Principal" estará localizado na aba Fotos (Ver **DV3**). A foto poderá ser selecionada clicando no botão "Selecionar". Após a seleção realizada, a foto deve ser mostrada logo ao lado do botão citado.

2) Limitar tamanho de upload de fotos para o máximo de 1000Kb (cada foto)

- 3) Aceitar somente os formatos jpg, png ou gif
- 4) Caso o usuário deixe marcada a opção Excluir Foto, a foto não será gravada.

# **R17.**

1) O campo "Fotos Secundárias" estará localizado na aba Fotos abaixo da Foto Principal (Ver **DV3**). O funcionário poderá inserir 6 fotos e estas devem se mostradas (miniatura) acima do botão "Selecionar" correspondente a cada uma das fotos. 2) Limitar tamanho de upload de fotos para o máximo de 1000Kb (cada foto)

3) Aceitar somente os formatos jpg, png ou gif

4) Caso o usuário deixe marcada a opção Excluir Foto, a foto não será gravada.

**R18.** Os campos abaixo são de preenchimento obrigatório

- Tipo Ponto Turístico
- Nome do Ponto Turístico
- Descrição
- Ano de Inauguração
- Endereço (Rua)
- Número
- Estado
- Cidade
- Bairro
- Telefone
- Estacionamento
- Status

**R19.** O campo código deve estar desabilitado e mostra o código do ponto turístico nos casos em que ocorre o processo de alteração de dados.

### **Cenários**

#### **Data View**

**DV1 -** Formulário de Pesquisa de Pontos Turísticos

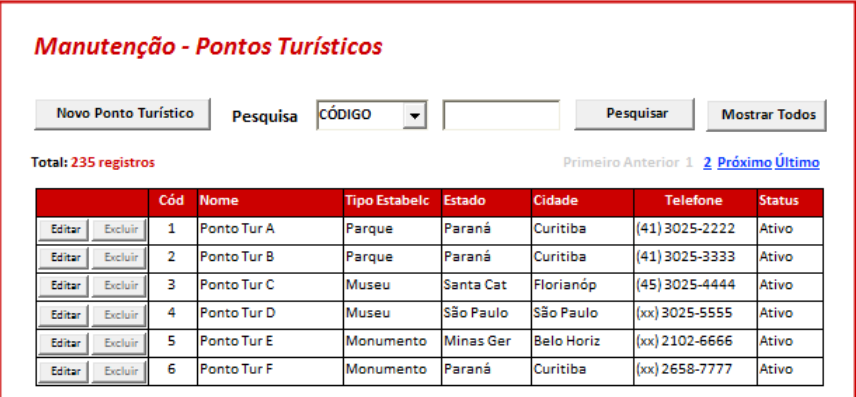

**DV2 -** Formulário de Cadastro de Ponto Turístico (Informações Gerais)

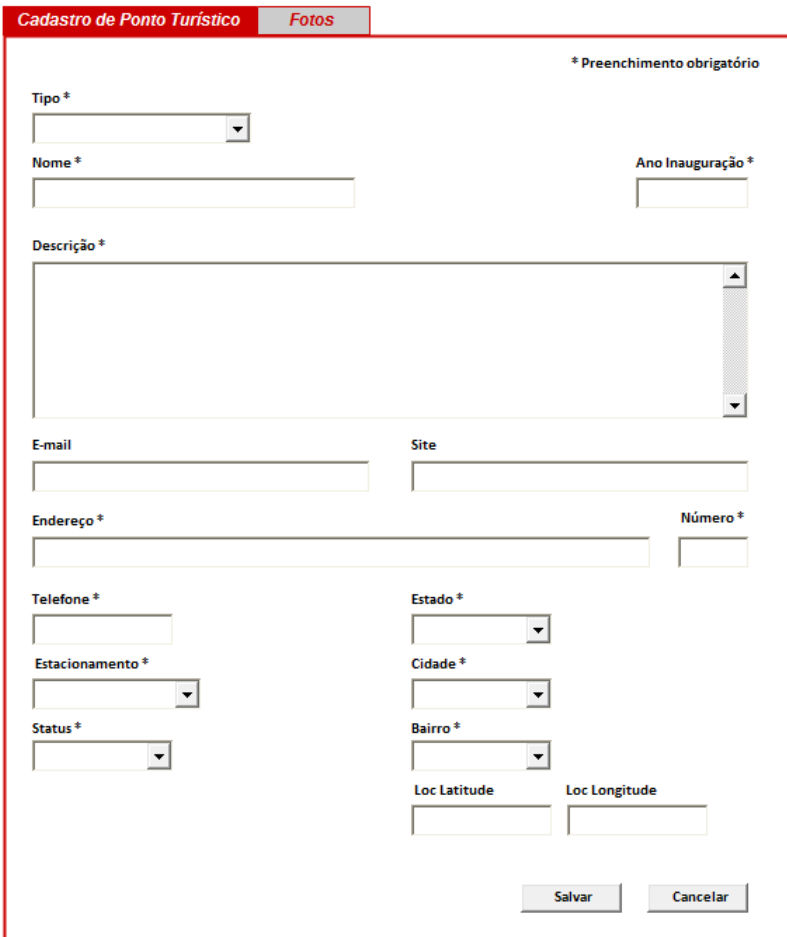

**DV3 -** Formulário de Cadastro de Ponto Turístico (Fotos)

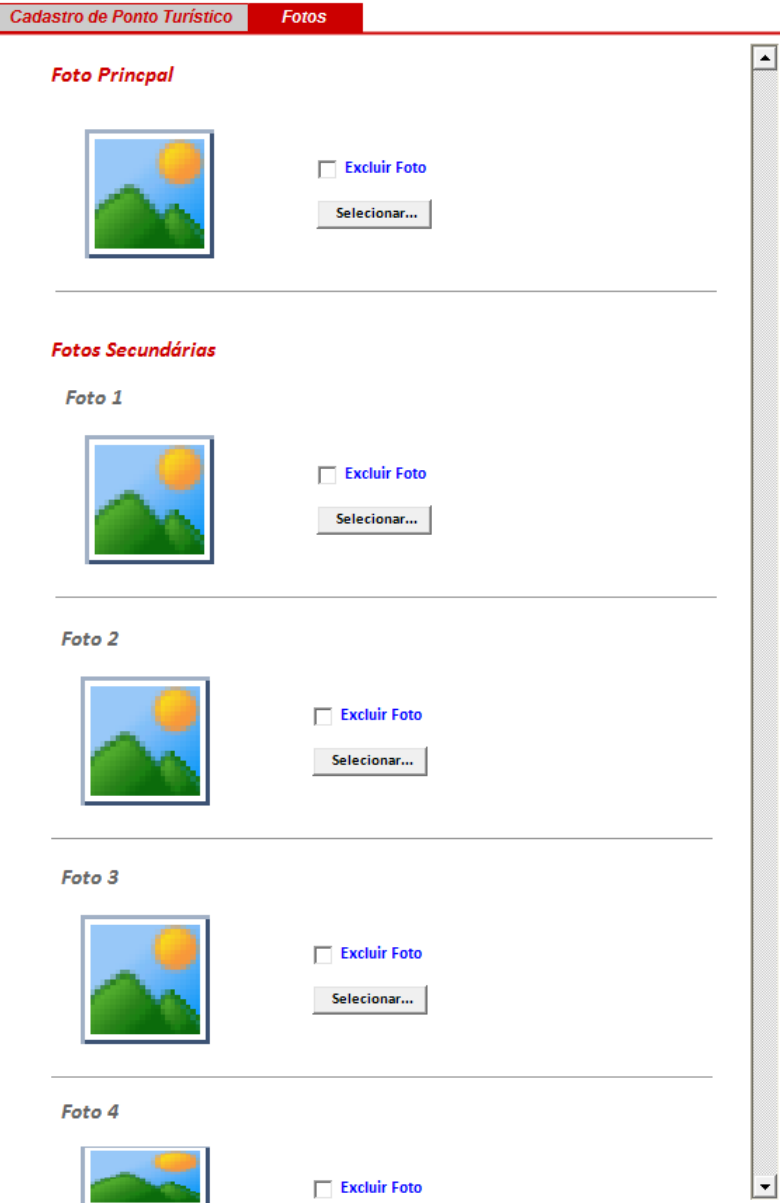

**Diagrama do Caso de Uso**

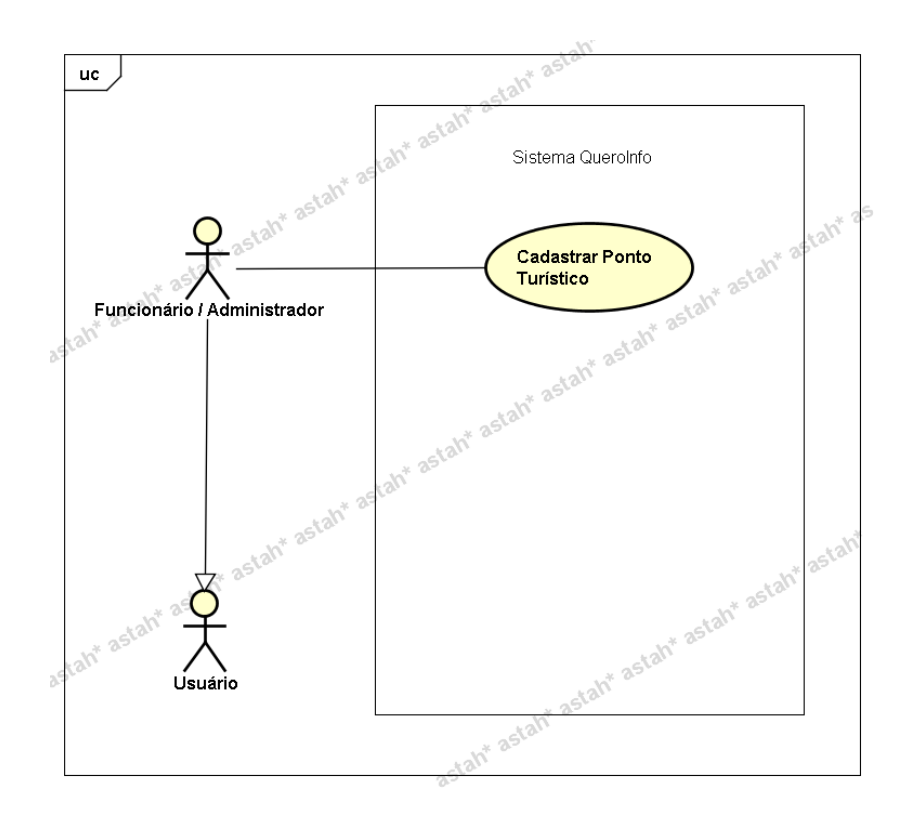

**UC010.3 Manutenção - Alterar Ponto Turístico**

### **Controle do Documento**

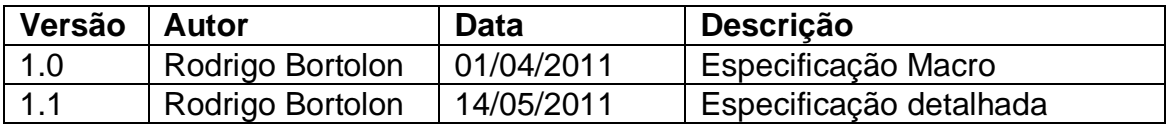

#### **Descrição**

Este caso de uso demonstra o processo de alteração de pontos turísticos no sistema.

#### **Pré-condições**

Este caso de uso pode iniciar somente se:

- 1. O sistema tiver executado o UC012 Efetuar Login.
- 2. Tipo de usuário "Funcionário".

### **Pós-condições**

Após o fim normal deste caso de uso o sistema deve alterar os dados do ponto turístico.

#### **Ator Primário**

Funcionário/Administrador do sistema.

## **Fluxo de Eventos Principal**

- 1. O sistema mostra o formulário de pesquisa de pontos turísticos **(DV1)**.
- 2. O funcionário clica no botão "Editar" ao lado do ponto turístico a ser alterado, no formulário de pesquisa de pontos turísticos **(DV1)**.
- 3. O sistema apresenta o formulário de alteração de usuário **(DV2)**.
- 4. O funcionário preenche as informações a seguir:
	- Tipo **(R1)**
	- Nome **(R2)**
	- Descrição **(R3)**
	- Ano de Inauguração **(R4)**
	- Endereço (Rua) **(R5)**
	- Número **(R6)**
	- Estado **(R7)**
	- Cidade **(R8)**
	- Bairro **(R9)**
	- E-mail **(R10)**
	- Telefone **(R11)**
	- Site **(R12)**
	- Estacionamento **(R13)**
	- Latitude **(R14)**
	- Longitude **(R14)**
	- Status **(R15)**
	- Foto Principal **(R16)(DV3)**
	- Fotos secundárias **(R17)(DV3)**
- 5. O funcionário clica no botão "Salvar" **(A1)**.
- 6. O sistema verifica os dados **(E1)(E2).**
- 7. O sistema salva os dados**.**
- 8. O sistema exibe a mensagem "Ponto Turístico Alterado com Sucesso".
- 9. O funcionário clica no botão "Ok".
- 10.O sistema mostra o formulário de pesquisa de pontos turísticos.
- 11.O caso de uso é finalizado.

### **Fluxos Alternativos**

**A1.** Botão "Cancelar" pressionado:

- 1. O sistema apresenta o formulário de pesquisa de pontos turísticos **(DV1)**.
- 2. O caso de uso é finalizado.

### **Fluxos de Exceção**

- **E1.** Os campos não estão preenchidos:
	- 1. O sistema consiste os campos **[\(R18\)](#page-225-0)**.
- 2. O sistema retorna a mensagem **"Os campos <n> são obrigatórios"**, onde n representa um ou n campos não preenchidos, concatenados para serem mostrados na mesma mensagem.
- 3. O Use Case é reiniciado.
- **E2.** Ponto Turístico já existente na cidade selecionada.
	- 1. O sistema pesquisa o ponto turístico por meio dos campos "Nome do Ponto Turístico" e "Cidade" (**R2**).
	- 2. O sistema retorna a mensagem **"Ponto Turístico já cadastrado para esta cidade"**.
	- 3. O Use Case é reiniciado.
- **E3.** Ano de Inauguração no formato incorreto.
	- 1. O sistema consiste o campo "Ano de Inauguração" (**R4**).
	- 2. O sistema retorna a mensagem **"Ano de Inauguração está no formato incorreto. Formato válido Ex.: 1985"**.
	- 3. O Use Case é reiniciado.
- **E4.** E-mail já existente.
	- 1. O sistema consiste o campo "E-mail" (**R10**).
	- 2. O sistema retorna a mensagem **"E-mail já cadastrado no sistema"**.
	- 3. O Use Case é reiniciado.
- **E5.** Telefone no formato incorreto.
	- 1. O sistema consiste o campo "Telefone" (**R11**).
	- 2. O sistema retorna a mensagem **"Campo Telefone está no formato incorreto. Formato válido exemplo: (99)9999-9999"**.
	- 3. O Use Case é reiniciado.

### **Regras de Negócio**

- **R1.** O campo "Tipo" deve ser do tipo lista e deve possuir as opções
	- Parque
	- Museu
	- Monumento

#### **R2.**

1) O campo "Nome do Ponto Turístico" deve conter limitação de caracteres. Máximo de 35 caracteres.

2) Este campo em conjunto com o campo "Cidade" devem ser verificados para não existir duplicidade de pontos turísticos no sistema. Ou seja, caso o funcionário realize a tentativa de cadastrar um nome de ponto turístico já cadastrado para determinada cidade, o sistema deve emitir aviso a seguir **"Ponto Turístico já cadastrado para esta cidade"**.

**R3.** O campo "Descrição" deve conter limitação de caracteres. Máximo de 1000 caracteres.

#### **R4.**

1) O campo "Ano de Inauguração" deve conter limitação de caracteres. Tamanho exato de 4 caracteres, ou seja, deve ser digitado o ano no formato "XXXX" ou como exemplo: 1985.

2) O campo deve conter validação para entrada de somente números. Não deve permitir a entrada de ano maior que o ano atual.

**R5.** O campo "Endereço" deve conter limitação de caracteres. Tamanho máximo de 100 caracteres.

# **R6.**

1) O campo "Número" deve conter limitação de caracteres. Tamanho máximo de 5 caracteres;

2) O campo "Número" deve conter validação para entrada de somente números.

# **R7.**

1) O campo "Estado" deve ser do tipo lista e conter todos os Estados existentes no Brasil;

2) Ao preencher campo "Estado", o campo "Cidade" deve ser filtrado de acordo com Estado selecionado.

# **R8.**

1) O campo "Cidade" deve ser do tipo lista e conter todas as cidades existentes no Brasil interligadas com os Estados conforme regra anterior;

2) Ao preencher campo "Cidade", o campo "Bairro" deve ser filtrado de acordo com Cidade selecionada.

**R9.** O campo "Bairro" deve ser do tipo lista e conter todos os bairros existentes no Brasil interligados com as Cidades conforme regra anterior;

# **R10.**

1) O campo "E-mail" deve conter limitação de caracteres. Máximo de 50 caracteres; 2) Verificar se campo contém e-mail (formato válido). Caso formato não seja válido, emitir aviso a seguir: **"E-mail inválido. Exemplo formato válido:** 

### **abcde@teste.com.br"**;

3) Caso o funcionário realize a tentativa de cadastrar um e-mail já cadastrado, o sistema deve emitir aviso a seguir **"E-mail já cadastrado no sistema"**;

4) Campo não obrigatório

# **R11.**

1) O campo "Telefone" deve conter limitação de caracteres. Tamanho exato de 10 caracteres, ou seja, deve ser digitado o telefone no formato especificado abaixo sem os caracteres de separação (digitar somente os números);

2) O campo deve conter máscara no seguinte formato: (99)999-9999.

# **R12.**

1) O campo "Site" deve conter limitação de caracteres. Máximo de 50 caracteres;

2) Campo não obrigatório

**R13.** O campo "Estacionamento" deve ser do tipo lista e deve possuir as seguintes opções

- Próprio
- Conveniado

Não Possui

**R14.** Os campos "Latitude" e "Longitude" devem ser validados quanto à inserção de somente números, ponto e sinal negativo conforme formato exemplo a seguir

- Latitude **(37.771008)**
- Longitude **(-122.41175)**

**R15.** O campo "Status" deve ser do tipo lista e deve possuir as opções

- Ativo
- $\bullet$  Inativo

## **R16.**

1) O campo "Foto Principal" estará localizado na aba Fotos (Ver **DV3**). A foto poderá ser selecionada clicando no botão "Selecionar". Após a seleção realizada, a foto deve ser mostrada logo ao lado do botão citado.

2) Limitar tamanho de upload de fotos para o máximo de 1000Kb (cada foto)

3) Aceitar somente os formatos jpg, png ou gif

4) Caso o usuário deixe marcada a opção Excluir Foto, a foto não será gravada.

# **R17.**

1) O campo "Fotos Secundárias" estará localizado na aba Fotos abaixo da Foto Principal (Ver **DV3**). O funcionário poderá inserir 6 fotos e estas devem se mostradas (miniatura) acima do botão "Selecionar" correspondente a cada uma das fotos.

- 2) Limitar tamanho de upload de fotos para o máximo de 1000Kb (cada foto)
- 3) Aceitar somente os formatos jpg, png ou gif

4) Caso o usuário deixe marcada a opção Excluir Foto, a foto não será gravada.

**R18.** Os campos abaixo são de preenchimento obrigatório

- Tipo Ponto Turístico
- Nome do Ponto Turístico
- **·** Descrição
- Ano de Inauguração
- Endereço (Rua)
- Número
- Estado
- Cidade
- Bairro
- Telefone
- **Estacionamento**
- **•** Status

**R19.** O campo código deve estar desabilitado e mostra o código do ponto turístico nos casos em que ocorre o processo de alteração de dados.

### **Cenários**

#### **Data View**

**DV1 -** Formulário de Pesquisa de Ponto Turístico.

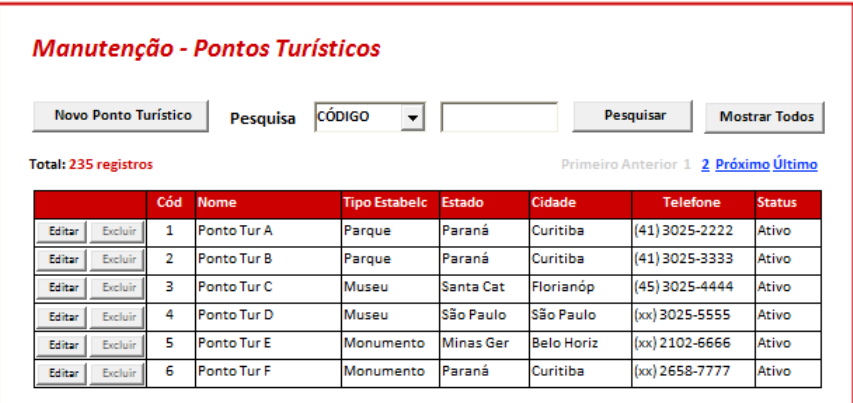

**DV2 -** Formulário de Alteração de Ponto Turístico (Informações Gerais)

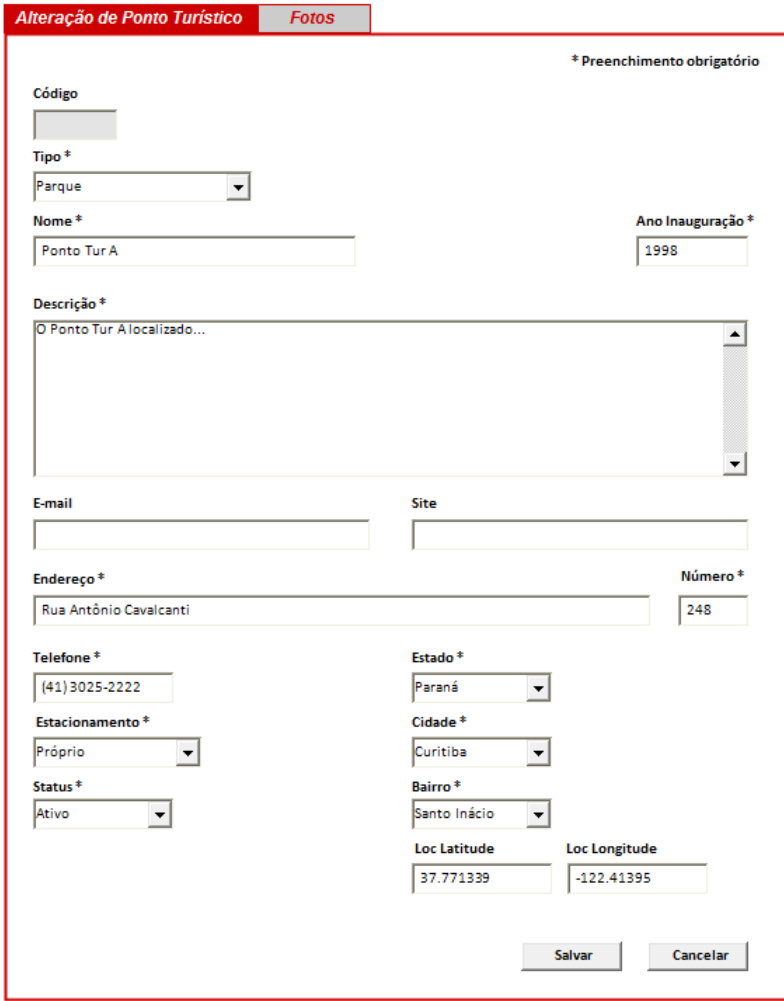

**DV3 -** Formulário de Alteração de Ponto Turístico (Fotos)

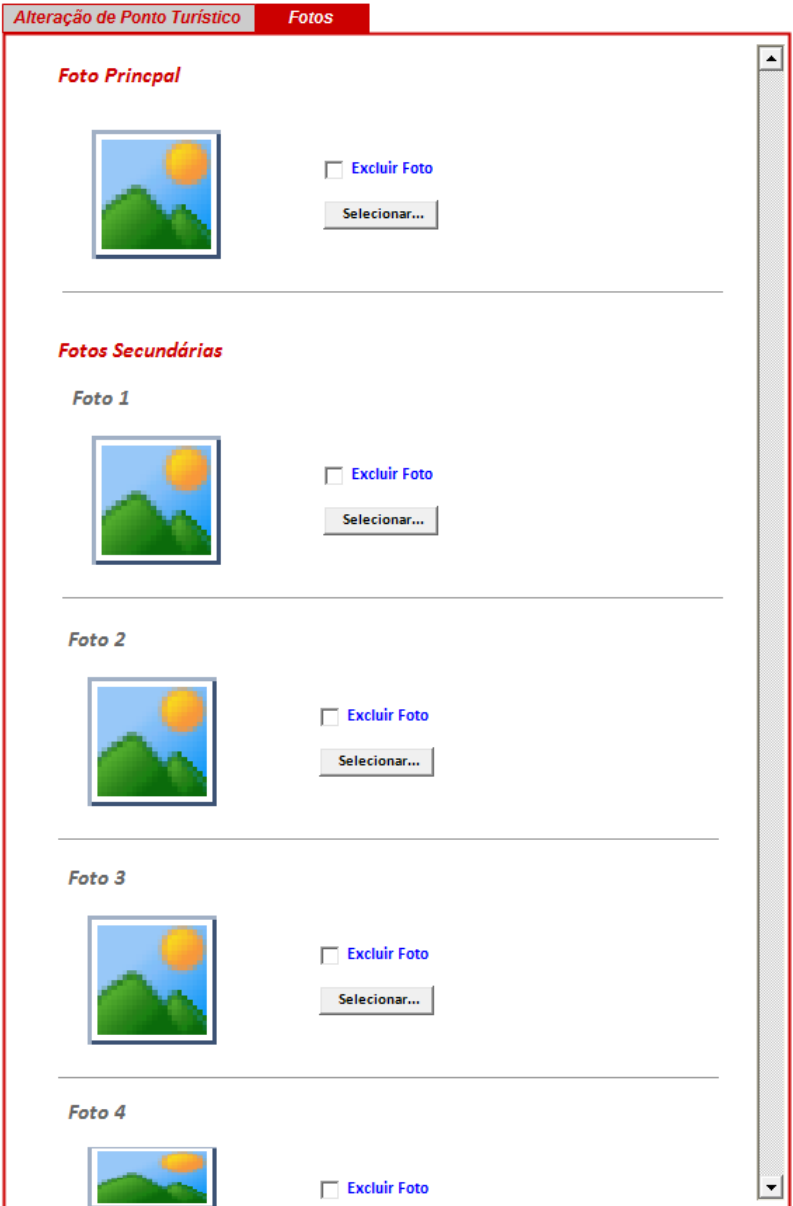

# **Diagrama do Caso de Uso**

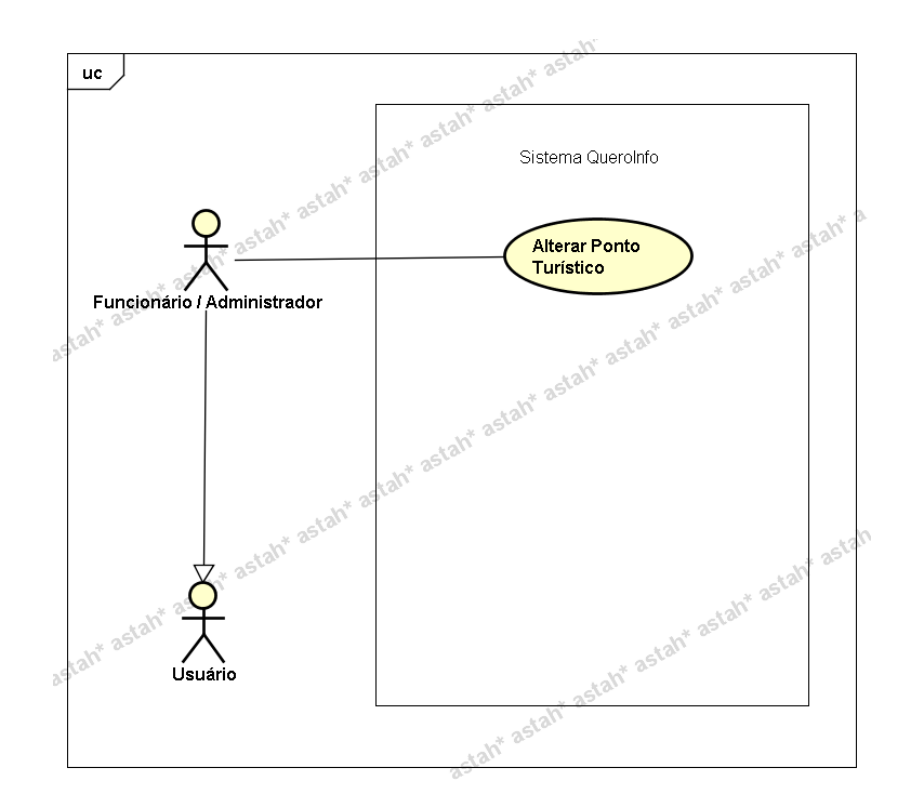

#### **UC010.4 Manutenção - Excluir Ponto Turístico**

#### **Controle do Documento**

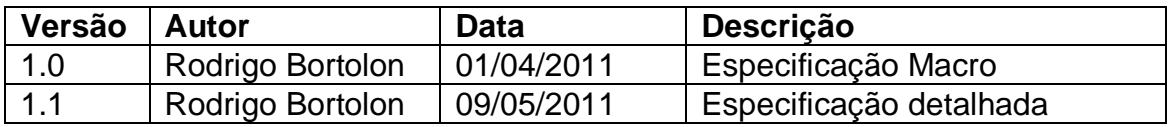

#### **Descrição**

Este caso de uso demonstra o processo de exclusão de ponto turísticos no sistema.

#### **Pré-condições**

Este caso de uso pode iniciar somente se:

- 1. O sistema tiver executado o UC004 Efetuar Login.
- 2. Tipo de usuário "Funcionário" e perfil de "Administrador".

#### **Pós-condições**

Após o fim normal deste caso de uso o sistema deve excluir o ponto turístico do sistema.

#### **Ator Primário**

Funcionário/Administrador do sistema.

### **Fluxo de Eventos Principal**

- 1. O sistema mostra o formulário de pesquisa de pontos turísticos **(DV1)**.
- 2. O funcionário clica no botão "Excluir" ao lado do ponto turístico a ser excluído, no formulário de pesquisa de ponto turísticos **(DV1)(R1)(A1)(A2)(A3)**.
- 3. O sistema apresenta mensagem de confirmação de exclusão.
- 4. O funcionário clica no botão "Sim" **(A4)**.
- 5. O sistema exclui o ponto turístico **(R2)**.
- 6. O sistema exclui as avaliações vinculadas ao ponto turístico **(R2)**.
- 7. O sistema recalcula a nota geral dos pontos turísticos **(R2)**.
- 8. O sistema exibe a mensagem "Ponto Turístico Excluído com Sucesso".
- 9. A lista de ponto turísticos é atualizada **(R3)**.
- 10.O caso de uso é finalizado.

### **Fluxos Alternativos**

**A1.** Botão "Cadastrar" pressionado:

- 1. O sistema chama o **UC010.1 Manutenção - Cadastrar Ponto Turístico**.
- 2. O caso de uso é finalizado.
- **A2.** Filtros de pesquisa preenchidos e/ou Botão "Pesquisar" pressionado:
	- 1. O sistema chama o **UC010.2 Manutenção - Pesquisar Ponto Turístico**.
	- 2. O caso de uso é finalizado.
- **A3.** Botão "Editar" (ao lado de um registro da lista de ponto turístico) pressionado:
	- 1. O sistema chama o **UC010.3 Manutenção - Alterar Ponto Turístico.**
	- 2. O caso de uso é finalizado.
- **A4.** Botão "Não" (na mensagem de exclusão de ponto turístico) pressionado:
	- 1. O sistema apresenta o formulário de pesquisa de ponto turísticos **(DV1)**.
		- 2. O caso de uso é finalizado.

### **Regras de Negócio**

**R1.** Os botões "Excluir" ao lado de cada registro de ponto turístico só estarão habilitados caso o funcionário possuir perfil de administrador. Somente o funcionário com perfil de administrador pode excluir ponto turísticos.

**R2.** Após realizar o processo de exclusão, deve buscar as avaliações vinculadas ao ponto turístico (gravar identificação antes da exclusão), e excluí-las. Logo após, deve recalcular o resultado de avaliação geral para os pontos turísticos. Por exemplo, se o usuário registrou a avaliação para o parque X que fica na cidade Y, o sistema deve recalcular a avaliação geral de todos os parques referentes à cidade Y. Importante lembrar, conforme descrito no exemplo, que a avaliação geral é realizada tendo como parâmetro principal a cidade/estado.

A fórmula para calcular a nota geral para cada um dos pontos turísticos deve ser realizada conforme consta no documento de **Regra de Negócios**.

**R3.** O sistema recarrega a listas de ponto turísticos, no formulário de pesquisa de ponto turísticos **(DV1)**.

# **Cenários**

### **Data View**

### **DV1 -** Formulário de Pesquisa de Ponto Turísticos

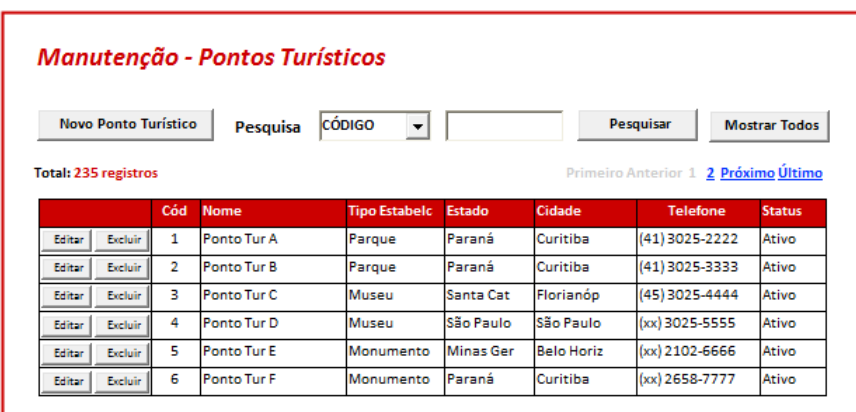

# **Diagrama do Caso de Uso**

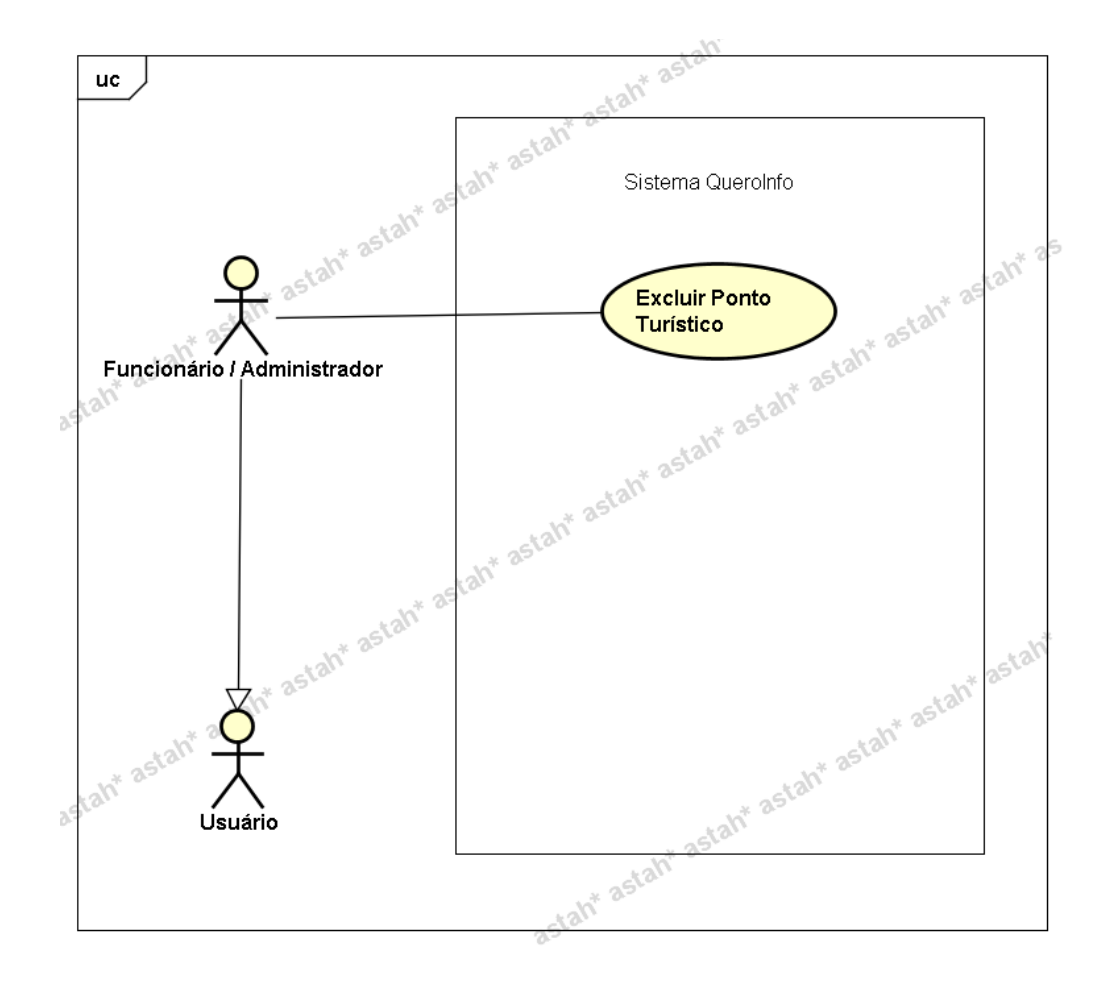

### **UC011.1 Manutenção - Cadastrar Parâmetro**

### **Controle do Documento**

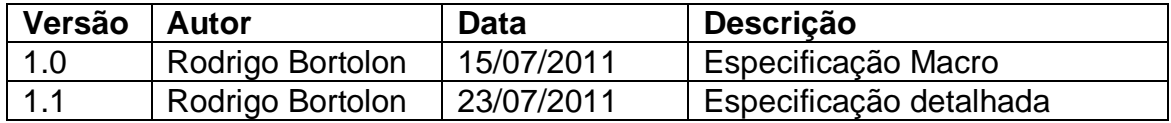

#### **Descrição**

Este caso de uso demonstra o processo de cadastro de parâmetro no sistema.

#### **Pré-condições**

Este caso de uso pode iniciar somente se:

- 1. O sistema tiver executado o UC004 Efetuar Login;
- 2. Tipo de parâmetro "Funcionário";
- 3. Perfil de parâmetro "Administrador".

#### **Pós-condições**

Após o fim normal deste caso de uso o sistema deve salvar os dados do parâmetro no sistema.

#### **Ator Primário**

Funcionário/Administrador do sistema.

#### **Fluxo de Eventos Principal**

- 1. No formulário de manutenção de parâmetros, o funcionário clica no botão "Novo Parâmetro" **(DV1)**.
- 2. O sistema apresenta o formulário de cadastro de parâmetro **(DV2)**.
- 3. O funcionário preenche os campos a seguir **(A1)**:
	- Parâmetro **(R1)**
	- Valor **(R2)**
- 4. O funcionário clica no botão "Salvar" **(A1)**.
- 5. O sistema verifica os dados **(E1)(E2).**
- 6. O sistema salva os dados**.**
- 7. O sistema exibe a mensagem **"Parâmetro Cadastrado com Sucesso"**.
- 8. O funcionário clica no botão "Ok".
- 9. O sistema mostra o formulário de manutenção de parâmetros **(DV1)**.
- 10.O caso de uso é finalizado.

#### **Fluxos Alternativos**

**A1.** Botão "Cancelar" pressionado:

- 1. O sistema apresenta o formulário de manutenção de parâmetros **(DV2)**.
- 2. O caso de uso é finalizado.

# **Fluxos de Exceção**

**E1.** Os campos não estão preenchidos:

- 1. O sistema consiste os campos **[\(R3](#page-225-0))**.
- 2. O sistema retorna a mensagem **"Os campos <n> são obrigatórios"**, onde n representa um ou n campos não preenchidos, concatenados para serem mostrados na mesma mensagem.
- 3. O Use Case é reiniciado.

**E2.** Parâmetro já existente.

- 1. O sistema consiste o campo parâmetro (**R1**).
- 2. O sistema retorna a mensagem **"Parâmetro já cadastrado no sistema"**.
- 3. O Use Case é reiniciado.

## **Regras de Negócio**

## **R1.**

1) O campo "Parâmetro" deve conter limitação de caracteres. Máximo de 50 caracteres;

2) Este campo é a chave única para não existir duplicidade de parâmetros no sistema. Ou seja, caso o funcionário realize a tentativa de cadastrar um parâmetro já cadastrado, o sistema deve emitir aviso a seguir **"Parâmetro já cadastrado no sistema"**;

**R2.** O campo "Valor" deve conter limitação de caracteres. Máximo de 100 caracteres

**R3.** Todos os campos devem ser preenchidos.

**R4.** O campo código deve estar desabilitado e mostra o código do parâmetro nos casos em que ocorre o processo de alteração de dados.

### **Cenários**

### **Data View**

**DV1 -** Formulário de Manutenção de Parâmetro

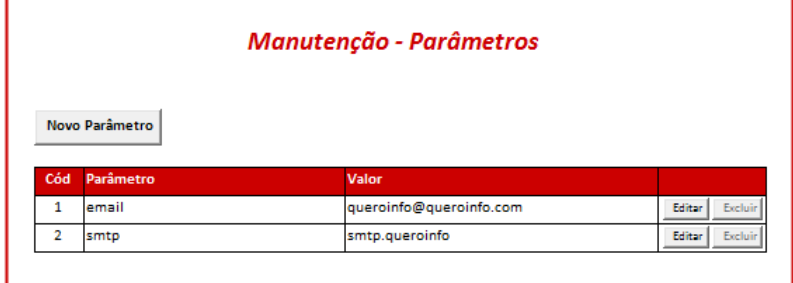

**DV2** – Formulário de Cadastro de Parâmetro

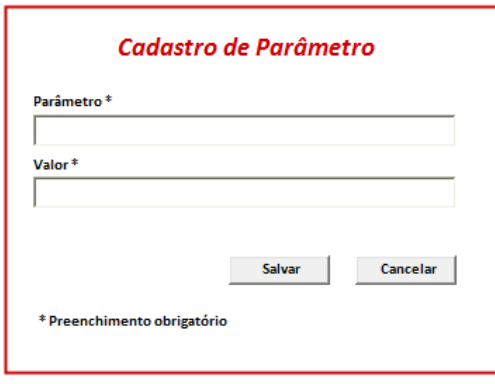

# **Diagrama do Caso de Uso**

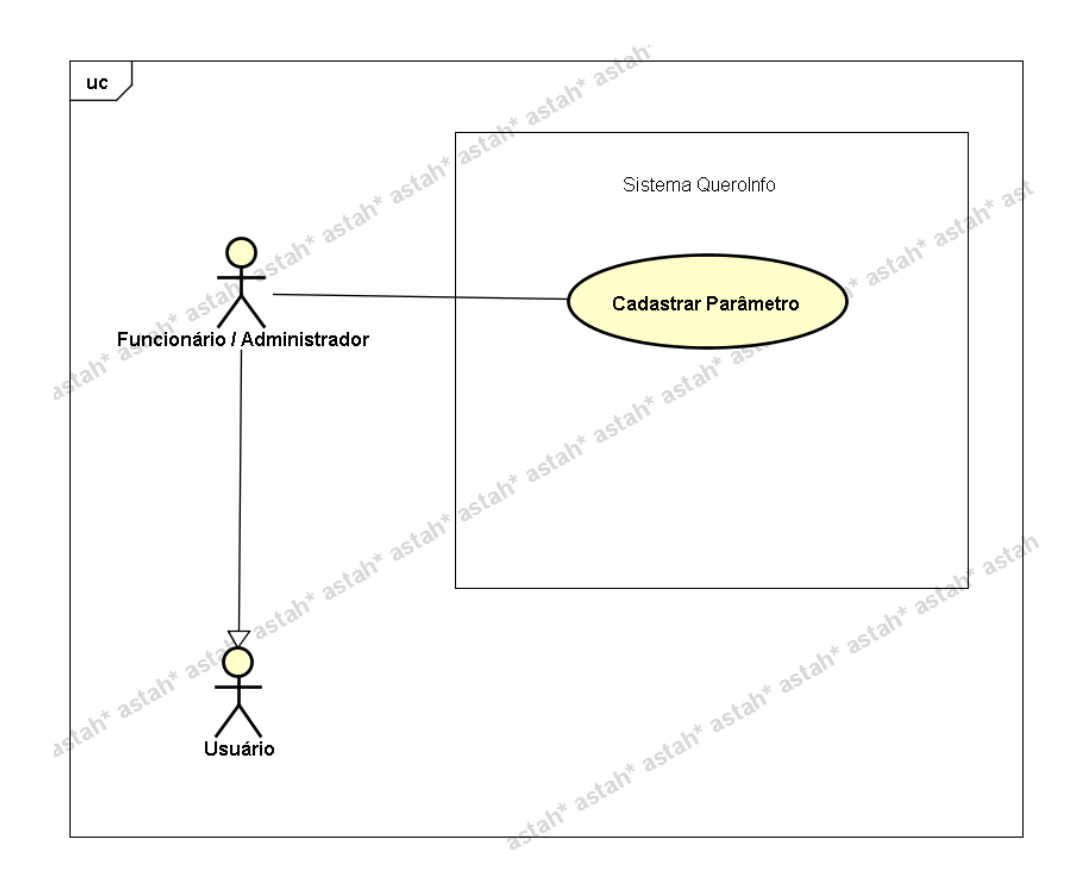

# **UC011.2 Manutenção - Alterar Parâmetro**

#### **Controle do Documento**

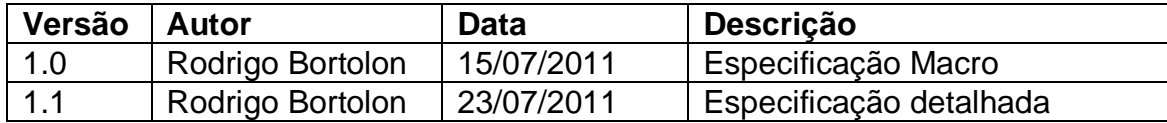

# **Descrição**

Este caso de uso demonstra o processo de alteração de parâmetro no sistema.

### **Pré-condições**

Este caso de uso pode iniciar somente se:

- 1. O sistema tiver executado o UC004 Efetuar Login;
- 2. Tipo de parâmetro "Funcionário";
- 3. Perfil de parâmetro "Administrador".

### **Pós-condições**

Após o fim normal deste caso de uso o sistema deve:

1. Alterar os dados do parâmetro no sistema.

### **Ator Primário**

Funcionário/Administrador do sistema.

### **Fluxo de Eventos Principal**

- 1. O funcionário clica no botão "Editar" ao lado do parâmetro a ser alterado, no formulário de manutenção de parâmetros **(DV1)**.
- 2. O sistema apresenta o formulário de alteração de usuário **(DV2)**.
- 3. O funcionário preenche os campos a seguir **(A1)**:
	- Parâmetro **(R1)**
	- Valor **(R2)**
- 4. O funcionário clica no botão "Salvar" **(A1)**.
- 5. O sistema verifica os dados **(E1)(E2).**
- 6. O sistema salva os dados**.**
- 7. O sistema exibe a mensagem "Parâmetro Alterado com Sucesso".
- 8. O funcionário clica no botão "Ok".
- 9. O sistema mostra o formulário de manutenção de parâmetros **(DV1)**.
- 10.O caso de uso é finalizado.

### **Fluxos Alternativos**

**A1.** Botão "Cancelar" pressionado:

- 1. O sistema apresenta o formulário de manutenção de parâmetros (DV2).
- 2. O caso de uso é finalizado.

### **Fluxos de Exceção**

**E1.** Os campos não estão preenchidos:

- 1. O sistema consiste os campos **[\(R3](#page-225-0))**.
- 2. O sistema retorna a mensagem **"Os campos <n> são obrigatórios"**, onde n representa um ou n campos não preenchidos, concatenados para serem mostrados na mesma mensagem.
- 3. O Use Case é reiniciado.

**E2.** Parâmetro já existente.

- 1. O sistema consiste o campo parâmetro (**R1**).
- 2. O sistema retorna a mensagem **"Parâmetro já cadastrado no sistema"**.
- 3. O Use Case é reiniciado.

#### **Regras de Negócio**

**R1.** 

1) O campo "Parâmetro" deve conter limitação de caracteres. Máximo de 50 caracteres;

2) Este campo é a chave única para não existir duplicidade de parâmetros no sistema. Ou seja, caso o funcionário realize a tentativa de cadastrar um parâmetro já cadastrado, o sistema deve emitir aviso a seguir **"Parâmetro já cadastrado no sistema"**;

**R2.** O campo "Valor" deve conter limitação de caracteres. Máximo de 100 caracteres

**R3.** Todos os campos devem ser preenchidos.

**R4.** O campo código deve estar desabilitado e mostra o código do parâmetro nos casos em que ocorre o processo de alteração de dados.

#### **Cenários**

#### **Data View**

**DV1 -** Formulário de Manutenção de Parâmetro

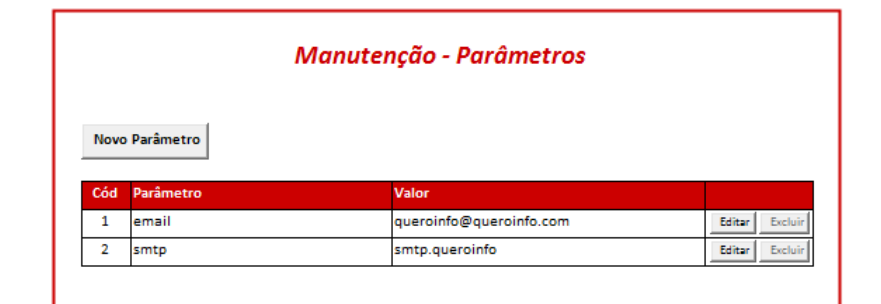

**DV2** – Formulário de Alteração de Parâmetro

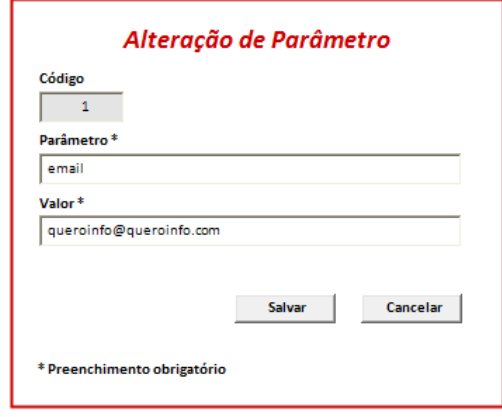

# **Diagrama do Caso de Uso**

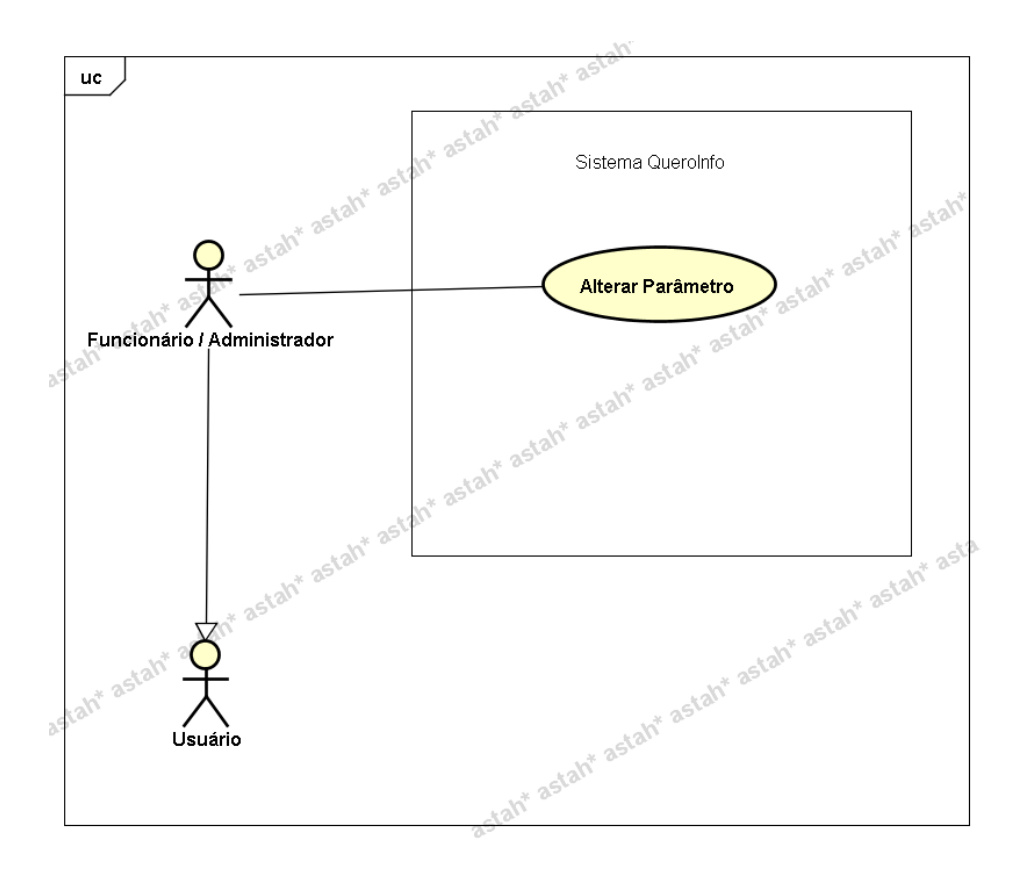

# **UC011.3 Manutenção - Excluir Parâmetro**

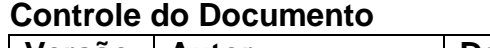

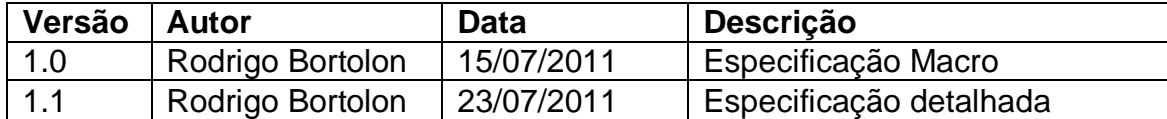

# **Descrição**

Este caso de uso demonstra o processo de exclusão de parâmetro no sistema.

#### **Pré-condições**

Este caso de uso pode iniciar somente se:

- 1. O sistema tiver executado o UC004 Efetuar Login;
- 2. Tipo de parâmetro "Funcionário";
- 3. Perfil de parâmetro "Administrador".

### **Pós-condições**

Após o fim normal deste caso de uso o sistema deve excluir os dados do parâmetro.

### **Ator Primário**

Funcionário/Administrador do sistema.

## **Fluxo de Eventos Principal**

- 1. O funcionário clica no botão "Excluir" ao lado do parâmetro a ser excluído, no formulário de manutenção de parâmetros **(DV1)(A1)(A2)**.
- 2. O sistema apresenta mensagem de confirmação de exclusão.
- 3. O funcionário clica no botão "Sim" **(A3)**.
- 4. O sistema exclui o parâmetro.
- 5. O sistema exibe a mensagem "Parâmetro Excluído com Sucesso".
- 6. A lista de parâmetros é atualizada **(R1)**.
- 7. O caso de uso é finalizado.

# **Fluxos Alternativos**

**A1.** Botão "Cadastrar" pressionado:

- 1. O sistema chama o **UC0011.1 Manutenção - Cadastrar Parâmetro**.
- 2. O caso de uso é finalizado.
- **A2.** Botão "Editar" (ao lado de um registro da lista de parâmetros) pressionado:
	- 1. O sistema chama o **UC0011.2 Manutenção - Alterar Parâmetro.**
	- 2. O caso de uso é finalizado.
- **A3.** Botão "Não" (na mensagem de exclusão de parâmetros) pressionado:
	- 1. O sistema apresenta o formulário de manutenção de parâmetros **(DV1)**.
	- 2. O caso de uso é finalizado.

### **Regras de Negócio**

**R1.** Após a exclusão do parâmetro o sistema recarrega a listas de parâmetros, no formulário de manutenção de parâmetros **(DV1)**.

### **Cenários**

**Data View**

**DV1 –** Formulário de Manutenção de Parâmetros

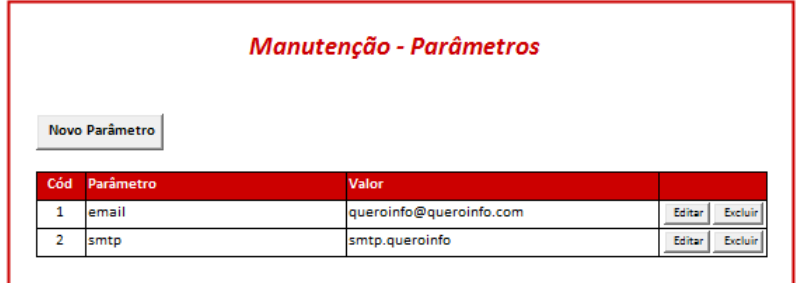

# **Diagrama do Caso de Uso**

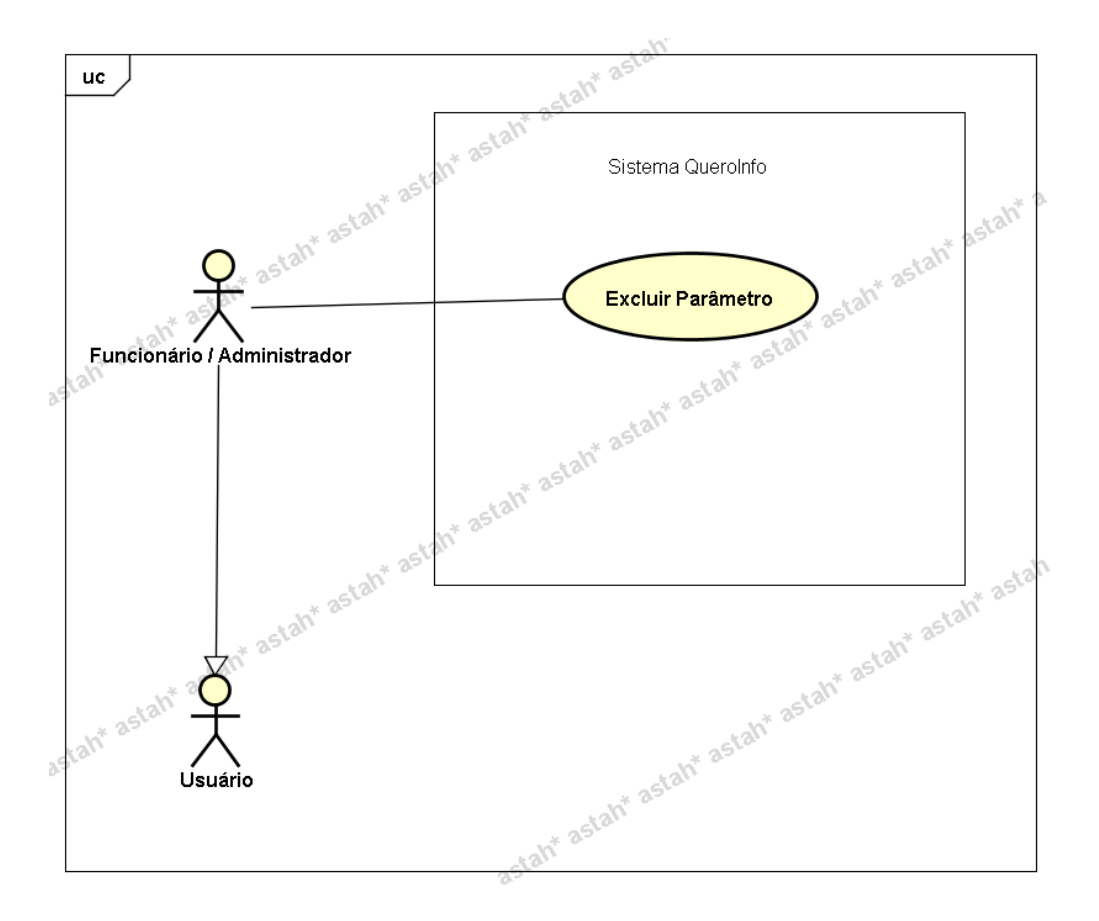

# **UC012 – Pesquisar Estabelecimentos**

#### **Controle do Documento**

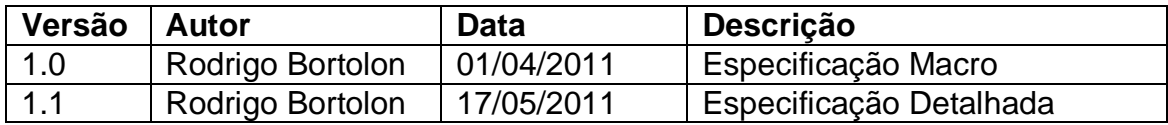

# **Descrição**

Este caso de uso demonstra o processo de pesquisa de estabelecimentos no sistema.

#### **Pós-condições**

Após o fim normal deste caso de uso o sistema deve gerar o resultado da pesquisa realizada pelo usuário.

### **Ator Primário**

Usuário (tipo "Cliente" ou "Funcionário").

### **Fluxo de Eventos Principal**

- 1. O sistema apresenta o formulário de pesquisa de estabelecimento **(DV1)**.
- 2. O usuário preenche as informações a seguir **(R1)(A1)**:
	- Tipo **(R2)**
	- Nome **(R3)**
	- Estado **(R4)**
	- Cidade **(R5)**
	- Bairro **(R6)**
	- Estacionamento **(R7)**
- 3. O usuário clica no botão "Pesquisar".
- 4. O sistema verifica os dados do filtro realizado **(E1)(E2).**
- 5. O sistema gera o resultado da pesquisa **(R8) (DV2)**.
- 6. O caso de uso é finalizado.

### **Fluxos Alternativos**

**A1.** Botão "Voltar" pressionado:

- 1. O sistema apresenta a página inicial **(DV3)**.
- 2. O caso de uso é finalizado.

### **Fluxos de Exceção**

**E1.** Os campos não estão preenchidos:

- 1. O sistema consiste os campos **[\(R1\)](#page-225-0)**.
- 2. O sistema retorna a mensagem **"Os campos <n> são obrigatórios"**, onde n representa um ou n campos não preenchidos, concatenados para serem mostrados na mesma mensagem.
- 3. O Use Case é reiniciado.
- **E2.** A pesquisa não retorna nenhum resultado:
	- 1. O sistema realiza a busca de estabelecimentos de acordo com filtros especificados.
	- 2. O sistema retorna a mensagem **"Nenhum registro encontrado"**.
	- 3. O Use Case é reiniciado.

### **Regras de Negócio**

**R1.** Os campos abaixo são de preenchimento obrigatório:

- Tipo
- Estado
- Cidade

**R2.** O campo "Tipo" deve ser do tipo lista e deve possuir as opções

- Casa de Shows
- $B$ ar
- Restaurante
- Hotel
- Pousada
- Loja

**R3.** O campo "Nome" deve conter limitação de caracteres. Máximo de 35 caracteres.

## **R4.**

1) O campo "Estado" deve ser do tipo lista e conter todos os Estados existentes no Brasil;

2) Ao preencher campo "Estado", o campo "Cidade" deve ser filtrado de acordo com Estado selecionado.

# **R5.**

1) O campo "Cidade" deve ser do tipo lista e conter todas as cidades existentes no Brasil interligadas com os Estados conforme regra anterior;

2) Ao preencher campo "Cidade", o campo "Bairro" deve ser filtrado de acordo com Cidade selecionada.

**R6.** O campo "Bairro" deve ser do tipo lista e conter todos os bairros existentes no Brasil interligados com as Cidades conforme regra anterior;

**R7.** O campo "Estacionamento" deve ser do tipo lista e deve possuir as seguintes opções

- Próprio
- Conveniado
- Não Possui

**R8.** O resultado da pesquisa **(DV2)** de estabelecimento deve ser ordenado pela nota de avaliação. Ordem decrescente. Listar somente os resultados de estabelecimentos com status "Ativo". Os registros de cada estabelecimento devem ser mostrados com informações a seguir

- Foto principal ao lado esquerdo (Miniatura);
- Ao lado da foto, mostrar:
	- o Nome do estabelecimento **<link no nome para que seja possível acessar a informação completa do estabelecimento>**. O link pode ser adicionado à foto miniatura da mesma forma;
	- o Descrição sobre o estabelecimento;
	- o Nota geral de avaliação

# **Cenários**

### **Data View**

**DV1 -** Formulário de Pesquisa de Estabelecimento

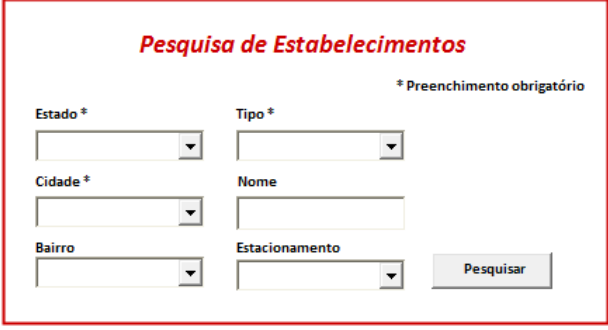

**DV2 –** Resultado da pesquisa

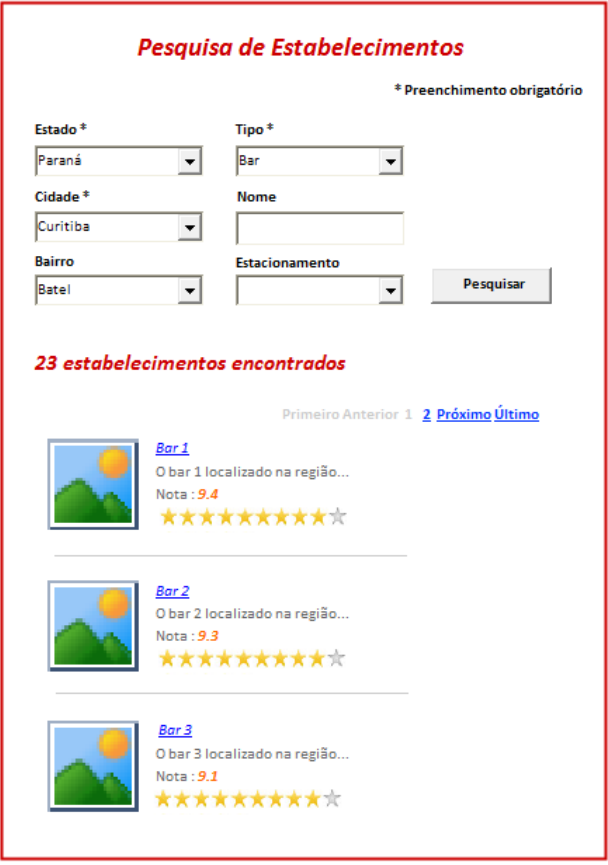

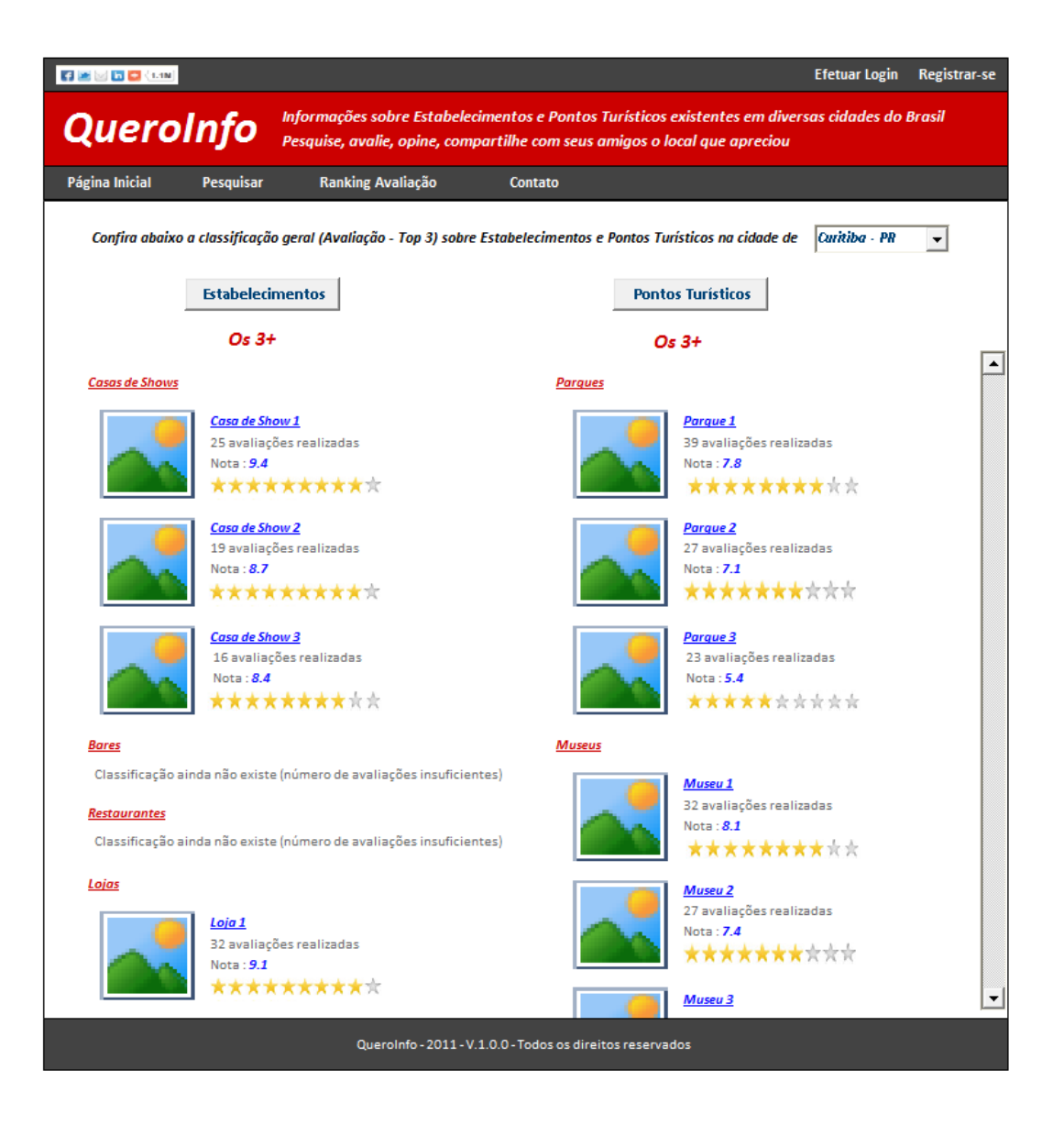

**Diagrama do Caso de Uso**

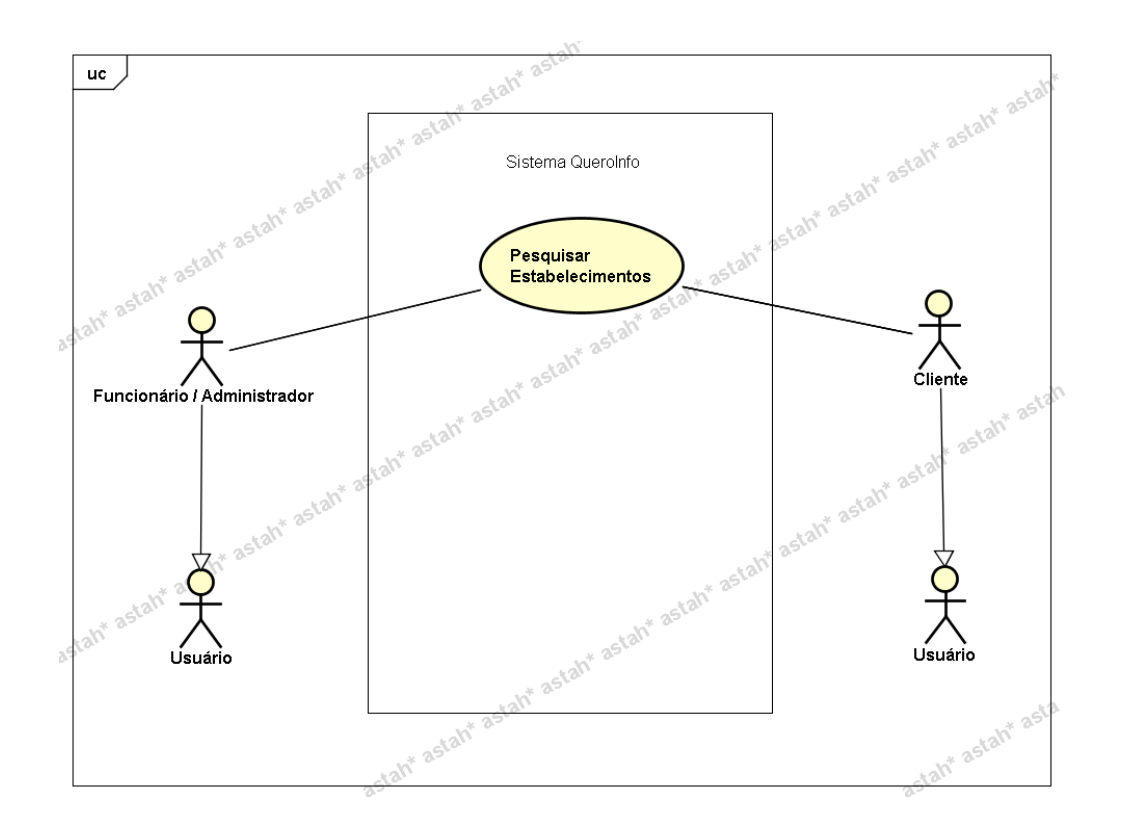

**UC013 – Visualizar Estabelecimento**

#### **Controle do Documento**

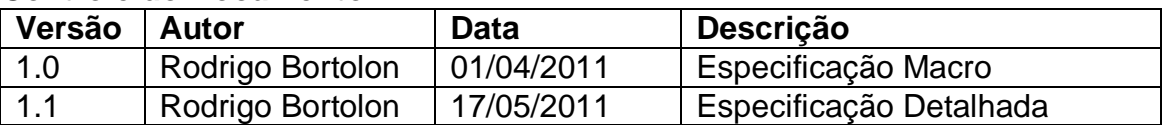

#### **Descrição**

Este caso de uso demonstra o processo de visualização de estabelecimento de acordo com seleção no resultado da pesquisa de estabelecimentos.

#### **Pré-condições**

Este caso de uso pode iniciar somente se:

1. O sistema tiver executado o UC012 – Pesquisar Estabelecimento.

#### **Pós-condições**

Após o fim normal deste caso de uso o sistema deve mostrar os dados do estabelecimento.

### **Ator Primário**

Usuário (tipo "Cliente" ou "Funcionário").

## **Fluxo de Eventos Principal**

- 1. O usuário seleciona um dos estabelecimentos disponíveis na lista de estabelecimentos, resultado da execução do **UC012 – Pesquisar Estabelecimento (DV2)**
- 2. O sistema apresenta o formulário referente às informações completas do estabelecimento **(DV1)(R1)(R2)(A1)(A2)(A3)**.
- 3. O caso de uso é finalizado.

# **Fluxos Alternativos**

**A1.** Botão "Avalie" pressionado:

- 1. O sistema chama o **UC014 - Registrar Avaliação\_Opinião\_Estabelecimento** ou o **UC005 - Efetuar Registro\_Login** caso o usuário não esteja logado.
- 2. O caso de uso é finalizado.
- **A2.** Link de compartilhamento pressionado:
	- 1. O sistema chama o **UC015 - Compartilhar Link Estabelecimento**.
	- 2. O caso de uso é finalizado.
- **A3.** Link "Retornar ao resultado da pesquisa" ou link "Voltar" pressionado:
	- 1. O sistema apresenta o formulário de resultado da pesquisa ou retorna para a página anterior **(DV2)**.
	- 2. O caso de uso é finalizado.

# **Regras de Negócio**

# **R1.**

1) O sistema deve mostrar na parte superior esquerda a foto principal do estabelecimento.

- 2) Ao lado da foto, deve mostrar
	- Nome do estabelecimento e logo abaixo, o tipo de estabelecimento. Por exemplo, estabelecimento tipo "Bar".
	- Avaliação do estabelecimento e também o número de avaliações realizadas para este estabelecimento.
	- Botão "Avalie" e plugin para compartilhamento de link do estabelecimento em redes sociais (mostrar somente caso usuário for do tipo "Cliente")

3) Mostrar fotos secundárias logo abaixo com recurso para visualizar miniaturas (6 fotos no total).

4) Mostrar descrição do estabelecimento e demais informações.

5) Ao lado das informações de localidade, mostrar mapa de acordo com informações de Latitude e Longitude. Caso estes campos estejam sem valor, não mostrar mapa.

6) Mostrar informativo referente à avaliação e opiniões individuais dos usuários.

7) Por fim, mostrar somente o formulário para avaliação caso o usuário esteja logado no sistema ou inicie o processo de avaliação por meio do botão "Avalie".

**R2.** Ao clicar no botão "Avalie", o caso de uso UC005 - Efetuar Registro\_Login é acionado somente se o usuário não estiver logado. Se o usuário já estiver logado, deve chamar o **UC014-Registrar Avaliação\_Opinião\_Estabelecimento**.

**Cenários**

**Data View**

**DV1 -** Formulário Informações Estabelecimento

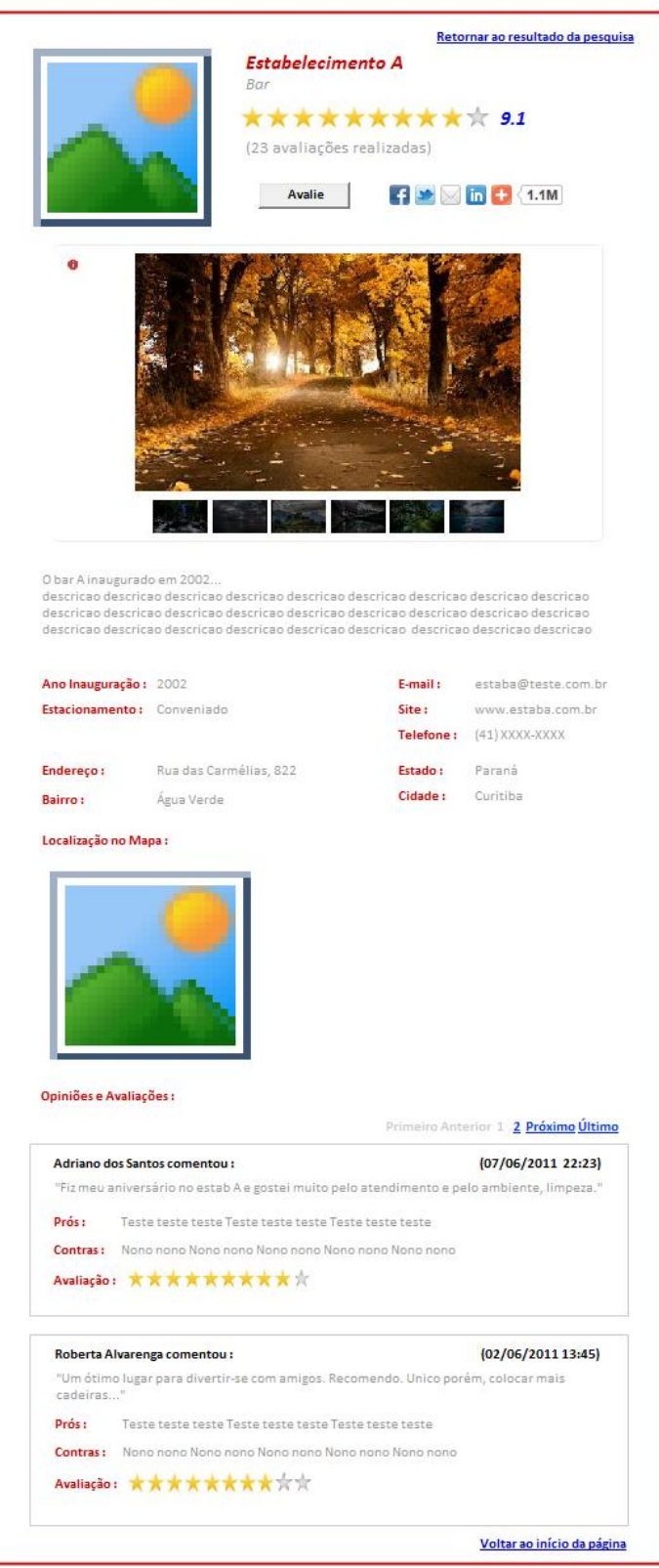

**DV2** – Formulário de resultado da pesquisa de Estabelecimento

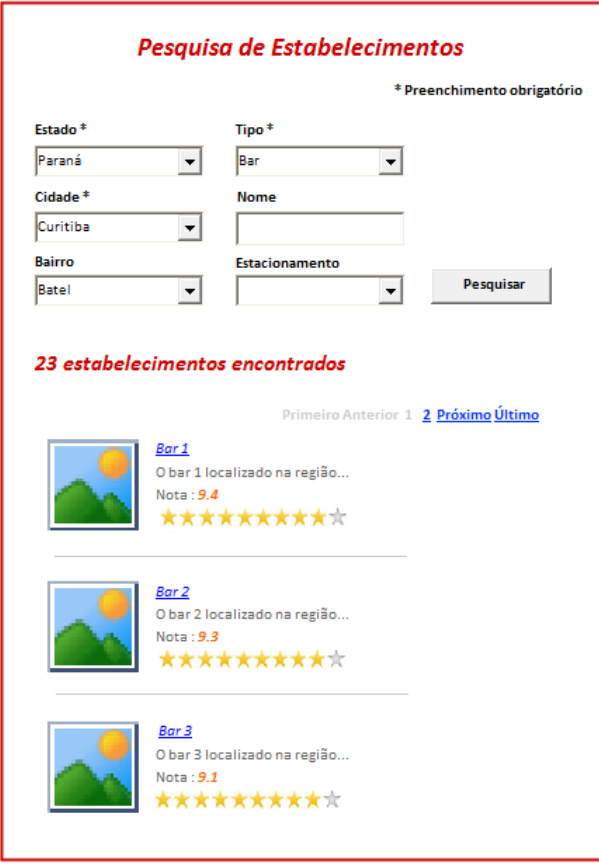

# **Diagrama do Caso de Uso**

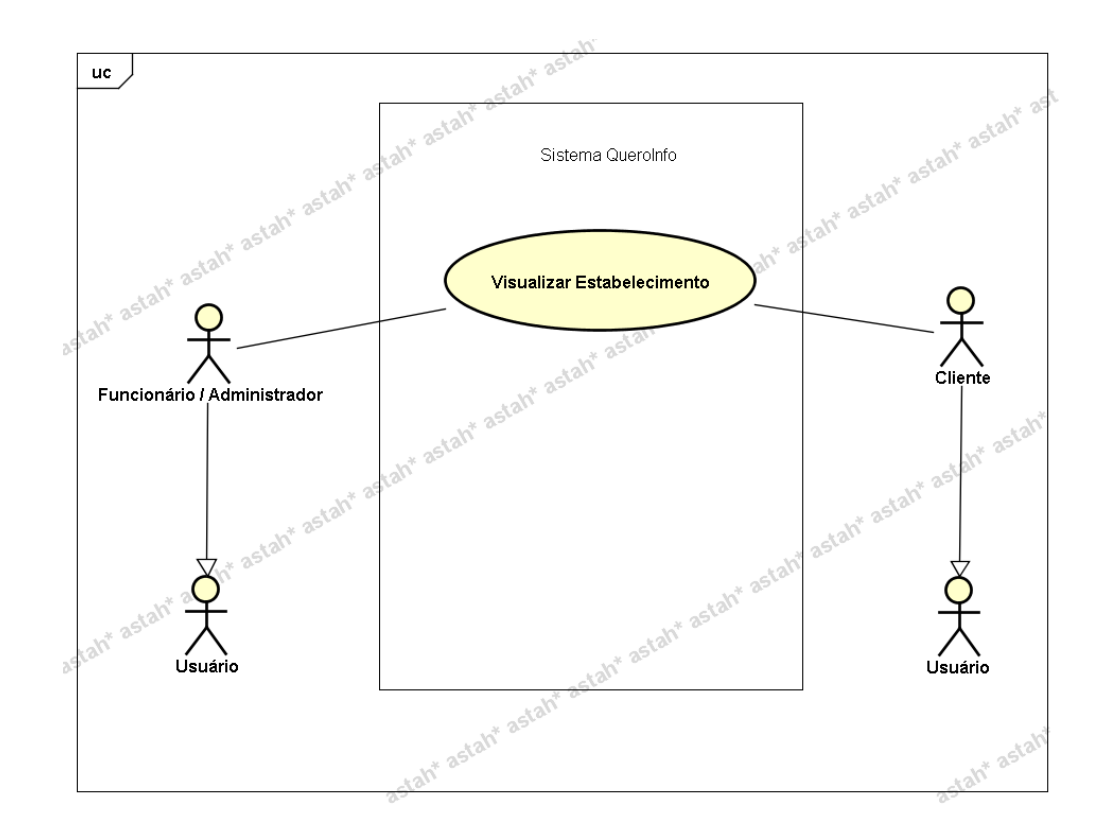

## **UC014 – Registrar Avaliação/Opinião – Estabelecimento**

### **Controle do Documento**

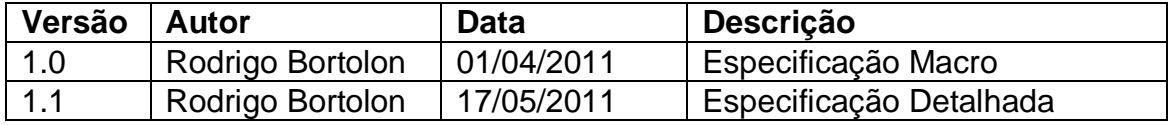

### **Descrição**

Este caso de uso demonstra o processo de avaliação e registro de opinião realizado pelo usuário referente ao estabelecimento selecionado.

### **Pré-condições**

Este caso de uso pode iniciar somente se:

- 1. O sistema tiver executado o UC013 Visualizar Estabelecimento.
- 2. Enquadrar-se em uma das opções abaixo:
- 3. O usuário já estiver logado no sistema ou;
- 4. O sistema tiver executado o UC005 Efetuar Registro\_Login;
- 5. Tipo de usuário "Cliente".

#### **Pós-condições**

Após o fim normal deste caso de uso o sistema deve registrar a avaliação e opinião do usuário para o estabelecimento selecionado.

#### **Ator Primário**

Usuário do sistema (tipo "Cliente").

### **Fluxo de Eventos Principal**

- 1. No formulário de opinião e avaliação contido no formulário de informações gerais do estabelecimento, o usuário preenche a sua opinião que é representada pelos campos **"Comentário"**, **"Prós"** e **"Contras"**. Realiza também a avaliação por meio de notas 1 a 10. **(R1)(A1)(A2)(DV1)(DV2).**
- 2. O usuário clica no botão "Enviar" **(A1)(A2)**.
- 3. O sistema verifica os dados **(E1)**.
- 4. O sistema salva os dados **(R2)(R4)**.
- 5. O sistema efetua o cálculo de nota geral para os estabelecimentos **(R3)**.
- 6. O sistema limpa os campos do formulário.
- 7. O sistema gera a mensagem **"Avaliação registrada com sucesso".**
- 8. O usuário clica no botão "Ok".
- 9. O sistema atualiza a lista de opiniões.
- 10.O caso de uso é finalizado.

### **Fluxos Alternativos**

**A1.** Link de compartilhamento pressionado:

- 1. O sistema chama o **UC015 - Compartilhar Link Estabelecimento**.
- 2. O caso de uso é finalizado.

**A2. Link** "Retornar ao resultado da pesquisa" pressionado:

- 1. O sistema apresenta o formulário de resultado da pesquisa ou retorna para a página anterior **(DV3)**.
- 2. O caso de uso é finalizado.

### **Fluxos de Exceção**

**E1.** Os campos não estão preenchidos:

- 1. O sistema consiste os campos **[\(R1\)](#page-225-0)**.
- 2. O sistema retorna a mensagem **"O campo <n> não foi preenchido"**.
- 3. O Use Case é reiniciado.

### **Regras de Negócio**

**R1.** Os campos abaixo devem ser preenchidos (preenchimento obrigatório)

- **"Comentário"** limite de 1000 caracteres
- **"Prós"** limite de 50 caracteres Representa os pontos positivos do estabelecimento
- **"Contras"** limite de 50 caracteres Representa os pontos negativos do estabelecimento
- **"Avaliação"** Nota de 1 a 10

**R2.** As seguintes informações devem ser gravadas referente à avaliação do usuário:

- data de registro;
- dados da avaliação:
	- o comentário;
	- o prós;
	- o contras;
	- o nota
- vínculo ao usuário que efetuou o registro de avaliação.

A finalidade para gravar o vínculo do usuário à avaliação realizada diz respeito à exibição da avaliação em conjunto com a opinião por parte do usuário nas pesquisas da entidade em questão.

**R3.** Após realizar a gravação dos dados, o cálculo de nota geral deve ser realizado. Este cálculo engloba a entidade avaliada e também todas as entidades que são do mesmo tipo e que localizam-se na mesma cidade.

Um exemplo:
O usuário avaliou o estabelecimento "A" localizado na cidade de "Curitiba". O tipo deste estabelecimento correspondente é "Bar". Sendo assim, o cálculo deve ser realizado para todos os estabelecimentos do tipo "Bar" e para a cidade de "Curitiba".

A nota final para cada estabelecimento deve ser gravada na entidade estabelecimento em um atributo denominado "nota geral". Este atributo será de extrema importância, pois será utilizado para o ranking tanto na página inicial do sistema quanto no ranking de avaliação (lista dos melhores estabelecimentos).

A citação da cidade deve-se ao fato de que a avaliação é separada por cidade e também pelo tipo de estabelecimento

A fórmula para calcular a nota geral para cada um dos estabelecimentos deve ser realizada conforme consta no documento de **Regra de Negócios**.

**R4.** Caso o usuário acesse novamente a entidade que já avaliou e desejar avaliar novamente, a avaliação que está gravada será atualizada para a nova avaliação a ser realizada. Após a atualização, atentar para a regra **R3**.

#### **Cenários**

#### **Data View**

**DV1 –** Formulário de informações gerais do Estabelecimento

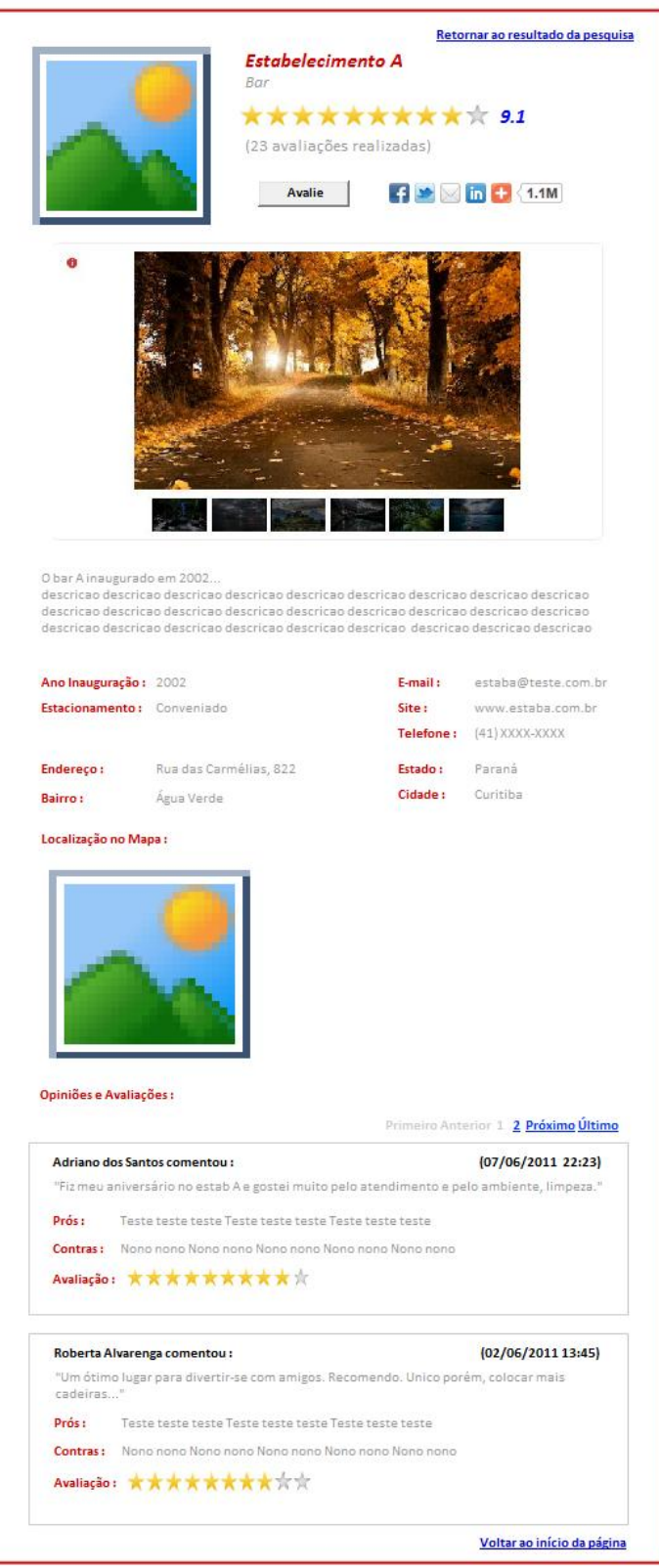

DV2 - Formulário de Opinião e Avaliação

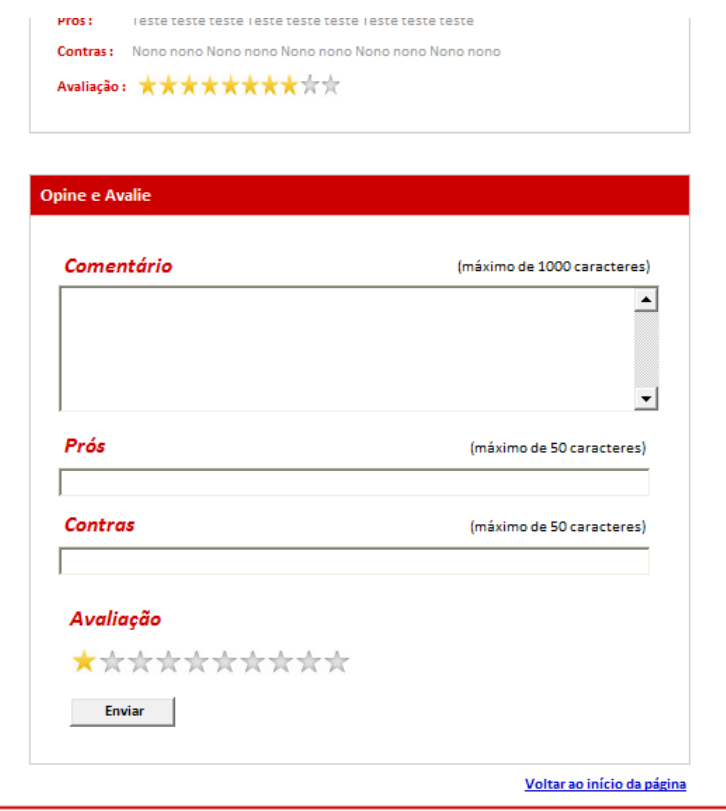

DV3 - Resultado da Pesquisa de Estabelecimentos

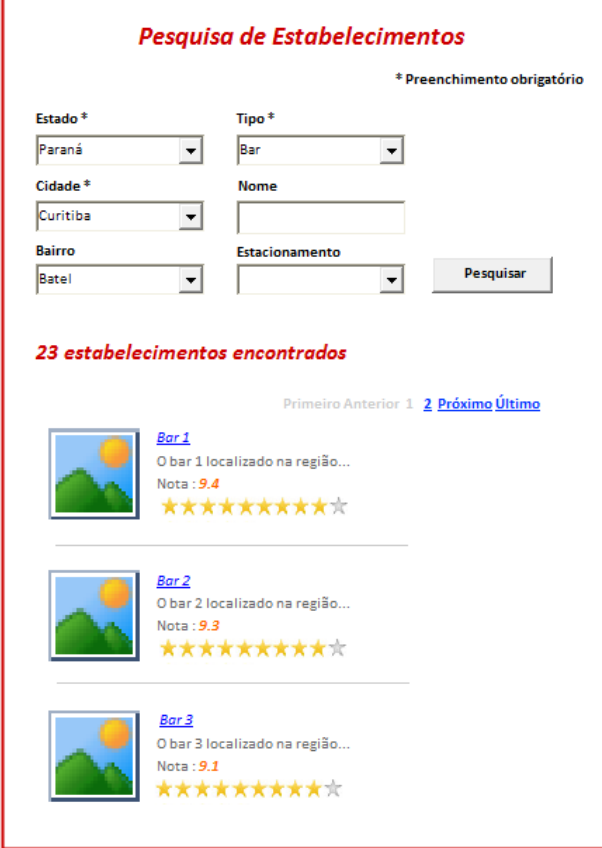

### **Diagrama do Caso de Uso**

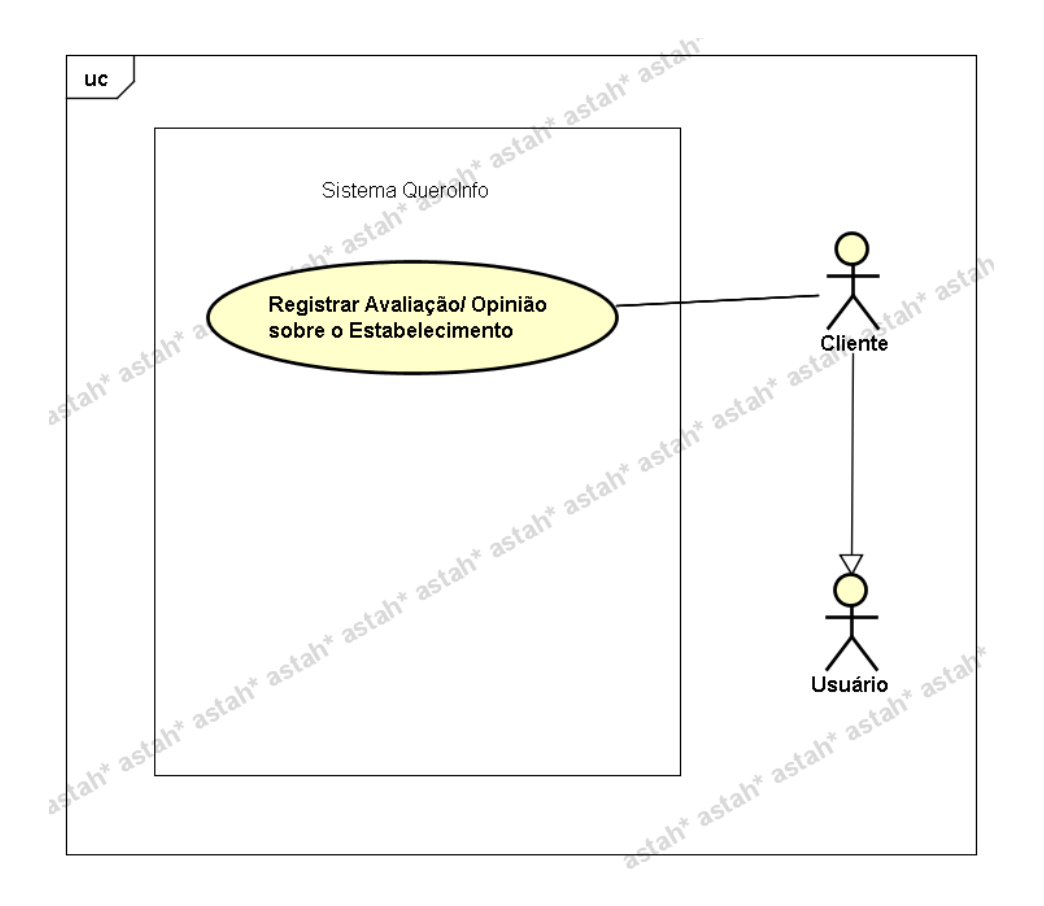

### **UC015 – Compartilhar Link do Estabelecimento**

#### **Controle do Documento**

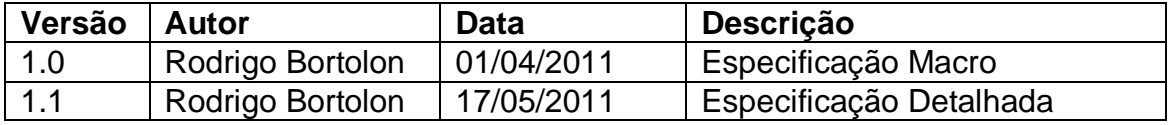

#### **Descrição**

Este caso de uso demonstra o processo de compartilhar o link do estabelecimento, visualizado no formulário de Visualização de Estabelecimento (**UC013 - Visualizar Estabelecimento**).

#### **Pré-condições**

- 1. Este caso de uso pode iniciar somente se:
- 2. Serviço AddThis (externo ao sistema) disponível para possibilitar o compartilhamento de informação.
- 3. Enquadrar-se em uma das opções abaixo:
- a. O sistema tiver executado o UC013 Visualizar Estabelecimento
- b. O acesso à visualização do estabelecimento for realizado por meio de link compartilhado

# **Pós-condições**

Após o fim normal deste caso de uso o sistema deve ter compartilhado com sucesso o link do estabelecimento.

### **Ator Primário**

Usuário do sistema (tipo "Cliente" ou tipo "Funcionário").

# **Fluxo de Eventos Principal**

- 1. O sistema apresenta o formulário de visualização de estabelecimento contendo um estabelecimento a qual o usuário deseja compartilhar o link **(DV1)**.
- 2. O usuário clica em um dos links (referente a uma rede social ou link para envio de e-mail) de compartilhamento (plugin AddThis) contidos no canto superior esquerdo do formulário **(A1)(A2)(E1)(R1)**.
- 3. O usuário efetua o login na rede social desejada para registrar o processo de compartilhamento **(DV2)** ou preenche os dados para envio a um amigo **(DV3)**.
- 4. O plugin AddThis realiza o compartilhamento ou envio da mensagem**(E2)(R2)**.
- 5. O plugin realiza o incremento de quantidade de compartilhamento realizado em um campo localizado ao lado do ícone das redes sociais.
- 6. O caso de uso é finalizado.

# **Fluxos Alternativos**

- **A1.** Botão "Avalie" pressionado:
	- 1. O sistema chama o **UC014 - Registrar Avaliação\_Opinião\_Estabelecimento**.
	- 2. O caso de uso é finalizado.
- **A2.** Link "Retornar ao resultado da pesquisa" pressionado:
	- 1. O sistema apresenta o formulário de resultado da pesquisa ou retorna para a página anterior **(DV4)**.
	- 2. O caso de uso é finalizado.

# **Fluxos de Exceção**

**E1.** O link não abre o site solicitado:

- 1. O usuário clica em um dos links para compartilhamento.
- 2. O site AddThis não redireciona para o link selecionado e gera erro ao usuário **"Sistema Indisponível"**.
- 3. O Use Case é reiniciado.

**E2.** Erro ao enviar mensagem:

1. O usuário clica no link para envio de mensagem através do plugin AddThis.

- 2. O usuário preenche as informações porém o plugin AddThis não envia a mensagem e transmite o erro **"Erro ao enviar mensagem"**.
- 3. O Use Case é reiniciado.

### **Regras de Negócio**

**R1.** O plugin **"AddThis"** (conteúdo JavaScript que pode ser obtido no endereço www.addthis.com) deve ser utilizado para que seja possível o compartilhamento da informação. Deve ser instalado no formulário de visualização de estabelecimento, ao lado do botão "Avalie" **(DV1)**.

**R2.** O plugin "AddThis" tem a função de efetuar o compartilhamento da informação através da URL contida no endereço do browser ou envio de mensagem caso o usuário opte por este tipo de compartilhamento de informação(DV3).

### **Cenários**

### **Data View**

**DV1 -** Formulário Visualização de Estabelecimento

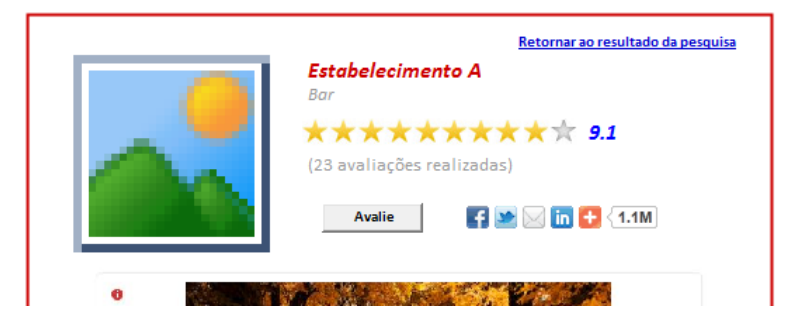

**DV2 -** Compartilhamento através de uma rede social (Facebook)

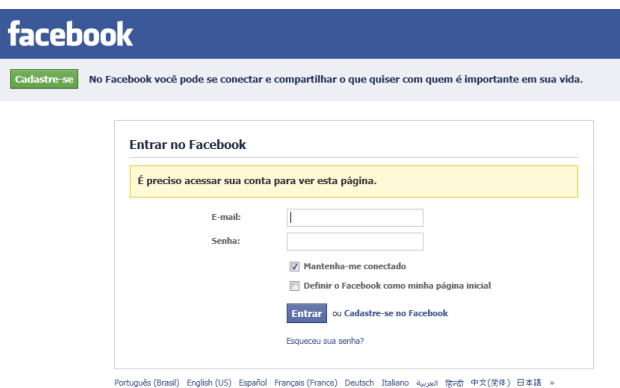

**DV3 -** Compartilhamento através de envio de mensagem (função do plugin AddThis)

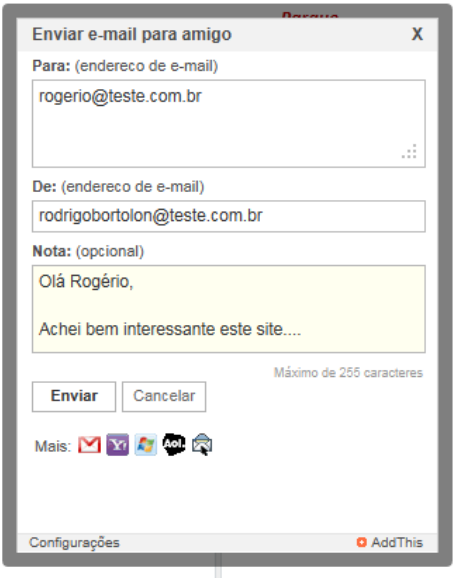

DV4 - Resultado da Pesquisa

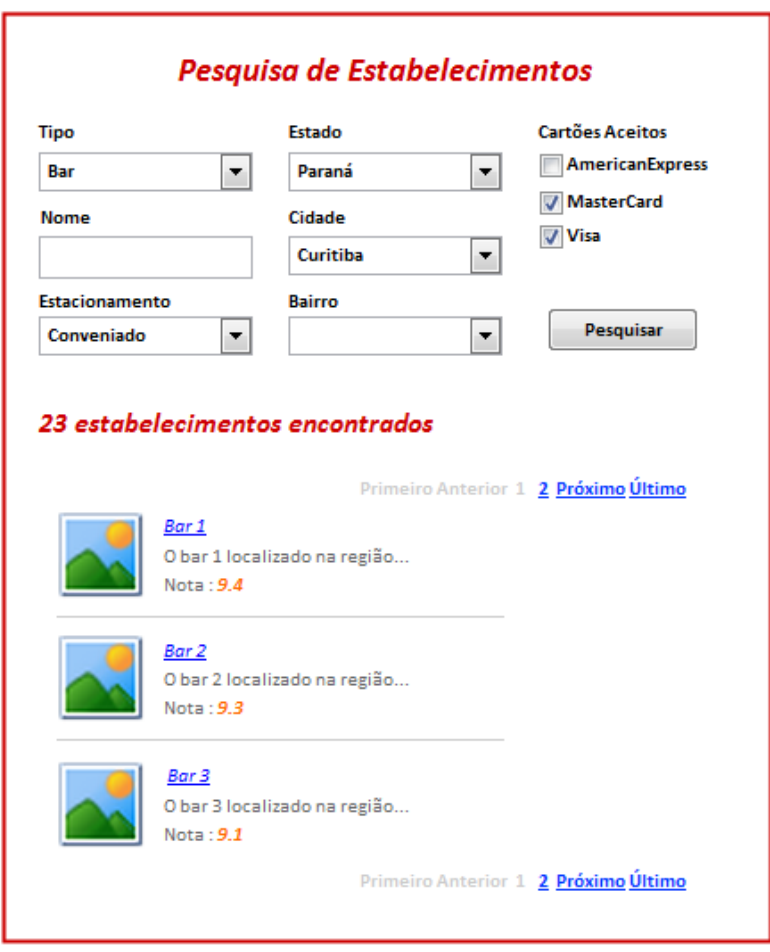

Diagrama do Caso de Uso

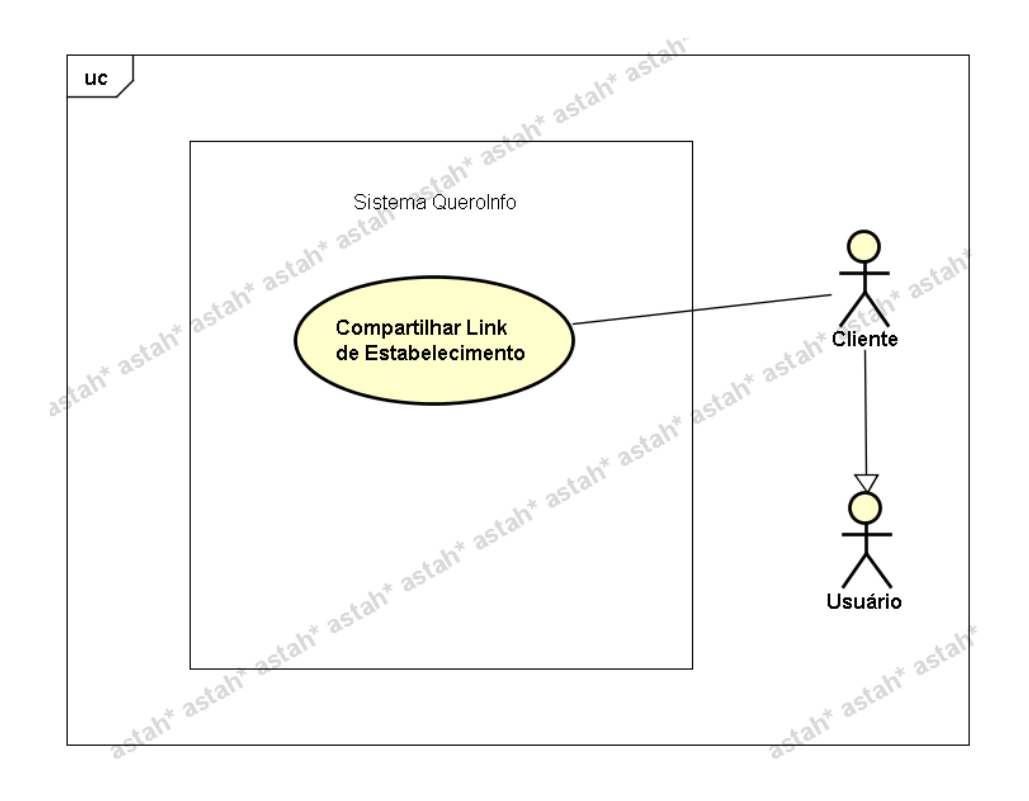

### **UC016 – Pesquisar Pontos Turísticos**

### **Controle do Documento**

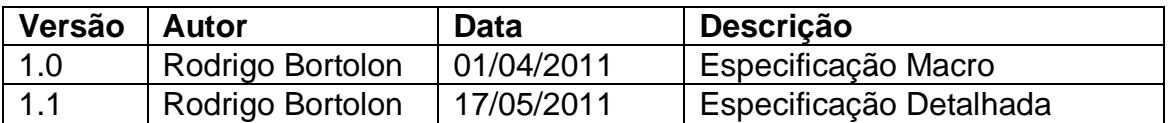

#### **Descrição**

Este caso de uso demonstra o processo de pesquisa de pontos turísticos no sistema.

#### **Pós-condições**

Após o fim normal deste caso de uso o sistema deve gerar o resultado da pesquisa realizada pelo usuário.

#### **Ator Primário**

Usuário (tipo "Cliente" ou "Funcionário").

#### **Fluxo de Eventos Principal**

- 1. O sistema apresenta o formulário de pesquisa de pontos turísticos **(DV1)**.
- 2. O usuário preenche as informações a seguir **(R1)(A1)**:
	- Tipo **(R2)**
	- Nome **(R3)**
	- Estado **(R4)**
- Cidade **(R5)**
- Bairro **(R6)**
- Estacionamento **(R7)**
- 3. O usuário clica no botão "Pesquisar".
- 4. O sistema verifica os dados do filtro realizado **(E1)(E2).**
- 5. O sistema gera o resultado da pesquisa **(R8)(DV2)**.
- 6. O caso de uso é finalizado.

# **Fluxos Alternativos**

**A1.** Botão "Voltar" pressionado:

- 1. O sistema apresenta a página inicial **(DV3)**.
- 2. O caso de uso é finalizado.

# **Fluxos de Exceção**

**E1.** Os campos não estão preenchidos:

- 1. O sistema consiste os campos **[\(R1\)](#page-225-0)**.
- 2. O sistema retorna a mensagem **"Os campos <n> são obrigatórios"**, onde n representa um ou n campos não preenchidos, concatenados para serem mostrados na mesma mensagem.
- 3. O Use Case é reiniciado.
- **E2.** A pesquisa não retorna nenhum resultado:
	- 1. O sistema realiza a busca de pontos turísticos de acordo com filtros especificados.
	- 2. O sistema retorna a mensagem **"Nenhum registro encontrado"**.
	- 3. O Use Case é reiniciado.

# **Regras de Negócio**

**R1.** Os campos abaixo são de preenchimento obrigatório:

- Tipo
- Estado
- Cidade

**R2.** O campo "Tipo" deve ser do tipo lista e deve possuir as opções

- Parque
- Museu
- Monumento

**R3.** O campo "Nome" deve conter limitação de caracteres. Máximo de 35 caracteres.

**R4.** 

1) O campo "Estado" deve ser do tipo lista e conter todos os Estados existentes no Brasil;

2) Ao preencher campo "Estado", o campo "Cidade" deve ser filtrado de acordo com Estado selecionado.

**R5.**

1) O campo "Cidade" deve ser do tipo lista e conter todas as cidades existentes no Brasil interligadas com os Estados conforme regra anterior;

2) Ao preencher campo "Cidade", o campo "Bairro" deve ser filtrado de acordo com Cidade selecionada.

**R6.** O campo "Bairro" deve ser do tipo lista e conter todos os bairros existentes no Brasil interligados com as Cidades conforme regra anterior;

**R7.** O campo "Estacionamento" deve ser do tipo lista e deve possuir as seguintes opções

- Próprio
- Conveniado
- Não Possui

**R8.** O resultado da pesquisa **(DV2)** de pontos turísticos deve ser ordenado pela nota de avaliação. Ordem decrescente. Listar somente os resultados de pontos turísticos com status "Ativo". Os registros de cada ponto turístico devem ser mostrados com informações a seguir

- Foto principal ao lado esquerdo (Miniatura);
- Ao lado da foto, mostrar:
	- o Nome do ponto turístico **<link no nome para que seja possível acessar a informação completa do estabelecimento>**. O link pode ser adicionado à foto miniatura da mesma forma;
	- o Descrição sobre o ponto turístico;
	- o Nota geral de avaliação

# **Cenários**

**Data View**

**DV1 -** Formulário de Pesquisa de Ponto Turístico

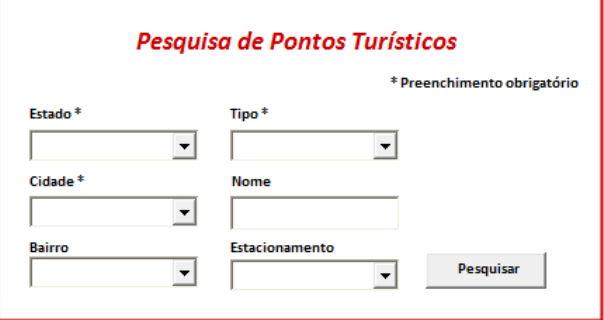

**DV2 –** Resultado da pesquisa

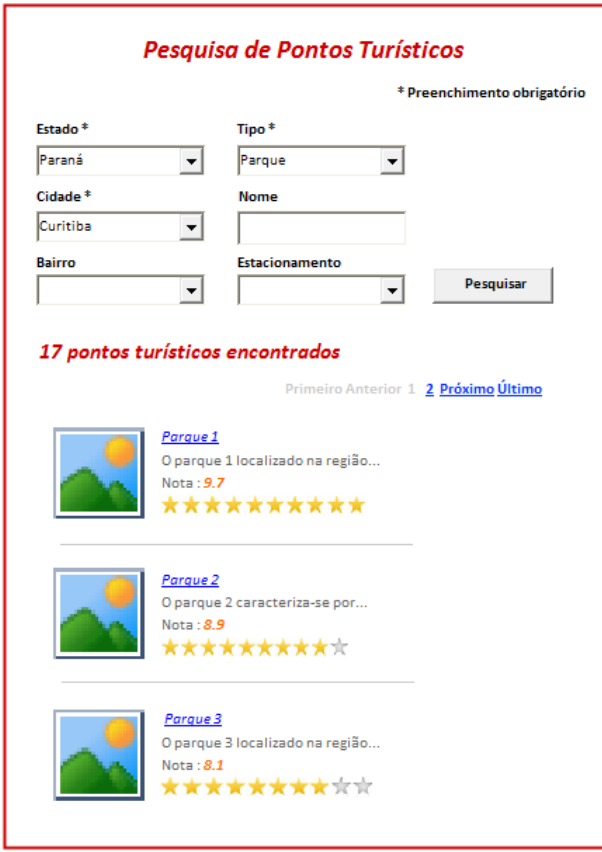

**DV3 –** Pagina inicial do sistema

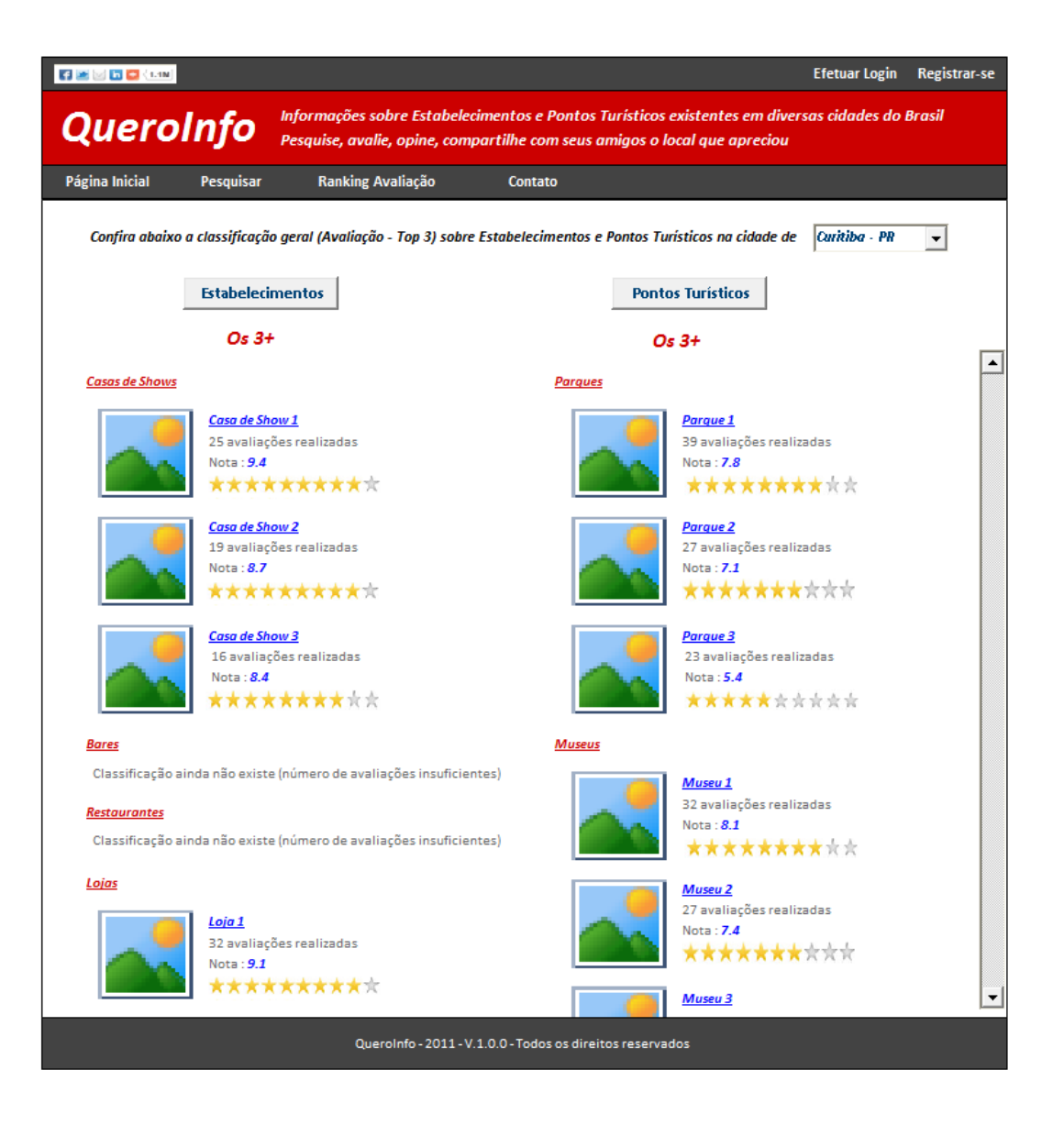

**Diagrama do Caso de Uso**

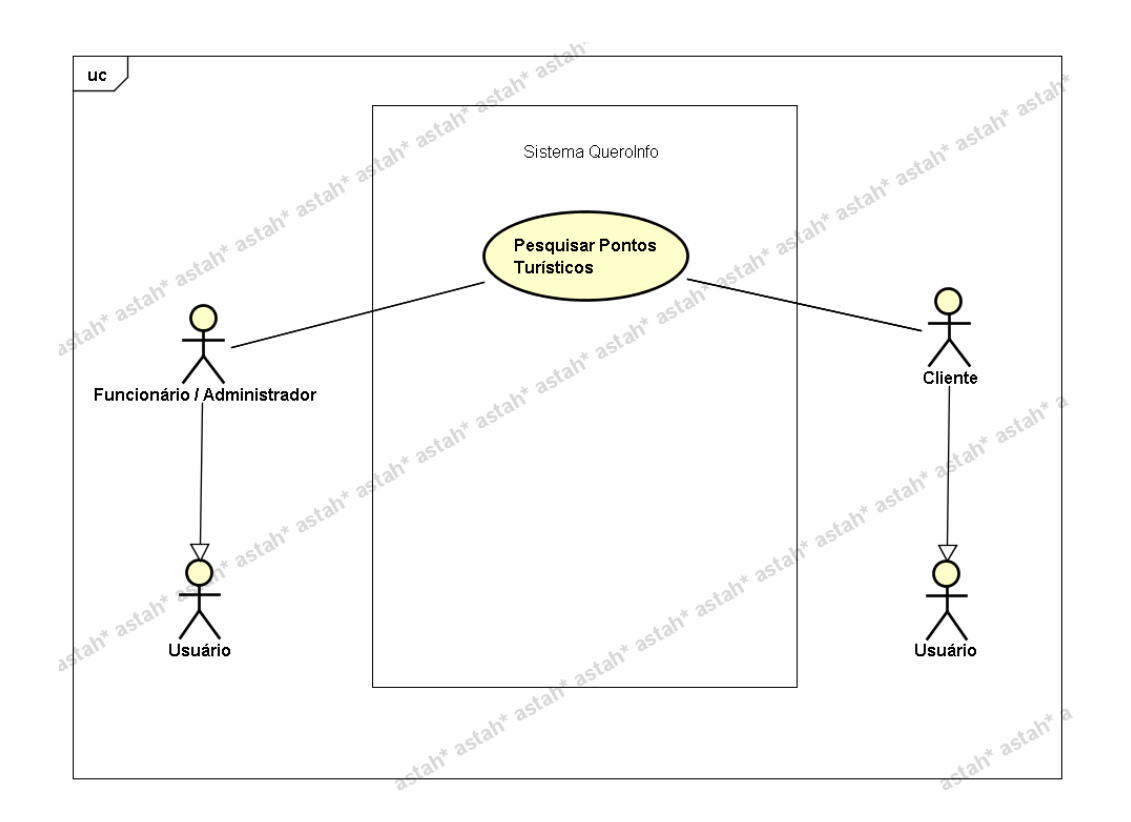

**UC017 – Visualizar Ponto Turístico**

### **Controle do Documento**

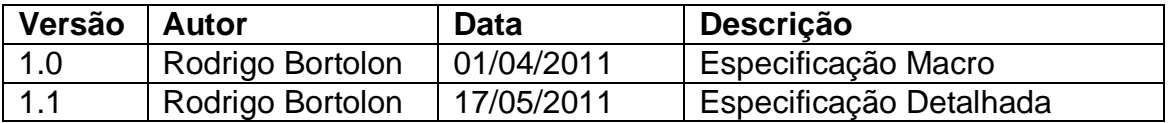

### **Descrição**

Este caso de uso demonstra o processo de visualização de ponto turístico de acordo com seleção no resultado da pesquisa de ponto turísticos.

### **Pré-condições**

Este caso de uso pode iniciar somente se:

1. O sistema tiver executado o UC016 – Pesquisar Ponto Turístico.

#### **Pós-condições**

Após o fim normal deste caso de uso o sistema deve mostrar os dados do ponto turístico.

### **Ator Primário**

Usuário (tipo "Cliente" ou "Funcionário").

### **Fluxo de Eventos Principal**

- 1. O usuário seleciona um dos pontos turísticos disponíveis na lista de pontos turísticos, resultado da execução do **UC016 – Pesquisar Ponto Turístico (DV2)**
- 2. O sistema apresenta o formulário referente às informações completas do ponto turístico **(DV1)(R1)(R2)(A1)(A2)**.
- 3. O caso de uso é finalizado.

# **Fluxos Alternativos**

**A1.** Botão "Avalie" pressionado:

- 1. O sistema chama o **UC018 - Registrar Avaliação\_Opinião\_PontoTurístico**  ou o **UC005 - Efetuar Registro\_Login** caso o usuário não esteja logado.
- 2. O caso de uso é finalizado.
- **A2.** Link de compartilhamento pressionado:
	- 1. O sistema chama o **UC019 - Compartilhar Link Ponto Turístico**.
	- 2. O caso de uso é finalizado.
- **A3.** Link "Retornar ao resultado da pesquisa" ou link "Voltar" pressionado:
	- 1. O sistema apresenta o formulário de resultado da pesquisa ou retorna para a página anterior **(DV2)**.
	- 2. O caso de uso é finalizado.

# **Regras de Negócio**

# **R1.**

1) O sistema deve mostrar na parte superior esquerda a foto principal do ponto turístico.

2) Ao lado da foto, deve mostrar

- Nome do ponto turístico e logo abaixo, o tipo de ponto turístico. Por exemplo, ponto turístico tipo "Parque".
- Avaliação do ponto turístico e também o número de avaliações realizadas para este ponto turístico.
- Botão "Avalie" e plugin para compartilhamento de link do ponto turístico em redes sociais (mostrar somente caso usuário for do tipo "Cliente")

3) Mostrar fotos secundárias logo abaixo com recurso para visualizar miniaturas (6 fotos no total).

4) Mostrar descrição do ponto turístico e demais informações.

5) Ao lado das informações de localidade, mostrar mapa de acordo com informações de Latitude e Longitude. Caso estes campos estejam sem valor, não mostrar mapa.

6) Mostrar informativo referente à avaliação e opiniões individuais dos usuários.

7) Por fim, mostrar somente o formulário para avaliação caso o usuário esteja logado no sistema ou inicie o processo de avaliação por meio do botão "Avalie".

**R2.** Ao clicar no botão "Avalie", o caso de uso UC005 - Efetuar Registro\_Login é acionado somente se o usuário não estiver logado. Se o usuário já estiver logado, deve chamar o UC018-Registrar Avaliação\_Opinião\_PontoTurístico.

# **Cenários**

**Data View**

**DV1 -** Formulário Informações Ponto Turístico

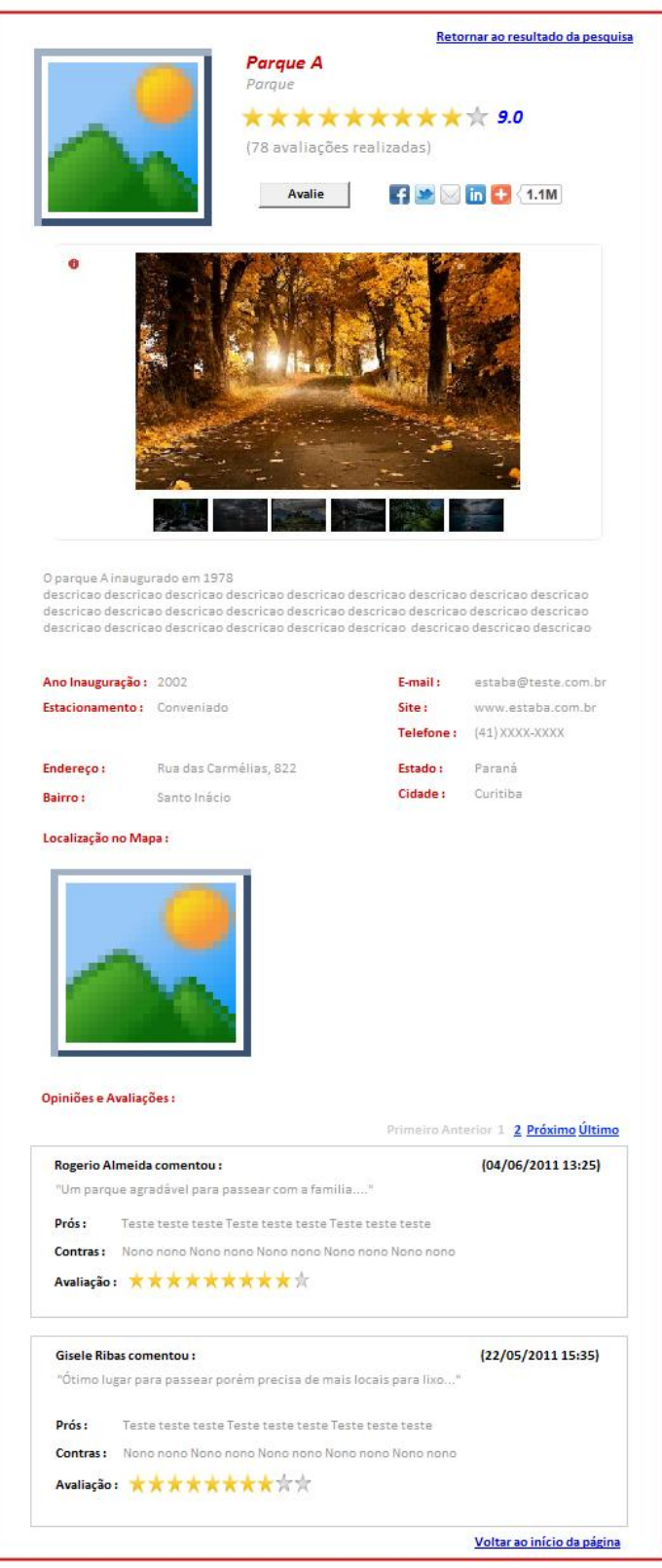

DV2 - Formulário de resultado da pesquisa de ponto turísticos

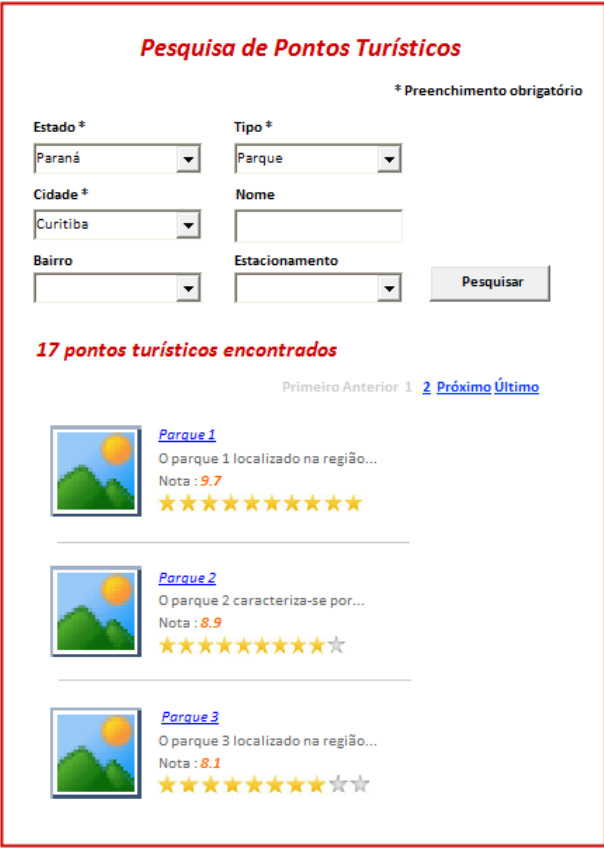

# **Diagrama do Caso de Uso**

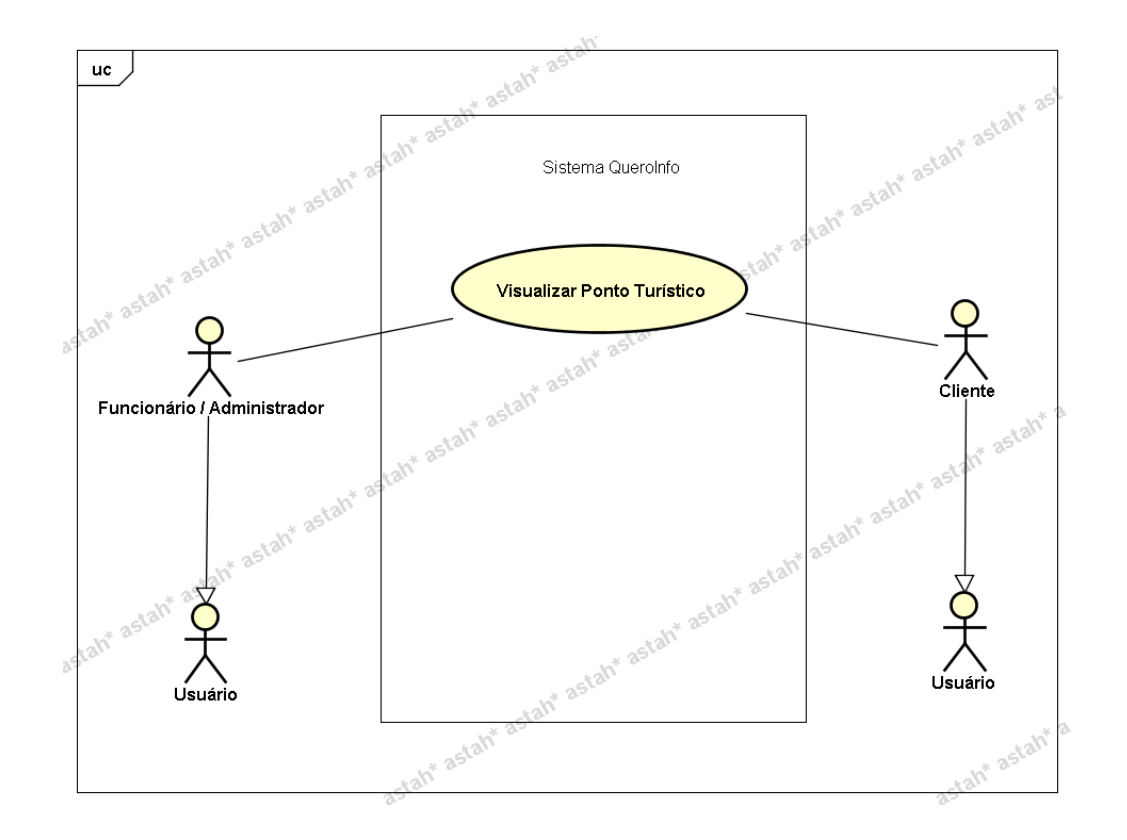

# **UC018 – Registrar Avaliação/Opinião - Ponto Turístico**

### **Controle do Documento**

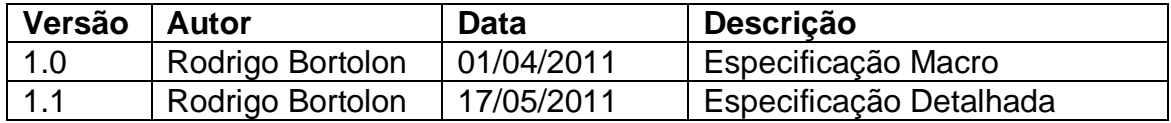

### **Descrição**

Este caso de uso demonstra o processo de avaliação e registro de opinião realizado pelo usuário referente ao ponto turístico selecionado.

### **Pré-condições**

Este caso de uso pode iniciar somente se:

- 1. O sistema tiver executado o UC017 Visualizar Ponto Turístico.
- 2. Enquadrar-se em uma das opções abaixo:
	- a. O usuário já estiver logado no sistema ou;
	- b. O sistema tiver executado o UC005 Efetuar Registro\_Login;
- 3. Tipo de usuário "Cliente".

### **Pós-condições**

Após o fim normal deste caso de uso o sistema deve registrar a avaliação e opinião do usuário para o ponto turístico selecionado.

### **Ator Primário**

Usuário do sistema (tipo "Cliente").

### **Fluxo de Eventos Principal**

- 1. No formulário de opinião e avaliação contido no formulário de informações gerais do estabelecimento, o usuário preenche a sua opinião que é representada pelos campos **"Comentário"**, **"Prós"** e **"Contras"**. Realiza também a avaliação por meio de notas 1 a 10. **(R1)(A1)(A2)(DV1)(DV2).**
- 2. O usuário clica no botão "Enviar" **(A1)(A2)**.
- 3. O sistema verifica os dados **(E1)**.
- 4. O sistema salva os dados **(R2)(R4)**.
- 5. O sistema efetua o cálculo de nota geral para os pontos turísticos **(R3)**.
- 6. O sistema limpa os campos do formulário.
- 7. O sistema gera a mensagem **"Avaliação registrada com sucesso".**
- 8. O usuário clica no botão "Ok".
- 9. O sistema atualiza a lista de opiniões.
- 10.O caso de uso é finalizado.

### **Fluxos Alternativos**

**A1.** Link de compartilhamento pressionado:

- 1. O sistema chama o **UC019 - Compartilhar Link Ponto Turístico**.
- 2. O caso de uso é finalizado.
- **A2.** Link "Retornar ao resultado da pesquisa" pressionado:
	- 1. O sistema apresenta o formulário de resultado da pesquisa ou retorna para a página anterior **(DV3)**.
	- 2. O caso de uso é finalizado.

### **Fluxos de Exceção**

**E1.** Os campos não estão preenchidos:

- 1. O sistema consiste os campos **[\(R1\)](#page-225-0)**.
- 2. O sistema retorna a mensagem **"O campo <n> não foi preenchido"**.
- 3. O Use Case é reiniciado.

# **Regras de Negócio**

**R1.** Os campos abaixo devem ser preenchidos (preenchimento obrigatório)

- **"Comentário"** limite de 1000 caracteres
- **"Prós"** limite de 50 caracteres Representa os pontos positivos do ponto turístico
- **"Contras"** limite de 50 caracteres Representa os pontos negativos do ponto turístico
- **"Avaliação"** Nota de 1 a 10

**R2.** As seguintes informações devem ser gravadas referente à avaliação do usuário:

- data de registro;
- dados da avaliação:
	- o comentário;
		- o prós;
		- o contras;
		- o nota
- vínculo ao usuário que efetuou o registro de avaliação.

A finalidade para gravar o vínculo do usuário à avaliação realizada diz respeito à exibição da avaliação em conjunto com a opinião por parte do usuário nas pesquisas da entidade em questão.

**R3.** Após realizar a gravação dos dados, o cálculo de nota geral deve ser realizado. Este cálculo engloba a entidade avaliada e também todas as entidades que são do mesmo tipo e que localizam-se na mesma cidade.

Um exemplo:

O usuário avaliou o ponto turístico "A" localizado na cidade de "Curitiba". O tipo deste ponto turístico correspondente é "Parque". Sendo assim, o cálculo deve ser realizado para todos os pontos turísticos do tipo "Parque" e para a cidade de "Curitiba".

A nota final para cada ponto turístico deve ser gravada na entidade ponto turístico em um atributo denominado "nota geral". Este atributo será de extrema importância, pois será utilizado para o ranking tanto na página inicial do sistema quanto no ranking de avaliação (lista dos melhores pontos turísticos).

A citação da cidade deve-se ao fato de que a avaliação é separada por cidade e também pelo tipo de ponto turístico.

A fórmula para calcular a nota geral para cada um dos pontos turísticos deve ser realizada conforme consta no documento de **Regra de Negócios**.

**R4.** Caso o usuário acesse novamente a entidade que já avaliou e desejar avaliar novamente, a avaliação que está gravada será atualizada para a nova avaliação a ser realizada. Após a atualização, atentar para a regra **R3**.

#### **Cenários**

#### **Data View**

**DV1 –** Formulário de informações gerais do Ponto Turístico

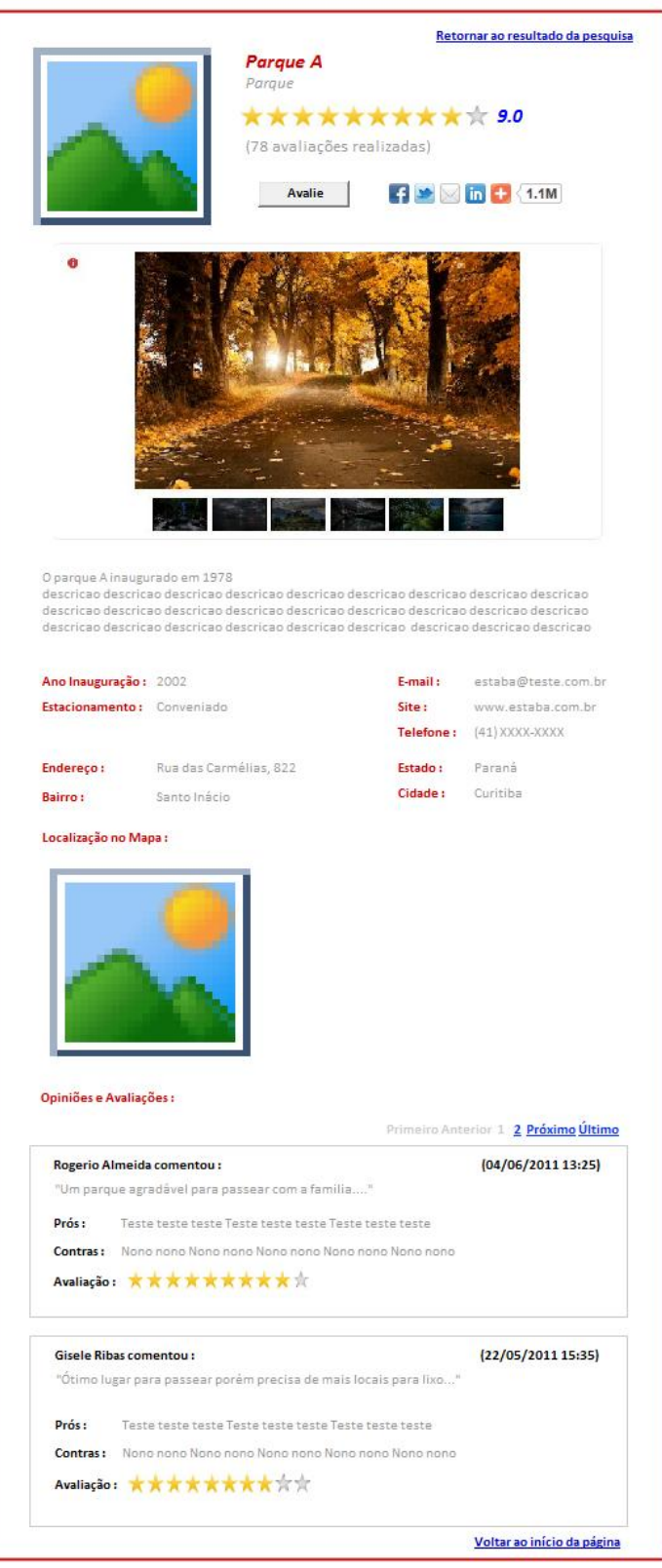

DV2 - Formulário de Opinião e Avaliação

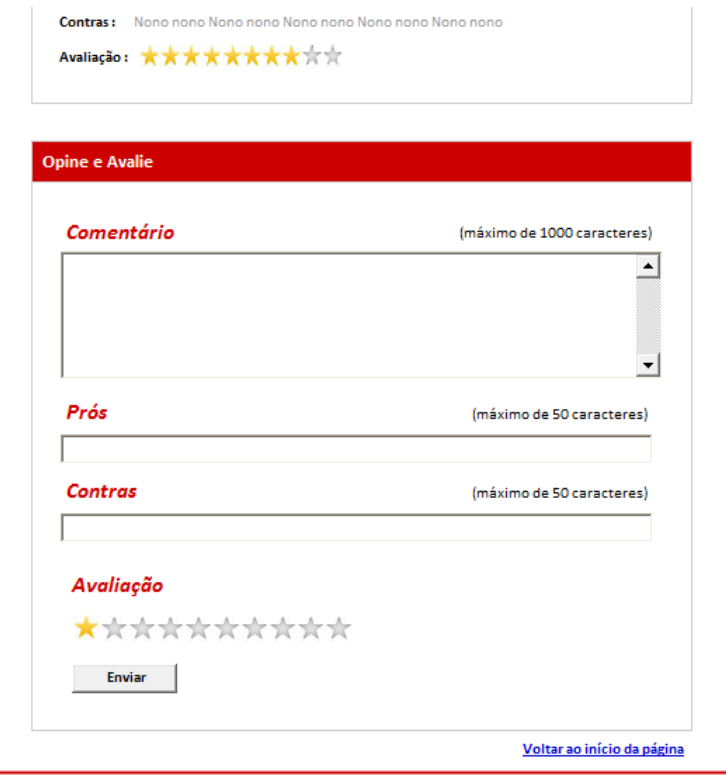

DV3 - Resultado da Pesquisa de Pontos Turísticos

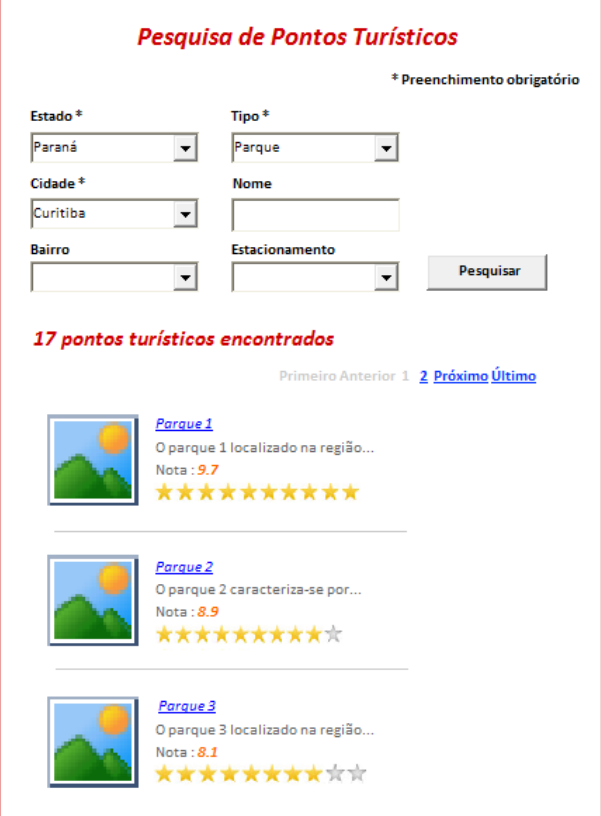

### **Diagrama do Caso de Uso**

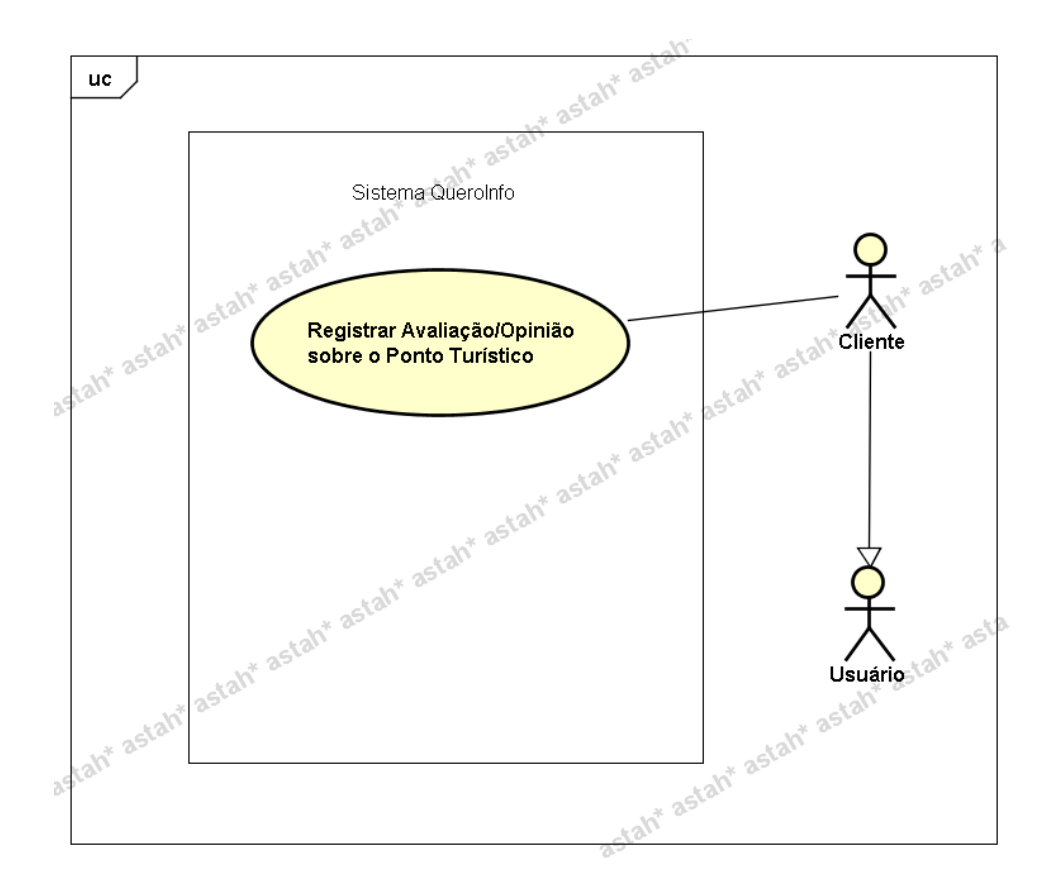

**UC019 – Compartilhar Link do Ponto Turístico**

#### **Controle do Documento**

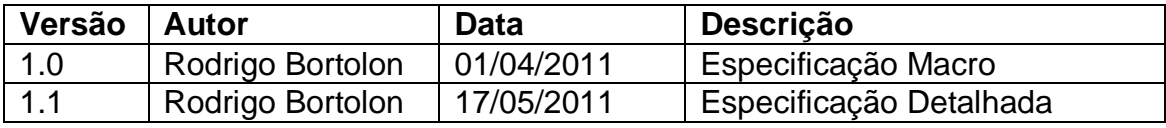

#### **Descrição**

Este caso de uso demonstra o processo de compartilhar o link do ponto turístico, visualizado no formulário de Visualização de Ponto Turístico (**UC017 - Visualizar Ponto Turístico**).

#### **Pré-condições**

Este caso de uso pode iniciar somente se:

- 1. Serviço AddThis (externo ao sistema) disponível para possibilitar o compartilhamento de informação.
- 2. Enquadrar-se em uma das opções abaixo:
	- a. O sistema tiver executado o UC017 Visualizar Ponto Turístico

b. O acesso à visualização do ponto turístico for realizado por meio de link compartilhado

### **Pós-condições**

Após o fim normal deste caso de uso o sistema deve ter compartilhado com sucesso o link do ponto turístico.

### **Ator Primário**

Usuário do sistema (tipo "Cliente" ou tipo "Funcionário").

### **Fluxo de Eventos Principal**

- 1. O sistema apresenta o formulário de visualização de ponto turístico contendo um ponto turístico a qual o usuário deseja compartilhar o link **(DV1)**.
- 2. O usuário clica em um dos links (referente a uma rede social ou link para envio de e-mail) de compartilhamento (plugin AddThis) contidos no canto superior esquerdo do formulário **(A1)(A2)(E1)(R1)**.
- 3. O usuário efetua o login na rede social desejada para registrar o processo de compartilhamento **(DV2)** ou preenche os dados para envio a um amigo **(DV3)**.
- 4. O plugin AddThis realiza o compartilhamento ou envio da mensagem**(E2)(R2)**.
- 5. O plugin realiza o incremento de quantidade de compartilhamento realizado em um campo localizado ao lado do ícone das redes sociais.
- 6. O caso de uso é finalizado.

# **Fluxos Alternativos**

**A1.** Botão "Avalie" pressionado:

- 1. O sistema chama o **UC018 - Registrar Avaliação\_Opinião\_PontoTurístico**.
- 2. O caso de uso é finalizado.
- **A2.** Link "Retornar ao resultado da pesquisa" pressionado:
	- 1. O sistema apresenta o formulário de resultado da pesquisa ou retorna para a página anterior **(DV4)**.
	- 2. O caso de uso é finalizado.

# **Fluxos de Exceção**

**E1.** O link não abre o site solicitado:

- 1. O usuário clica em um dos links para compartilhamento.
- 2. O site AddThis não redireciona para o link selecionado e gera erro ao usuário **"Sistema Indisponível"**.
- 3. O Use Case é reiniciado.
- **E2.** Erro ao enviar mensagem:
	- 1. O usuário clica no link para envio de mensagem através do plugin AddThis.
	- 2. O usuário preenche as informações porém o plugin AddThis não envia a mensagem e transmite o erro **"Erro ao enviar mensagem"**.
	- 3. O Use Case é reiniciado.

# **Regras de Negócio**

**R1.** O plugin **"AddThis"** (conteúdo JavaScript que pode ser obtido no endereço www.addthis.com) deve ser utilizado para que seja possível o compartilhamento da informação. Deve ser instalado no formulário de visualização de ponto turístico, ao lado do botão "Avalie" **(DV1)**.

**R2.** O plugin "AddThis" tem a função de efetuar o compartilhamento da informação através da URL contida no endereço do browser ou envio de mensagem caso o usuário opte por este tipo de compartilhamento de informação (DV3).

# **Cenários**

### **Data View**

**DV1 -** Formulário Visualização de Ponto Turístico

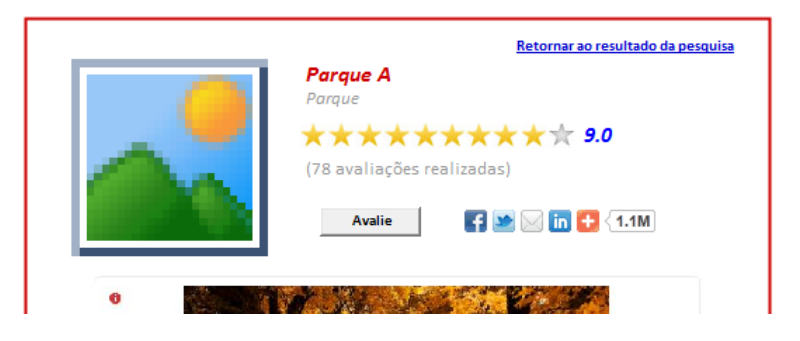

**DV2 -** Compartilhamento através de uma rede social (Facebook)

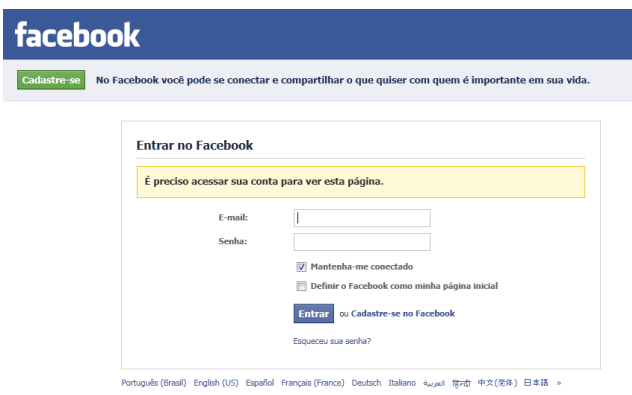

**DV3 -** Compartilhamento através de envio de mensagem (função do plugin AddThis)

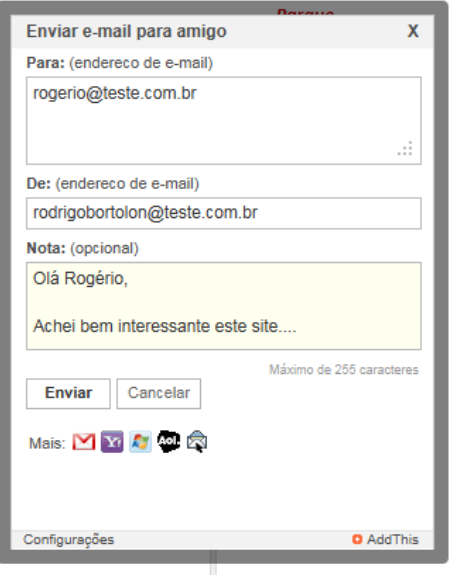

# **DV4 –** Resultado da Pesquisa

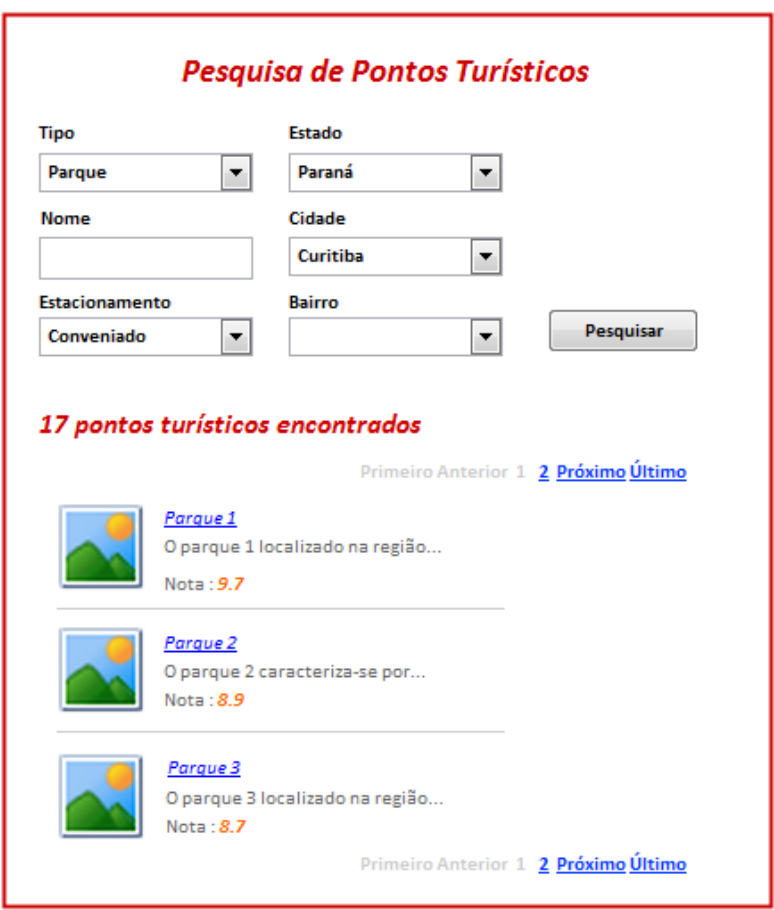

**Diagrama do Caso de Uso**

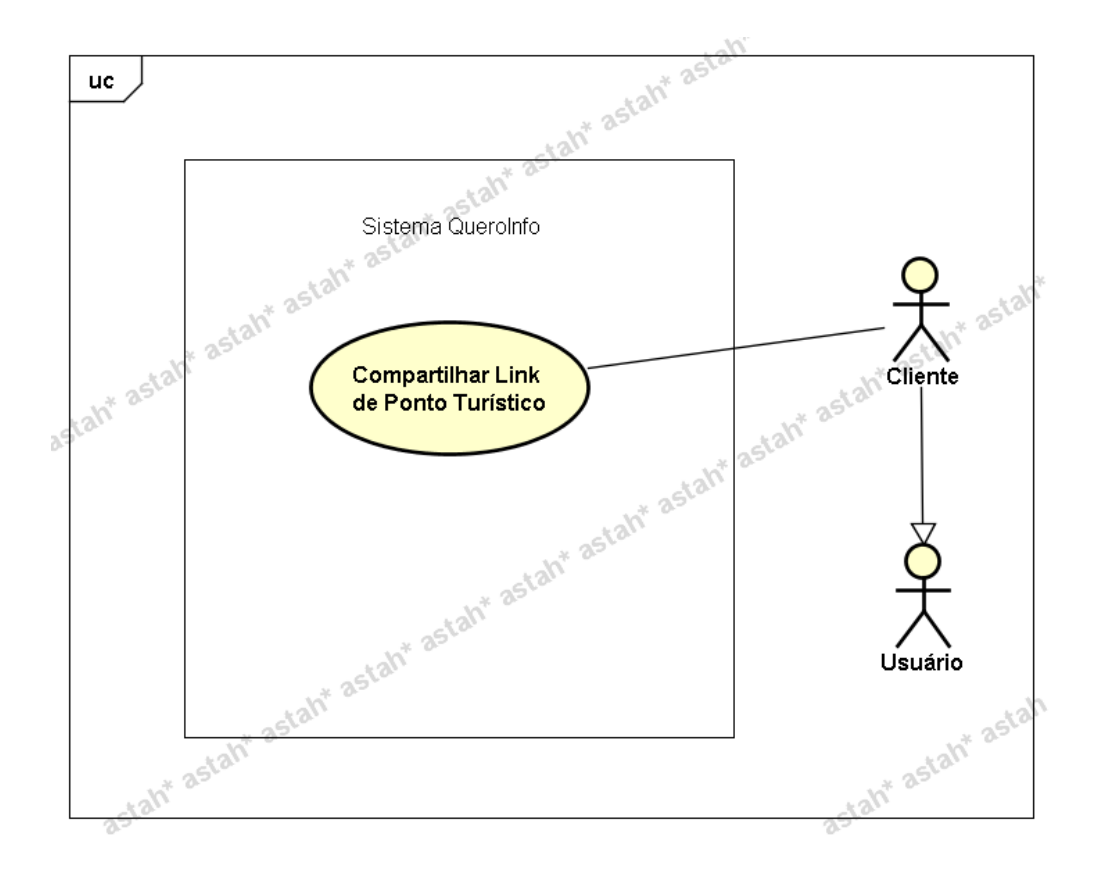

**UC020 – Visualizar Ranking Avaliação - Estabelecimentos**

#### **Controle do Documento**

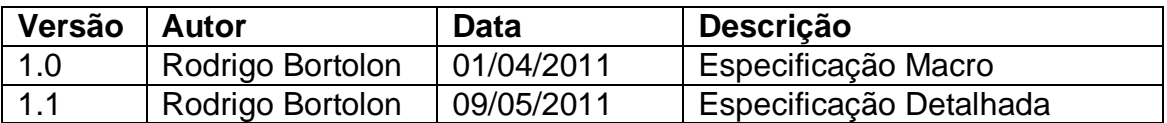

### **Descrição**

Este caso de uso demonstra o processo de visualização de ranking de avaliação de estabelecimentos baseados nas avaliações realizadas pelos usuários.

#### **Pós-condições**

Após o fim normal deste caso de uso o sistema deve mostrar os dados referentes ao ranking de avaliação – estabelecimentos.

### **Ator Primário**

Usuário do sistema.

### **Fluxo de Eventos Principal**

1. O usuário seleciona, no menu de opções "Ranking Avaliação", a opção Estabelecimentos **(DV1)**.

- 2. O sistema apresenta o formulário referente ao filtro para mostrar o Ranking de Avaliação - Estabelecimentos. **(DV2)**
- 3. O funcionário preenche os campos a seguir **(R1)**:
	- Tipo **(R2)**
	- Estado **(R3)**
	- Cidade
- 4. O usuário clica no botão "Ok".
- 5. O sistema verifica os dados **(E1).**
- 6. O sistema gera o resultado **(R4)(R5)(DV3).**
- 7. O caso de uso é finalizado.

# **Fluxos de Exceção**

**E1.** A pesquisa não retorna nenhum resultado:

- 1. O sistema realiza a busca de estabelecimentos avaliados de acordo com filtros especificados.
- 2. O sistema retorna a mensagem **"Nenhum registro encontrado"**.
- 3. O Use Case é reiniciado.

# **Regras de Negócio**

**R1.** Os campos "Tipo", "Estado" e "Cidade" são obrigatórios.

**R2.** Para visualizar dados referentes aos estabelecimentos, o campo "Tipo" deve possuir as opções

- Casa de Show
- $-Bar$
- Restaurante
- Hotel
- Pousada
- Loja

**R3.** Ao preencher campo Estado, o campo Cidade deve ser filtrado de acordo com Estado selecionado.

**R4.** O resultado deve ser separado por tipo de estabelecimento e ordenado pela nota de avaliação. Ordem decrescente. Listar somente os resultados de estabelecimentos com status "Ativo".

**R5.** A lista deve conter, ao lado de cada registro, um link denominado **"Ver Info"**  para que seja possível visualizar as informações detalhadas da entidade por meio dos casos de uso **UC013 - Visualizar Estabelecimento**.

# **Cenários**

# **Data View**

**DV1 -** Página principal – Menu Ranking Avaliação

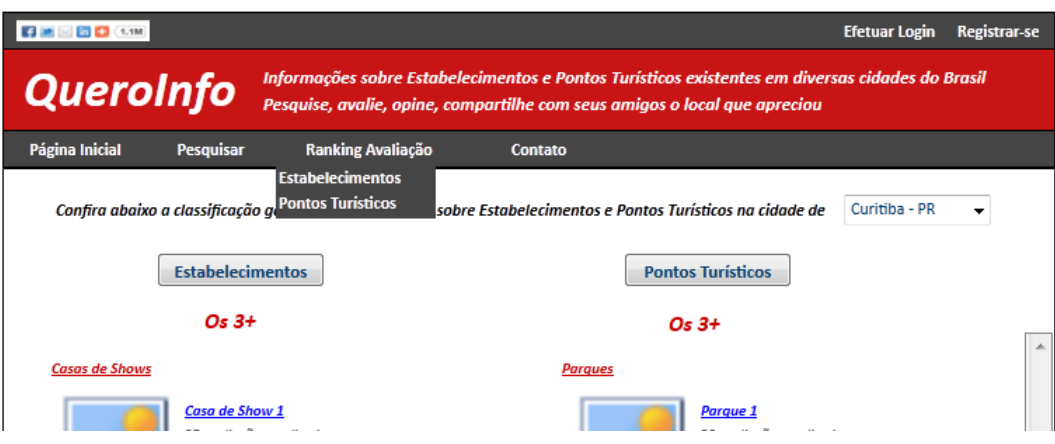

**DV2 –** Formulário de Filtro de Avaliação (Estabelecimentos)

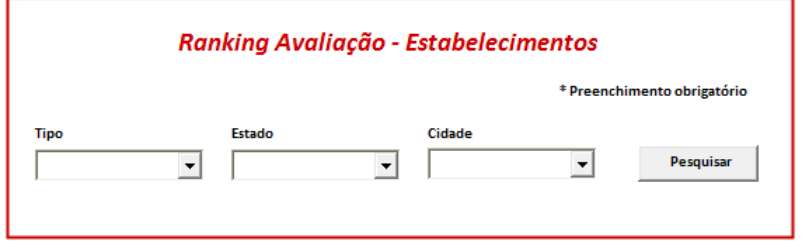

**DV3** – Resultado Ranking Avaliação (Estabelecimentos)

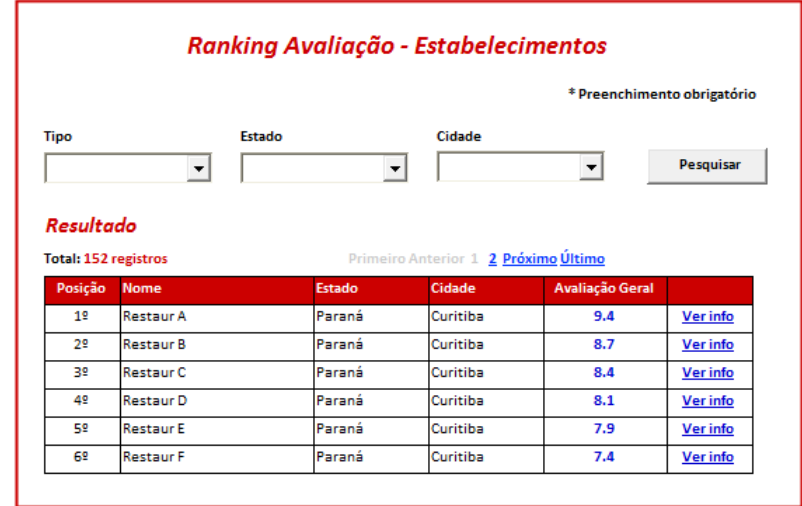

**Diagrama do Caso de Uso**

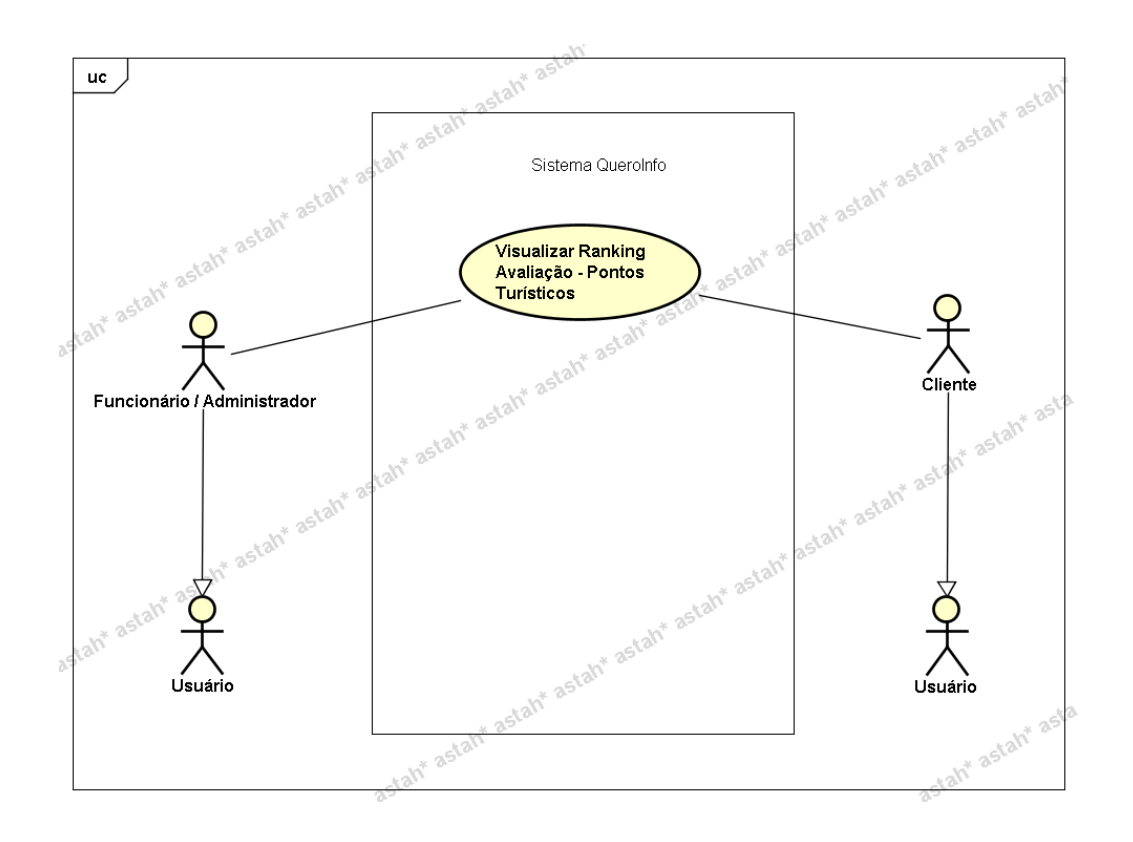

**UC021 – Visualizar Ranking Avaliação – Pontos Turísticos**

#### **Controle do Documento**

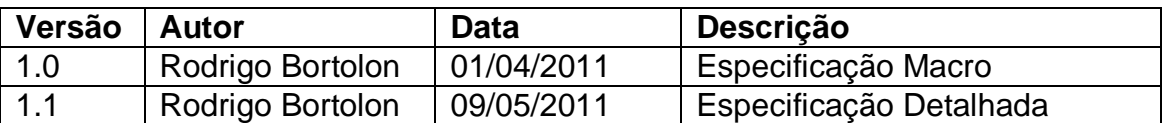

### **Descrição**

Este caso de uso demonstra o processo de visualização de ranking de avaliação de pontos turísticos baseados nas avaliações realizadas pelos usuários.

#### **Pós-condições**

Após o fim normal deste caso de uso o sistema deve mostrar os dados referentes ao ranking de avaliação – pontos turísticos.

### **Ator Primário**

Usuário do sistema.

#### **Fluxo de Eventos Principal**

1. O usuário seleciona, no menu de opções "Ranking Avaliação", a opção Pontos Turísticos **(DV1)**.

- 2. O sistema apresenta o formulário referente ao filtro para mostrar o Ranking de Avaliação – Pontos Turísticos. **(DV2)**
- 3. O funcionário preenche os campos a seguir **(R1)**:
	- Tipo de Ponto Turístico **(R2)**
	- Estado **(R3)**
	- Cidade
- 4. O usuário clica no botão "Ok".
- 5. O sistema verifica os dados **(E1).**
- 6. O sistema gera o resultado **(R4)(R5)(DV3).**
- 7. O caso de uso é finalizado.

# **Fluxos de Exceção**

**E1.** A pesquisa não retorna nenhum resultado:

- 1. O sistema realiza a busca de pontos turísticos avaliados de acordo com filtros especificados.
- 2. O sistema retorna a mensagem **"Nenhum registro encontrado"**.
- 3. O Use Case é reiniciado.

# **Regras de Negócio**

**R1.** Os campos "Tipo", "Estado" e "Cidade" são obrigatórios.

**R2.** Para visualizar dados referentes aos pontos turísticos, o campo "Tipo" deve possuir as opções

- Parque
- Museu
- Monumento

**R3.** Ao preencher campo Estado, o campo Cidade deve ser filtrado de acordo com Estado selecionado.

**R4.** O resultado deve ser separado por tipo de ponto turístico e ordenado pela nota de avaliação. Ordem decrescente. Listar somente os resultados de pontos turísticos com status "Ativo".

**R5.** A lista deve conter, ao lado de cada registro, um link denominado **"Ver Info"**  para que seja possível visualizar as informações detalhadas da entidade por meio dos casos de uso **UC017 - Visualizar Ponto Turístico**.

# **Cenários**

# **Data View**

**DV1 -** Página principal – Menu Ranking Avaliação

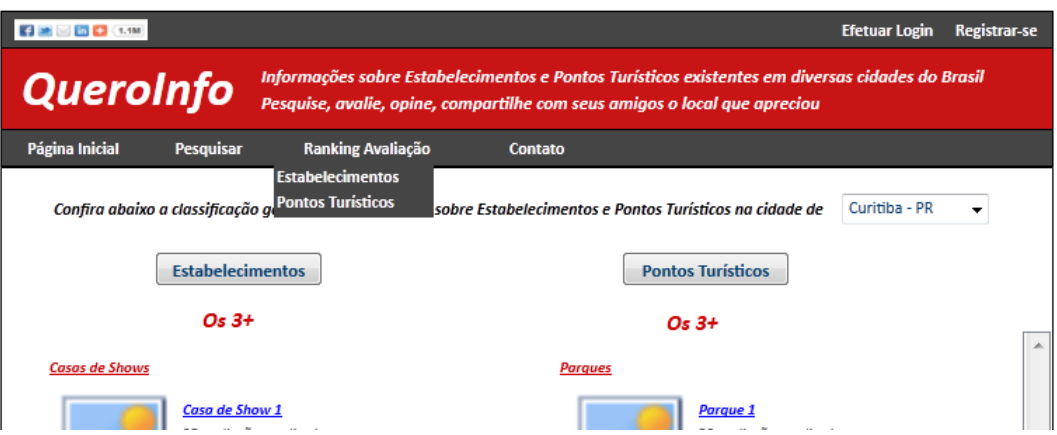

**DV2 –** Formulário de Filtro de Avaliação (Pontos Turísticos)

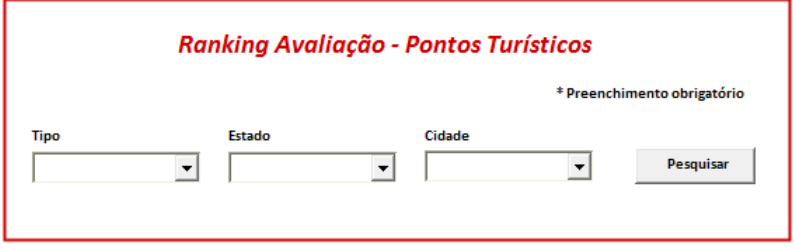

**DV3** – Resultado Ranking Avaliação (Pontos Turísticos)

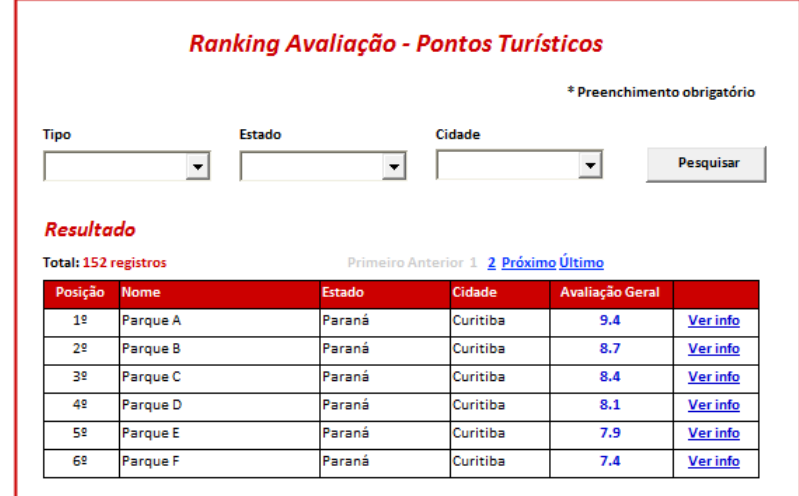

**Diagrama do Caso de Uso**

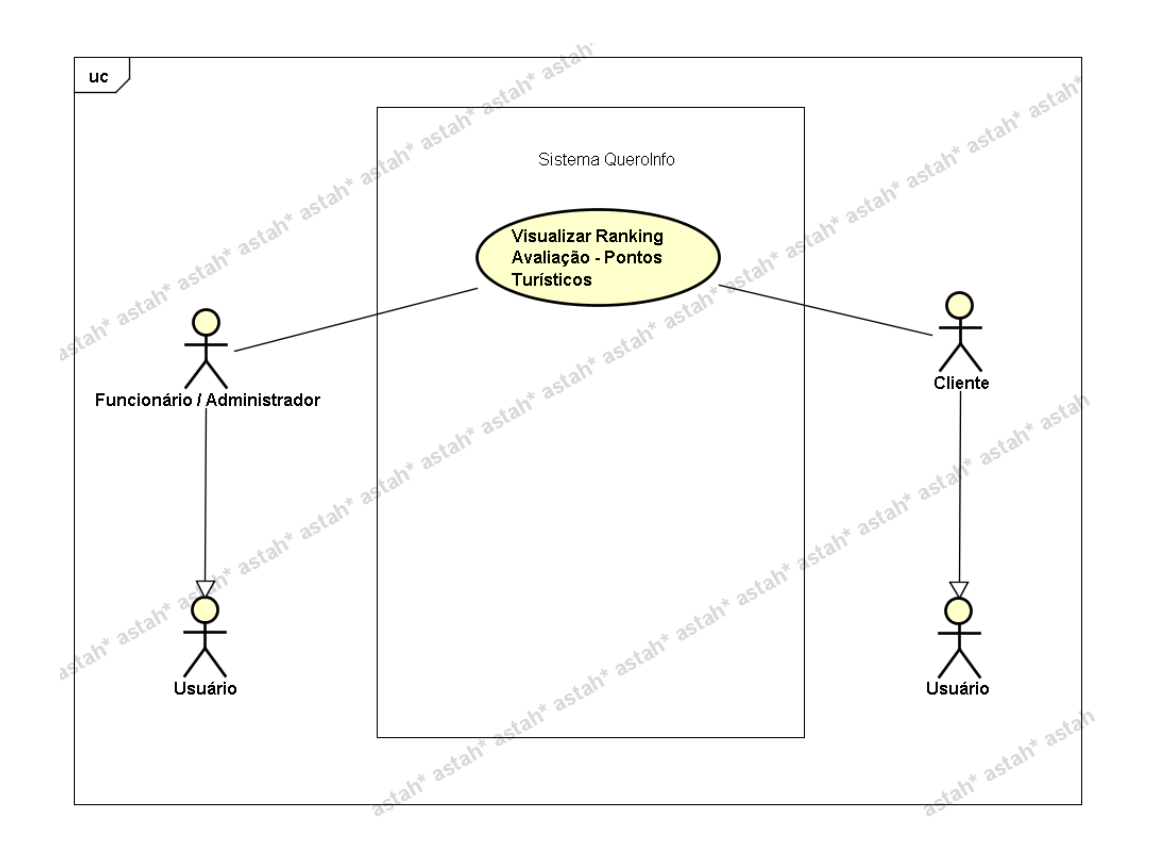

**UC022 – Emitir Relatórios – Relatório de Estabelecimentos**

#### **Controle do Documento**

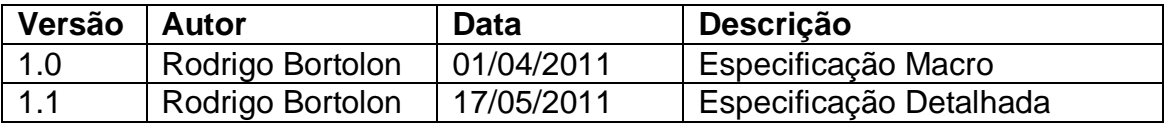

### **Descrição**

Este caso de uso demonstra o processo de emissão de relatório de estabelecimentos. Exportação de arquivo contendo a listas de estabelecimentos contidos no sistema.

#### **Pré-condições**

Este caso de uso pode iniciar somente se:

- 1. O sistema tiver executado o UC004 Efetuar Login.
- 2. Tipo de usuário "Funcionário".

#### **Pós-condições**

Após o fim normal deste caso de uso o sistema deve emitir relatório de estabelecimentos de acordo com o filtro informado.

### **Ator Primário**

Funcionário/Administrador do sistema.

### **Fluxo de Eventos Principal**

- 1. O sistema apresenta o formulário de emissão de relatórios de estabelecimentos **(DV1)**.
- 2. O usuário preenche as informações a seguir **(R1)(A1)**:
	- Tipo Estabelecimento **(R2)**
	- Estado **(R3)**
	- Cidade **(R4)**
	- Bairro **(R5)**
	- Estacionamento **(R6)**
	- Status **(R7)**
- 3. O usuário clica no botão "Pesquisar" **(E1)(A1)**.
- 4. O sistema gera uma lista de estabelecimentos encontrados **(R8)(DV2)**
- 5. O usuário clica no botão "Exportar Dados".
- 6. O sistema gera o relatório (em formato planilha \*.xls) **(R9)**.
- 7. O caso de uso é finalizado.

### **Fluxos Alternativos**

**A1.** Botão "Voltar" pressionado:

- 1. O sistema apresenta a página inicial **(DV3)**.
- 2. O caso de uso é finalizado.

# **Fluxos de Exceção**

**E1.** A pesquisa não retorna nenhum resultado:

- 1. O sistema realiza a busca de estabelecimentos de acordo com filtros especificados.
- 2. O sistema retorna a mensagem **"Nenhum registro encontrado"**.
- 3. O Use Case é reiniciado.

### **Regras de Negócio**

**R1.** Caso nenhum campo seja preenchido, todos os estabelecimentos contidos no sistema serão recuperados para gerar o relatório (ativos/inativos).

**R2.** O campo "Tipo de Estabelecimento" deve ser do tipo lista e deve possuir as opções

- Casa de Shows
- $-Bar$
- Restaurante
- Hotel
- Pousada
- Loja

1) O campo "Estado" deve ser do tipo lista e conter todos os Estados existentes no Brasil;

2) Ao preencher campo "Estado", o campo "Cidade" deve ser filtrado de acordo com Estado selecionado.

# **R4.**

1) O campo "Cidade" deve ser do tipo lista e conter todas as cidades existentes no Brasil interligadas com os Estados conforme regra anterior;

2) Ao preencher campo "Cidade", o campo "Bairro" deve ser filtrado de acordo com Cidade selecionada.

**R5.** O campo "Bairro" deve ser do tipo lista e conter todos os bairros existentes no Brasil interligados com as Cidades conforme regra anterior;

**R6.** O campo "Estacionamento" deve ser do tipo lista e deve possuir as seguintes opções

- Próprio
- Conveniado
- Não Possui

**R7.** O campo Status deve ser do tipo lista e possuir as opções (**Ativo**/**Inativo**).

**R8.** Após mostrar lista de estabelecimentos encontrados, o botão **"Exportar Dados" (DV2)** deve ser mostrado.

**R9.** O resultado da exportação será uma lista contendo todos os dados dos estabelecimentos e atributo adicional para demonstrar se está ativo no sistema ou inativo. Esta lista será exportada para arquivo no formato \*.xls (Planilha Microsoft Excel)

# **Cenários**

### **Data View**

**DV1 -** Formulário de Relatório de Estabelecimentos

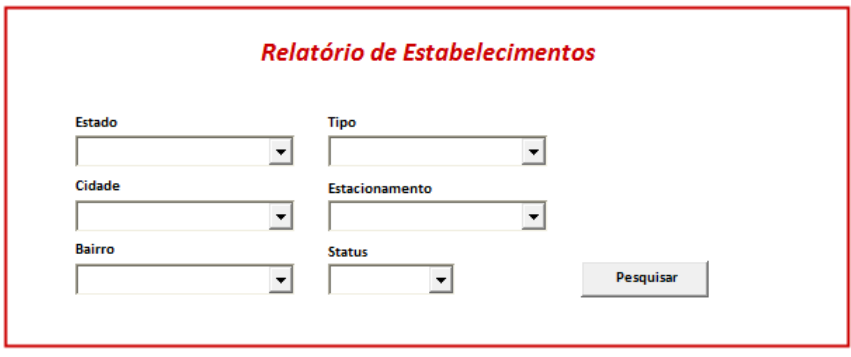

# **DV2 -** Resultado da pesquisa

|                                              |                                       |                                           |                                       |                      |            | Relatório de Estabelecimentos                         |                       |                                                           |                                                          |                                    |                                                          |
|----------------------------------------------|---------------------------------------|-------------------------------------------|---------------------------------------|----------------------|------------|-------------------------------------------------------|-----------------------|-----------------------------------------------------------|----------------------------------------------------------|------------------------------------|----------------------------------------------------------|
| Estado                                       |                                       | <b>Tipo</b><br>$\overline{\phantom{a}}$   |                                       | $\blacktriangledown$ |            |                                                       |                       |                                                           |                                                          |                                    |                                                          |
| Cidade                                       |                                       |                                           | <b>Estacionamento</b>                 | $\blacktriangledown$ |            |                                                       |                       |                                                           |                                                          |                                    |                                                          |
| Bairro                                       |                                       | <b>Status</b><br>$\overline{\phantom{a}}$ |                                       |                      | Pesquisar  |                                                       | <b>Exportar Dados</b> |                                                           |                                                          |                                    |                                                          |
|                                              |                                       |                                           |                                       |                      |            |                                                       |                       |                                                           |                                                          |                                    |                                                          |
|                                              |                                       |                                           |                                       |                      |            |                                                       |                       | Lista de Estabelecimentos Encontrados                     |                                                          |                                    |                                                          |
|                                              |                                       |                                           |                                       |                      |            |                                                       |                       | 12 registro(s) encontrado(s)                              | $12$ as as 10 w                                          |                                    |                                                          |
| Código.                                      | Nome                                  | CNPJ                                      | Tipo Estabelecimento Total Avaliações |                      | Nota Geral | Descrição                                             | Ano Inauguração       | Endereço                                                  | E-mail                                                   | Telefone                           |                                                          |
|                                              | <b>Rhinno Motos</b>                   | 61.873.980/0300-39                        | Loja                                  | 5                    | 5.8        | Tested <del>mimmuni</del>                             | 1989                  | Rua João Negrão, 3231                                     | contato@rhinnomotos.com.br                               | (041) 3256-6985                    | www.rt                                                   |
|                                              | Victoria Villa                        | 66.076.056/0238.55                        | Casa de Show                          | $\theta$             |            | Inaugurada em març 2007                               |                       | Avenida Victor Ferreira do Amaral, 2291                   | contato2@victoriacwb.com.br                              | (041) 3365-5050                    |                                                          |
| $\ddot{\textbf{a}}$<br>20<br>19              | teste ew                              | 12.472.676/0032-63                        | Bar                                   | $\circ$              |            | Teste 123                                             | 1998                  | Teste wewrwer, 234                                        |                                                          | (041) 3255-5484                    |                                                          |
|                                              | Grill Brasil                          | 46.241.323/0189-72                        | Restaurante                           | $\circ$              |            | A churrascaria que y 1996                             |                       | Rua Arion Niepce da Silva, 167                            | contato@grillbrasil.com.br                               | (041) 3016-8423                    |                                                          |
|                                              | Hold'em Country                       | 45.302.869/0192-29<br>48.868.885/0267-23  | Casa de Show<br>Loia                  | $\theta$<br>$\theta$ |            | O Hold'ern Country E 2011<br>Loia top computer e 1984 |                       | R. Bispo Dom José, 2096<br>Rua Prefeito Angelo Lopes, 440 | contato@holdemcountry.com.br                             | (041) 3027-6719                    |                                                          |
|                                              | <b>Top Computer</b><br>Servopa Matriz | 58.505.082/0247-14                        | Loja                                  | $\mathbf{0}$         |            | O Grupo Servopa, gr. 1986                             |                       | Rua Rockefeller, 1118                                     | atendimento@topcomputer.com.br<br>contato@servopa.com.br | (041) 3013-1919<br>(041) 3330-2001 |                                                          |
|                                              | Yamaha Motos                          | 21.761.601/0006-00                        | Loja                                  | $\overline{1}$       |            | Loja de motos Yama 1999                               |                       | Rua Desembargador Westphalen, 2458                        | contato@yamahamotos.com.br                               | (041) 3259-6847                    | WWW.Vi<br>www.gr<br>www.h-<br>www.tc<br>www.sr<br>www.va |
| 18<br>16<br>15<br>14<br>10<br>$\overline{ }$ | Lelis Tratoria                        | 22.831.686/0027-34                        | Restaurante                           | $\mathbf 0$          |            | teste teste teste tei 1988                            |                       | Rua Brigadeiro Franco, 123                                | contato@lelistratoria.com.br                             | (041) 3265-9658                    |                                                          |

**DV3 -** Tela Inicial do sistema
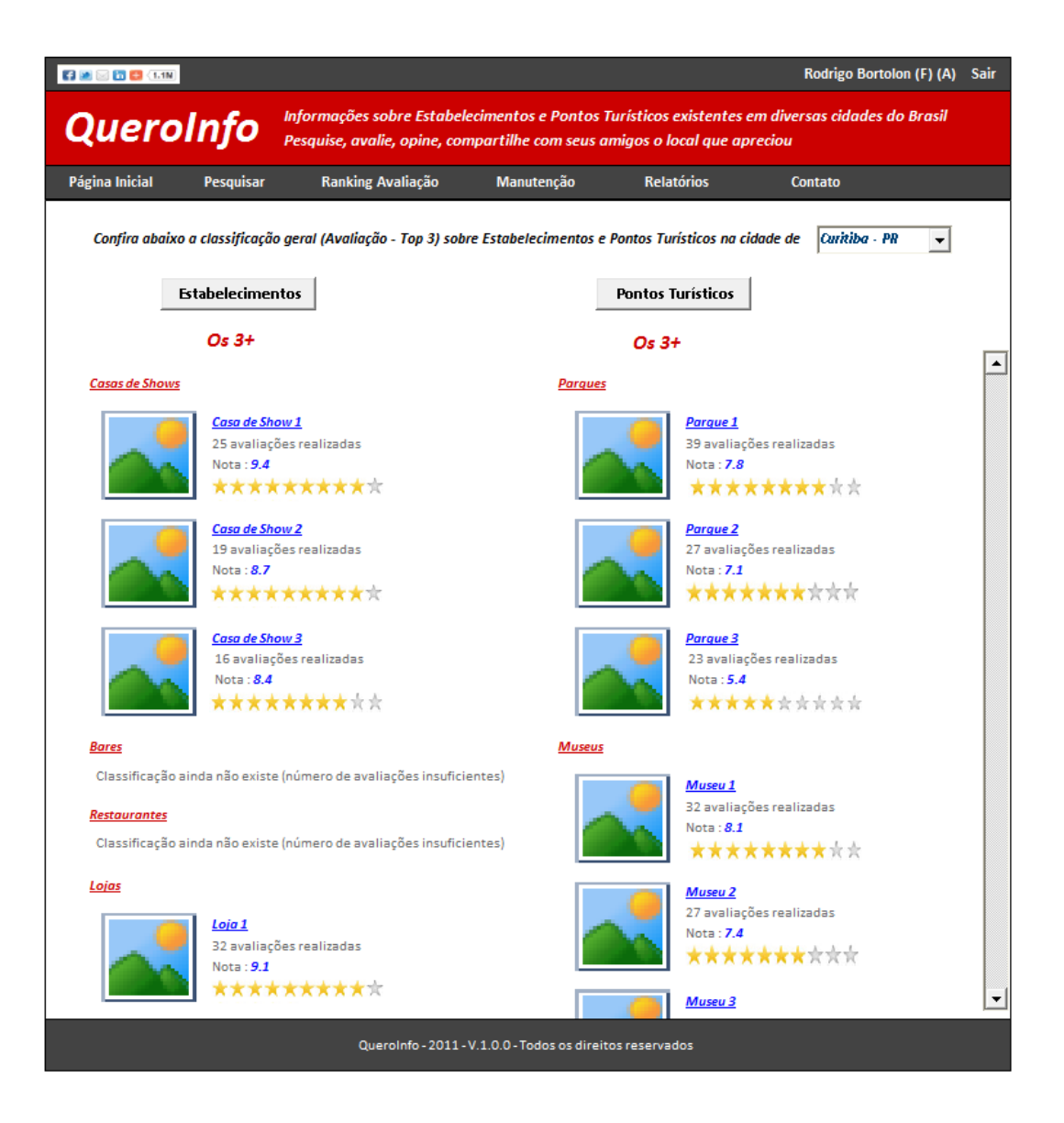

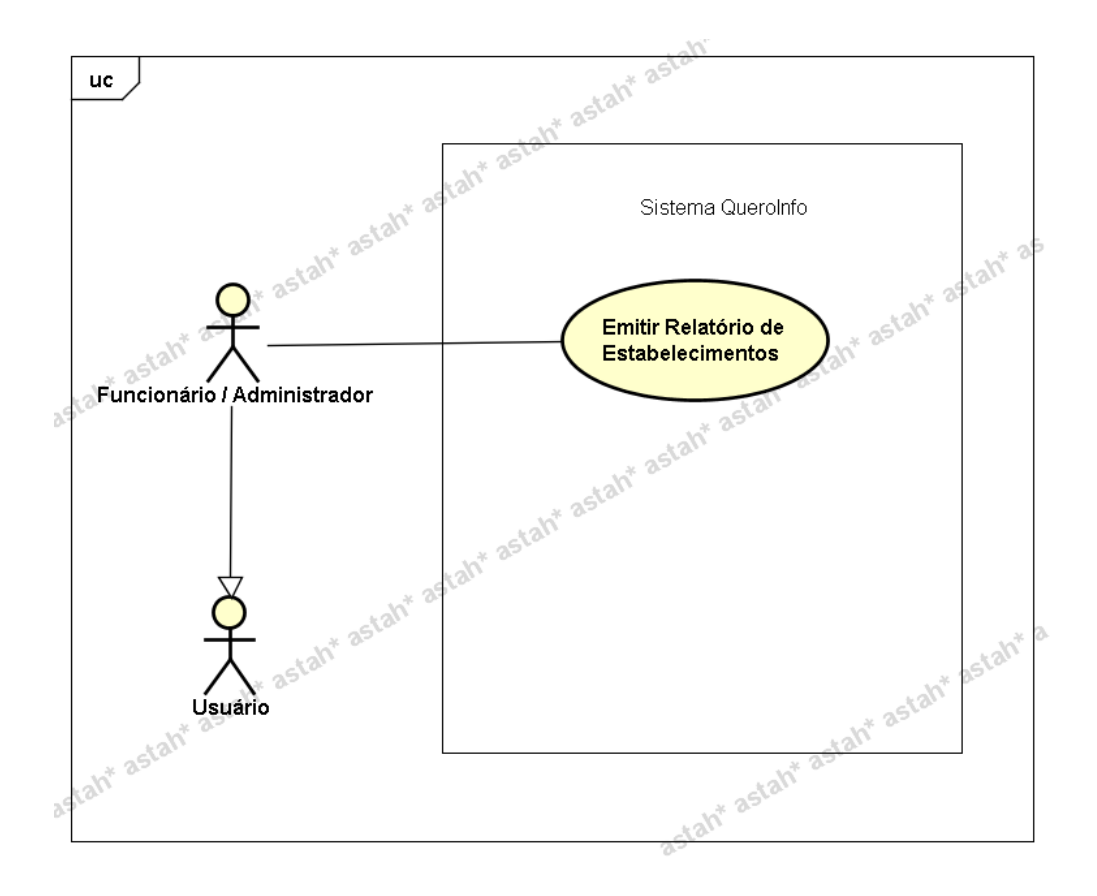

**UC023 – Emitir Relatórios – Relatório de Pontos Turísticos**

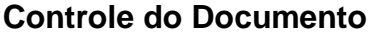

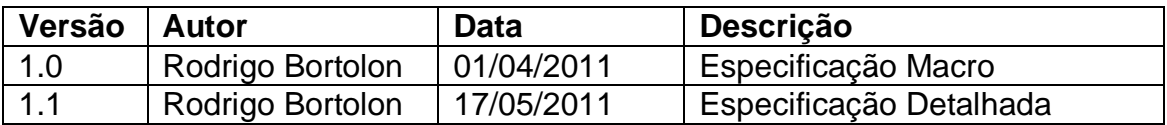

#### **Descrição**

Este caso de uso demonstra o processo de emissão de relatório de pontos turísticos. Exportação de arquivo contendo a listas de pontos turísticos contidos no sistema.

#### **Pré-condições**

Este caso de uso pode iniciar somente se:

- 1. O sistema tiver executado o UC004 Efetuar Login.
- 2. Tipo de usuário "Funcionário".

#### **Pós-condições**

Após o fim normal deste caso de uso o sistema deve emitir relatório de pontos turísticos de acordo com o filtro informado.

## **Ator Primário**

Funcionário/Administrador do sistema.

#### **Fluxo de Eventos Principal**

- 1. O sistema apresenta o formulário de emissão de Relatório de Pontos Turísticos **(DV1)**.
- 4. O usuário preenche as informações a seguir **(R1)(A1)**:
	- Tipo Ponto Turístico **(R2)**
	- Estado **(R3)**
	- Cidade **(R4)**
	- Bairro **(R5)**
	- Estacionamento **(R6)**
	- Status **(R7)**
- 5. O usuário clica no botão "Pesquisar" **(E1)(A1)**.
- 6. O sistema gera uma lista de pontos turísticos encontrados **(R8)(DV2)**
- 7. O usuário clica no botão "Exportar Dados".
- 8. O sistema gera o relatório (em formato planilha \*.xls) **(R9)**.
- 9. O caso de uso é finalizado.

#### **Fluxos Alternativos**

**A1.** Botão "Voltar" pressionado:

- 1. O sistema apresenta a página inicial **(DV3)**.
- 2. O caso de uso é finalizado.

## **Fluxos de Exceção**

**E1.** A pesquisa não retorna nenhum resultado:

- 1. O sistema realiza a busca de pontos turísticos de acordo com filtros especificados.
- 2. O sistema retorna a mensagem **"Nenhum registro encontrado"**.
- 3. O Use Case é reiniciado.

#### **Regras de Negócio**

**R1.** Caso nenhum campo seja preenchido, todos os pontos turísticos contidos no sistema serão recuperados para gerar o relatório (ativos/inativos).

**R2.** O campo "Tipo de Ponto Turístico" deve ser do tipo lista e deve possuir as opções

- Parque
- Museu
- Monumento

#### **R3.**

1) O campo "Estado" deve ser do tipo lista e conter todos os Estados existentes no Brasil;

2) Ao preencher campo "Estado", o campo "Cidade" deve ser filtrado de acordo com Estado selecionado.

#### **R4.**

1) O campo "Cidade" deve ser do tipo lista e conter todas as cidades existentes no Brasil interligadas com os Estados conforme regra anterior;

2) Ao preencher campo "Cidade", o campo "Bairro" deve ser filtrado de acordo com Cidade selecionada.

**R5.** O campo "Bairro" deve ser do tipo lista e conter todos os bairros existentes no Brasil interligados com as Cidades conforme regra anterior;

**R6.** O campo "Estacionamento" deve ser do tipo lista e deve possuir as seguintes opções

- Próprio
- Conveniado
- Não Possui

**R7.** O campo Status deve ser do tipo lista e possuir as opções (**Ativo**/**Inativo**).

**R8.** Após mostrar lista de pontos turísticos encontrados, o botão **"Exportar Dados" (DV2)** deve ser mostrado.

**R9.** O resultado da exportação será uma lista contendo todos os dados dos pontos turísticos e atributo adicional para demonstrar se está ativo no sistema ou inativo. Esta lista será exportada para arquivo no formato \*.xls (Planilha Microsoft Excel)

#### **Cenários**

**Data View**

**DV1 -** Formulário de Relatório de Pontos Turísticos

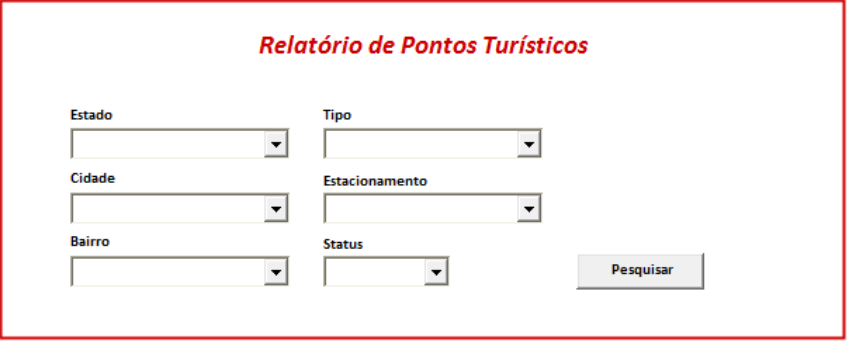

**DV2 -** Resultado da pesquisa

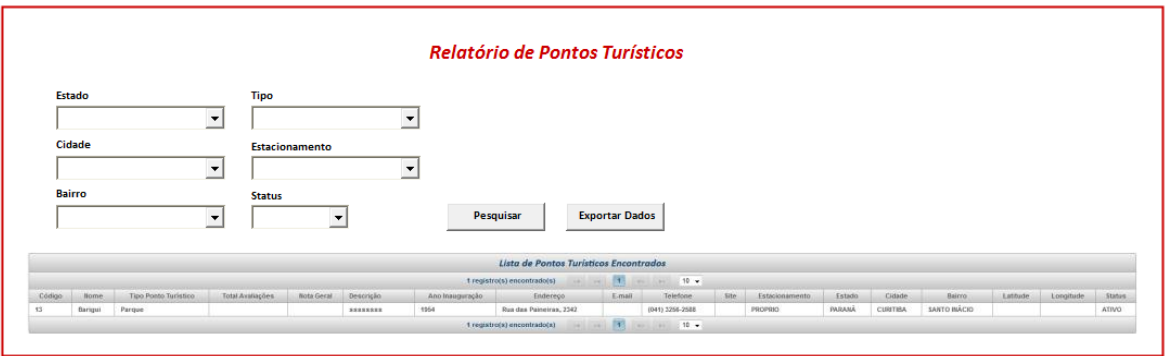

**DV3 -** Tela Inicial do sistema

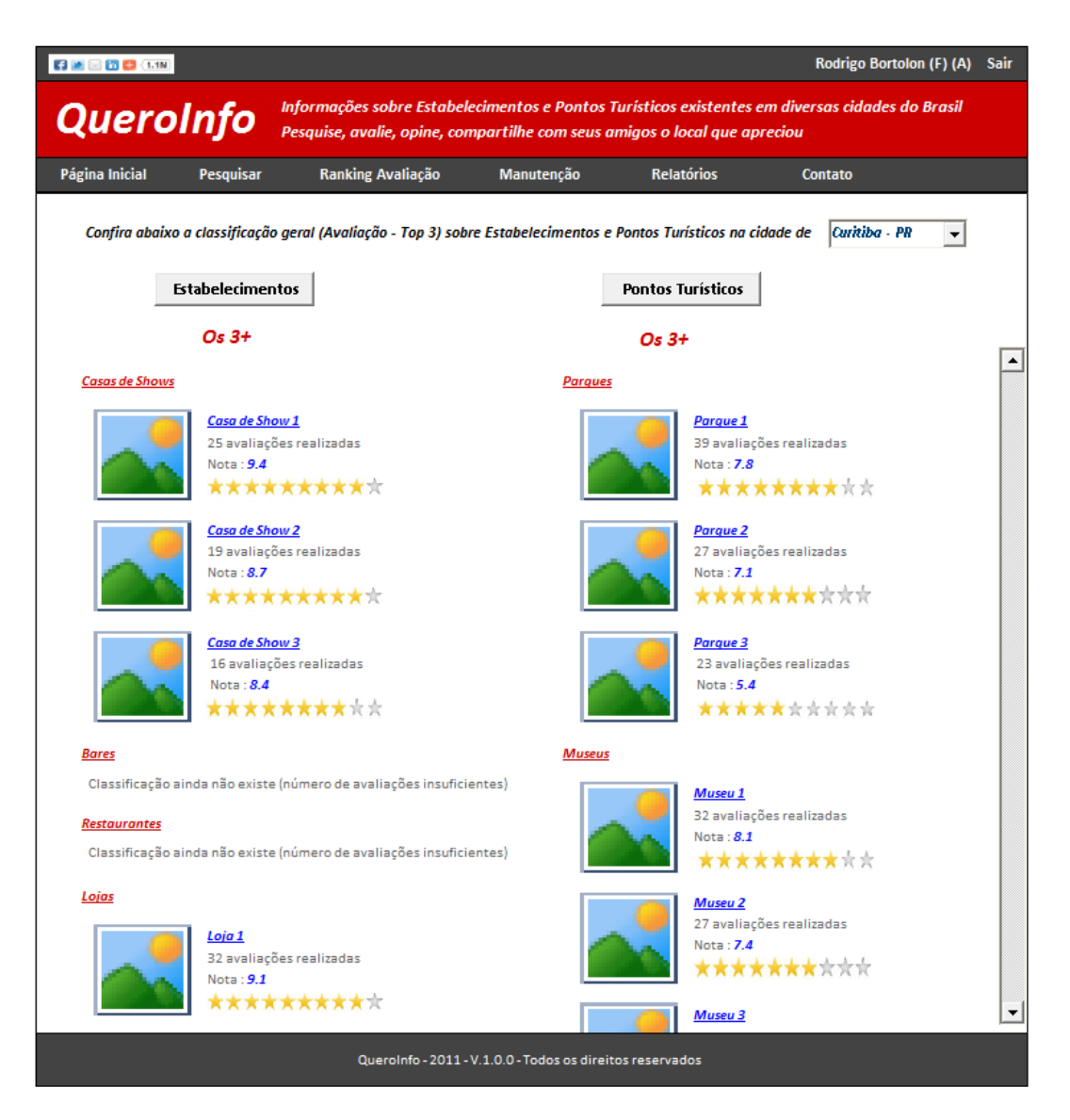

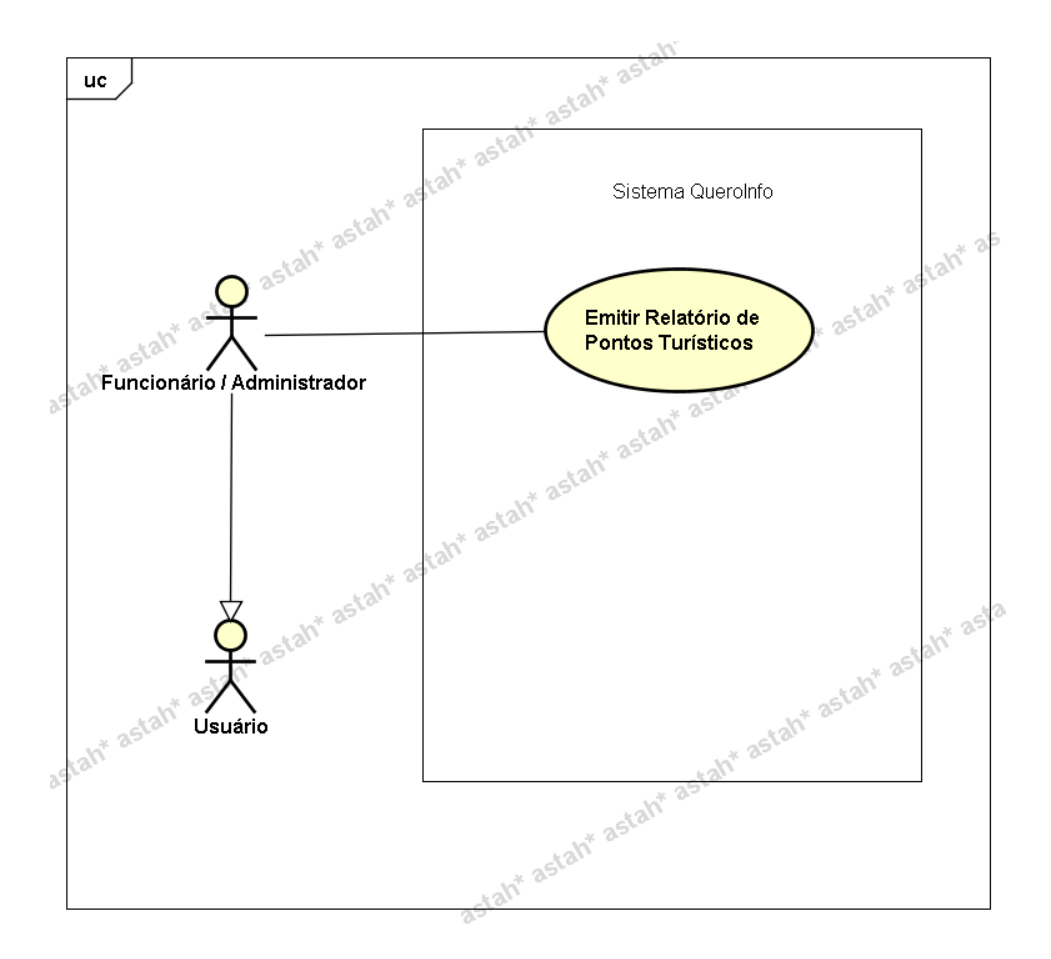

**UC024 – Emitir Relatórios – Relatório de Usuários**

#### **Controle do Documento**

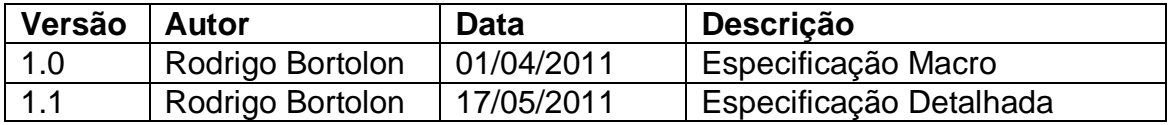

#### **Descrição**

Este caso de uso demonstra o processo de emissão de relatório de usuários. Exportação de arquivo contendo a listas de usuários contidos no sistema.

#### **Pré-condições**

Este caso de uso pode iniciar somente se:

- 1. O sistema tiver executado o UC004 Efetuar Login.
- 2. Tipo de usuário "Funcionário".

#### **Pós-condições**

Após o fim normal deste caso de uso o sistema deve emitir relatório de usuários de acordo com o filtro informado.

## **Ator Primário**

Funcionário/Administrador do sistema.

## **Fluxo de Eventos Principal**

- 1. O sistema apresenta o formulário de emissão de Relatório de Usuários **(DV1)**.
- 2. O funcionário preenche os campos abaixo **(R1)(A1)** :
	- Tipo Usuário **(R2)**
	- Estado **(R3)**
	- Cidade **(R4)**
	- Status **(R5)**
- 3. O usuário clica no botão "Pesquisar" **(E1)(A1)**.
- 4. O sistema gera uma lista de usuários encontrados **(R6)(DV2)**
- 5. O usuário clica no botão "Exportar Dados".
- 6. O sistema gera o relatório (em formato planilha \*.xls) **(R7)**.

#### **Fluxos Alternativos**

**A1.** Botão "Voltar" pressionado:

- 1. O sistema apresenta a página inicial **(DV3)**.
- 2. O caso de uso é finalizado.

## **Fluxos de Exceção**

**E1.** Nenhum registro encontrado.

- 1. O sistema realiza a busca de acordo com o filtro realizado.
- 2. O sistema retorna a mensagem **"Nenhum registro encontrado"**.
- 3. O Use Case é reiniciado.

#### **Regras de Negócio**

**R1.** Caso nenhum campo seja preenchido, todos os usuários contidos no sistema serão recuperados para gerar o relatório (ativos/inativos).

**R2.** O campo "Tipo de usuário" deve ser do tipo lista e deve possuir as opções

- **Administrador**
- **Cliente**
- **Funcionário**

**Observação:** O administrador é um funcionário no sistema, porém possui (perfil) permissão específica para exclusão de registros.

#### **R3.**

1) O campo "Estado" deve ser do tipo lista e conter todos os Estados existentes no Brasil;

2) Ao preencher campo "Estado", o campo "Cidade" deve ser filtrado de acordo com Estado selecionado.

#### **R4.**

1) O campo "Cidade" deve ser do tipo lista e conter todas as cidades existentes no Brasil interligadas com os Estados conforme regra anterior;

2) Ao preencher campo "Cidade", o campo "Bairro" deve ser filtrado de acordo com Cidade selecionada.

**R5.** O campo Status deve ser do tipo lista e possuir as opções (**Ativo**/**Inativo**).

**R8.** Após mostrar lista de usuários encontrados, o botão **"Exportar Dados" (DV2)** deve ser mostrado.

**R9.** O resultado da exportação será uma lista contendo todos os dados dos usuários e atributo adicional para demonstrar se está ativo no sistema ou inativo. Esta lista será exportada para arquivo no formato \*.xls (Planilha Microsoft Excel)

#### **Cenários**

#### **Data View**

**DV1 -** Formulário de Relatório de Usuários

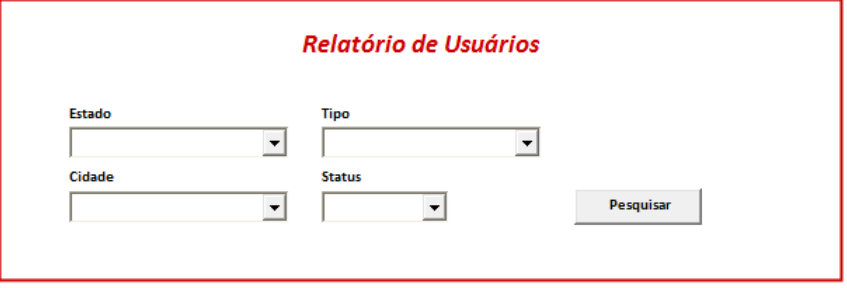

**DV2 -** Resultado da pesquisa

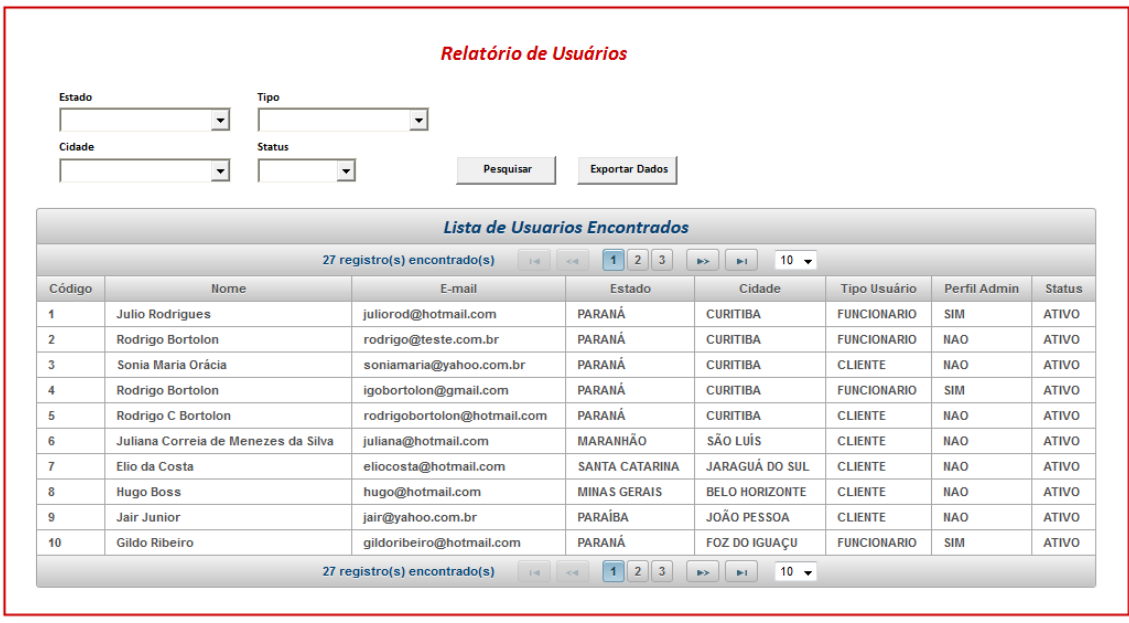

**DV3 -** Tela Inicial do sistema

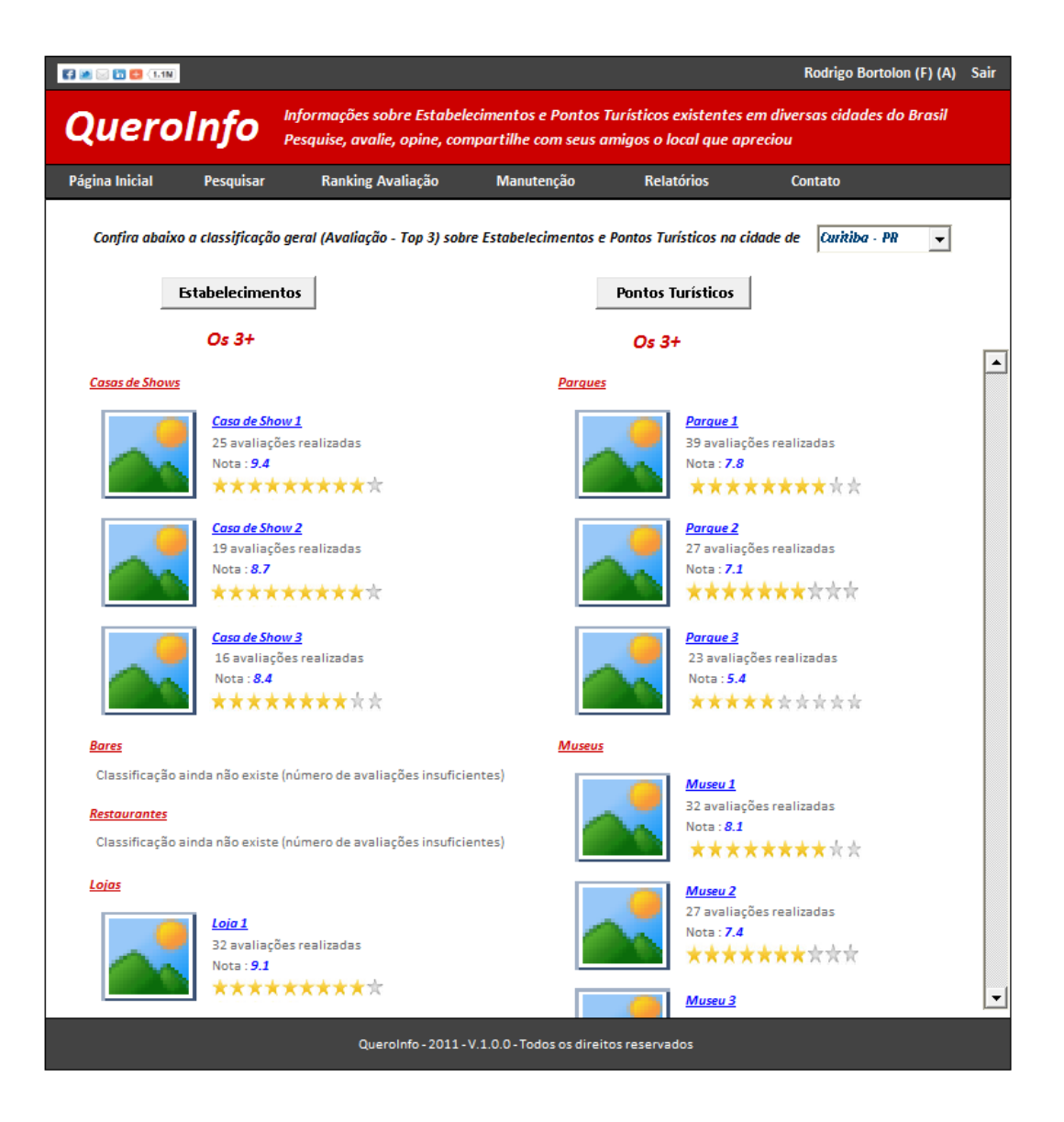

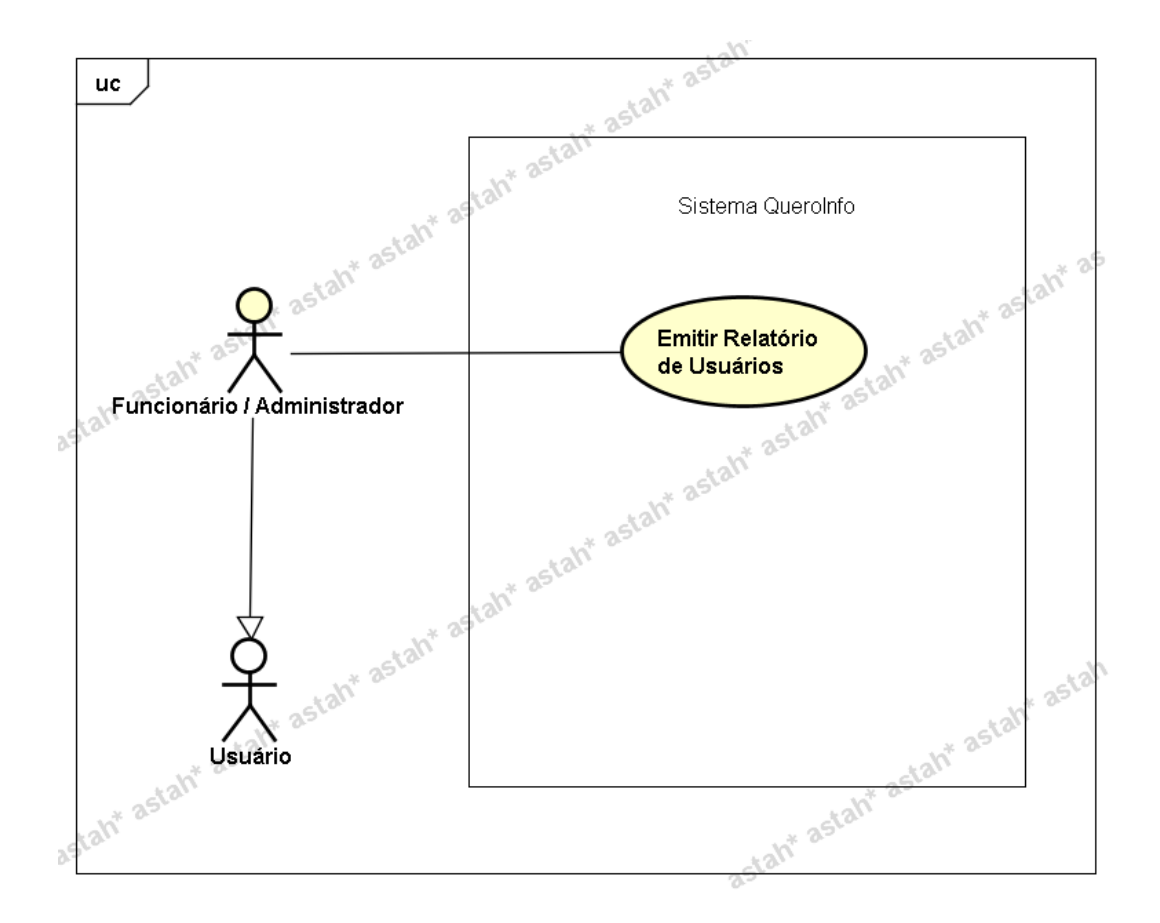

**UC025 – Efetuar Contato**

#### **Controle do Documento**

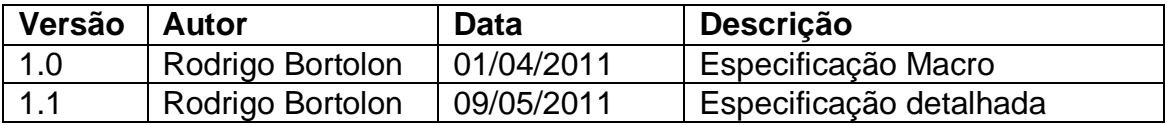

#### **Descrição**

Este caso de uso demonstra o processo de contato entre o usuário e o administrador do sistema. Ou seja, o usuário realiza o envio de informações por meio de formulário específico e esta informação pode ser classificada por ele como uma reclamação, dúvida, sugestão ou elogio.

#### **Pré-condições**

Não há pré-condições

#### **Pós-condições**

Após o fim normal deste caso de uso o sistema deve enviar a informação para o e-mail parametrizado no sistema e informar ao usuário quanto ao sucesso no envio da mensagem.

Usuário (tipo "Cliente")

#### **Fluxo de Eventos Principal**

- 1. O sistema apresenta o formulário de contato **(DV1)**.
- 2. O sistema verifica se o usuário está logado no sistema **(R1)**.
- 3. O usuário preenche os campos a seguir:
	- Nome **(R1)(R2)**
	- E-mail **(R1)(R3)**
	- Motivo do Contato **(R4)**
	- Mensagem **(R5)**
- 4. O usuário clica no botão "Enviar".
- 5. O sistema verifica os dados **(E1)(E2)(E3).**
- 6. O sistema envia a mensagem **(R7).**
- 7. O sistema exibe a mensagem **"Mensagem enviada com sucesso"**.
- 8. O usuário clica no botão "Ok".
- 9. O sistema mostra a página inicial do sistema.
- 10. O caso de uso é finalizado.

#### **Fluxos Alternativos**

Não se aplica a este caso de uso.

#### **Fluxos de Exceção**

**E1.** Os campos não estão preenchidos:

- 1. O sistema consiste os campos **[\(R6](#page-225-0))**.
- 2. O sistema retorna a mensagem **"Os campos <n> são obrigatórios"**, onde n representa um ou n campos não preenchidos, concatenados para serem mostrados na mesma mensagem.
- 3. O Use Case é reiniciado.
- **E2.** Campo e-mail com formato inválido.
	- 1. O sistema consiste o campo e-mail **(R2)**.
	- 2. O sistema retorna a mensagem **"Campo E-mail – Formato inválido. Exemplo formato válido: abcde@teste.com.br"**.
	- 3. O Use Case é reiniciado.
- **E3.** Endereço de contato (**UC025.1 – Cadastrar Parâmetro**) não está configurado.
	- 1. O sistema consiste o atributo e-mail parametrizado no sistema **(R8)**.
	- 2. O sistema retorna a mensagem **"Erro na tentativa de enviar a mensagem – Parâmetro e-mail destinatário não configurado"**.
	- 3. O Use Case é reiniciado.

#### **Regras de Negócio**

**R1.** Os campos "Nome" e "E-mail" serão preenchidos automaticamente caso o usuário esteja logado no sistema. Porém não estarão bloqueados. Esta ação é realizada visando facilitar o envio da mensagem sem que o usuário logado precise digitar seus dados sendo que o sistema já possui estas informações.

**R2.** O campo "Nome" deve conter limitação de caracteres. Máximo de 35 caracteres.

## **R3**

1) O campo "E-mail" deve conter limitação de caracteres. Máximo de 50 caracteres; 2) Verificar se campo contém e-mail (formato válido);

**R4.** O campo **"Motivo do Contato"** deve ser do tipo lista e conter as seguintes opções:

- Elogio
- Dúvida
- Reclamação
- Sugestão

**R5.** O campo Mensagem deve conter limitação de 1000 caracteres.

**R6.** Todos os campos devem ser preenchidos.

**R7.** O sistema deve utilizar recurso de envio de mensagem para que esta mensagem seja direcionada a um endereço eletrônico (e-mail) parametrizado no sistema.

**R8.** O endereço eletrônico (e-mail) para recebimento das mensagens deve ser configurado através da opção "Endereço de Contato" localizada no menu principal (Manutenção > Endereço de Contato). Ver **UC011.1 – Cadastrar Parâmetro**.

#### **Cenários**

#### **Data View**

**DV1 -** Formulário de Contato

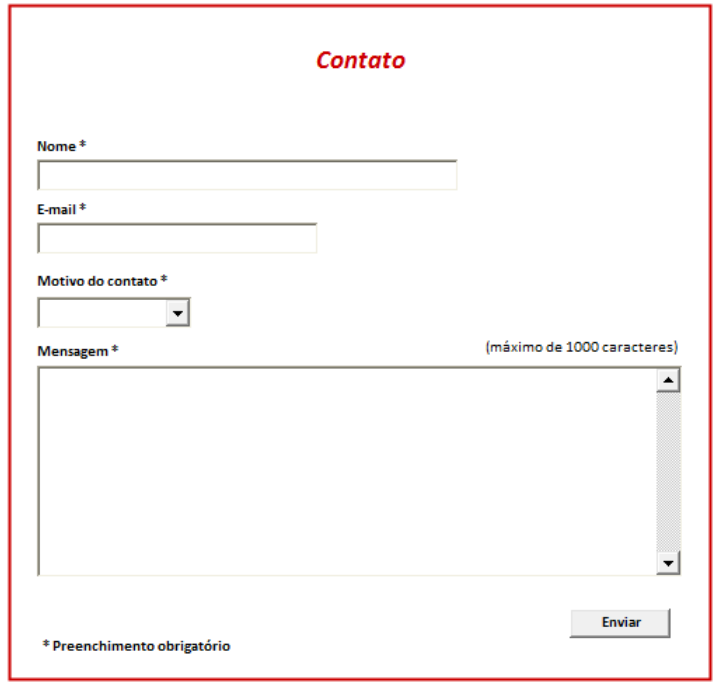

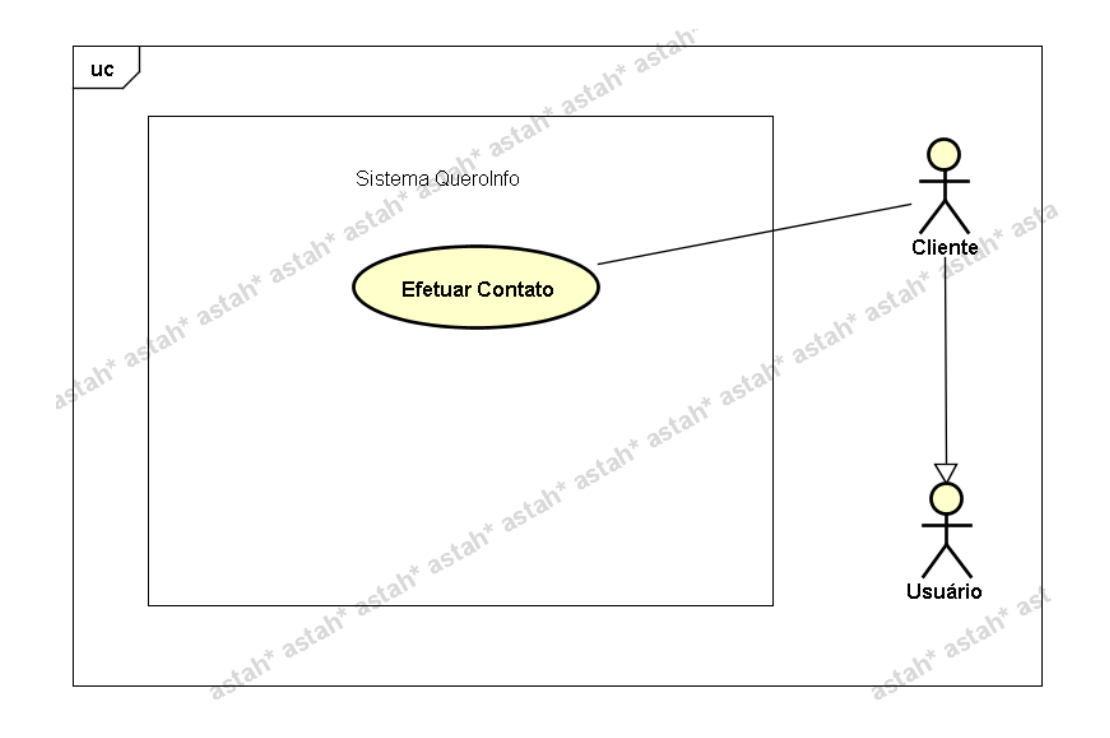

# **APÊNDICE N**

# **FASE DE ELABORAÇÃO – ITERAÇÃO 2 – WORKFLOW DE ANÁLISE E DESIGN DIAGRAMAS DE SEQUÊNCIA (UML)**

Este apêndice demonstra os diagramas de sequência de todos os casos de uso do sistema.

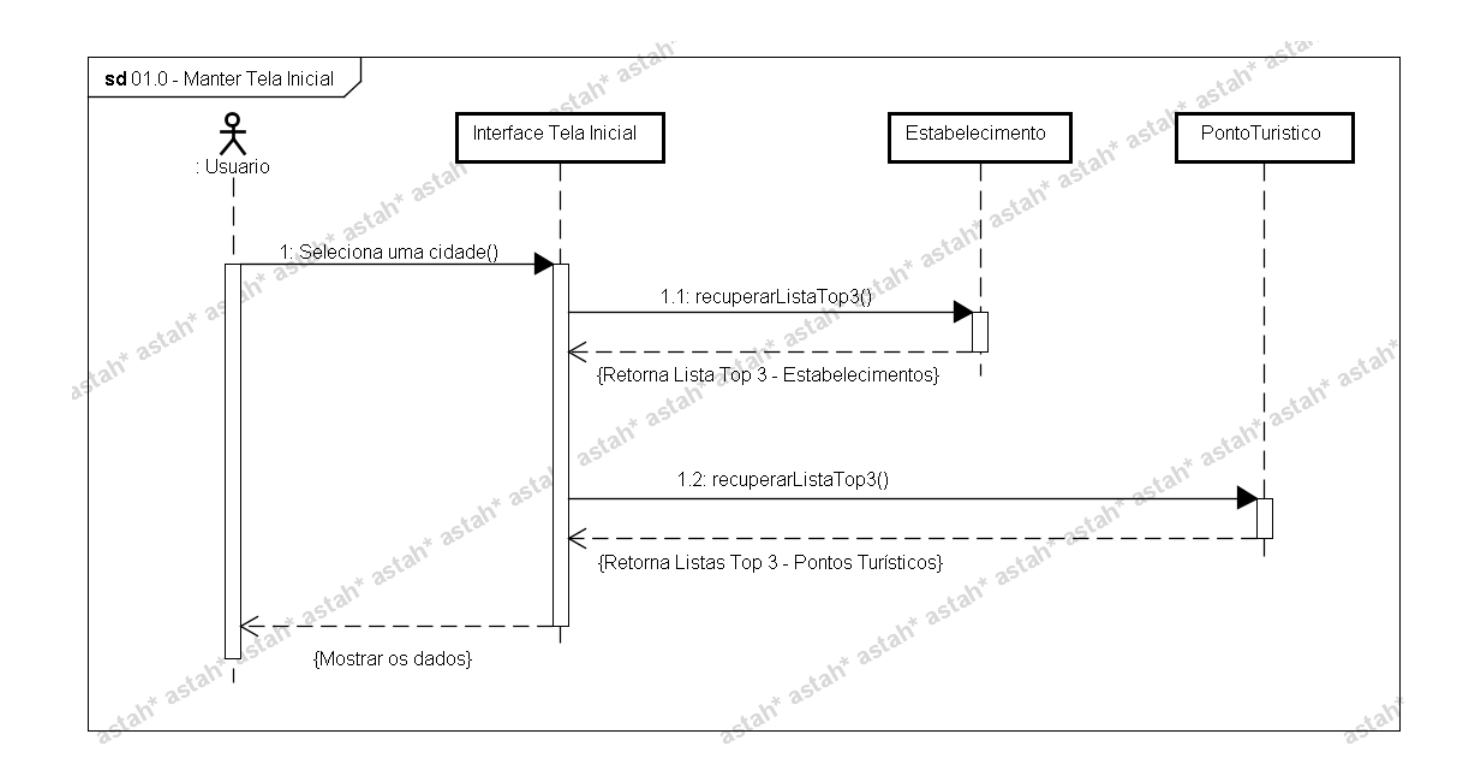

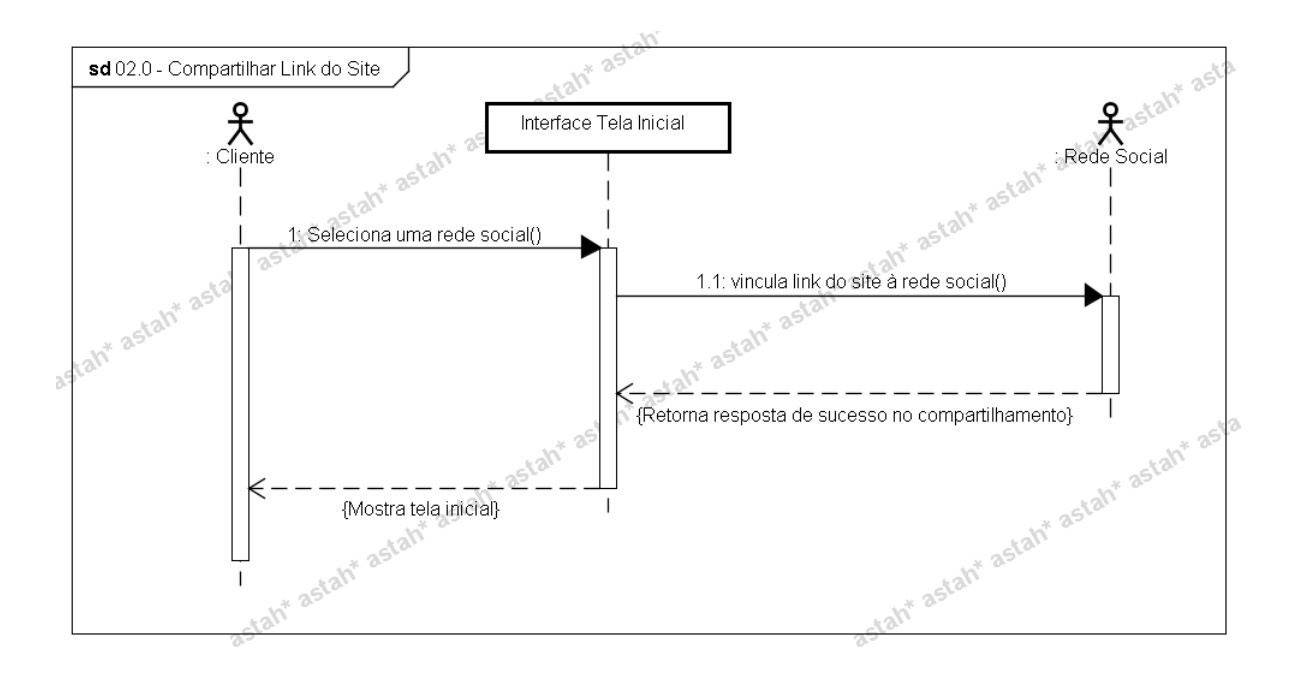

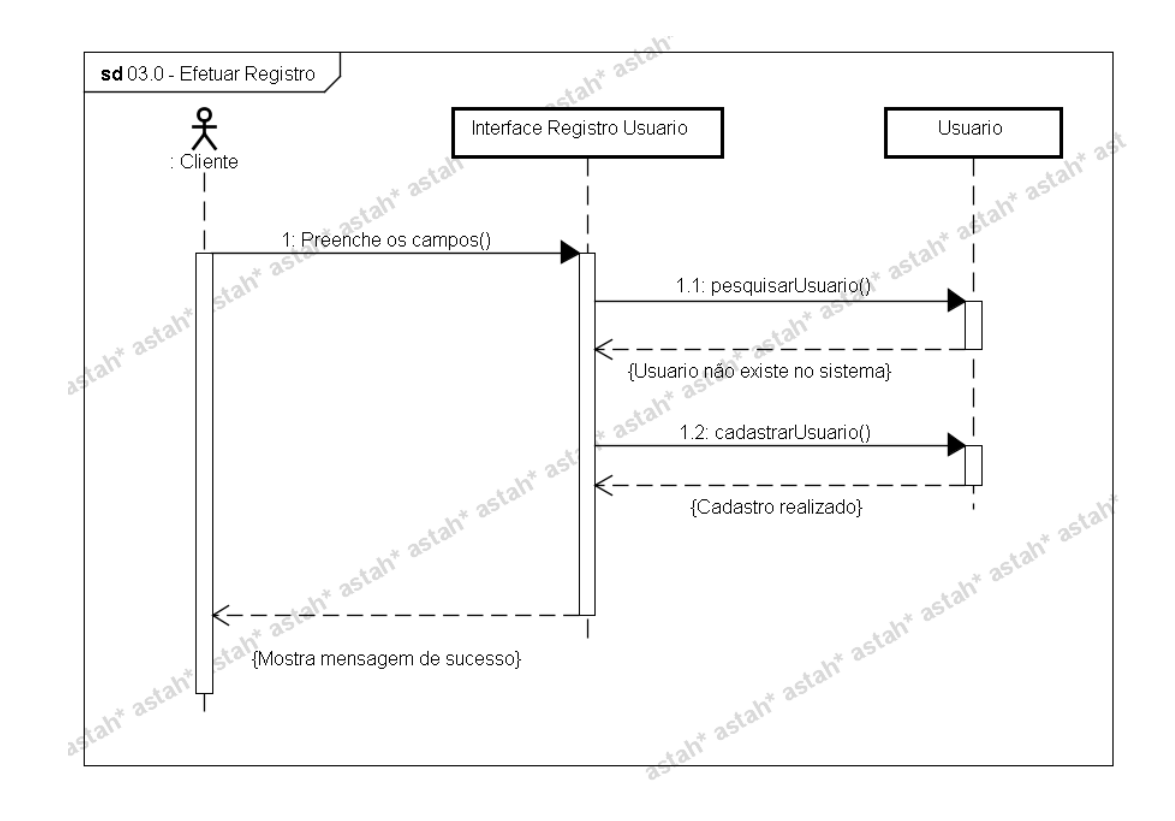

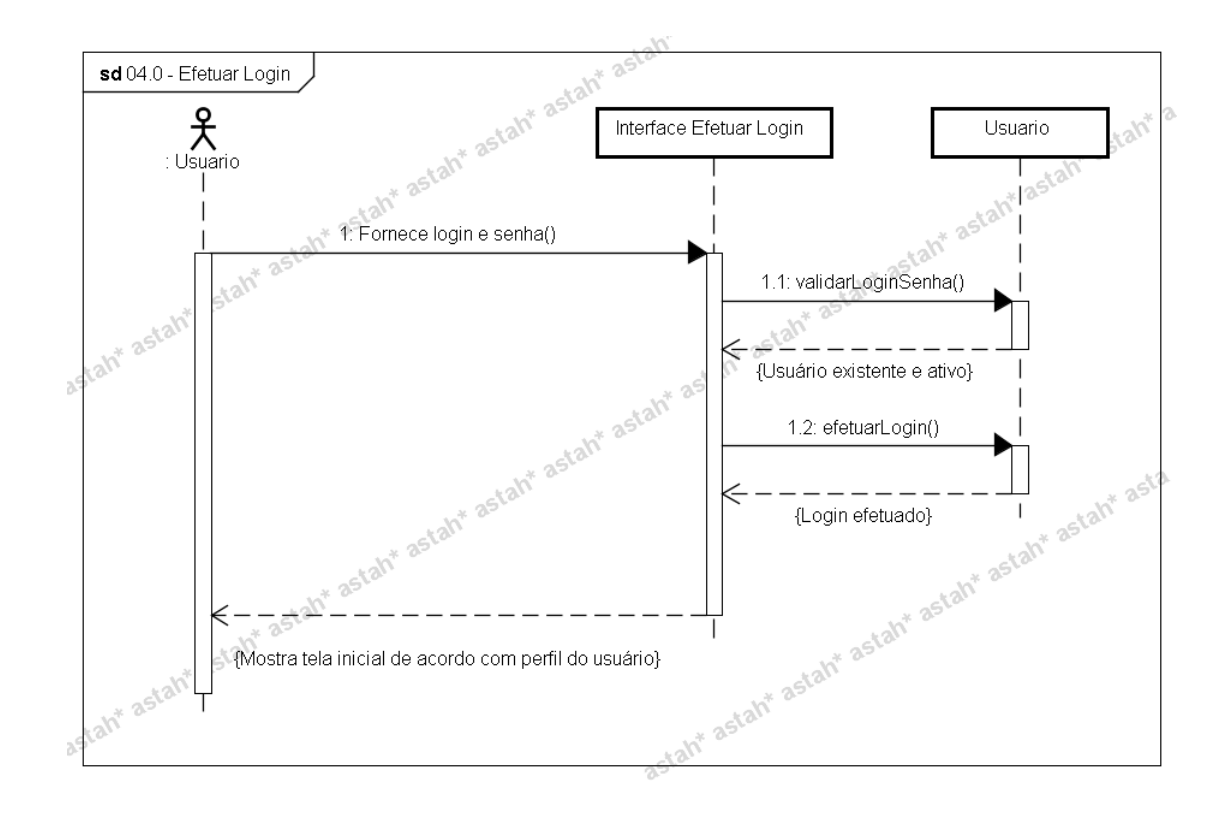

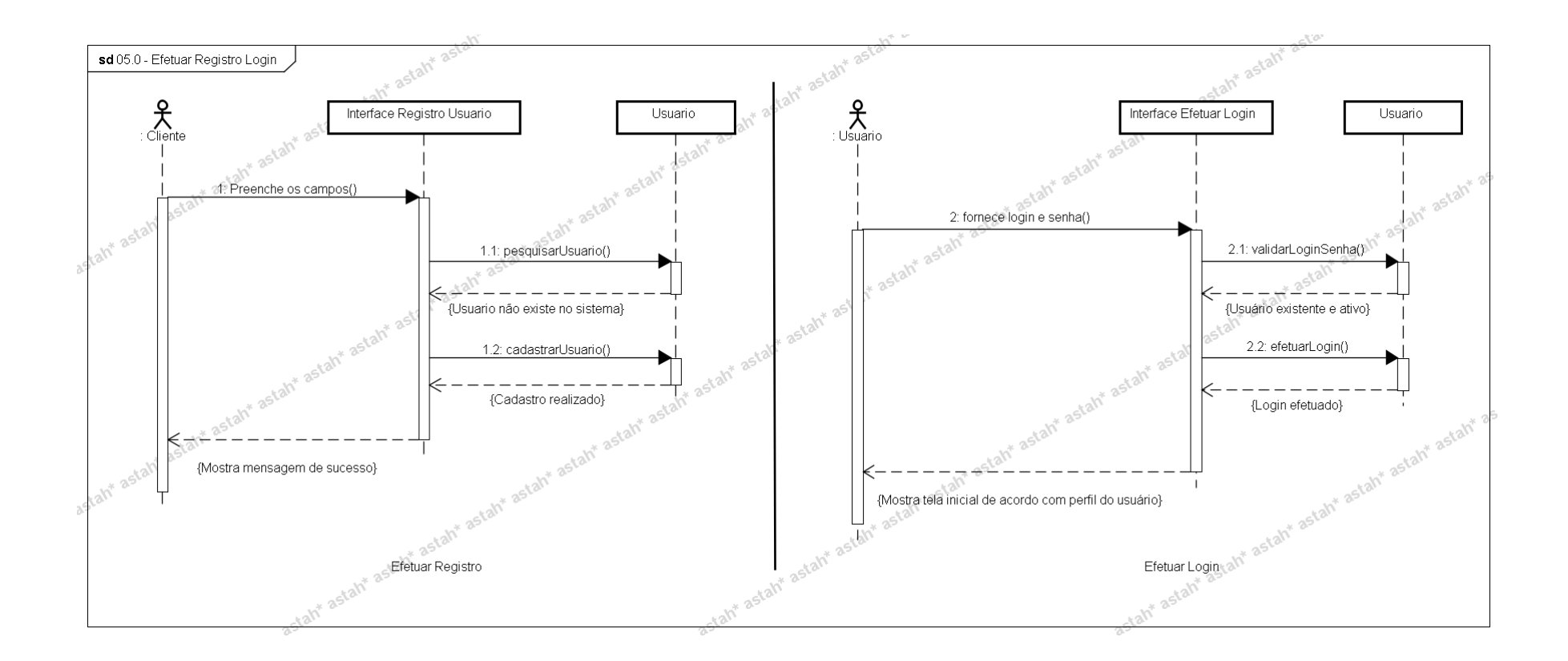

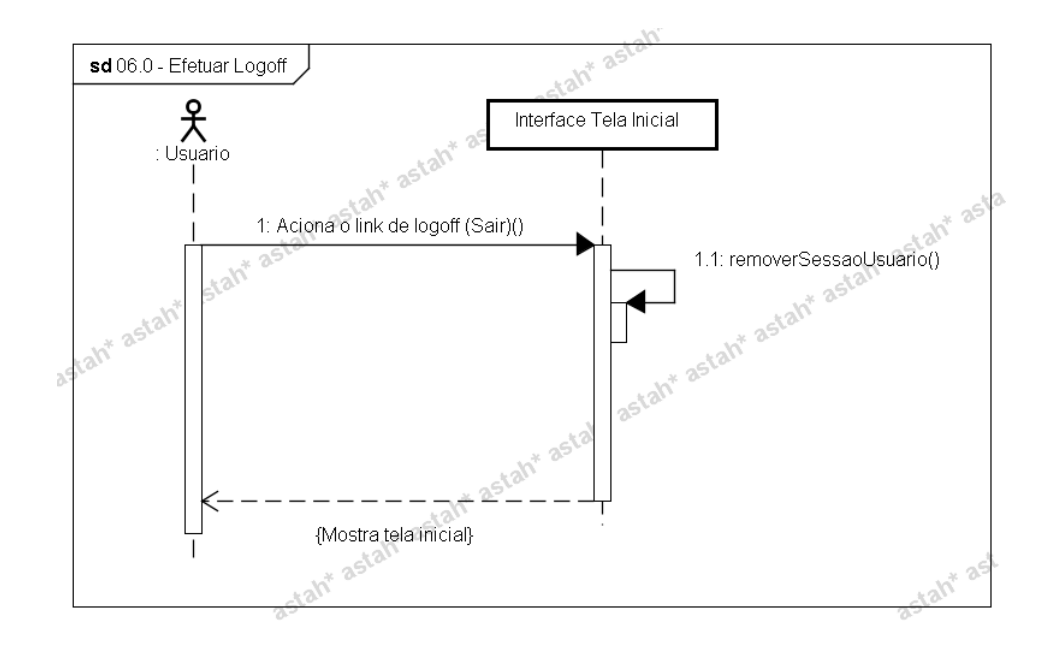

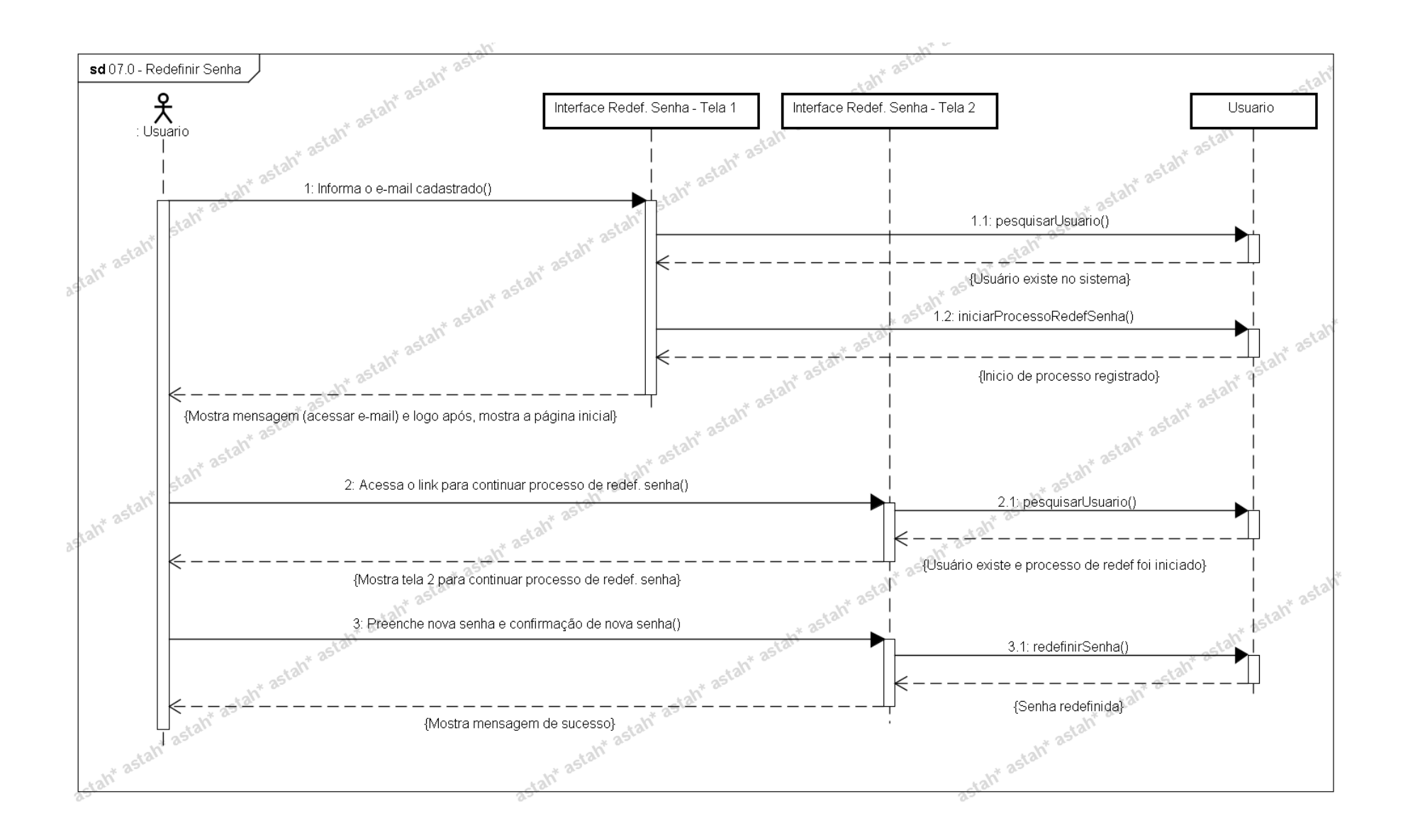

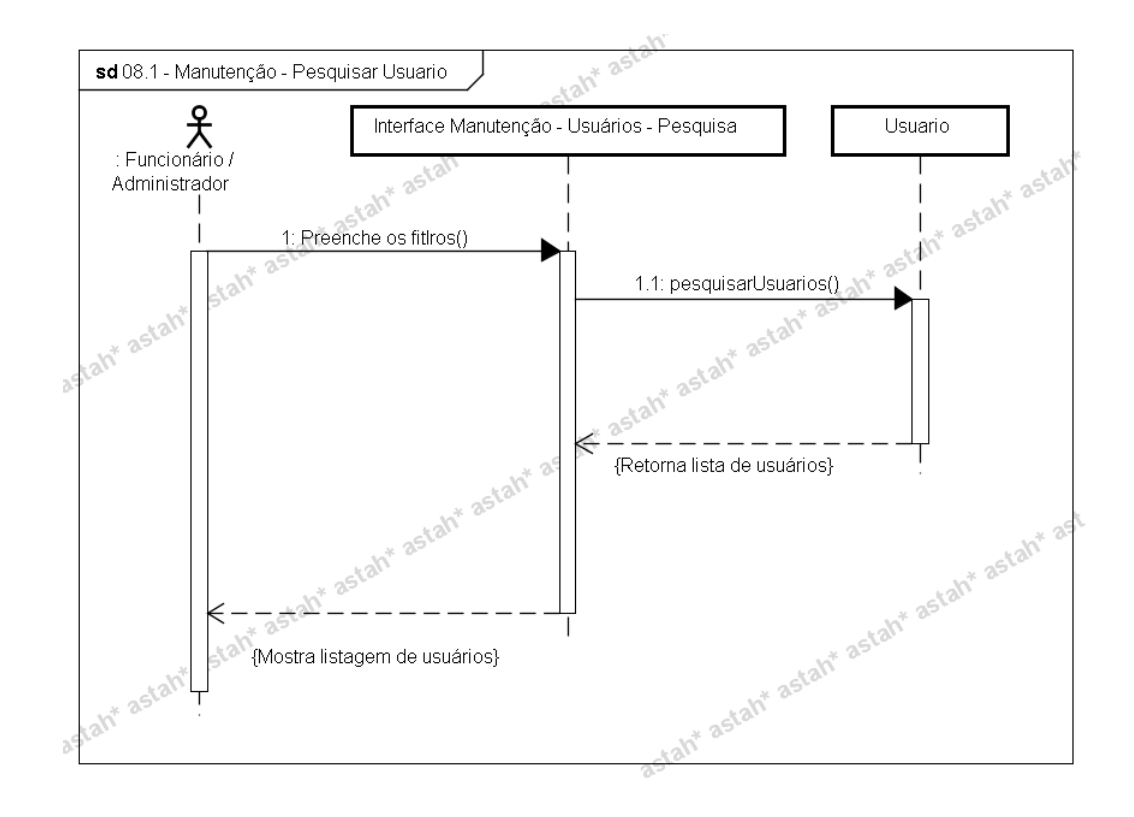

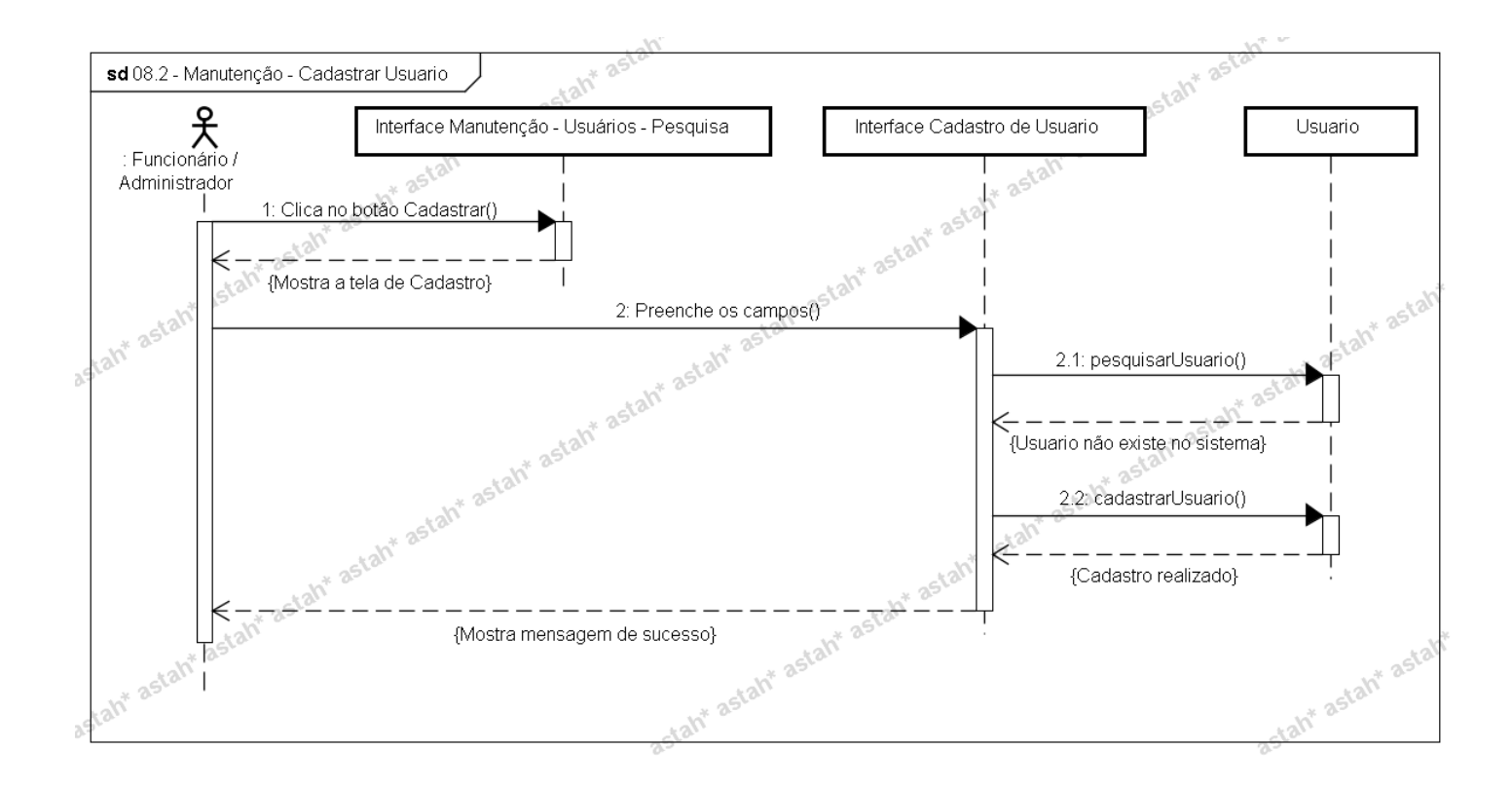

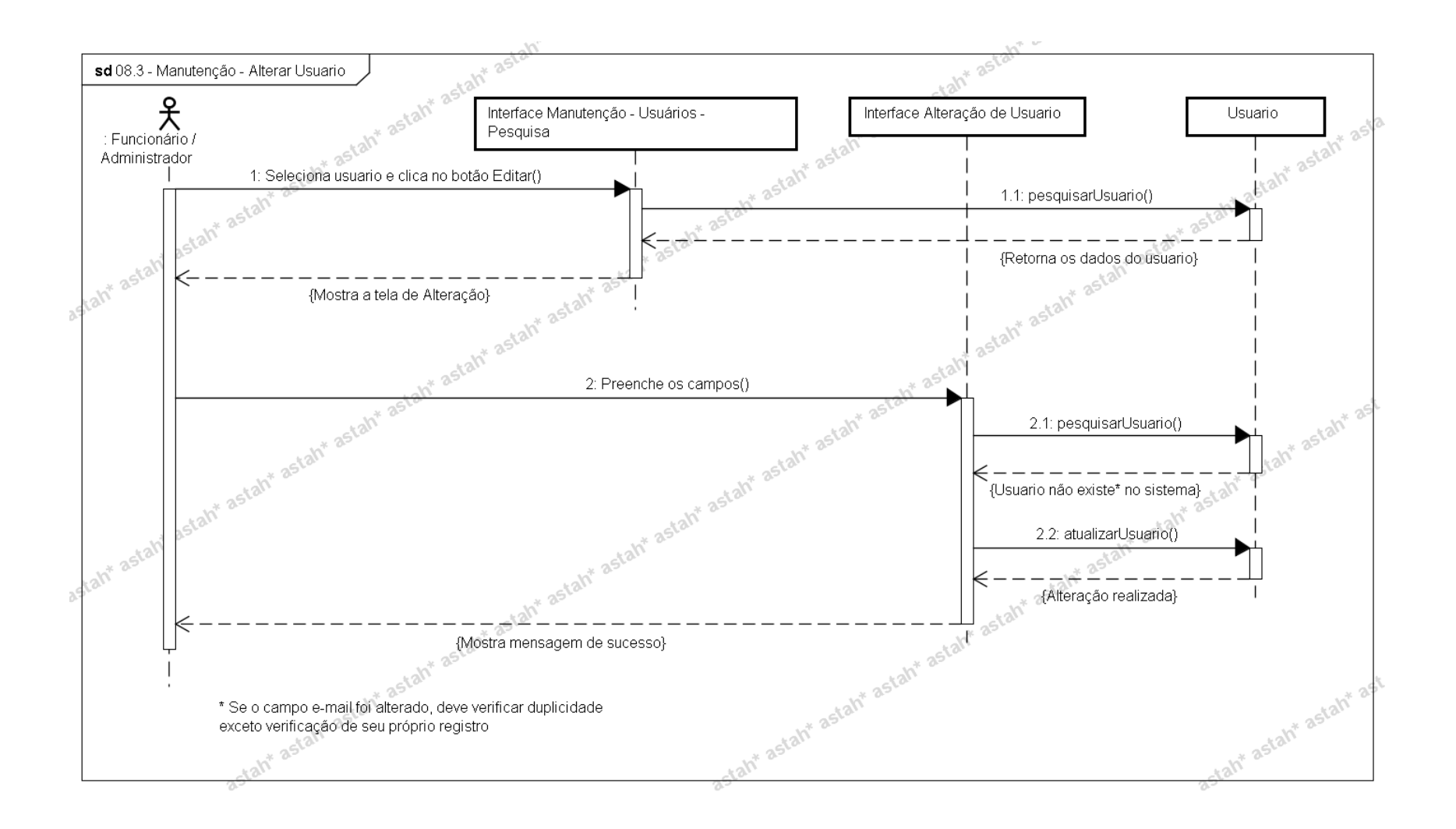

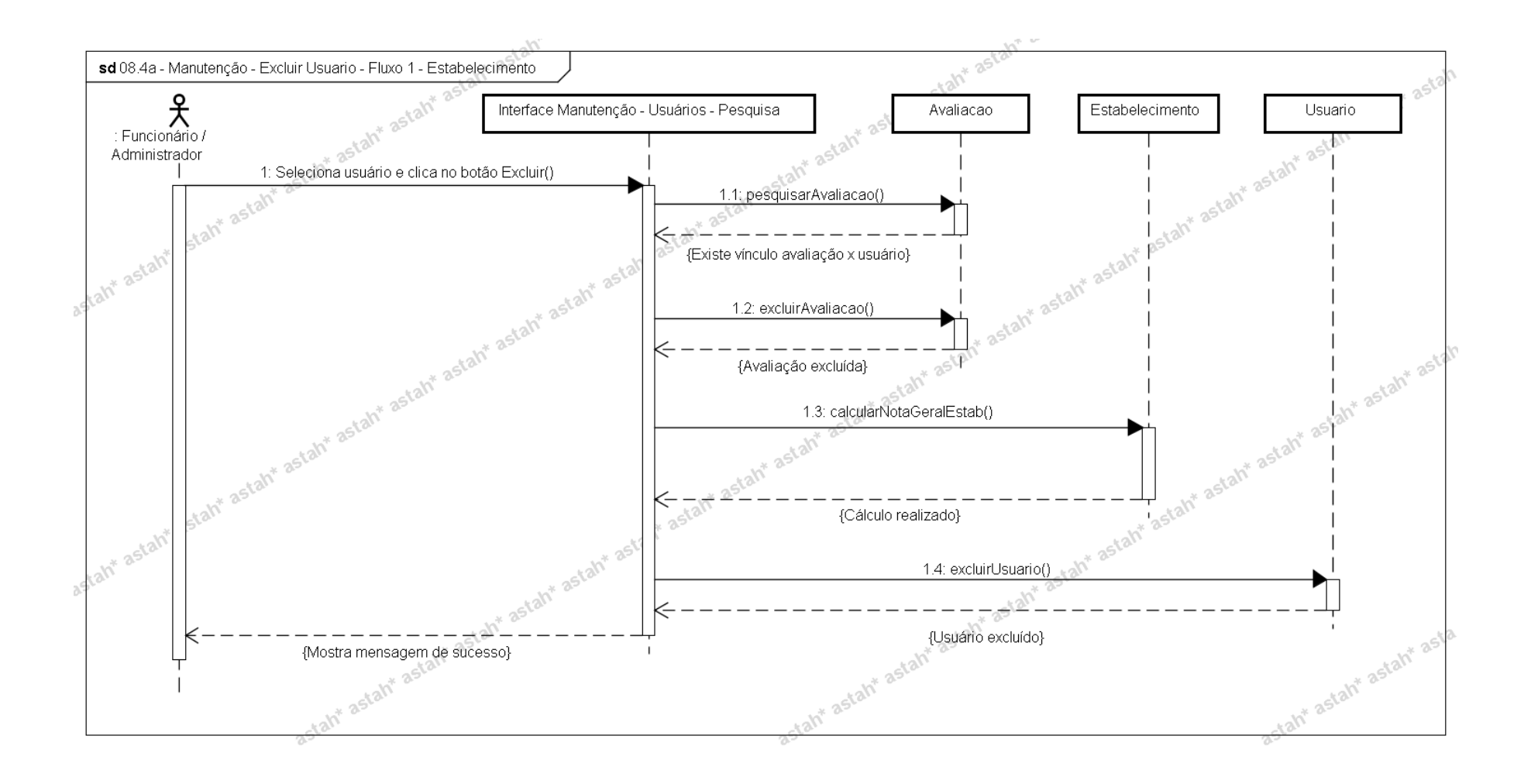

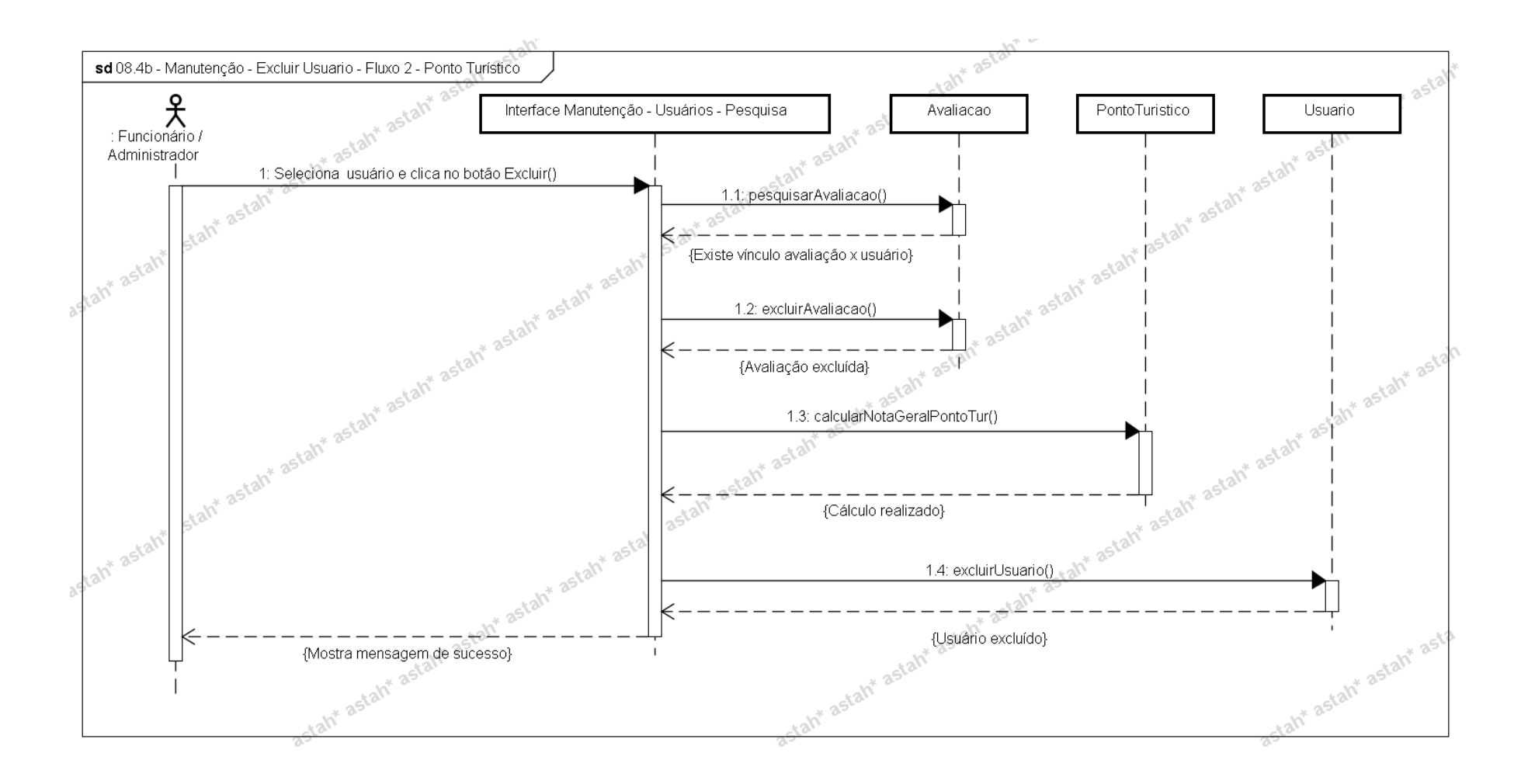

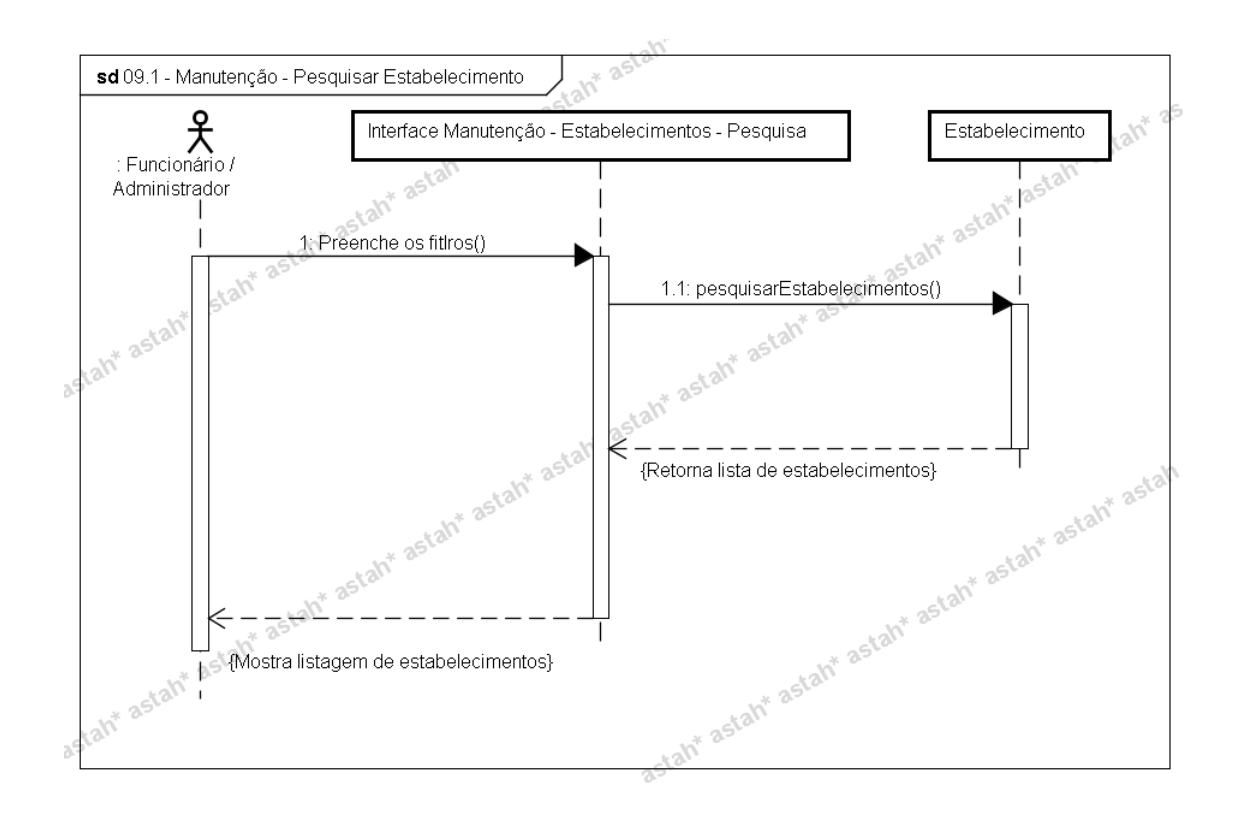

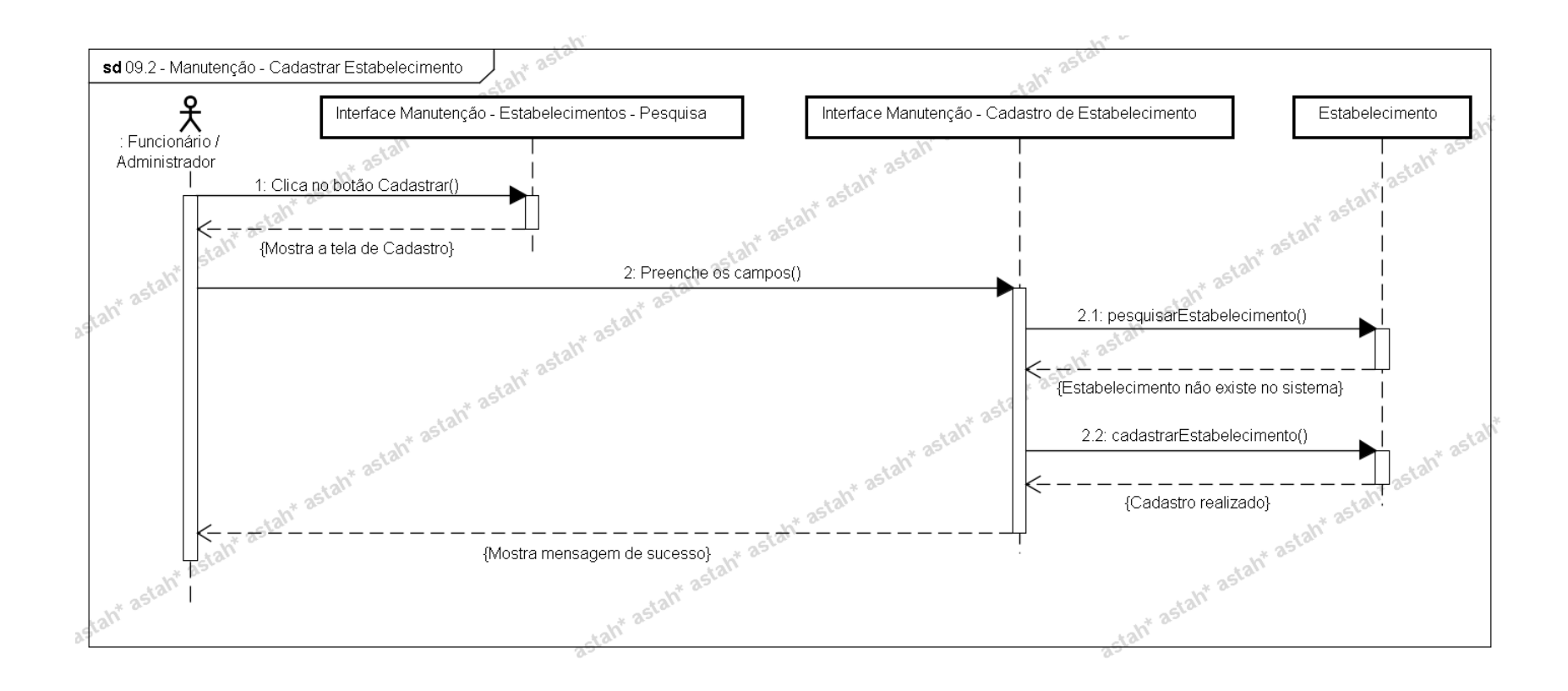

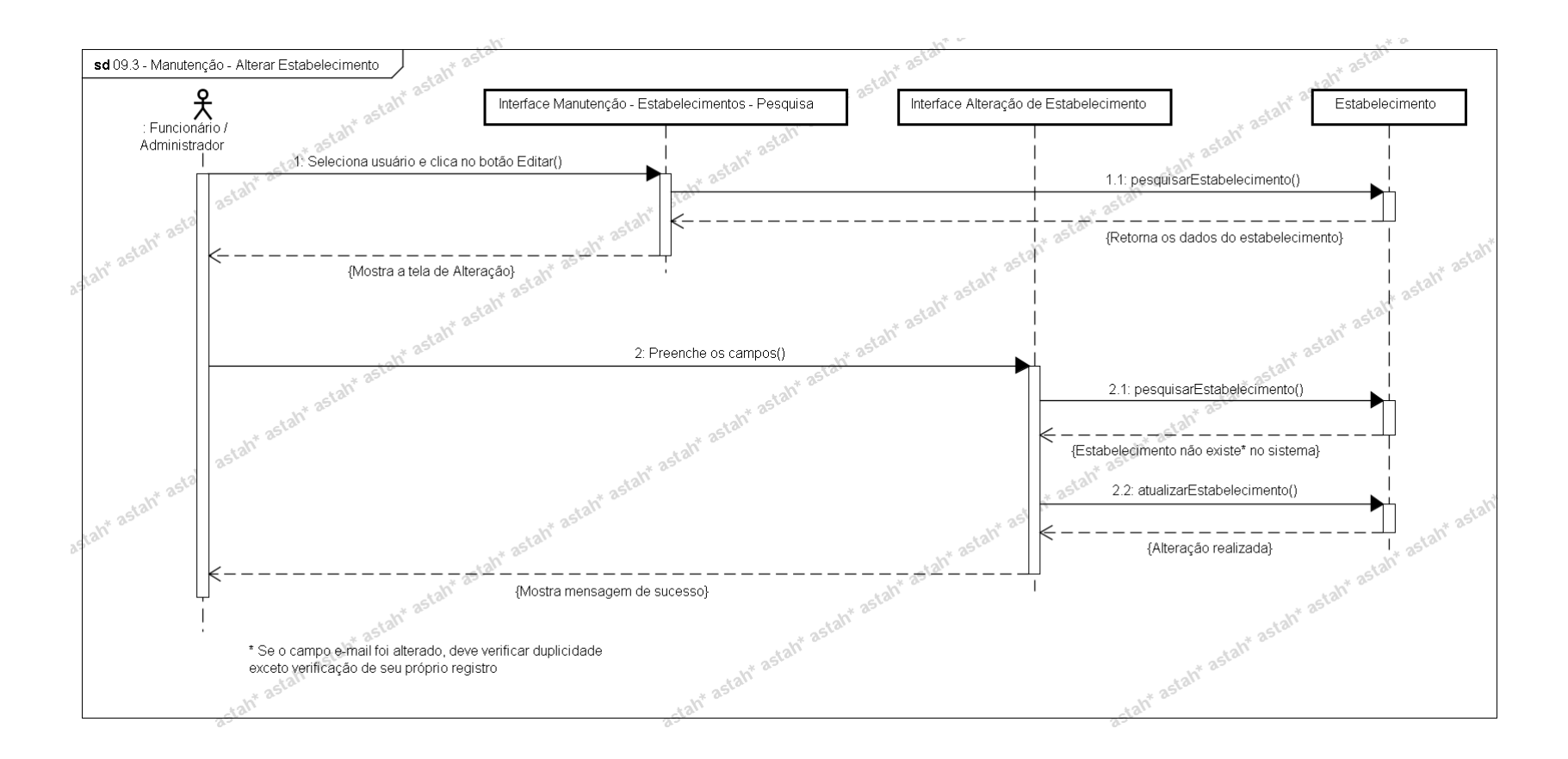

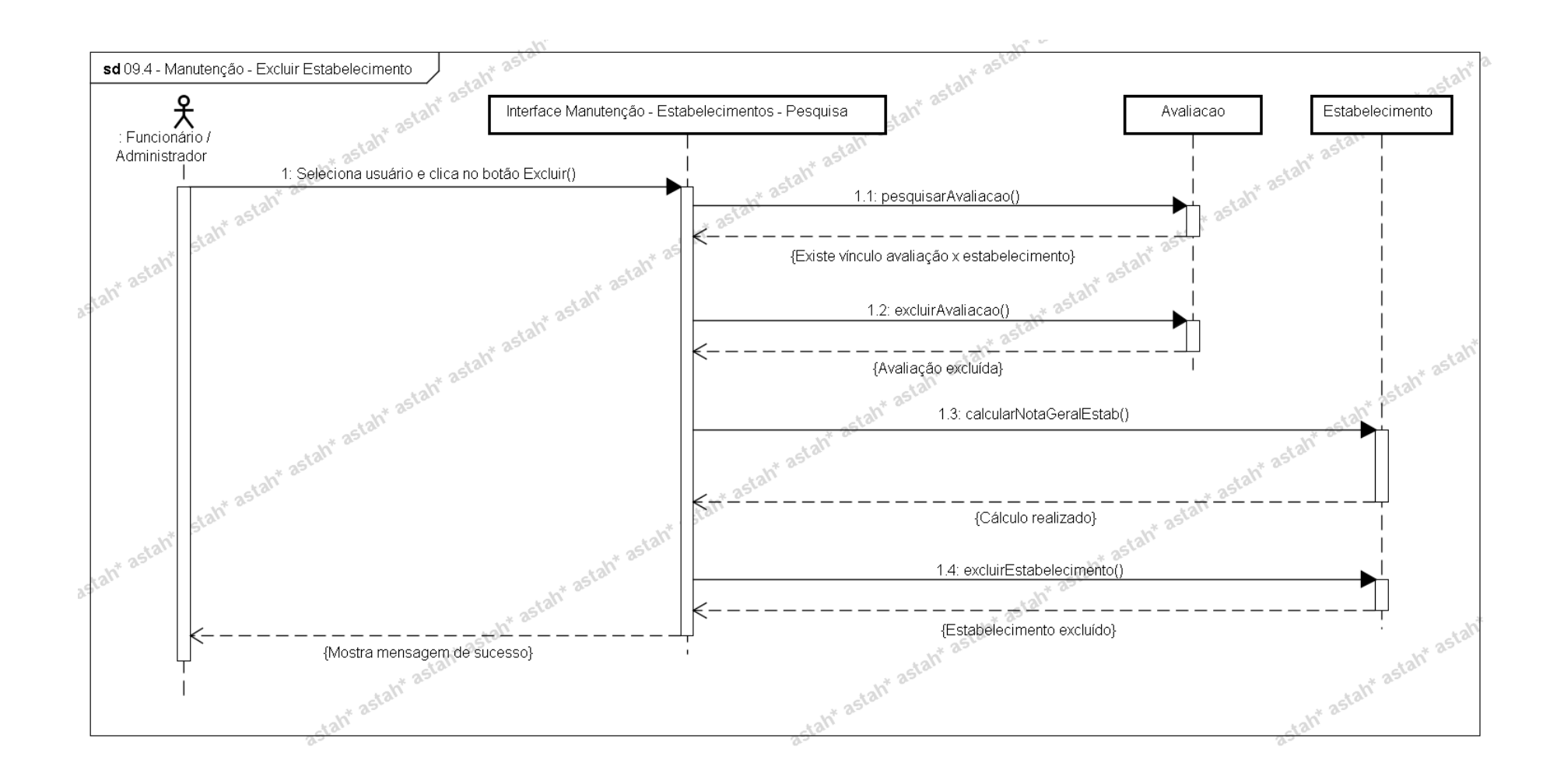

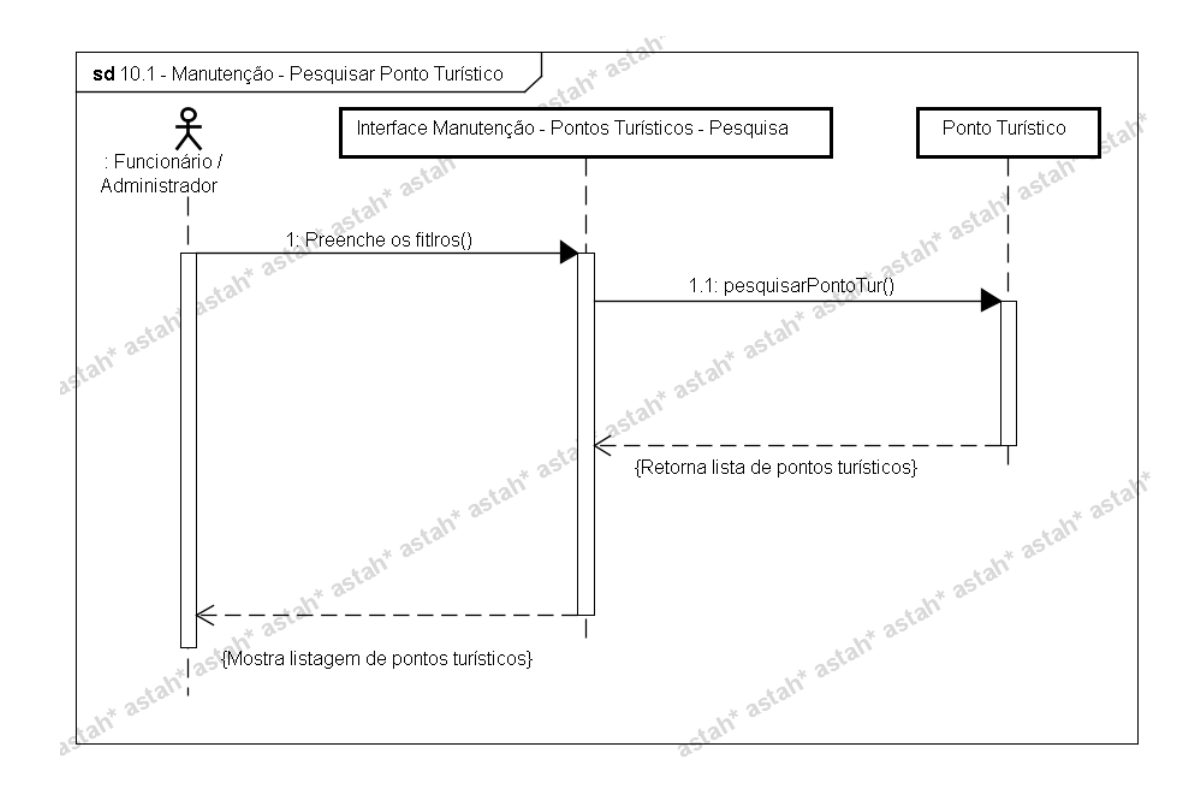

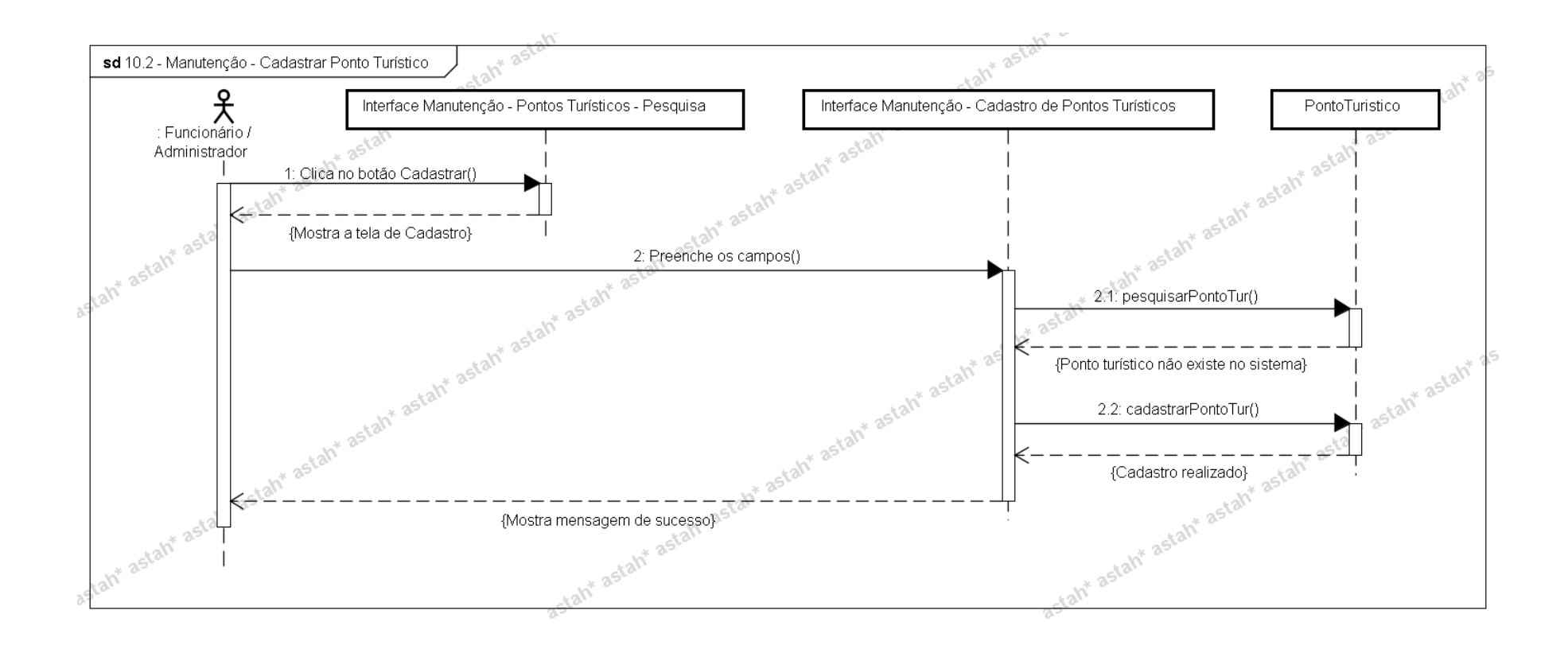

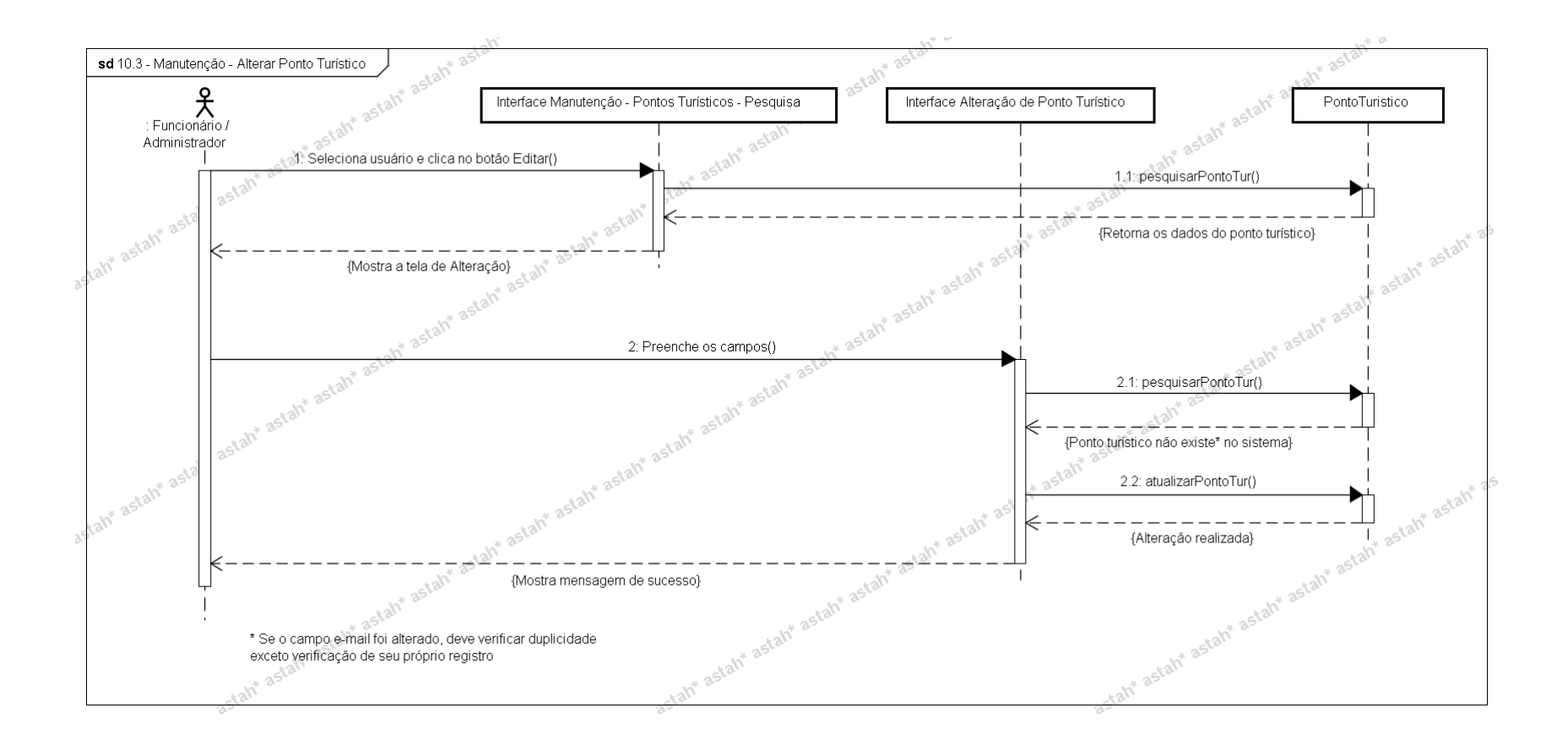

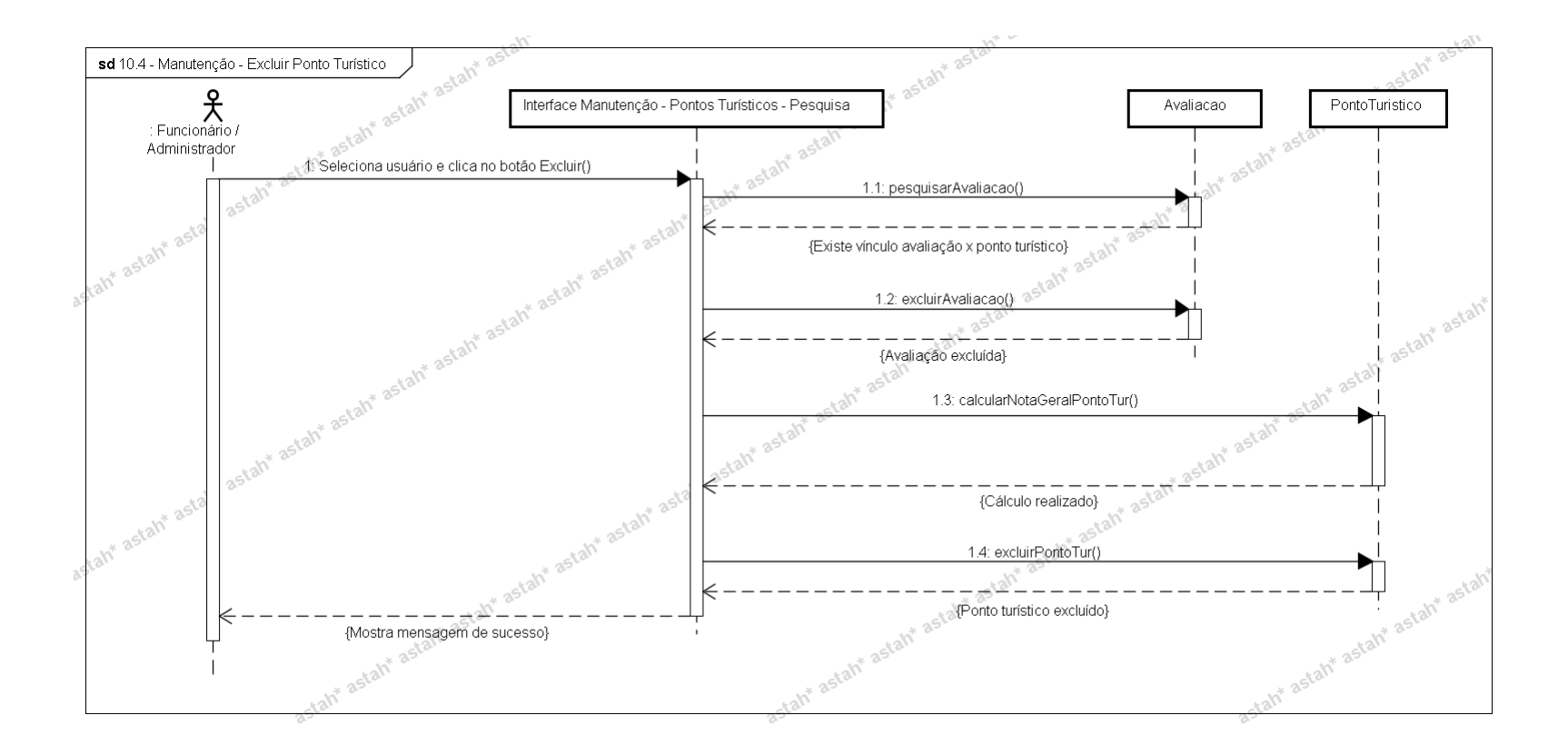

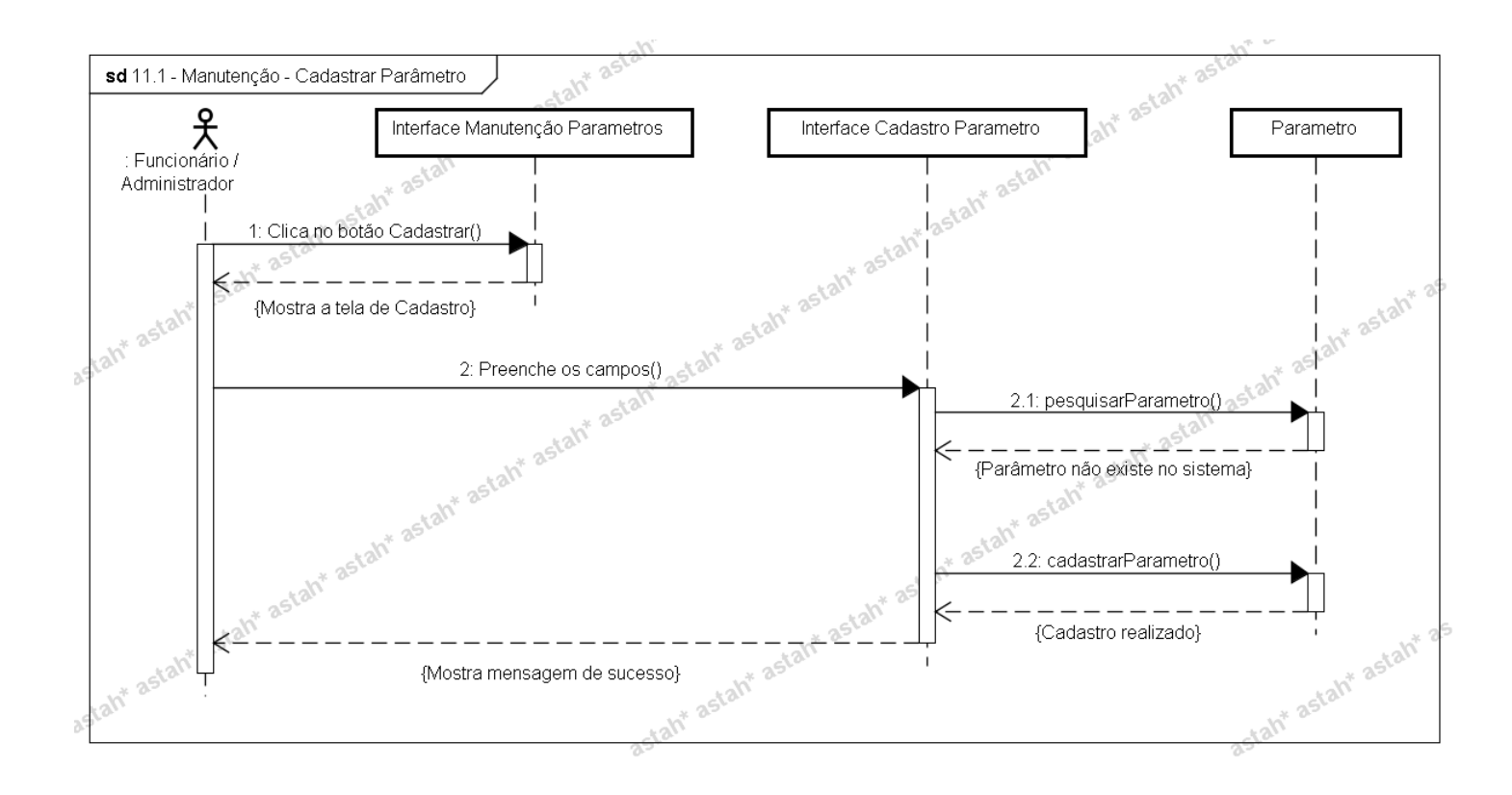

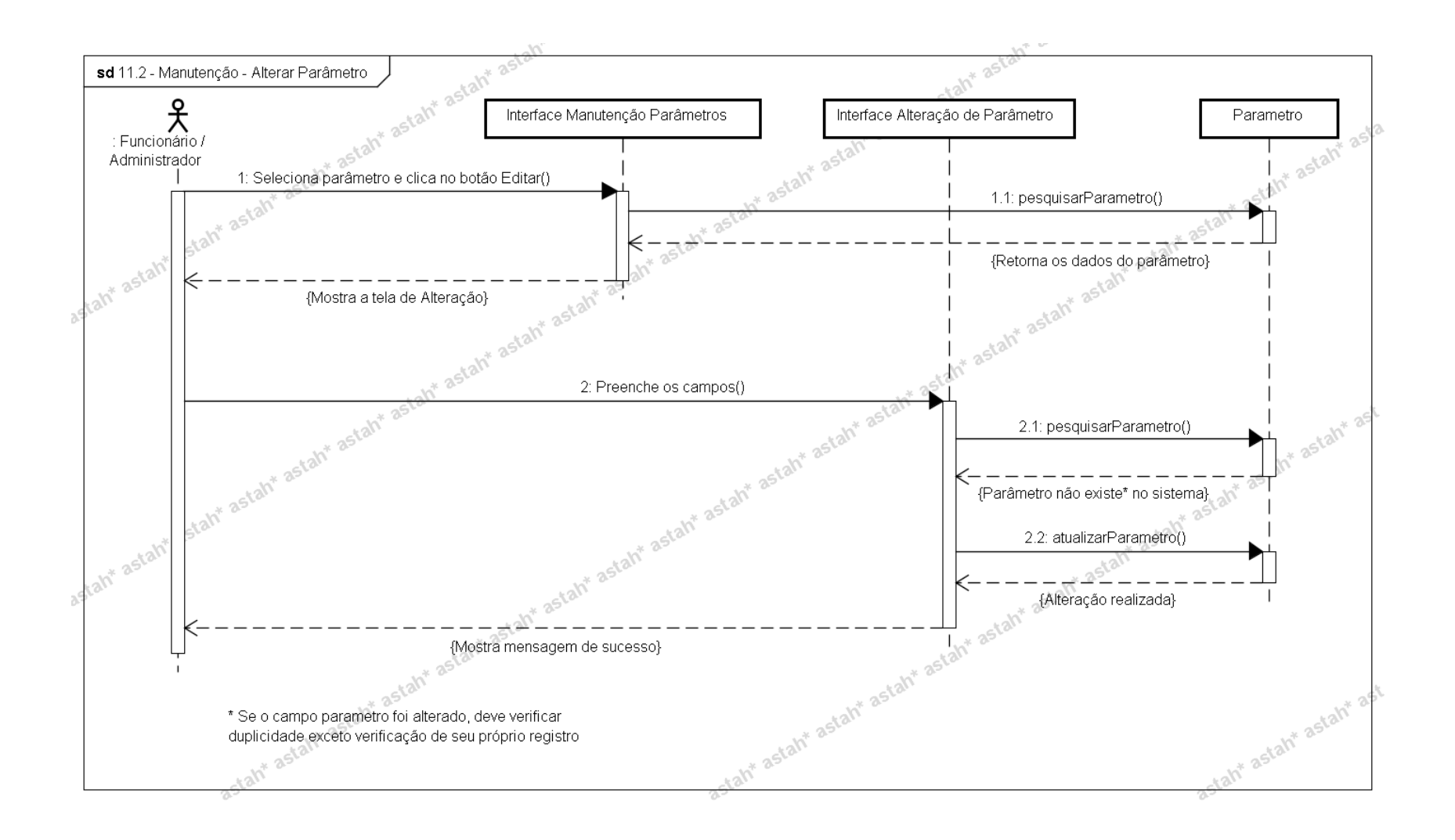
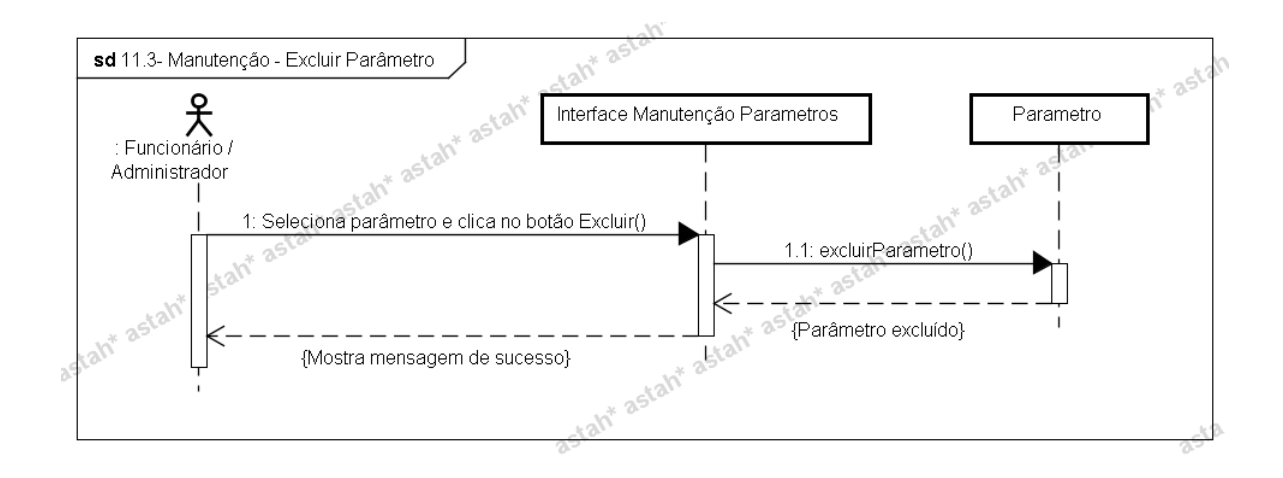

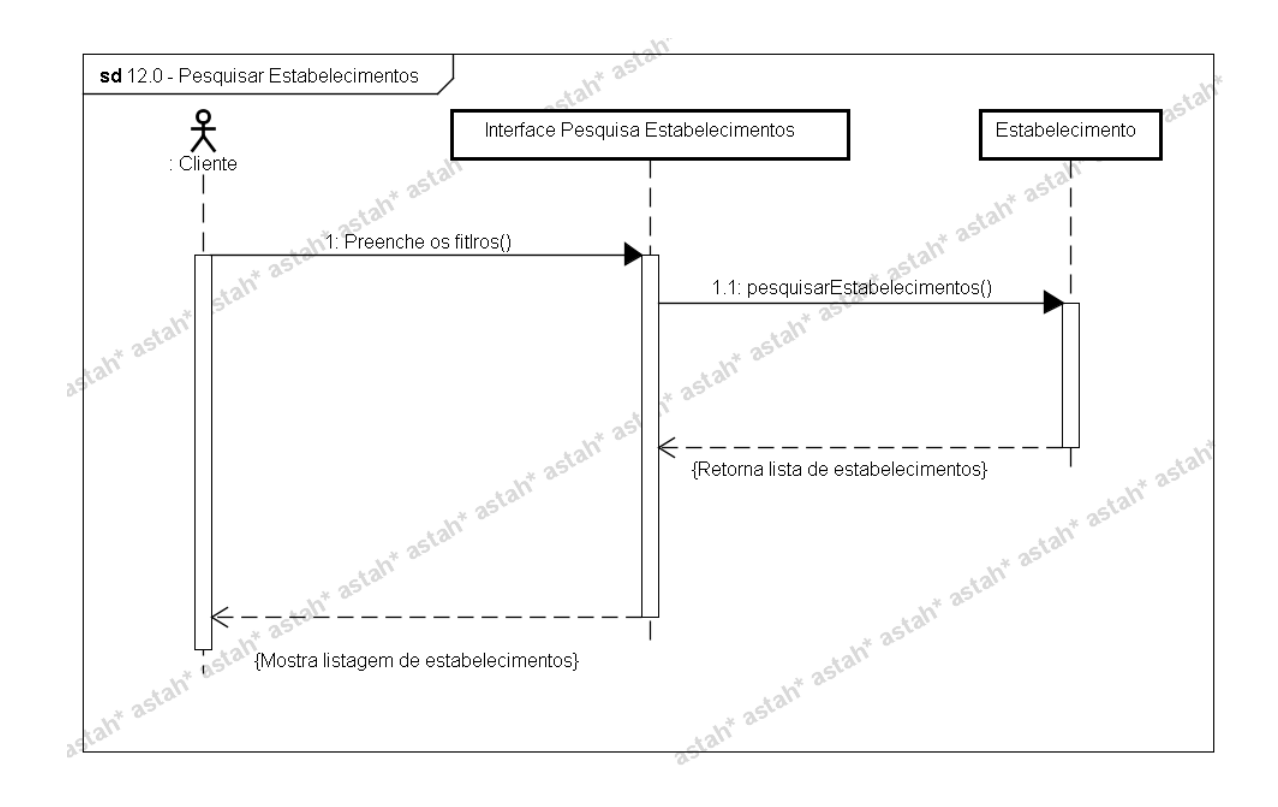

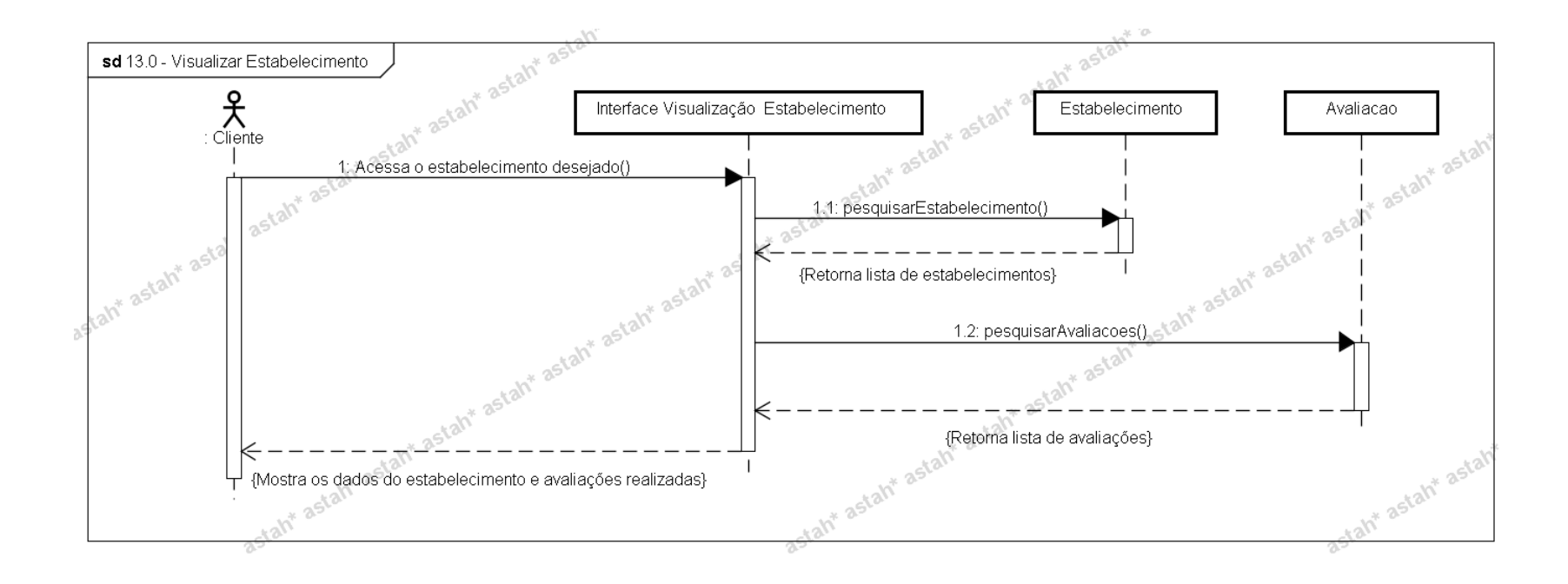

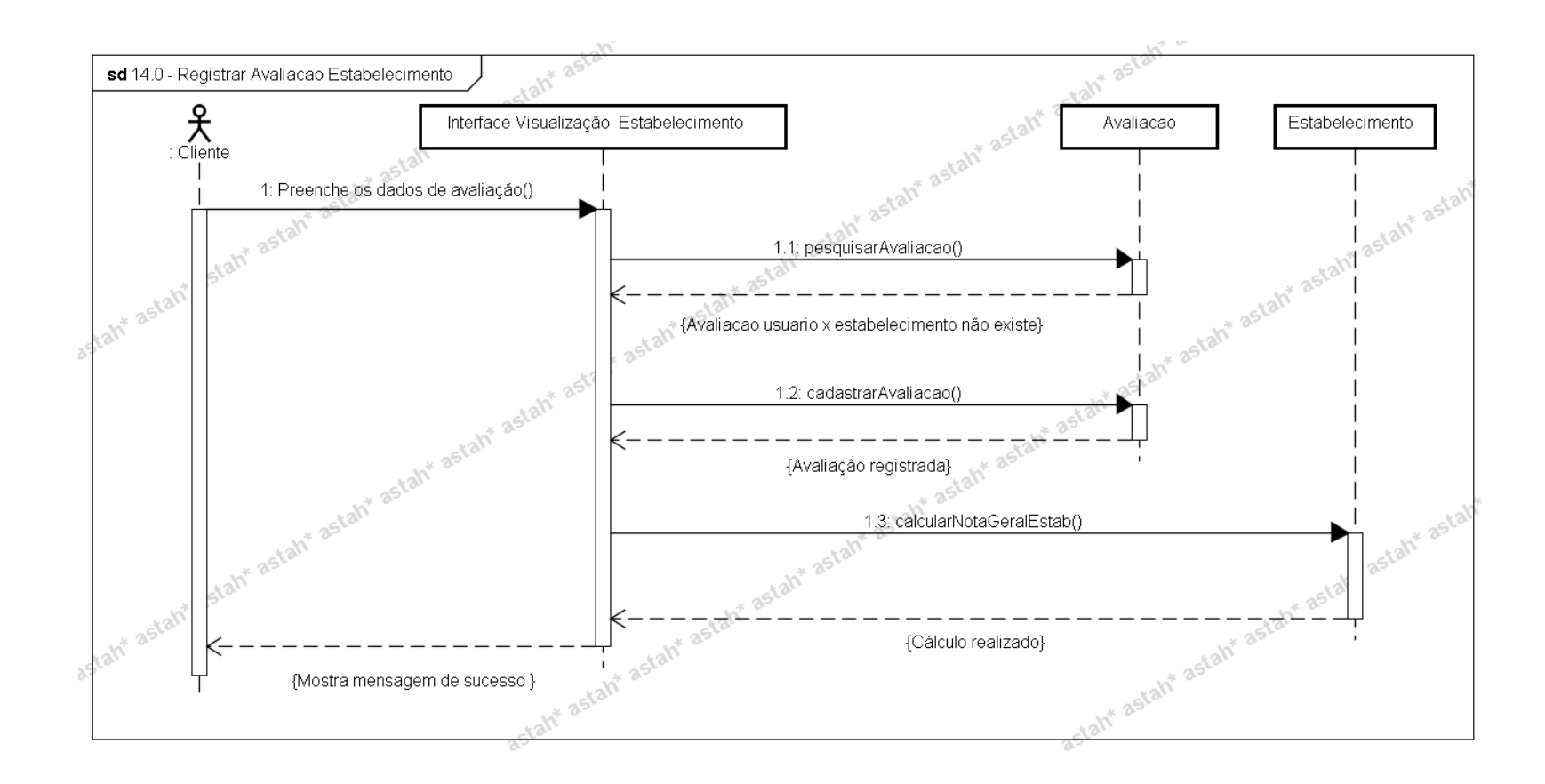

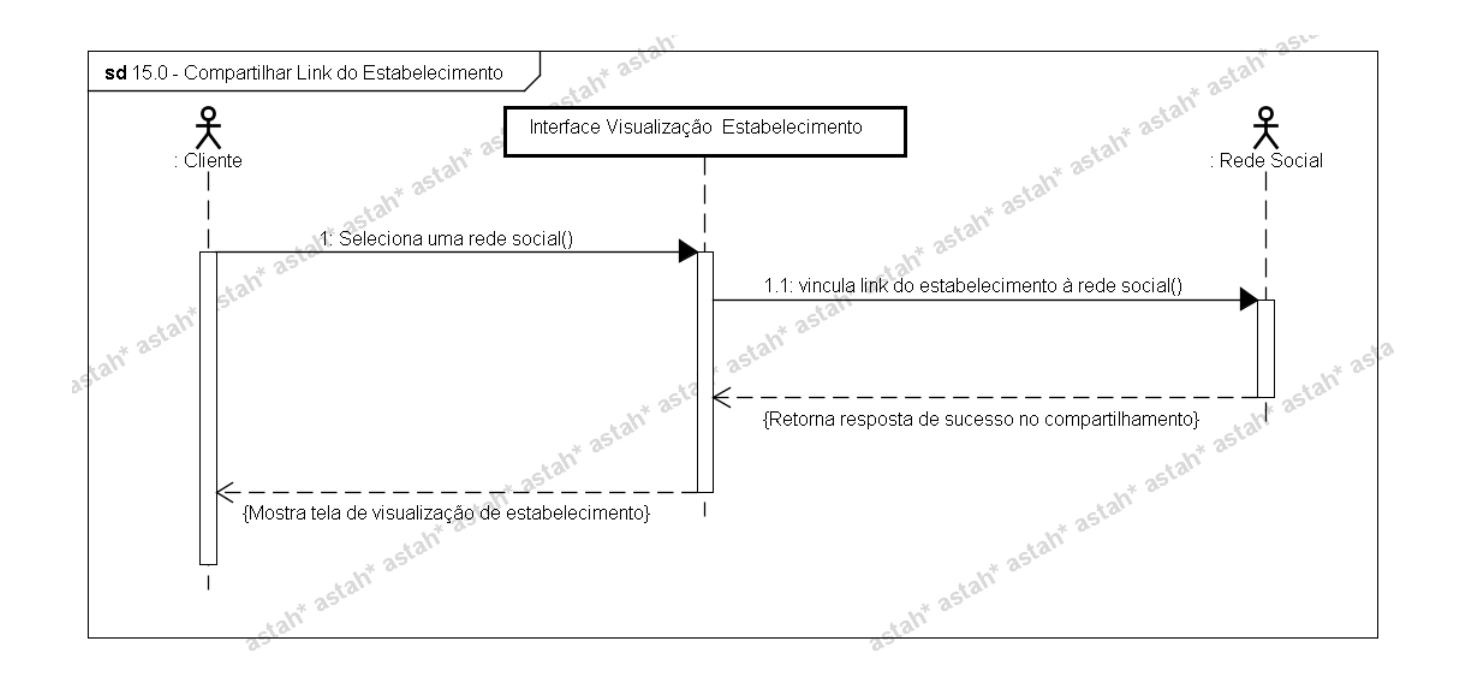

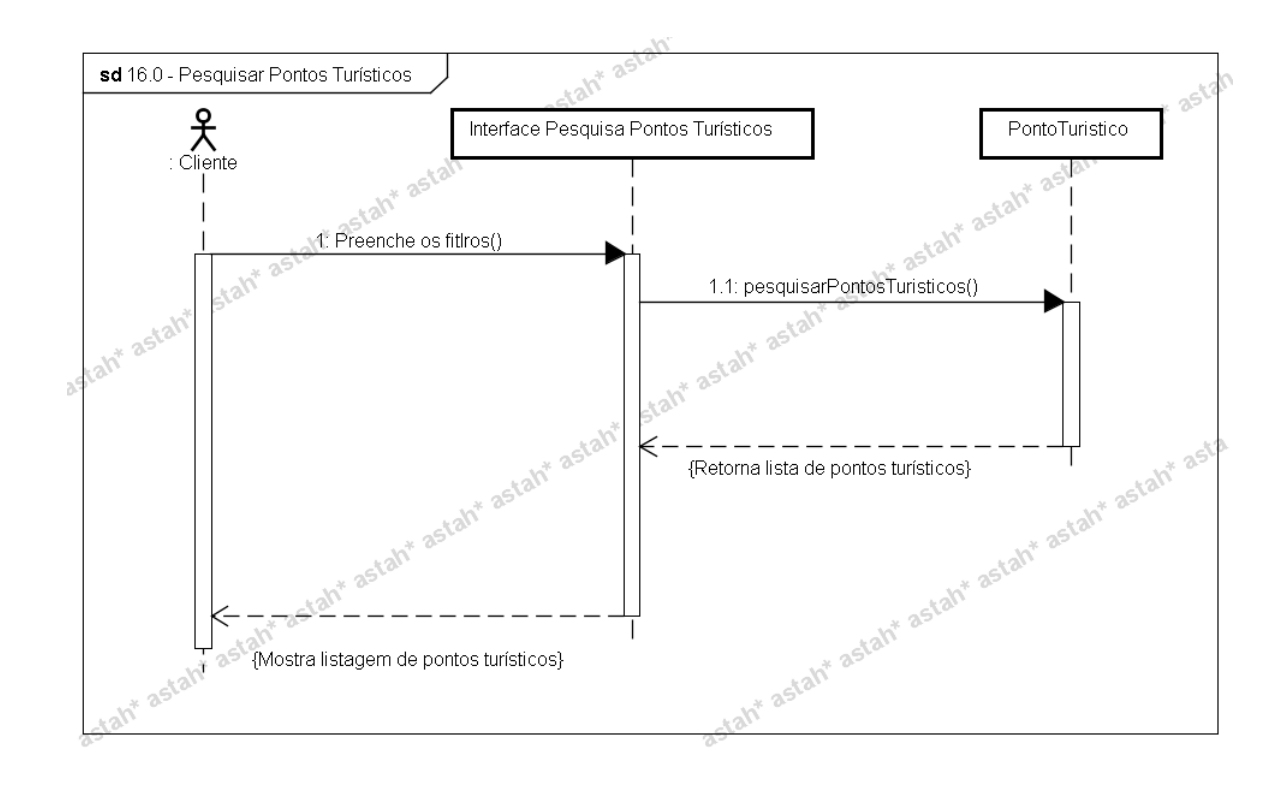

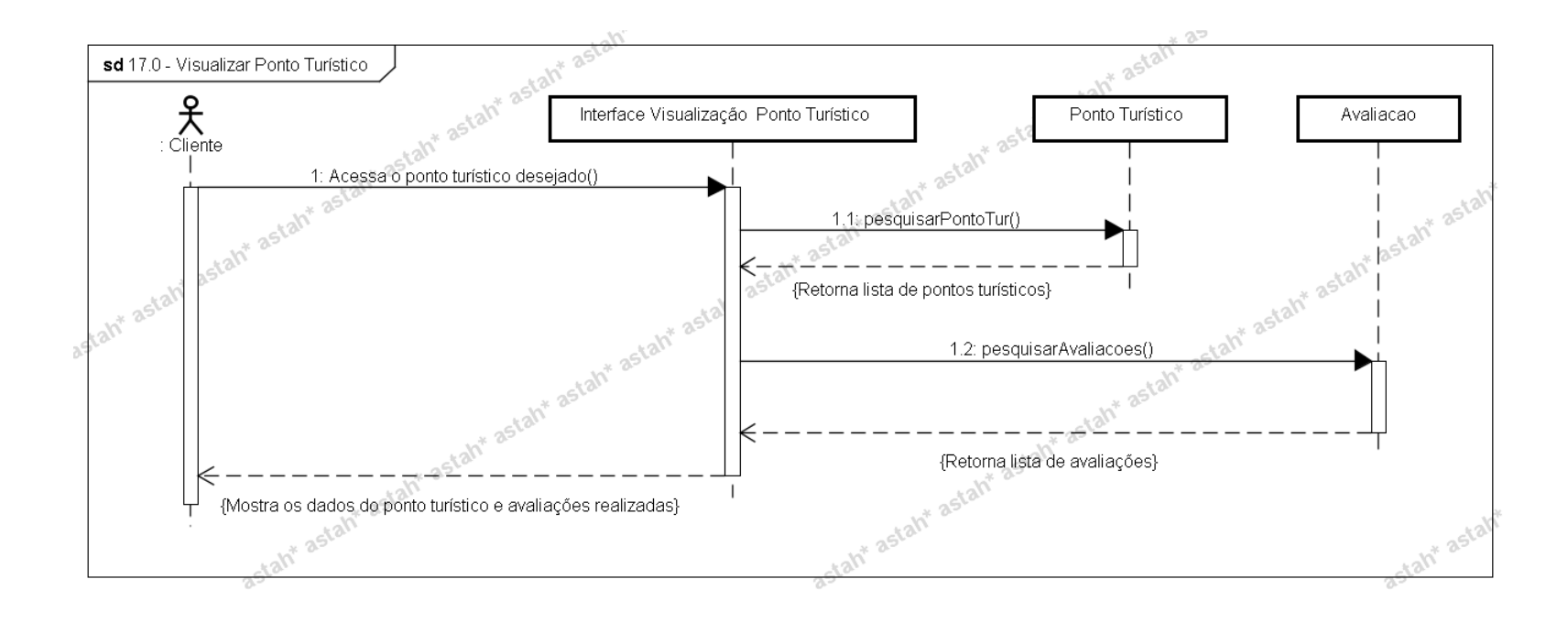

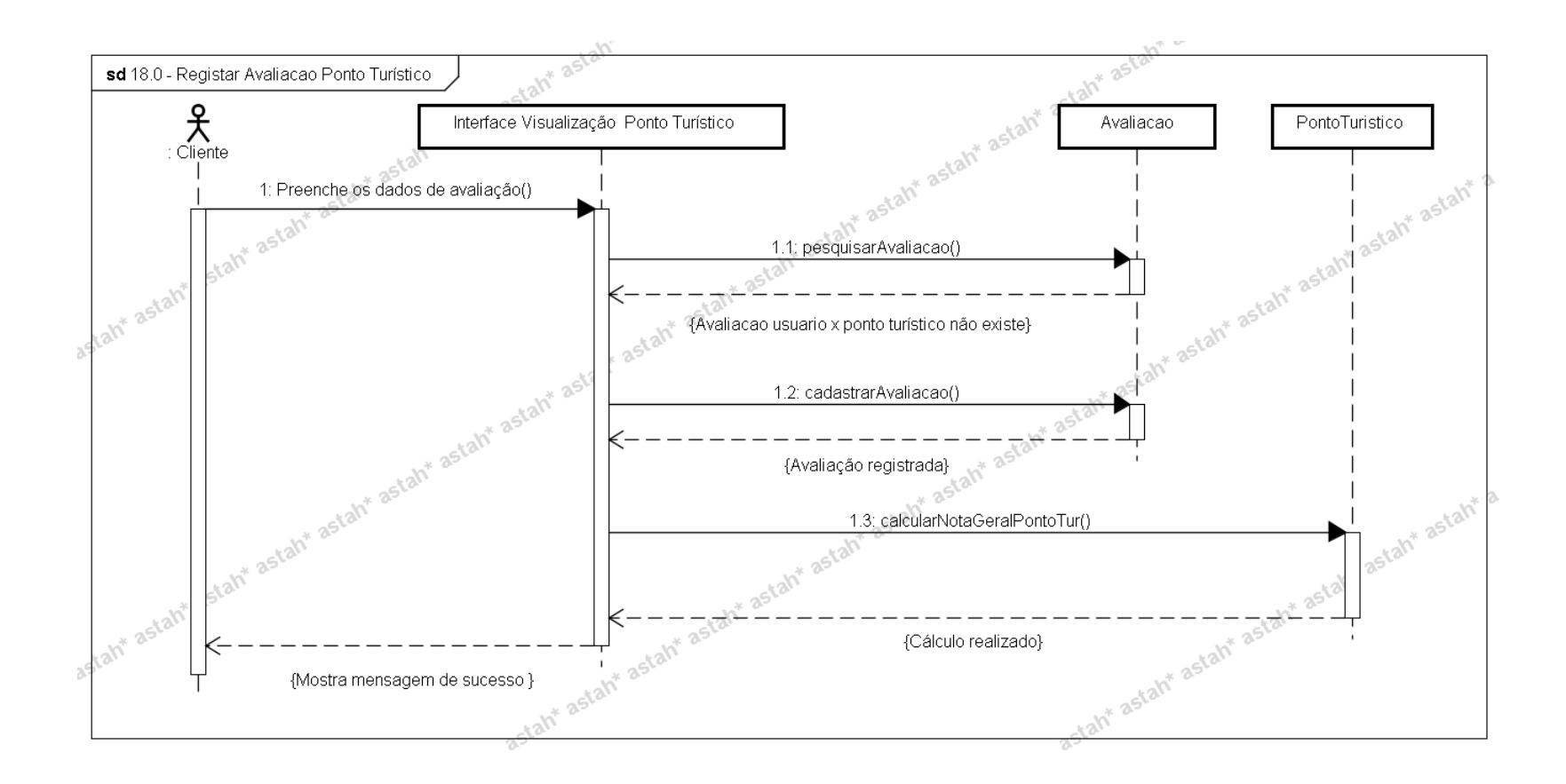

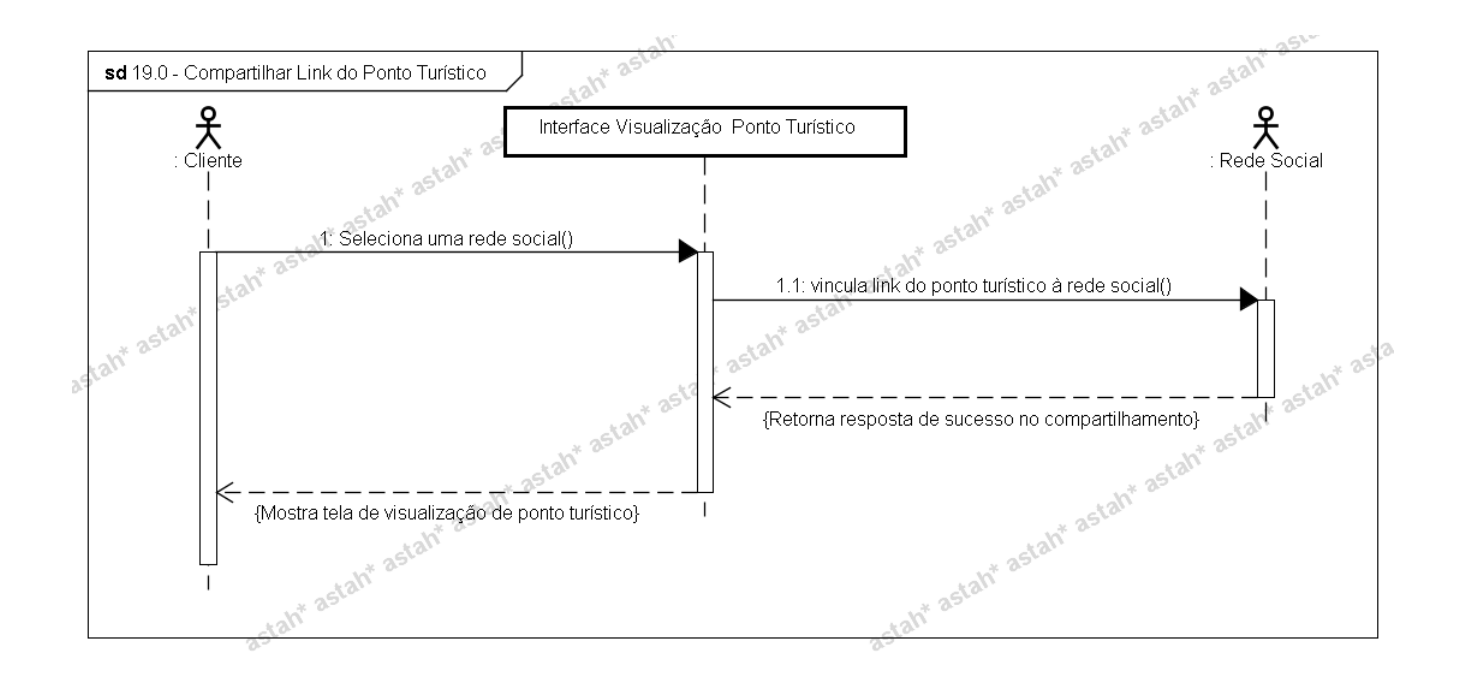

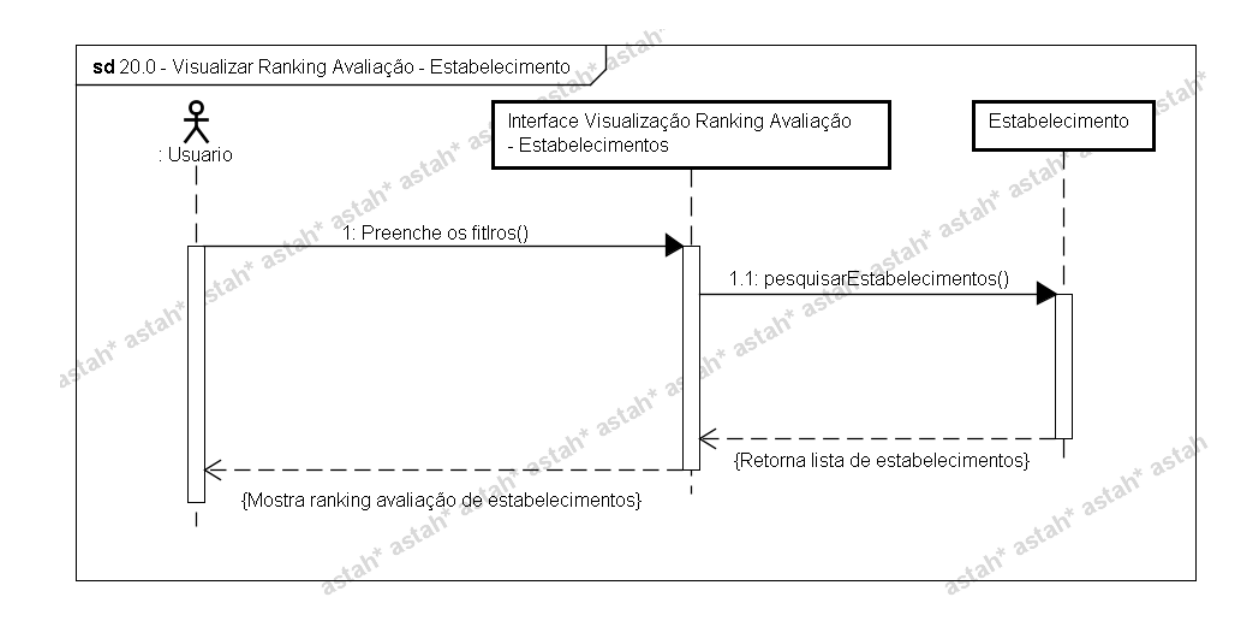

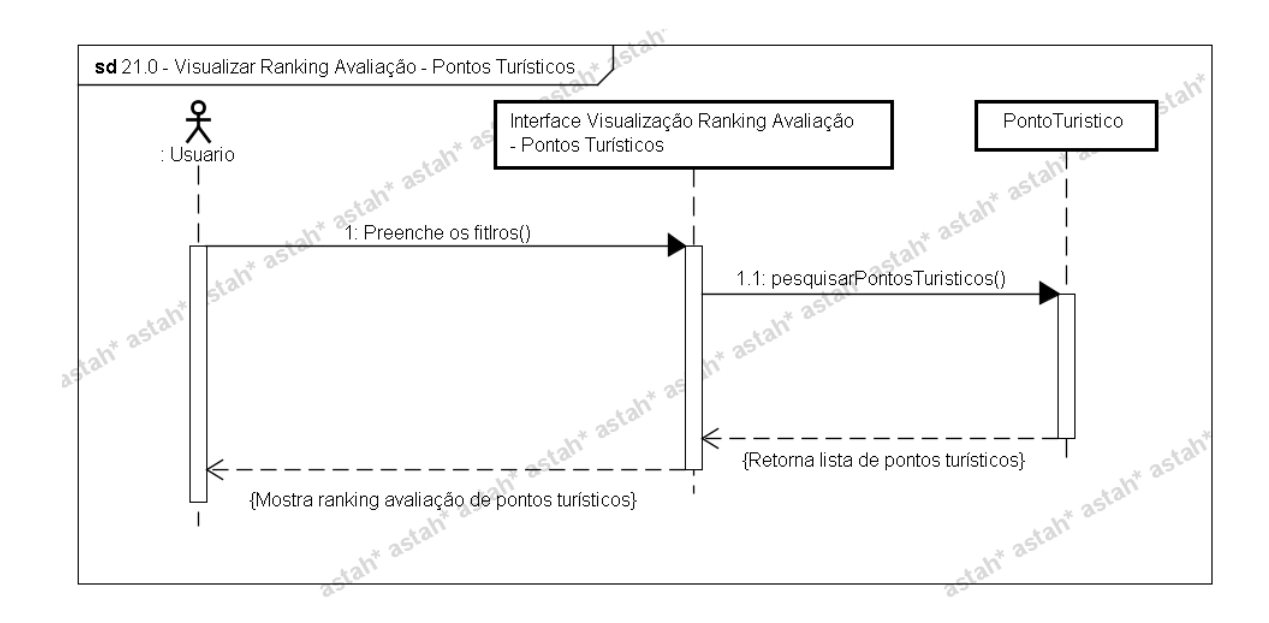

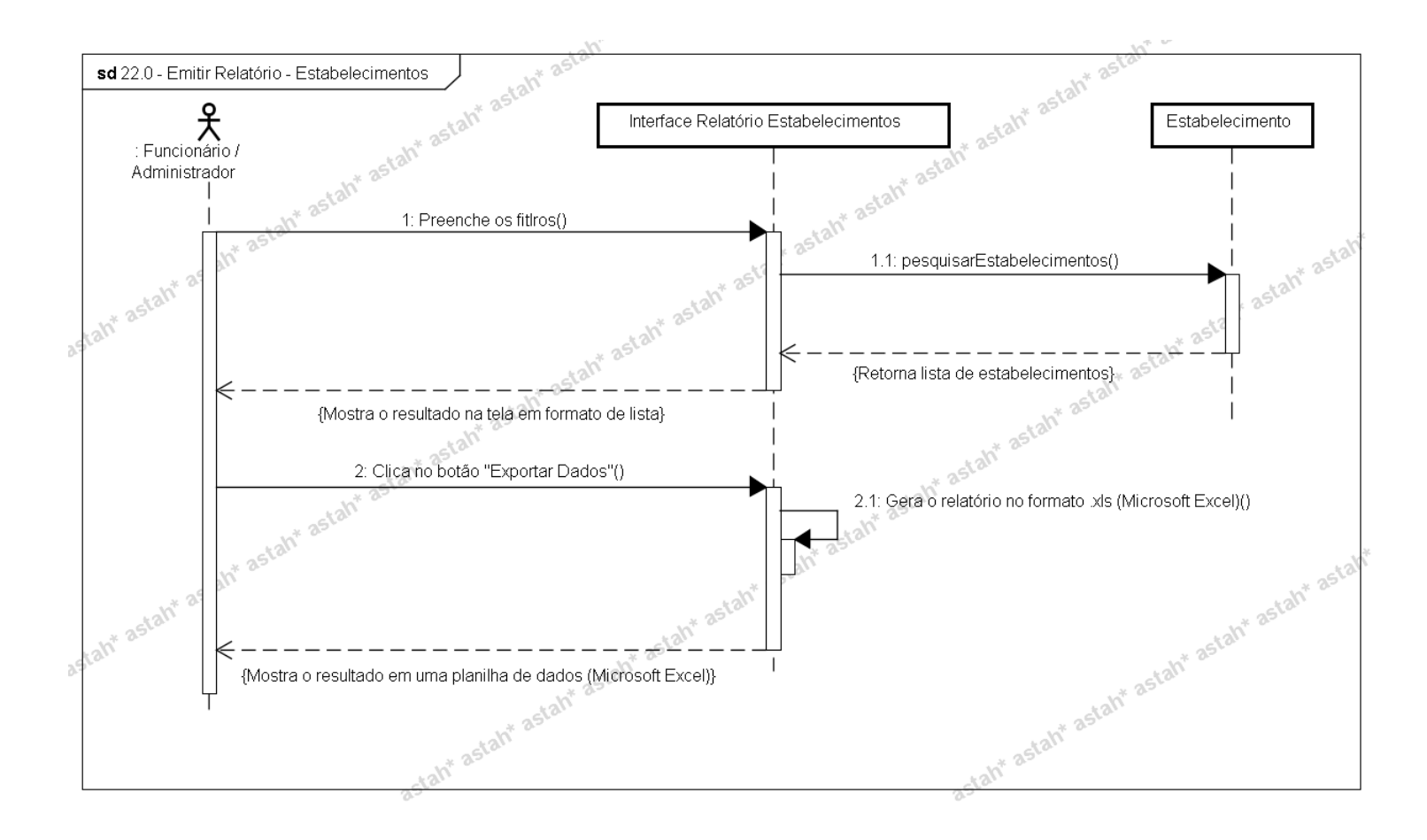

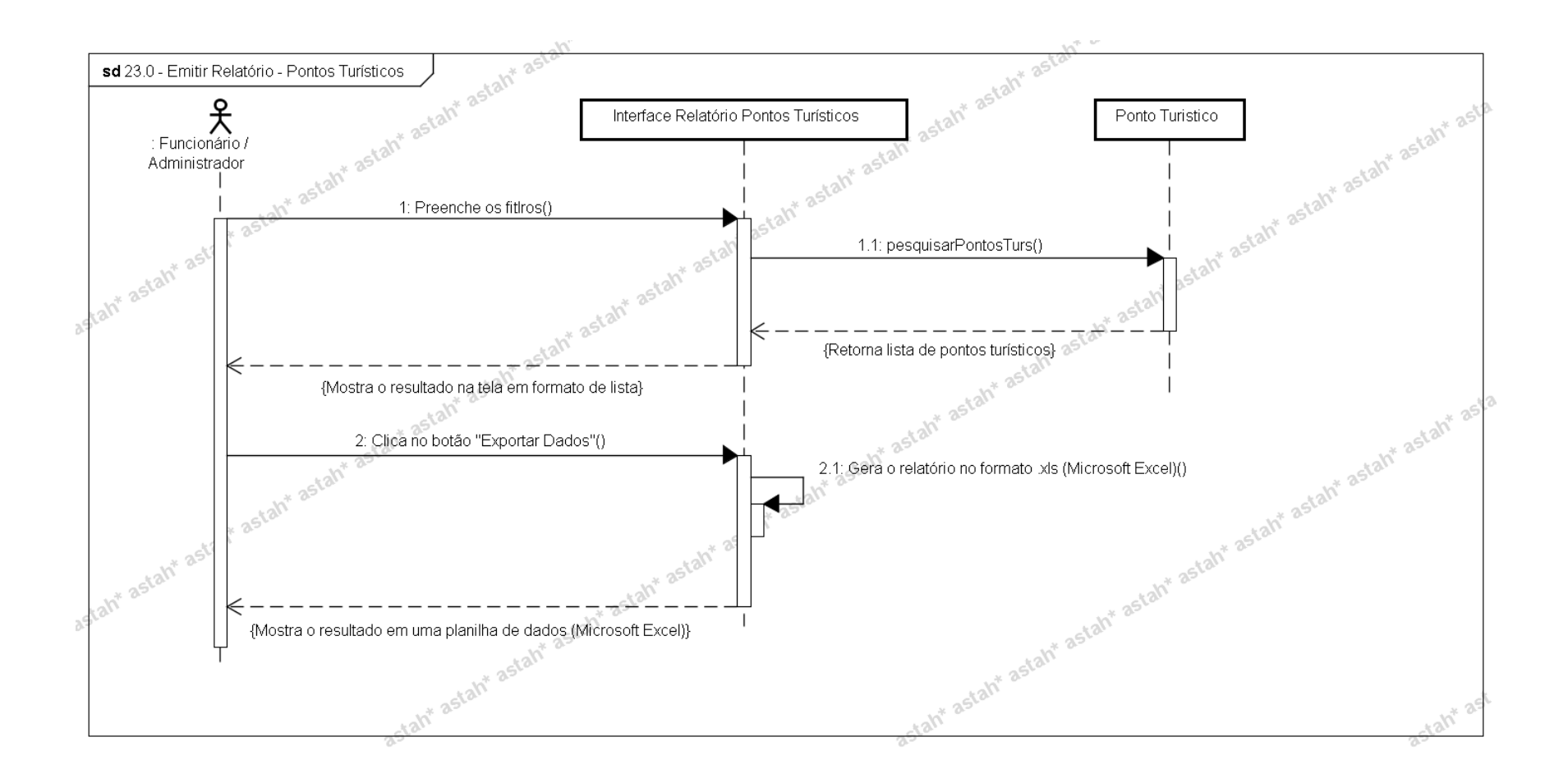

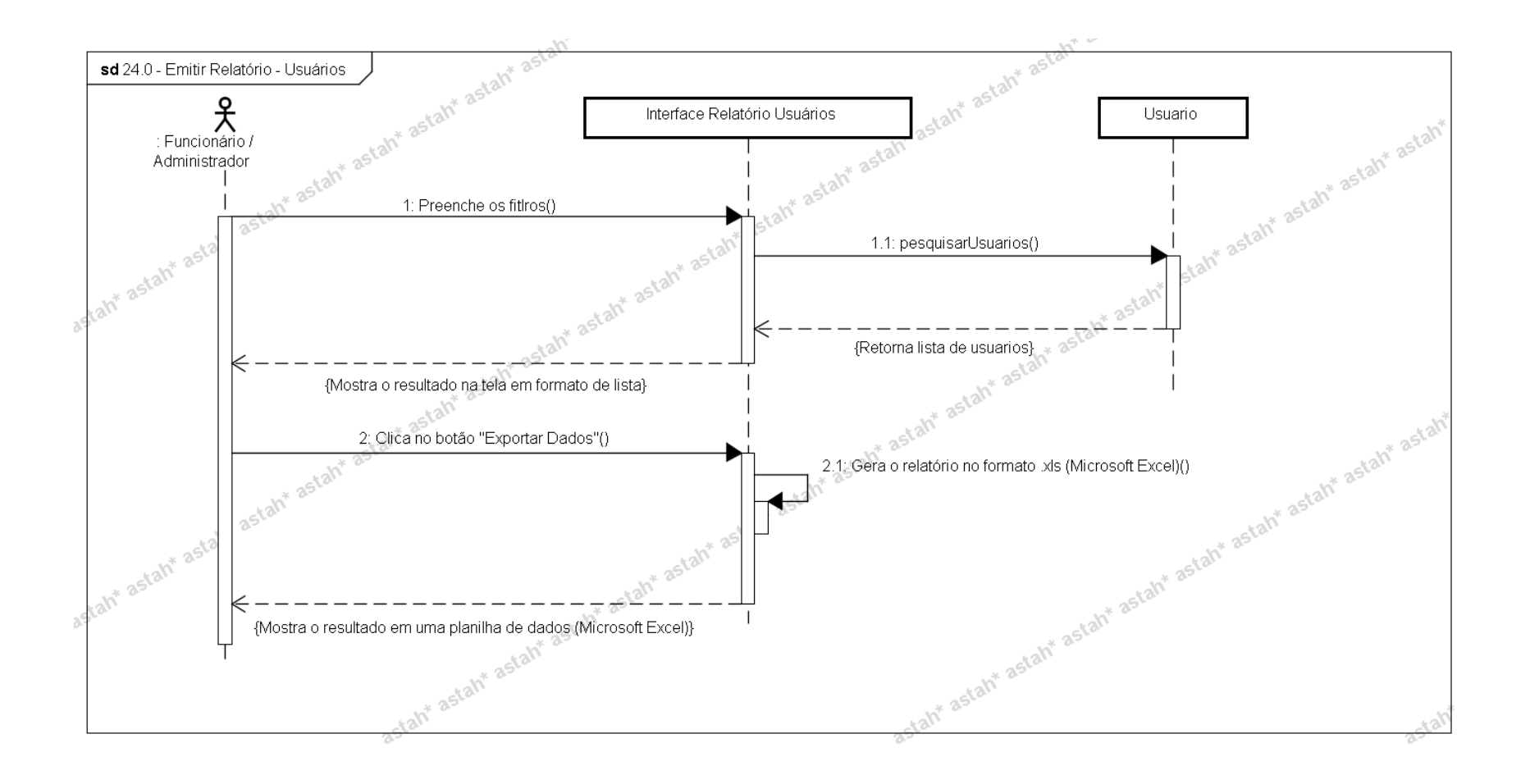

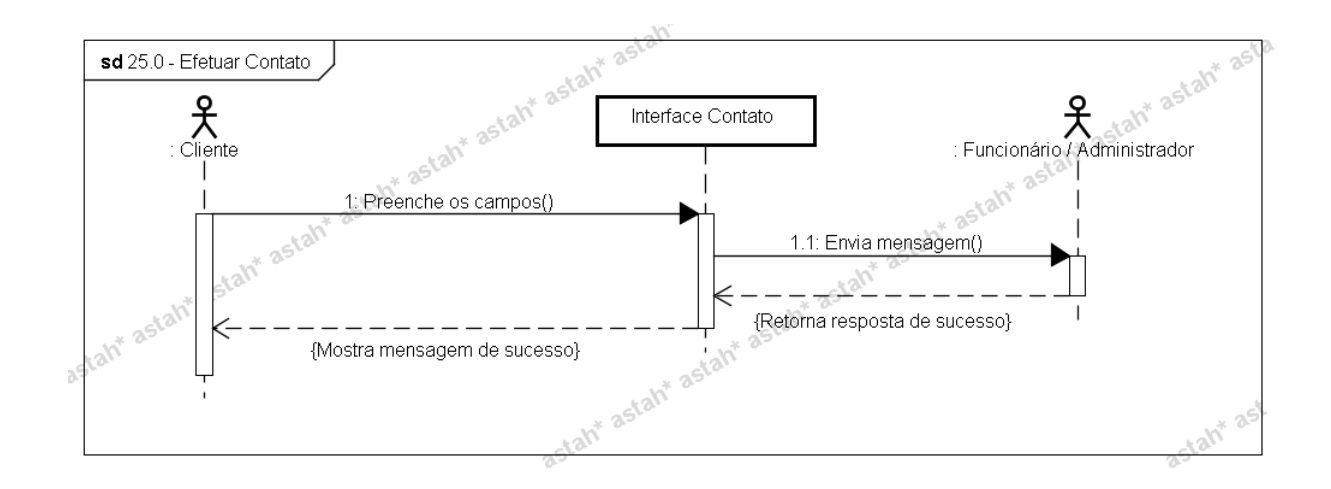

### **APÊNDICE O**

### **FASE DE ELABORAÇÃO – ITERAÇÃO 2 – WORKFLOW DE ANÁLISE E DESIGN**

#### **MODELO DE OBJETOS NEGOCIAIS (UML)**

Este apêndice demonstra o diagrama de classes de negócio, assim como demonstrado no APÊNDICE L, com o incremento de informação relacionado aos métodos correspondentes a cada classe.

Projeto Querolnfo - Diagrama de Classes de Negócio com atributos e métodos

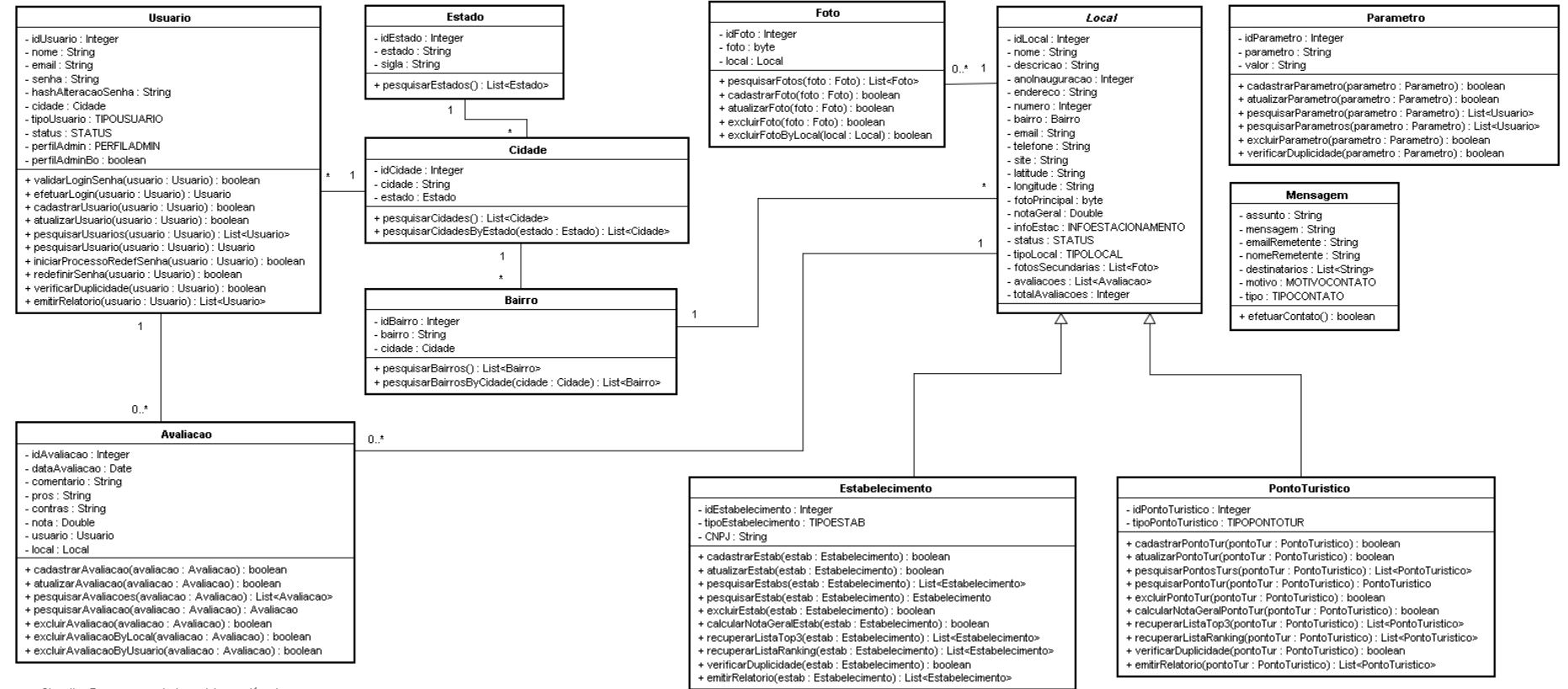

Obs.: tipo Enum representado por letras maiúsculas

(TIPOUSUARIO, TIPOLOCAL, TIPOESTAB, TIPOPONTOTUR, , STATUS, INFOESTACIONAMENTO, TIPOMENSAGEM, MOTIVOCONTATO, PERFILADMINI

### **APÊNDICE P**

# **FASE DE ELABORAÇÃO – ITERAÇÃO 2 – WORKFLOW DE ANÁLISE E DESIGN**

### **MODELO FÍSICO DE DADOS**

Este apêndice demonstra o diagrama físico de dados.

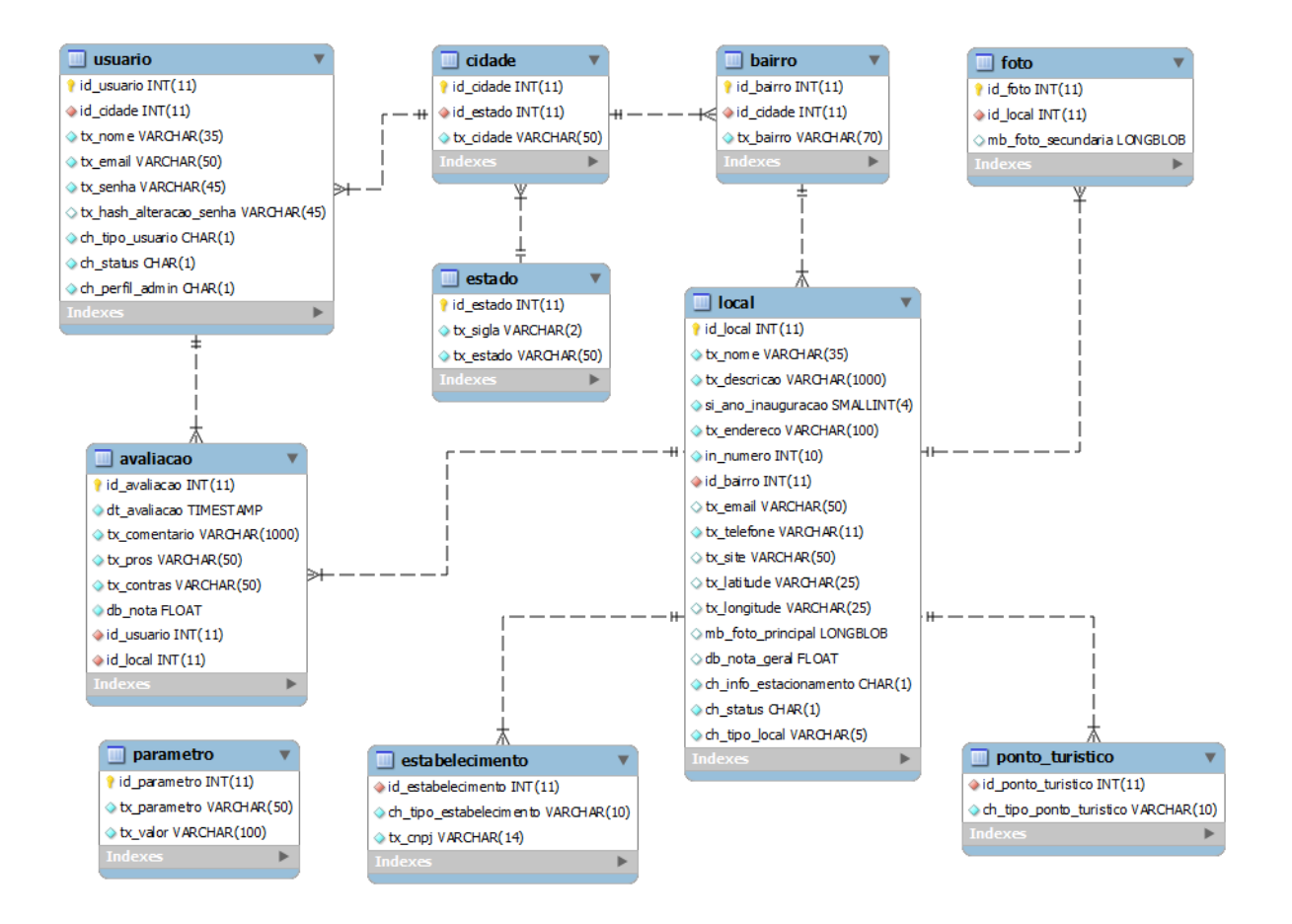

## **APÊNDICE Q**

# **FASE DE ELABORAÇÃO – ITERAÇÃO 2 – WORKFLOW DE ANÁLISE E DESIGN DIAGRAMA DE ATIVIDADES**

Este apêndice demonstra todos os diagramas de atividades relacionados aos casos de uso citados no APÊNDICE M.

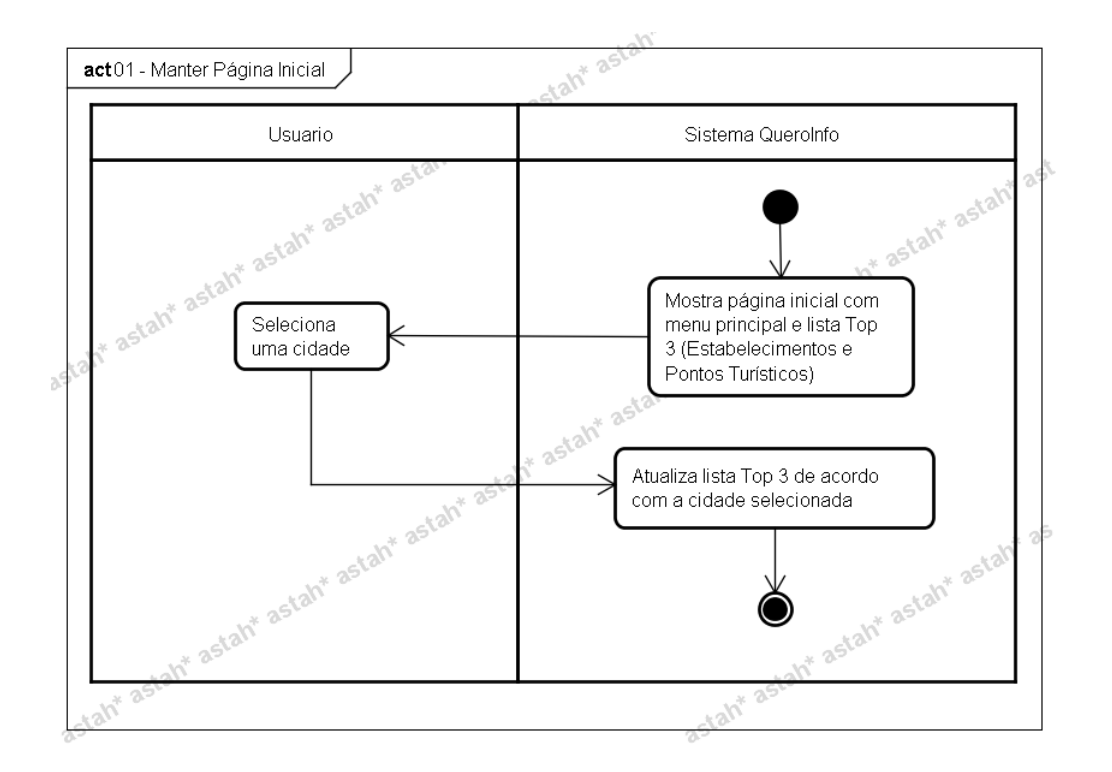

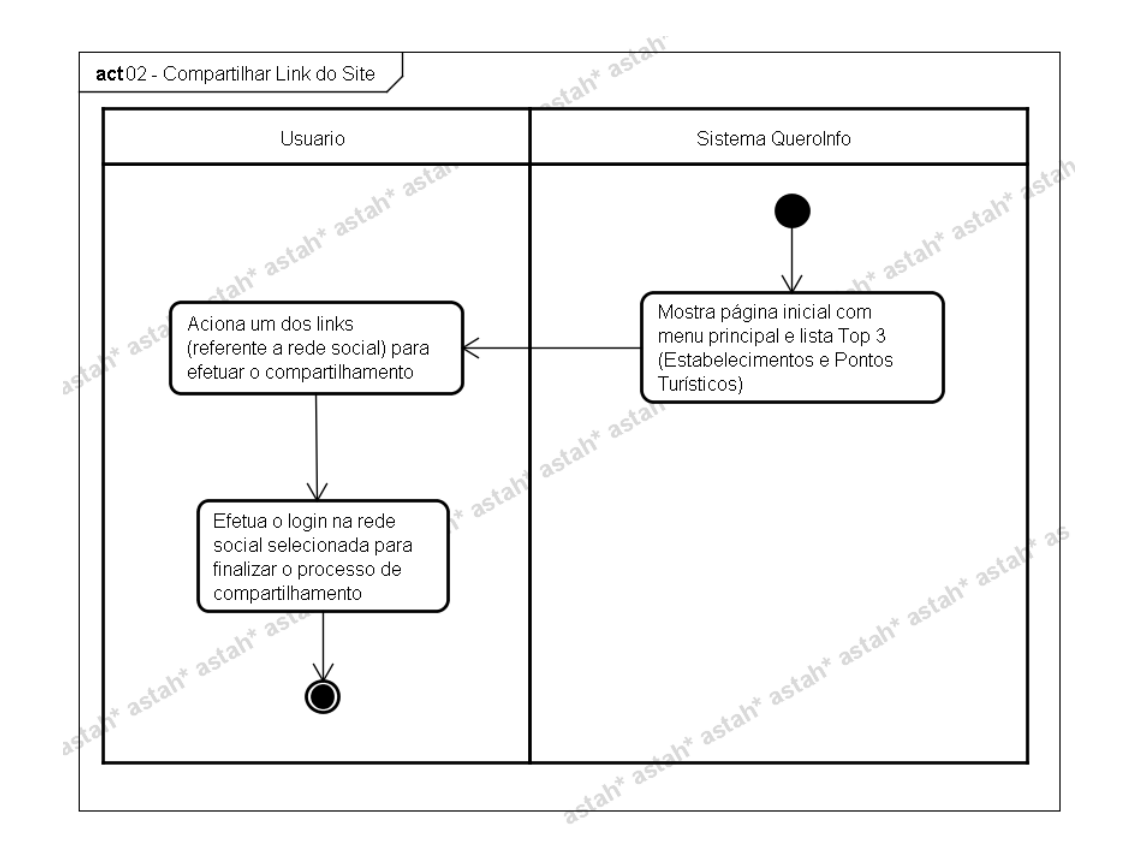

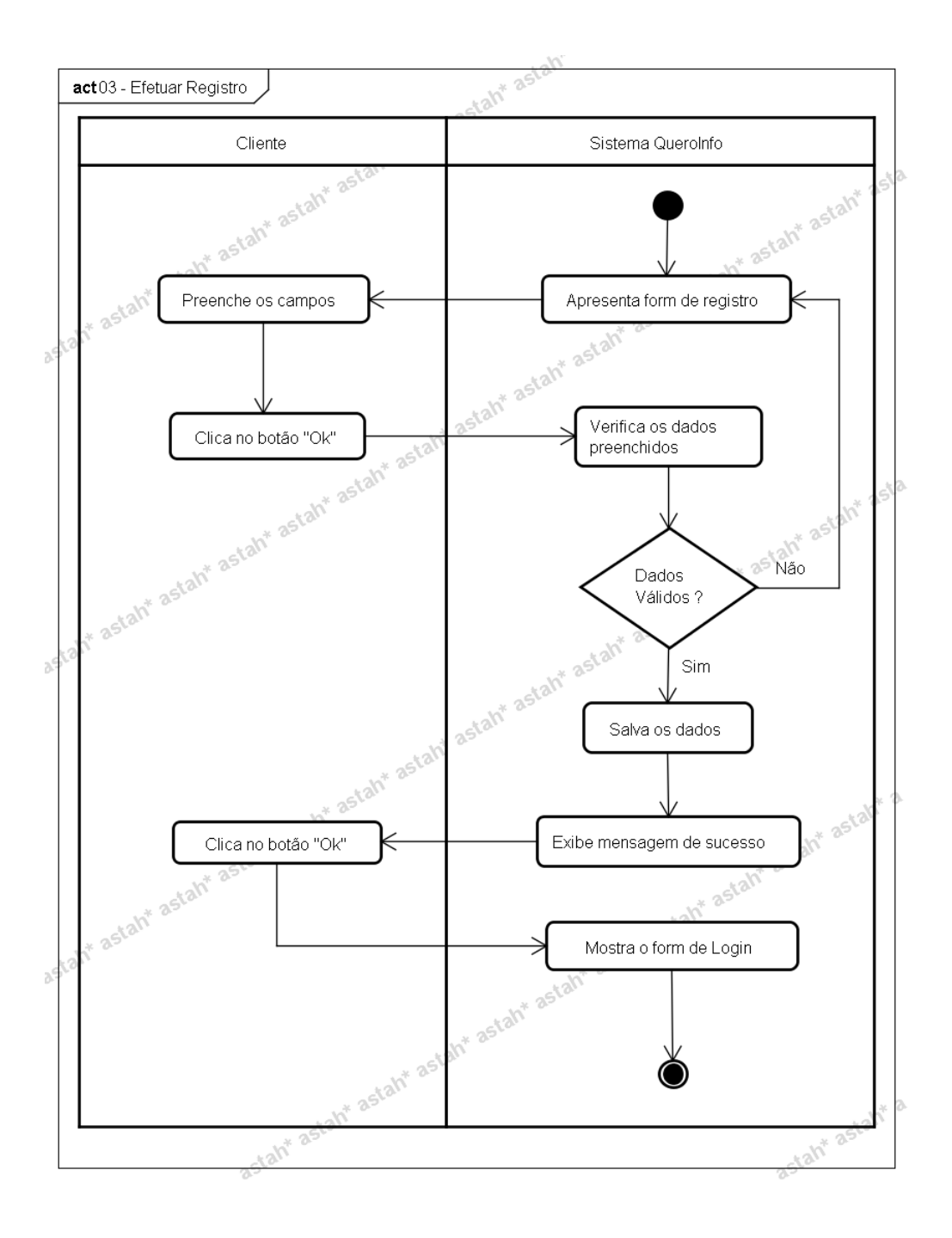

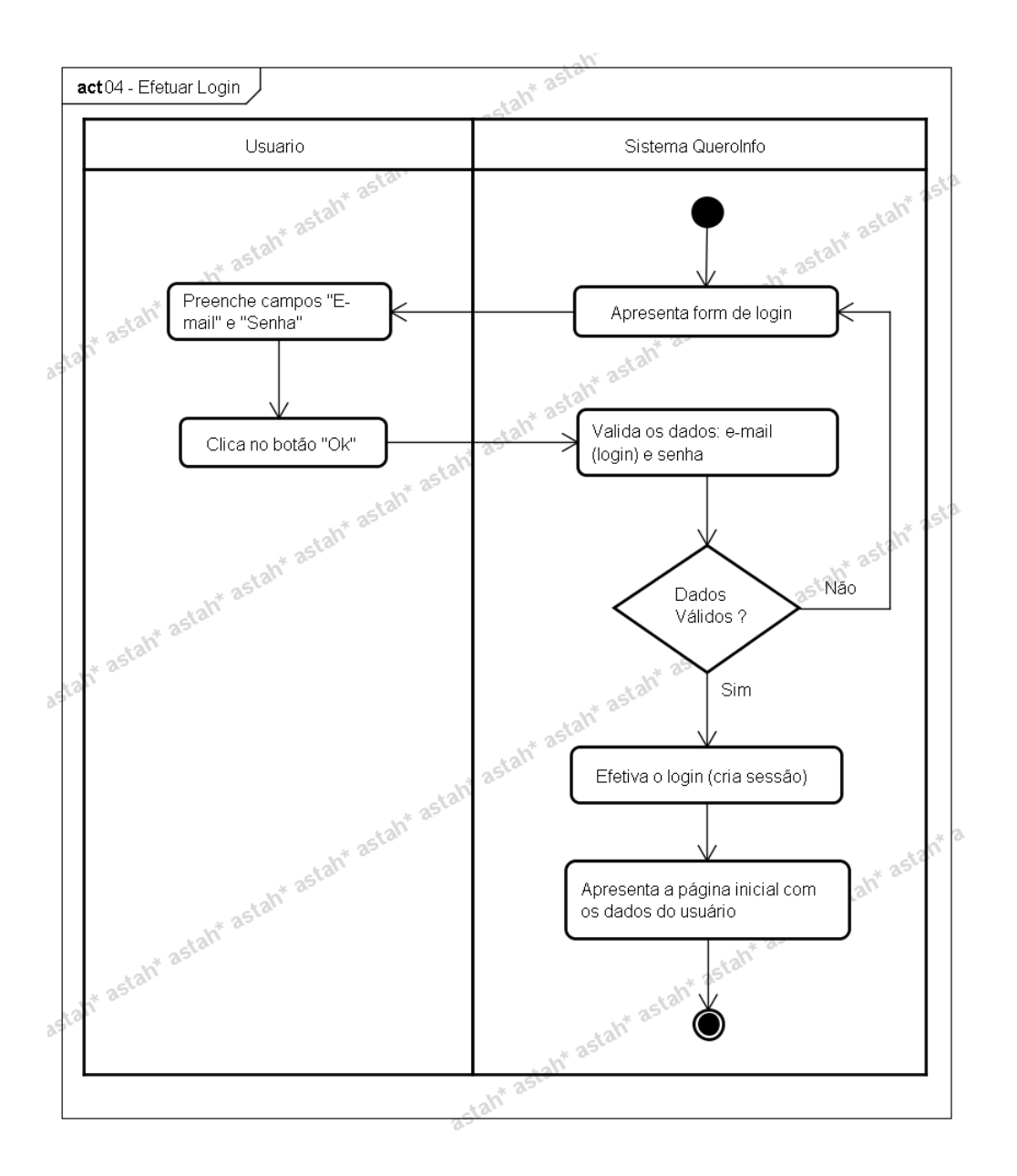

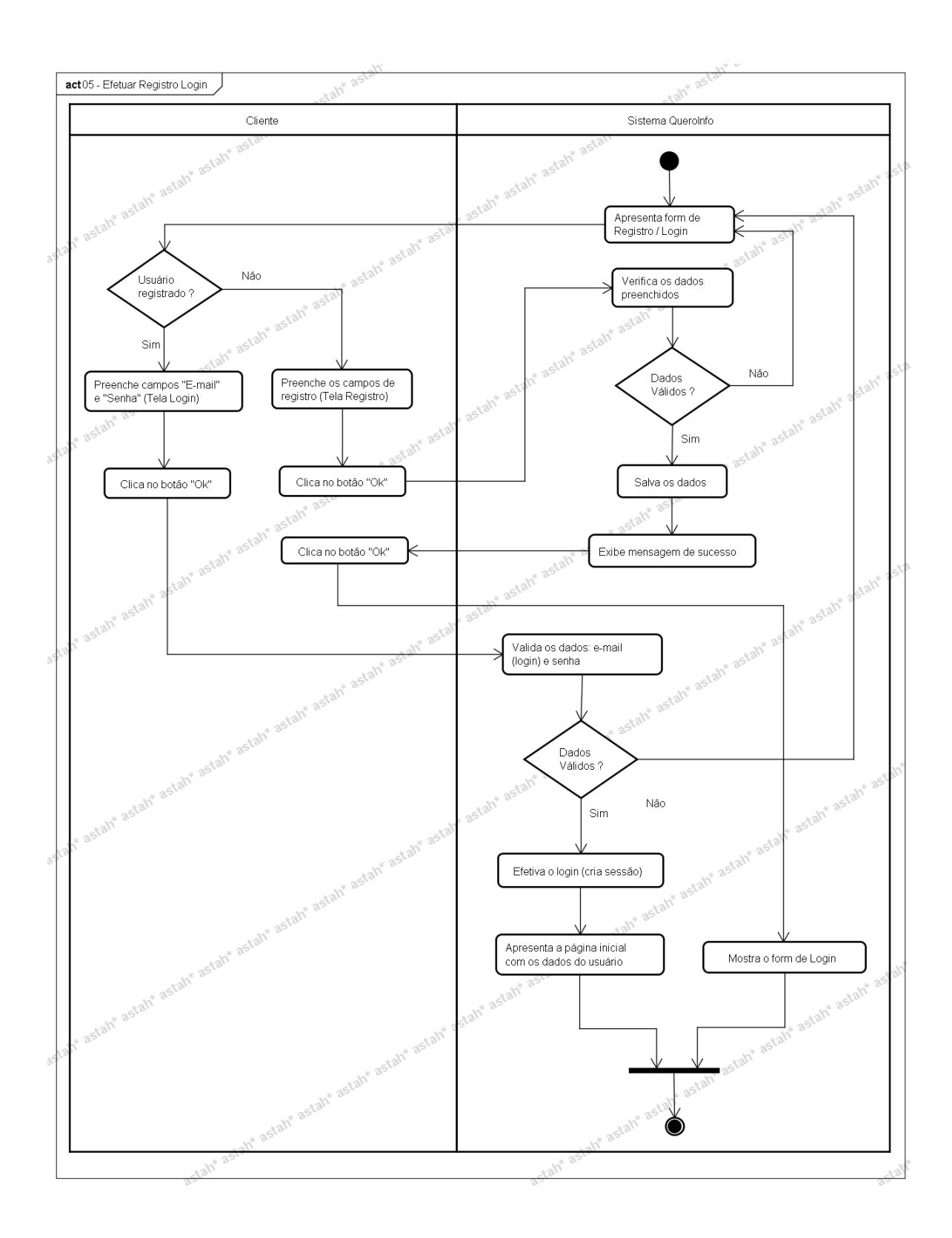

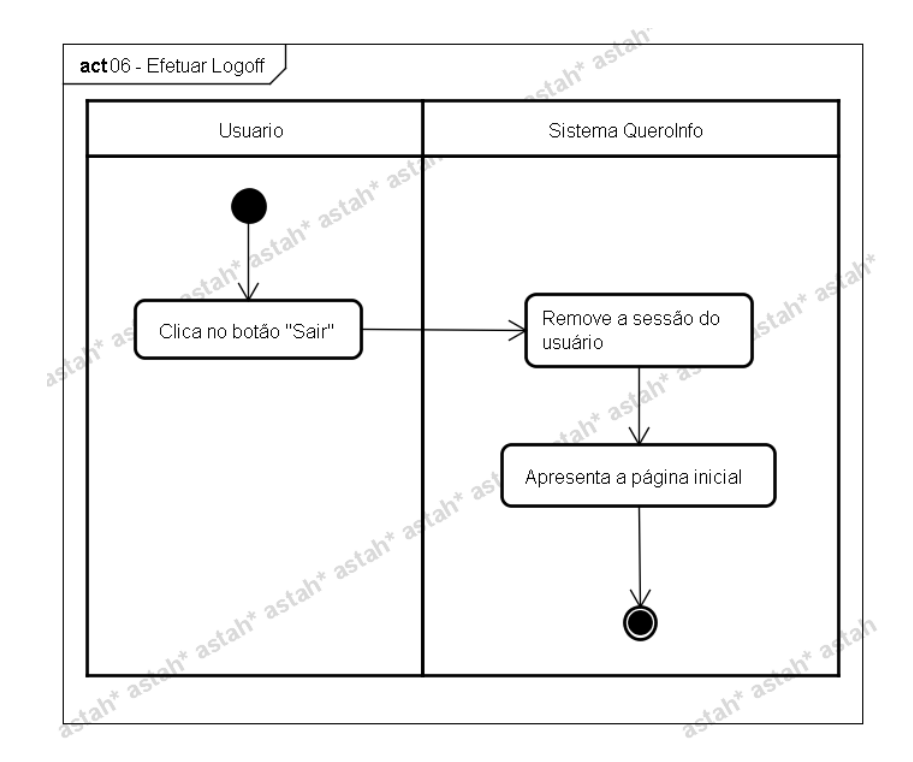

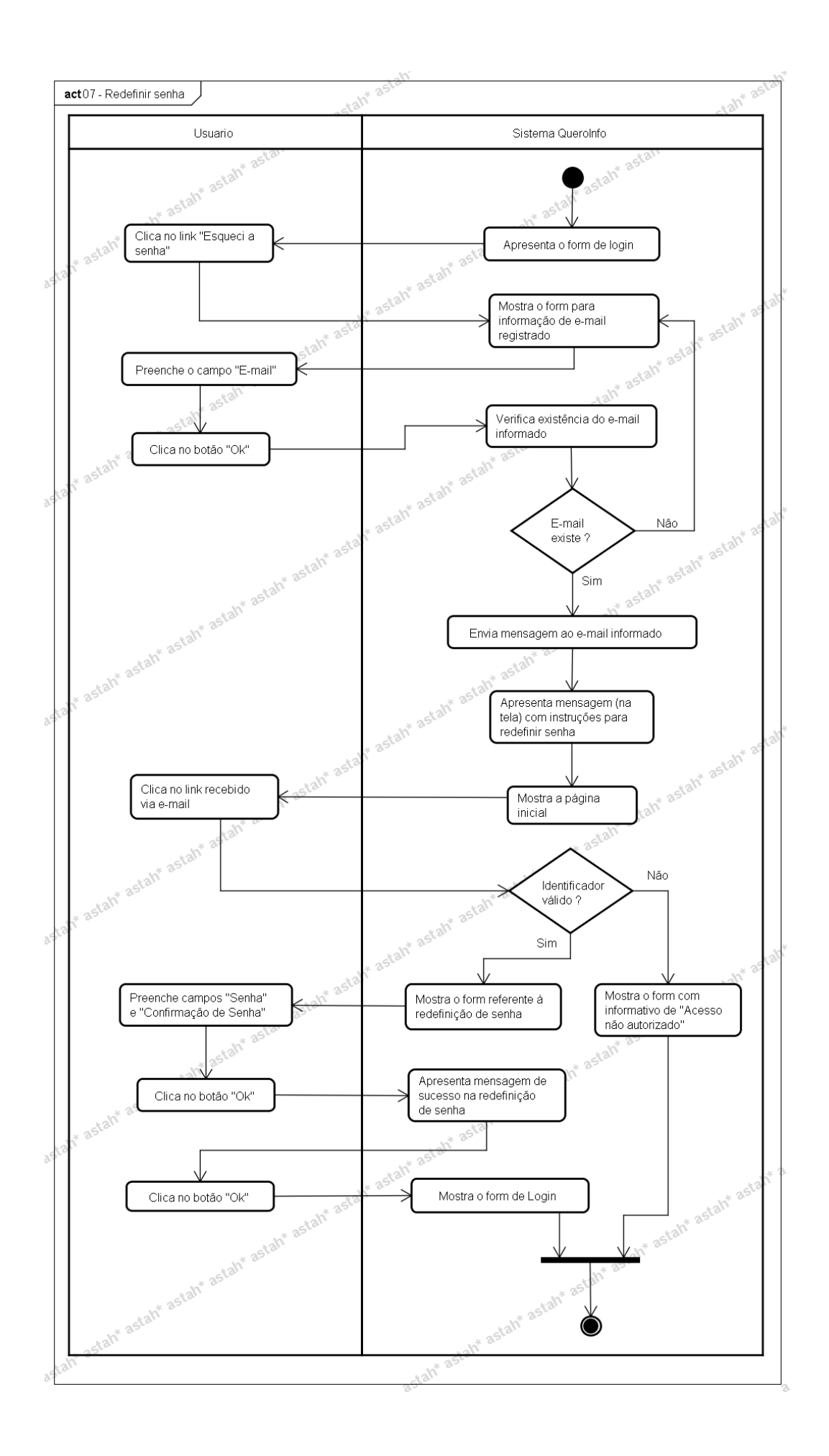

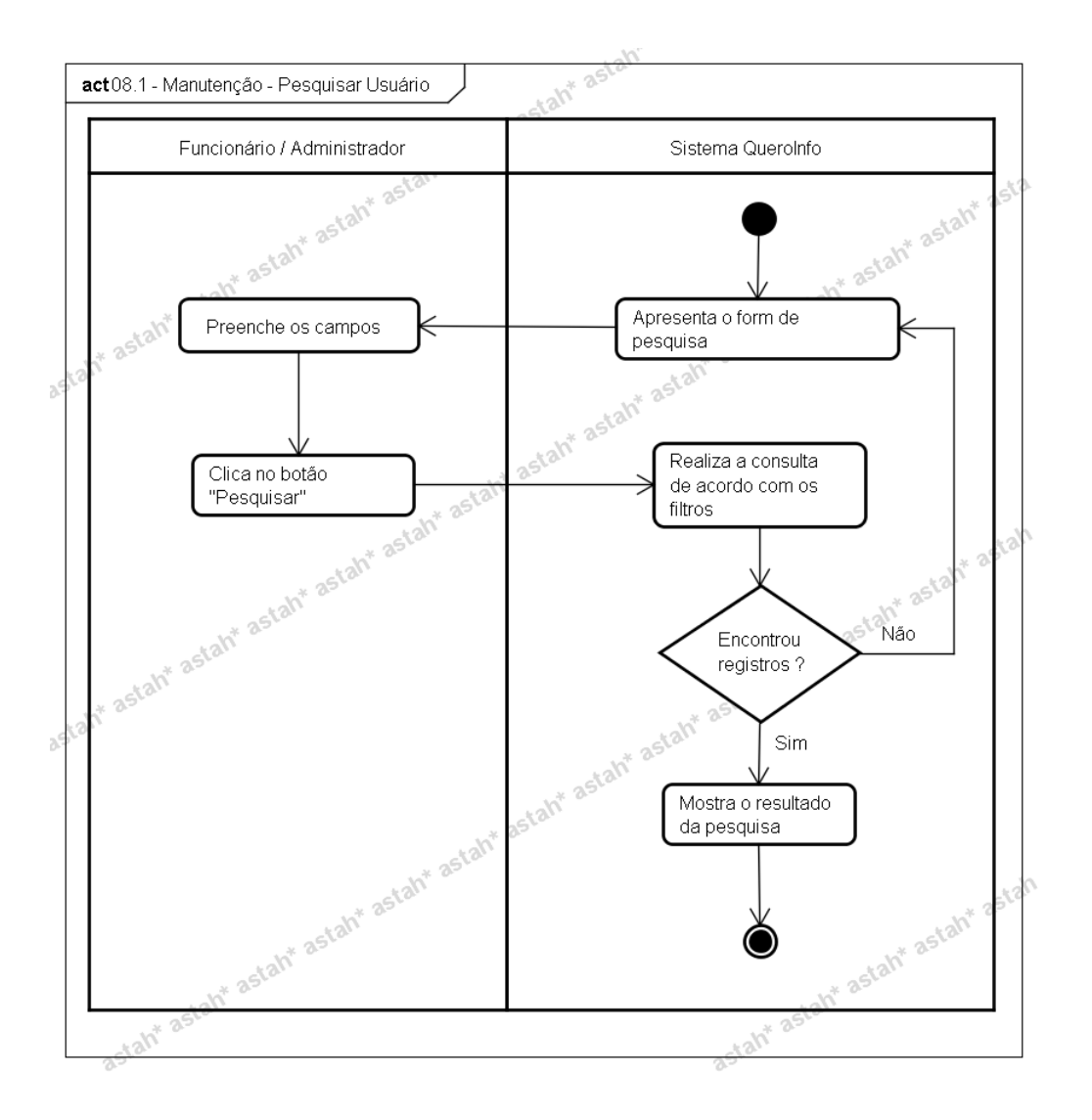

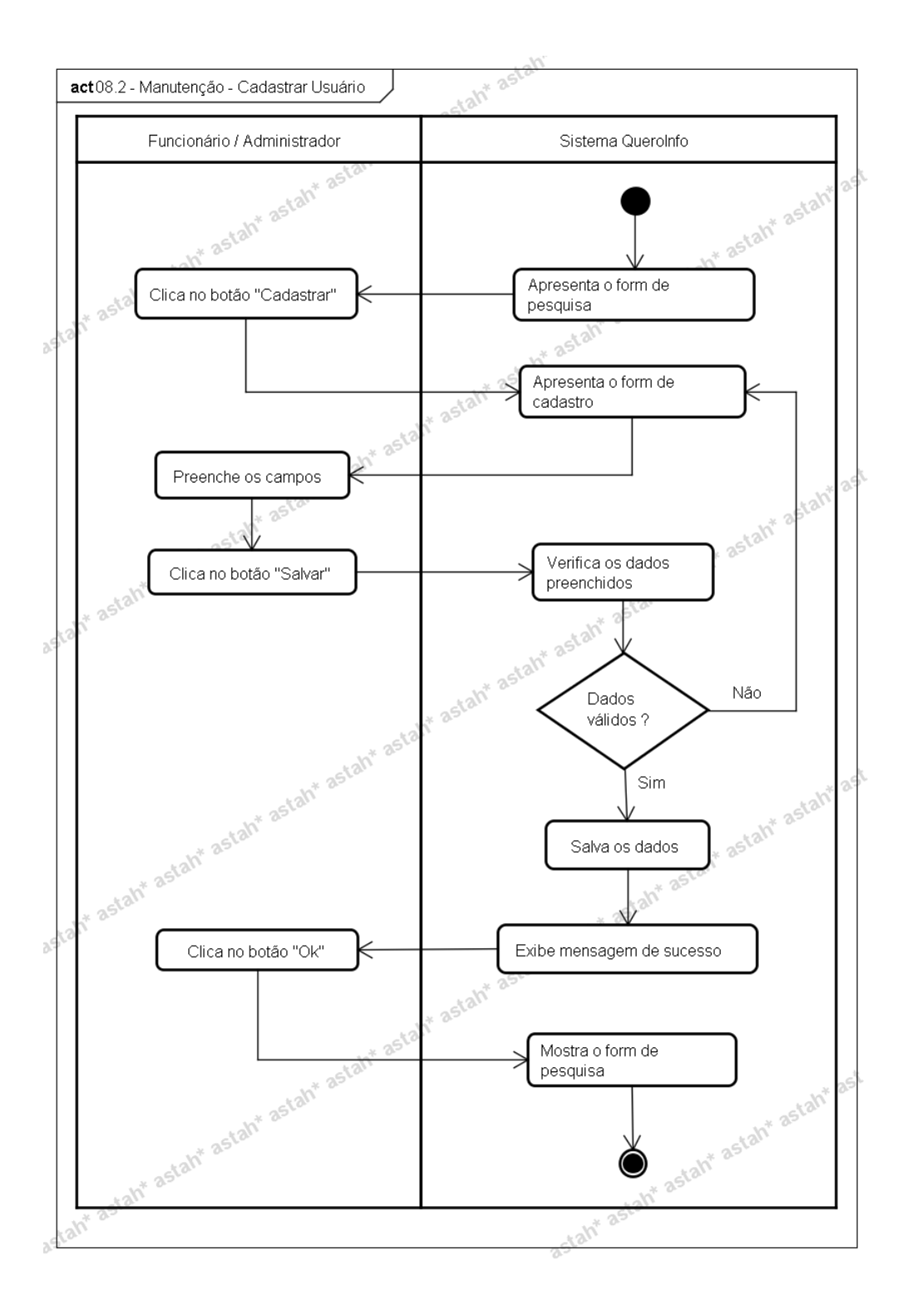

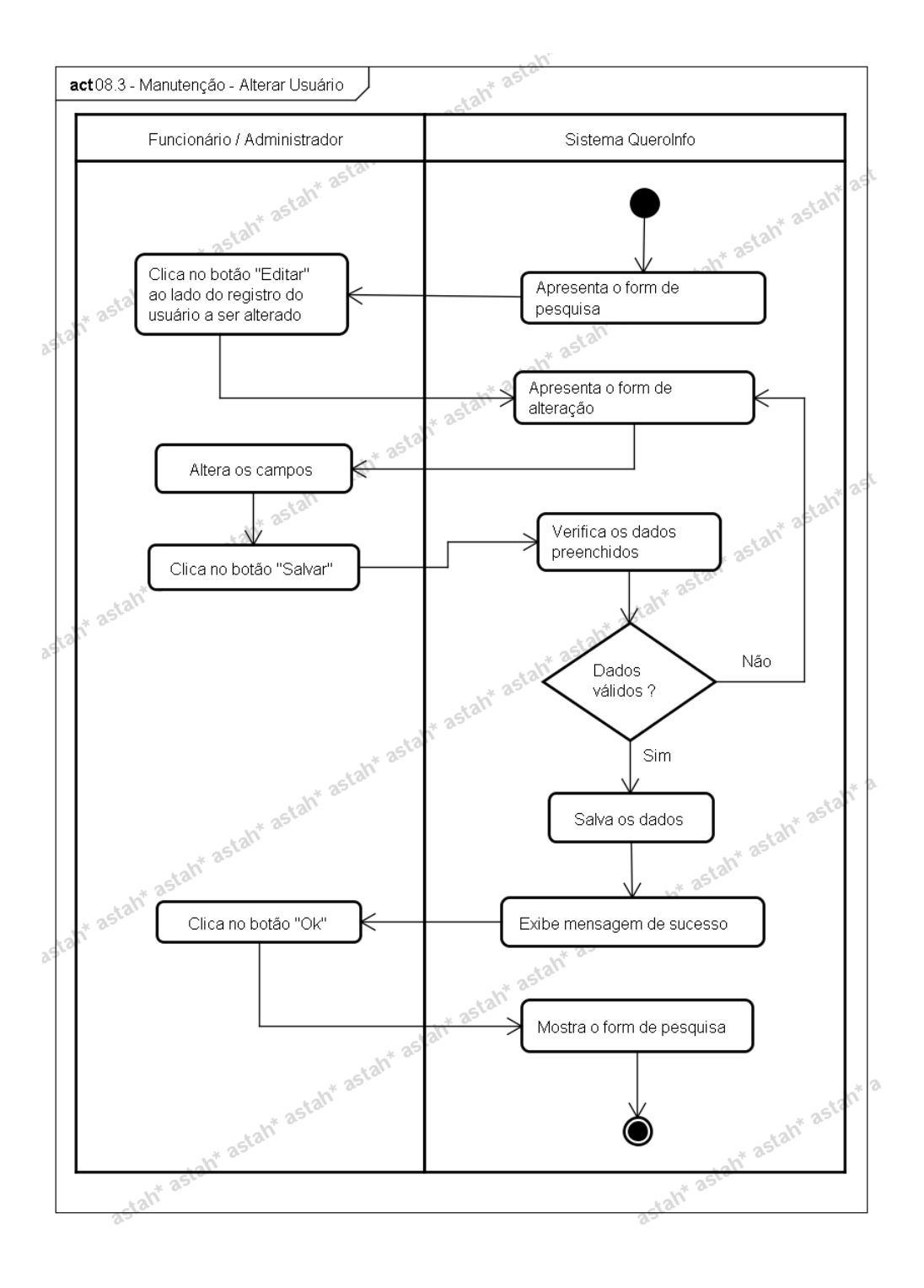

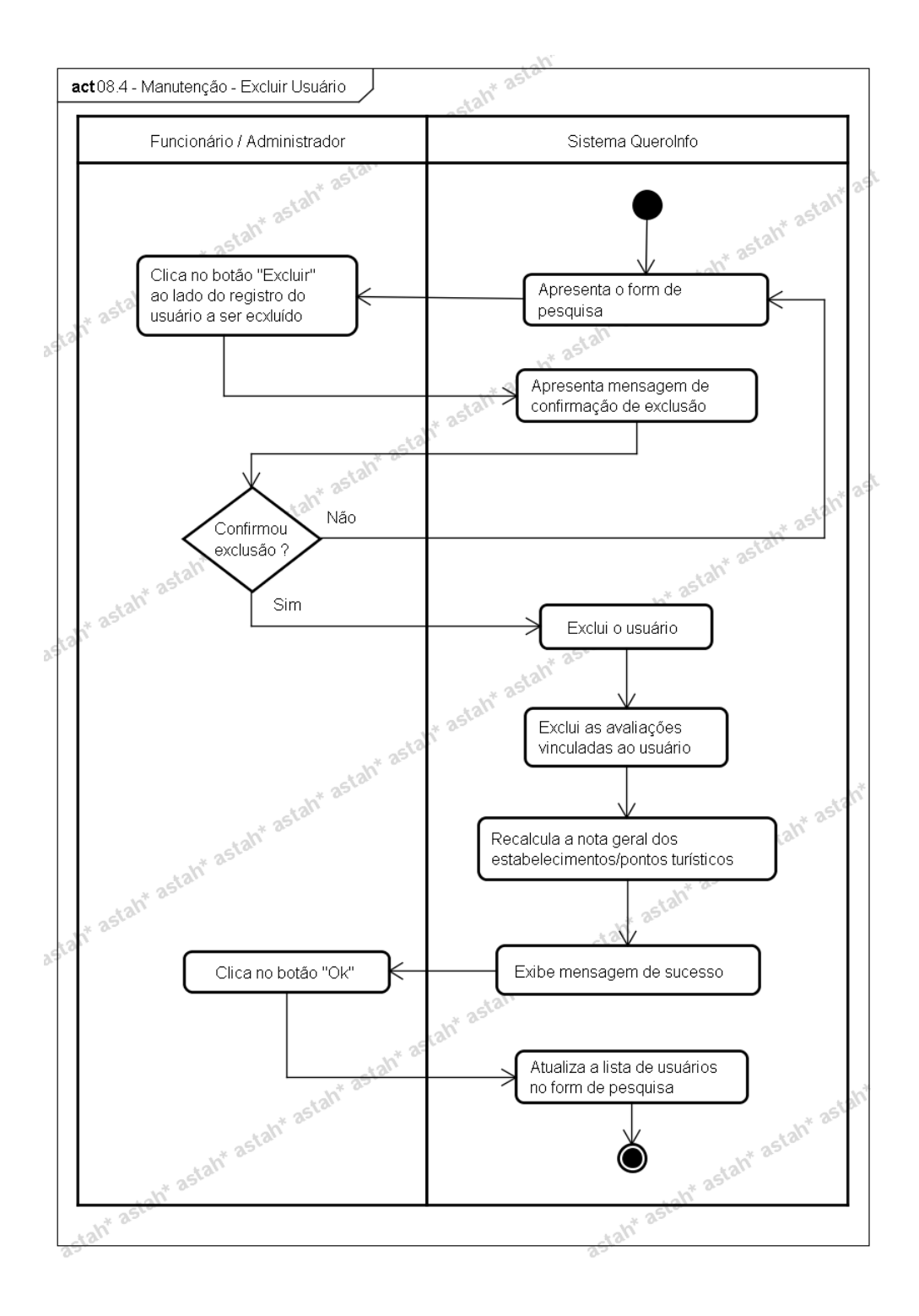

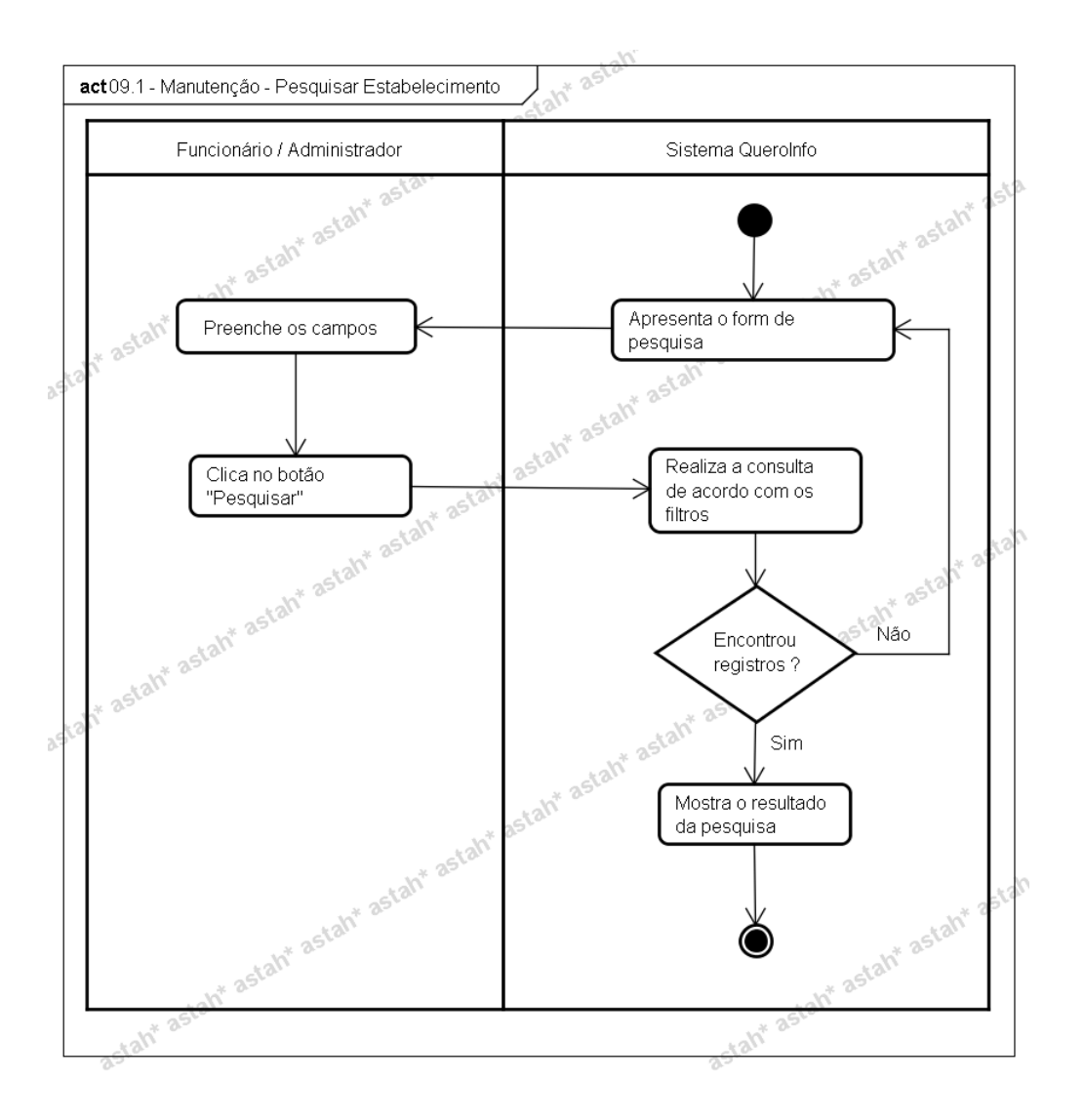

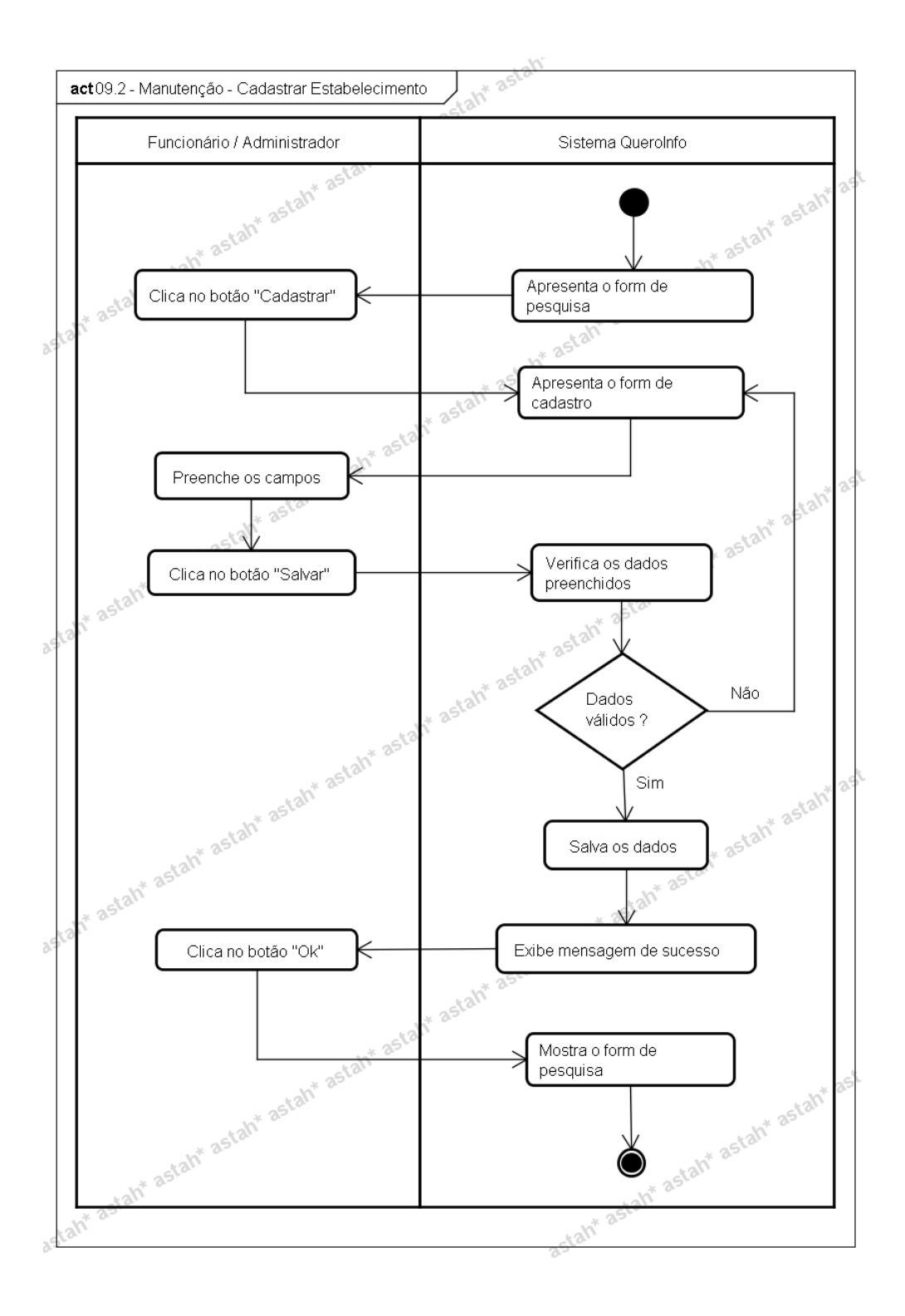

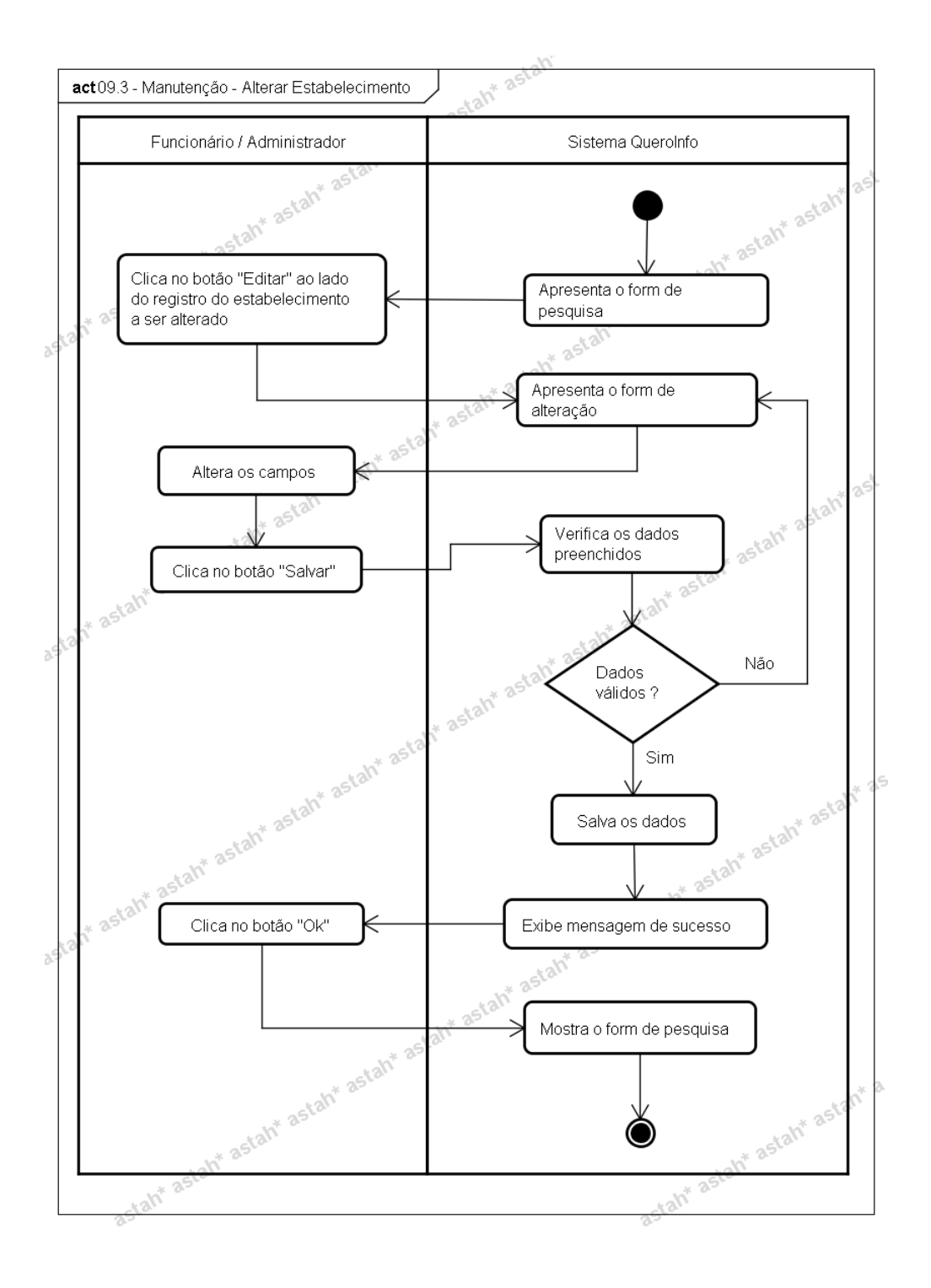

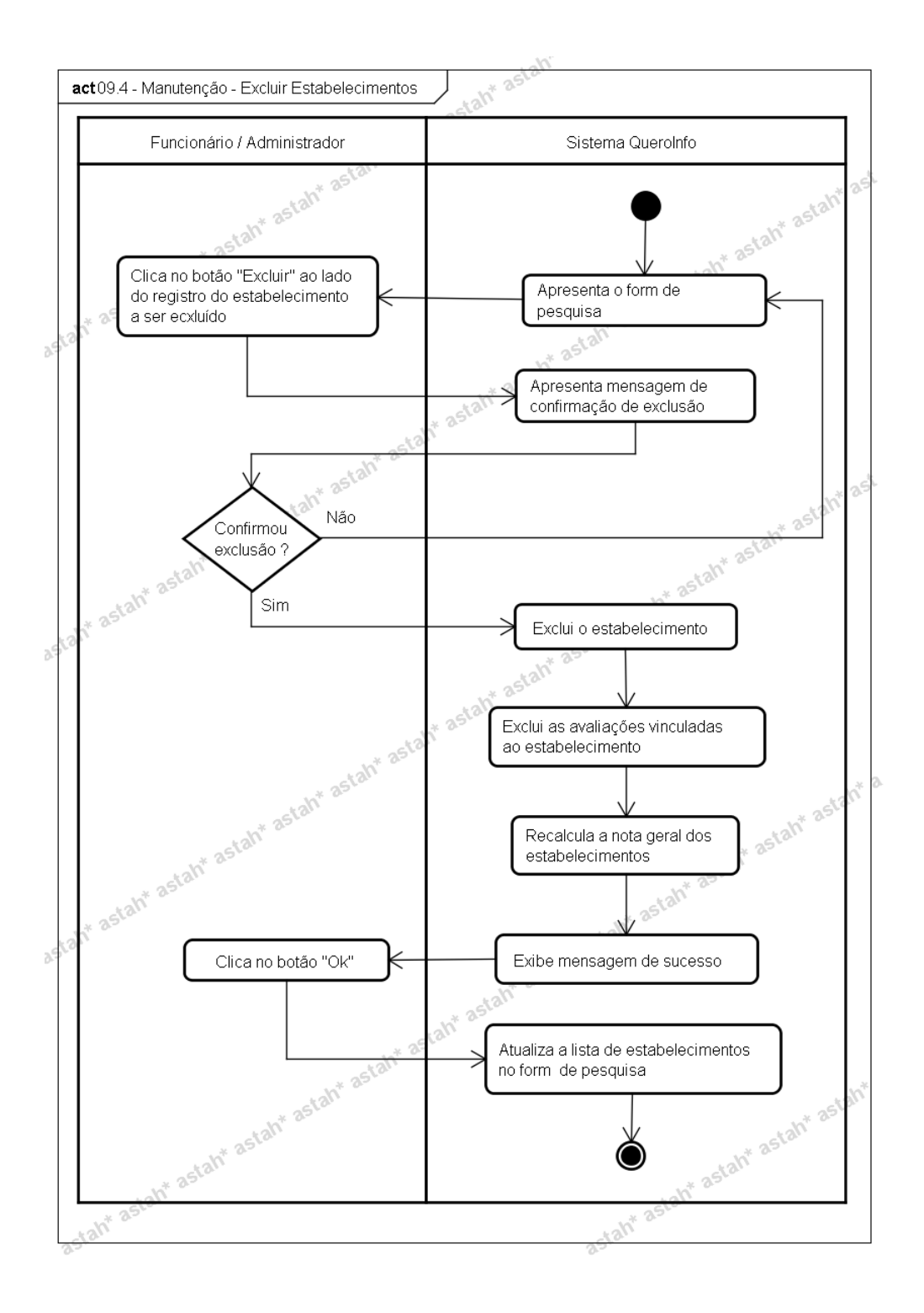

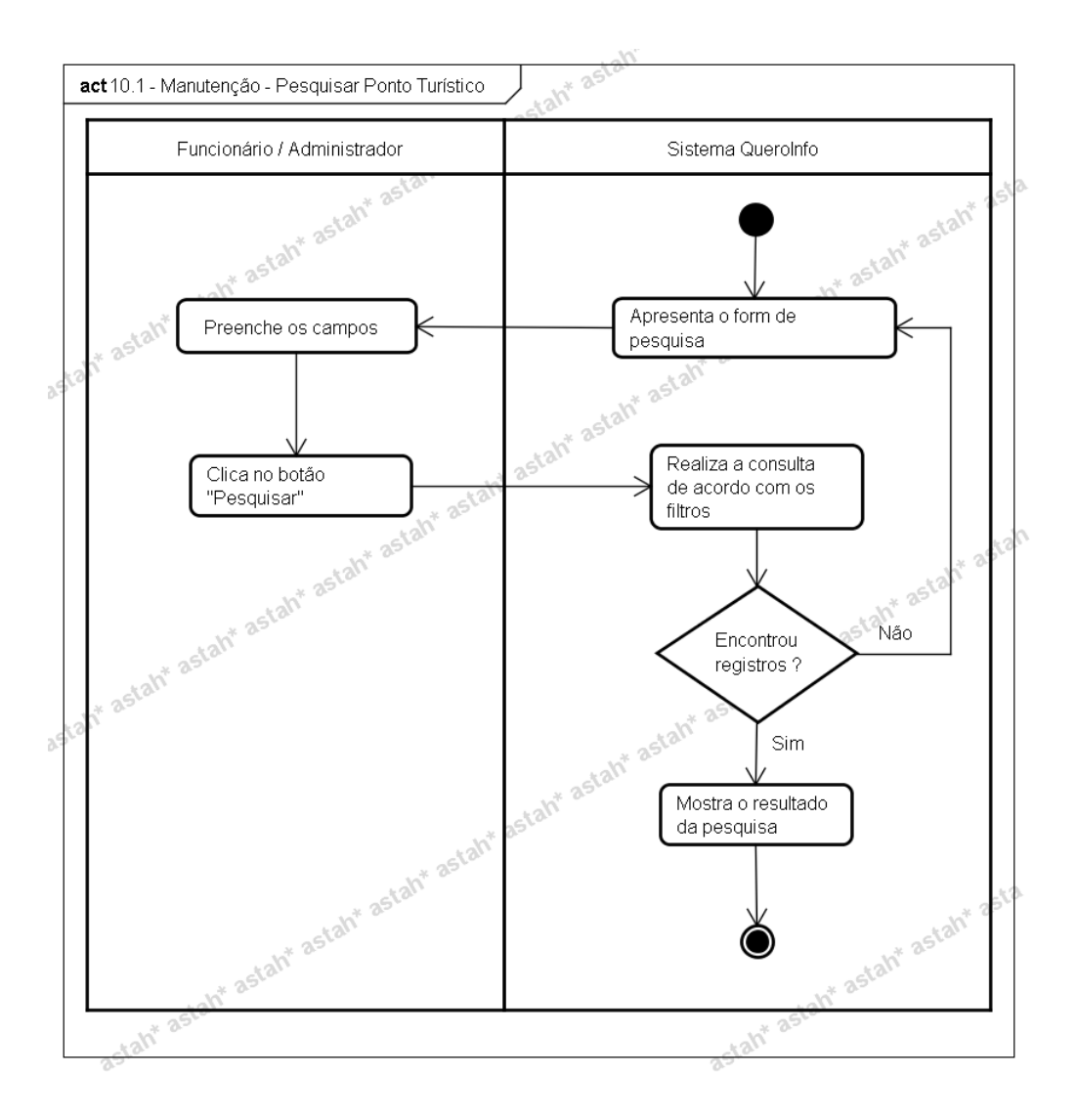

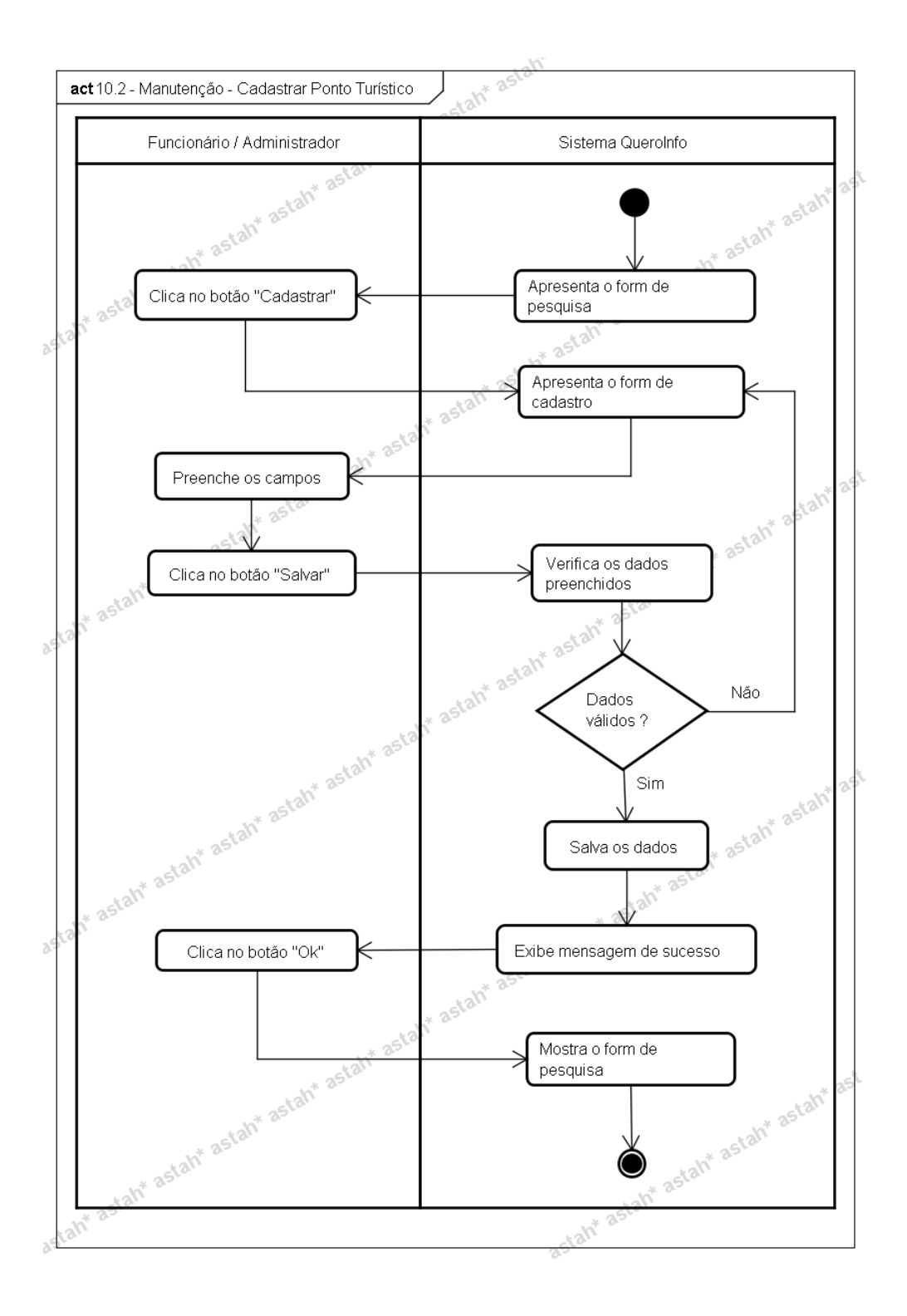

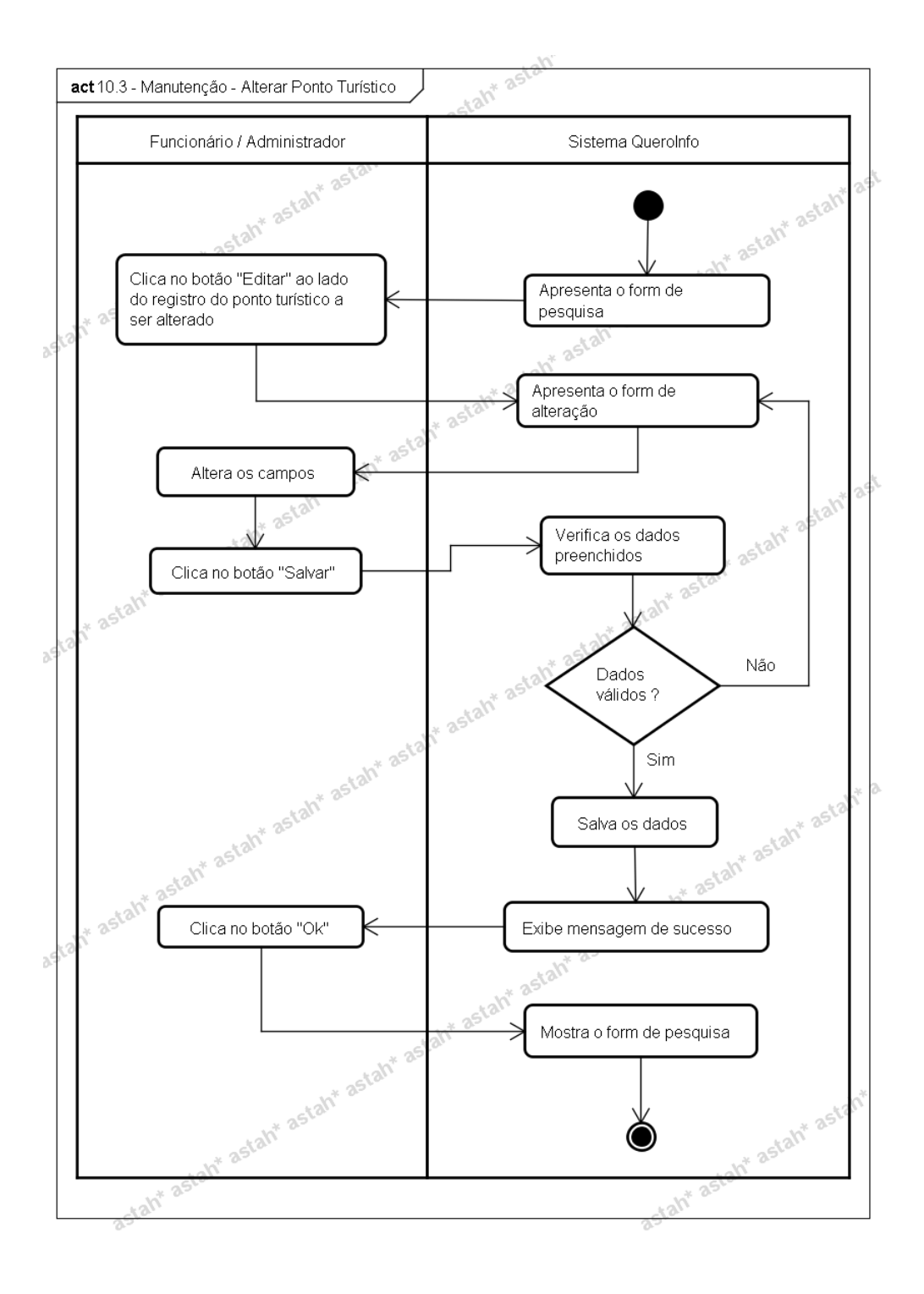

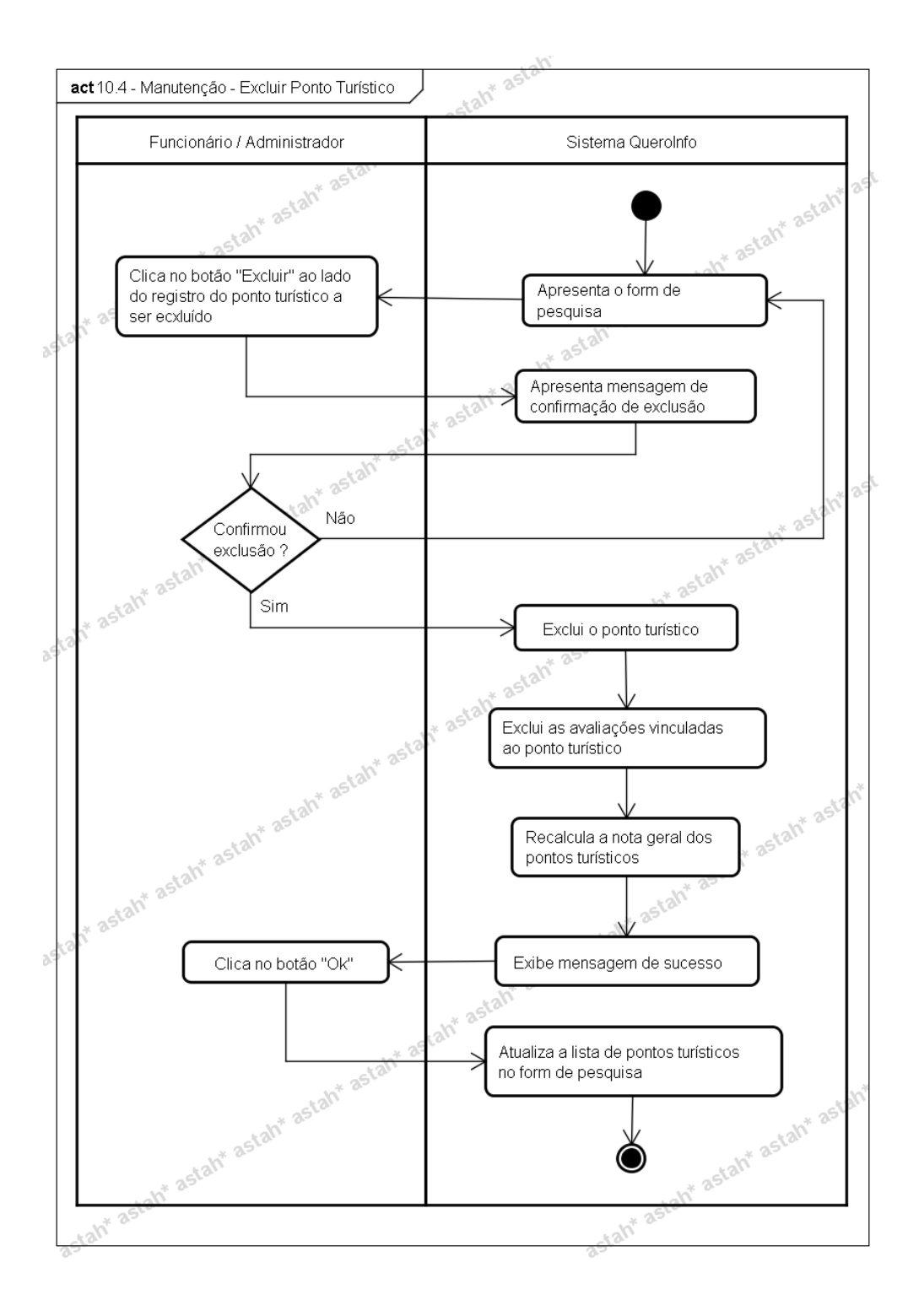
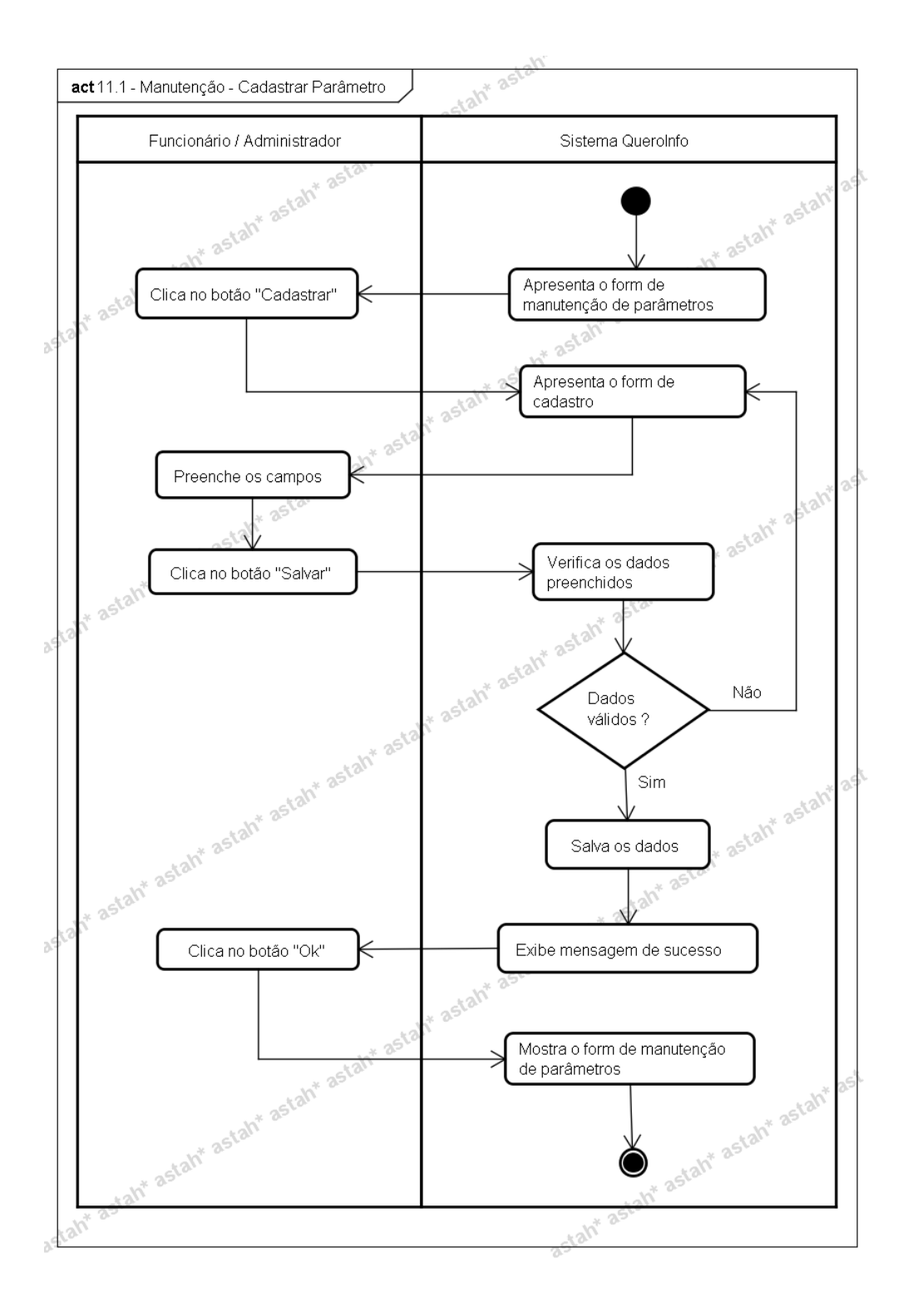

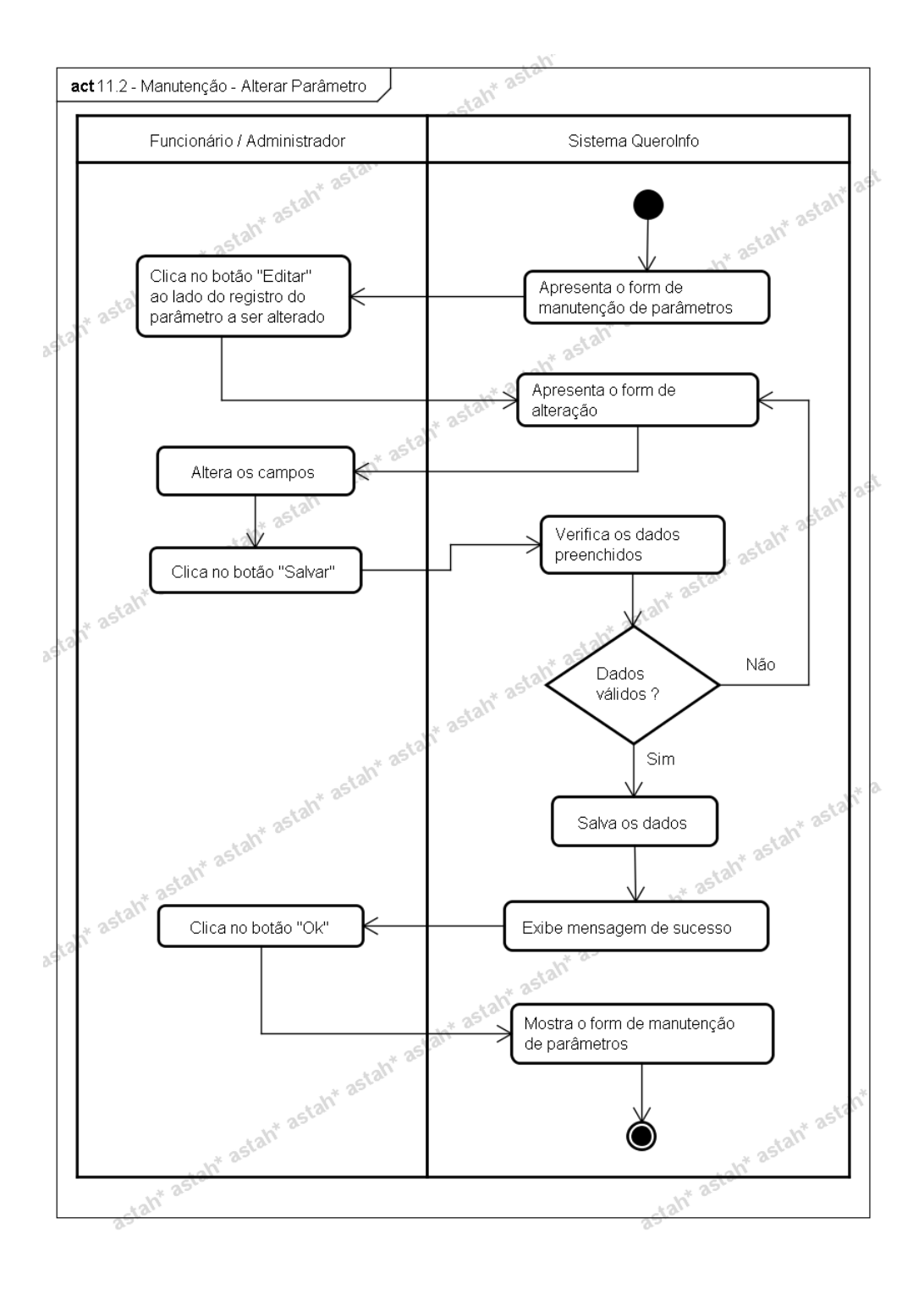

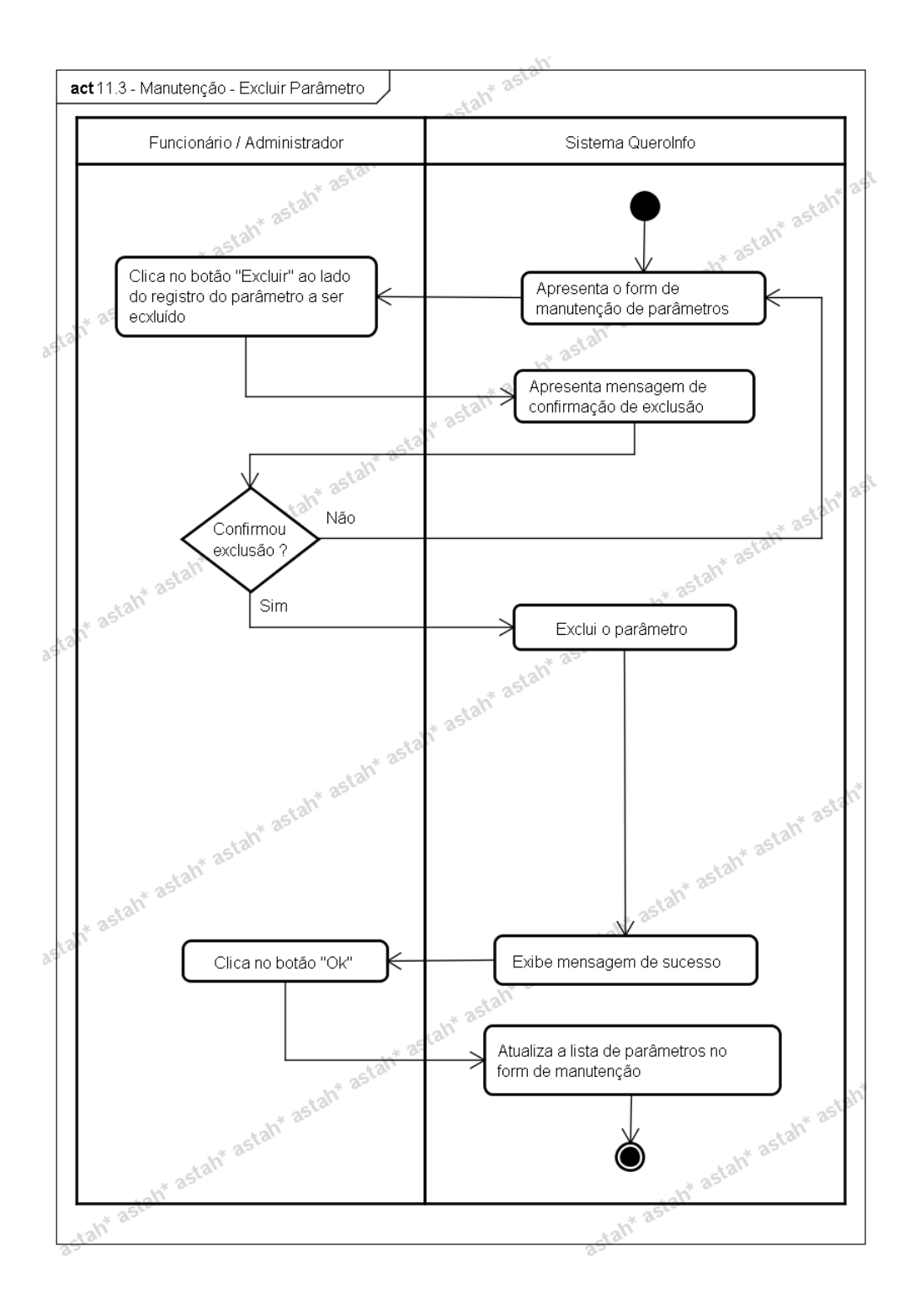

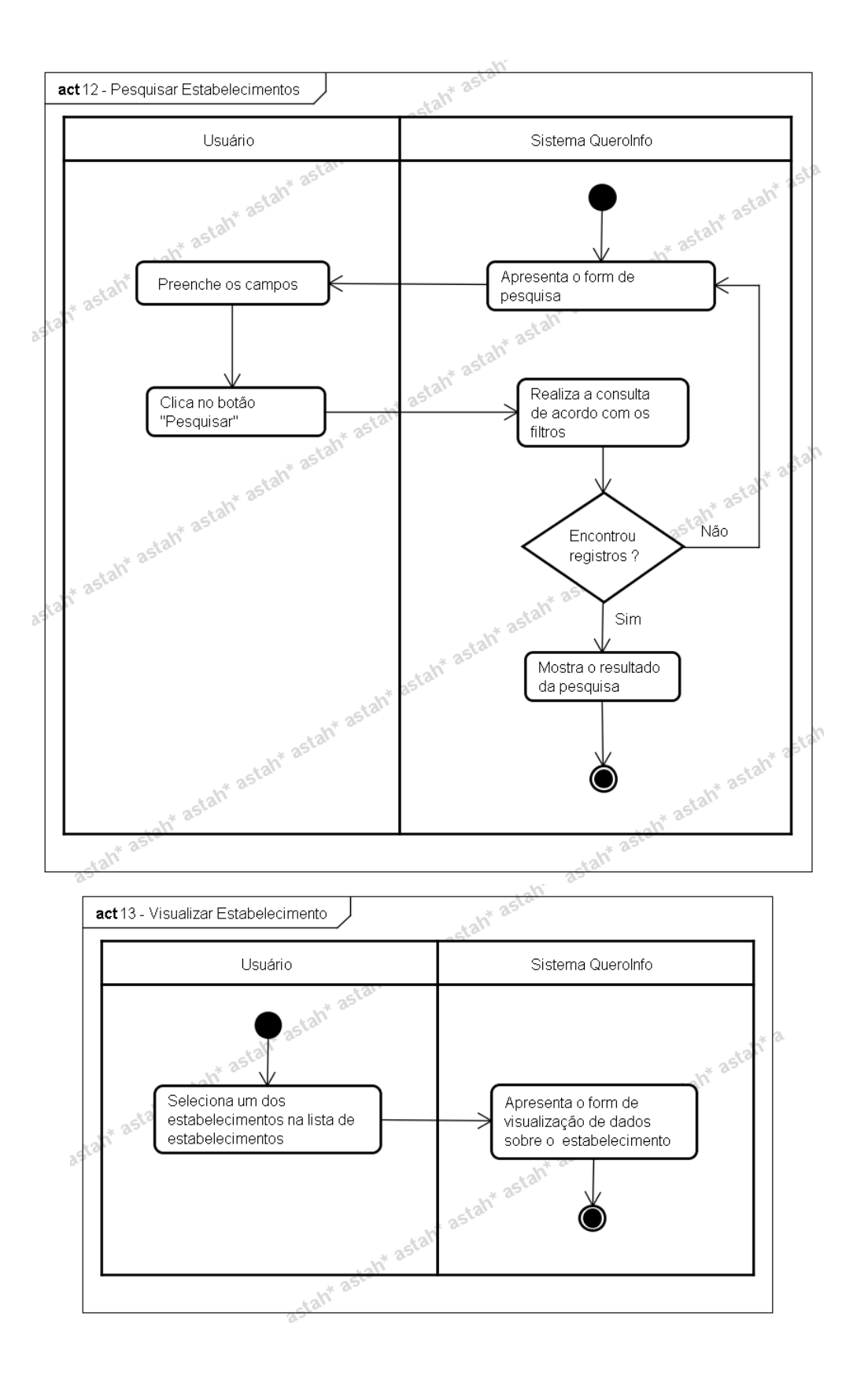

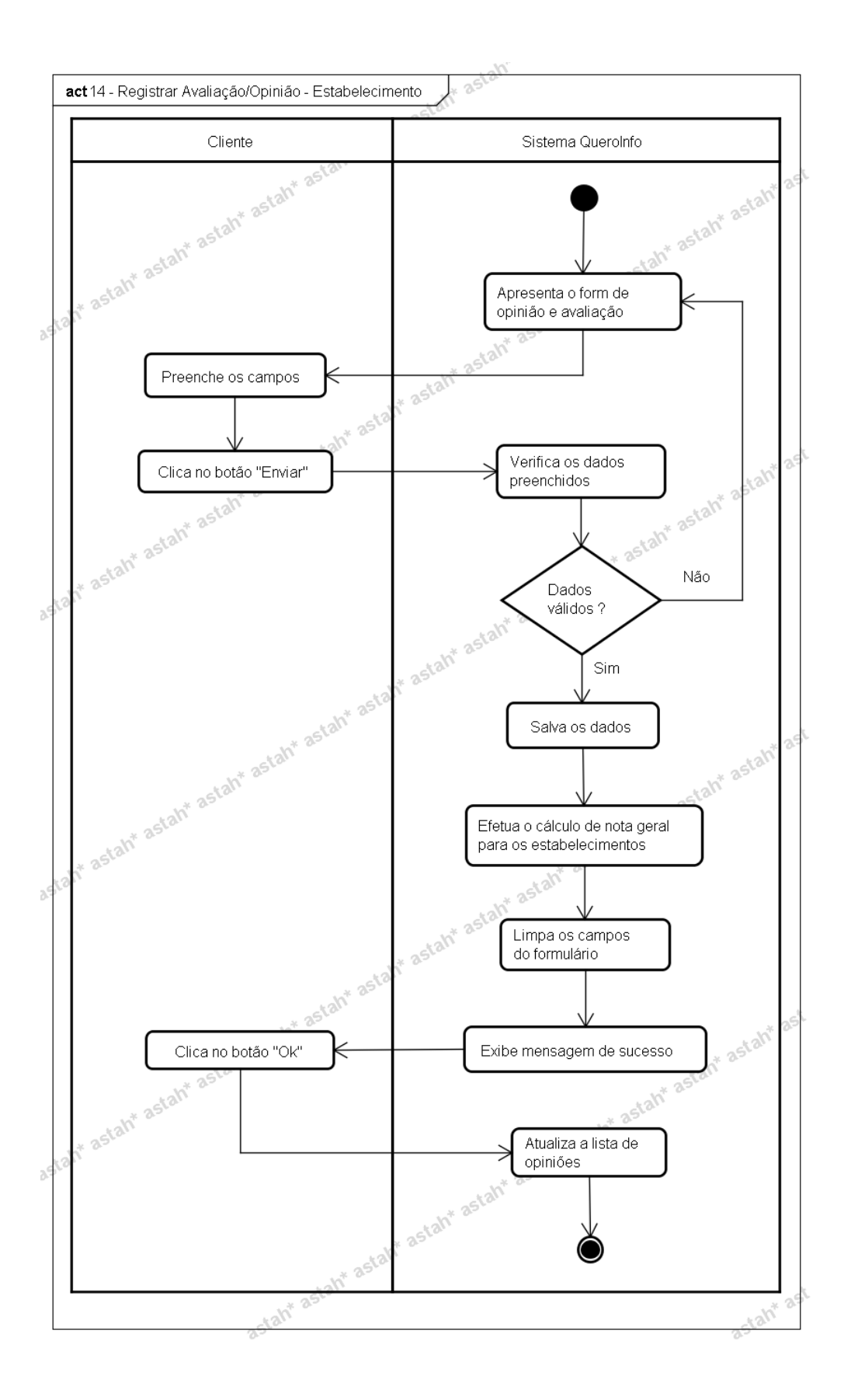

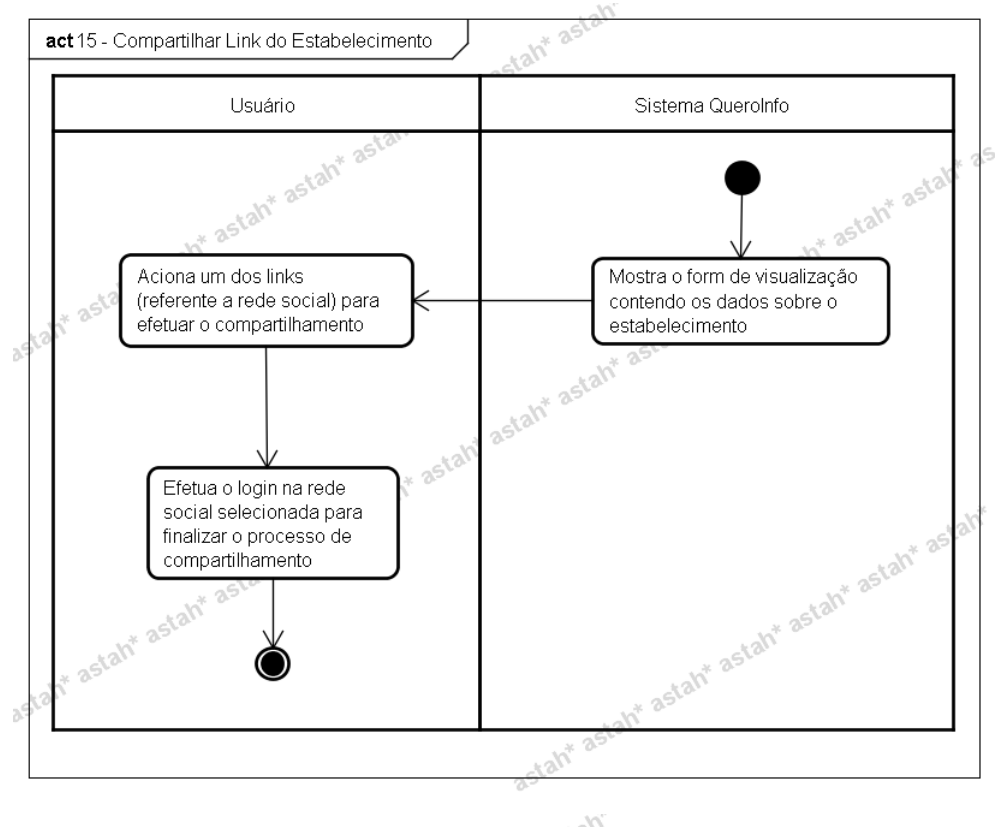

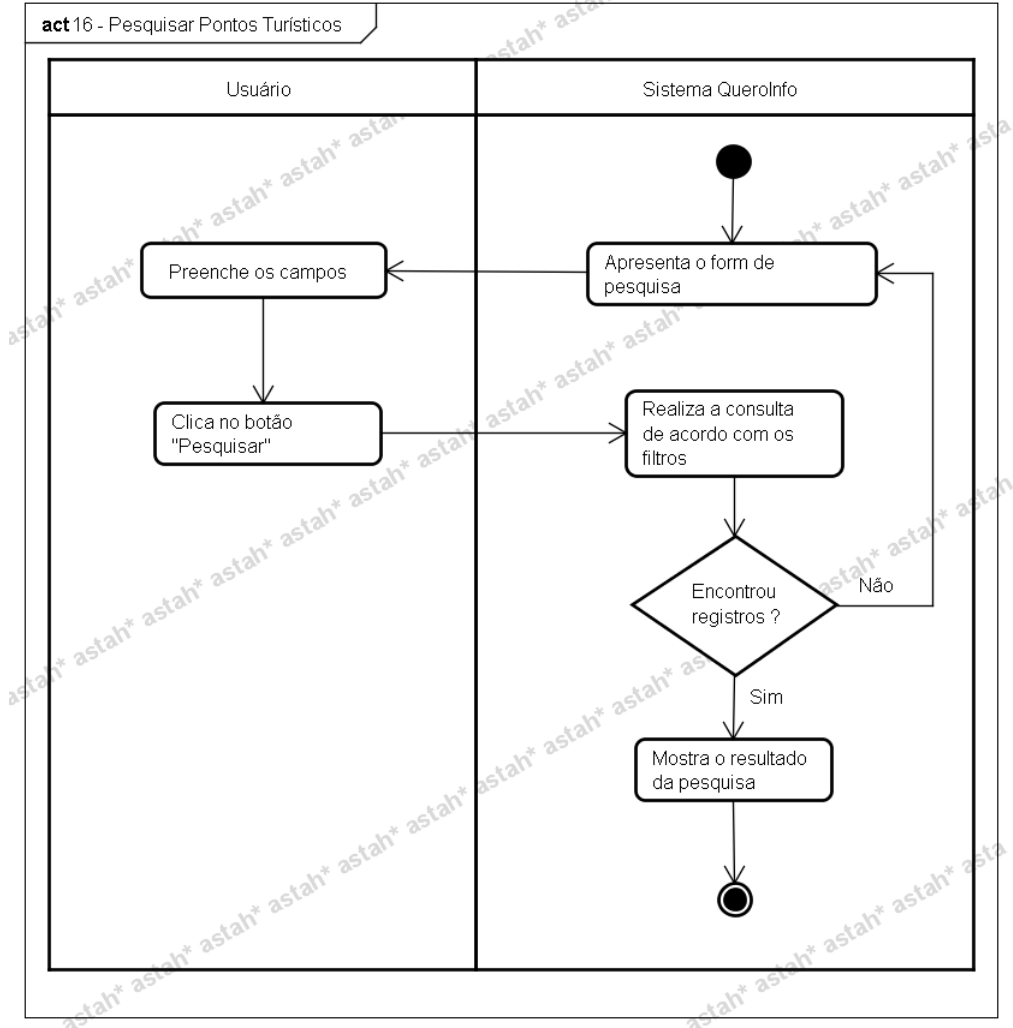

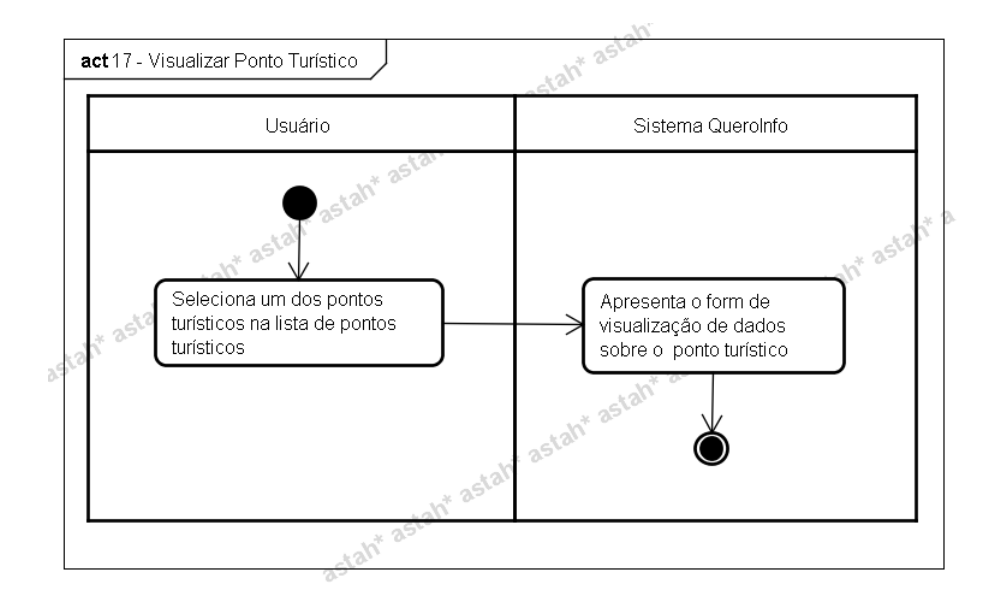

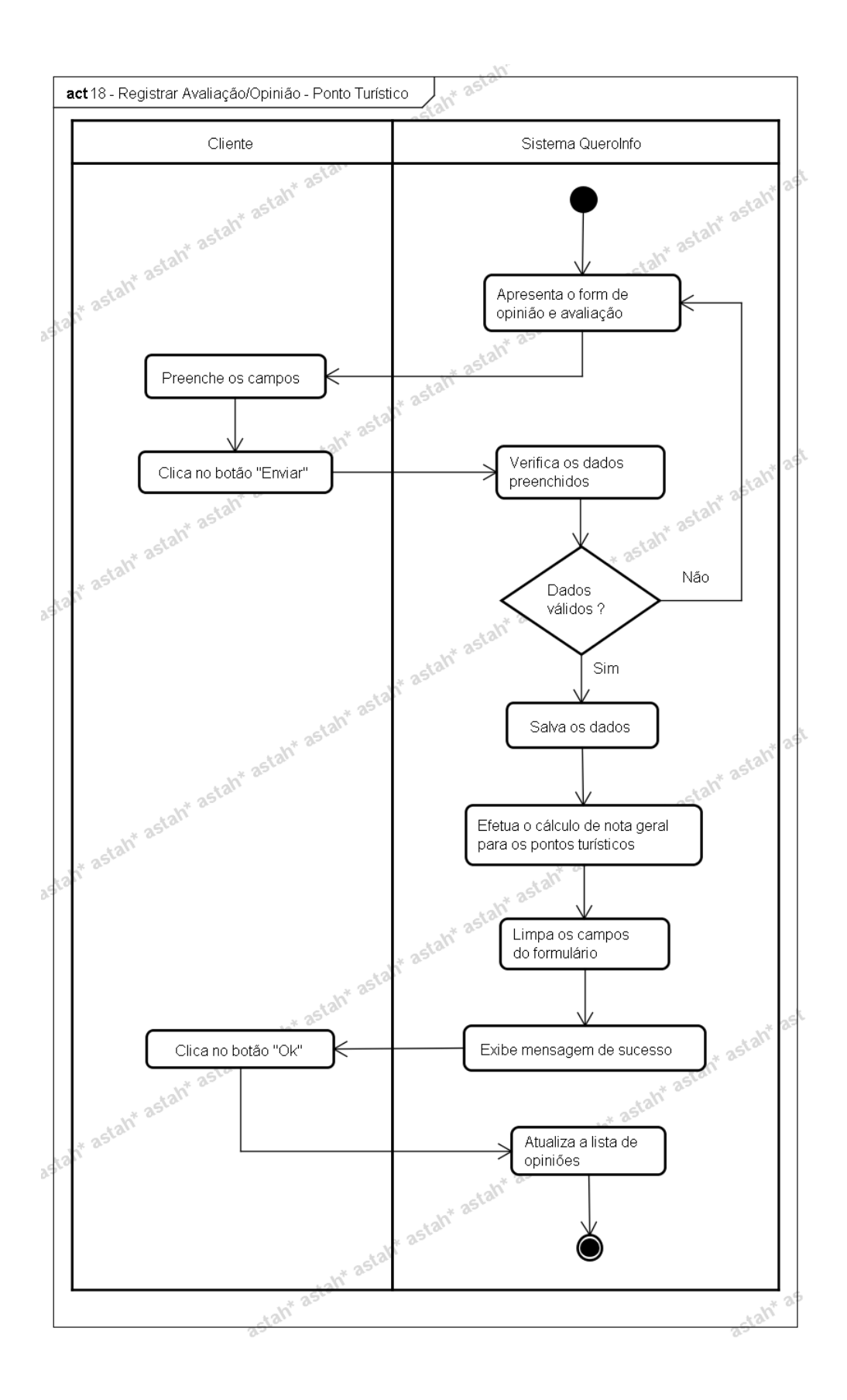

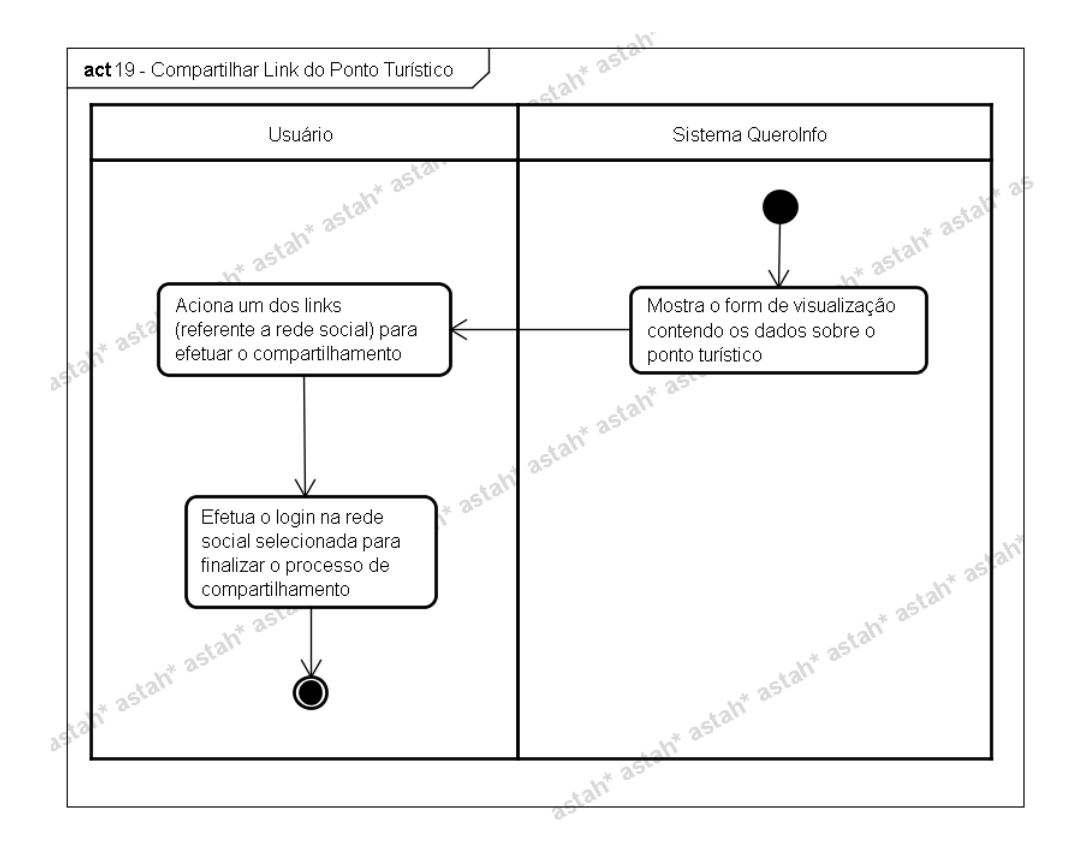

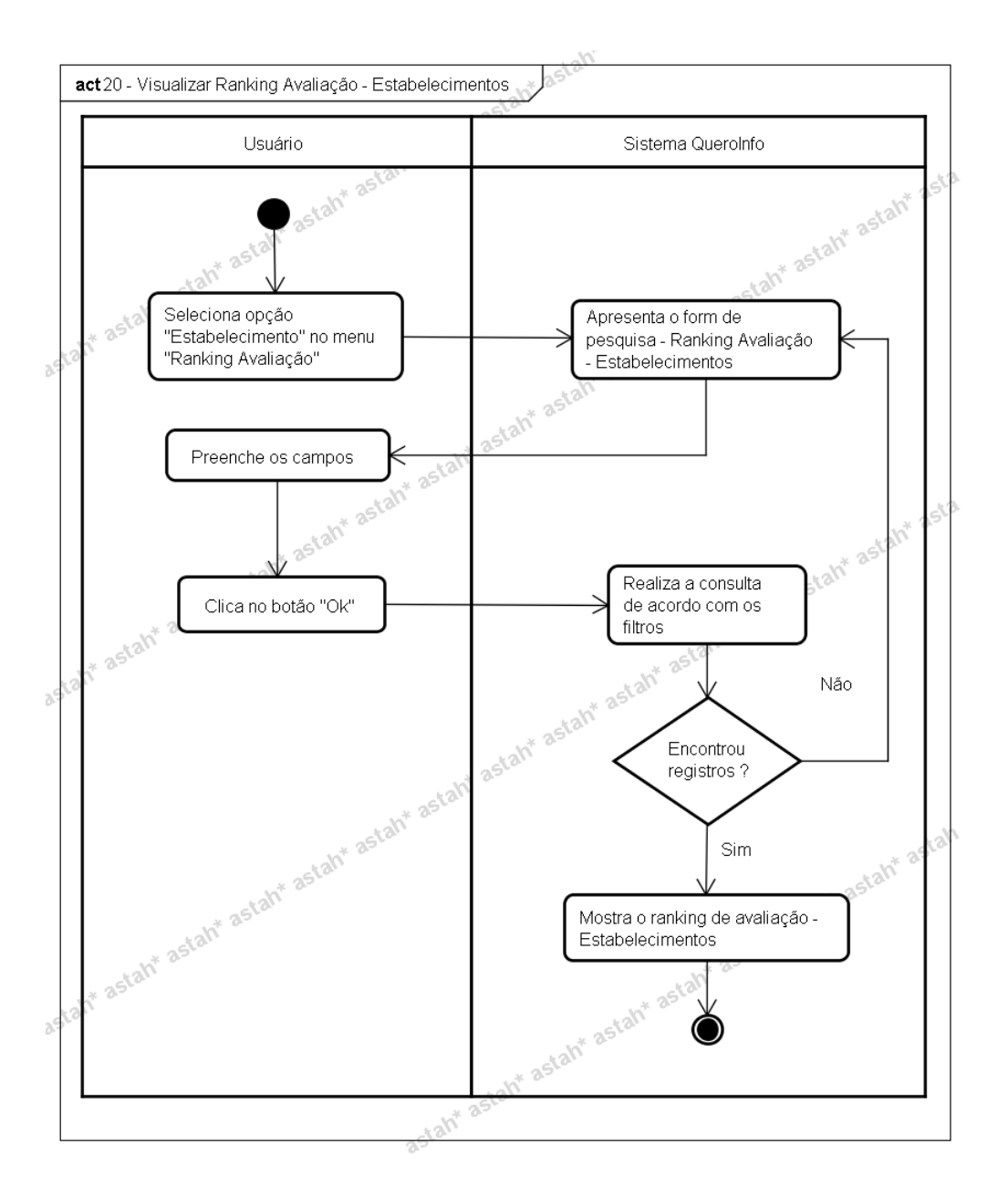

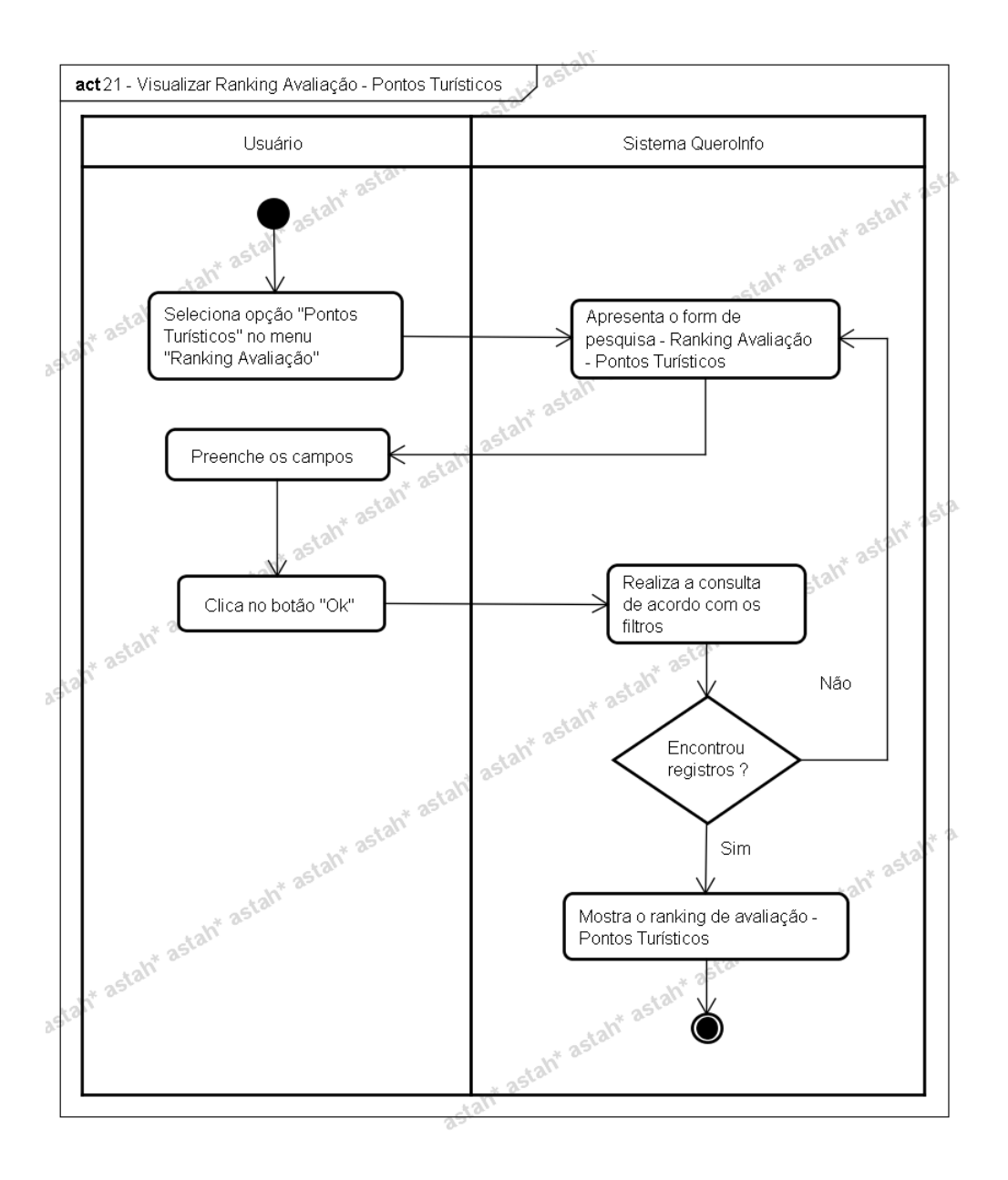

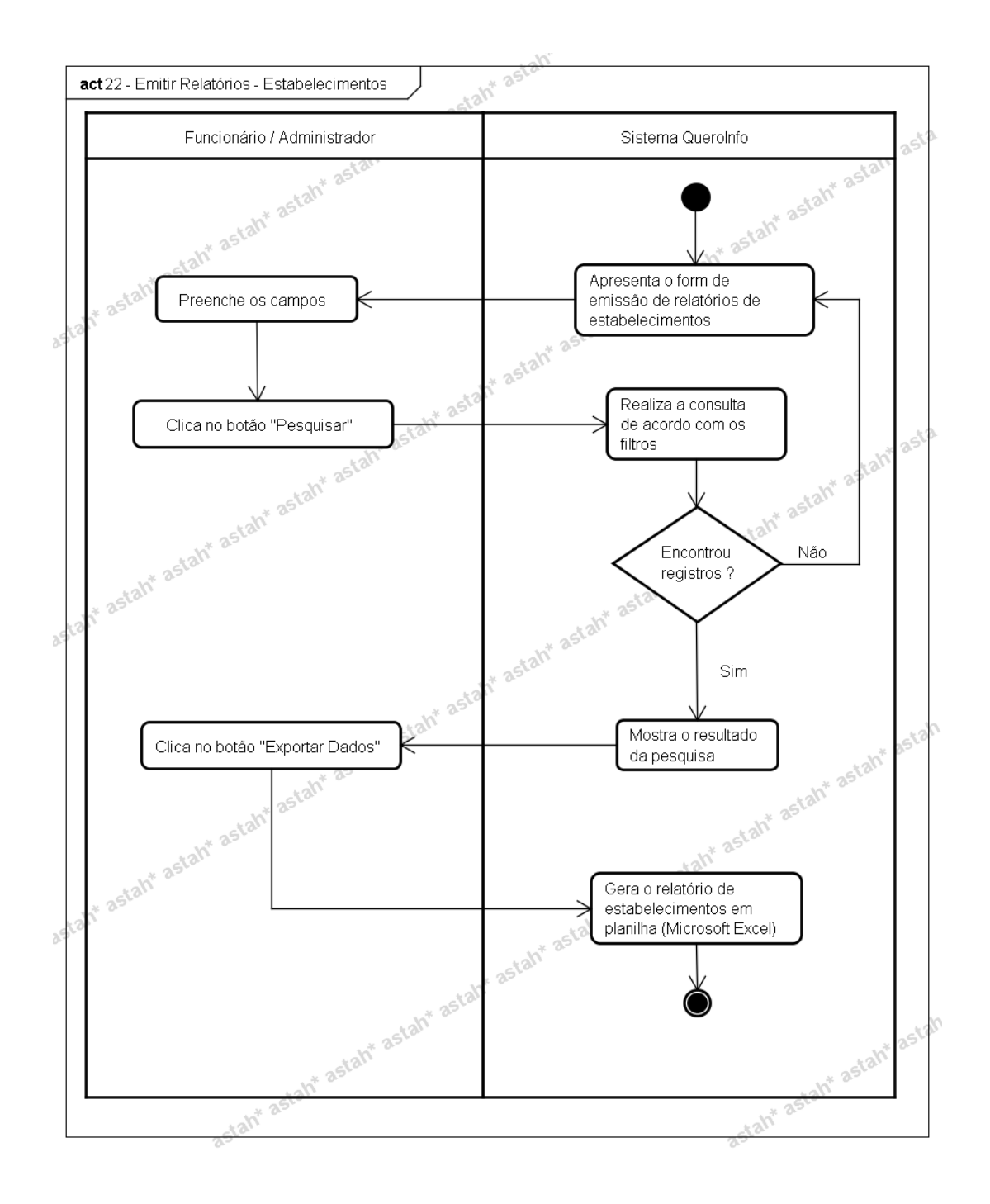

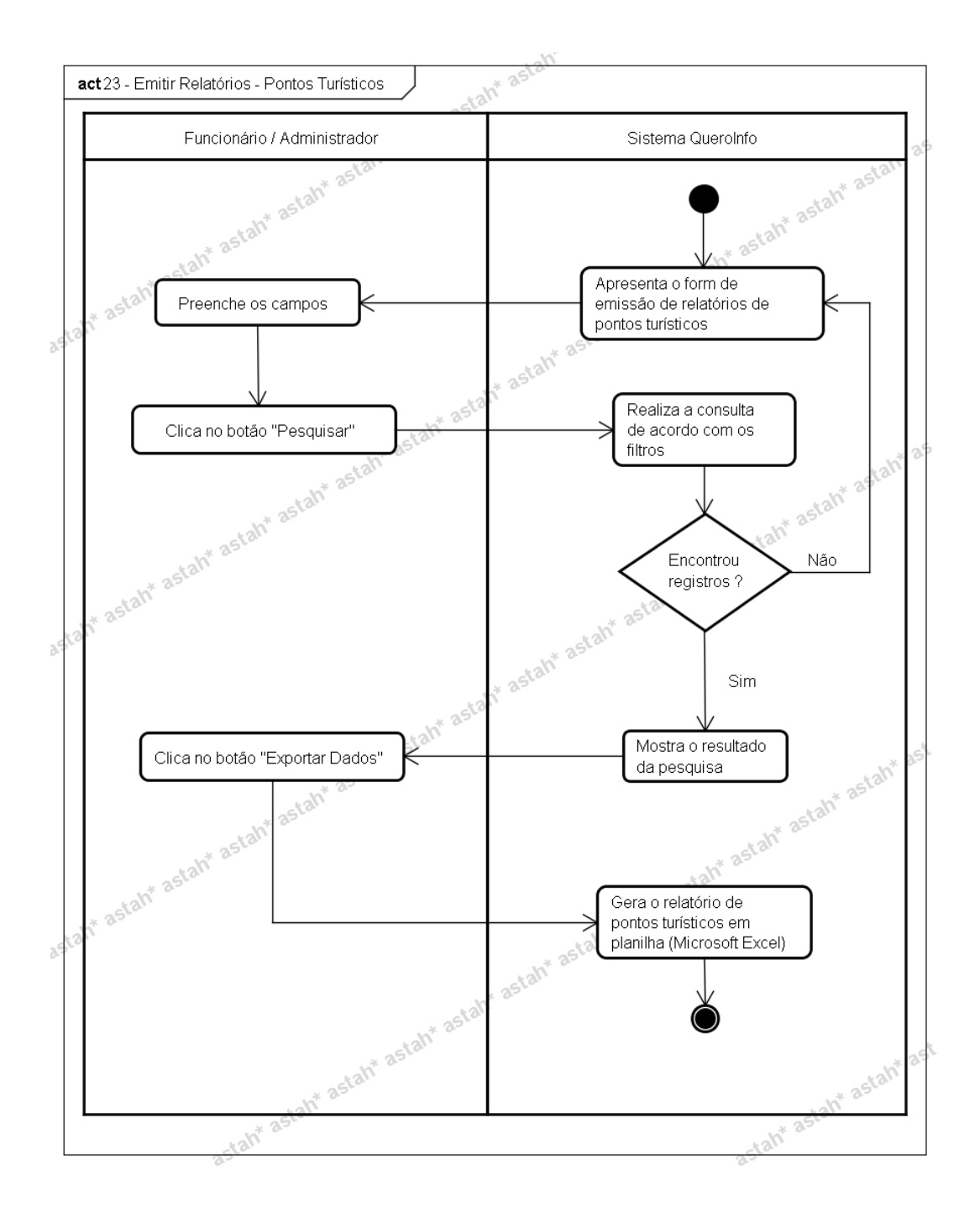

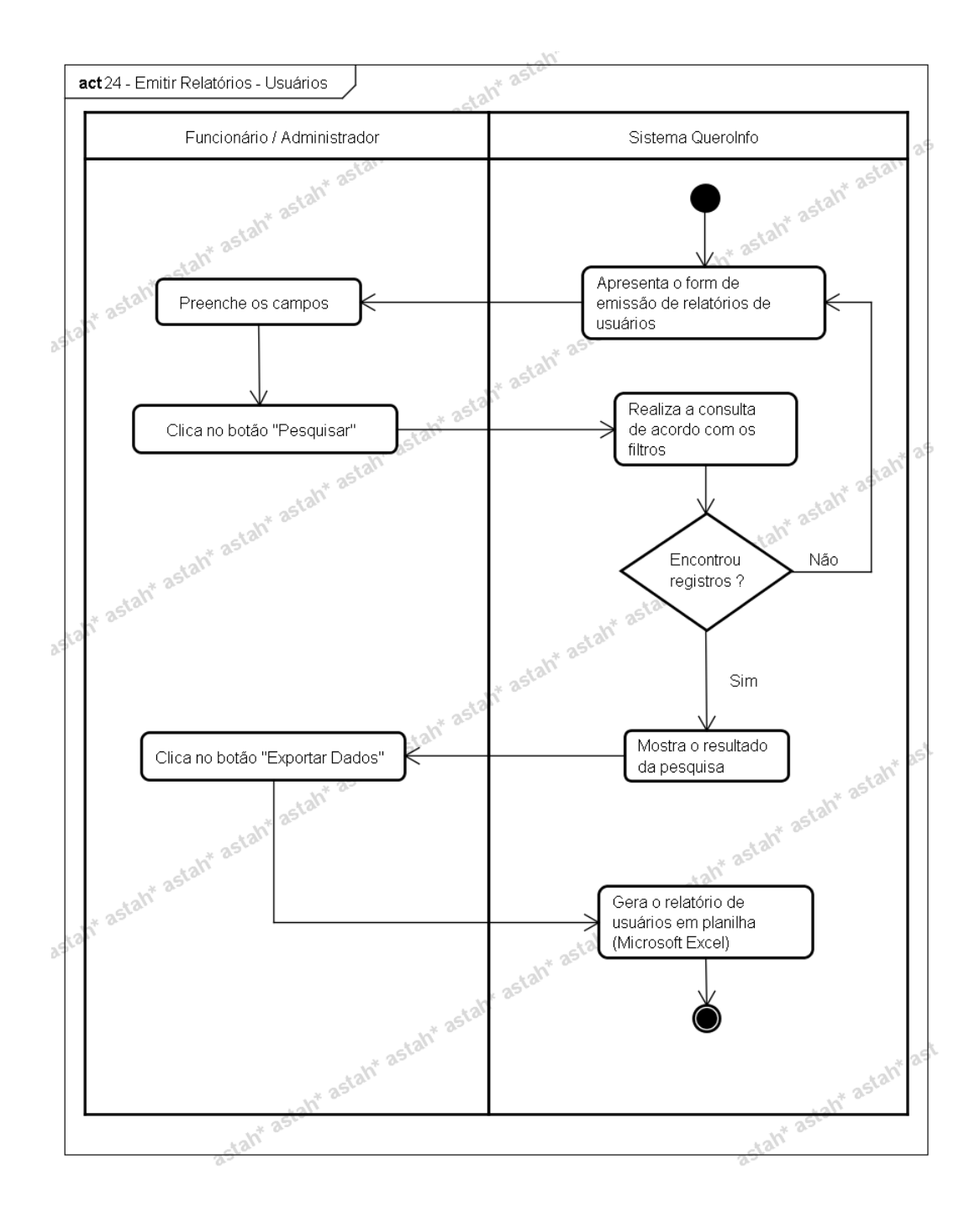

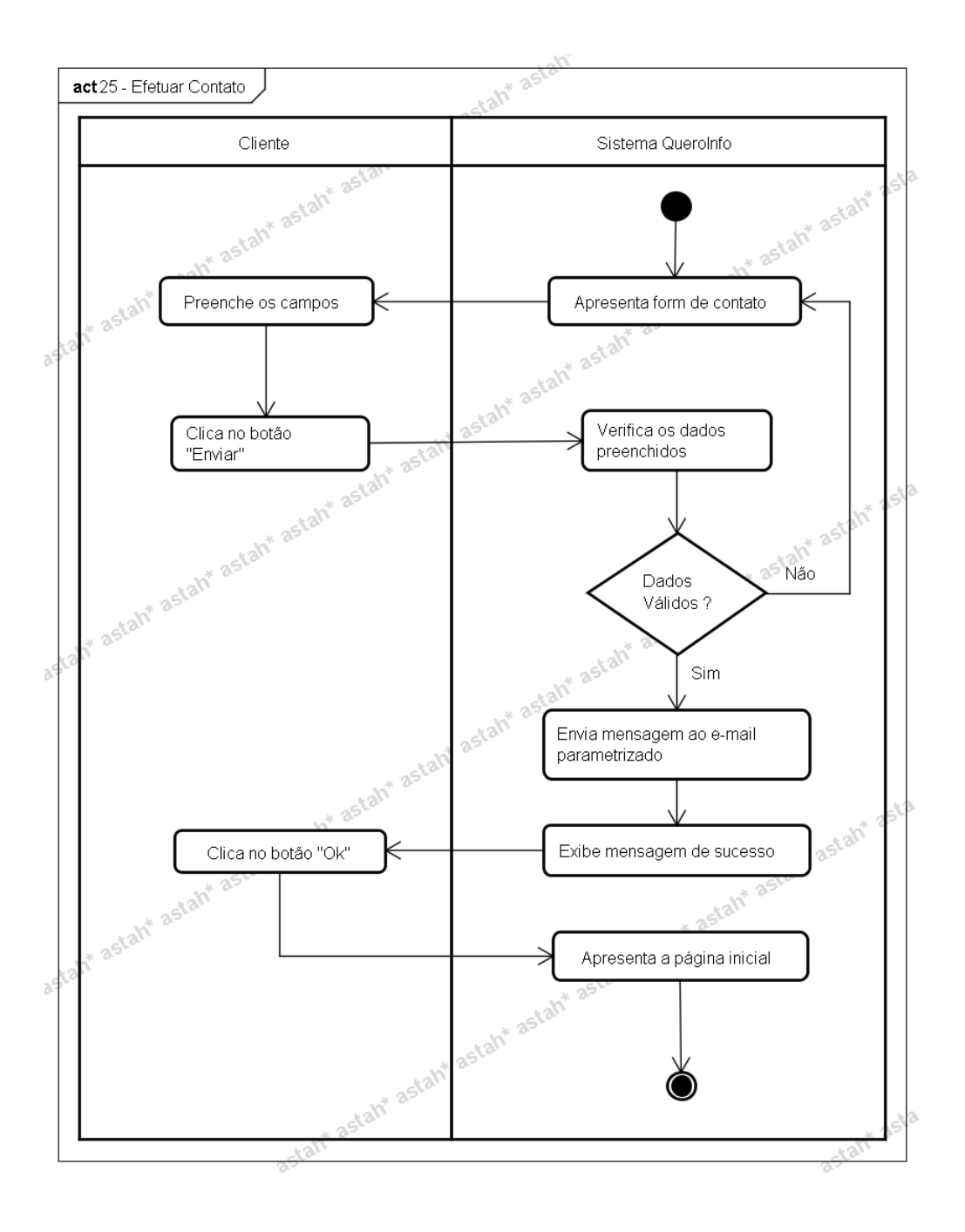

### **APÊNDICE R**

# **FASE DE ELABORAÇÃO – ITERAÇÃO 2 – WORKFLOW DE TESTES PLANO DE TESTES**

#### **Histórico da Revisão**

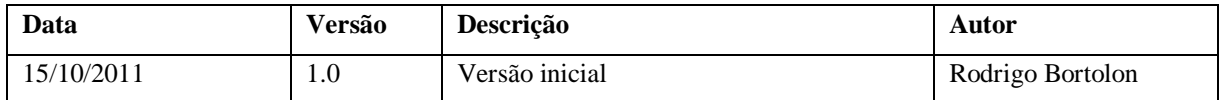

#### **1. Introdução**

#### **1.1 Finalidade**

A finalidade do Plano de Teste de Iteração é reunir todas as informações necessárias ao planejamento e ao controle do esforço de teste referente a uma iteração específica. Ele descreve a abordagem dada ao teste do software e é o plano de nível superior gerado e usado pelos gerentes para coordenar o esforço de teste.

Este plano de teste contempla os seguintes objetivos:

- Teste de segurança (acesso indevido à módulos não autorizados);
- Teste de desempenho (tempo de carregamento de informações);
- Teste de validação de dados (preenchimento de campos obrigatórios e validação);
- Teste de integridade dos dados.

#### **1.2 Escopo**

Os testes citados no tópico anterior serão realizados de acordo com o tipo de usuário existente no sistema. Em um primeiro momento serão realizados os testes sem a identificação de nenhum usuário (usuário não logado). A seguir, serão realizados testes com o tipo de usuário "Cliente". Por fim, serão realizados testes com o tipo de usuário "Funcionário" (sem/com perfil administrador).

#### **1.3 Público-Alvo**

O público-alvo deste documento é a equipe de desenvolvimento, bem como a própria equipe de testes.

A equipe de desenvolvimento deverá estar situada à essas informações para a implementação do sistema, pois os testes dizem muito respeito das regras de negócio levantadas inicialmente.

A equipe de testes, principal destinatário, deverá usar este documento como o guia para a realização das suas atividades.

### **1.4 Referências**

- Documento de Visão;
- Documento de Glossário de Negócios;
- Documento de Regras de Negócio;
- Documento de Casos de Testes;
- Documento de Log de Testes.

### **2. Missão de Avaliação e Motivação dos Testes**

O propósito da realização dos testes previstos neste plano é fornecer ao usuário a garantia de funcionamento, estabilidade e integridade do sistema.

### **2.1 Missão de Avaliação**

O objetivo e/ou missão para a avaliação dos testes deste sistema são de aumentar a chance de encontrar erros antes da sua execução em produção. Sendo assim, serão avaliados recursos para localizar o maior número de erros possível, problemas, riscos da qualidade, e não conformidades.

### **2.2 Motivadores dos Testes**

Fornecer aos usuários não apenas um sistema que atenda suas necessidades, mas uma experiência agradável de utilização. Desta maneira, os testes deverão suprimir ao máximo toda e qualquer eventualidade negativa antes deste sistema entrar em contato direto com os usuários.

### **3. Itens-alvo dos Testes**

A listagem abaixo demonstra os itens (software, hardware e elementos de suporte do produto) que foram identificados como alvo dos testes. Esta lista representa os itens que serão testados.

- Controle de acesso garantir que o acesso seja restrito somente à permissão específica que o usuário possui;
- Consistência de dados validar se as informações condizem com a especificação;
- Integridade dos dados garantir que os dados serão gravados e recuperados de forma correta;
- Navegabilidade analisar todos os pontos do sistema em que o usuário possui acesso para garantir a navegabilidade conforme especificação.

#### **3.1 Técnicas e Tipos de Teste**

### **3.1.1 Teste de Segurança e de Controle de Acesso**

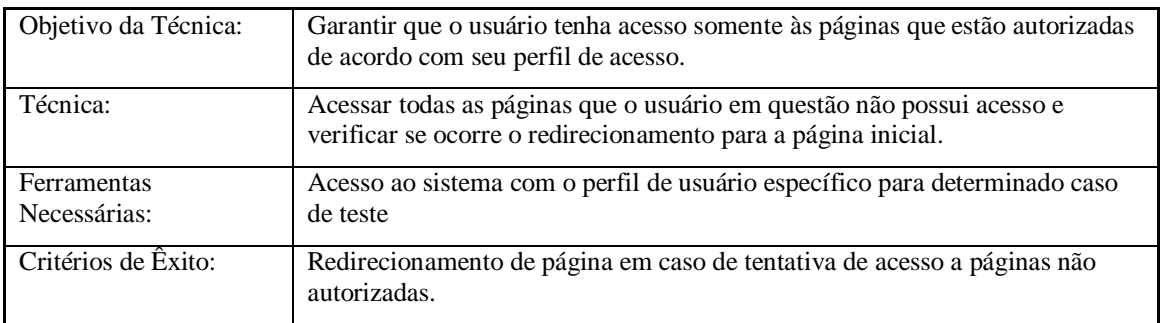

### **3.1.2 Determinação do Perfil de Desempenho**

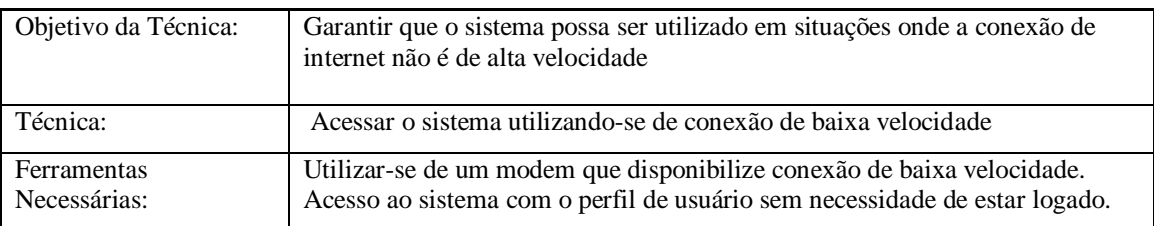

### **3.1.3 Teste da Interface do Usuário**

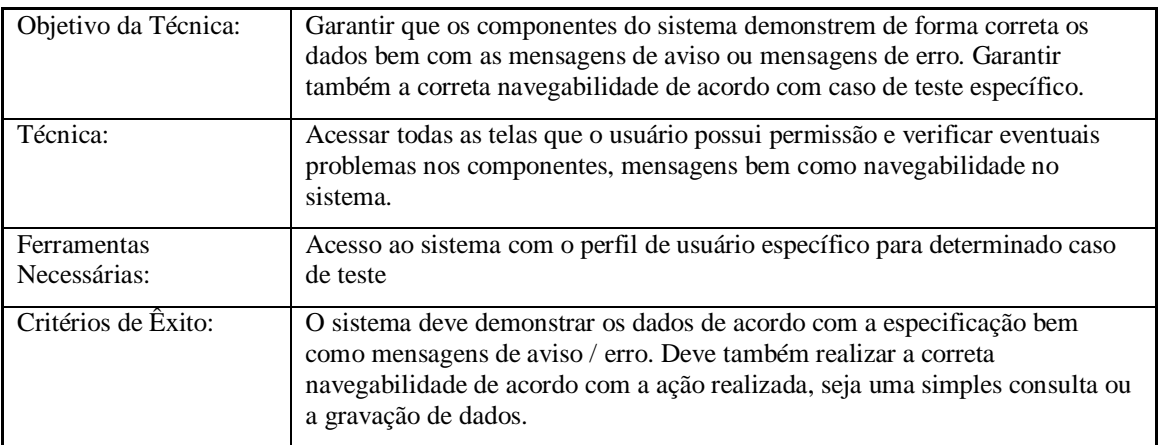

### **3.1.4 Teste de Integridade de Dados e de Banco de Dados**

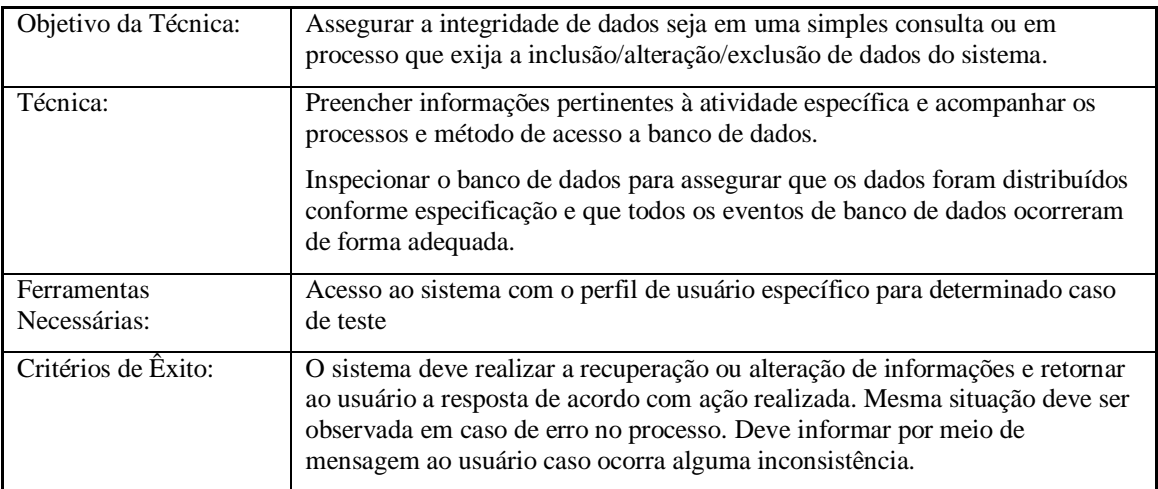

### **4. Critérios de Entrada e de Saída**

#### **4.1 Plano de Teste**

### **4.1.1 Critérios de Entrada de Plano de Teste**

O inicio da execução do plano de teste deve ocorrer após o término da fase de Elaboração - Workflow de Análise e Design.

### **4.1.2 Critérios de Saída de Plano de Teste**

O fim da execução do plano de teste deve ocorrer mediante o cumprimento de todos os detalhes e procedimentos especificados neste documento de plano de testes.

#### **4.1.3 Critérios de Suspensão e de Reinício**

Caso seja detectado erro na execução de um caso de teste específico, os testes devem ser suspensos e reiniciados somente mediante a correção do item que gerou a falha para este teste específico.

## **APÊNDICE S**

# **FASE DE ELABORAÇÃO – ITERAÇÃO 2 – WORKFLOW DE TESTES**

### **CASOS DE TESTES**

### **Histórico da Revisão**

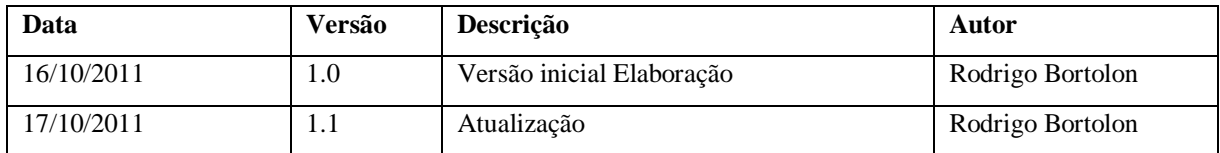

### **1. Introdução**

### **1.1 Finalidade**

Os documentos a seguir foram criados para realizar os testes no sistema conforme descrito no documento de Plano de Testes (Apêndice R).

## **2. Casos de Testes**

# **2.1 Teste de Segurança / Controle de Acesso**

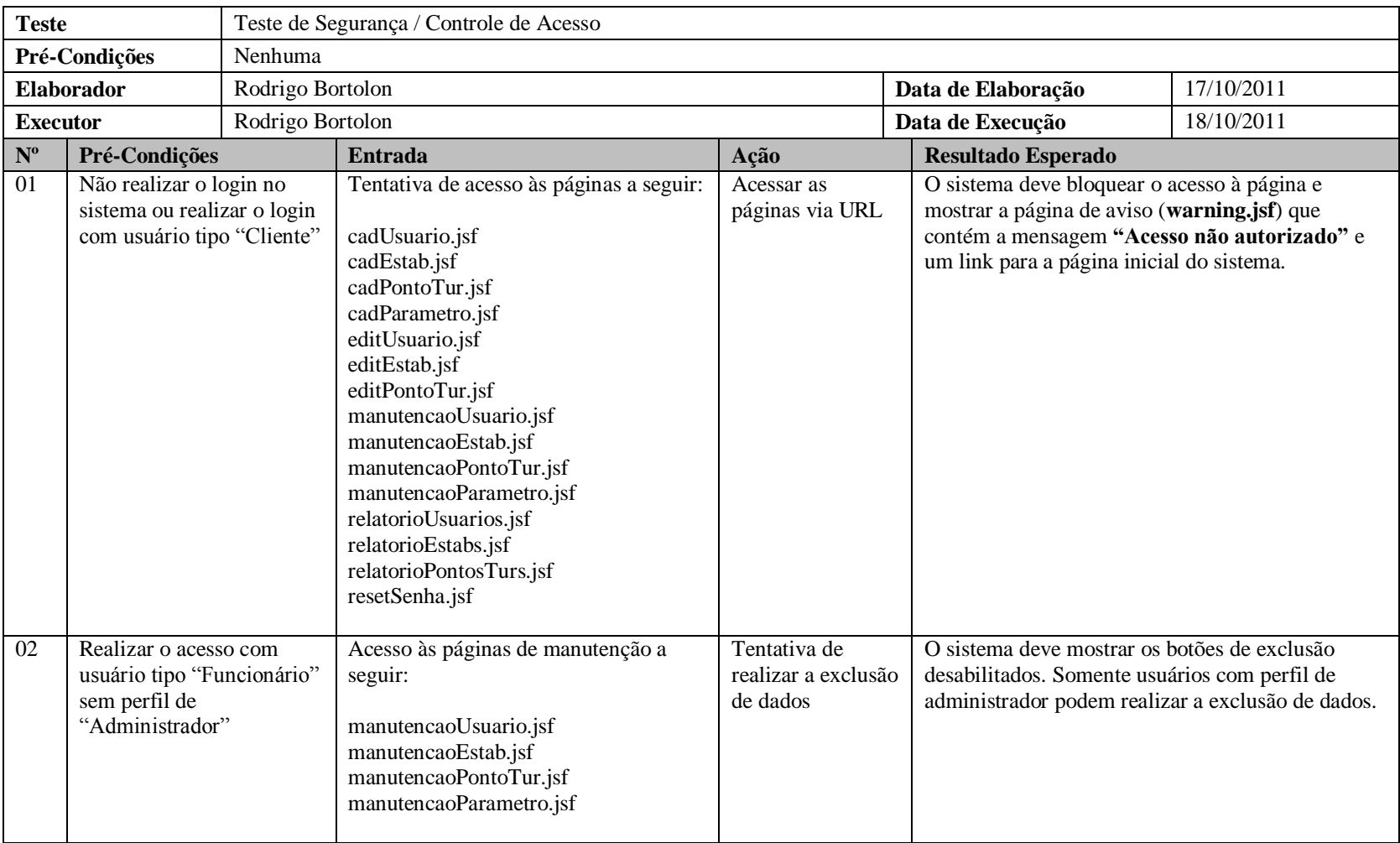

### **2.2 Teste de Desempenho**

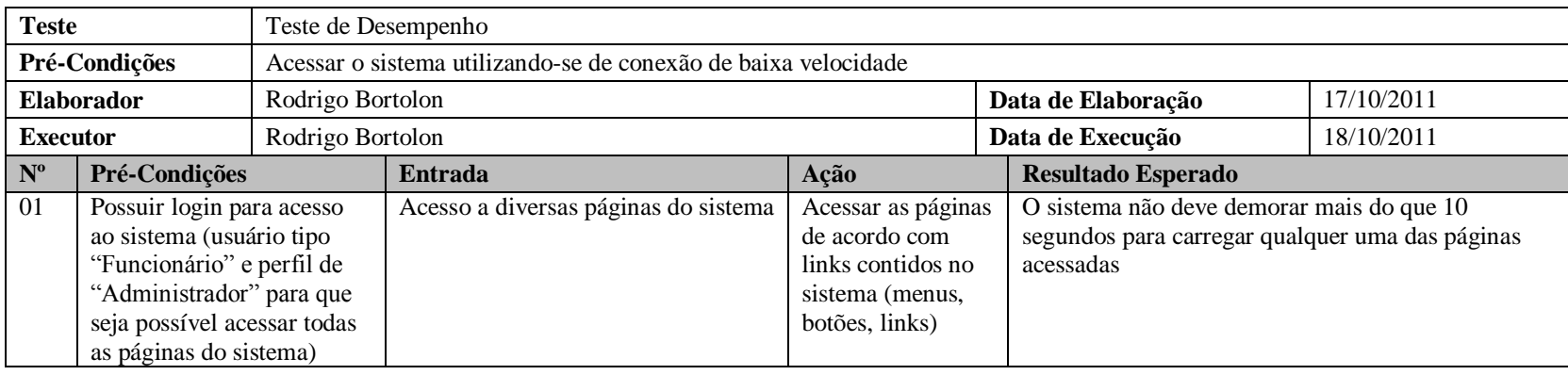

## **2.3 Teste de Interface do Usuário / Teste de Integridade de Dados e de Banco de Dados**

### **2.3.1 UC001 – Manter Tela Inicial (Ranking Top 3)**

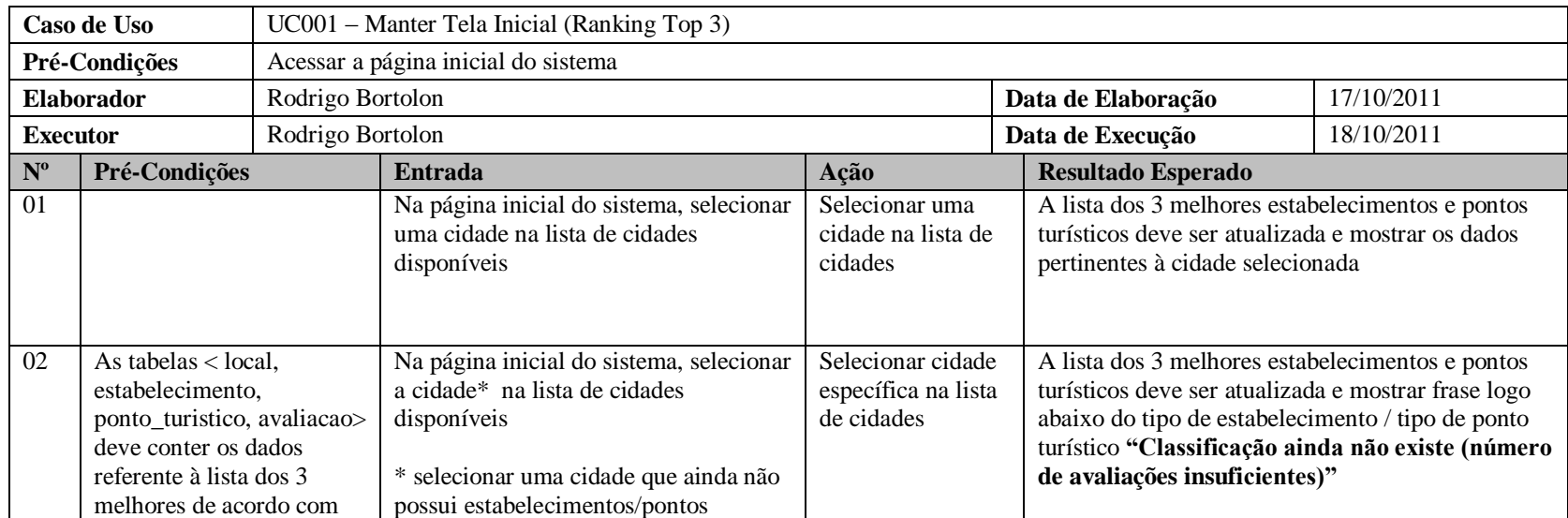

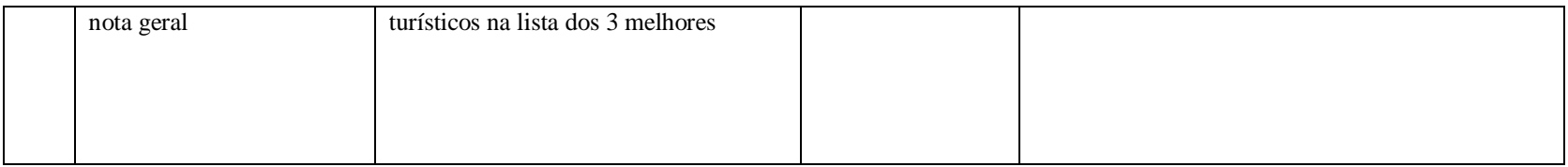

# **2.3.2 UC002 – Compartilhar Link do Site**

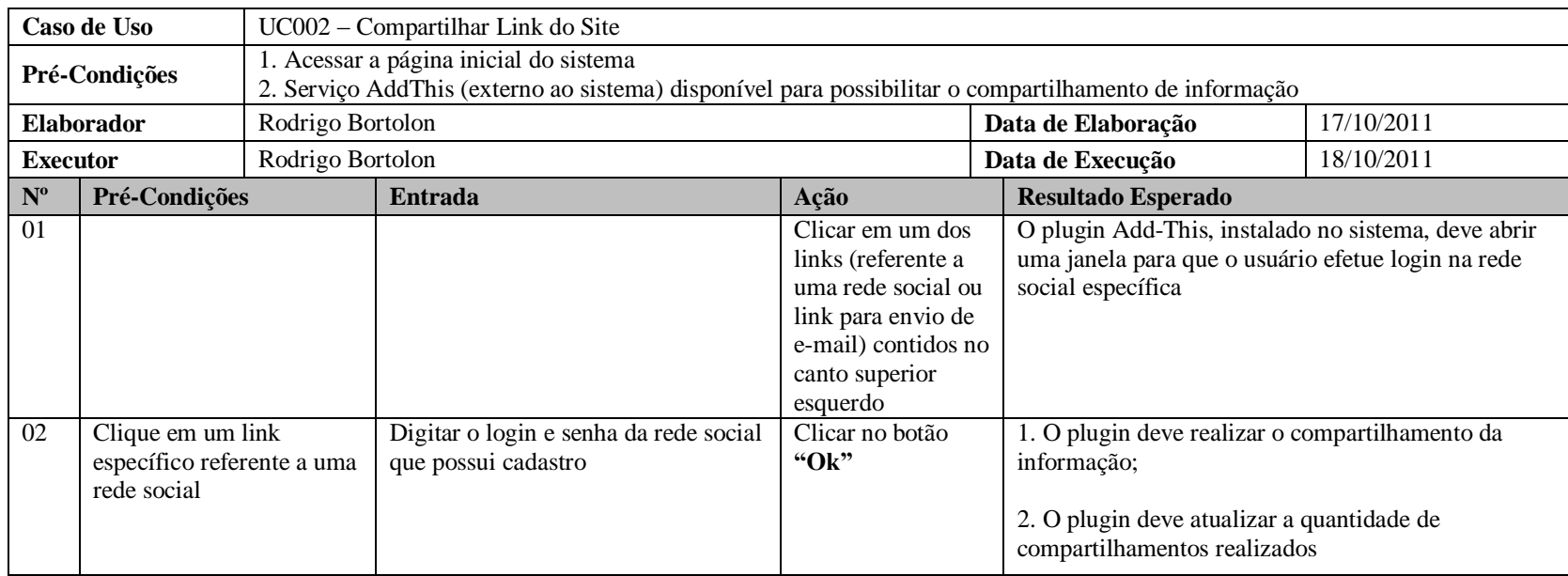

# **2.3.3 UC003 – Efetuar Registro**

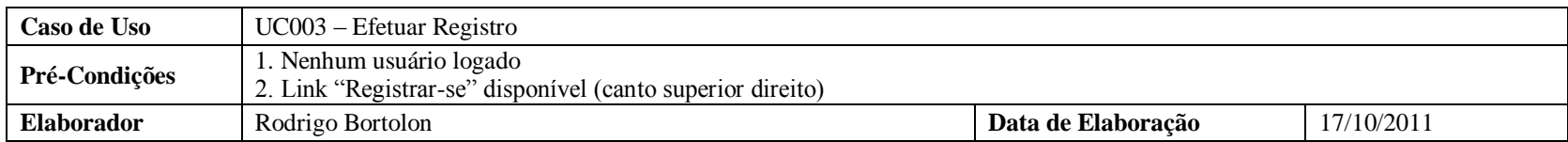

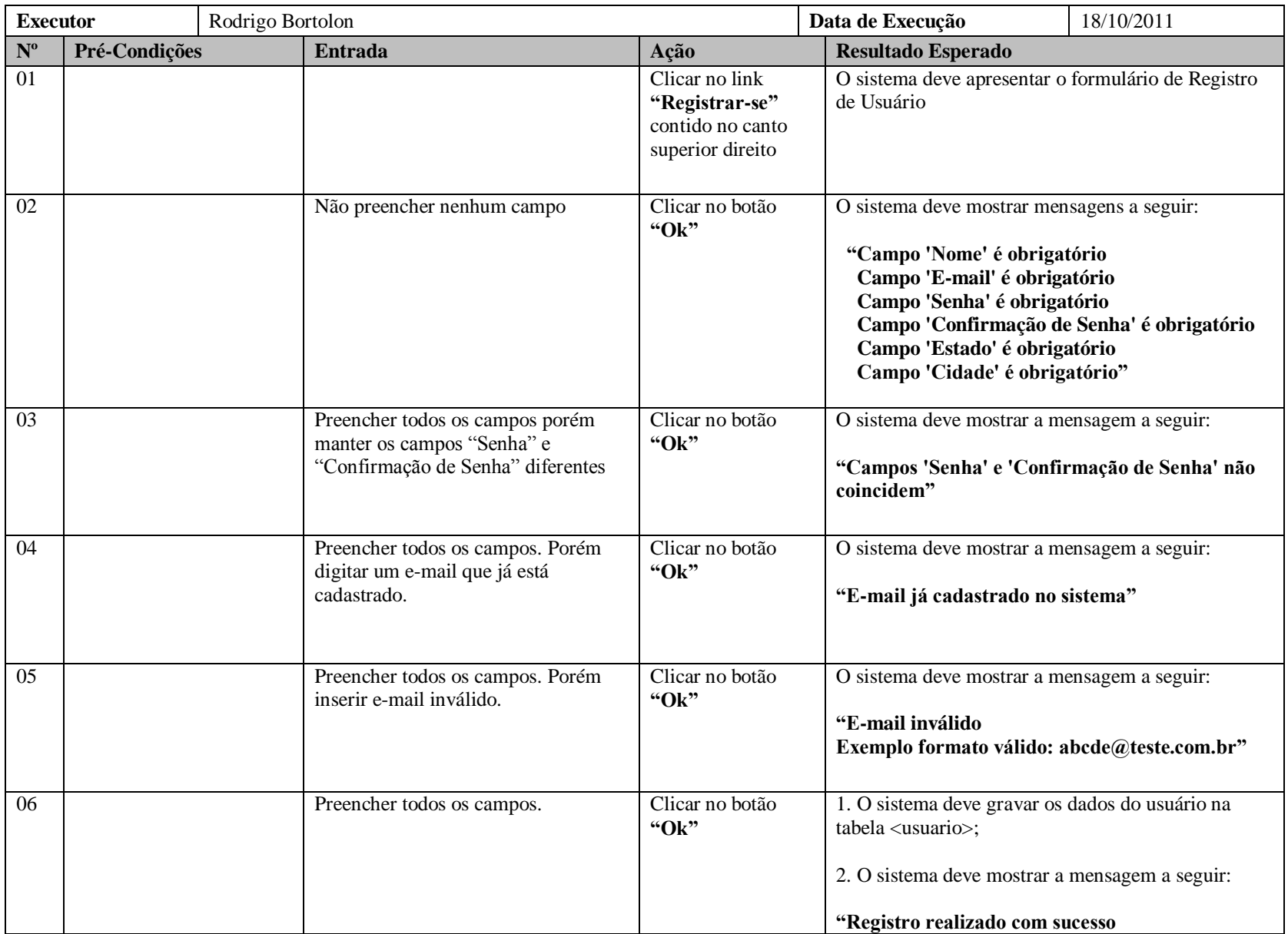

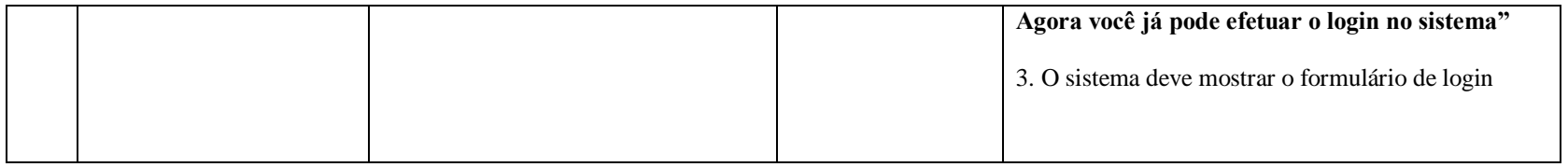

# **2.3.4 UC004 – Efetuar Login**

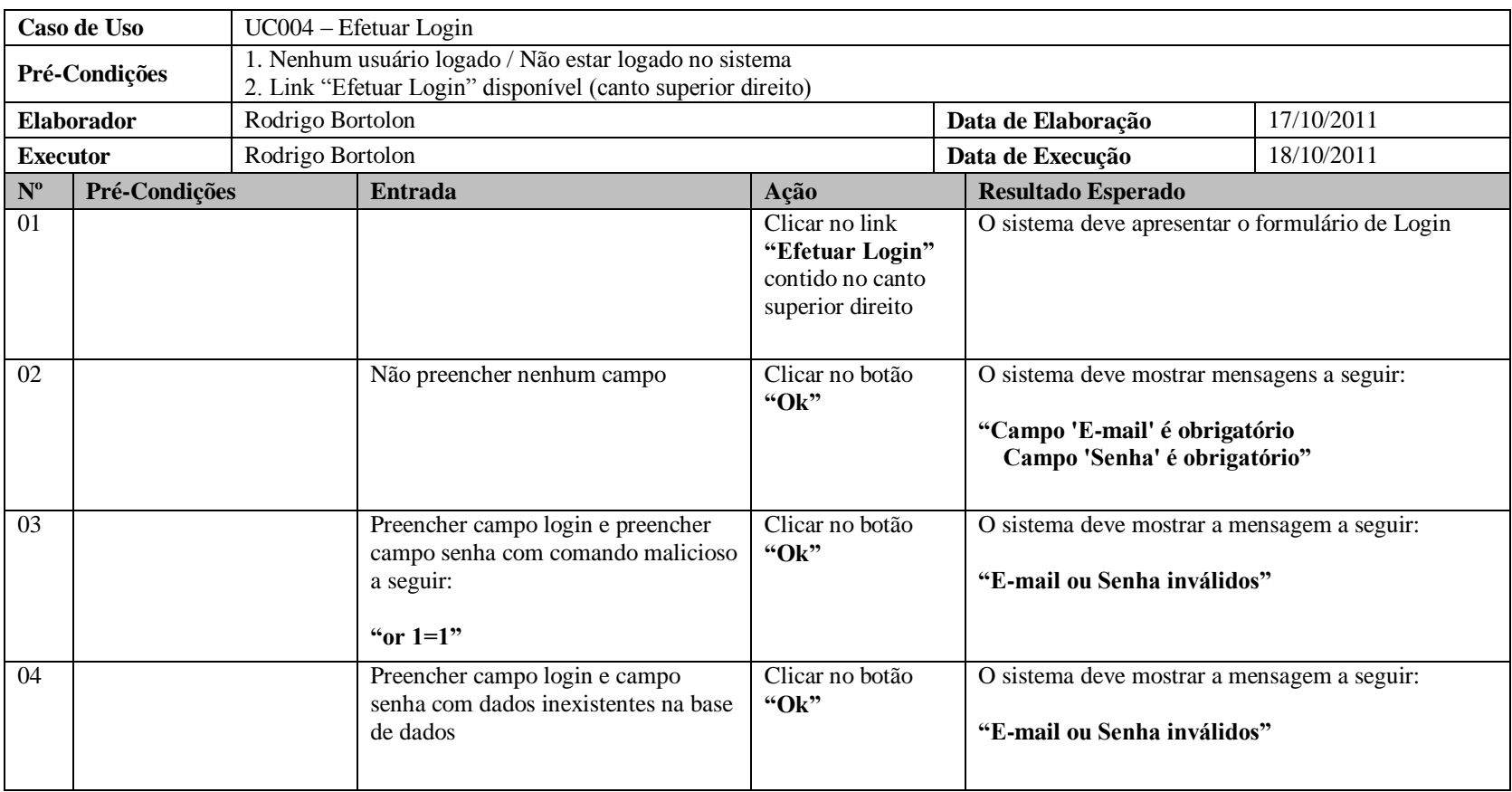

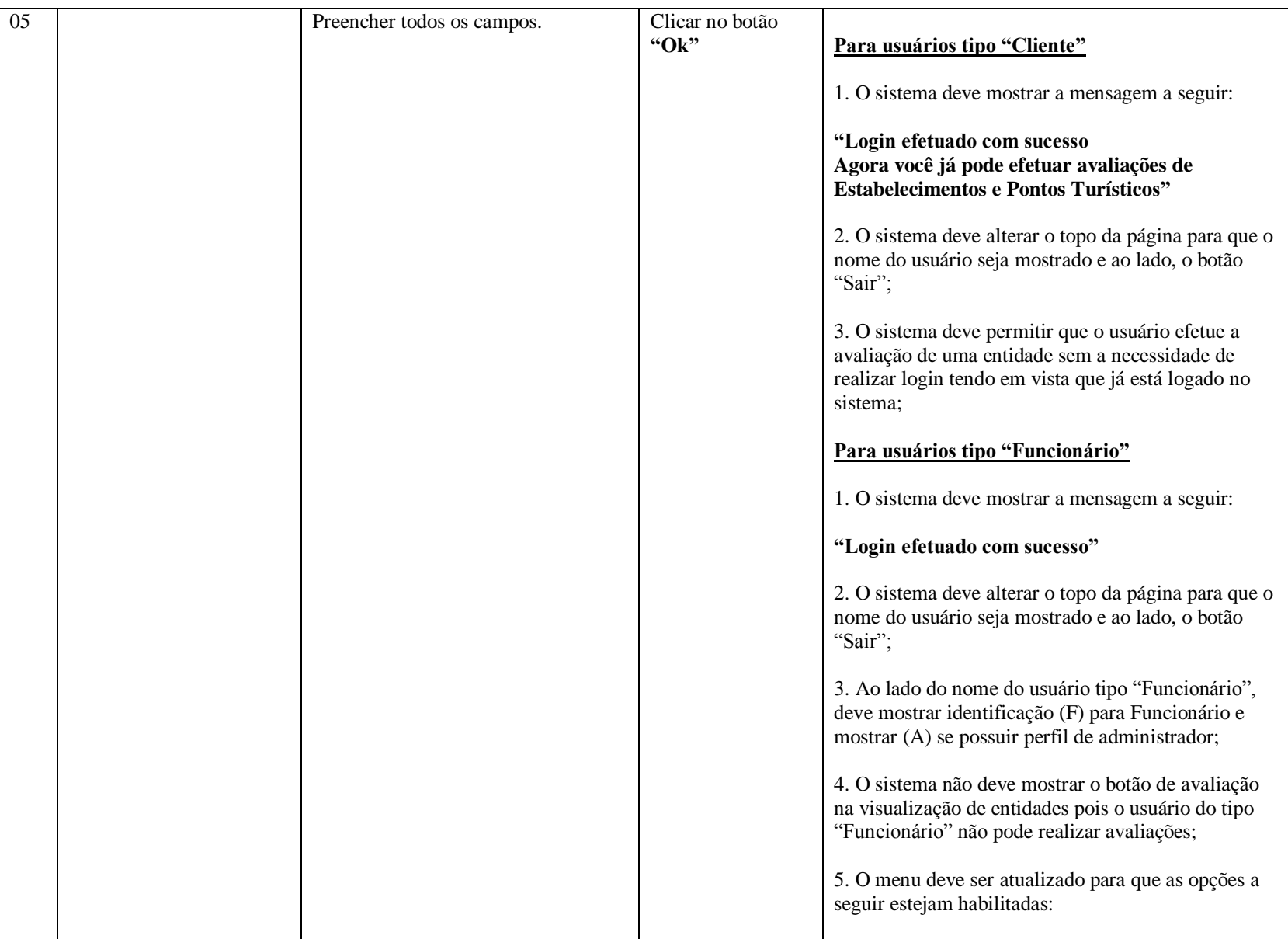

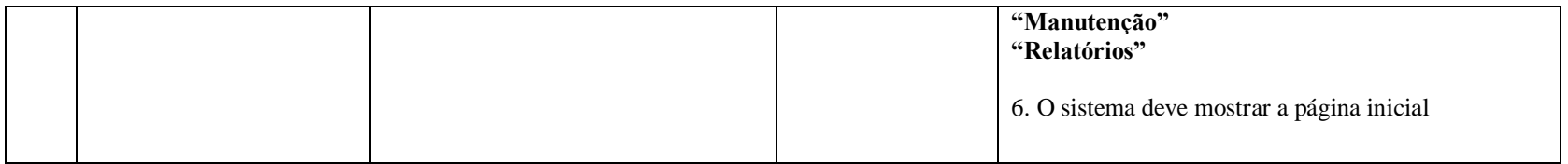

# **2.3.5 UC005 – Efetuar Registro/Login**

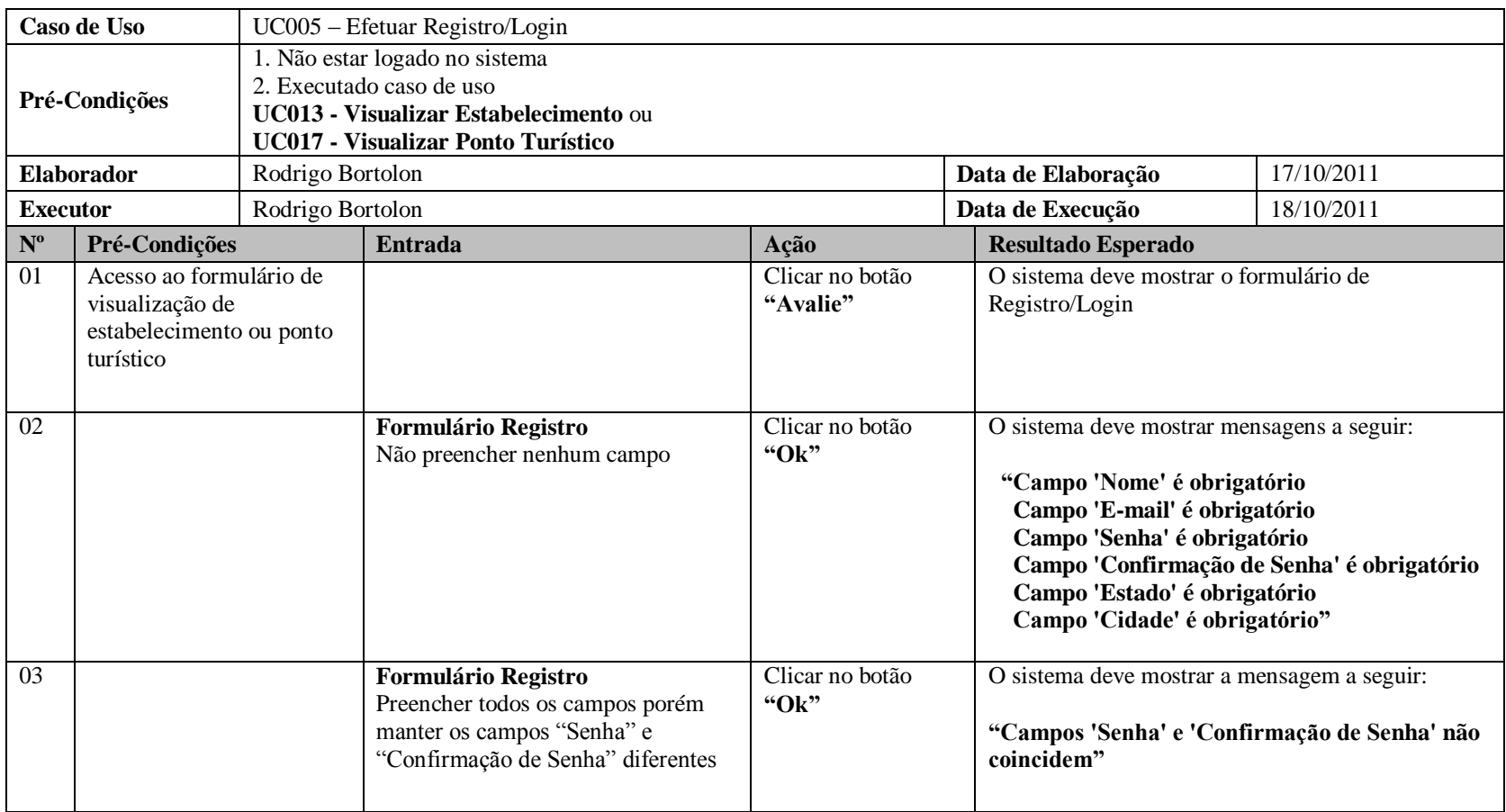

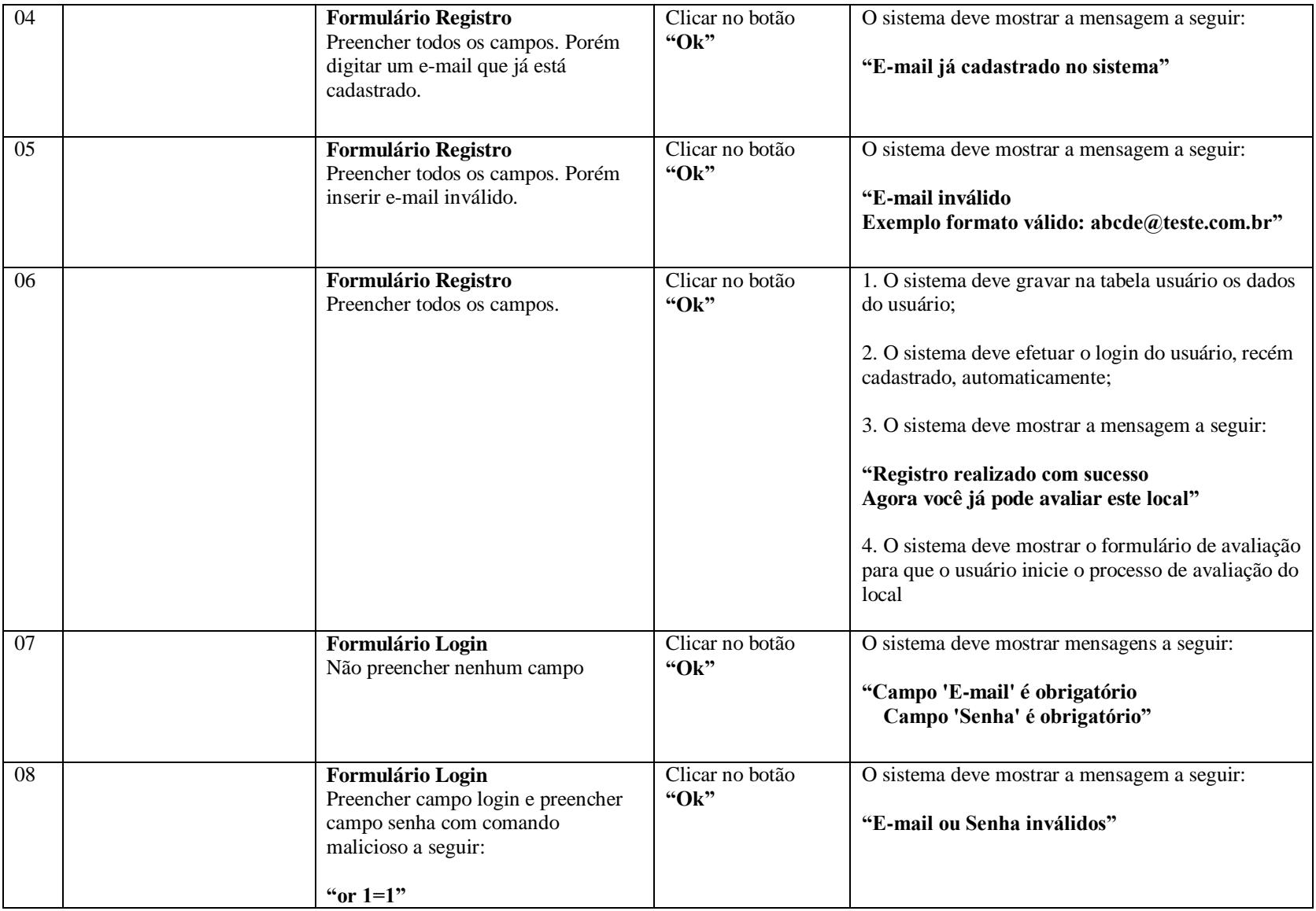

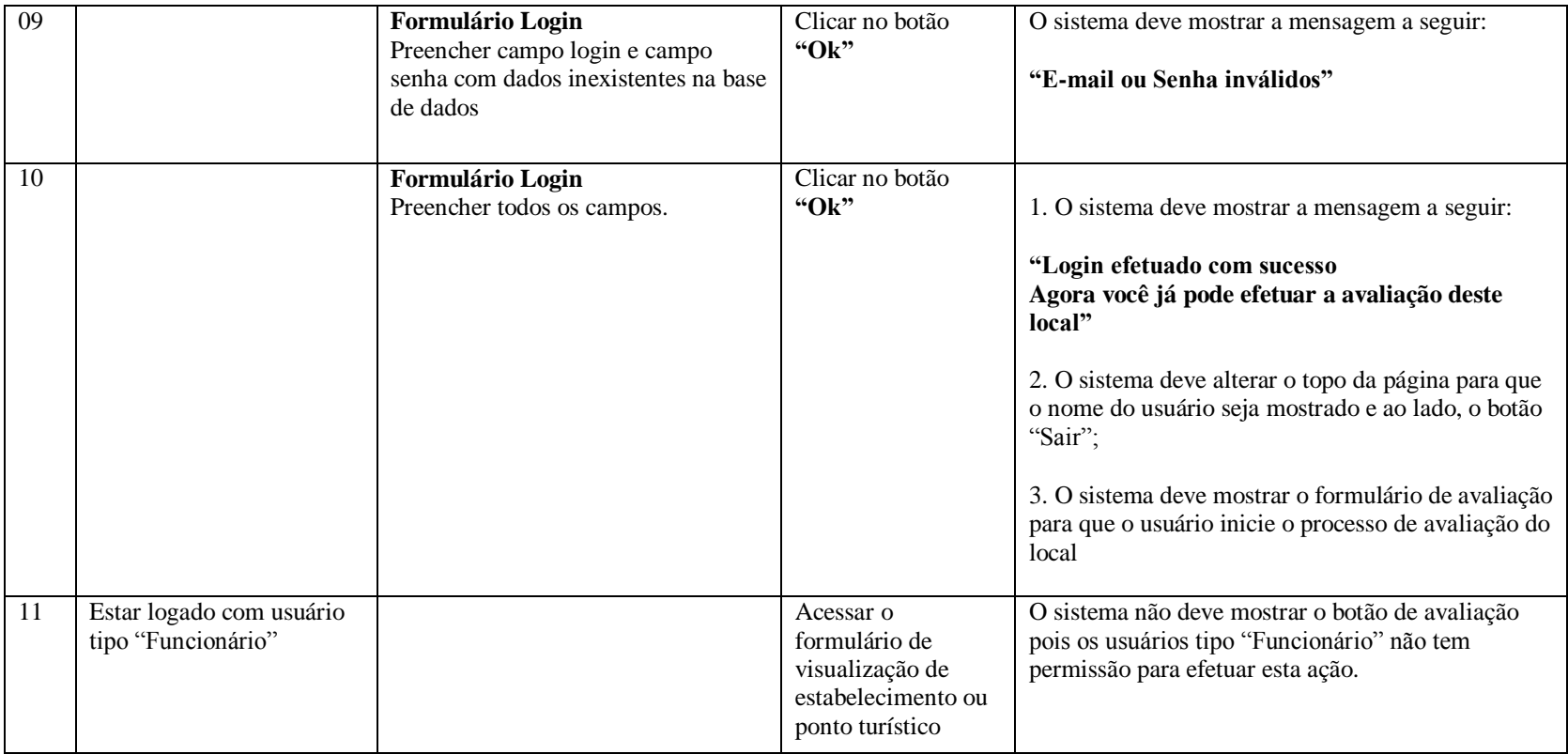

## **2.3.6 UC006 – Efetuar Logoff**

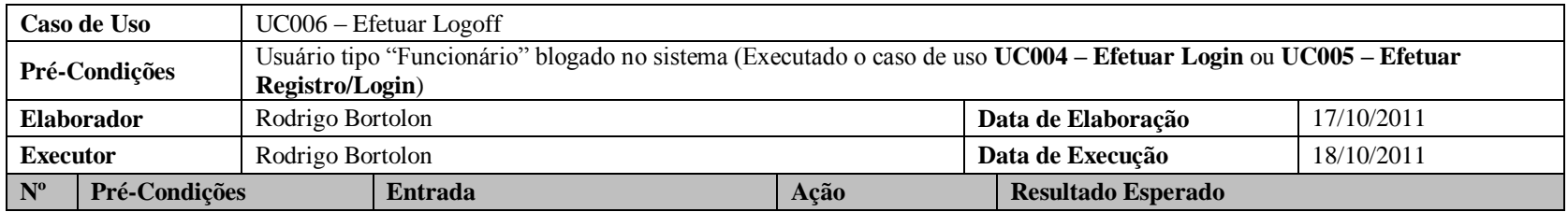

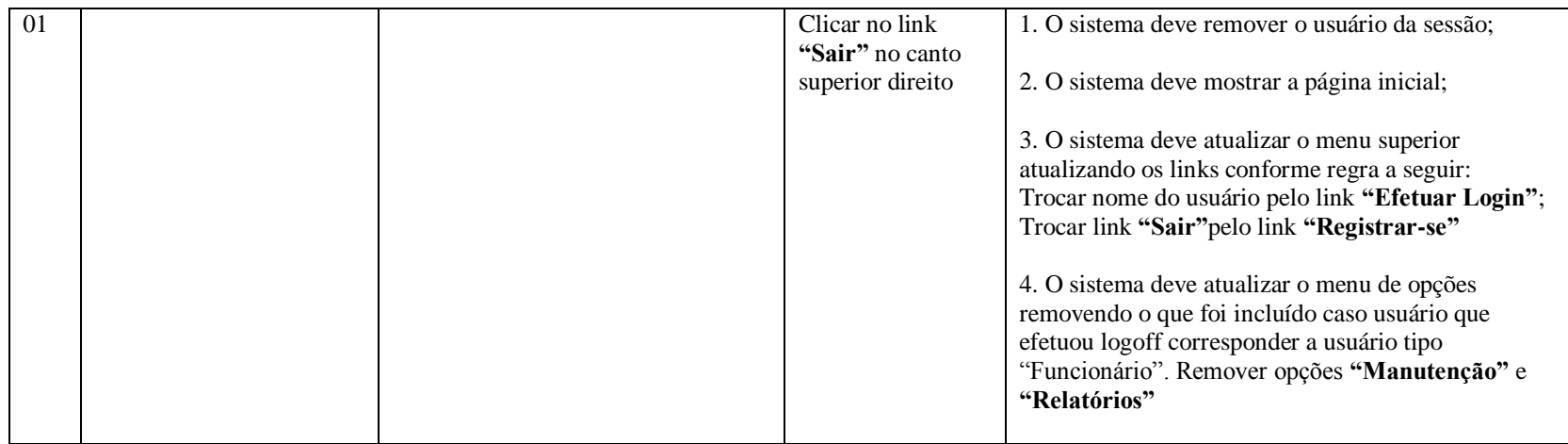

### **2.3.7 UC007 – Redefinir Senha**

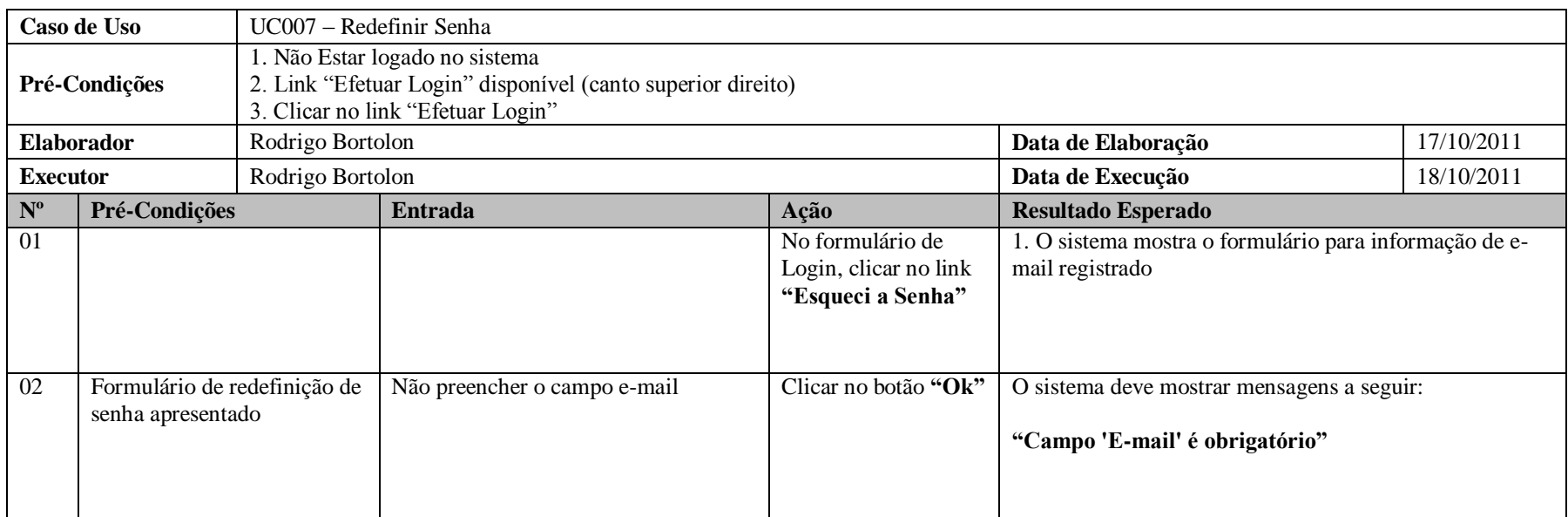

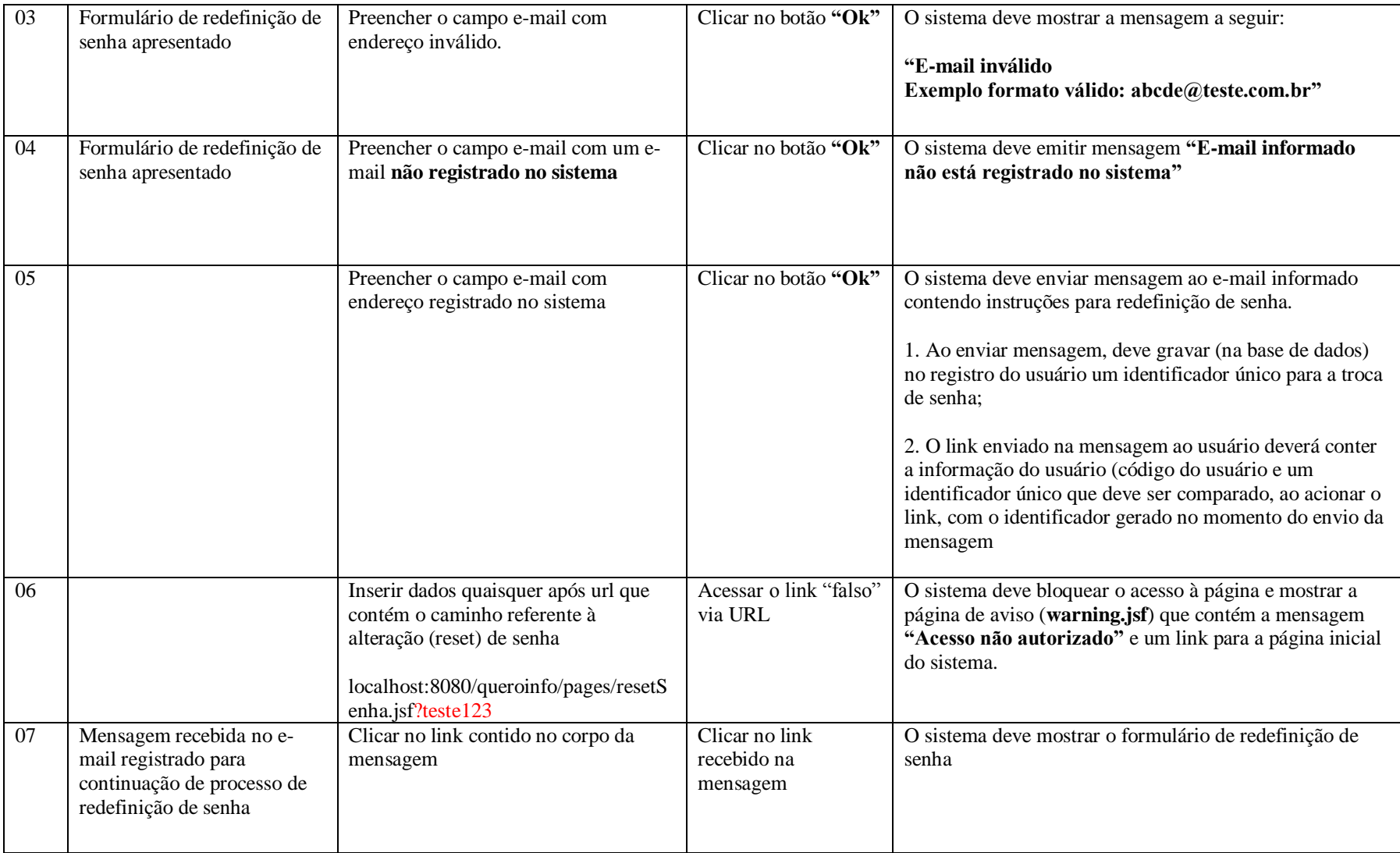

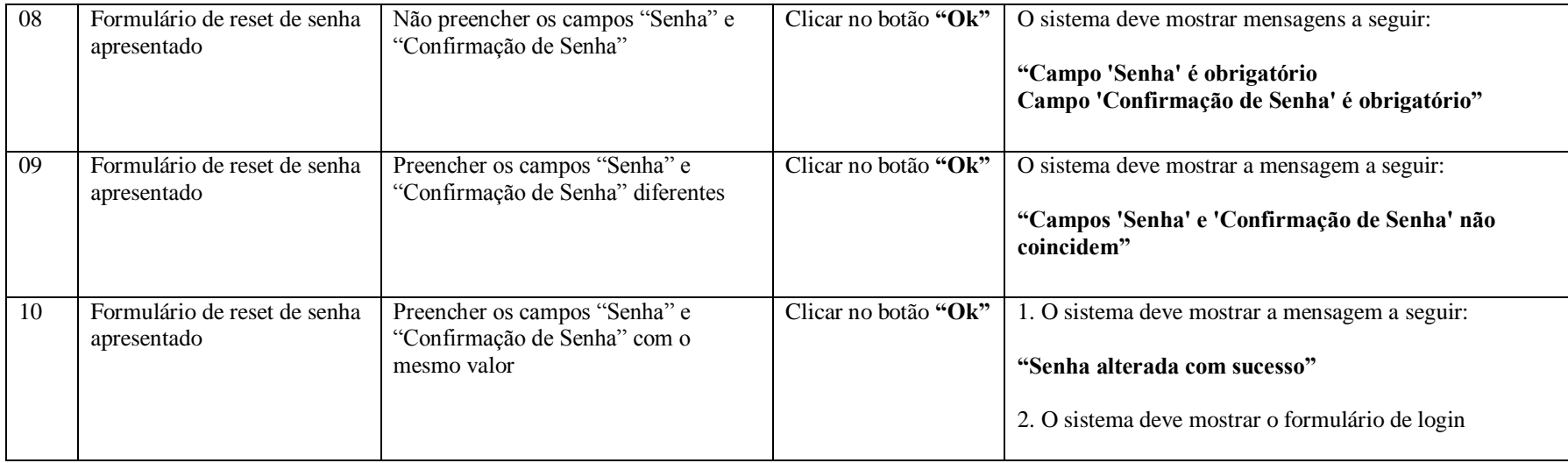

# **2.3.8 UC008.1 – Pesquisar Usuário**

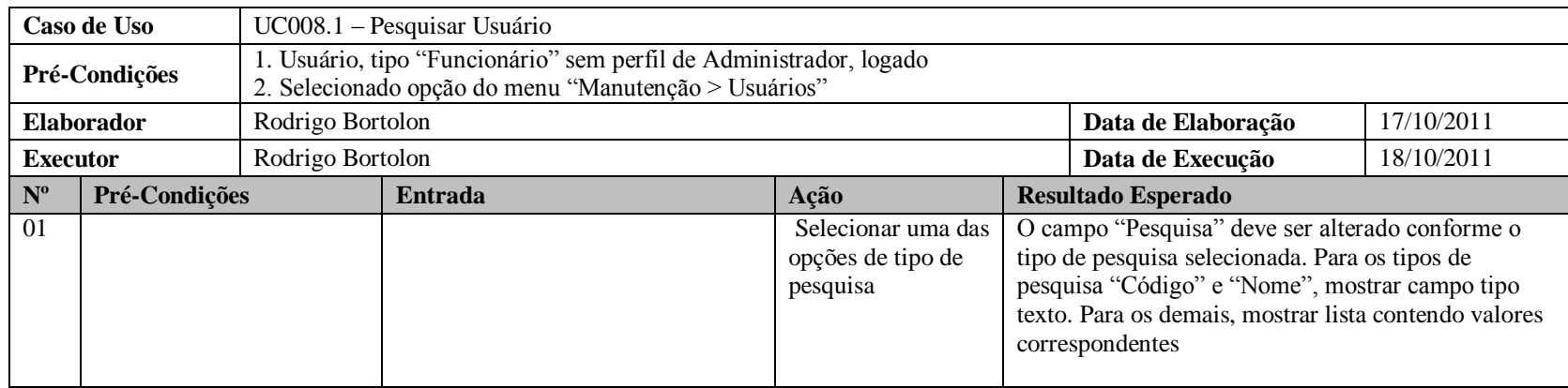

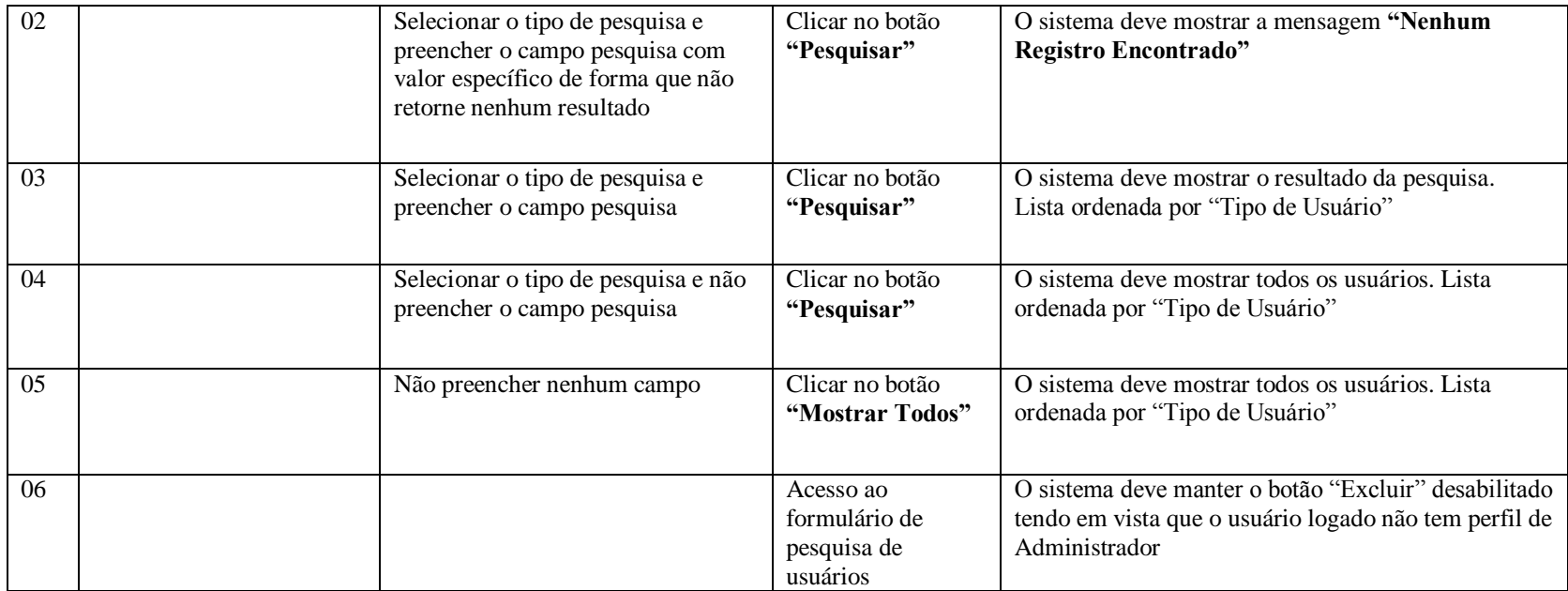

### **2.3.9 UC008.2 – Cadastrar Usuário**

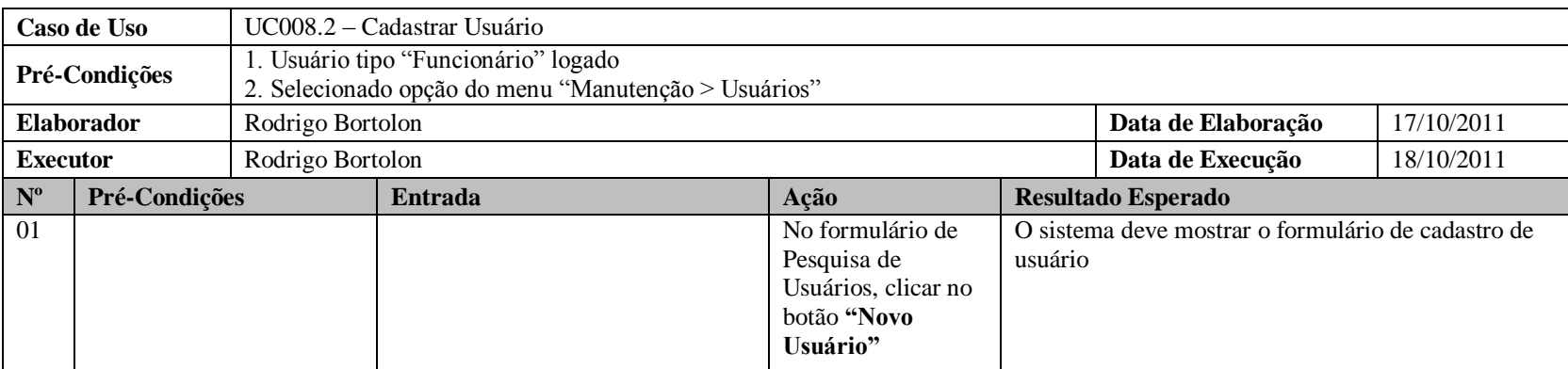

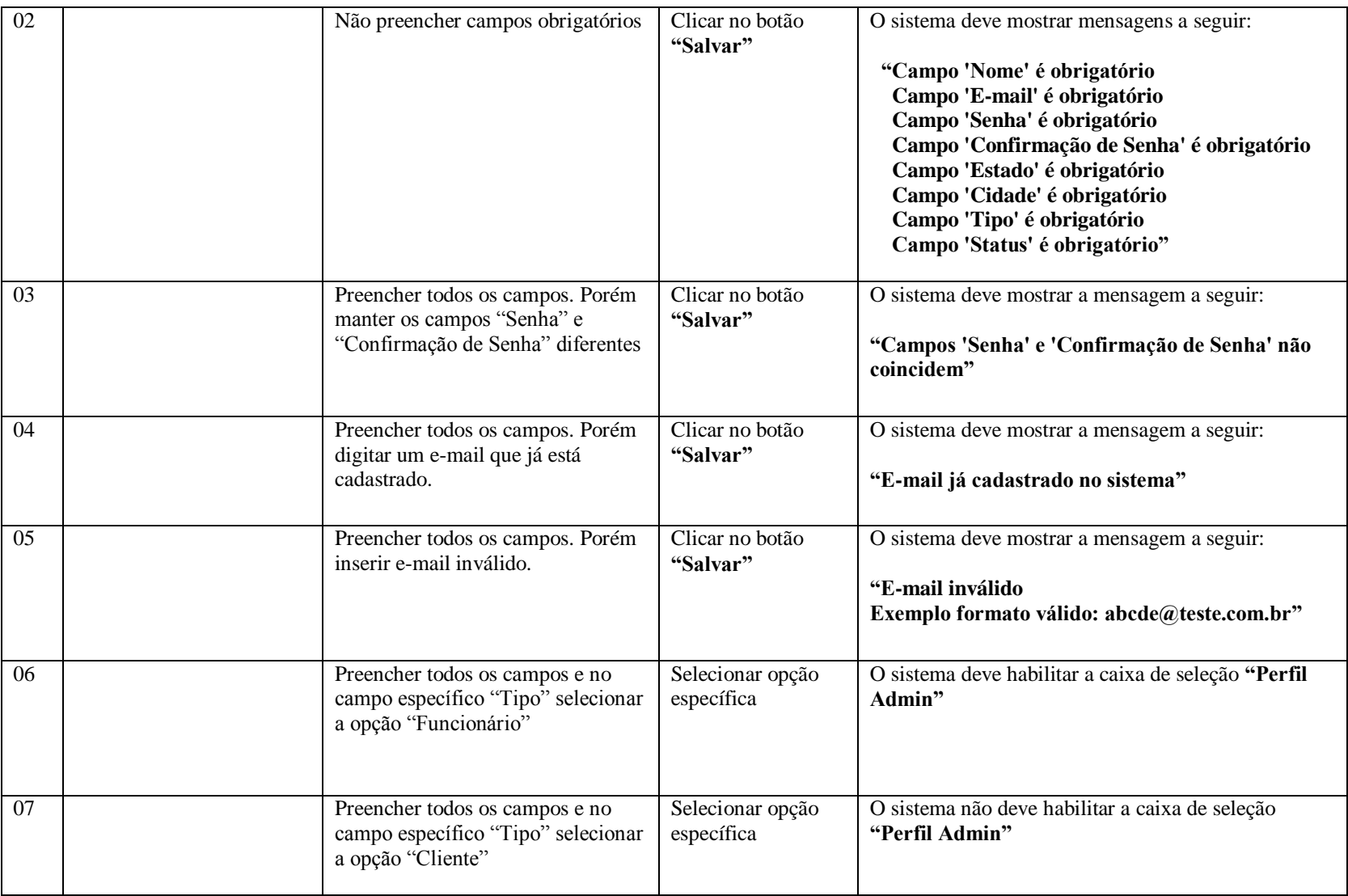

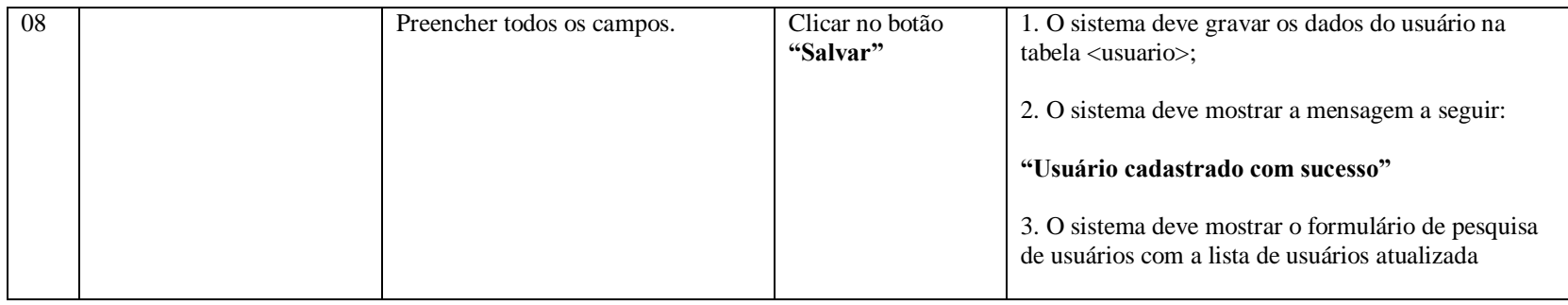

### **2.3.10 UC008.3 – Alterar Usuário**

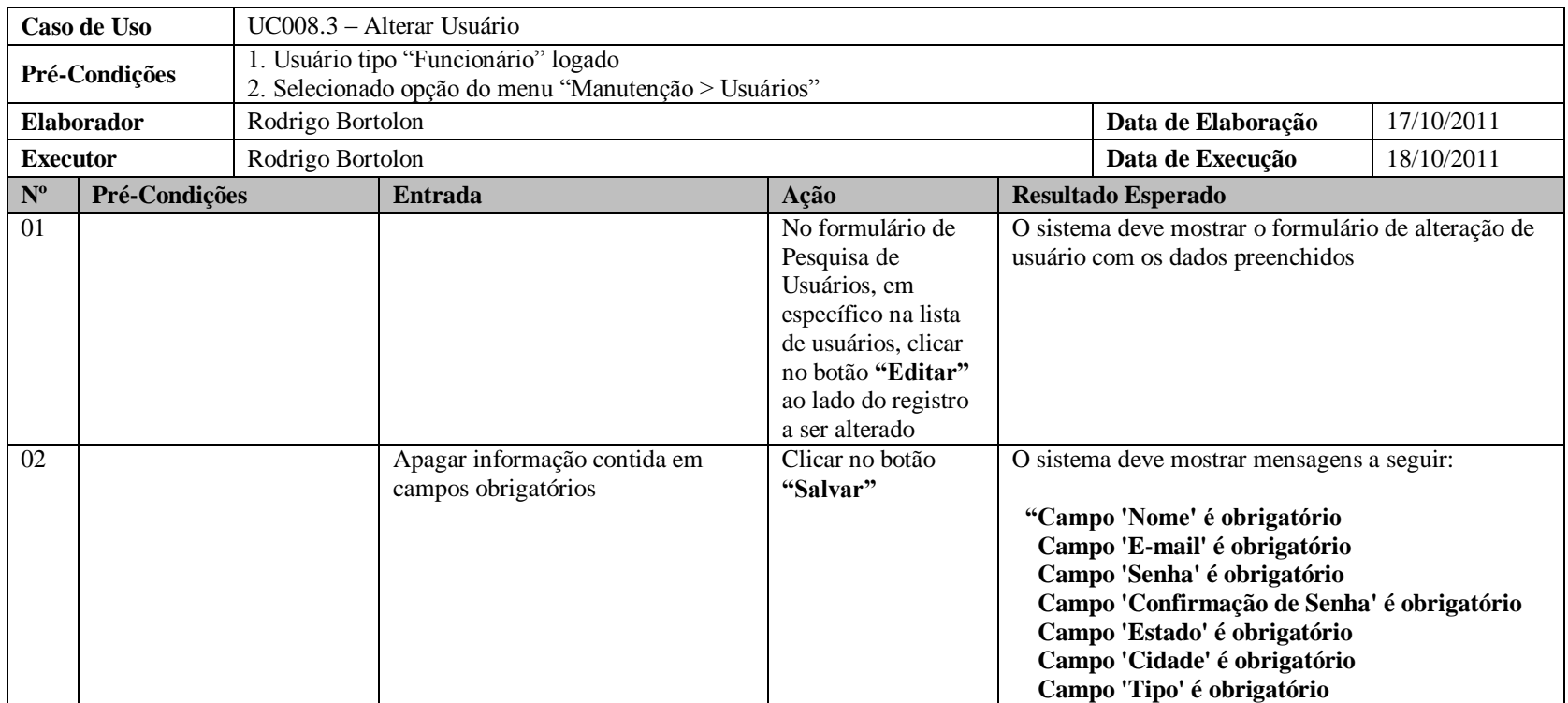

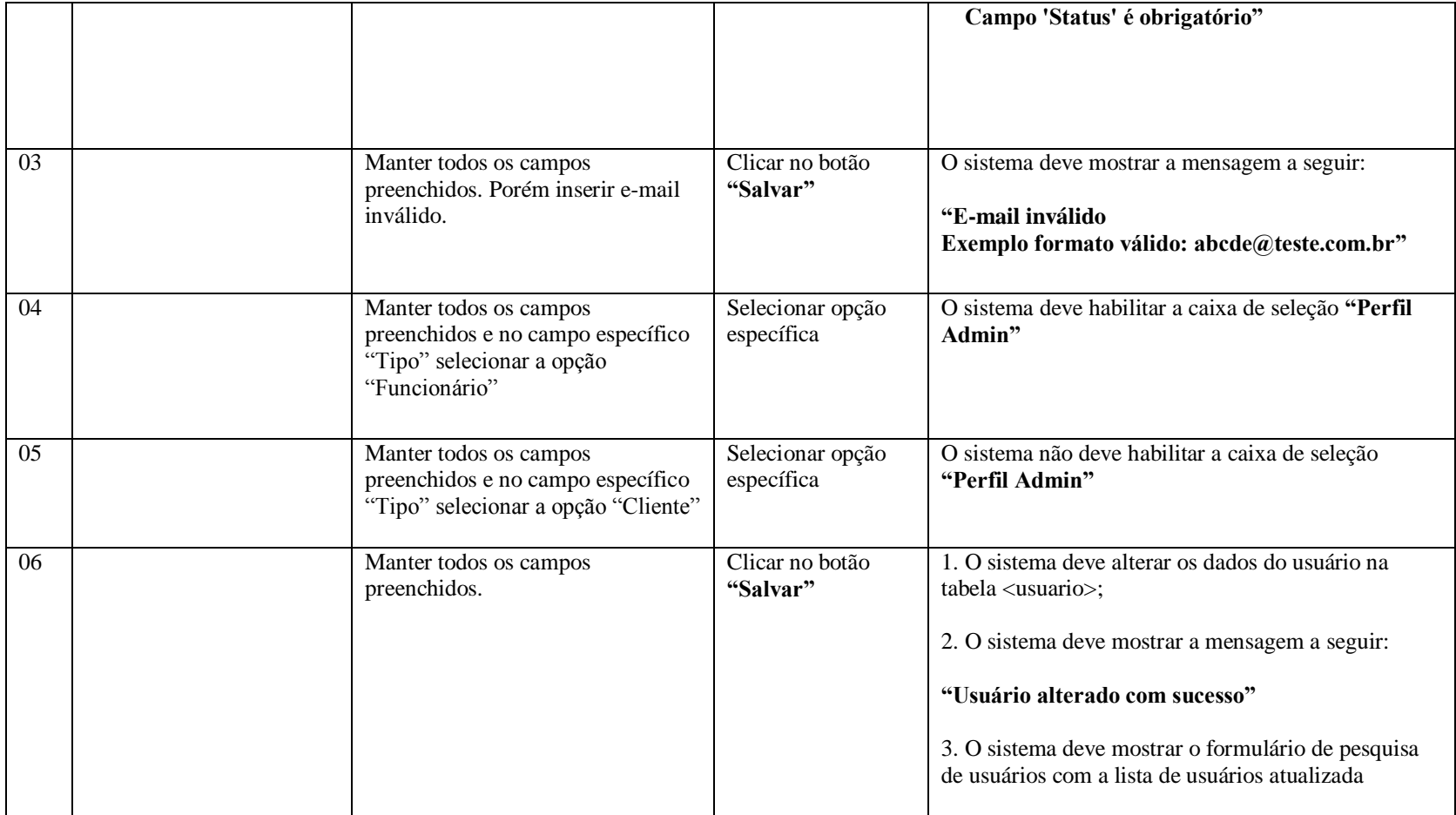

# **2.3.11 UC008.4 – Excluir Usuário**

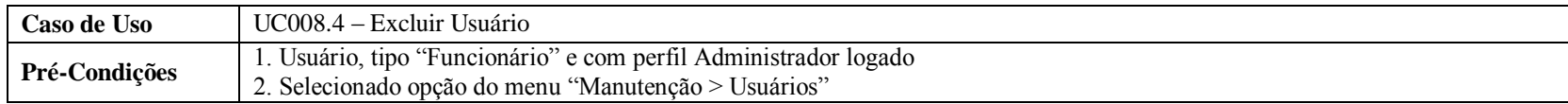
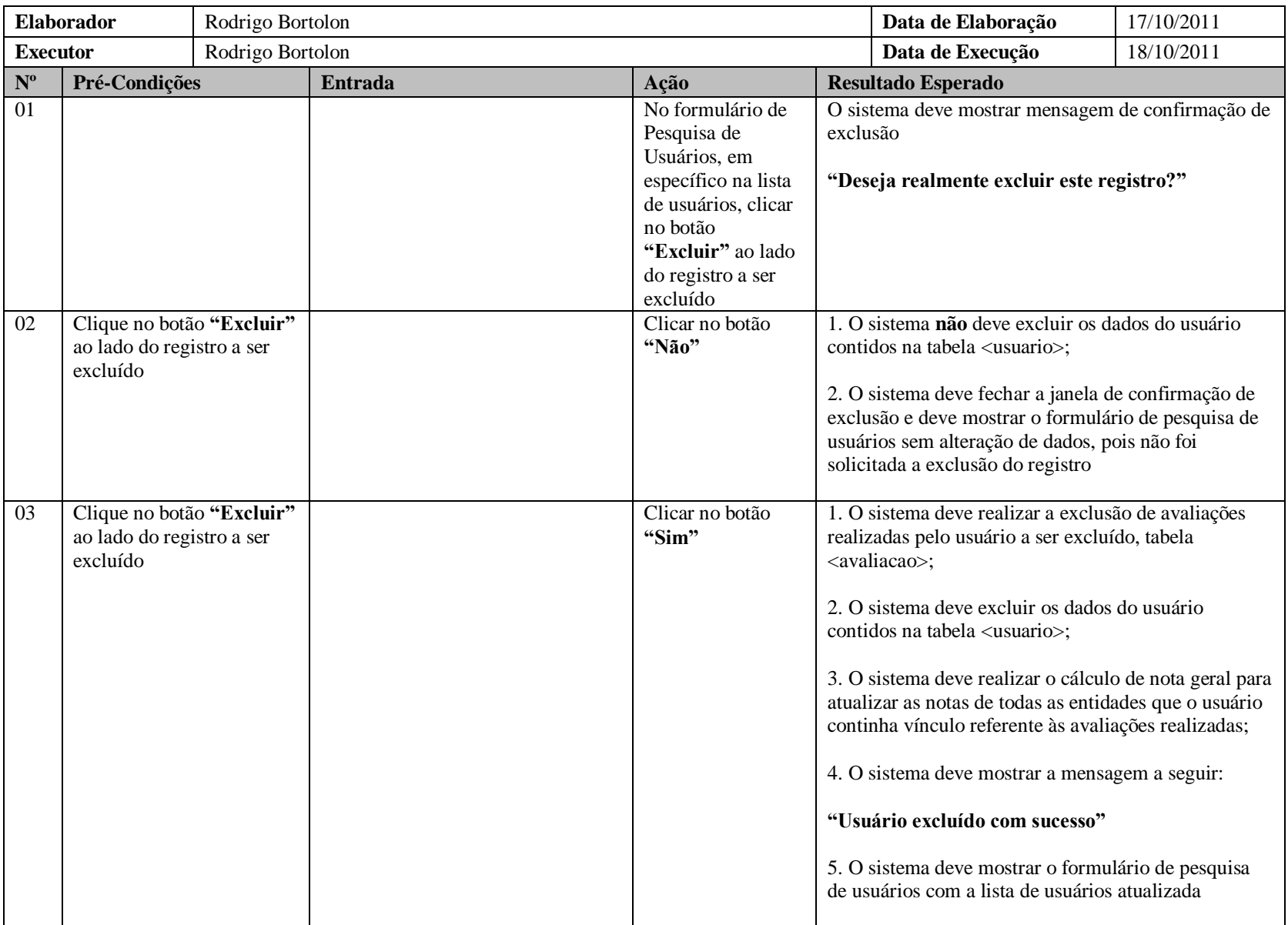

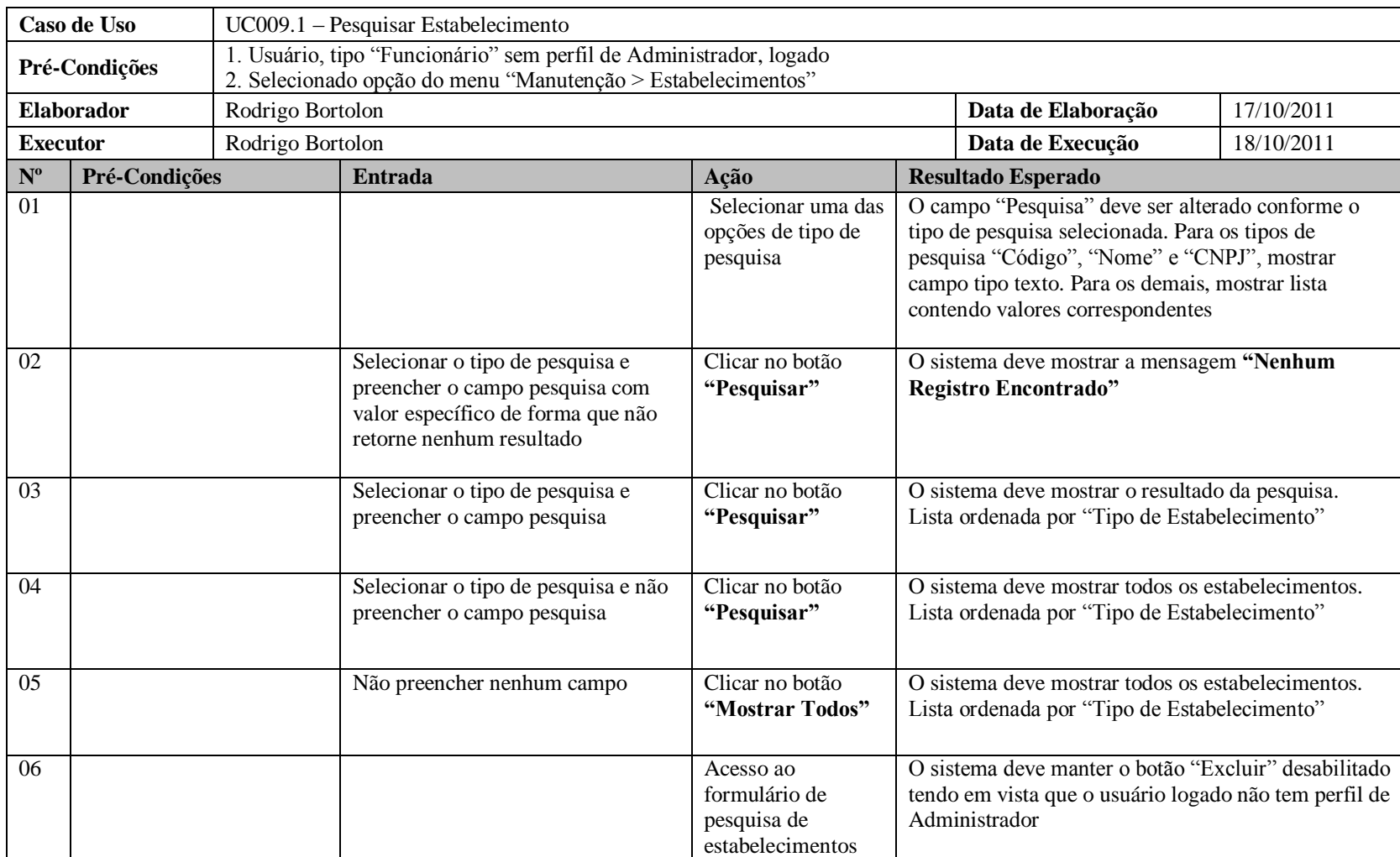

# **2.3.12 UC009.1 – Pesquisar Estabelecimento**

## **2.3.13 UC009.2 – Cadastrar Estabelecimento**

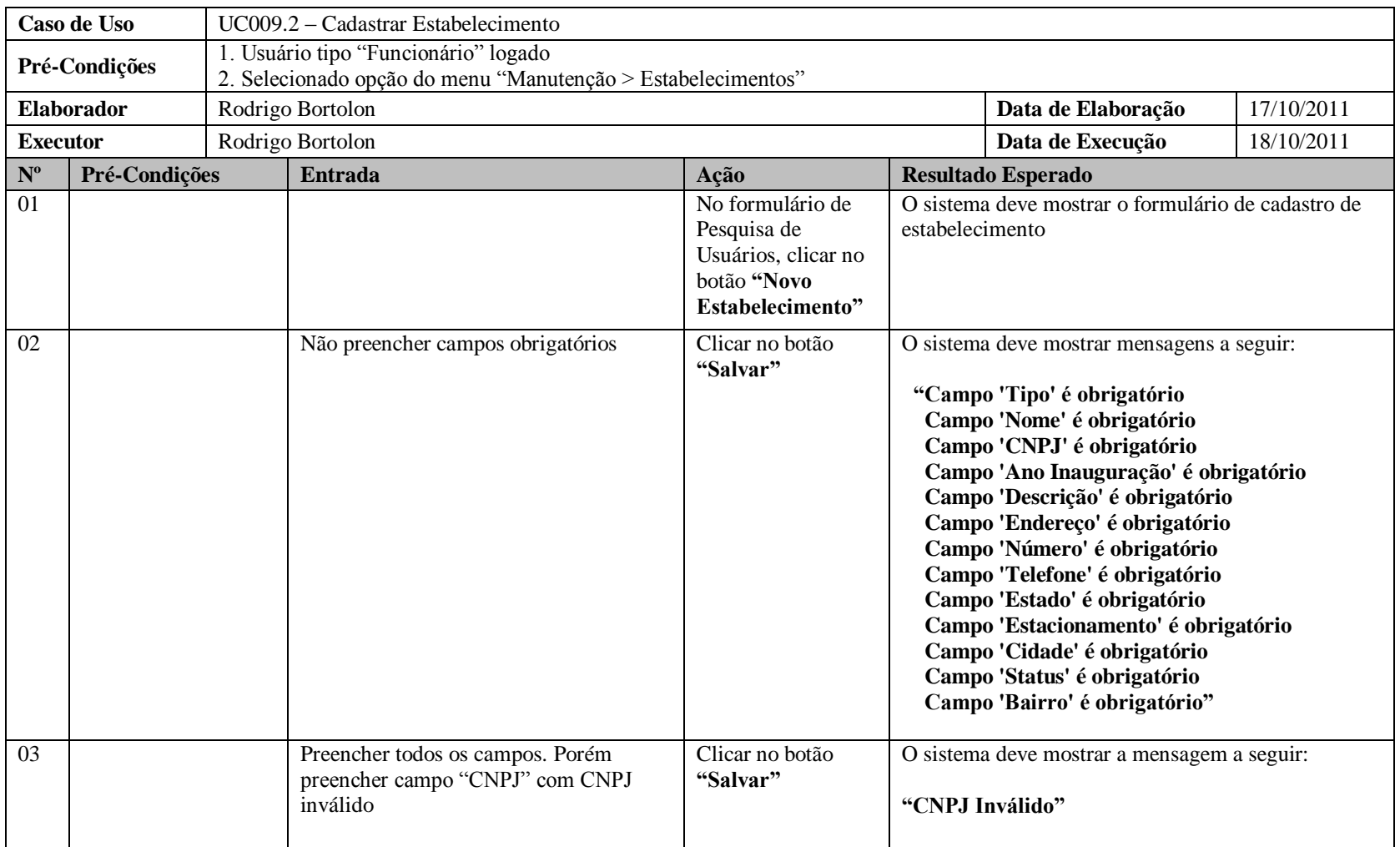

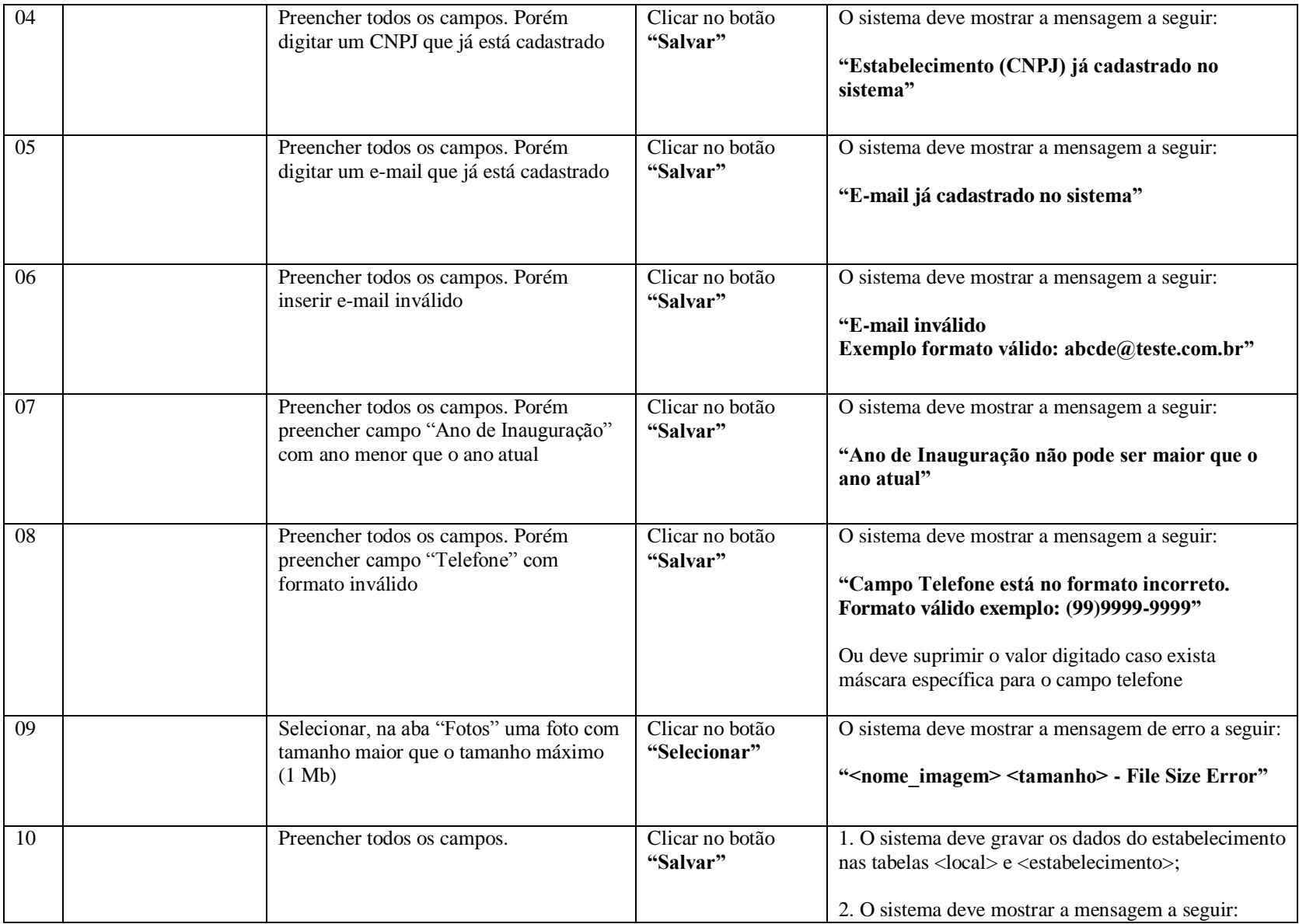

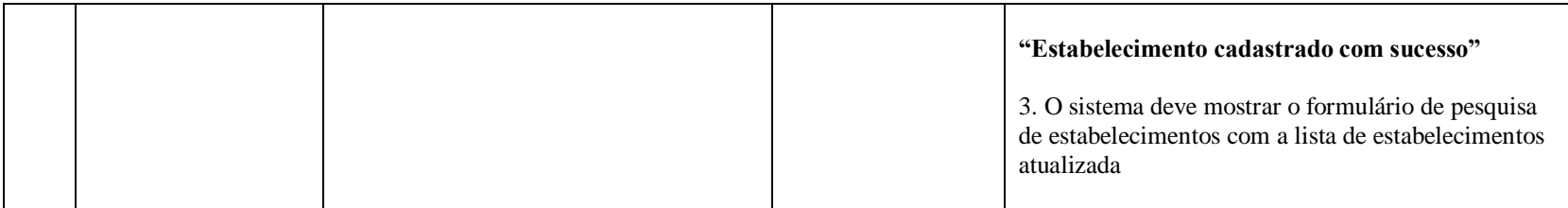

#### **2.3.14 UC009.3 – Alterar Estabelecimento**

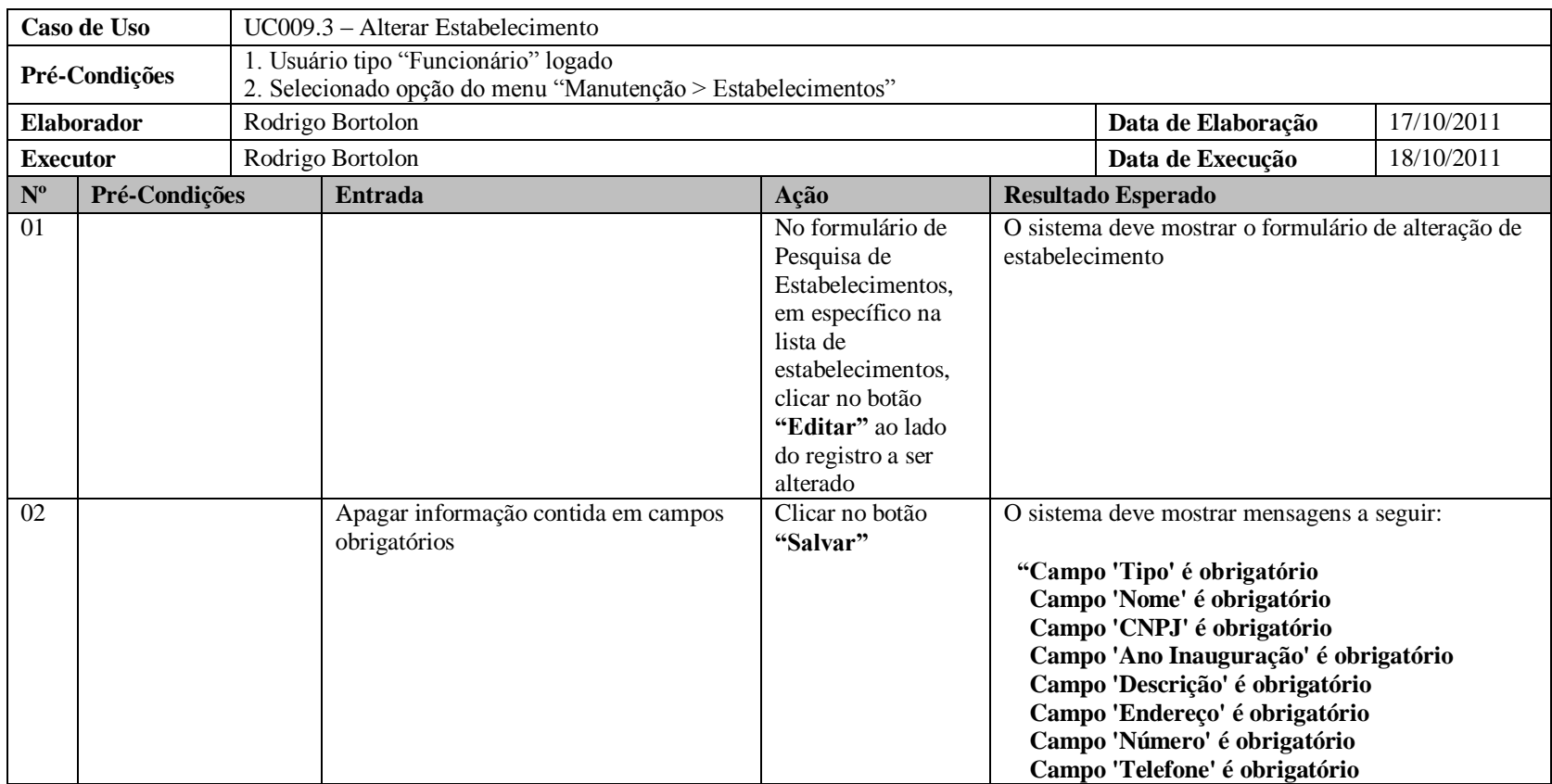

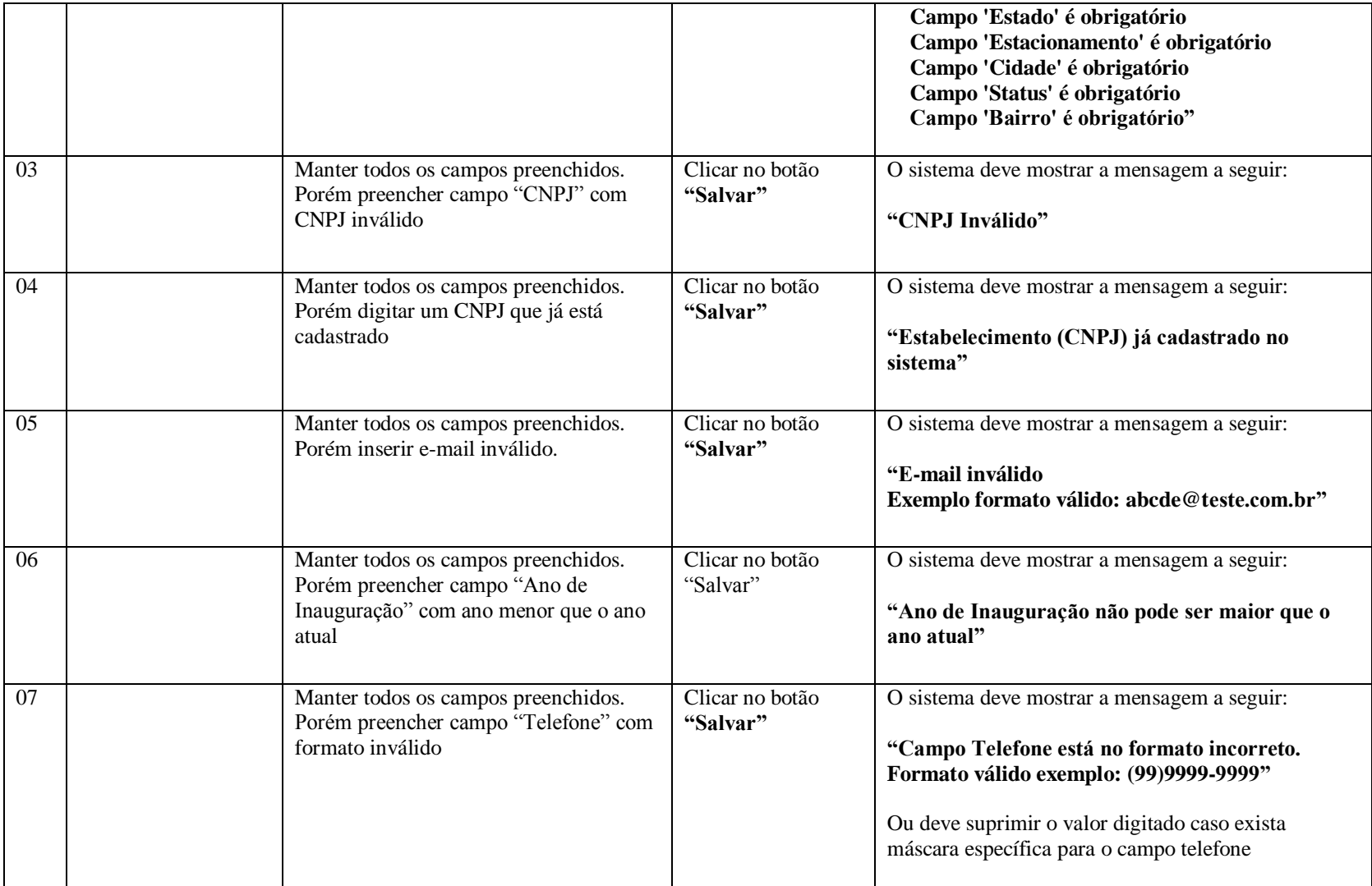

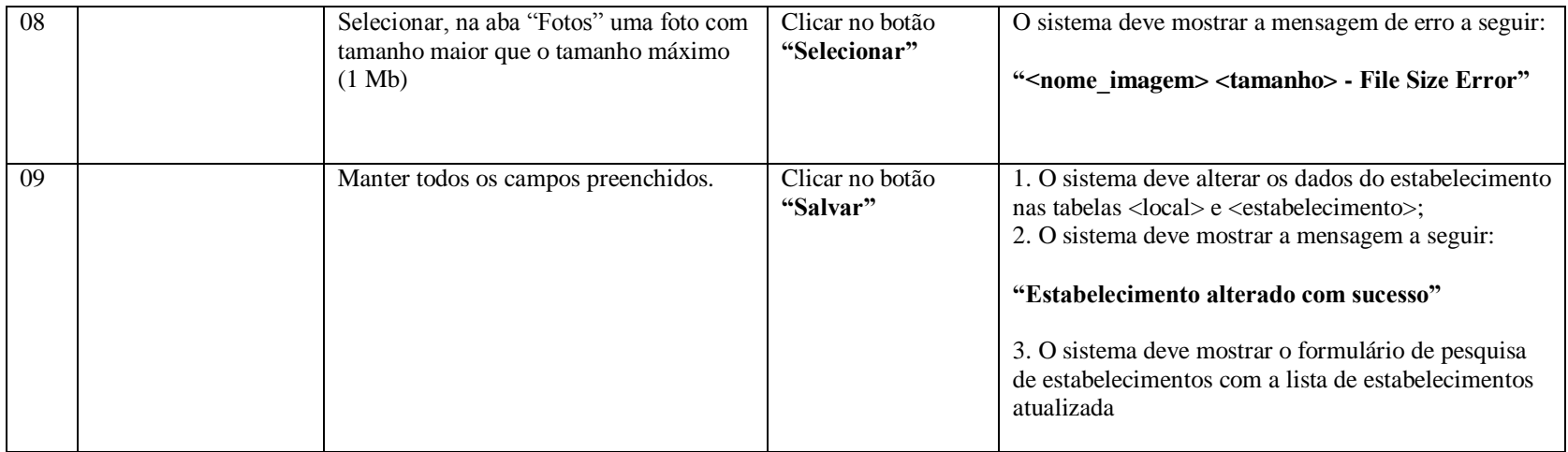

#### **2.3.15 UC009.4 – Excluir Estabelecimento**

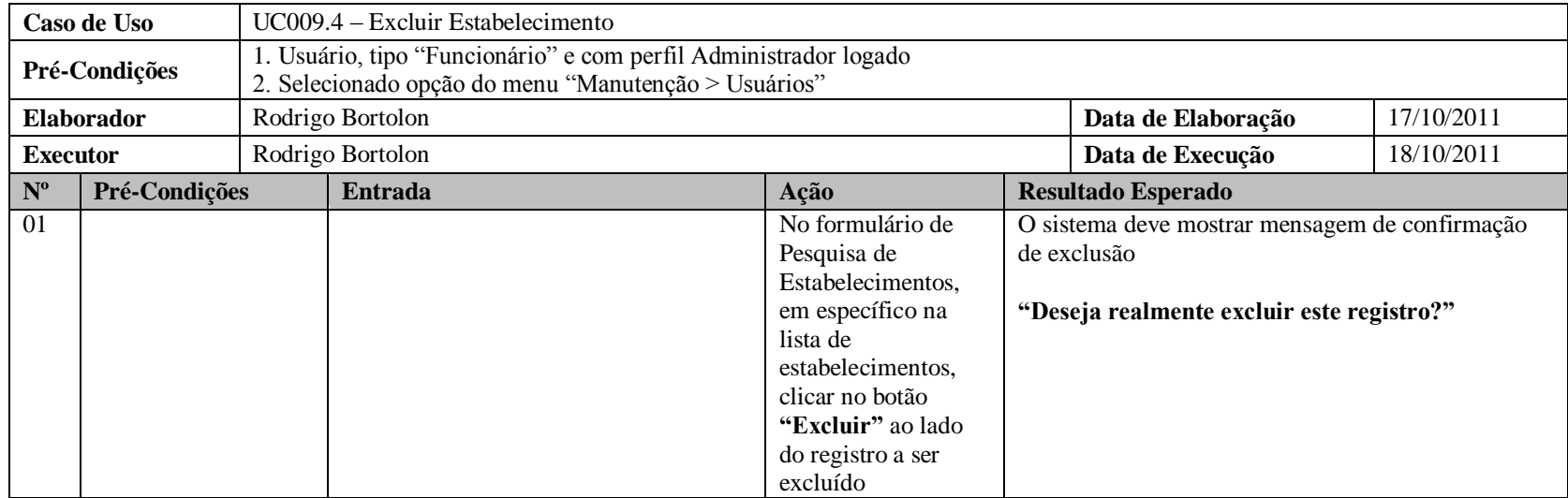

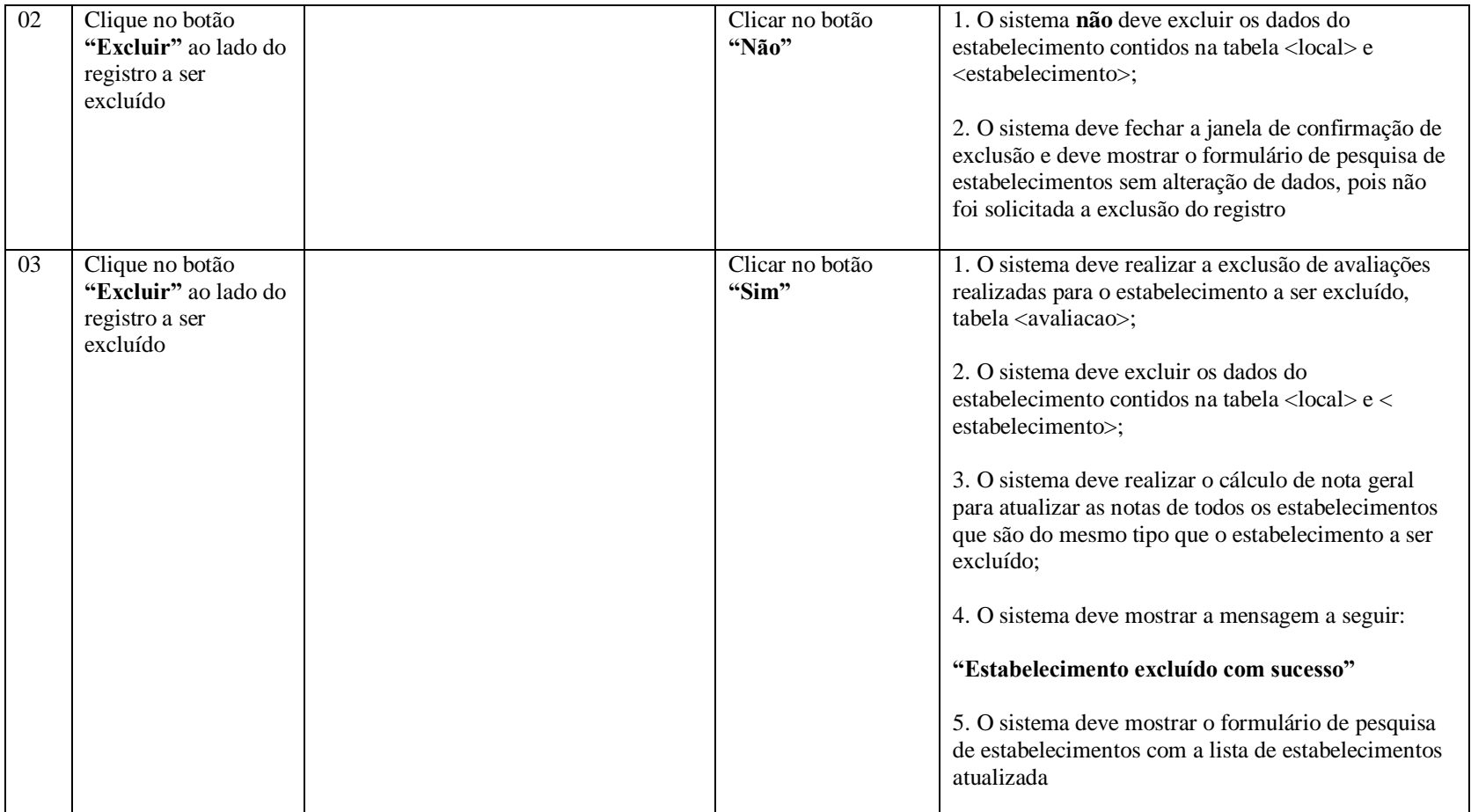

# **2.3.16 UC010.1 – Pesquisar Ponto Turístico**

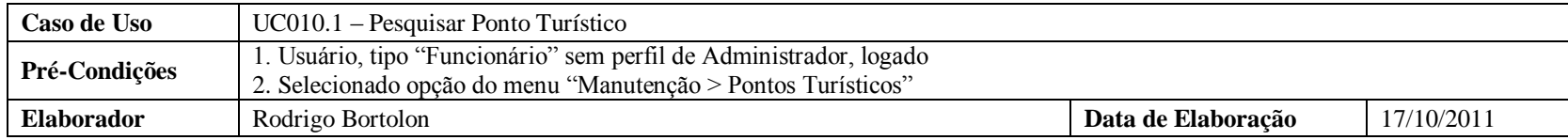

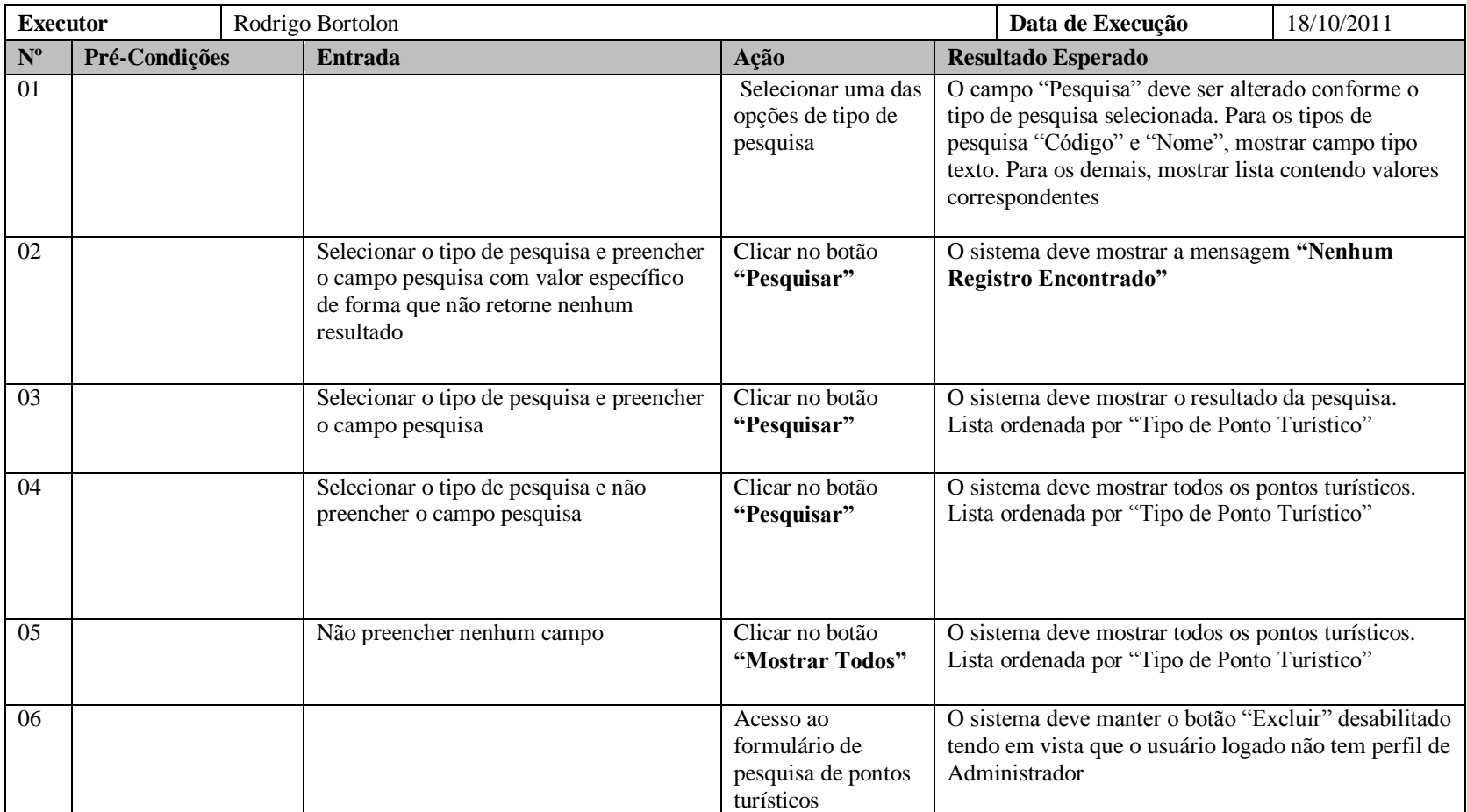

## **2.3.17 UC010.2 – Cadastrar Ponto Turístico**

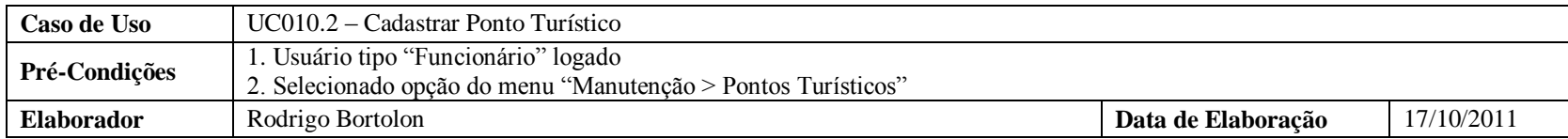

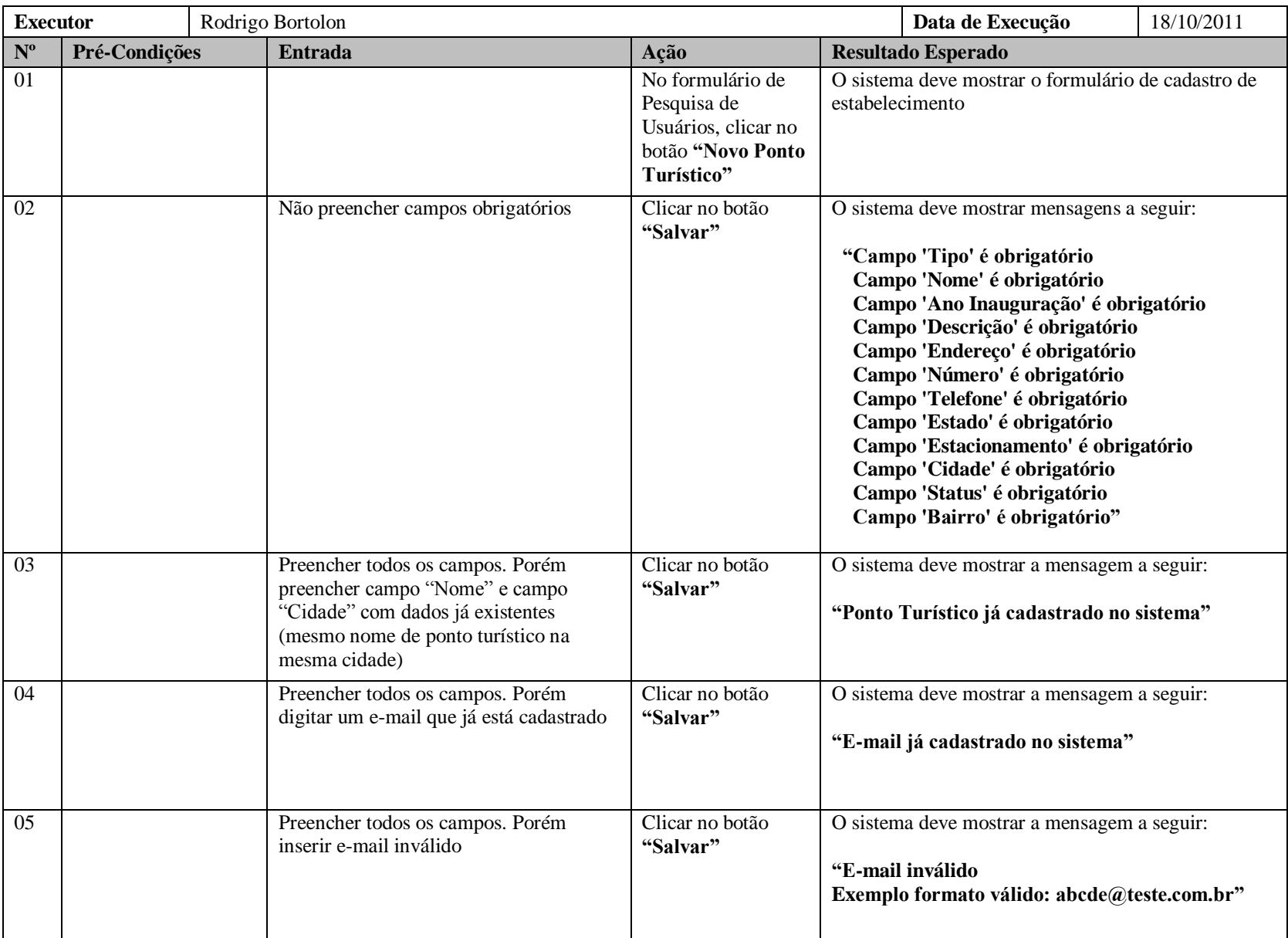

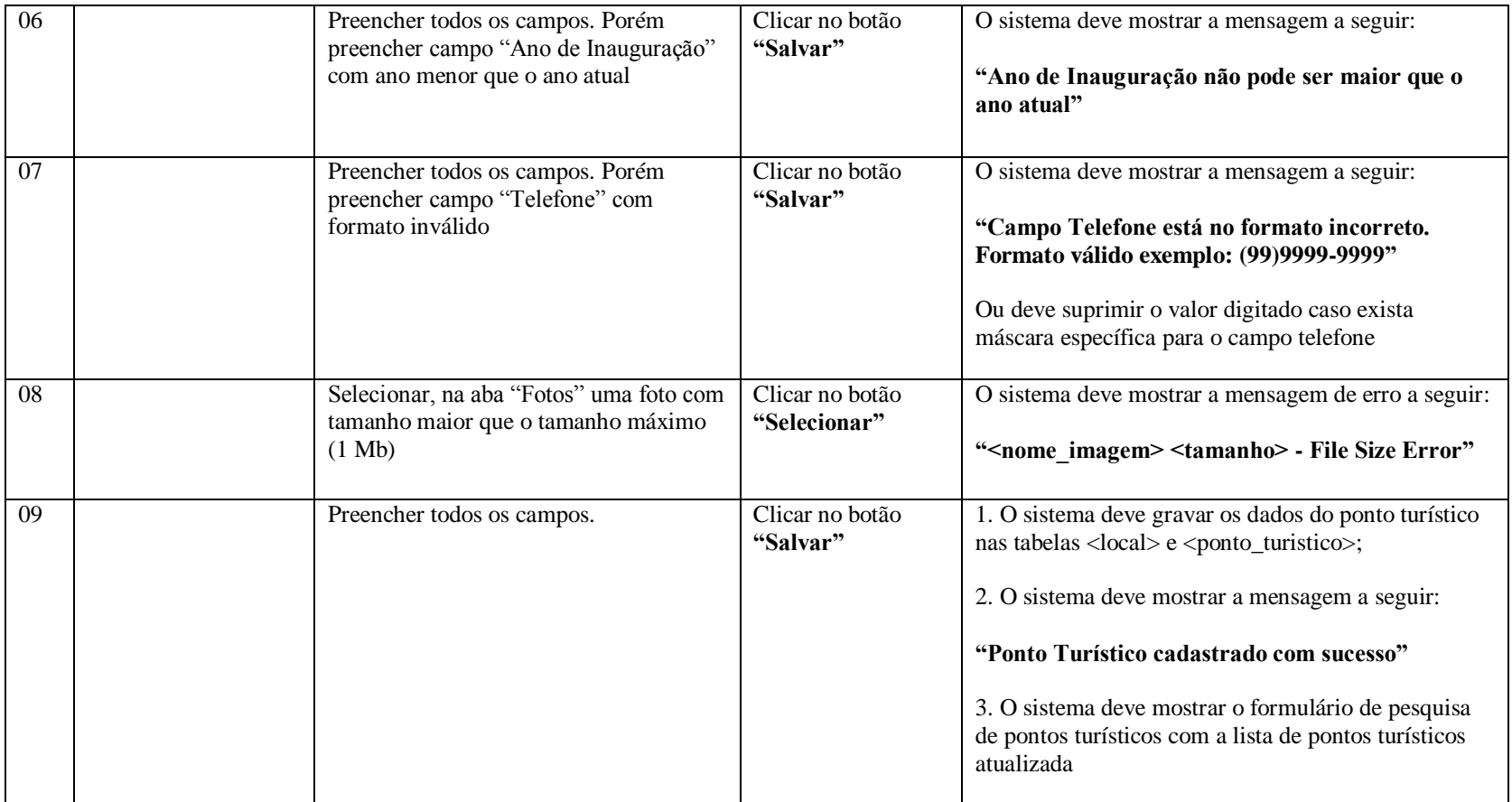

# **2.3.18 UC010.3 – Alterar Ponto Turístico**

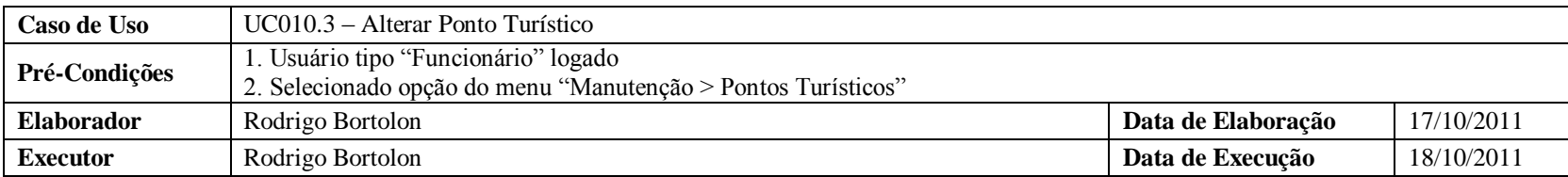

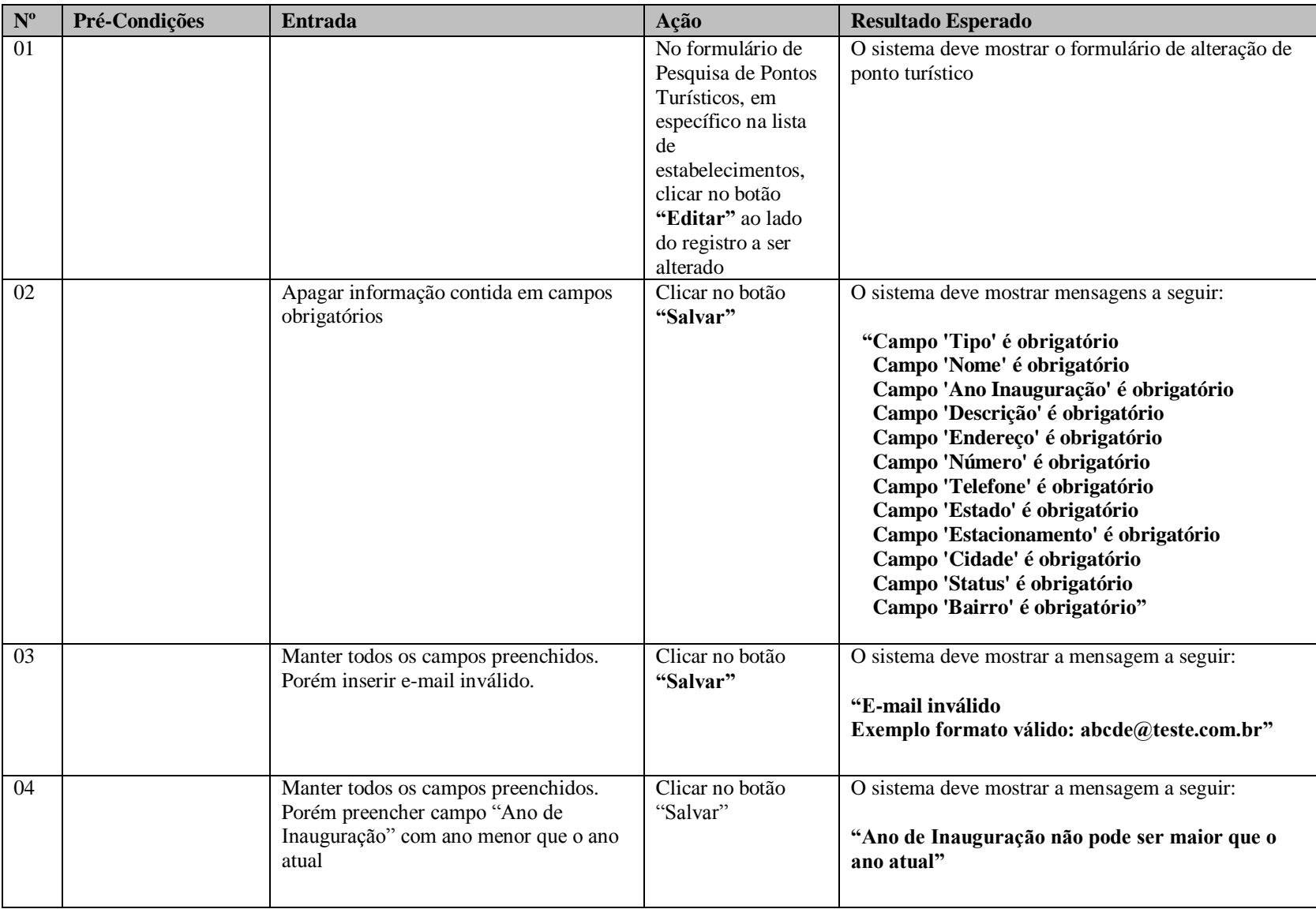

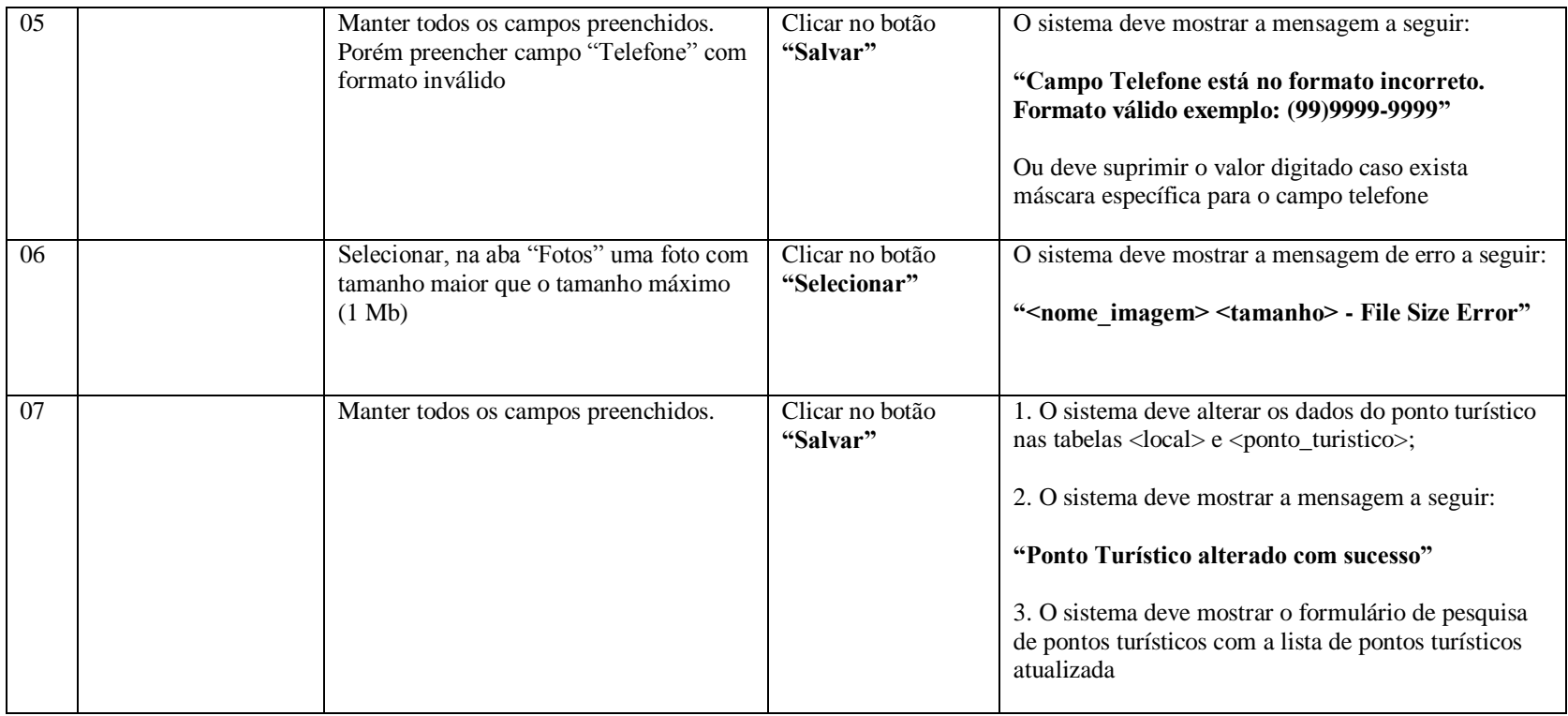

## **2.3.19 UC010.4 – Excluir Ponto Turístico**

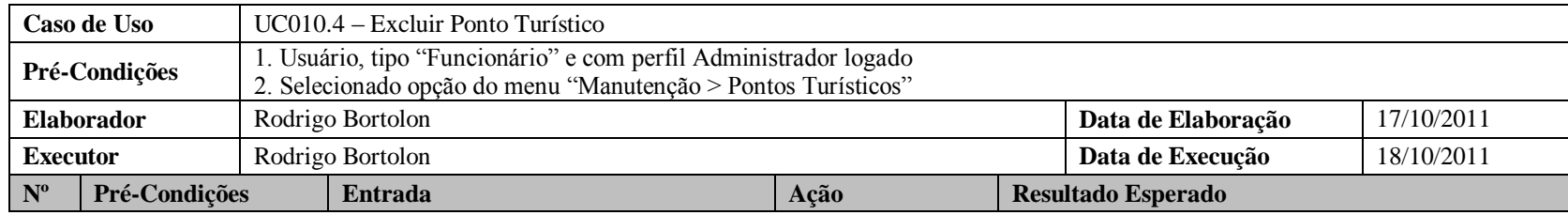

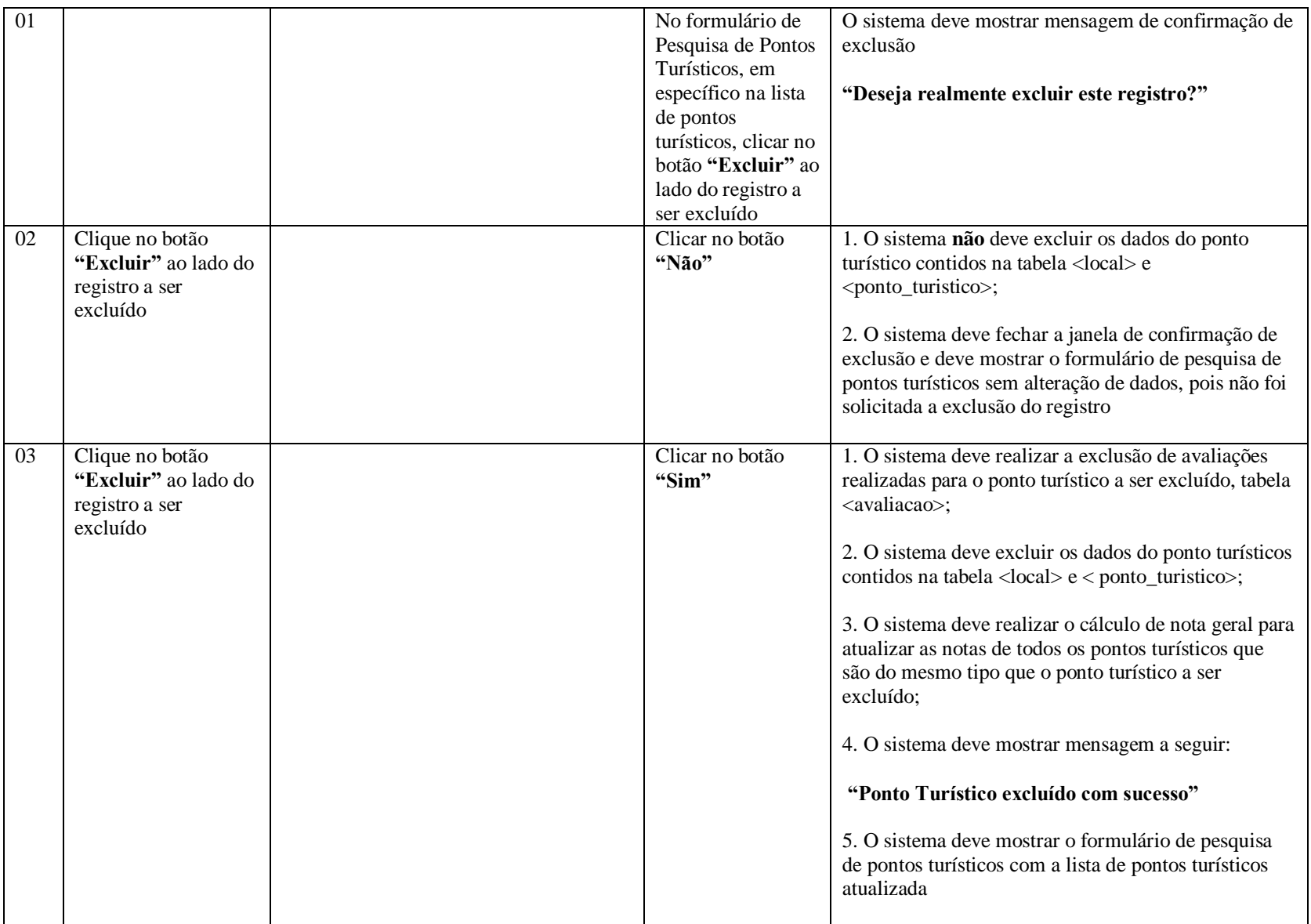

## **2.3.20 UC011.1 – Cadastrar Parâmetro**

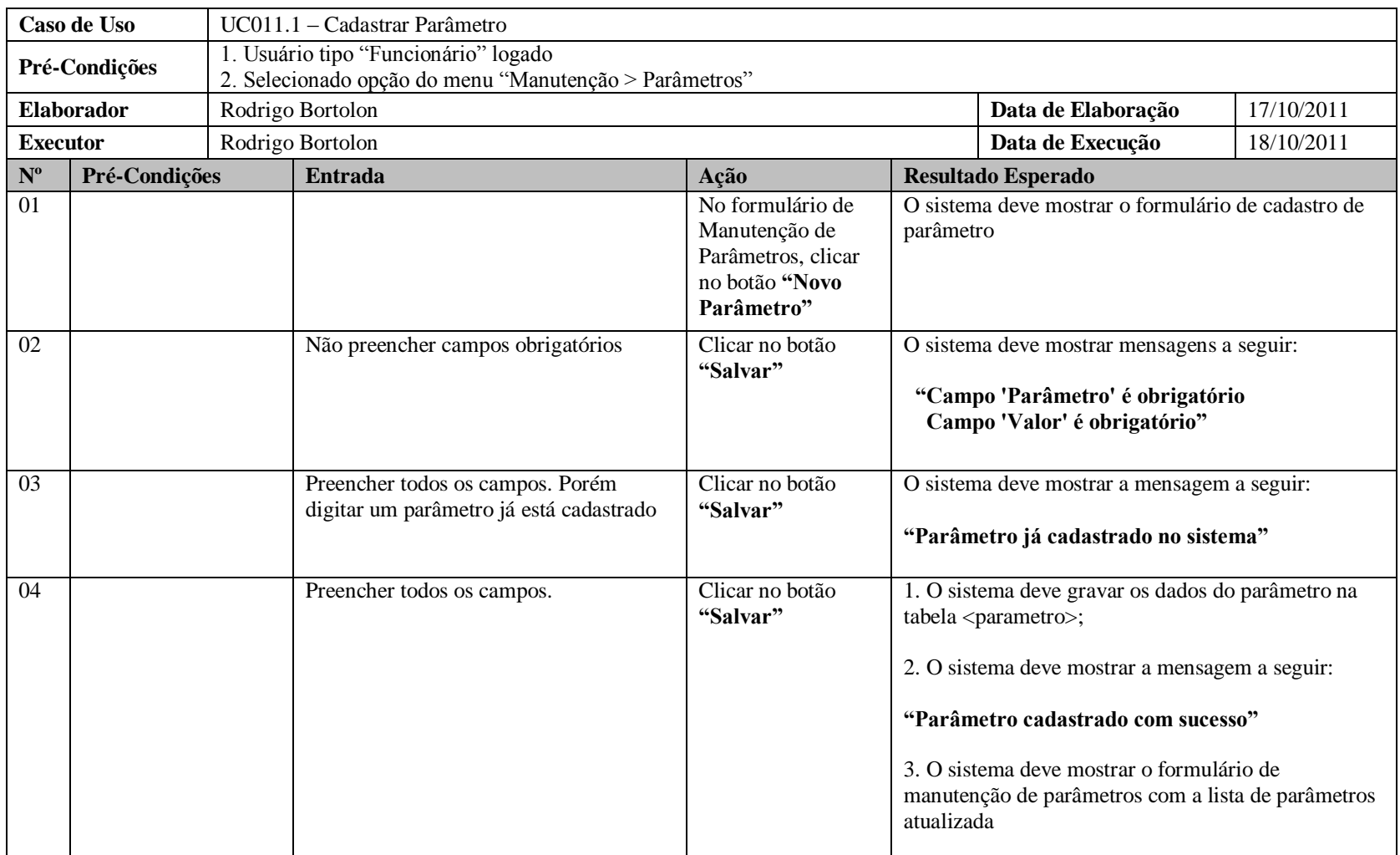

**2.3.21 UC011.2 – Alterar Parâmetro**

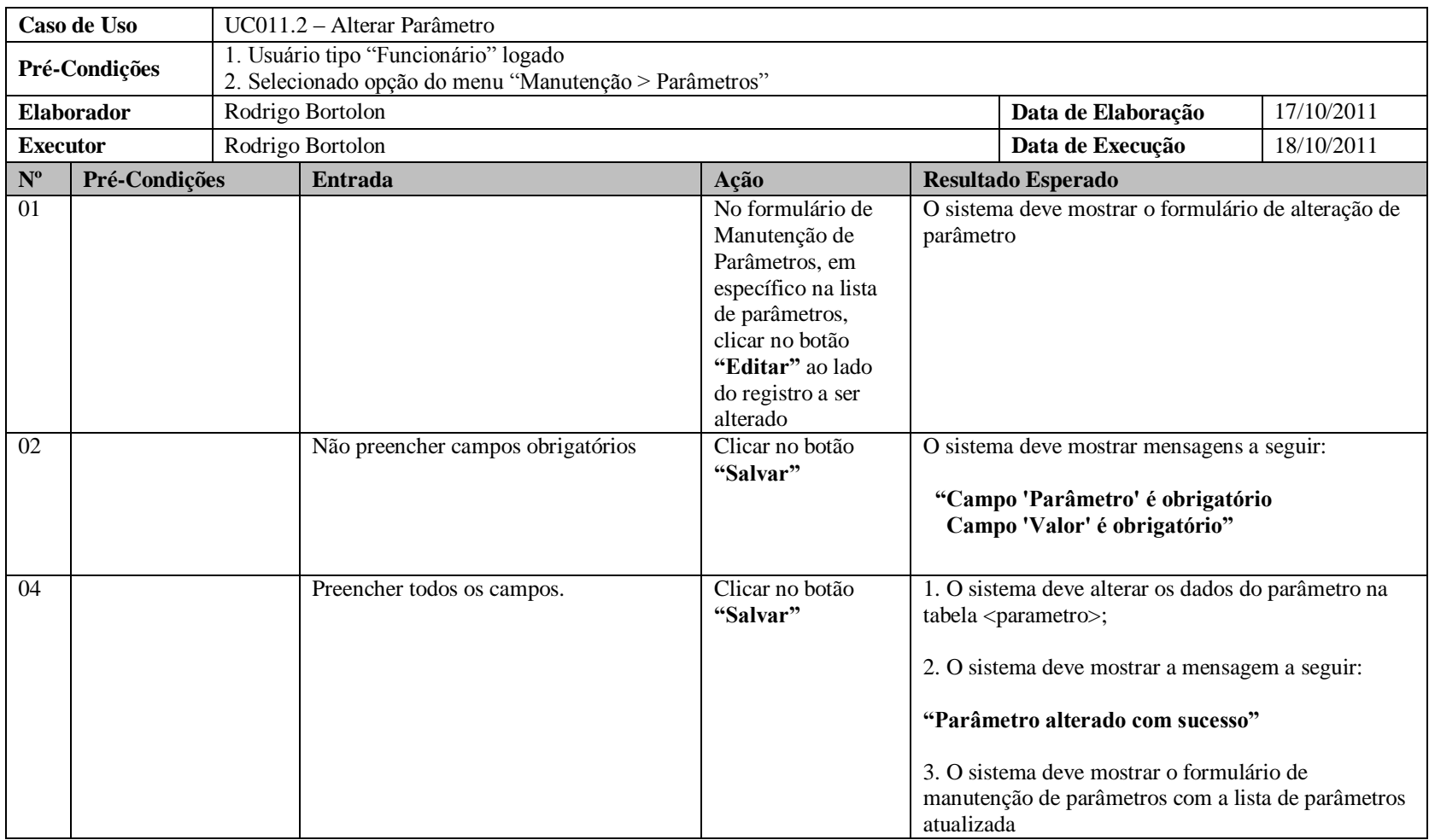

## **2.3.22 UC011.3 – Excluir Parâmetro**

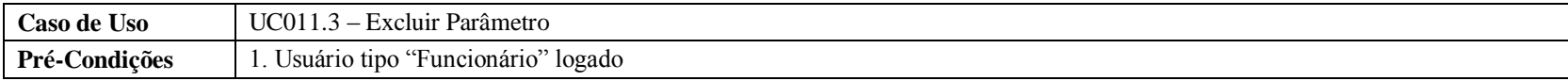

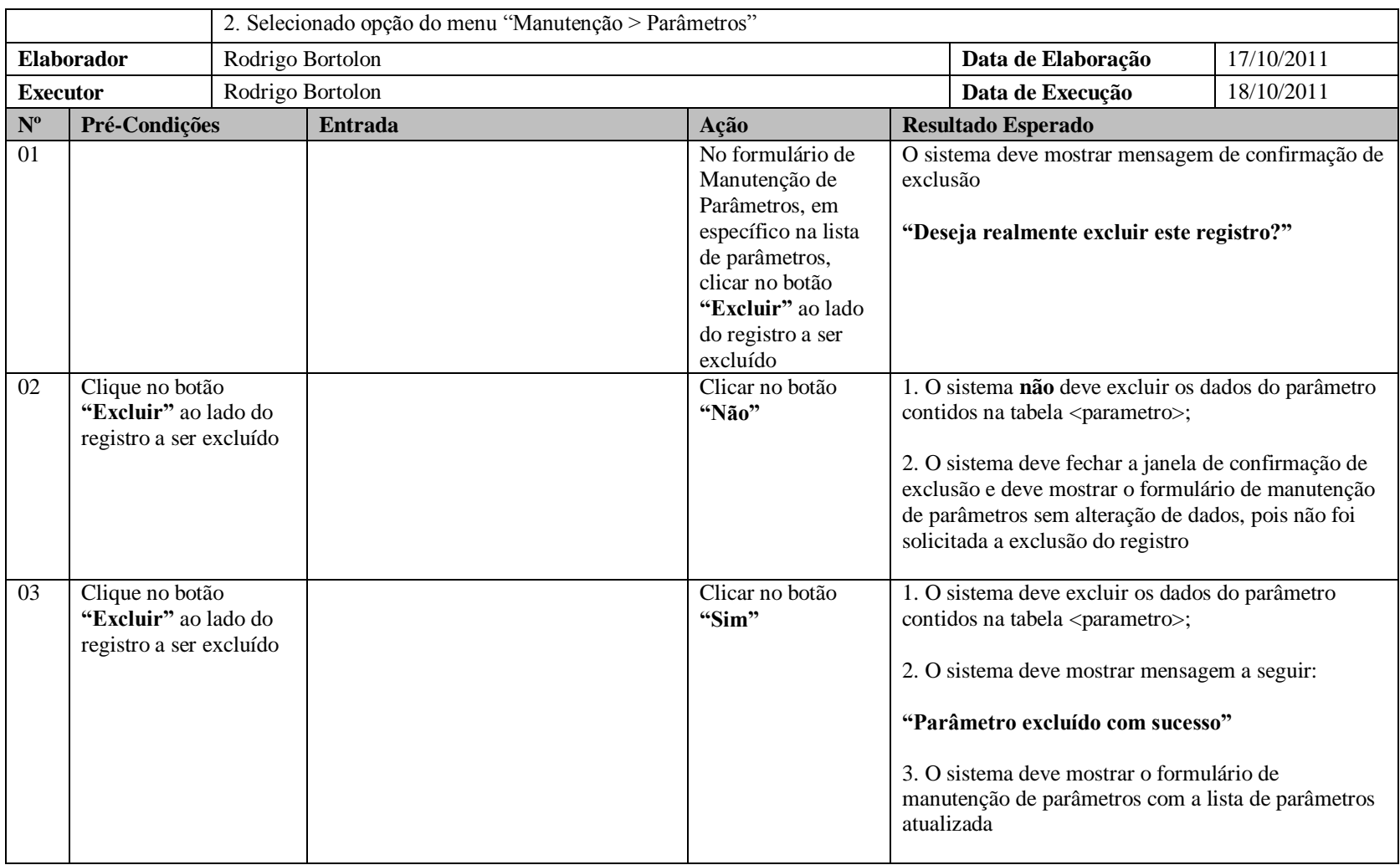

# **2.3.23 UC012 – Pesquisar Estabelecimento**

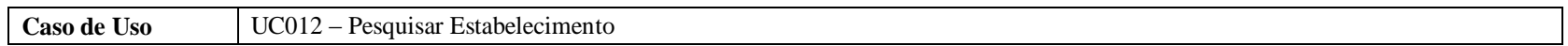

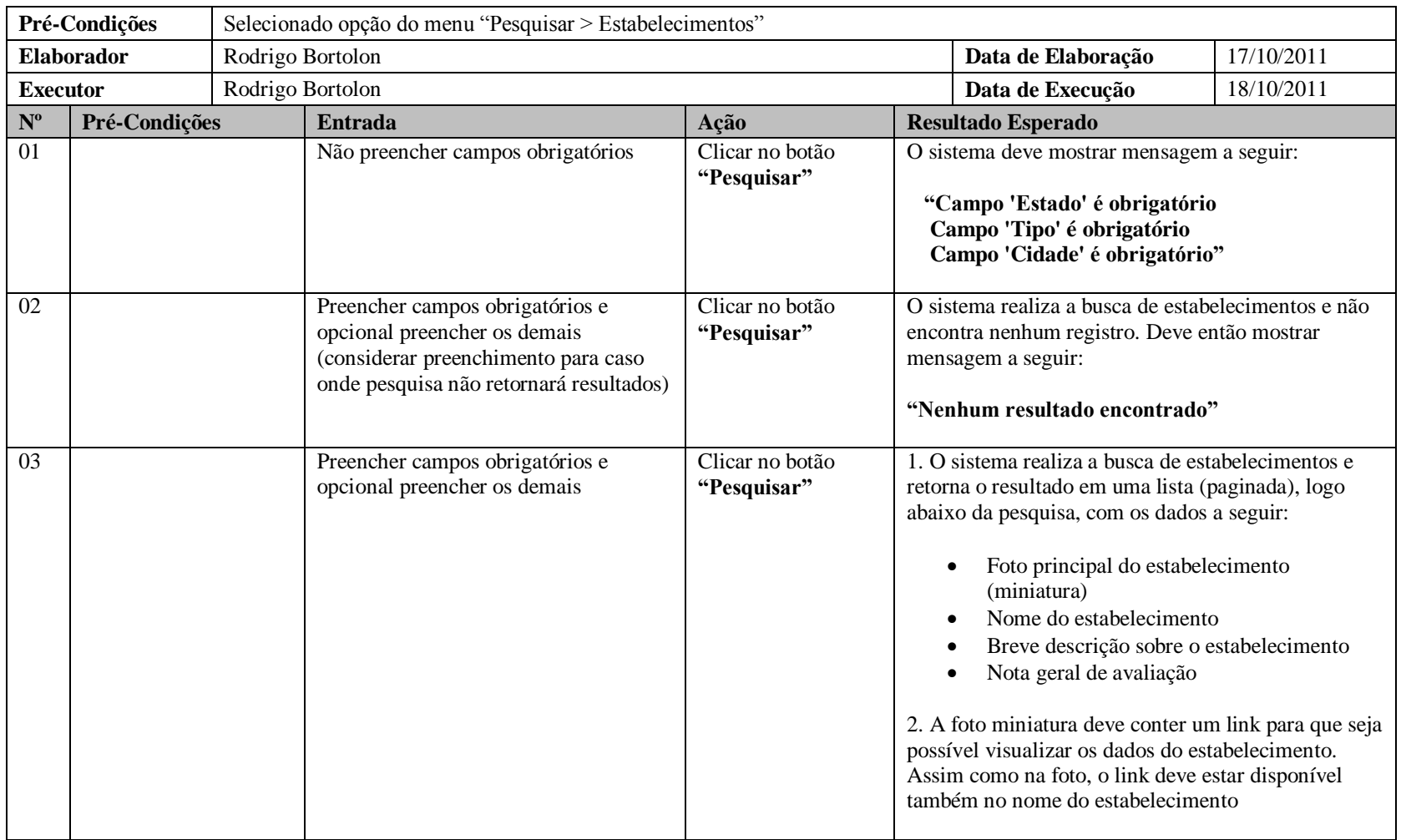

## **2.3.24 UC013 – Visualizar Estabelecimento**

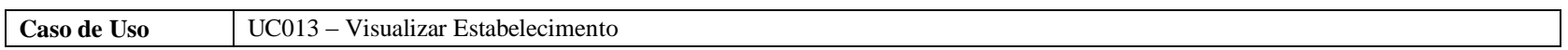

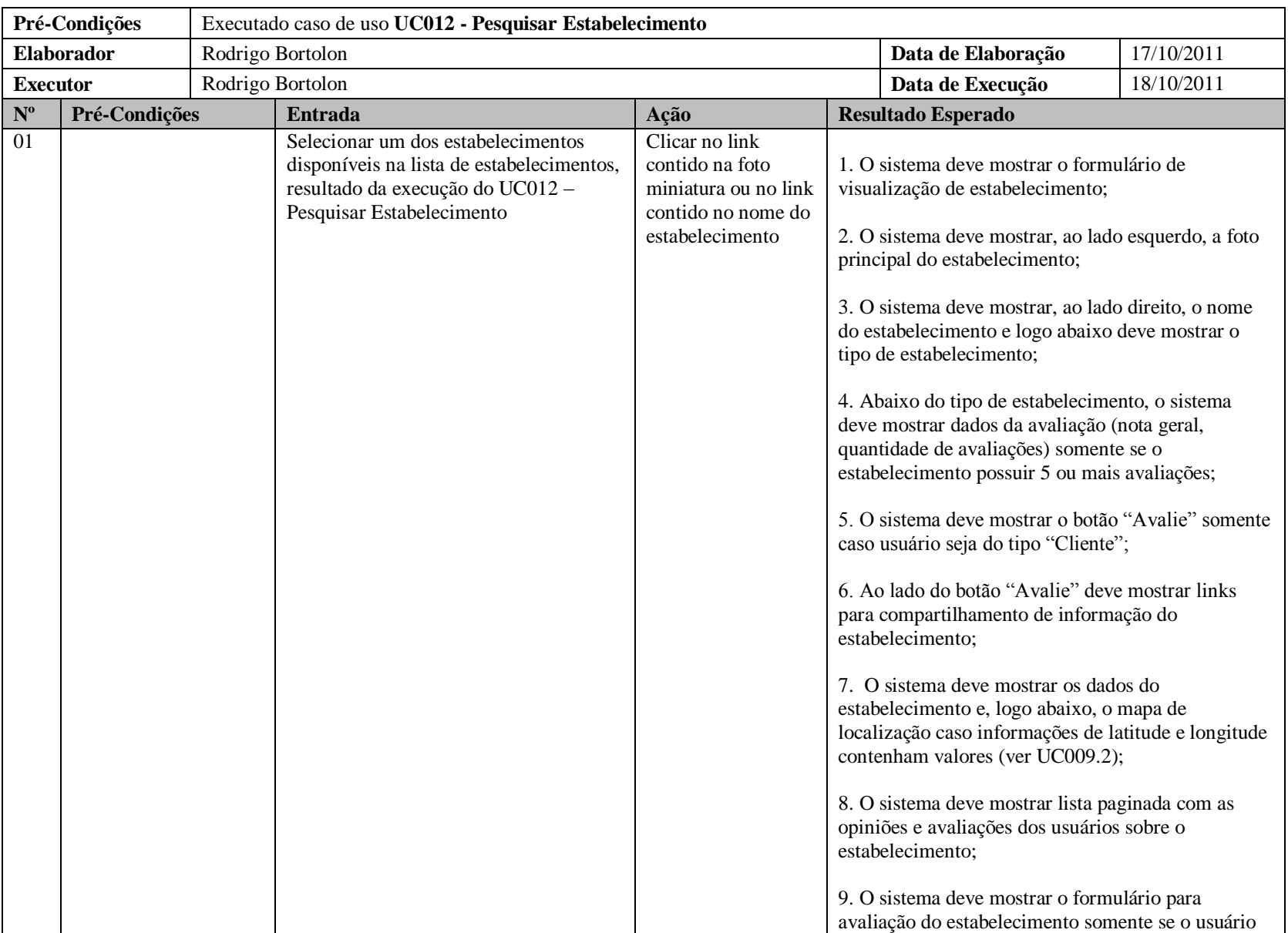

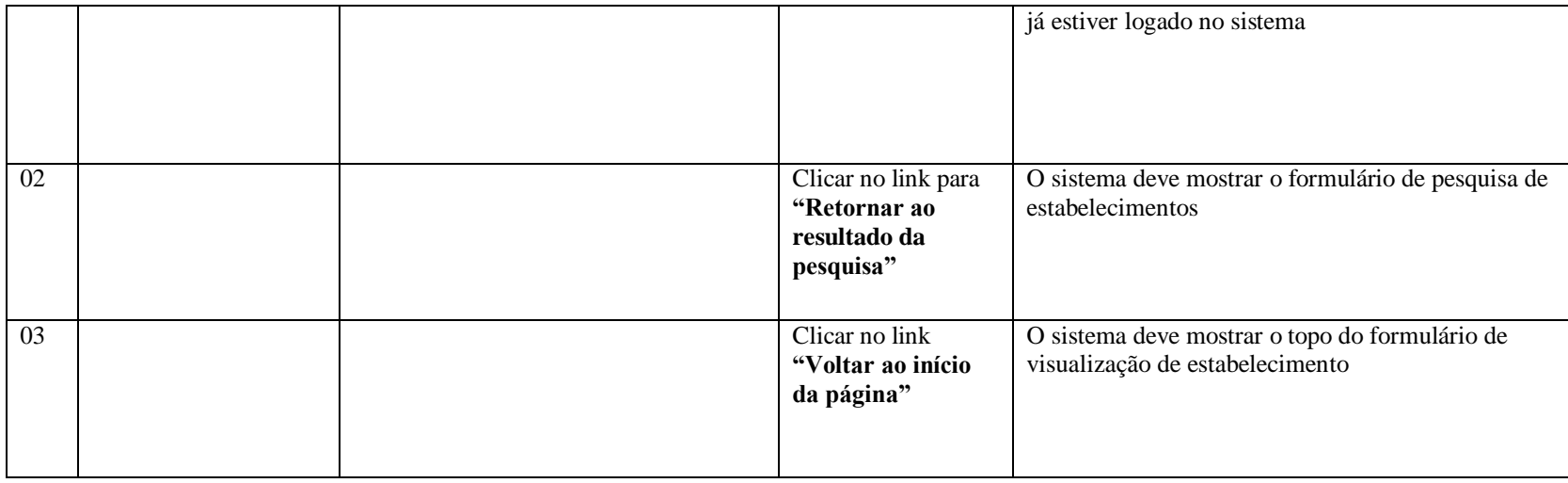

# **2.3.25 UC014 – Registrar Avaliação/Opinião - Estabelecimento**

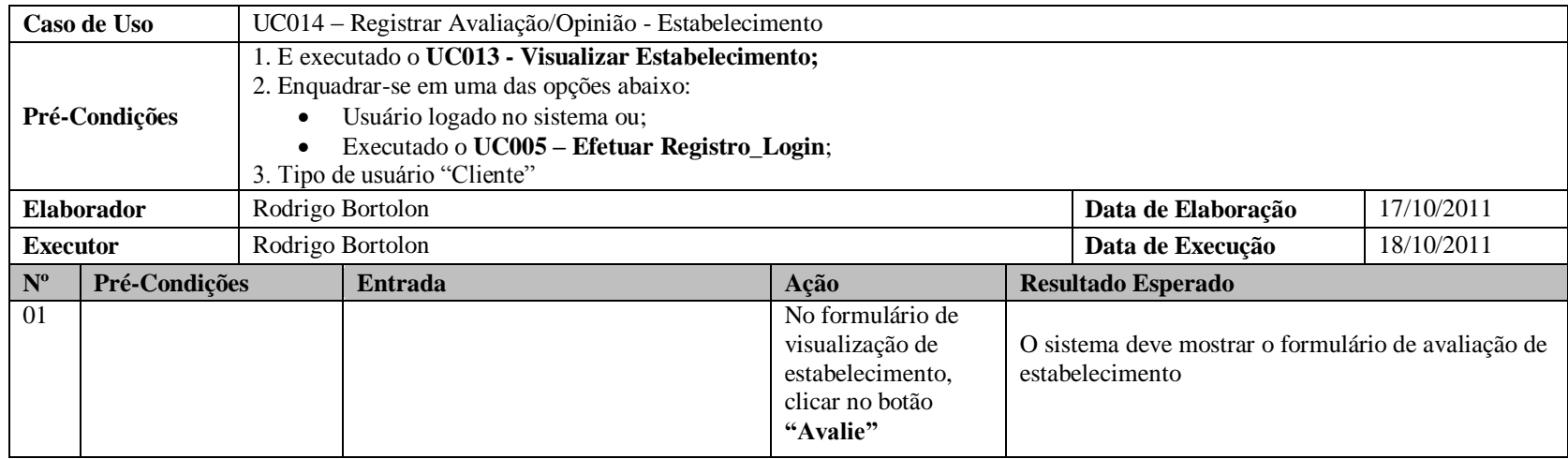

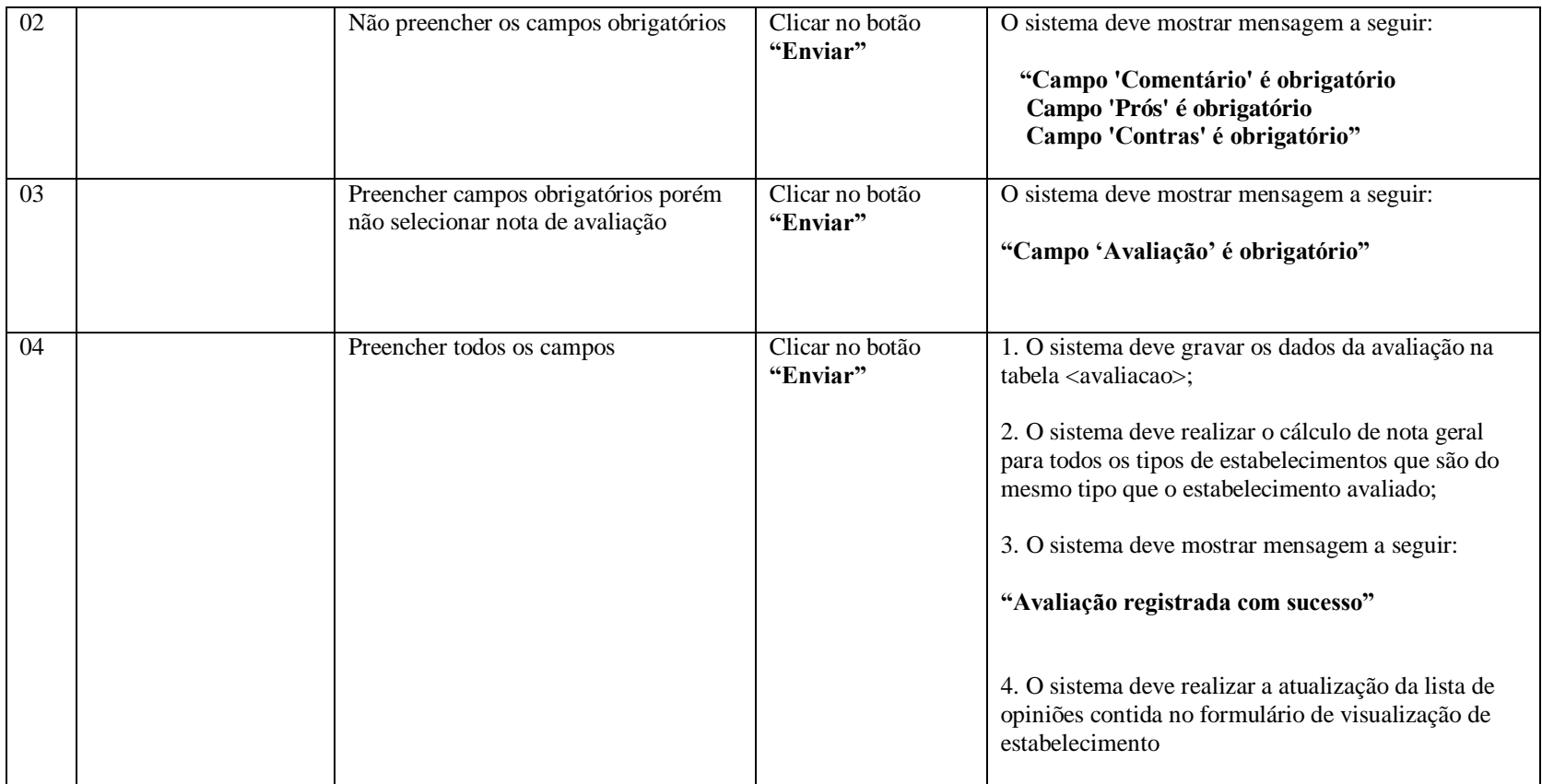

# **2.3.26 UC015 – Compartilhar Link do Estabelecimento**

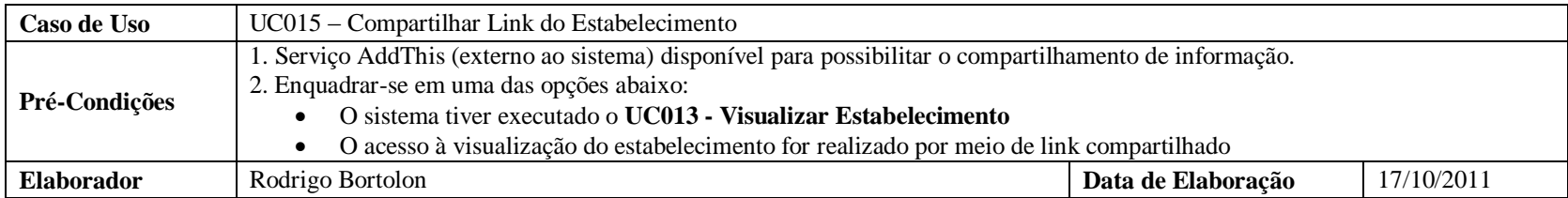

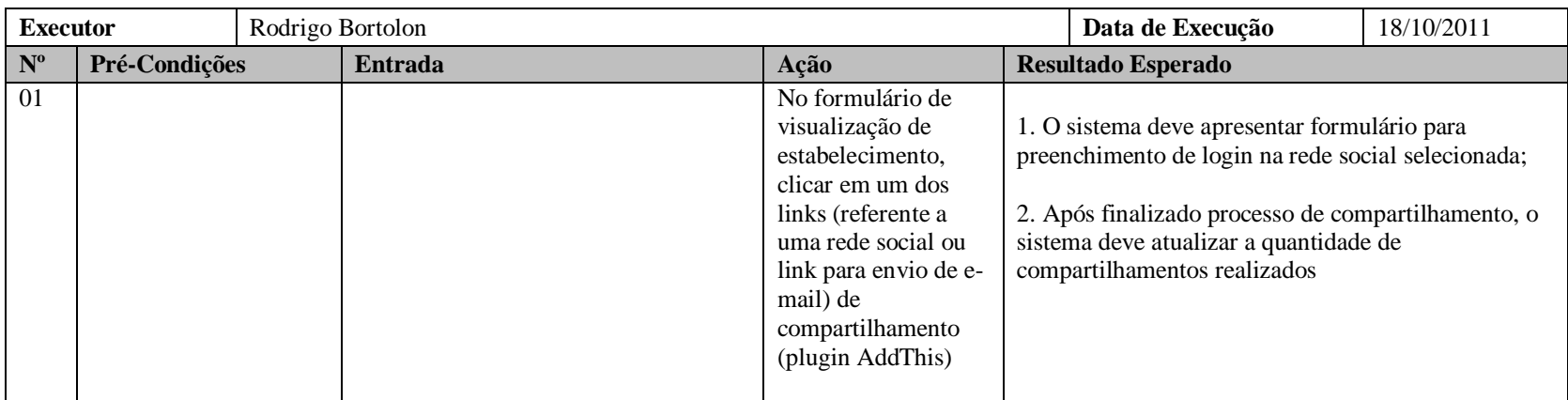

# **2.3.27 UC016 – Pesquisar Ponto Turístico**

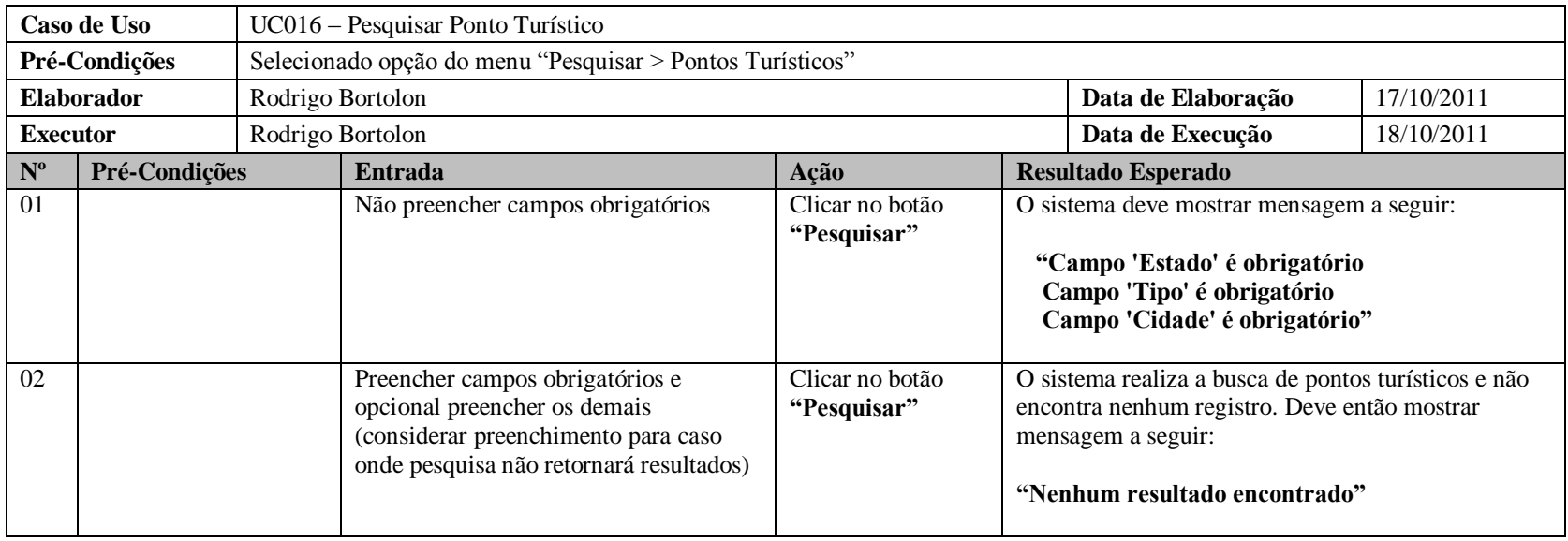

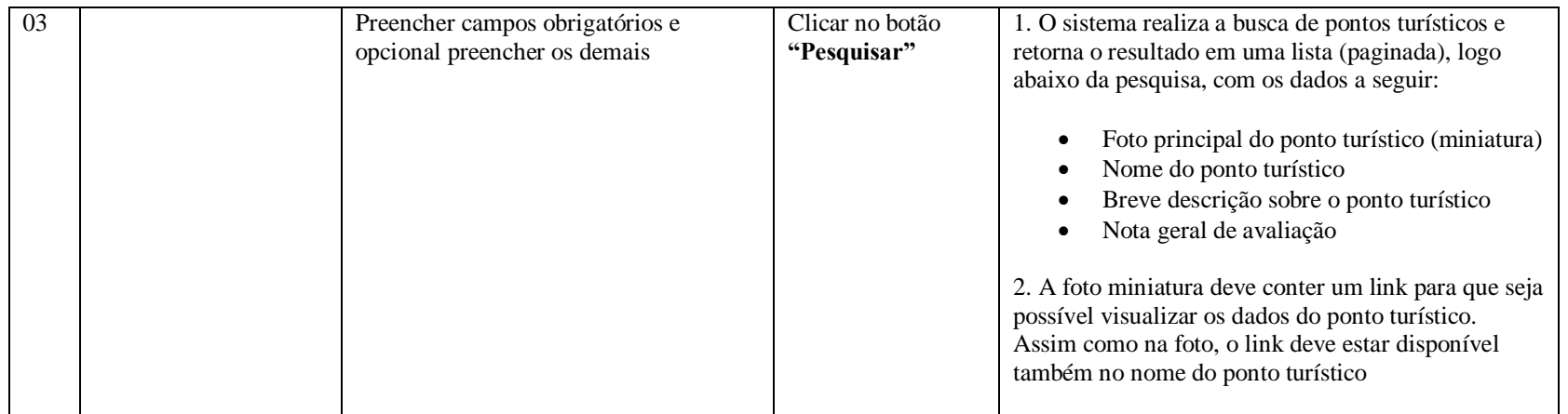

#### **2.3.28 UC017 – Visualizar Ponto Turístico**

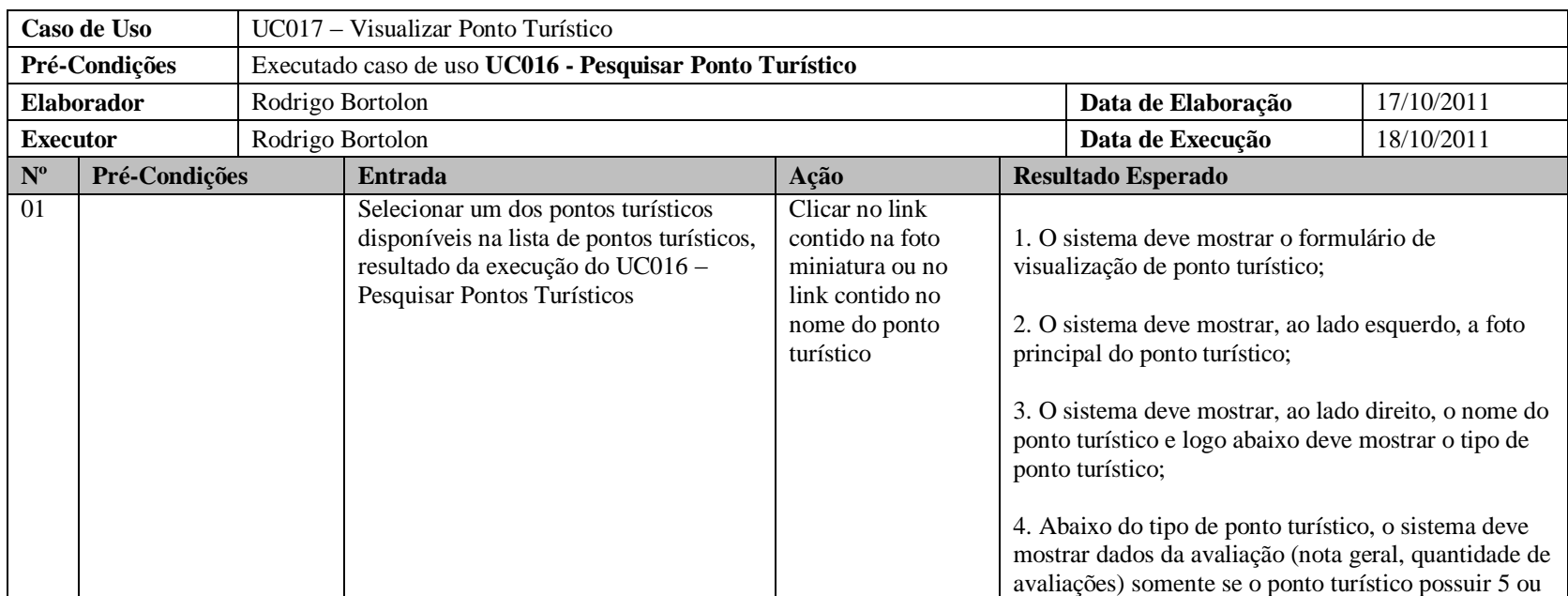

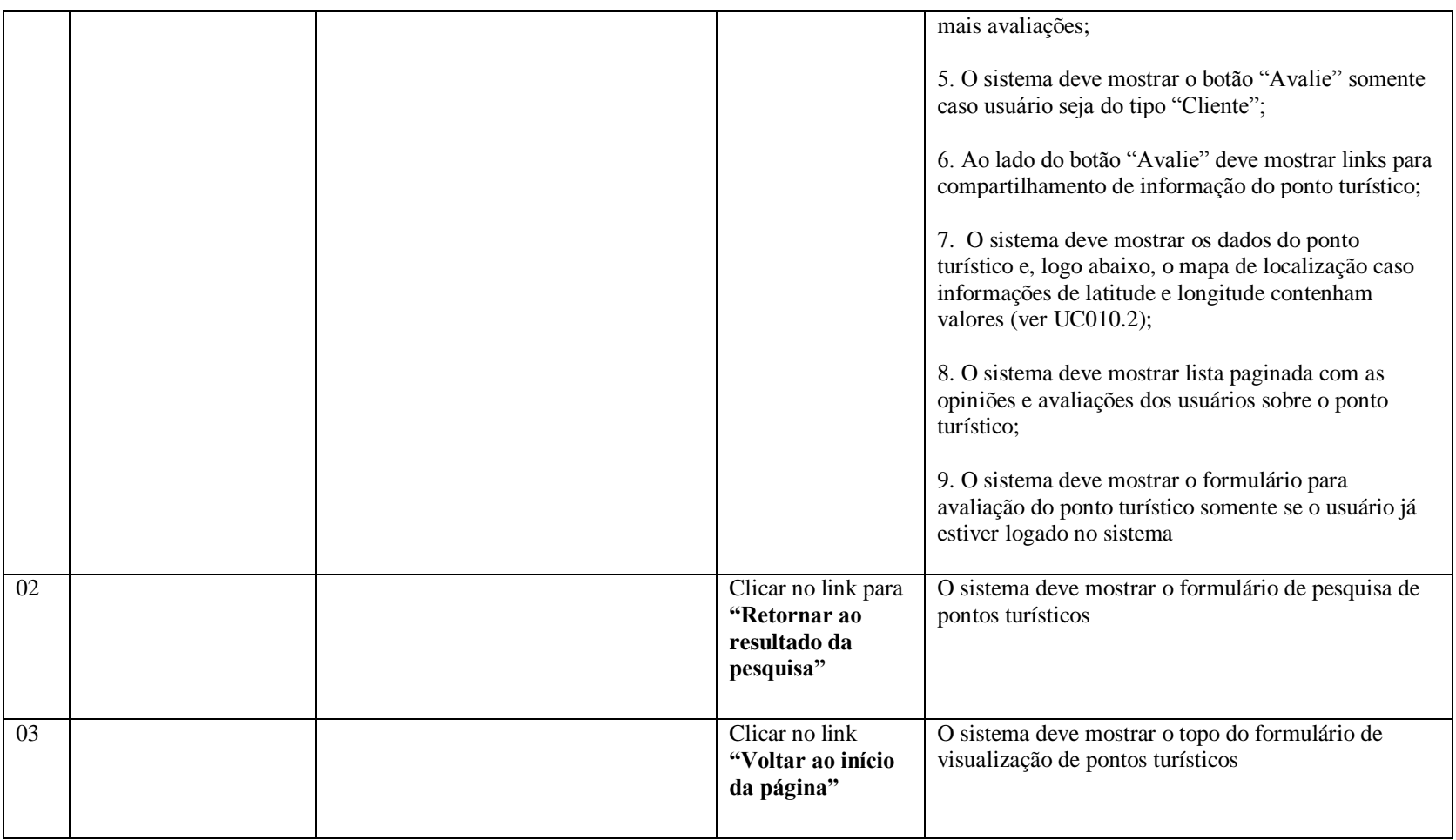

# **2.3.29 UC018 – Registrar Avaliação/Opinião - Ponto Turístico**

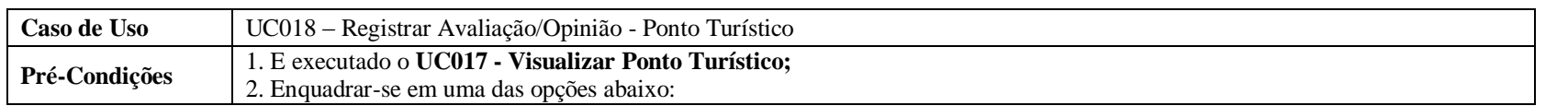

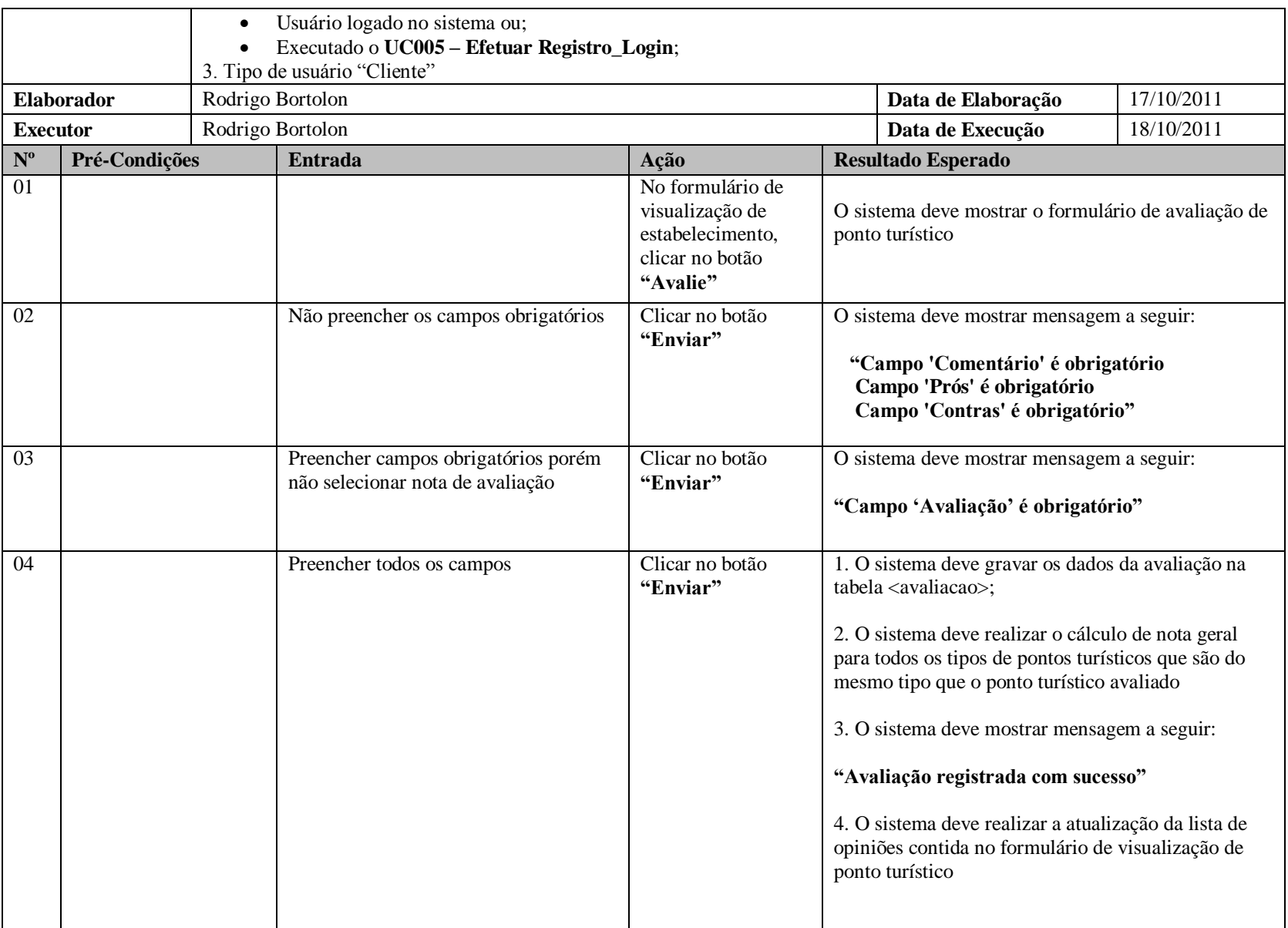

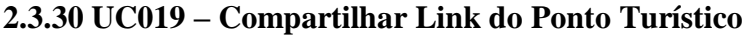

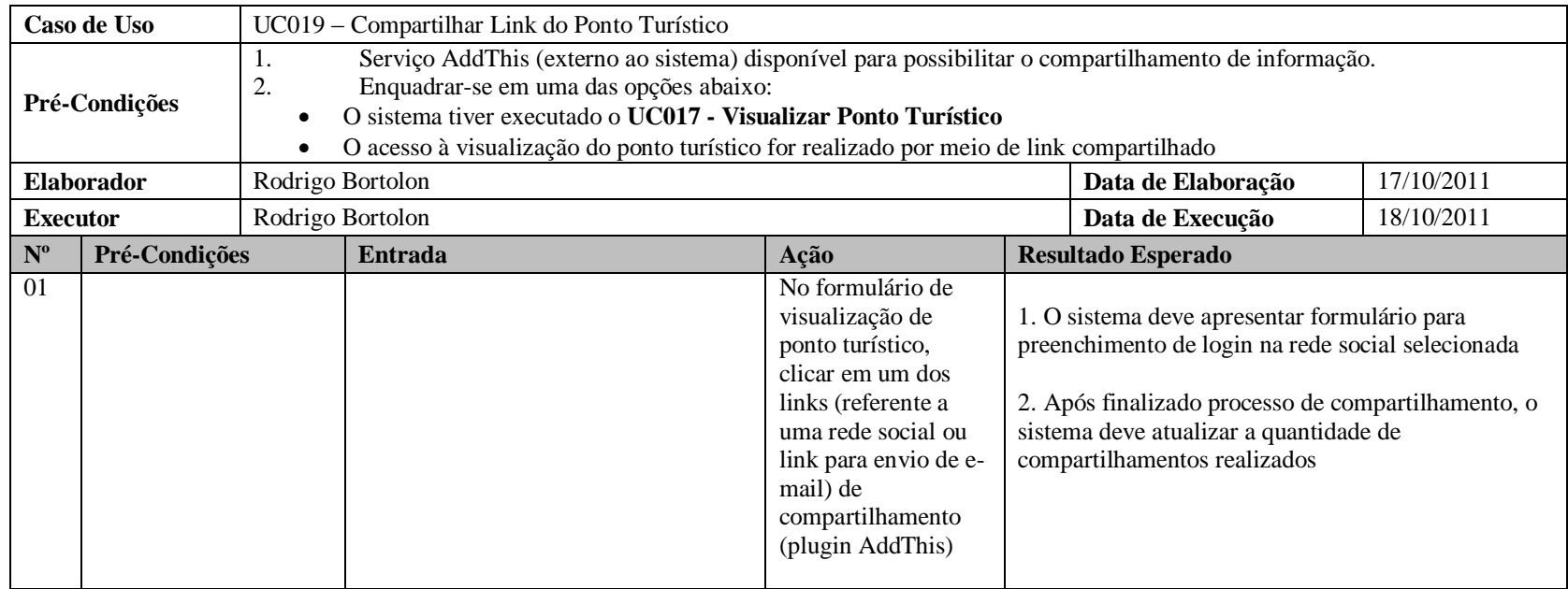

# **2.3.31 UC020 – Visualizar Ranking Avaliação - Estabelecimentos**

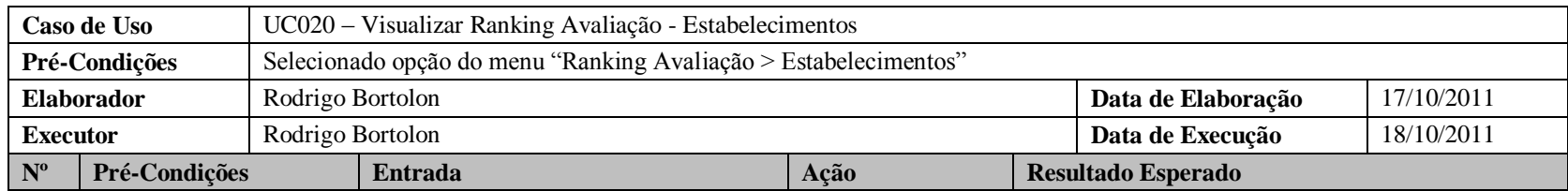

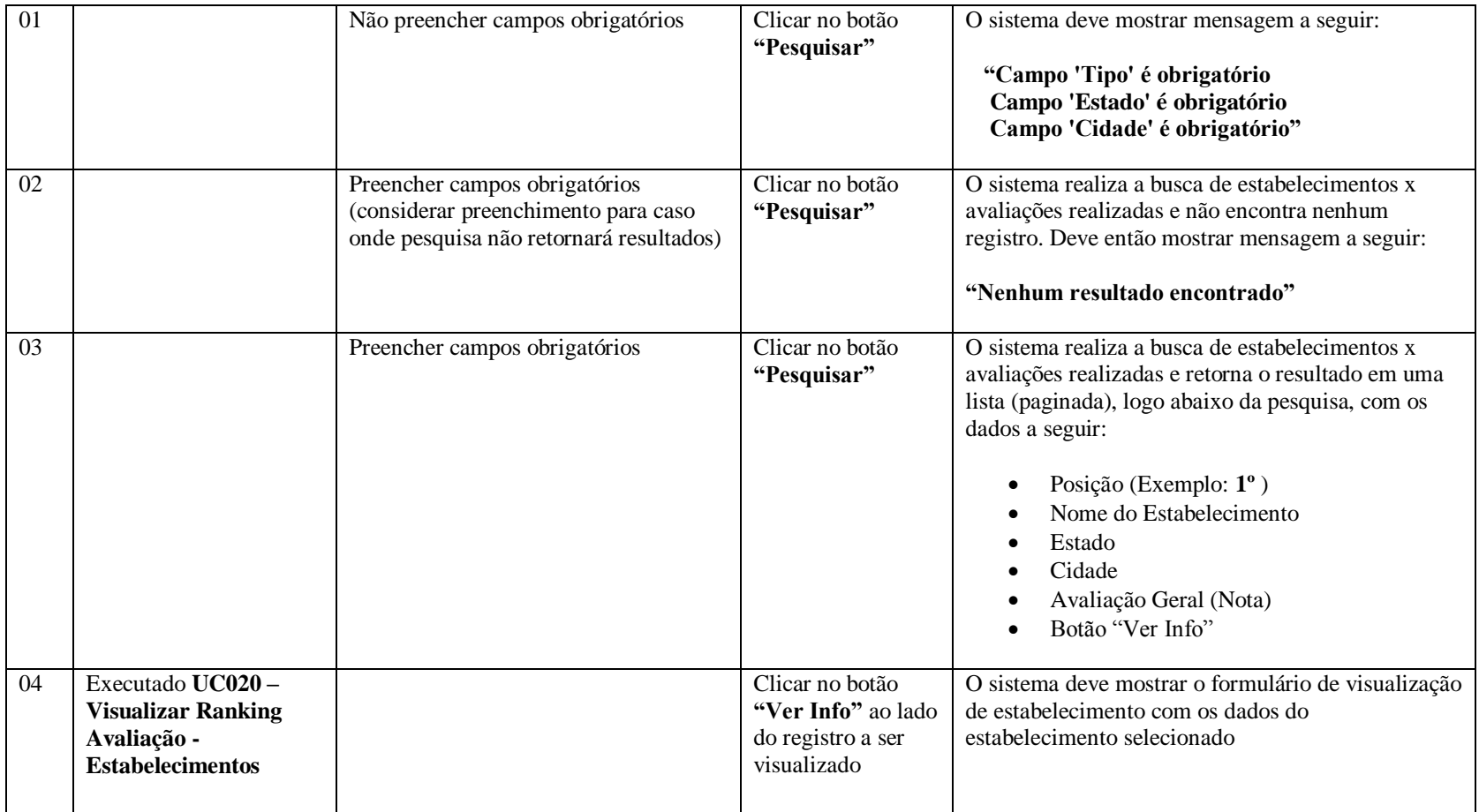

# **2.3.32 UC021 – Visualizar Ranking Avaliação – Pontos Turísticos**

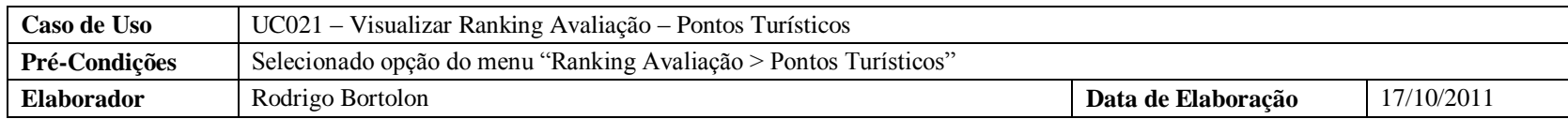

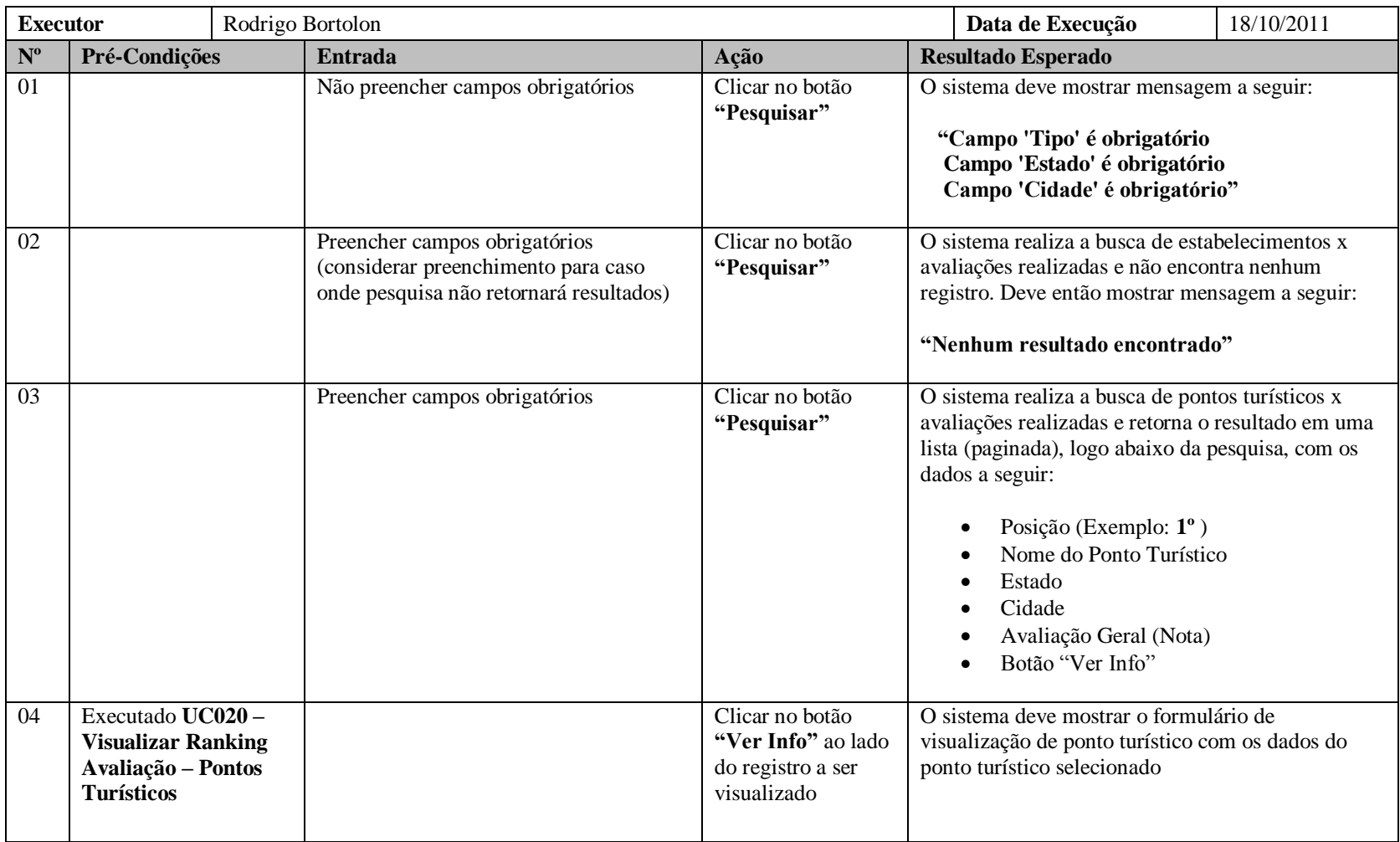

#### **2.3.33 UC022 – Emitir Relatórios – Relatório de Estabelecimentos**

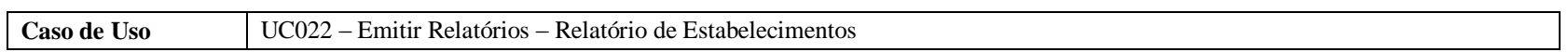

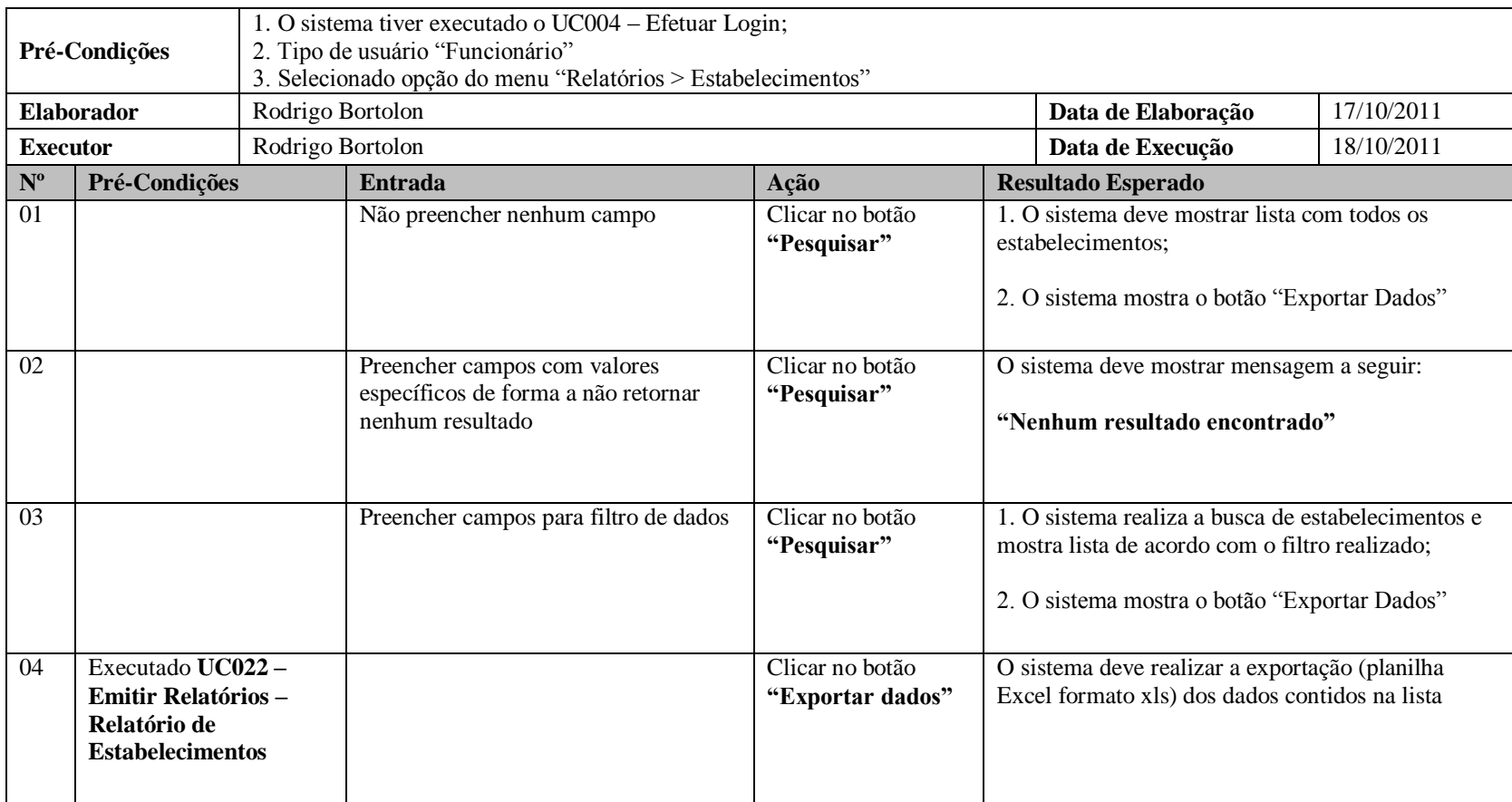

#### **2.3.34 UC023 – Emitir Relatórios – Relatório de Pontos Turísticos**

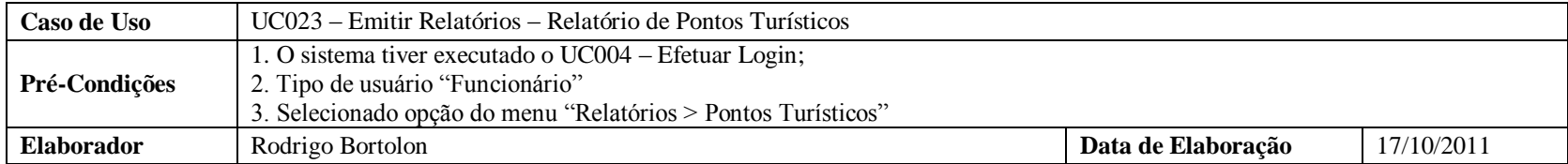

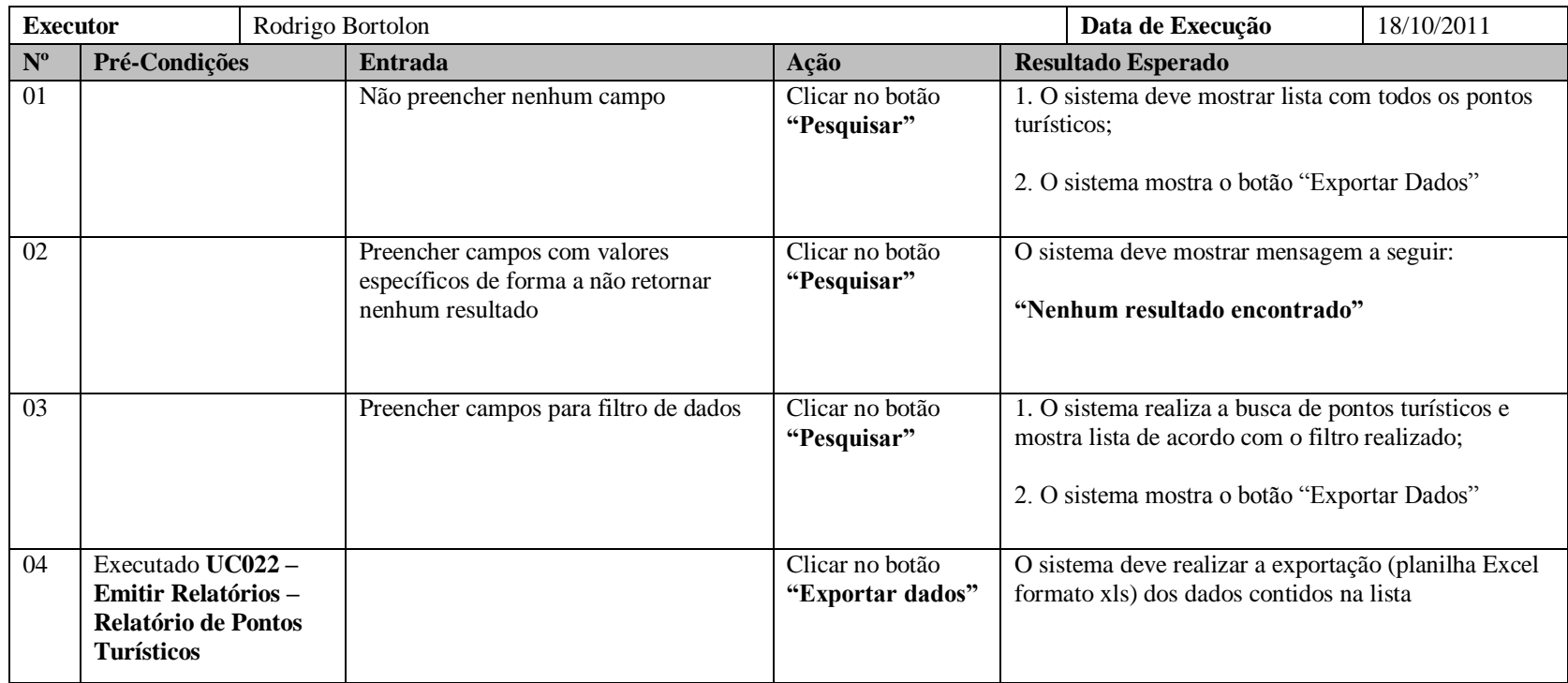

# **2.3.35 UC024 – Emitir Relatórios – Relatório de Usuários**

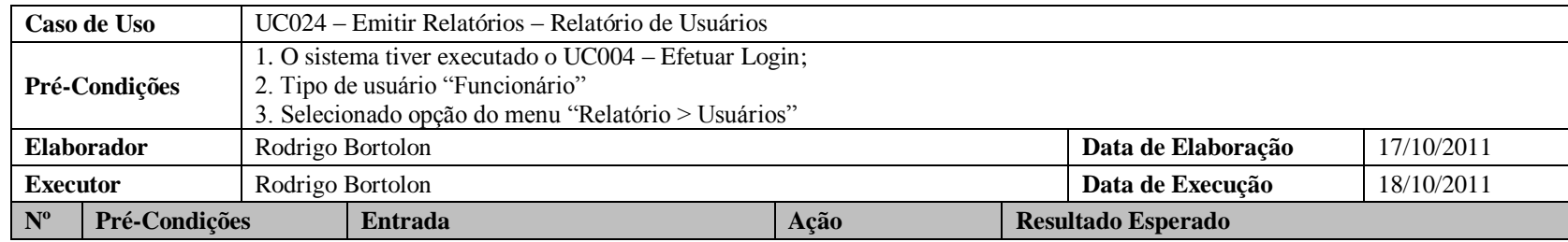

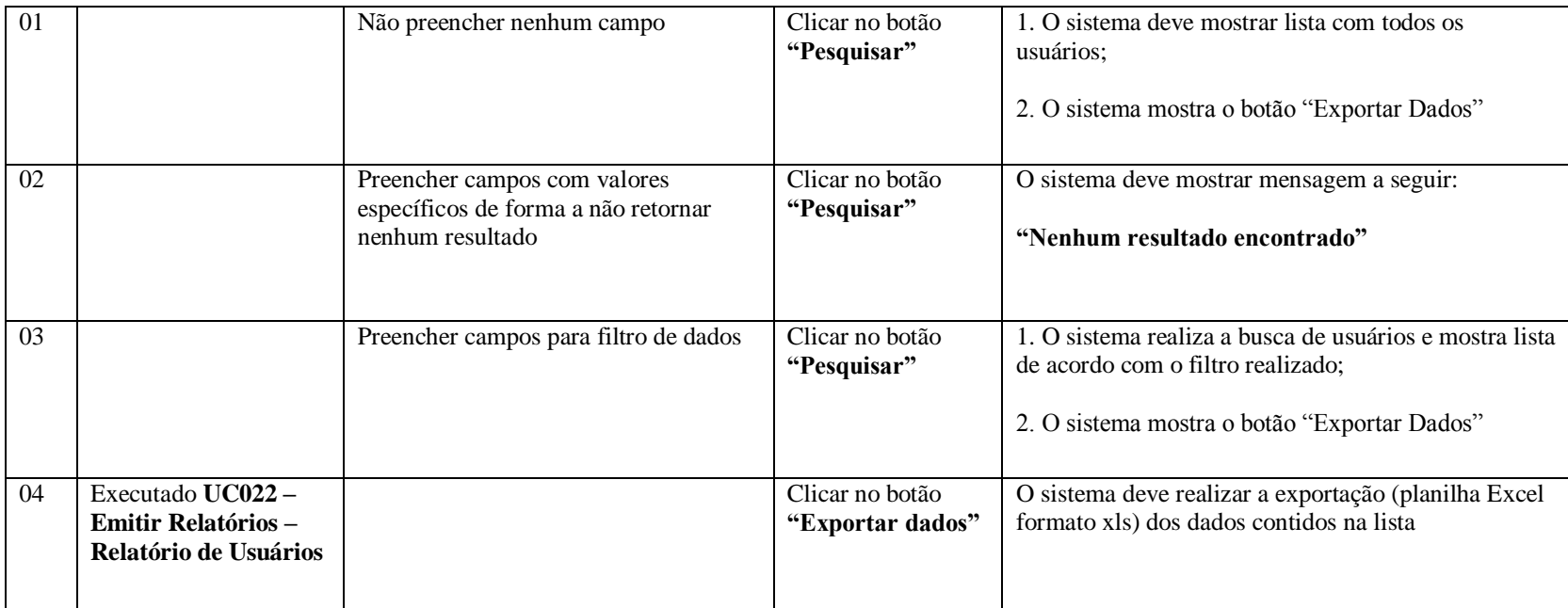

#### **2.3.36 UC025 – Efetuar Contato**

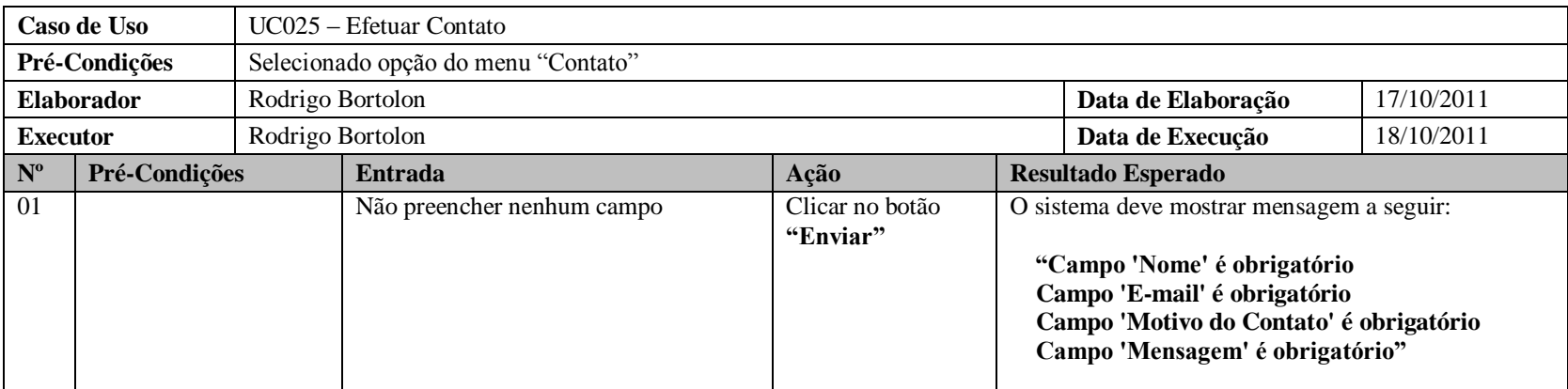

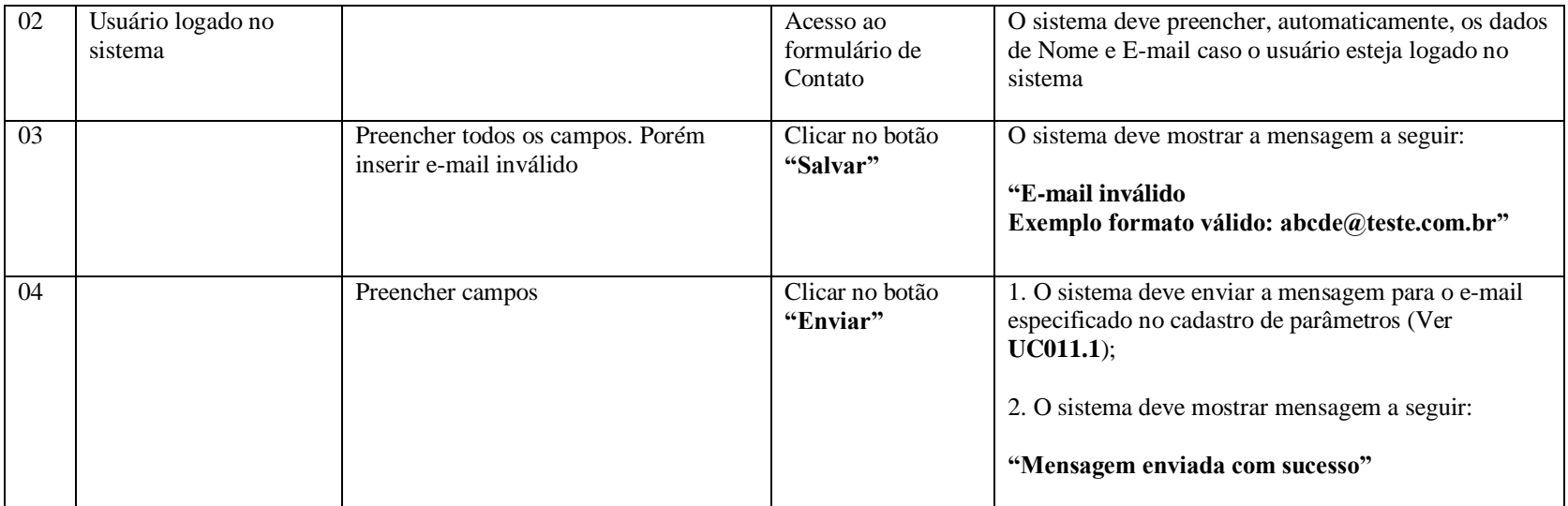

## **APÊNDICE T**

# **FASE DE CONSTRUÇÃO E TRANSIÇÃO – ITERAÇÃO 1 – WORKFLOW DE IMPLEMENTAÇÃO**

#### **BUILD**

Este apêndice refere-se ao processo de desenvolvimento do sistema. Abrange a criação de classes, banco de dados e demais artefatos necessários para atender às especificações citadas nos documentos contidos neste projeto, principalmente o documento relacionado às regras de negócio do sistema.

A apresentação do sistema, como resultado deste apêndice, será realizada na data estipulada de entrega deste documento ou em data específica estipulada pelo orientador do projeto em questão.

# **APÊNDICE U**

# **FASE DE ELABORAÇÃO – ITERAÇÃO 1 – WORKFLOW DE IMPLEMENTAÇÃO LOG DE TESTES**

## **Histórico da Revisão**

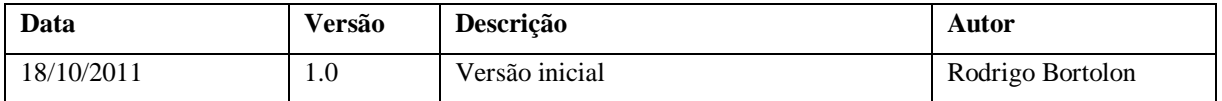

#### **1. Introdução**

#### **1.1 Identificação**

A finalidade do Log de Teste é fornecer um registro detalhado, normalmente baseado em tempo, usado para verificar se ocorreu a execução de um conjunto de testes, e fornece informações relacionadas ao sucesso desses testes.

#### **2. Papel do Testador**

O Testador é responsável pelas atividades centrais do esforço de teste, que envolve conduzir os testes necessários e registrar os resultados desses testes.

#### **3. Propriedades**

As informações a seguir referem-se aos logs de testes criados a partir da execução dos casos de testes especificados no Apêndice S contido neste documento.

#### **3.1 Teste de Segurança / Controle de Acesso**

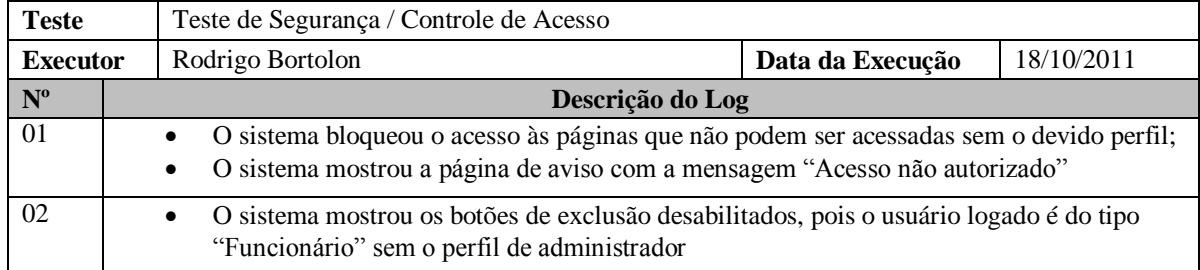

#### **3.2 Teste de Desempenho**

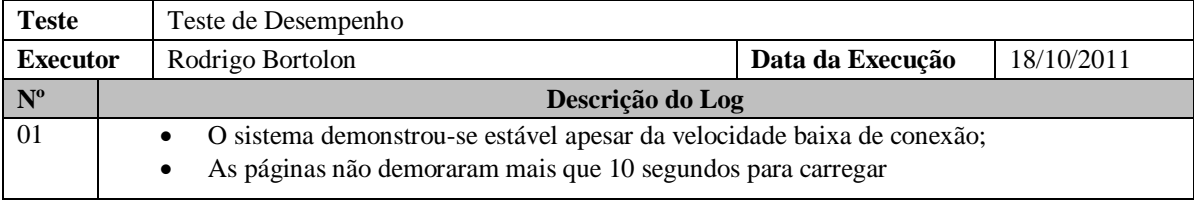

# **3.3 Teste de Interface do Usuário / Teste de Integridade de Dados e de Banco de Dados**

# **3.3.1 UC001 – Manter Tela Inicial (Ranking Top 3)**

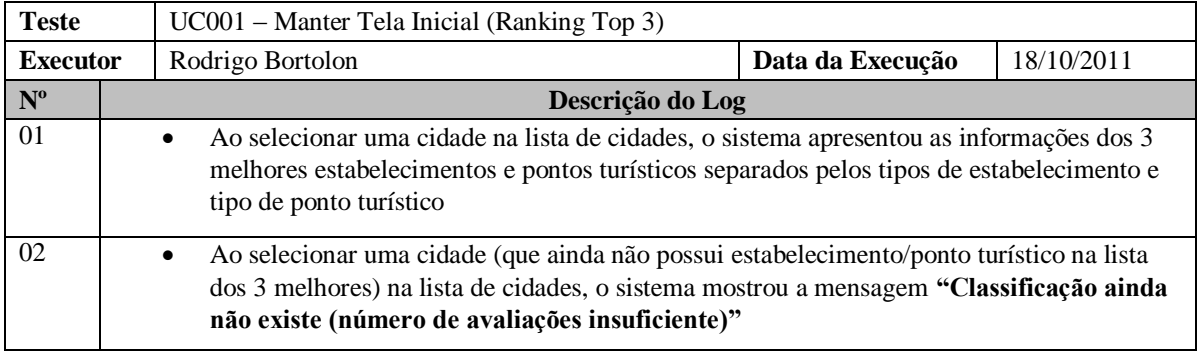

# **3.3.2 UC002 – Compartilhar Link do Site**

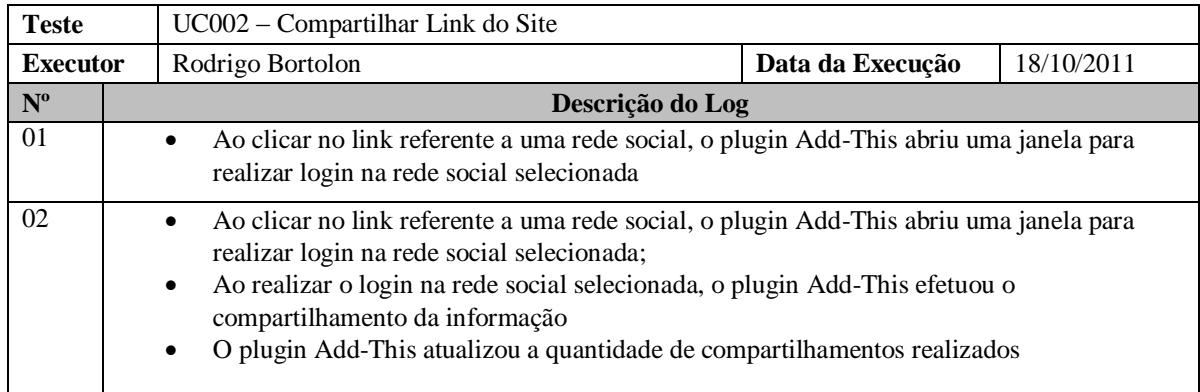

# **3.3.3 UC003 – Efetuar Registro**

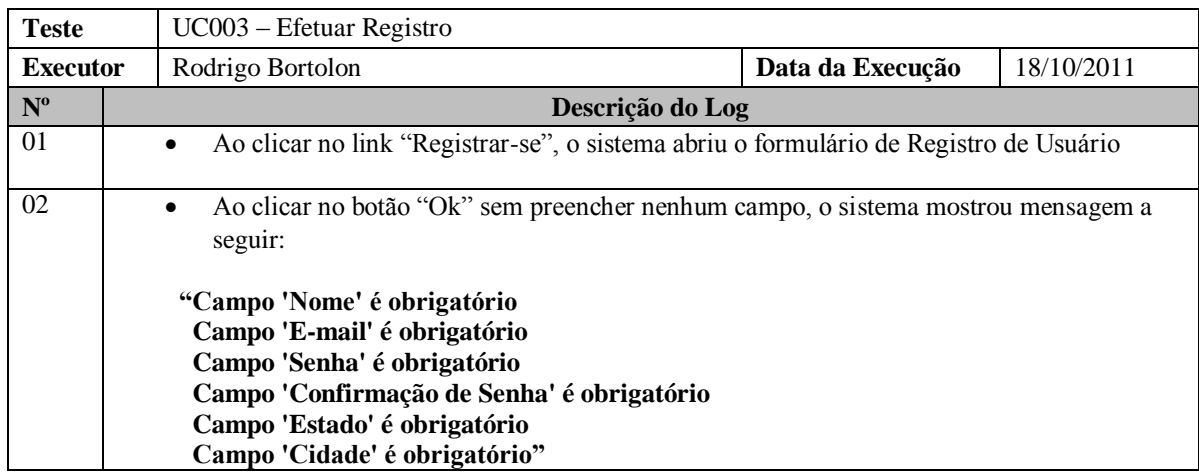

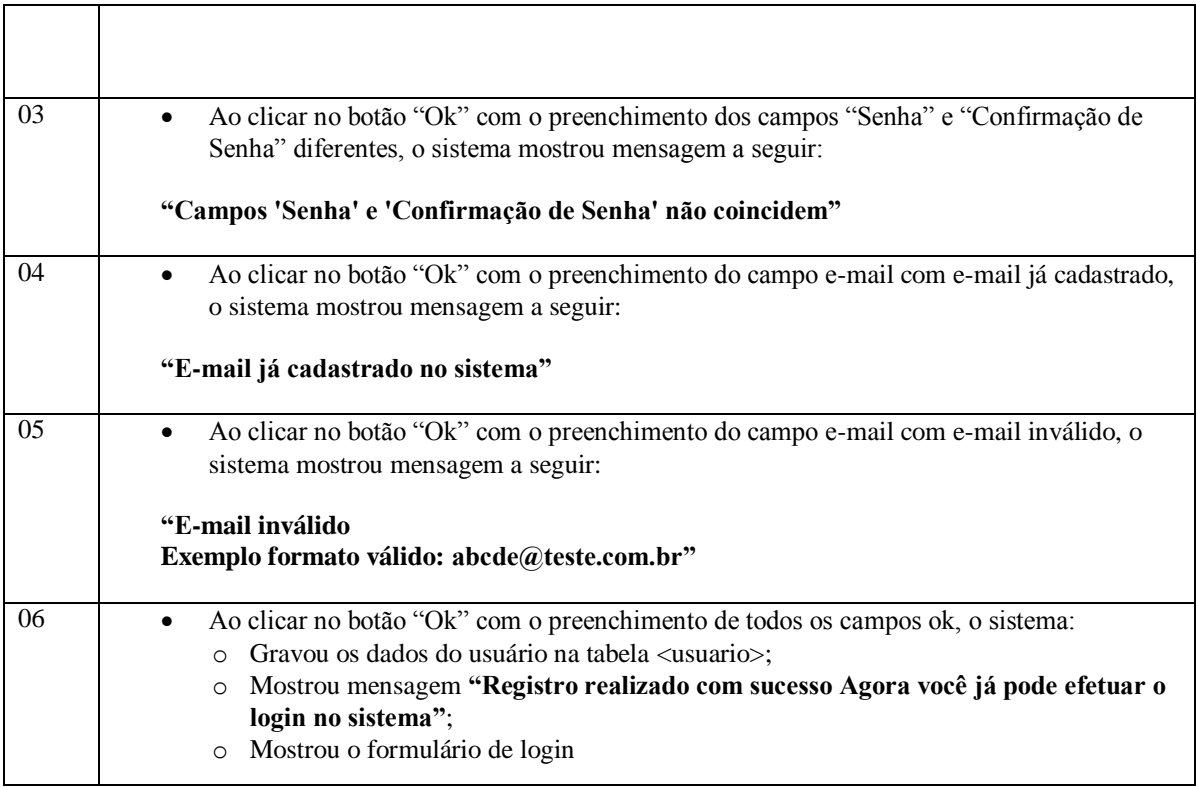

# **3.3.4 UC004 – Efetuar Login**

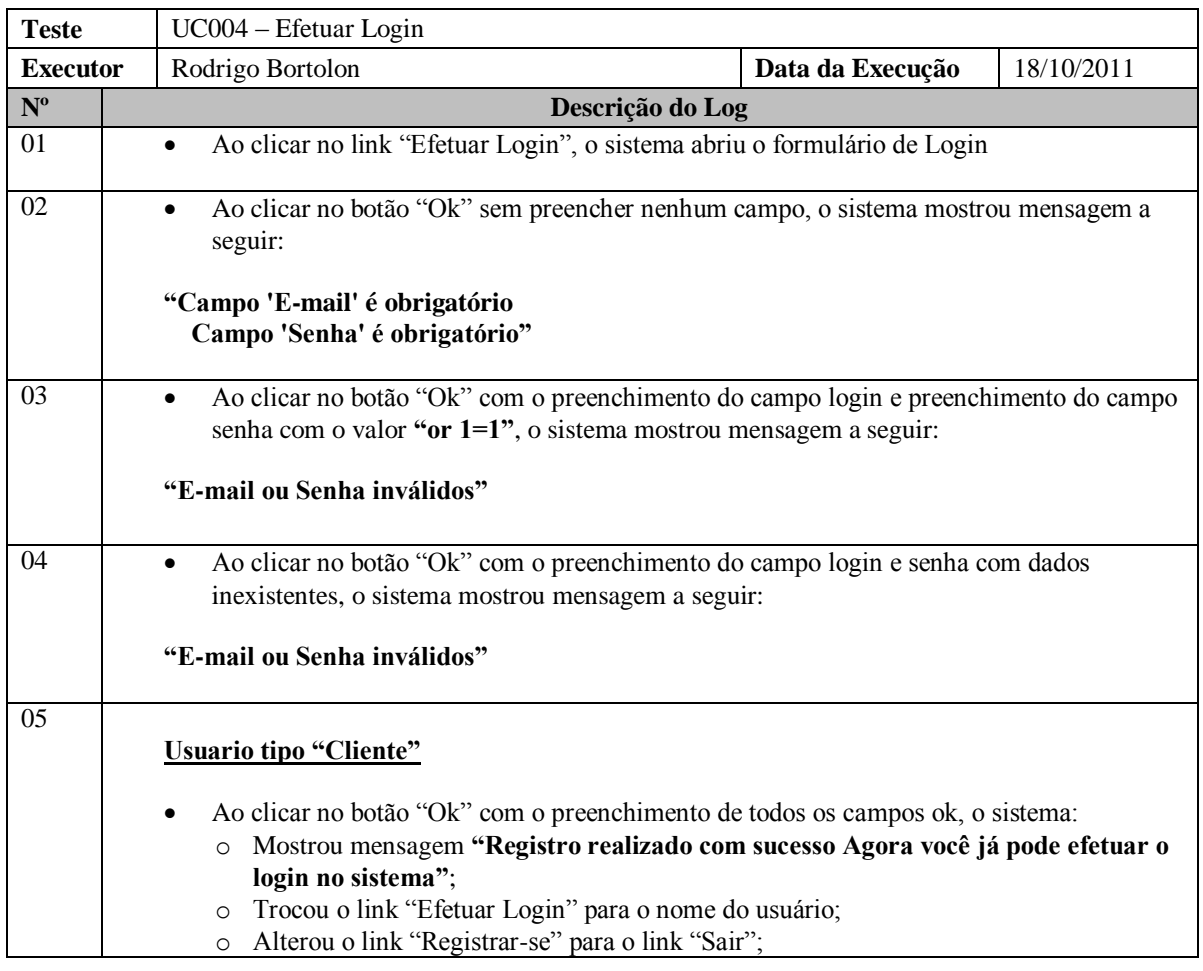
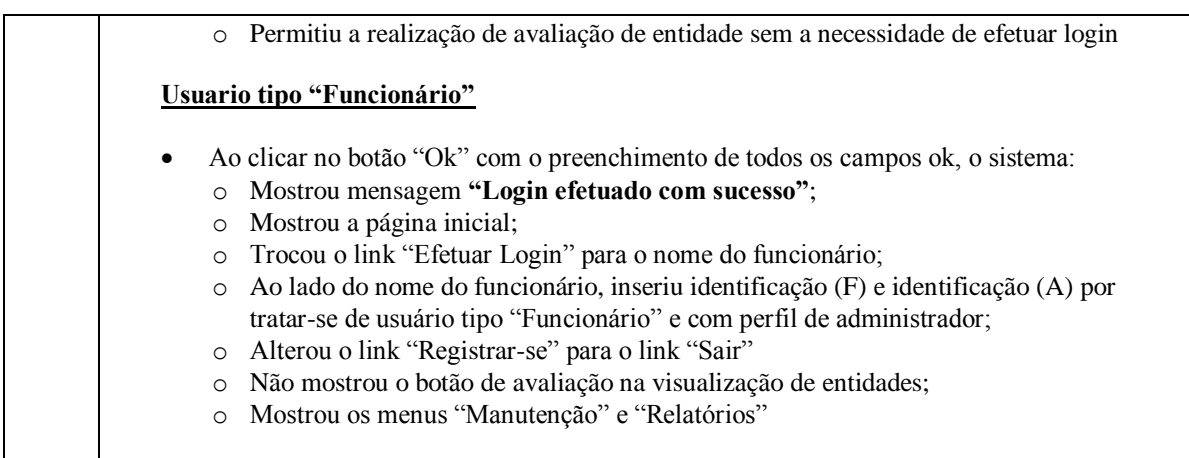

# **3.3.5 UC005 – Efetuar Registro/Login**

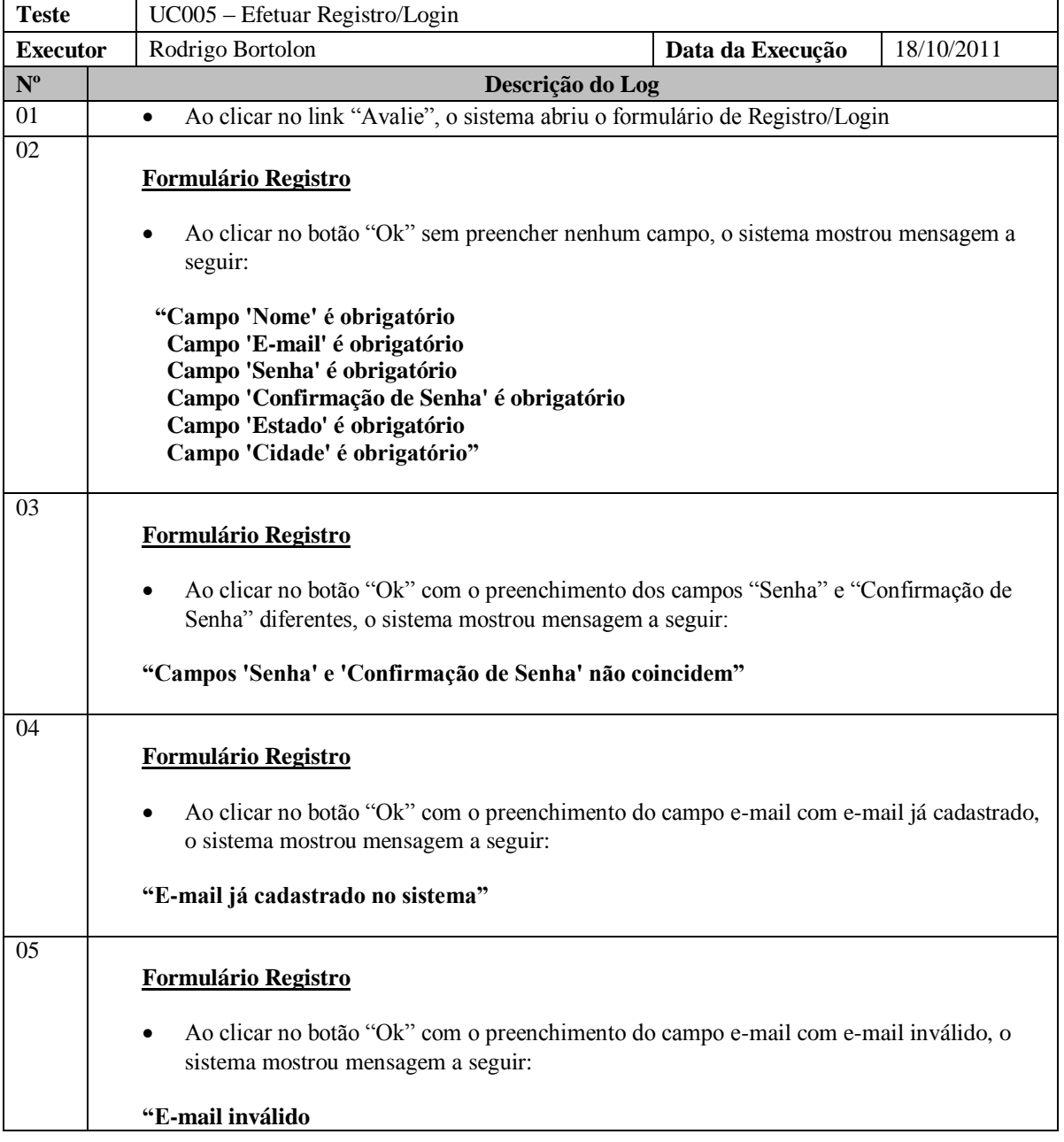

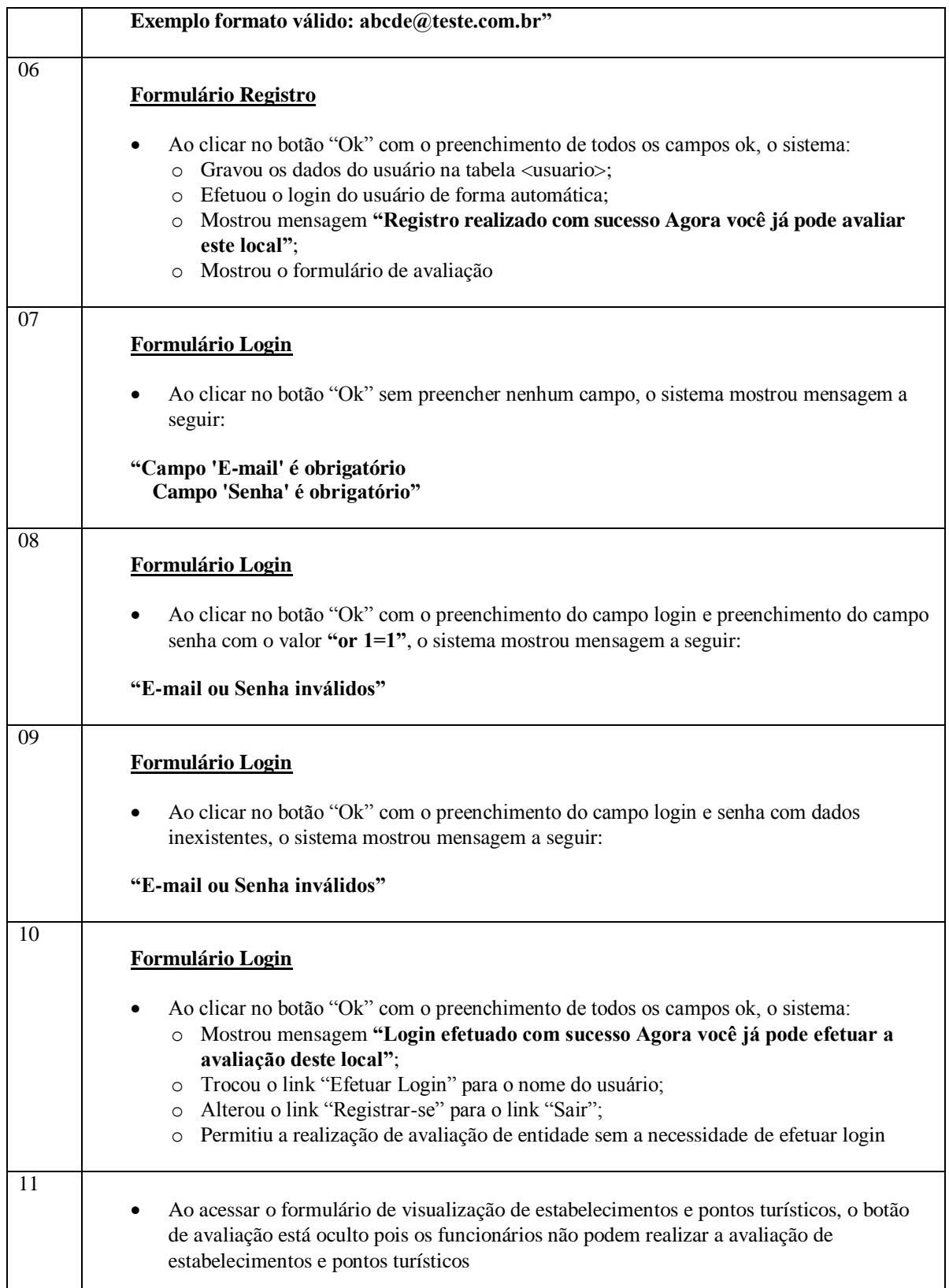

#### **3.3.6 UC006 – Efetuar Logoff**

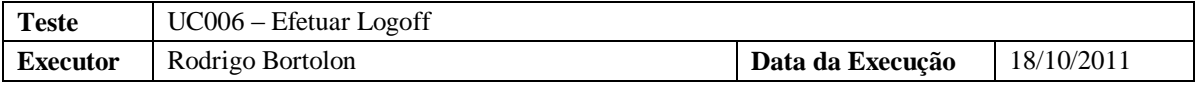

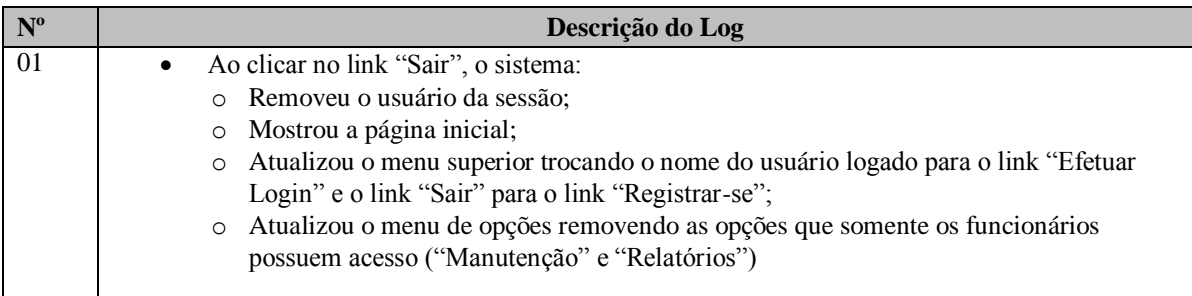

### **3.3.7 UC007 – Redefinir Senha**

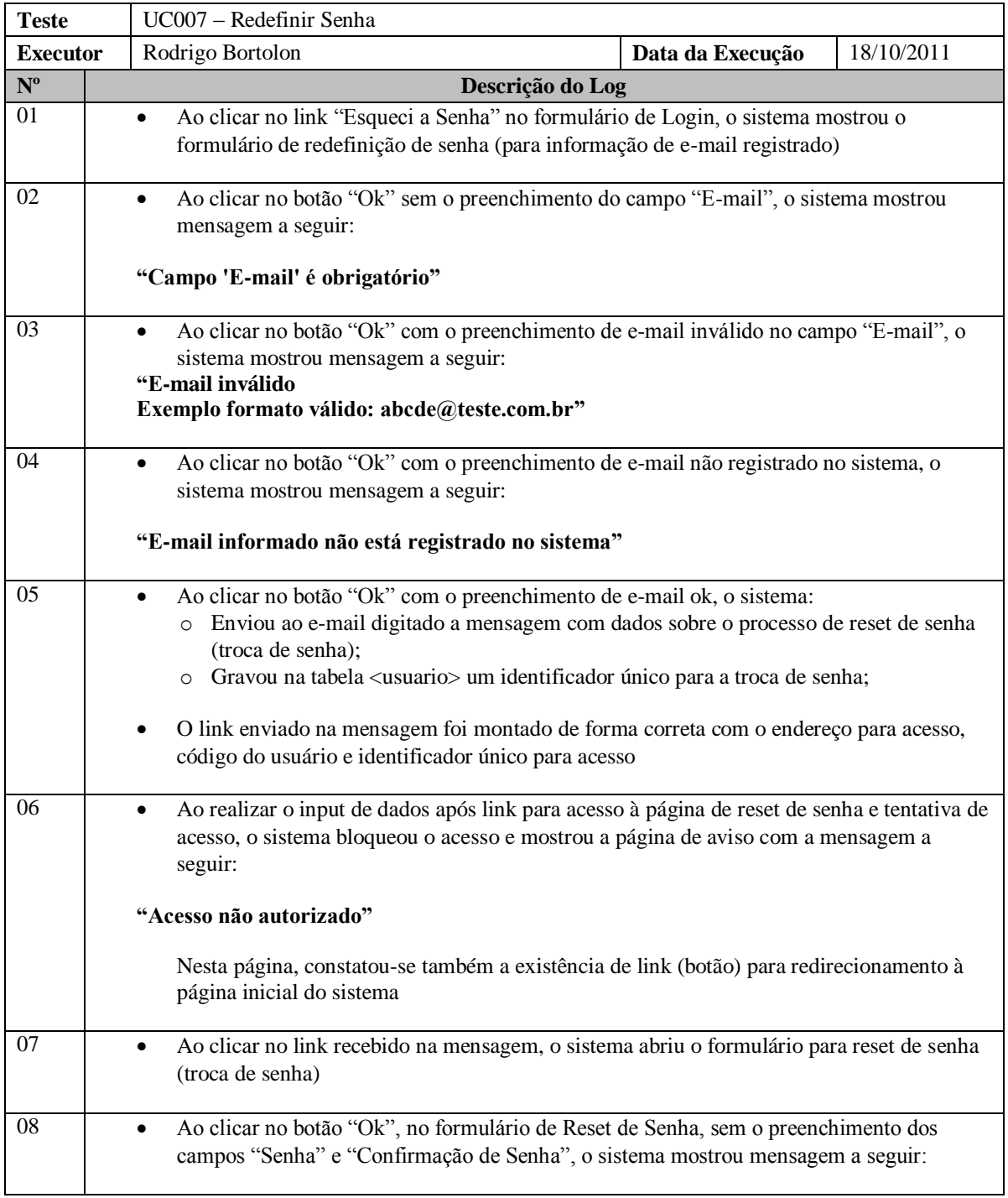

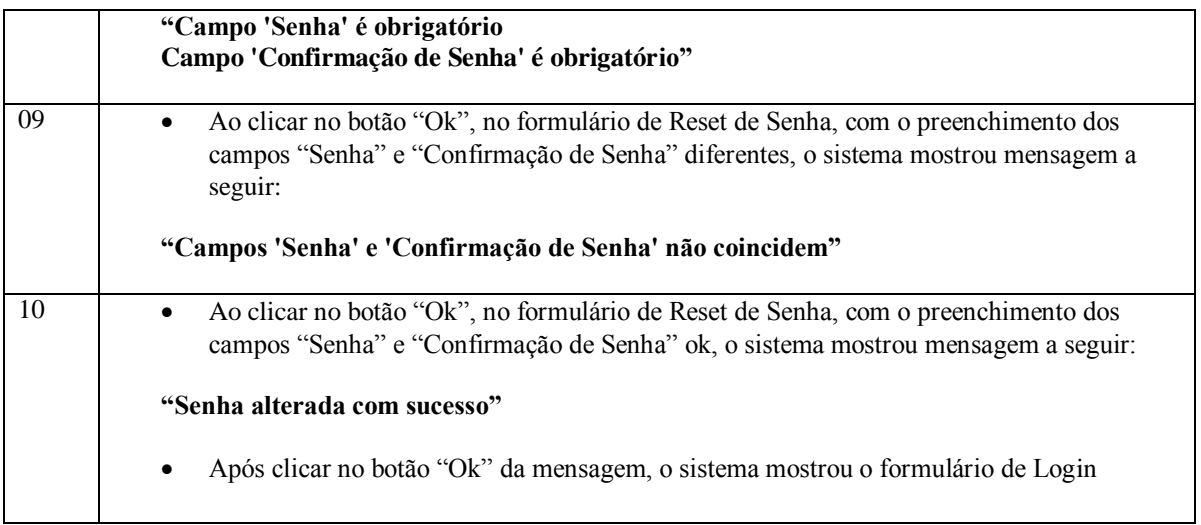

## **3.3.8 UC008.1 – Pesquisar Usuário**

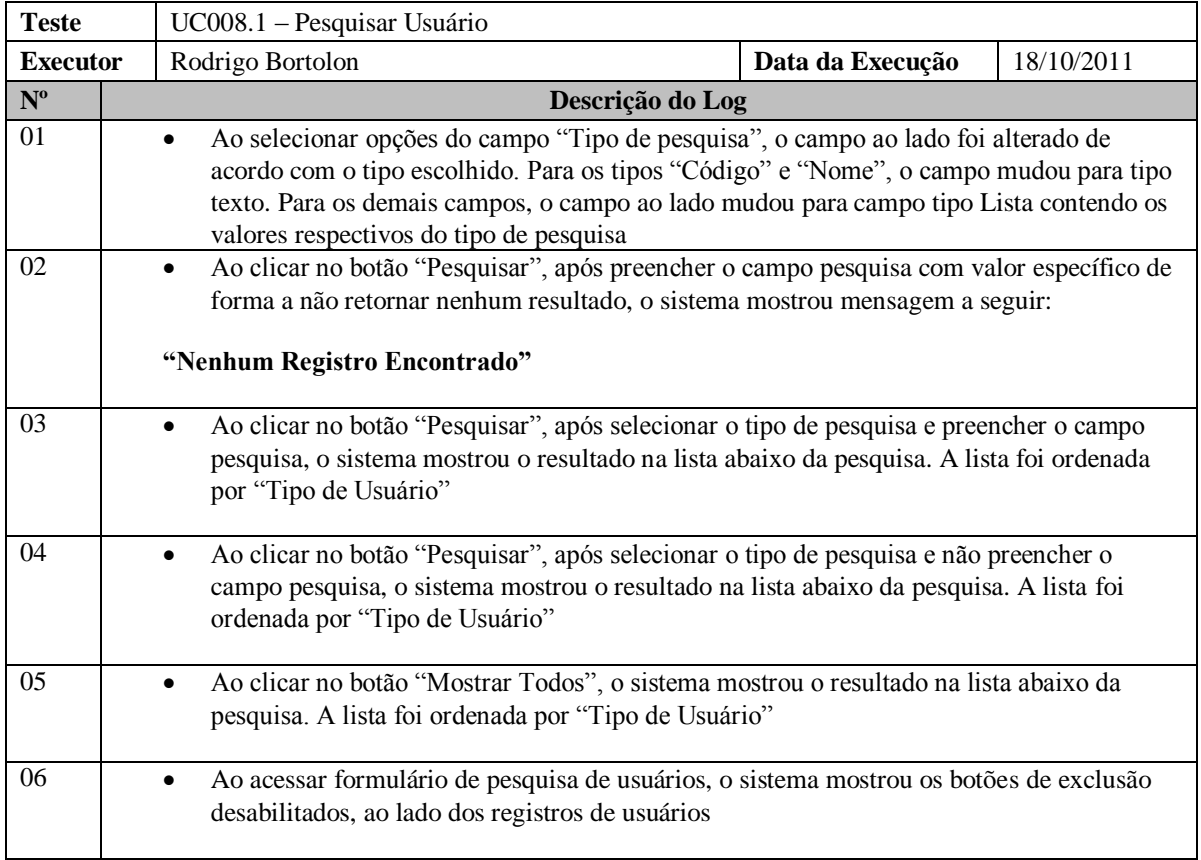

#### **3.3.9 UC008.2 – Cadastrar Usuário**

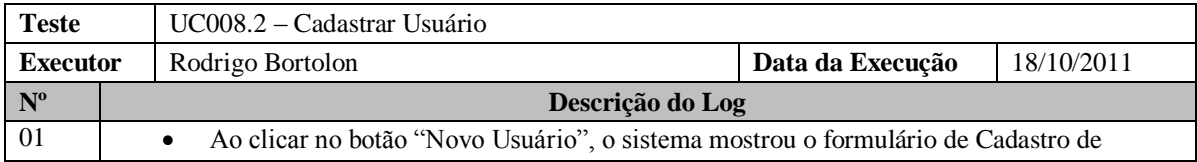

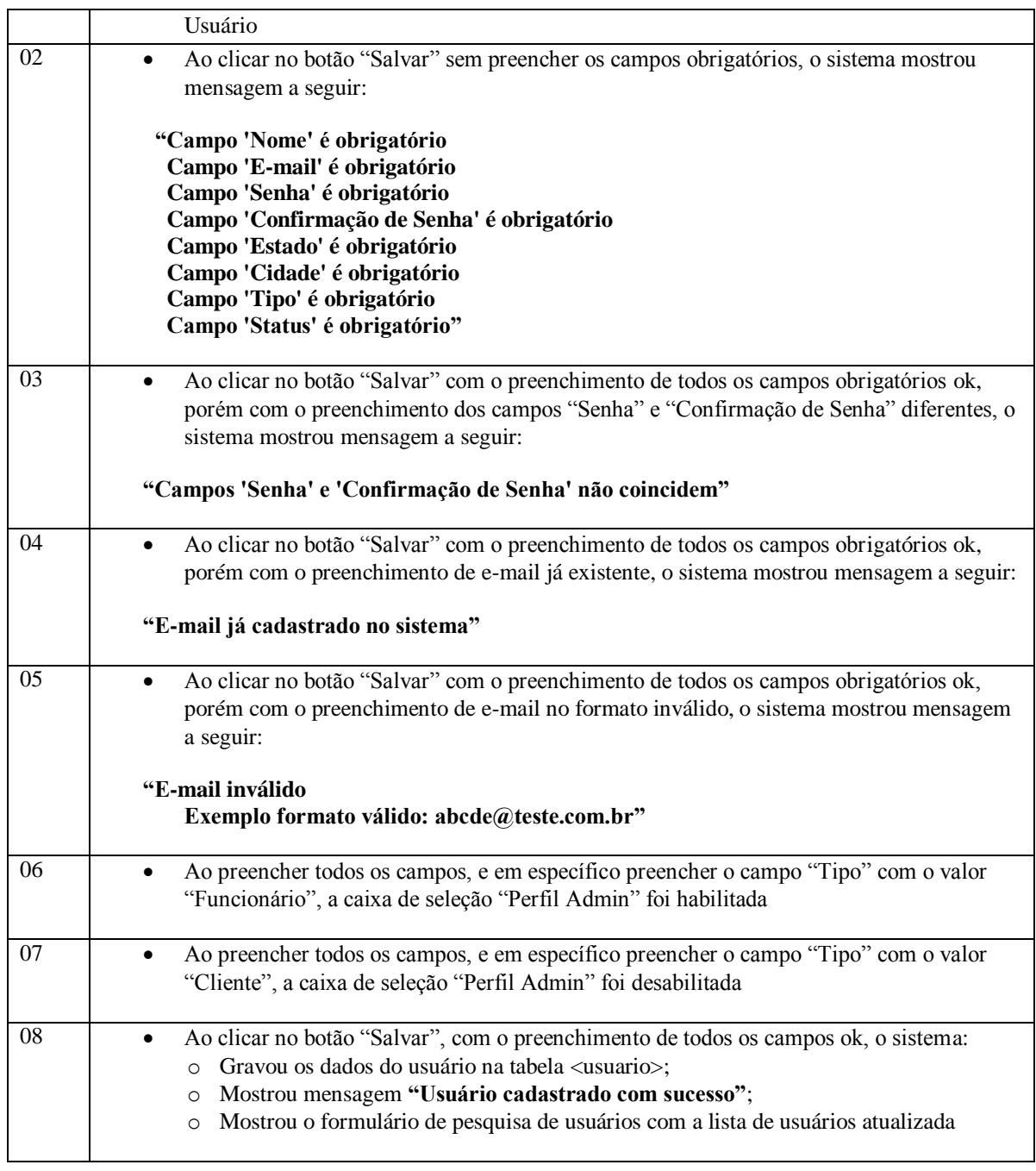

#### **3.3.10 UC008.3 – Alterar Usuário**

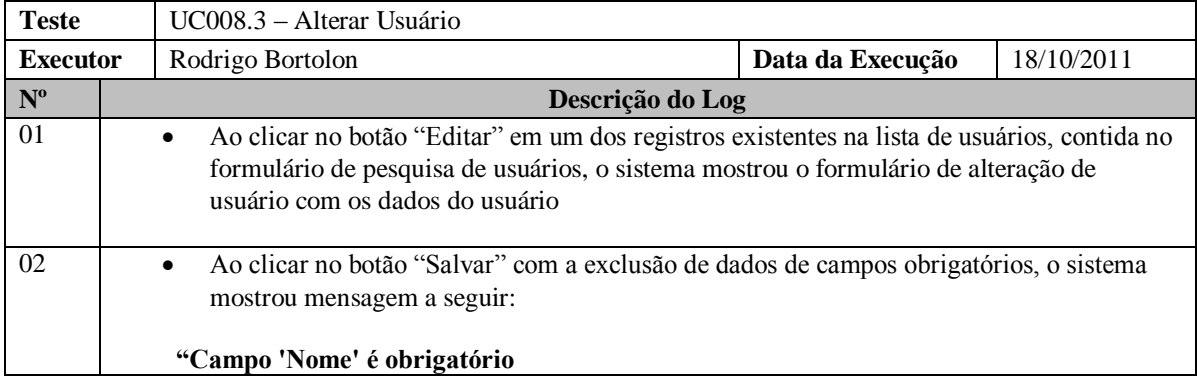

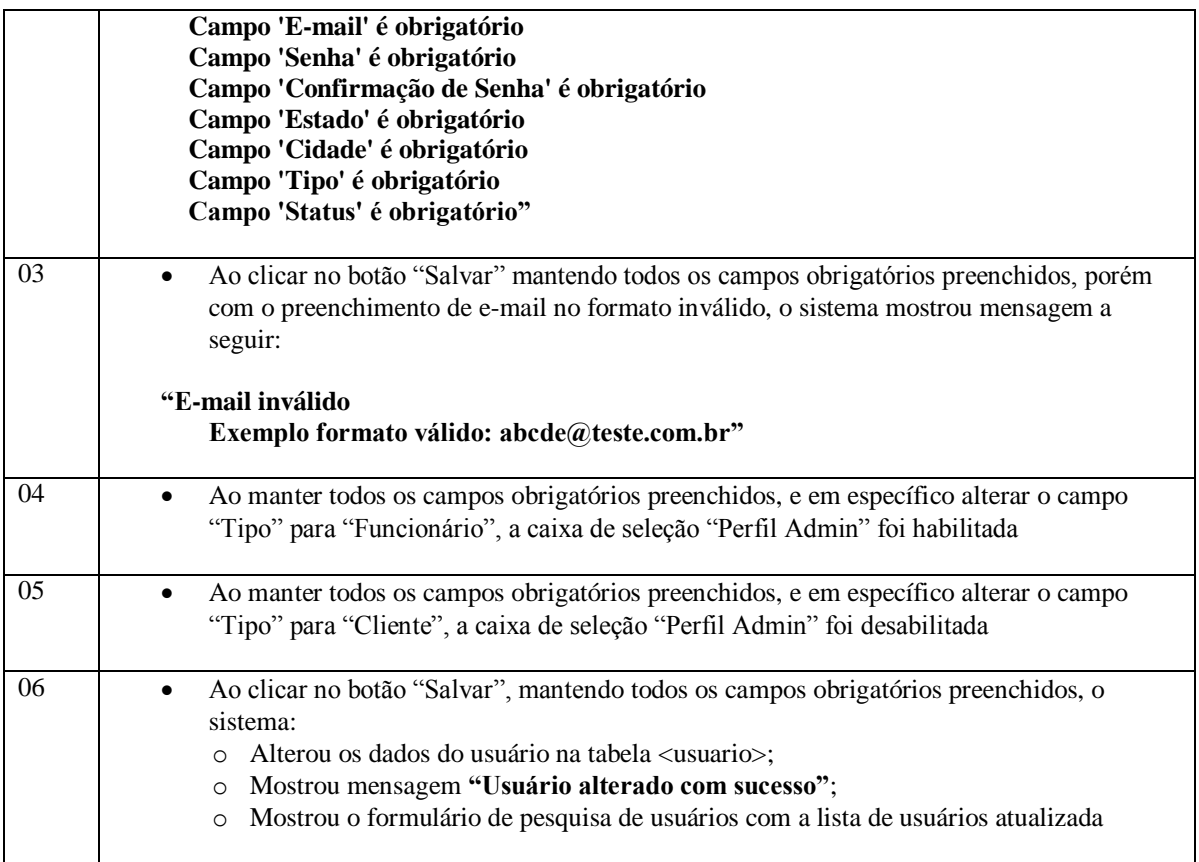

#### **3.3.11 UC008.4 – Excluir Usuário**

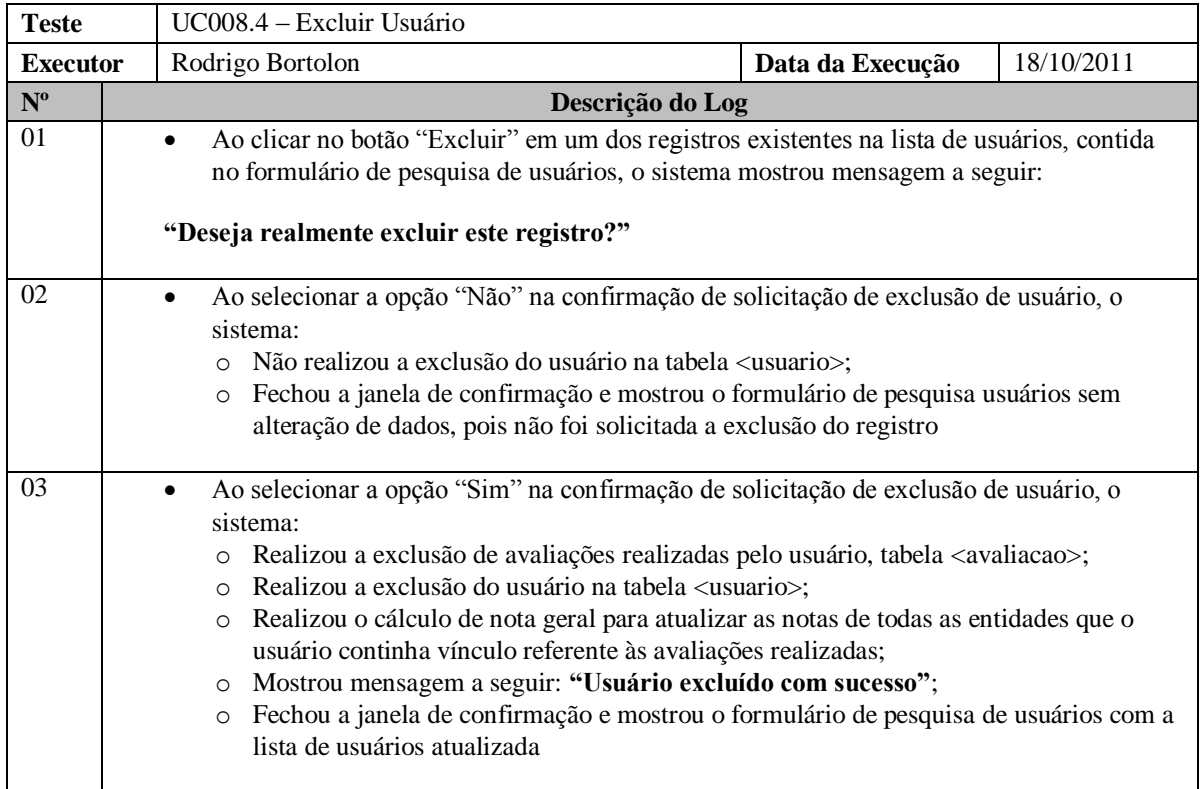

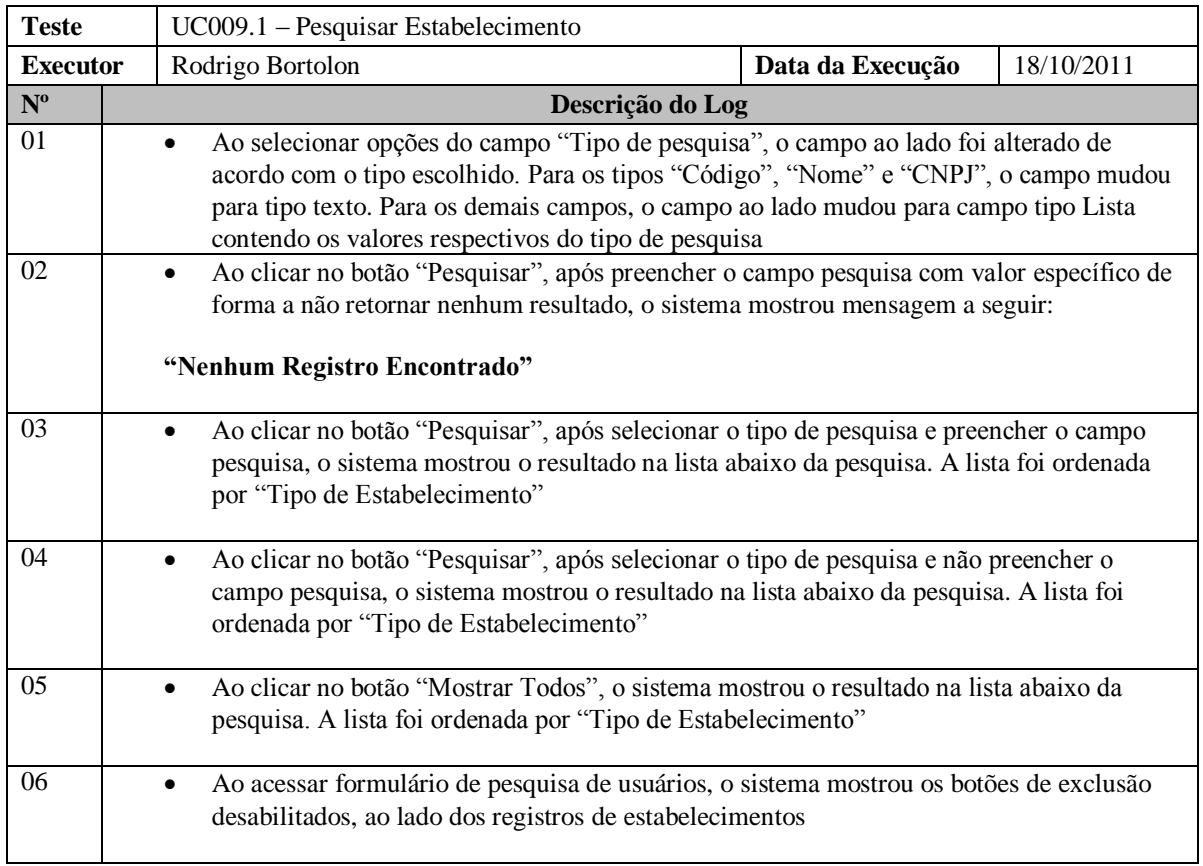

#### **3.3.12 UC009.1 – Pesquisar Estabelecimento**

### **3.3.13 UC009.2 – Cadastrar Estabelecimento**

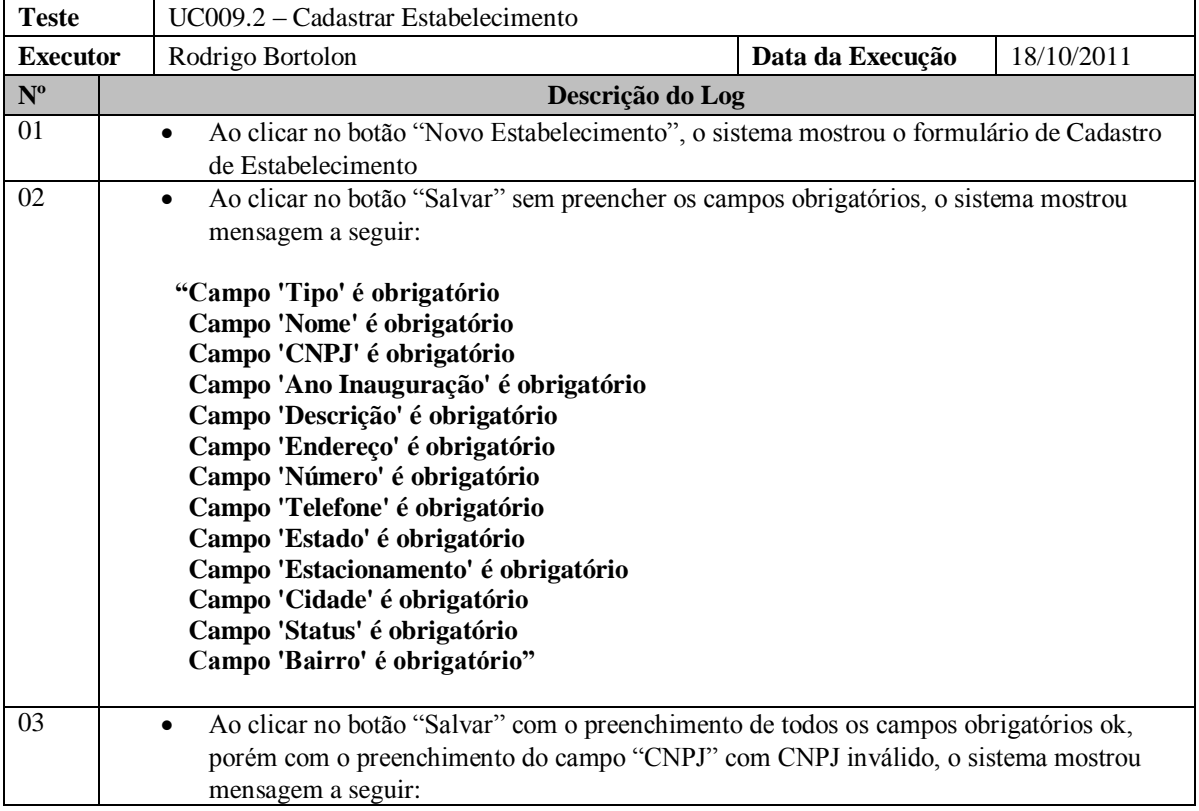

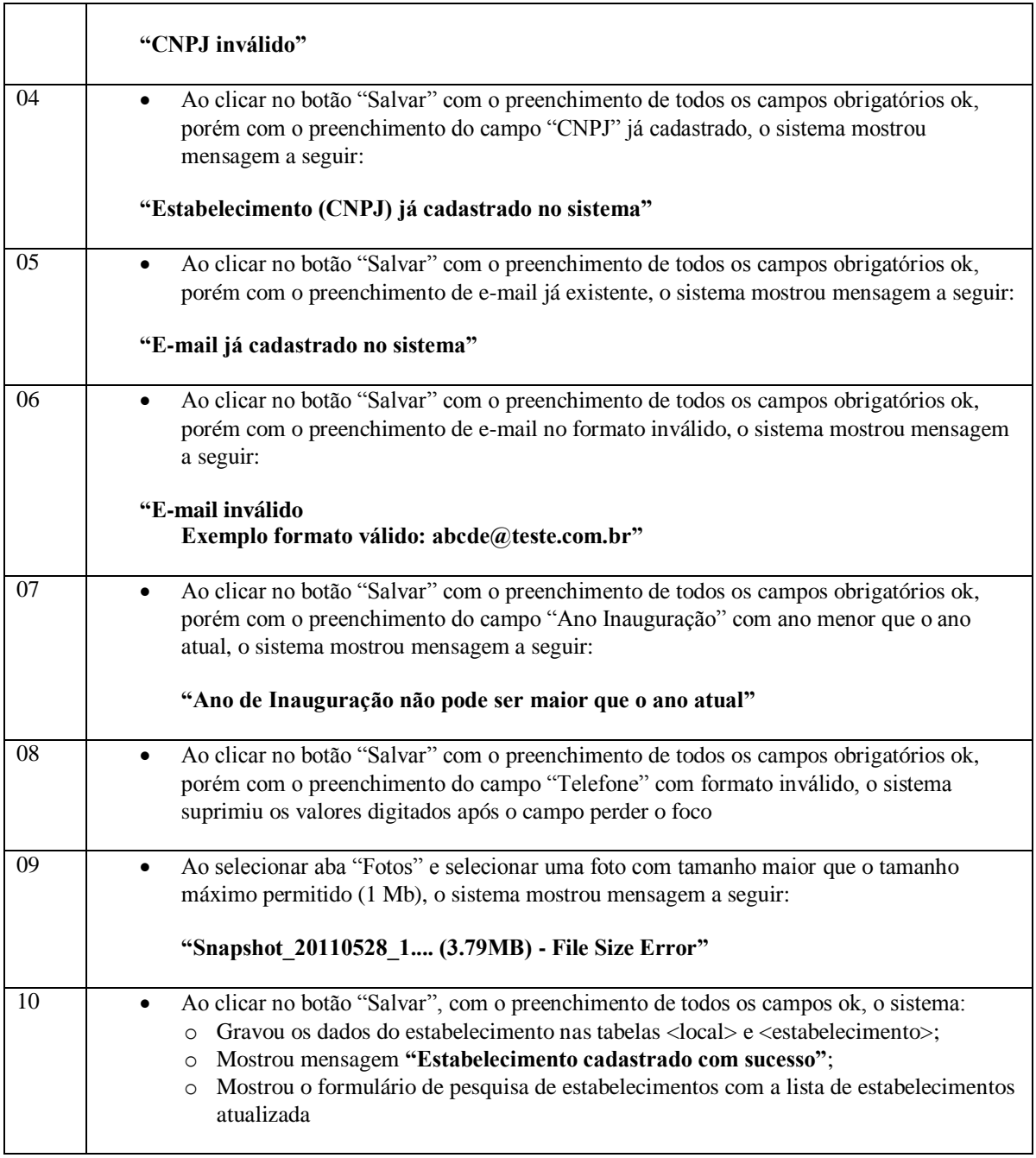

#### **3.3.14 UC009.3 – Alterar Estabelecimento**

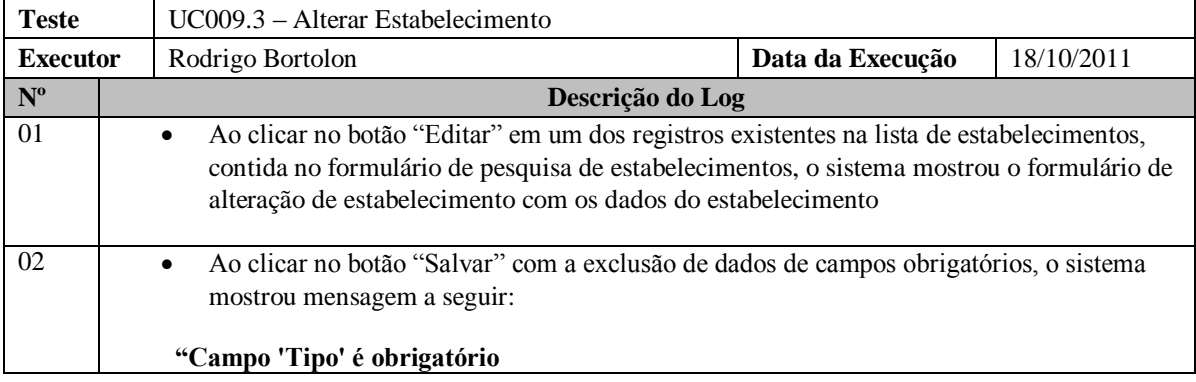

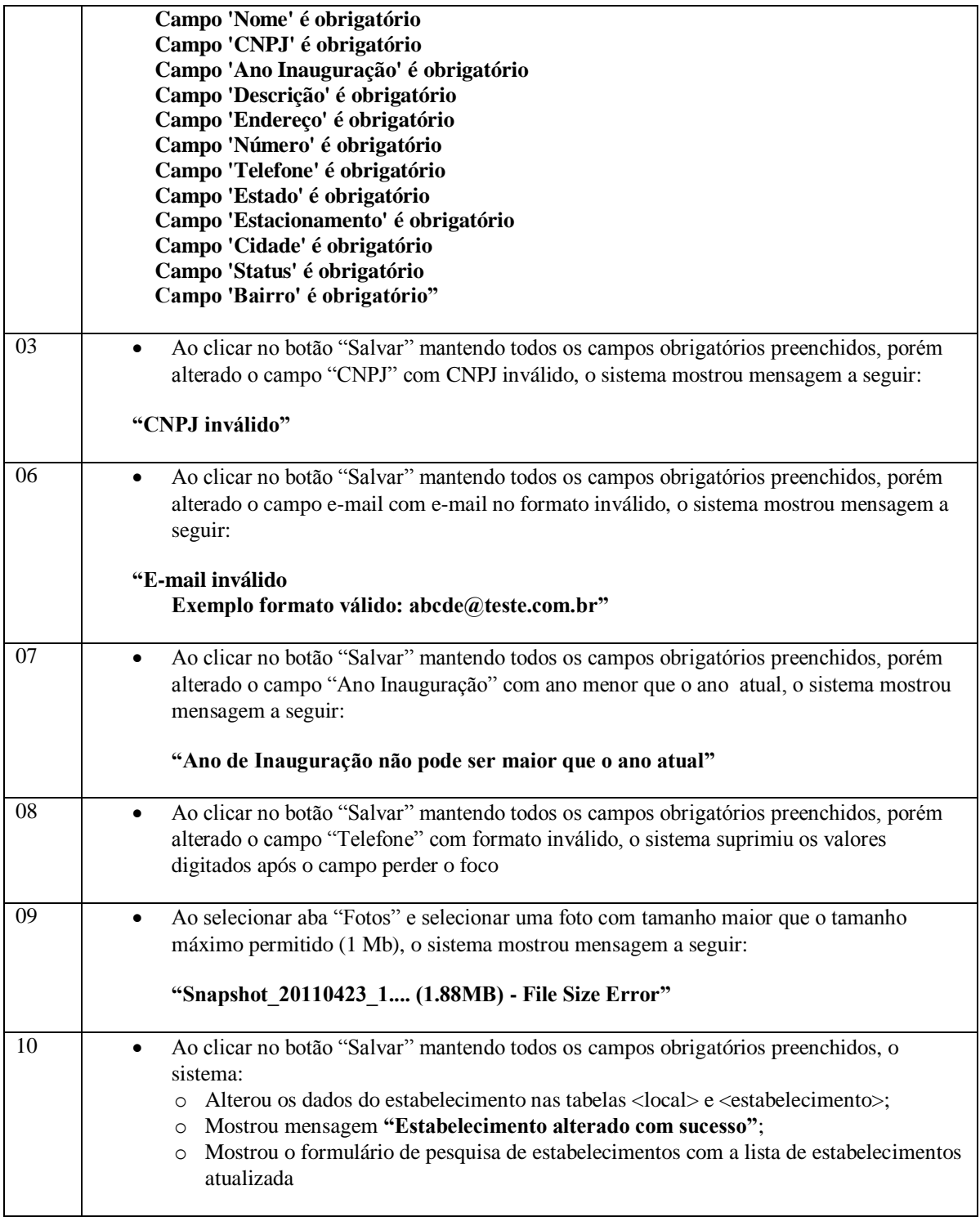

#### **3.3.15 UC009.4 – Excluir Estabelecimento**

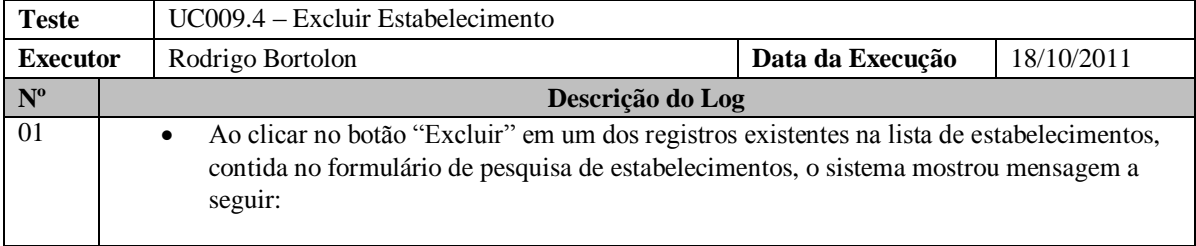

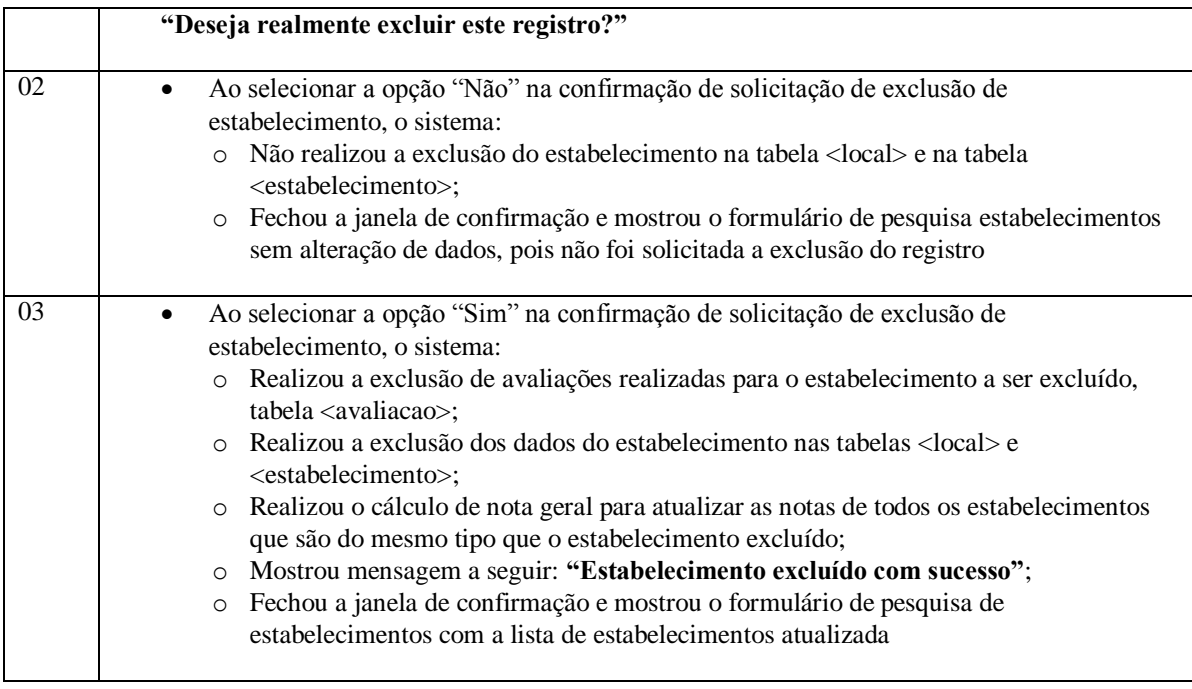

## **3.3.16 UC010.1 – Pesquisar Ponto Turístico**

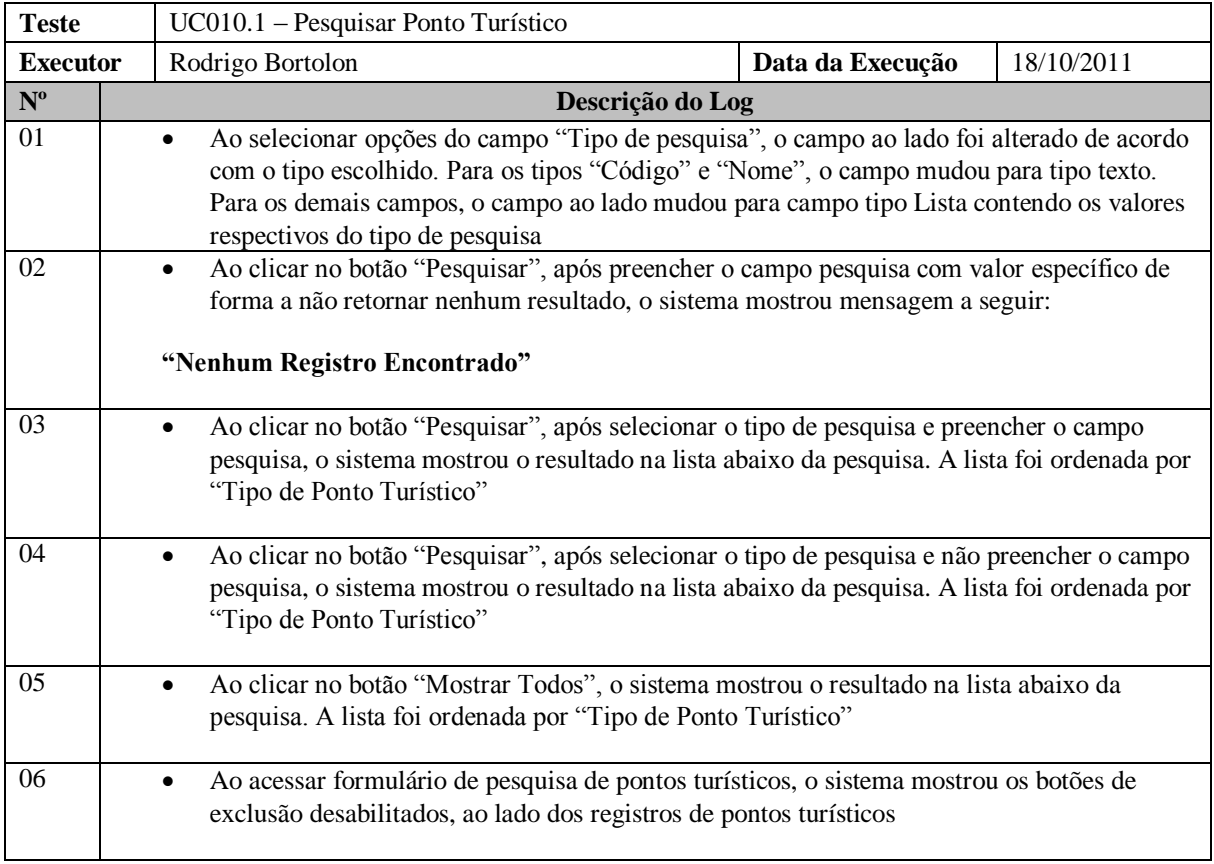

# **3.3.17 UC010.2 – Cadastrar Ponto Turístico**

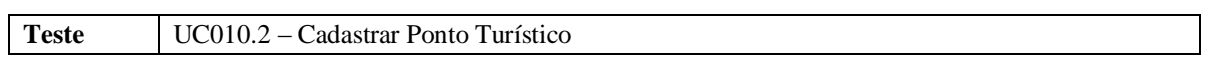

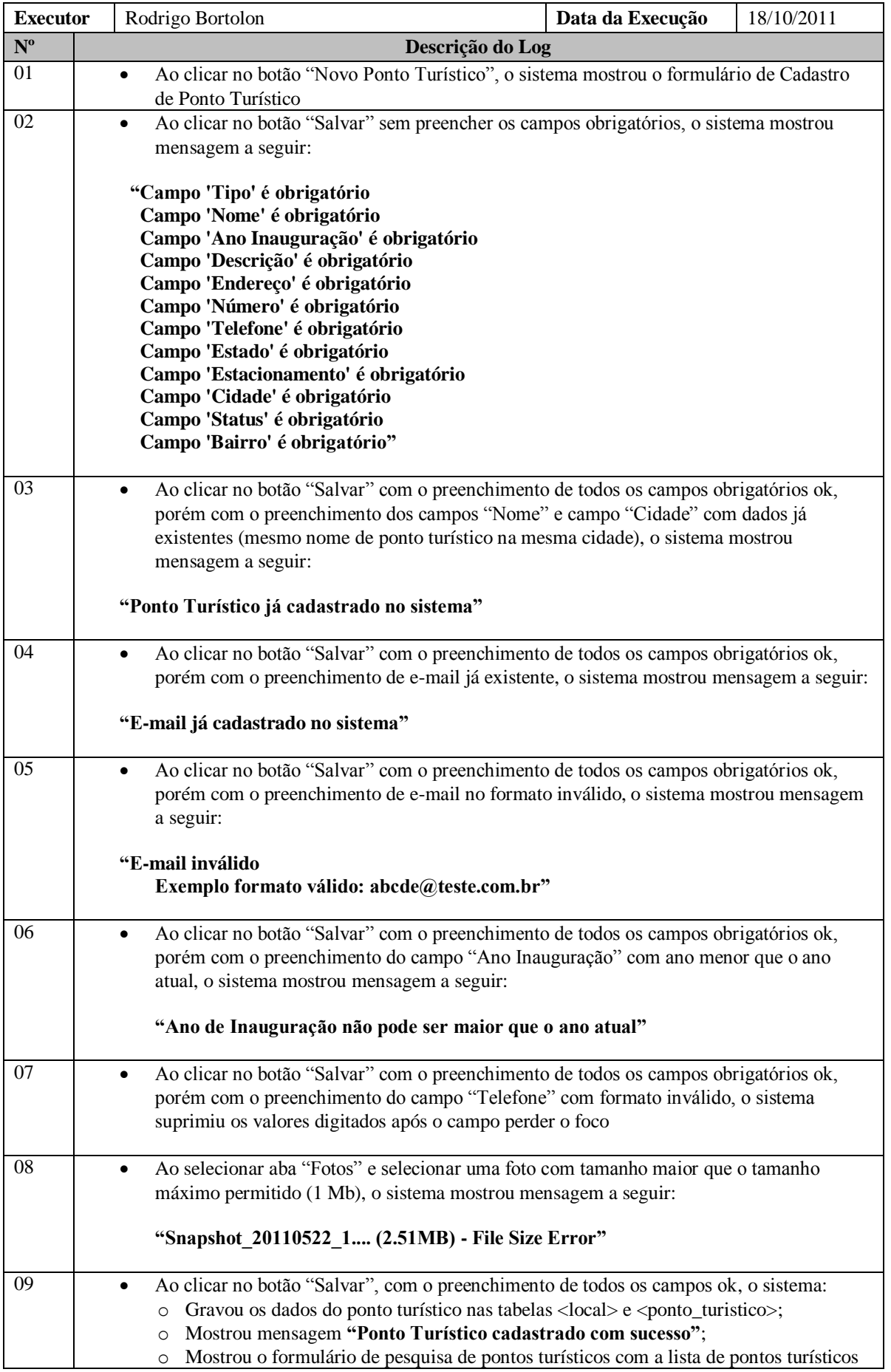

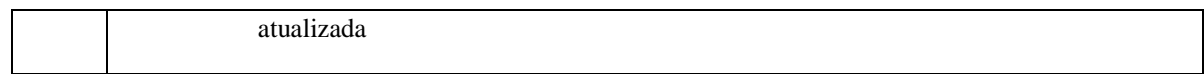

#### **3.3.18 UC010.3 – Alterar Ponto Turístico**

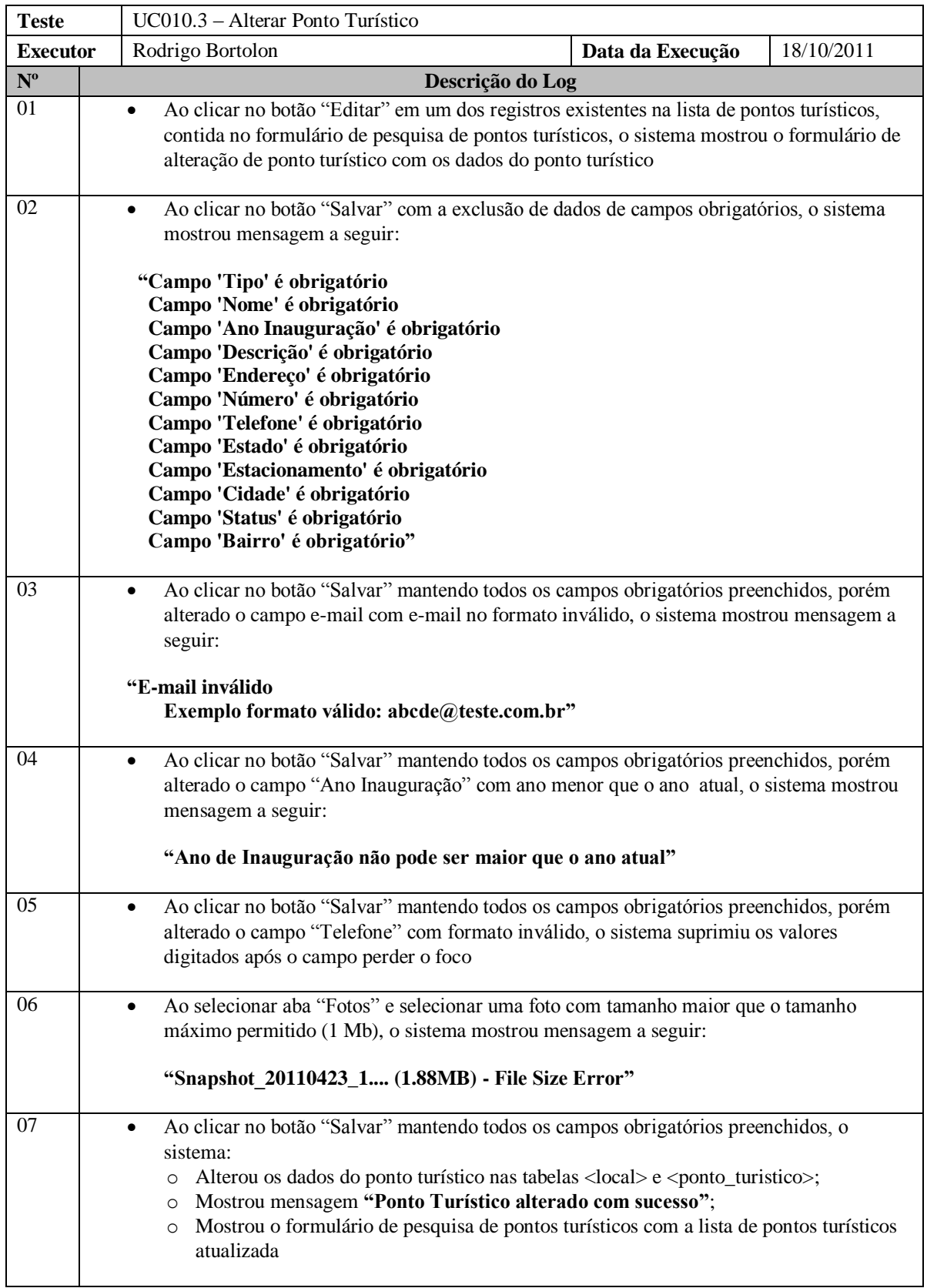

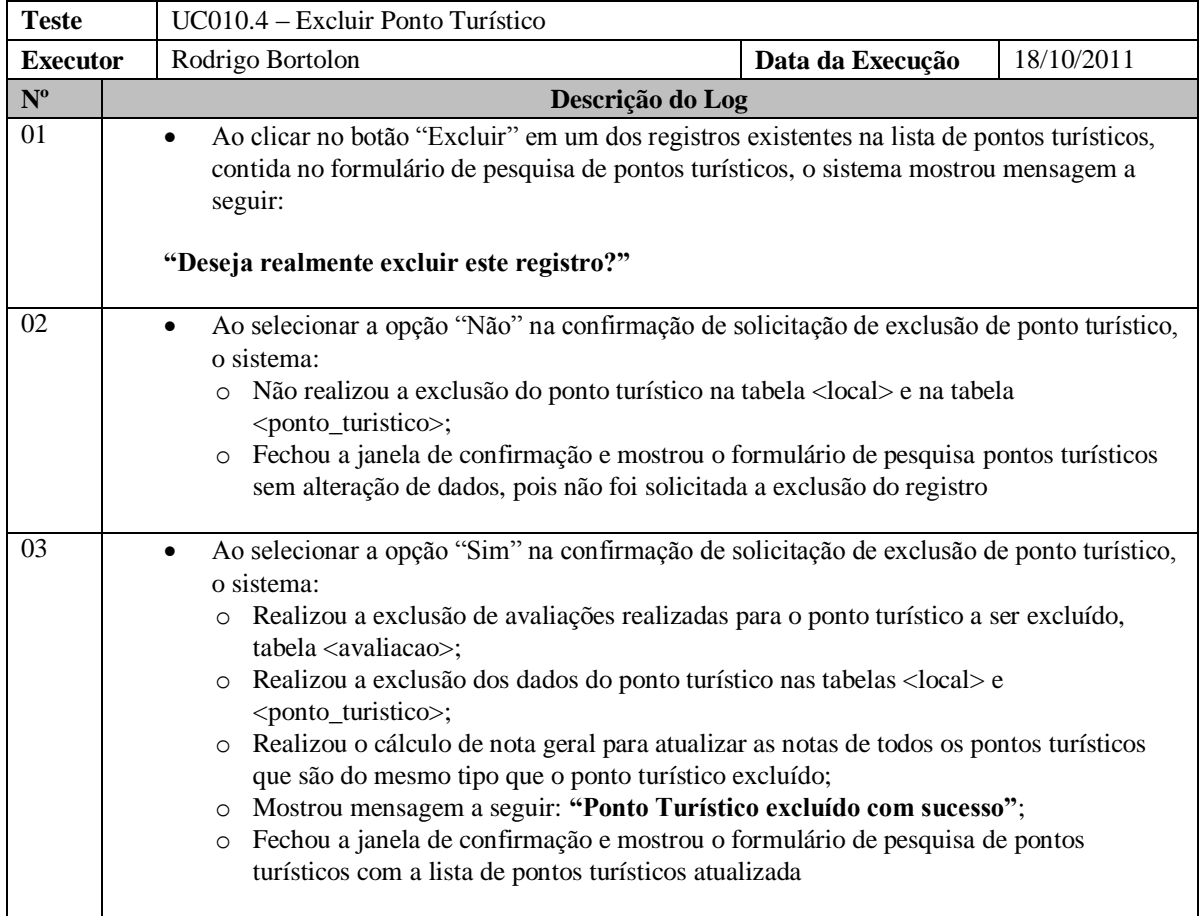

### **3.3.19 UC010.4 – Excluir Ponto Turístico**

### **3.3.20 UC011.1 – Cadastrar Parâmetro**

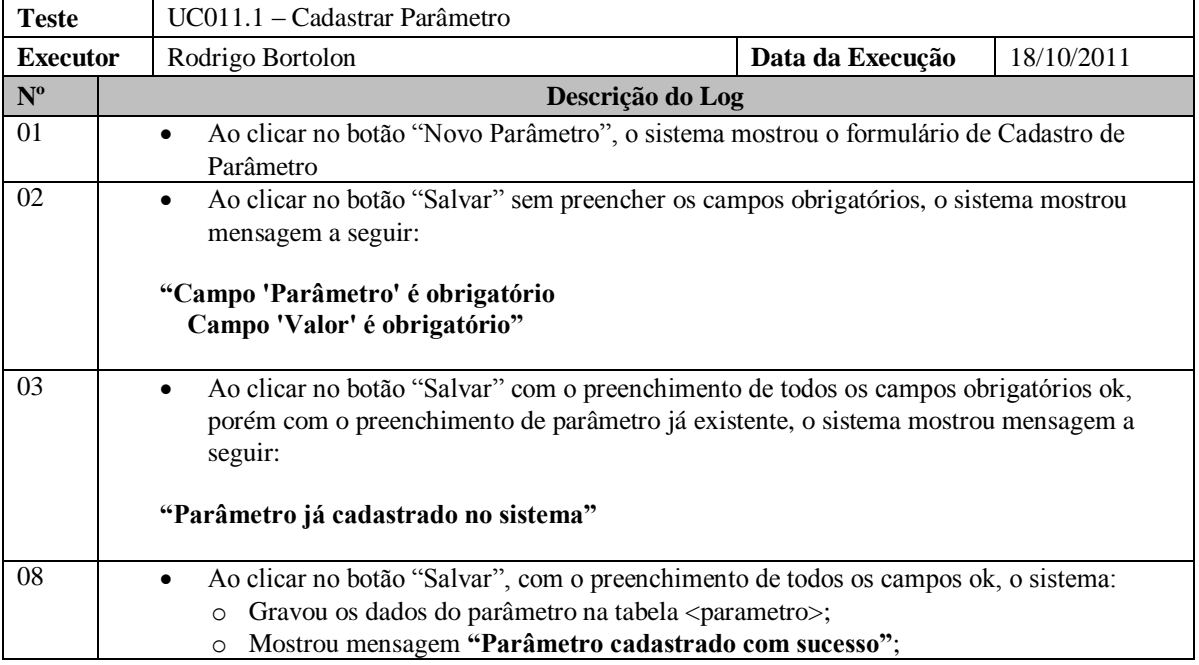

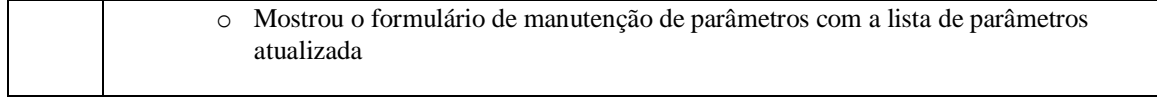

#### **3.3.21 UC011.2 – Alterar Parâmetro**

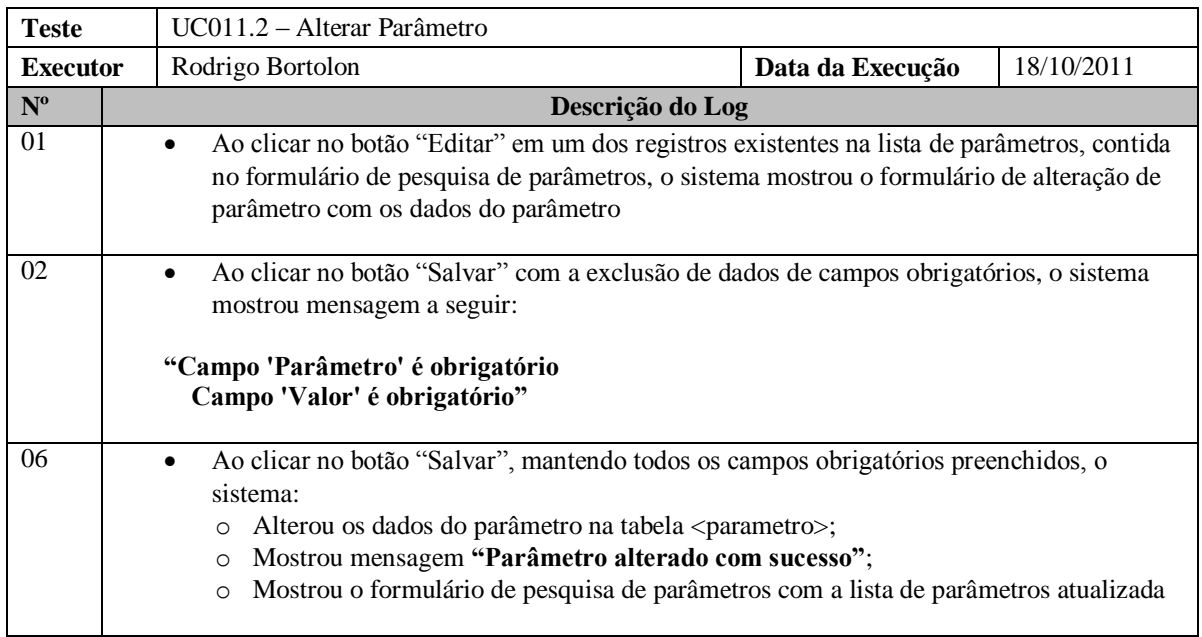

### **3.3.22 UC011.3 – Excluir Parâmetro**

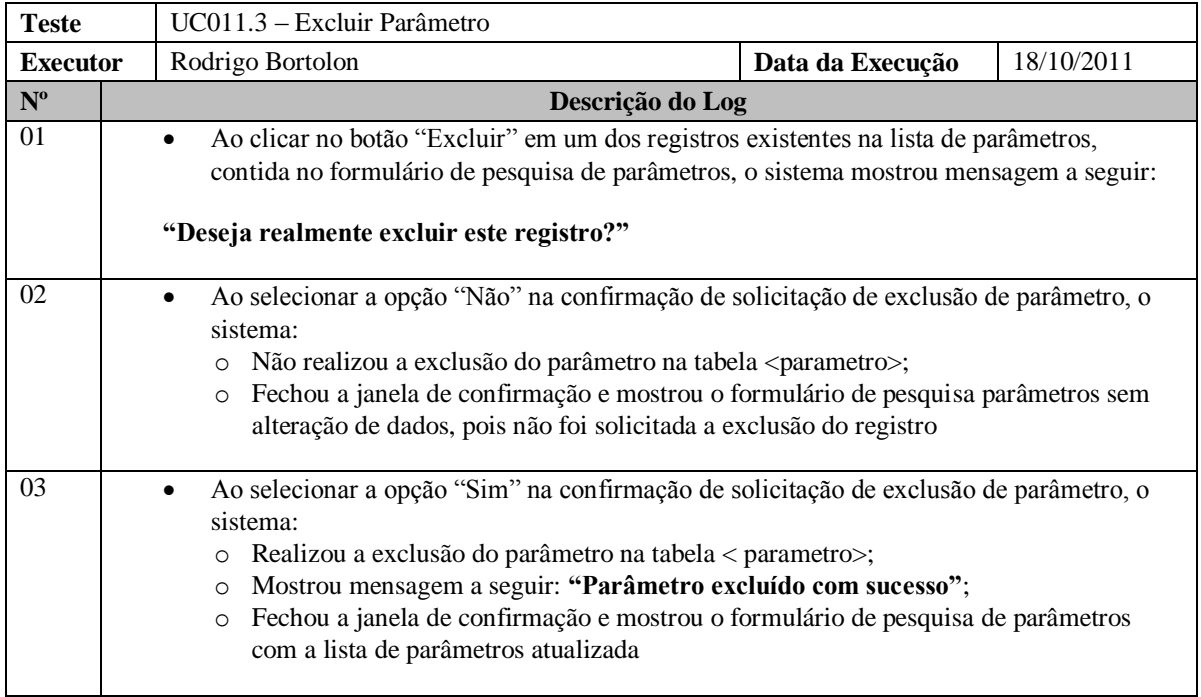

# **3.3.23 UC012 – Pesquisar Estabelecimento**

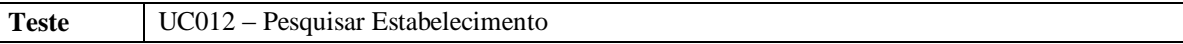

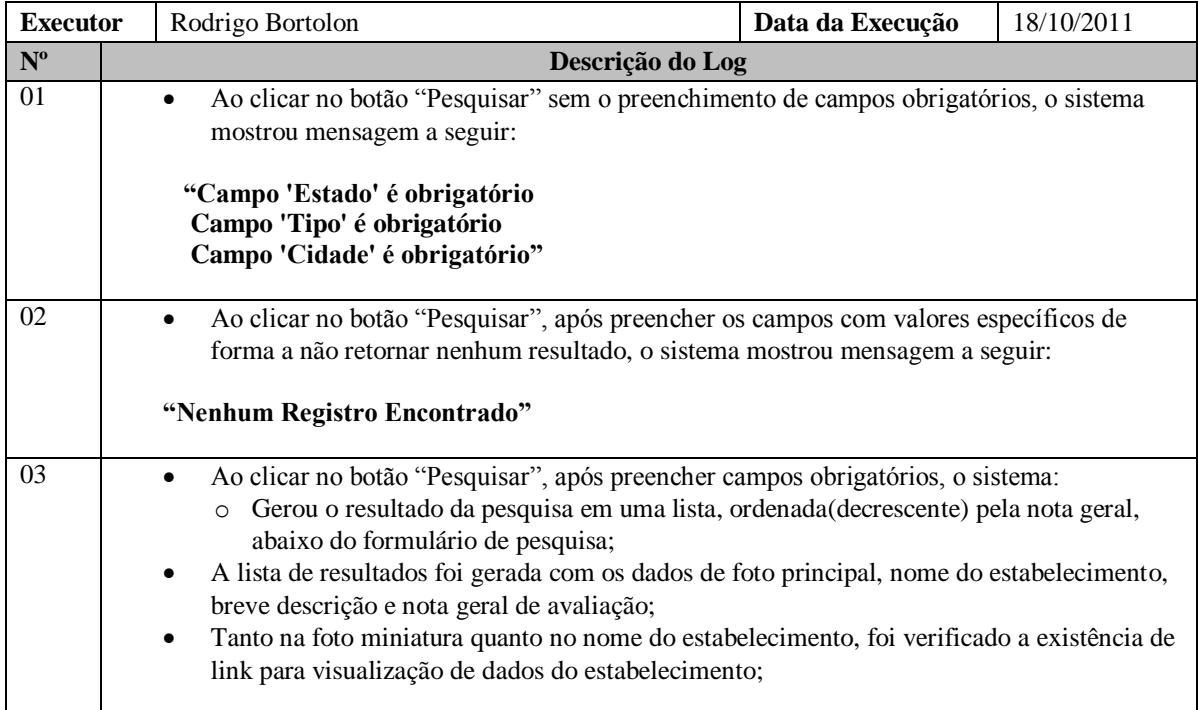

#### **3.3.24 UC013 – Visualizar Estabelecimento**

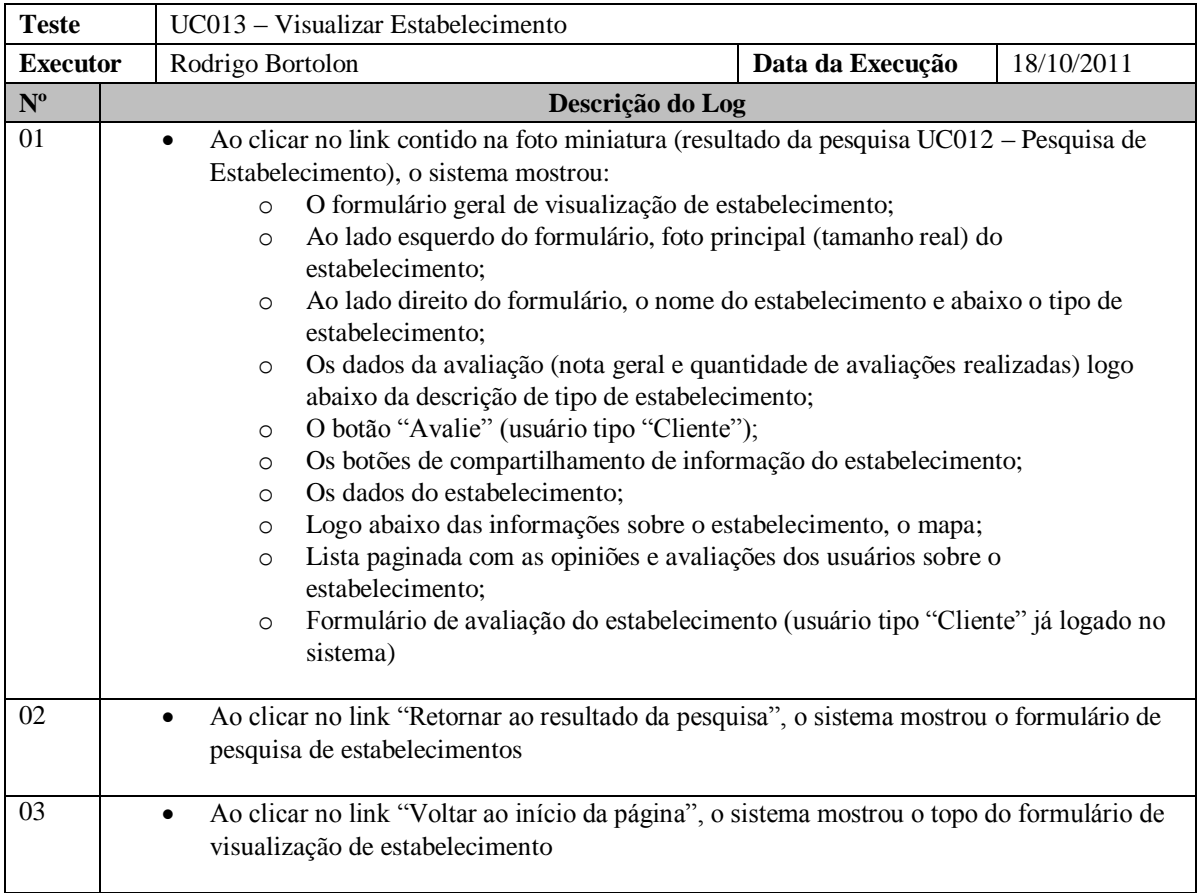

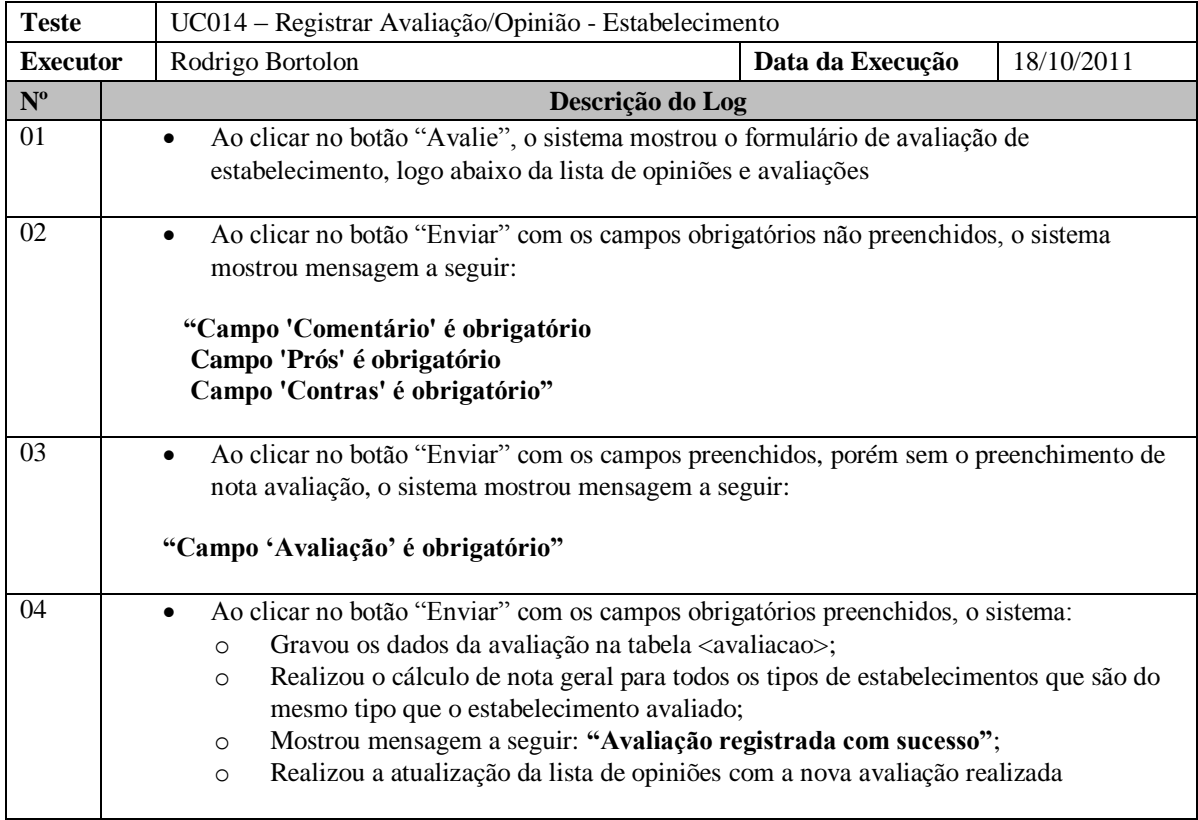

#### **3.3.26 UC015 – Compartilhar Link do Estabelecimento**

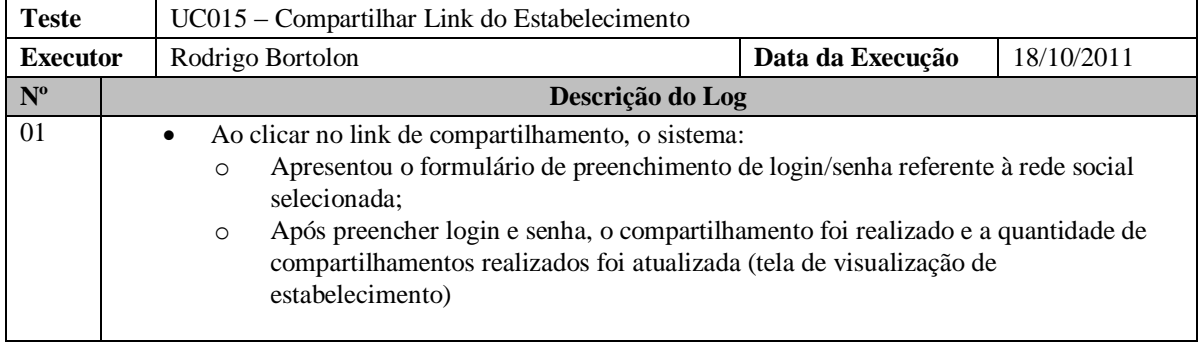

## **3.3.27 UC016 – Pesquisar Ponto Turístico**

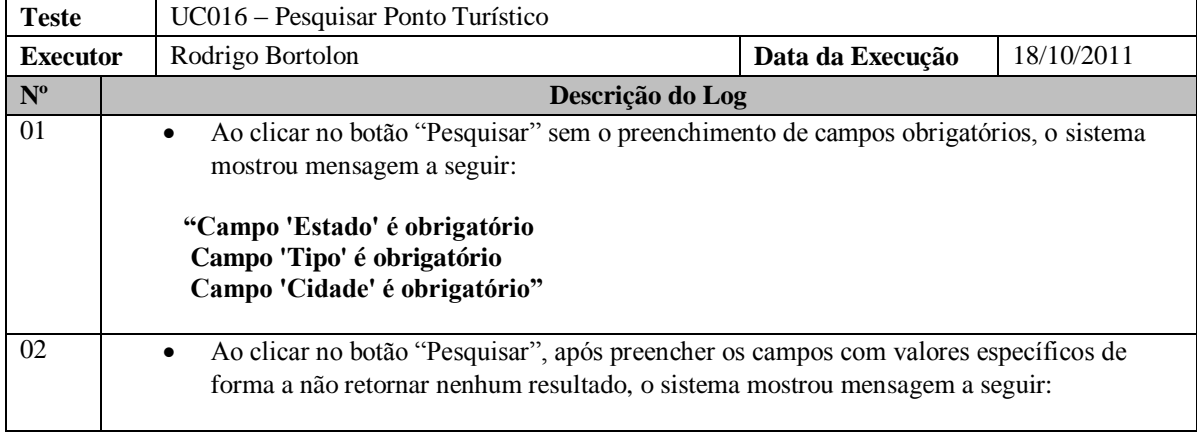

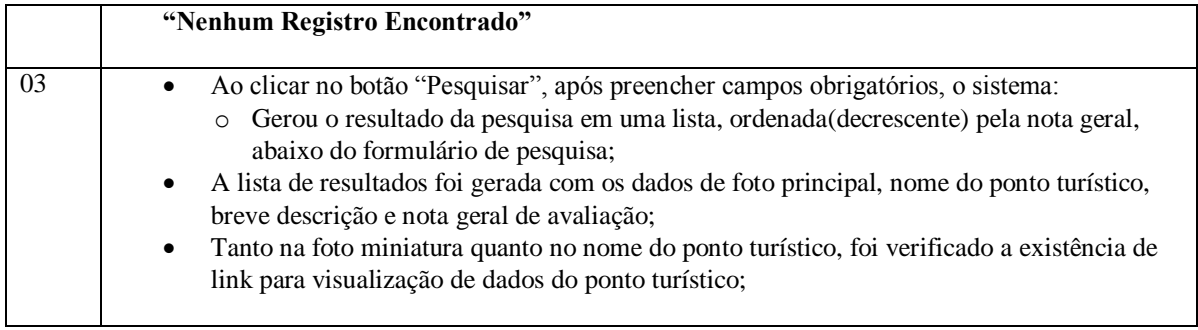

### **3.3.28 UC017 – Visualizar Ponto Turístico**

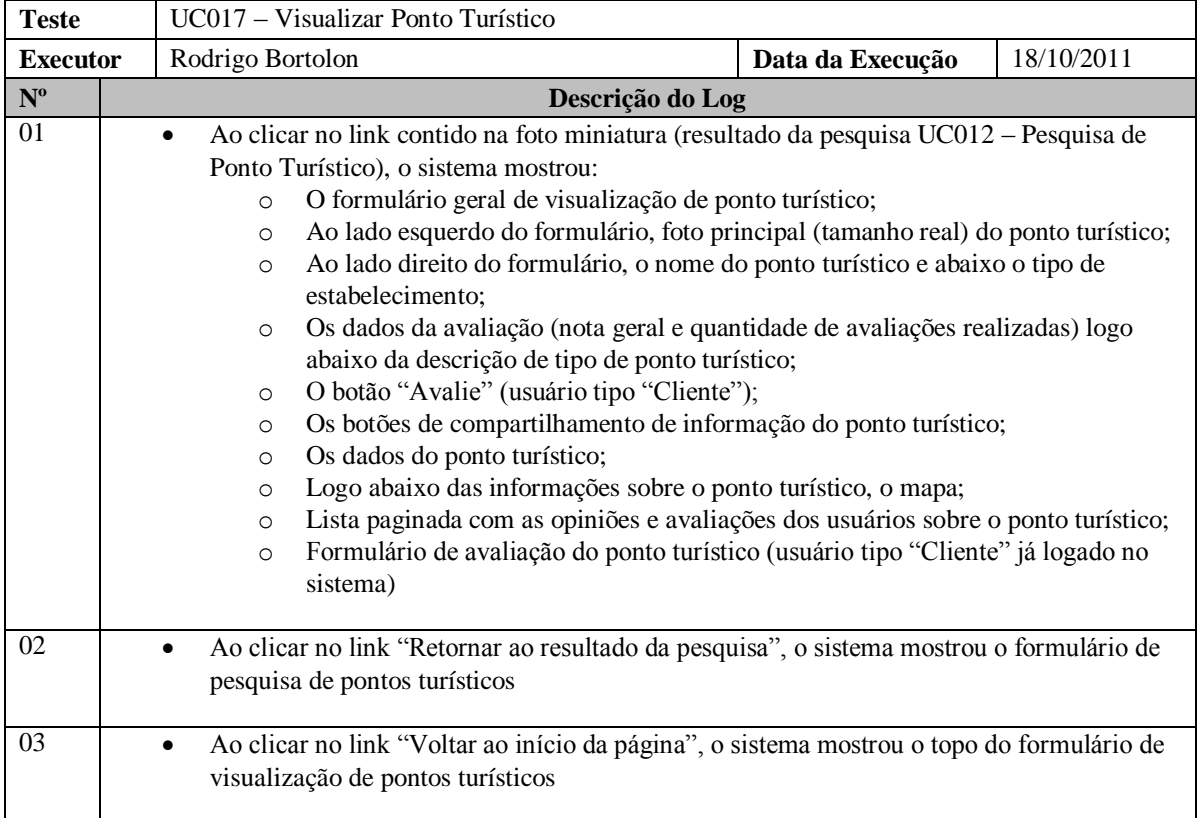

## **3.3.29 UC018 – Registrar Avaliação/Opinião - Ponto Turístico**

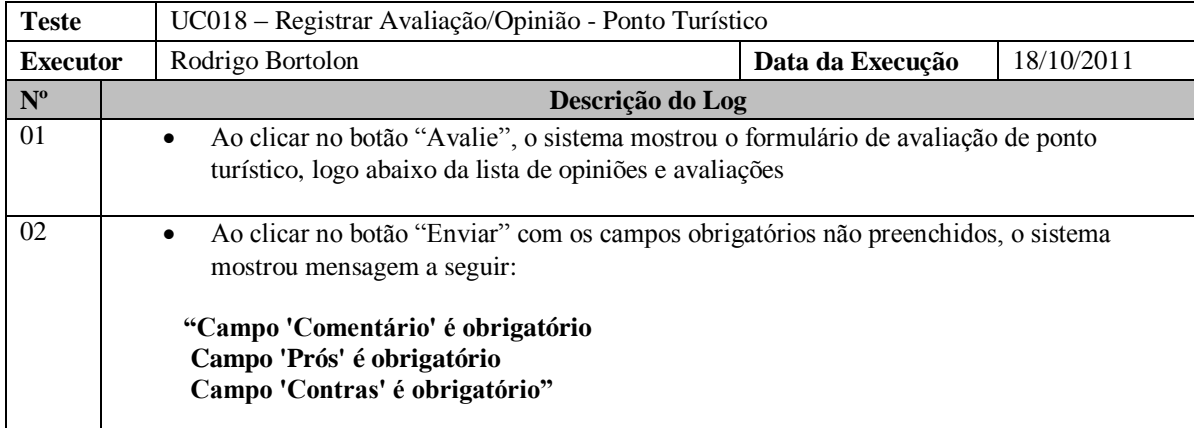

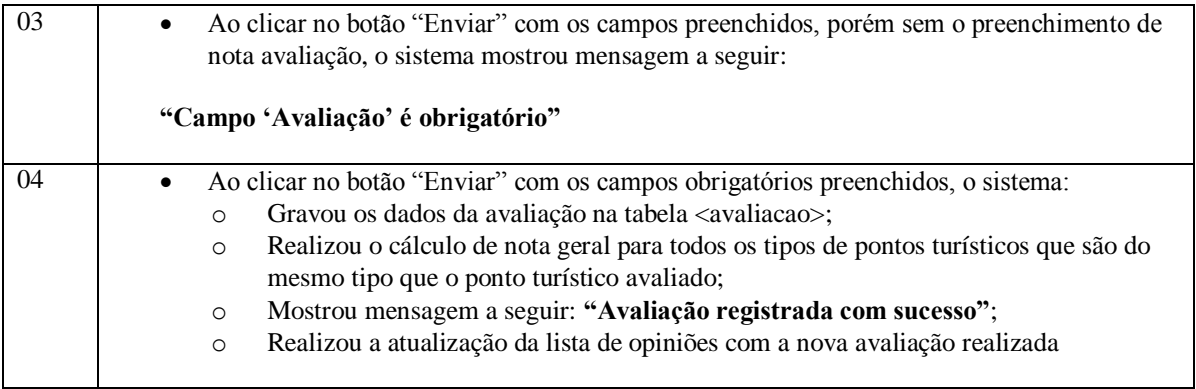

## **3.3.30 UC019 – Compartilhar Link do Ponto Turístico**

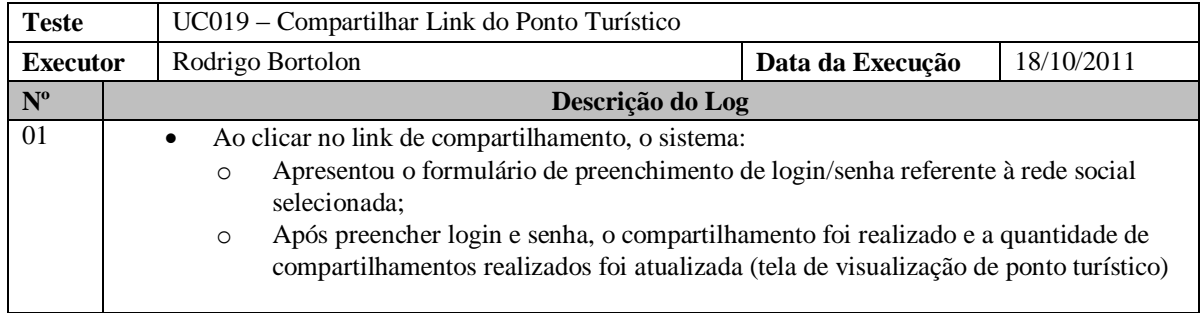

# **3.3.31 UC020 – Visualizar Ranking Avaliação - Estabelecimentos**

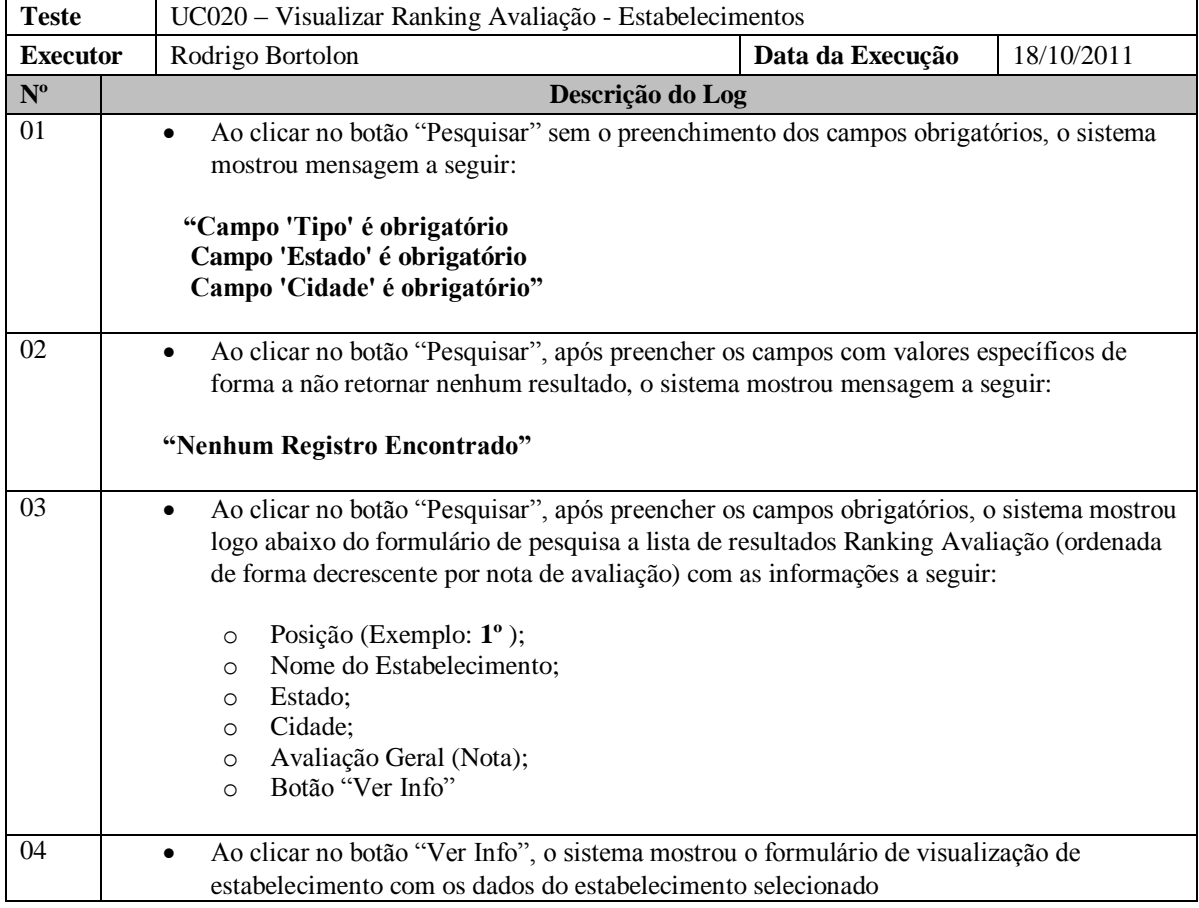

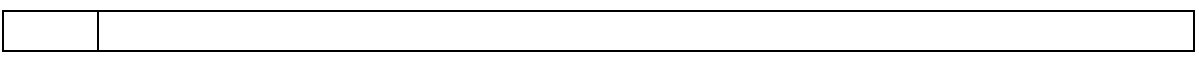

# **3.3.32 UC021 – Visualizar Ranking Avaliação – Pontos Turísticos**

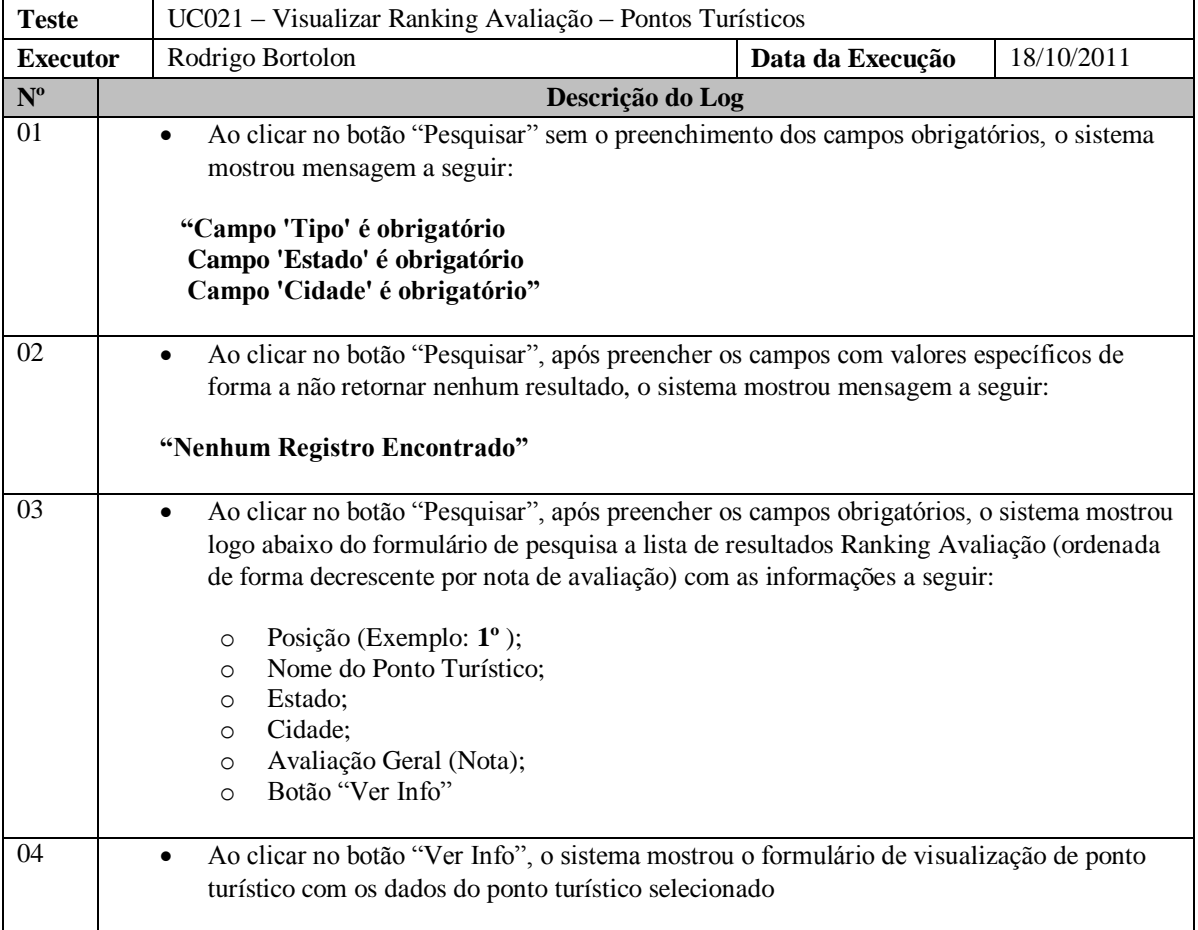

### **3.3.33 UC022 – Emitir Relatórios – Relatório de Estabelecimentos**

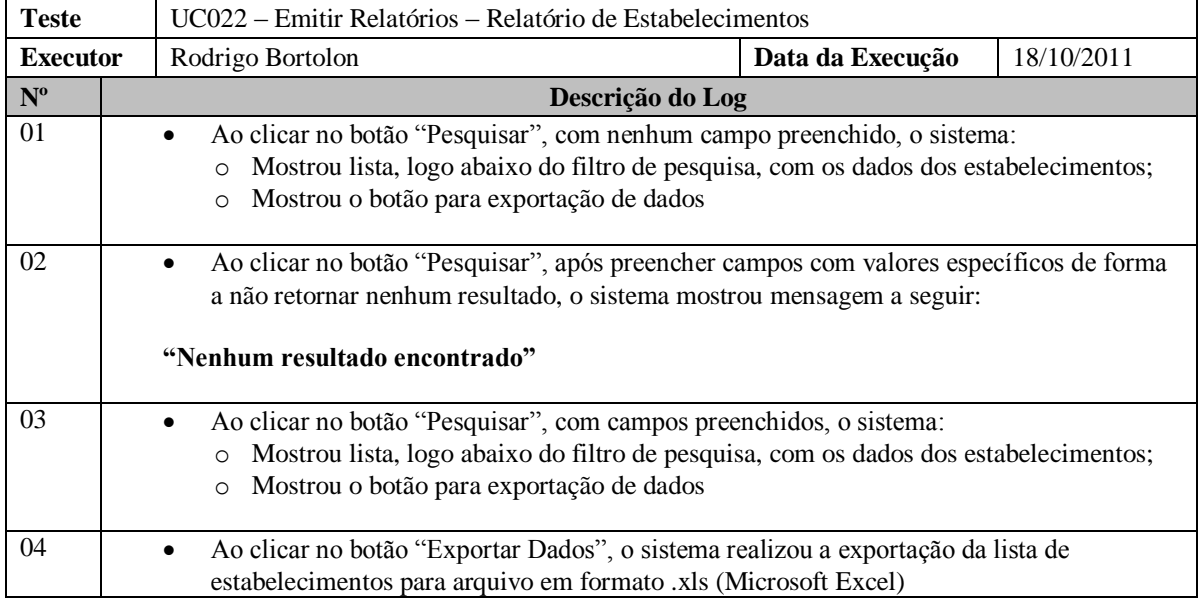

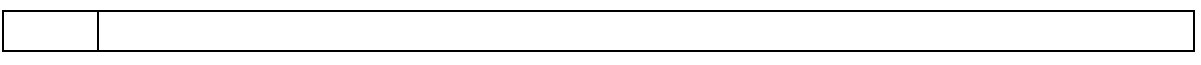

### **3.3.34 UC023 – Emitir Relatórios – Relatório de Pontos Turísticos**

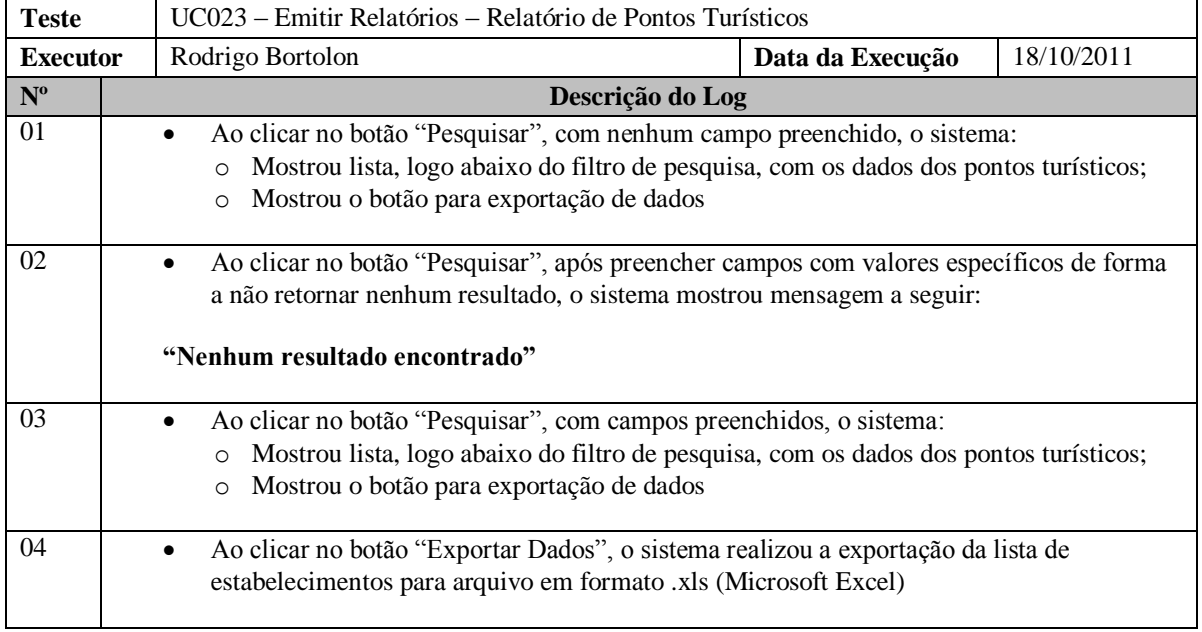

### **3.3.35 UC024 – Emitir Relatórios – Relatório de Usuários**

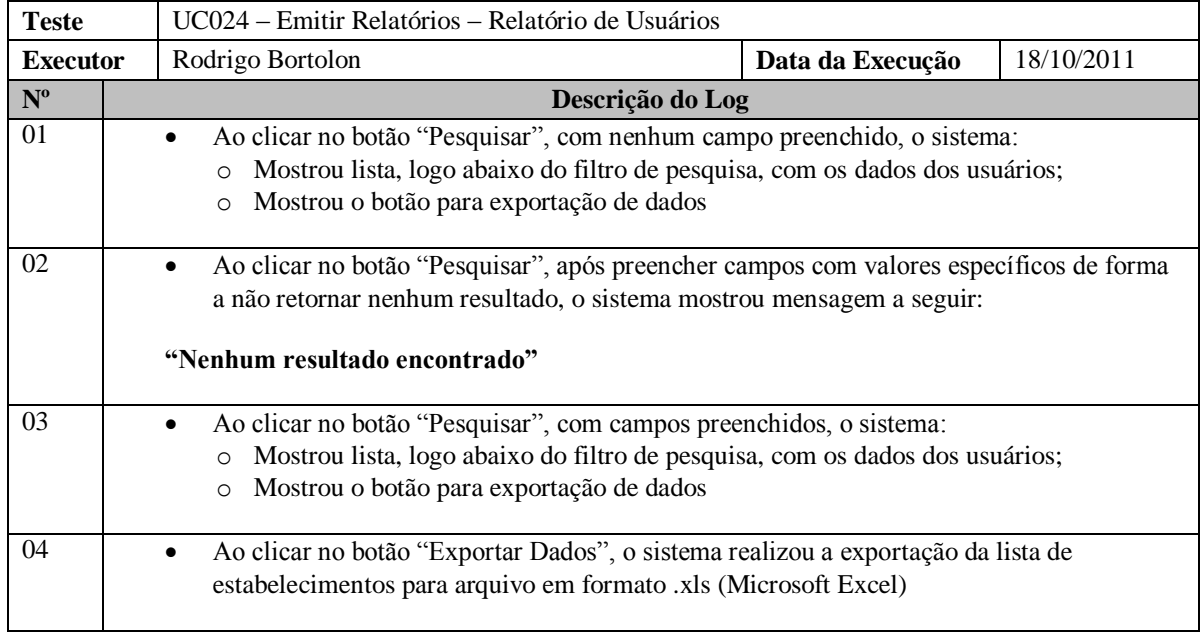

# **3.3.36 UC025 – Efetuar Contato**

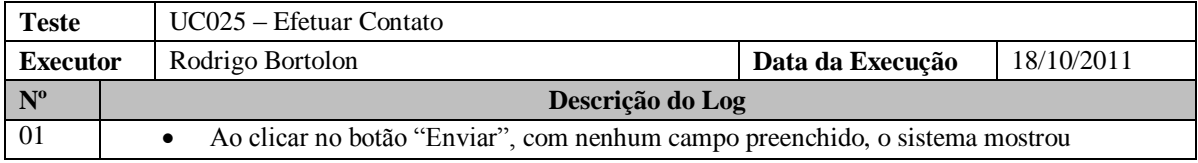

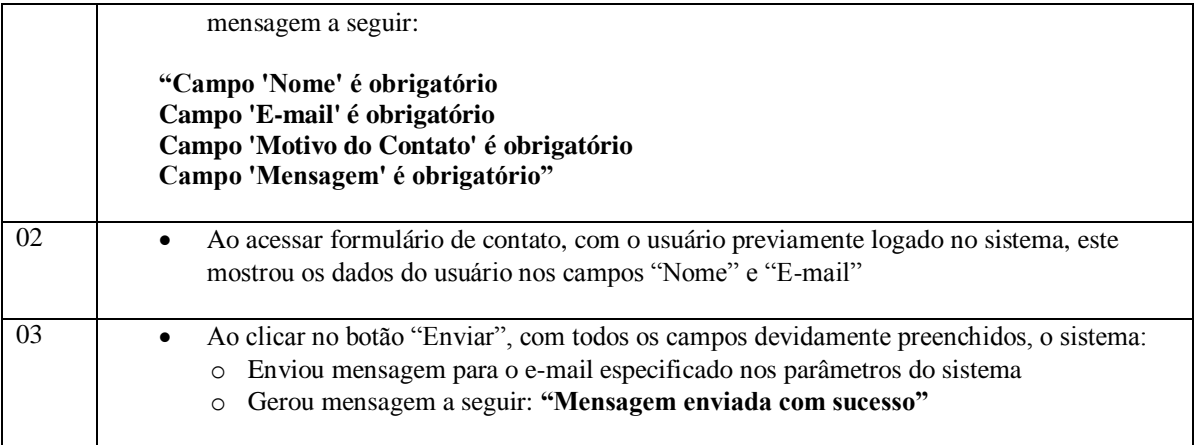